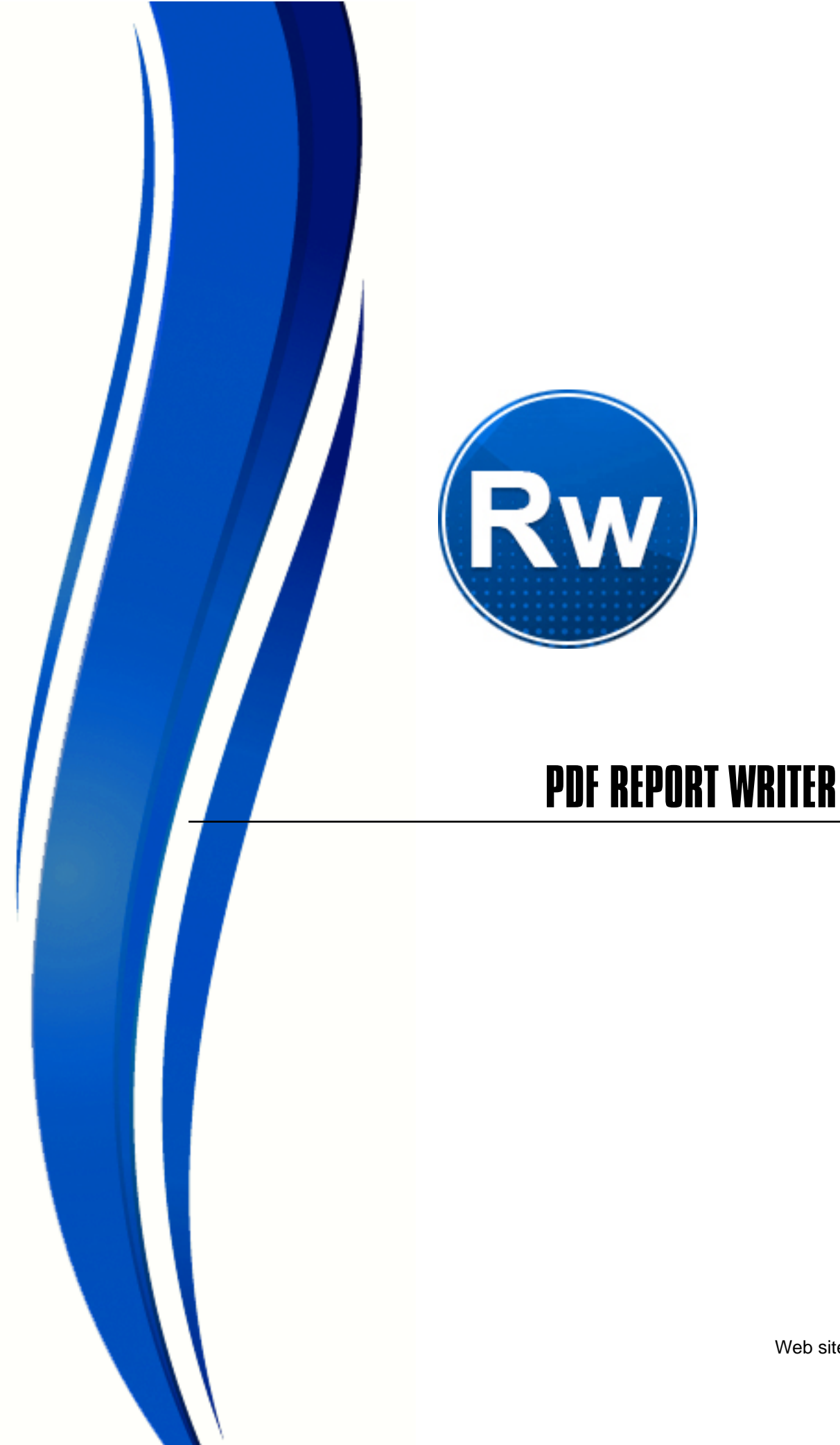

FyTek, Inc.

Web site:<https://www.fytek.com>

#### FyTek's PDF Report Writer

#### Trademarks

FyTek, FyTek PDF Report Writer and the FyTek logo are registered trademarks or trademarks of FyTek Incorporated in the United States and/or other countries. Acrobat, Adobe, Adobe PDF and Adobe Reader are either registered trademarks or trademarks of Adobe Systems Incorporated in the United States and/or other countries. Microsoft and Windows are either registered trademarks or trademarks of Microsoft Corporation in the United States and/or other countries. Other product names, logos, designs, titles, words or phrases mentioned within this publication may be trademarks, servicemarks, or tradenames of FyTek, Inc. or other entities and may be registered in certain jurisdictions including internationally.

#### FyTek Disclaimer

FYTEK, INC. MAKES NO WARRANTIES, EITHER EXPRESS OR IMPLIED, REGARDING THE ENCLOSED COMPUTER SOFTWARE PACKAGE, ITS MERCHANTABILITY OR ITS FITNESS FOR ANY PARTICULAR PURPOSE. THE EXCLUSION OF IMPLIED WARRANTIES IS NOT PERMITTED BY SOME STATES. THE ABOVE EXCLUSION MAY NOT APPLY TO YOU. THIS WARRANTY PROVIDES YOU WITH SPECIFIC LEGAL RIGHTS. THERE MAY BE OTHER RIGHTS THAT YOU MAY HAVE WHICH VARY FROM STATE TO STATE. Copyright © 2000- 2023 FyTek, Inc. All rights reserved. This manual may not be copied, photocopied, reproduced, translated, or converted to any electronic or machine-readable form in whole or in part without prior written approval of FyTek, Inc.

This guide may contain links to third-party websites that are not under the control of FyTek, and FyTek is not responsible for the content on any linked site. If you access a third-party website mentioned in this guide, then you do so at your own risk. FyTek provides these links only as a convenience, and the inclusion of the link does not imply that FyTek endorses or accepts any responsibility for the content on those third-party sites.

#### Acknowledgments

Software Development: Mike Bernardo Documentation: Mike Bernardo

FyTek, Inc. P.O. Box 71093 Madison Heights, MI 48071

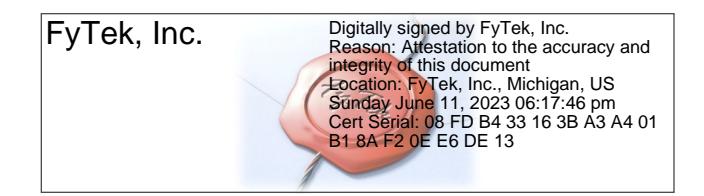

# Introduction

PDF Report Writer has many features to make creating reports in PDF (Portable Document Format) as easy as using HTML. This document describes the commands available and how to go about arranging them to produce a report in PDF.

The main purpose of PDF Report Writer has always been to create great looking PDF files while allowing flexibility in the layout and ease of use. However, you may also use PDF Report Writer to create **XPS** documents that are based on Microsoft's specifications and look basically identical to their PDF counterpart.

In addition Excel, CSV, HTML and RTF (Rich Text Format) are still other output options you have when using the product; however, those formats do not retain the look and feel of the PDF or XPS layouts.

# Getting Started

Different methods of building a PDF are used depending on the version of Report Writer you are working with. The executable version (for DOS or Linux) takes as input a plain text or ASCII file and produces a PDF. The input file must contain valid Report Writer commands as defined later in this document. Alternatively, you may pass the commands in via the environment variable PDFCMD. This can be useful in Linux so you don't have to create an input file when creating PDFs for viewing on the web.

The DLL wrapper can similarly take a plain text file from disk or read commands into memory as passed in from languages such as Visual Basic or PHP. The method setPDFCmd is used to pass in one or multiple commands. Once all the commands are passed in and any other settings are made the buildReport method takes care of creating the PDF. The PDF can be created as a file on disk or as a character stream for display in a browser. Data may be included within the layout or use external XML or JSON formatted data with a layout template.

Sample input files are included with the software so you can see how to design your input. These files have a .frw extension and start with the word "sample". Note the data for your report may come from an outside application where you generate the final commands for Report Writer or you may include SQL queries in the report input itself. You will need to use a supported database driver based on the operating system you are using.

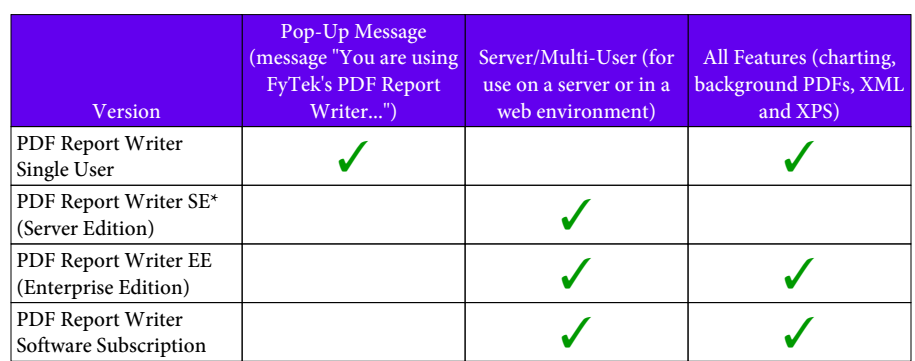

<span id="page-3-0"></span>PDF Report Writer is available in different configurations. The chart below shows the features of each.

\* SE version does not include charting, ability to use background PDFs or XML.

Contact FyTek at [sales@fytek.com](mailto:sales@fytek.com) for details on what version is right for you.

### Reports

A report as defined by this document is a collection of pages in a single PDF file. Each report page may have up to three sections - a header, body and footer. The header and footer are repeated on each page for as many pages that the body of the report takes. The contents of the body will wrap across as many pages as necessary to fit all of it. The software will automatically calculate the number of pages needed and create the minimum number necessary to hold all of the content.

The layout when using headers, footers and a body is to issue the PAGE command followed by the HEADER and/or FOOTER then the BODY. The header and footer must appear before the body in order to determine how much space the body has. Remember to include the BODY tag when using a header or footer or you'll likely end up with body text overlaying your header or footer.

The following sections describe the options available for the Windows/Linux versions then the methods for the DLL. All versions have the same functionality (with the exception of some Windows API specific functions missing from Linux) with regards to the Report Writer command language. See the **Executable Examples** section for information on calling the executable from languages such as Perl or PHP. See the [Linux](#page-30-0) [Executable](#page-30-0) section for information on Linux.

## Using the Executable

PDF Report Writer can be setup to run either stand-alone or in server mode. Under Windows, PDF Report Writer can be setup in server mode as a Windows service allowing users to build their reports centrally off of one computer. Unix users can setup the server in a similar fashion by starting the server as a background process. Requests are sent to the program via TCP/IP when running in server mode. See the [Client-Server](#page-483-0) section for detailed information on this type of setup.

The program pdfrw.exe (or pdfrw on Linux/Unix) is used to create a PDF from commands stored in a file or passed in from the DLL. The 64-bit version is pdfrw64.exe for Windows and pdfrw64 for Linux. If you are running PDF Report Writer in server mode, clients can use the program pdfrw\_tcp or pdfrw\_gui\_tcp (or their 64-bit equivalents) in addition to the DLL. Execute the program by running:

### pdfrw.exe (or pdfrw64.exe) filein.frw fileout.pdf

where "filein.frw" is the name of your input file and "fileout.pdf" is the PDF output. The file "filein.frw" will contain a set of tags or commands that describe the format of the resulting PDF. You must make sure your tags are opened and closed appropriately or you may not get a valid PDF. For example, for each <TD> tag you should have a closing </TD>. All of the tags and their options are described in the [Commands](#page-41-0) section of this document. If you get an error it will most likely be that a tag is misplaced or missing. In that case check your report file carefully and make whatever adjustments are necessary.

You may also specify a web page in the form http://www.mysite.com/page.html though keep in mind Report Writer is not intended as an HTML to PDF converter. The web page option should only be used on pages with a layout suited for Report Writer (no complex graphical layout, no tables within tables that won't fit on a page, etc). You may also use a file that contains Report Writer commands rather than HTML. A file that begins with the <PDF> tag will be assumed to contain Report Writer commands and not HTML. Be sure to specify a page and not just the site. Specify the proxy, if necessary, as a DOS environment variable. The statement would be something like: set http\_proxy="http://proxy:8080"

A file type extension of .frw is set up when the product is installed. This will allow you to launch Report Writer on a .frw type file from Explorer or by simply typing in the name of the file on the command line. Running

pdfrw.exe with no parameters will bring up a file open dialog box and allow you select an input file.

You may use a single dash '-' as the input file to specify input is from standard input (typically the keyboard). You can use this feature to pipe in data from a file or other source. For some situations (such as passing data from an environment variable) you may want to bypass entering an input file but still use 'stdout' as the output. Use -none as the input file name in that case. This option must be the first one passed in as is required for the input file name.

Use 'stdout' as the output file name to send the output to standard output (typically the console) rather than a file. This allows you to pipe the output elsewhere or use the executable in a web environment when you don't want an output file created.

You may also set to the string 'genfile'. Report Writer will generate a unique name for the output PDF in the temporary directory. You can use the option -outdir to assign a different directory to use. See the [DELETEPDF](#page-61-0) tag if you want to delete the PDF after it's been built (for example, when you just want to email it).

All options may be passed in any order except for the input and output files. Those must be the first and second parameters when used. You may run something like "pdfrw.exe sample.frw -open" however and the program will understand you want to open the output PDF, not call it "-open". The output file will automatically be named sample.pdf in this case.

Other options you can pass to pdfrw are:

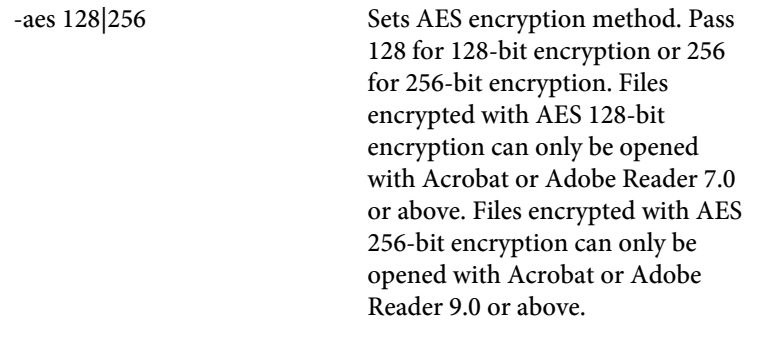

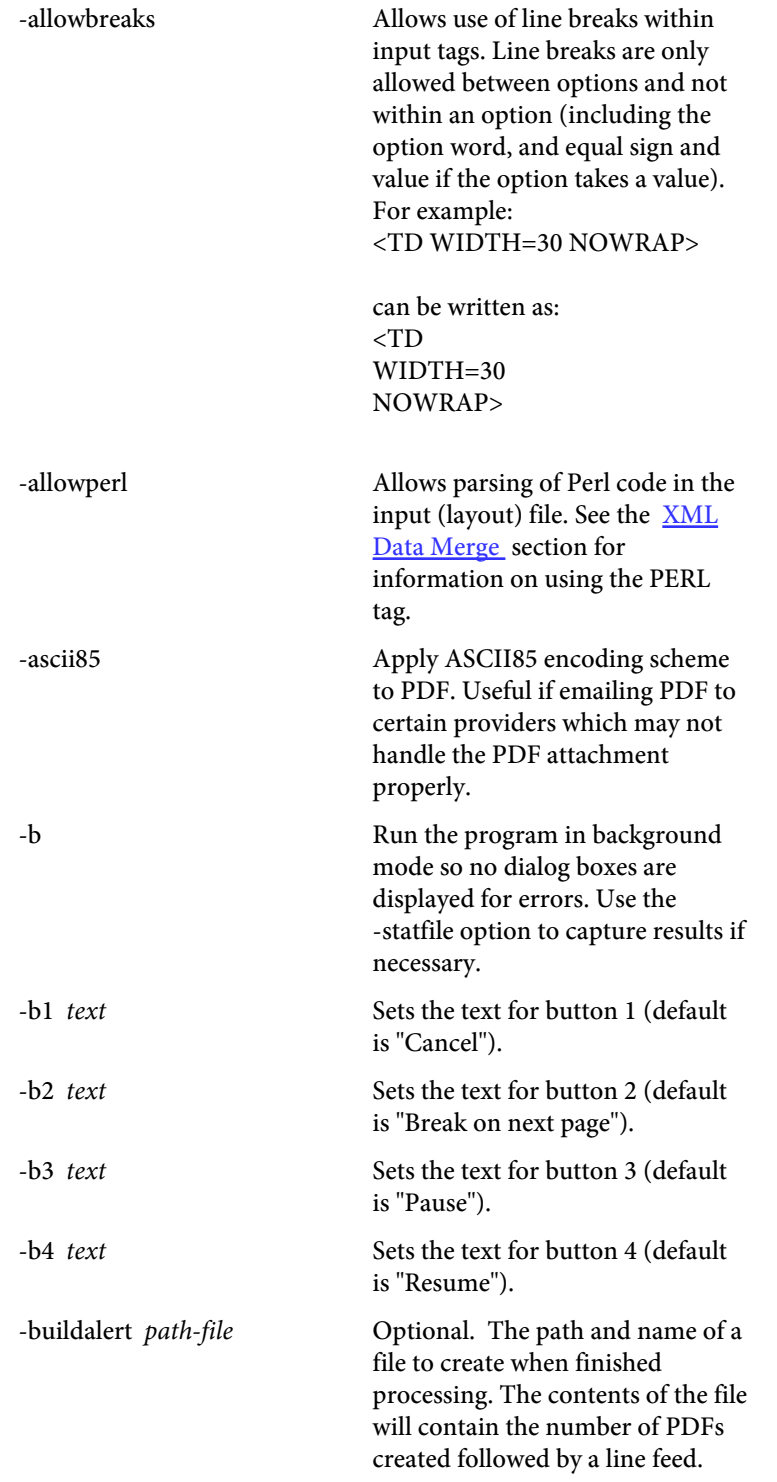

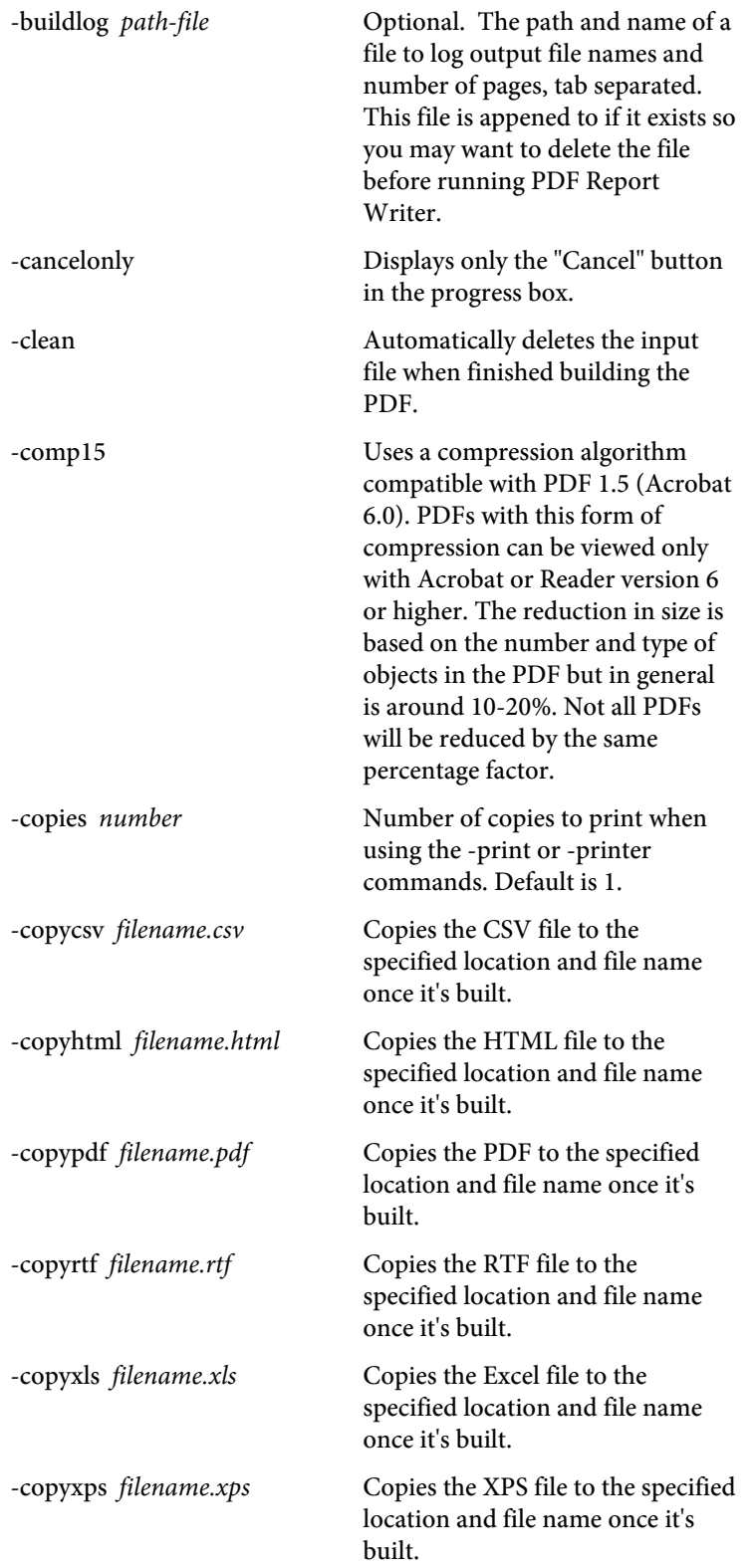

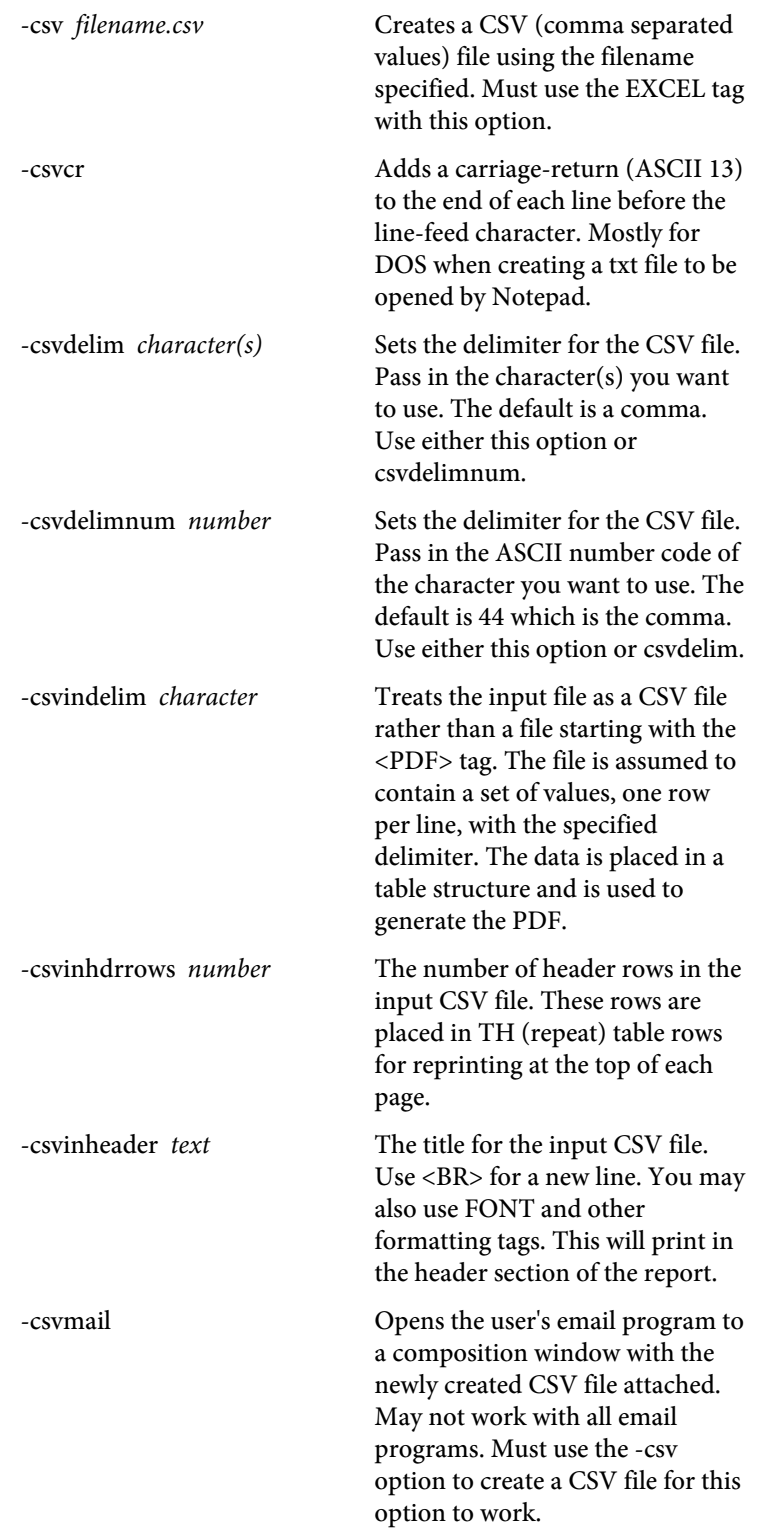

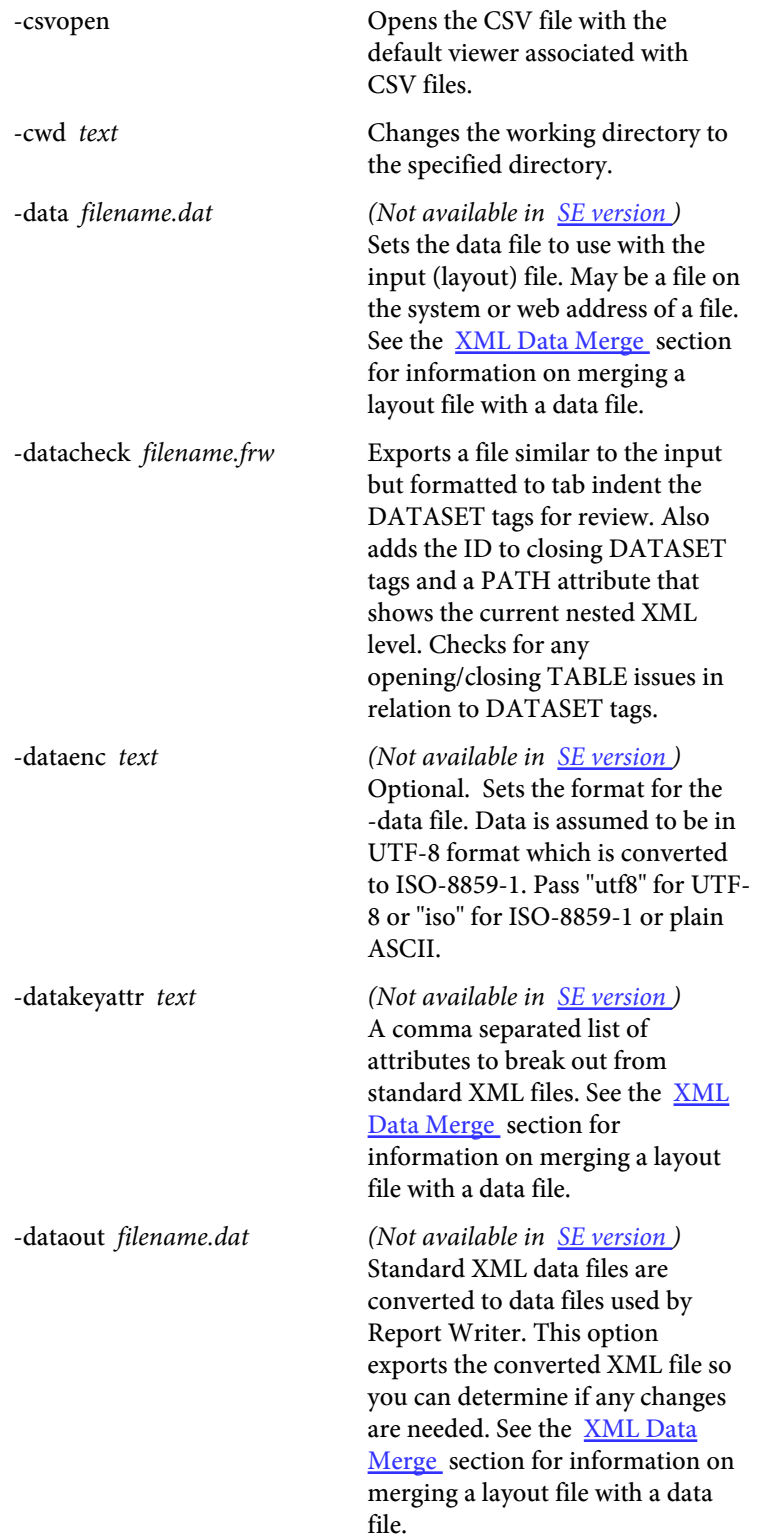

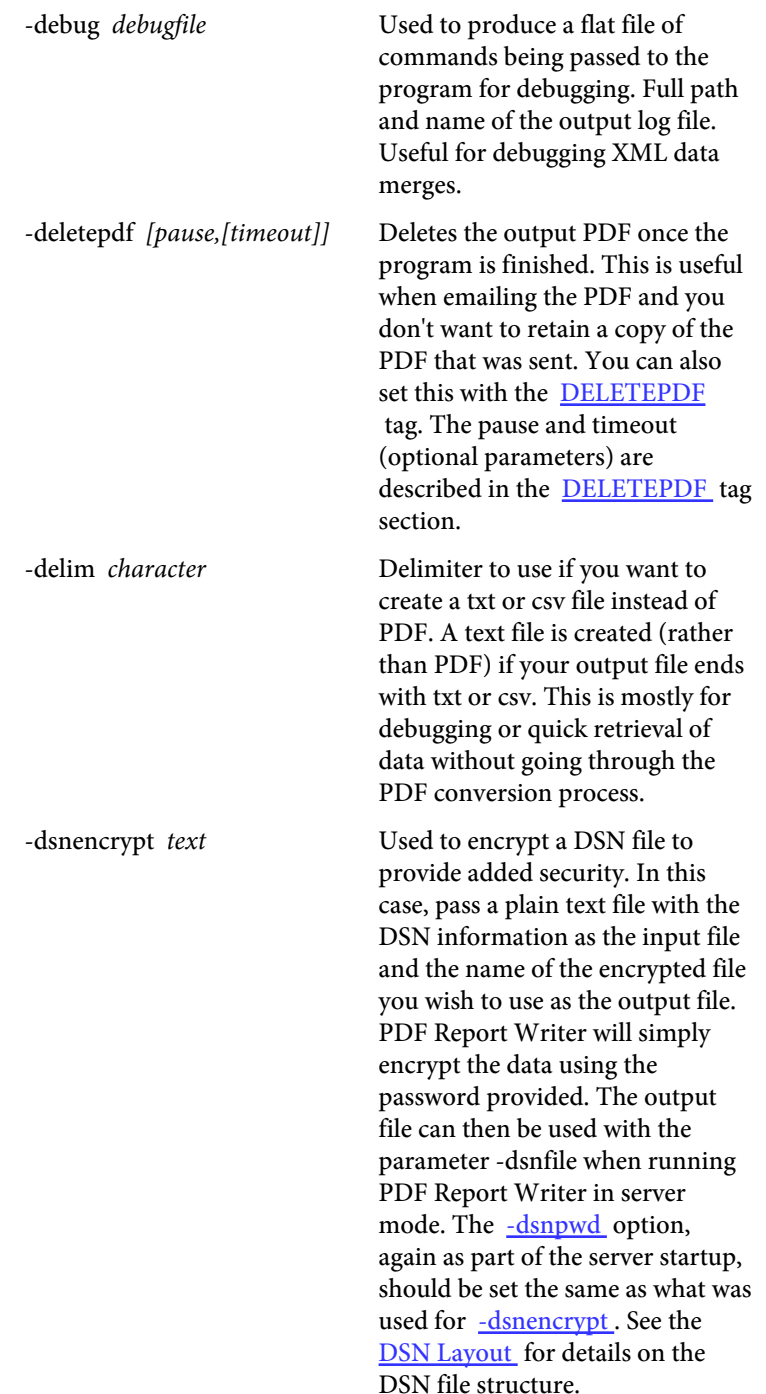

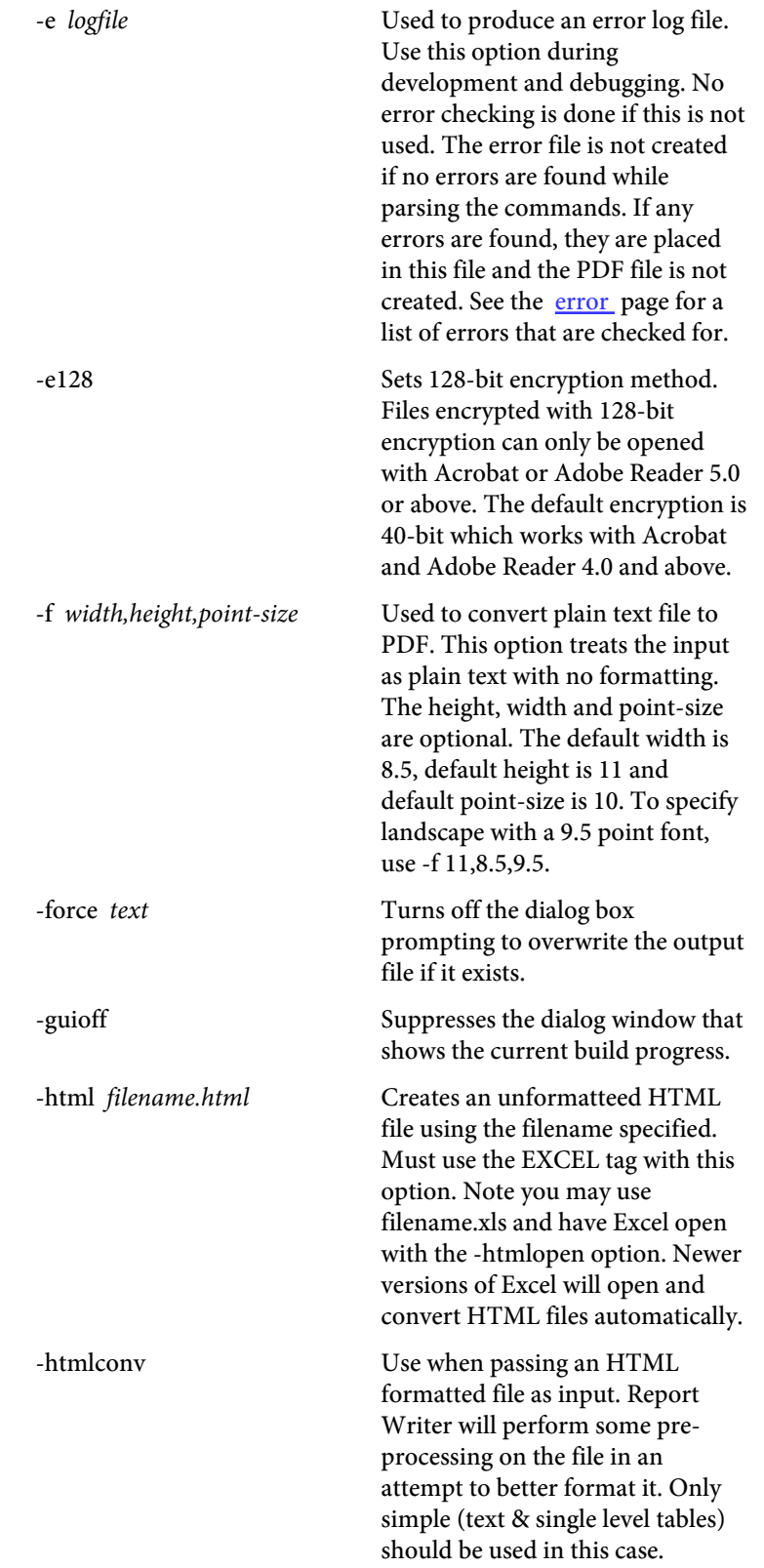

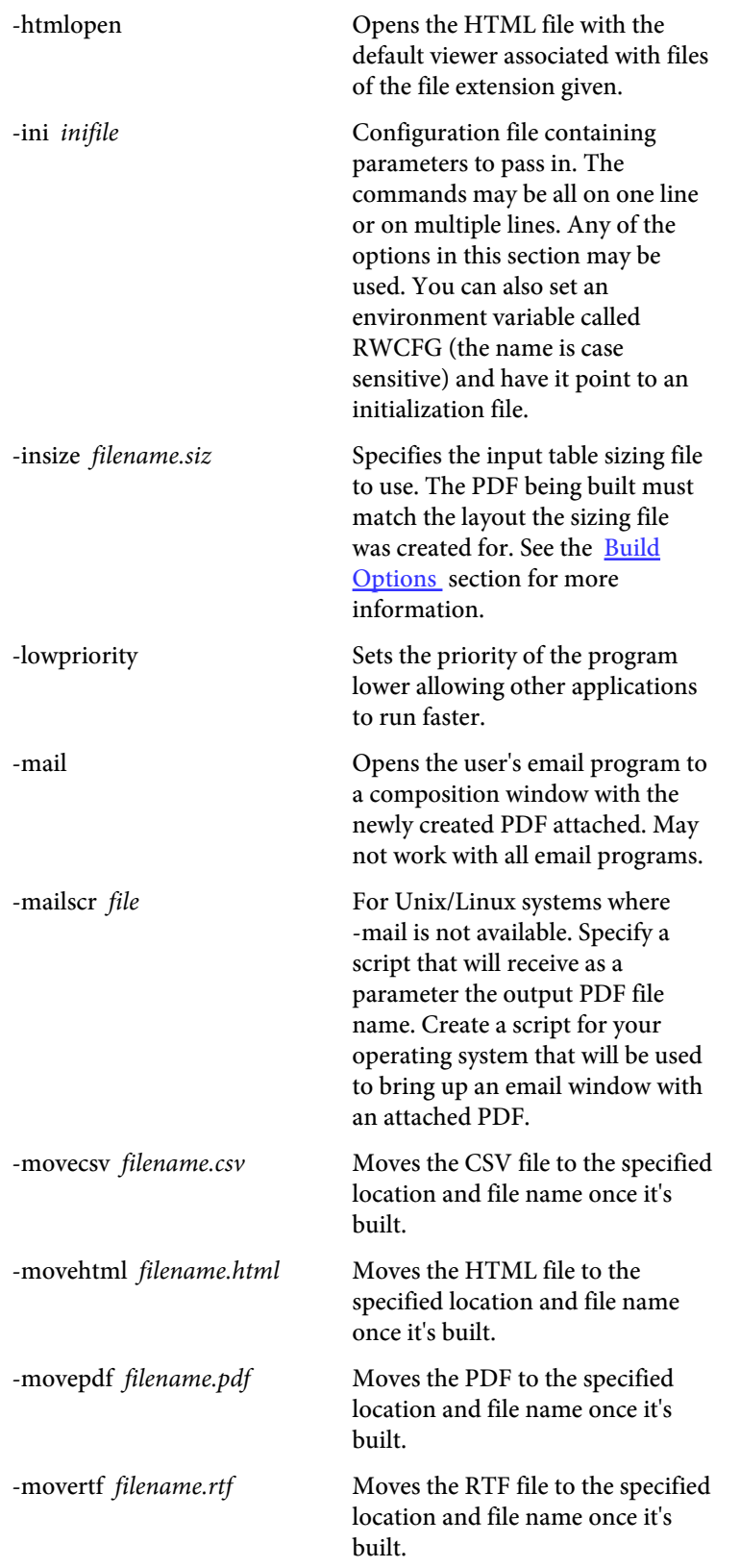

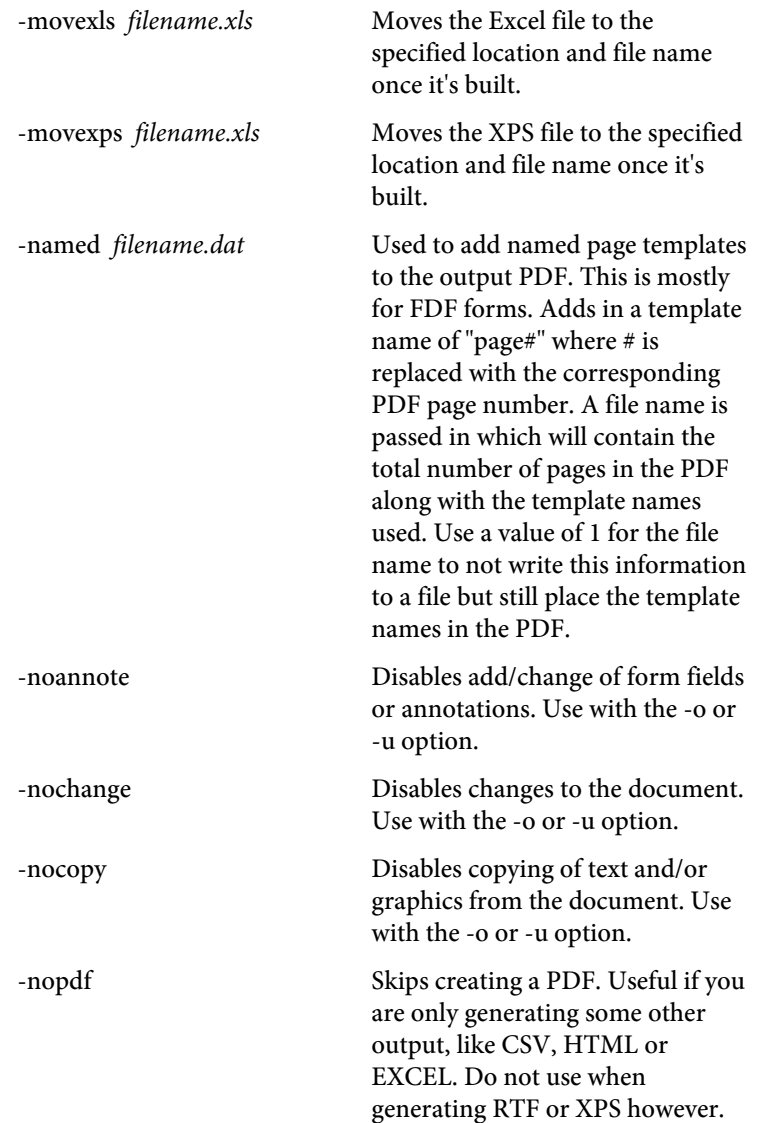

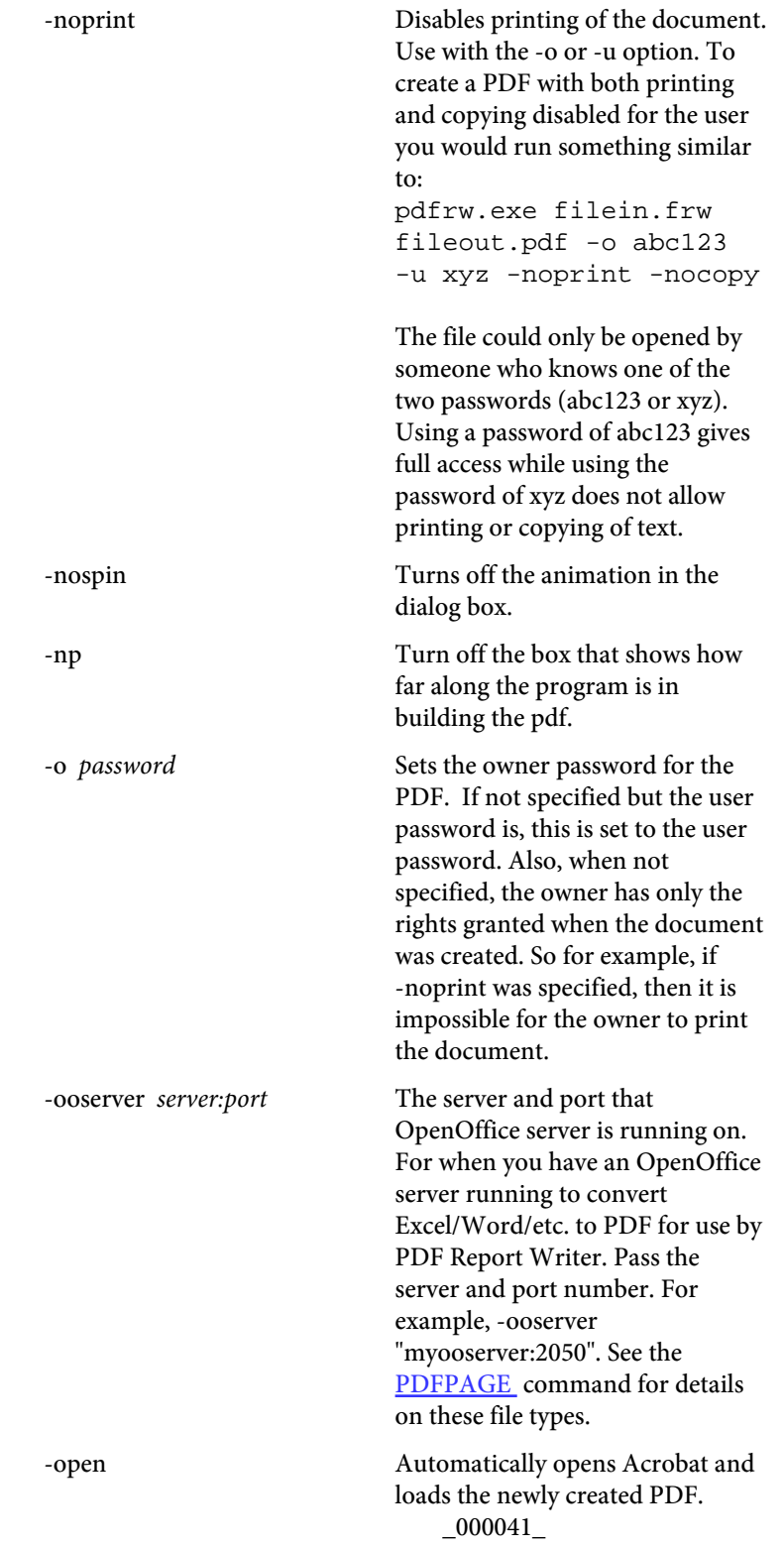

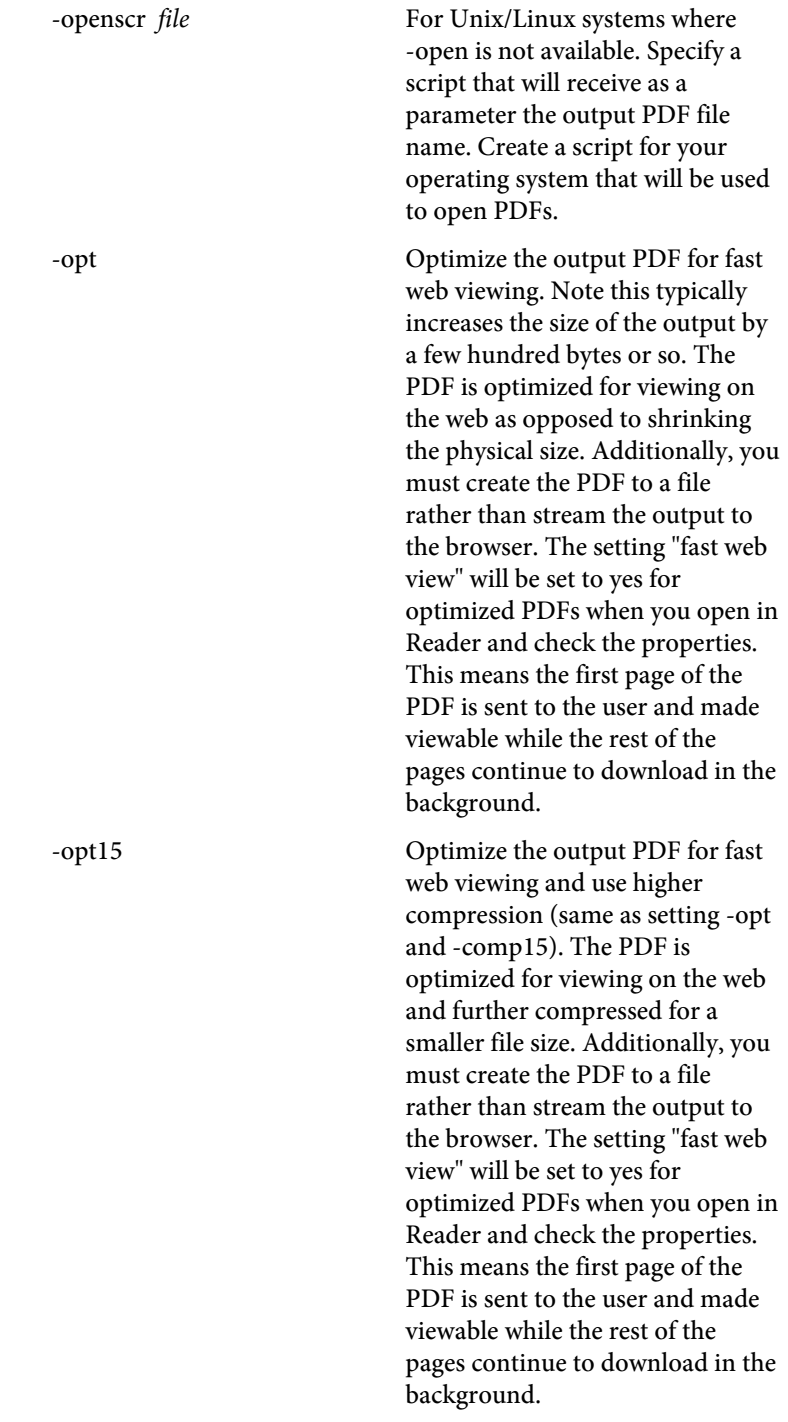

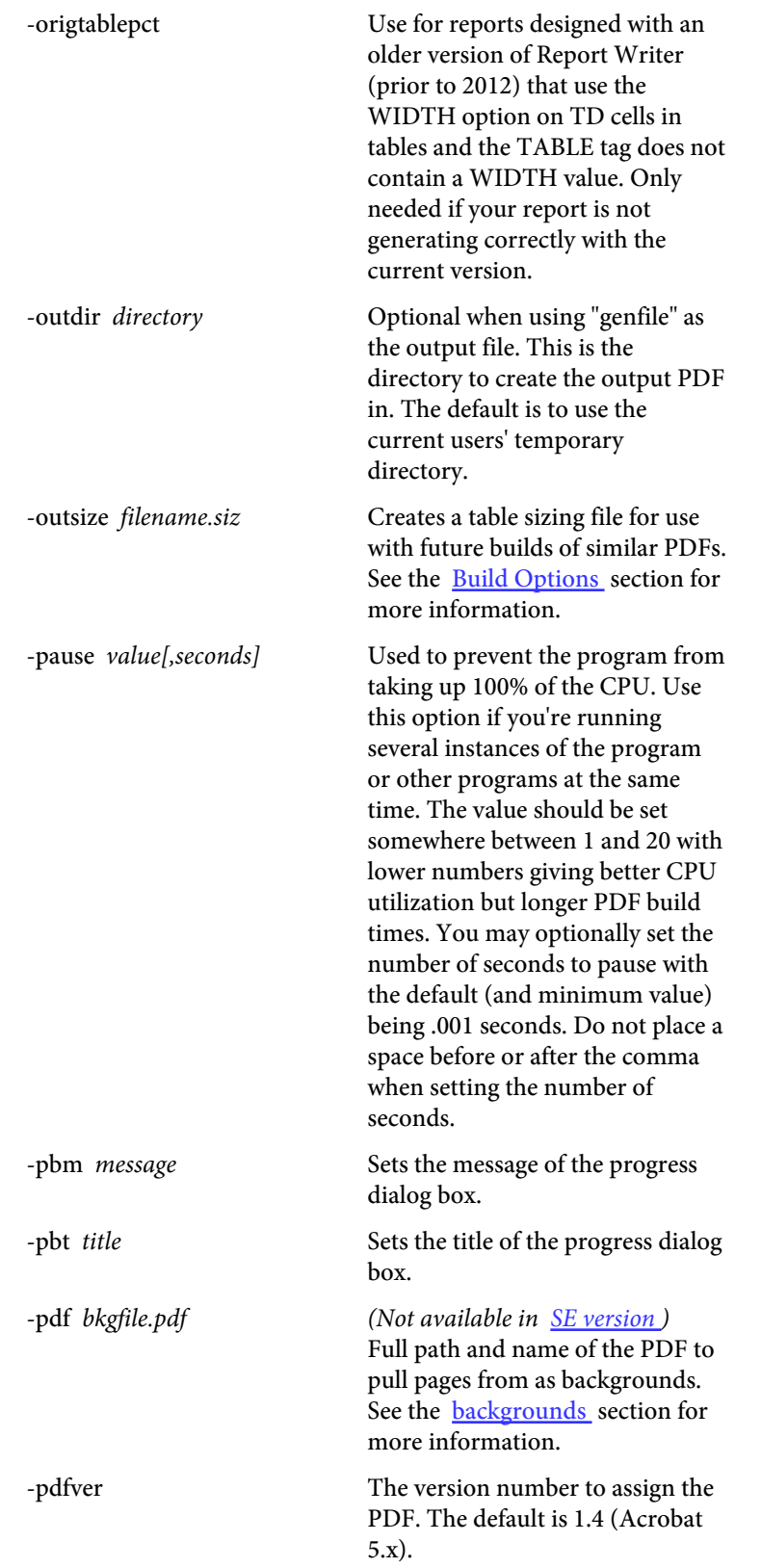

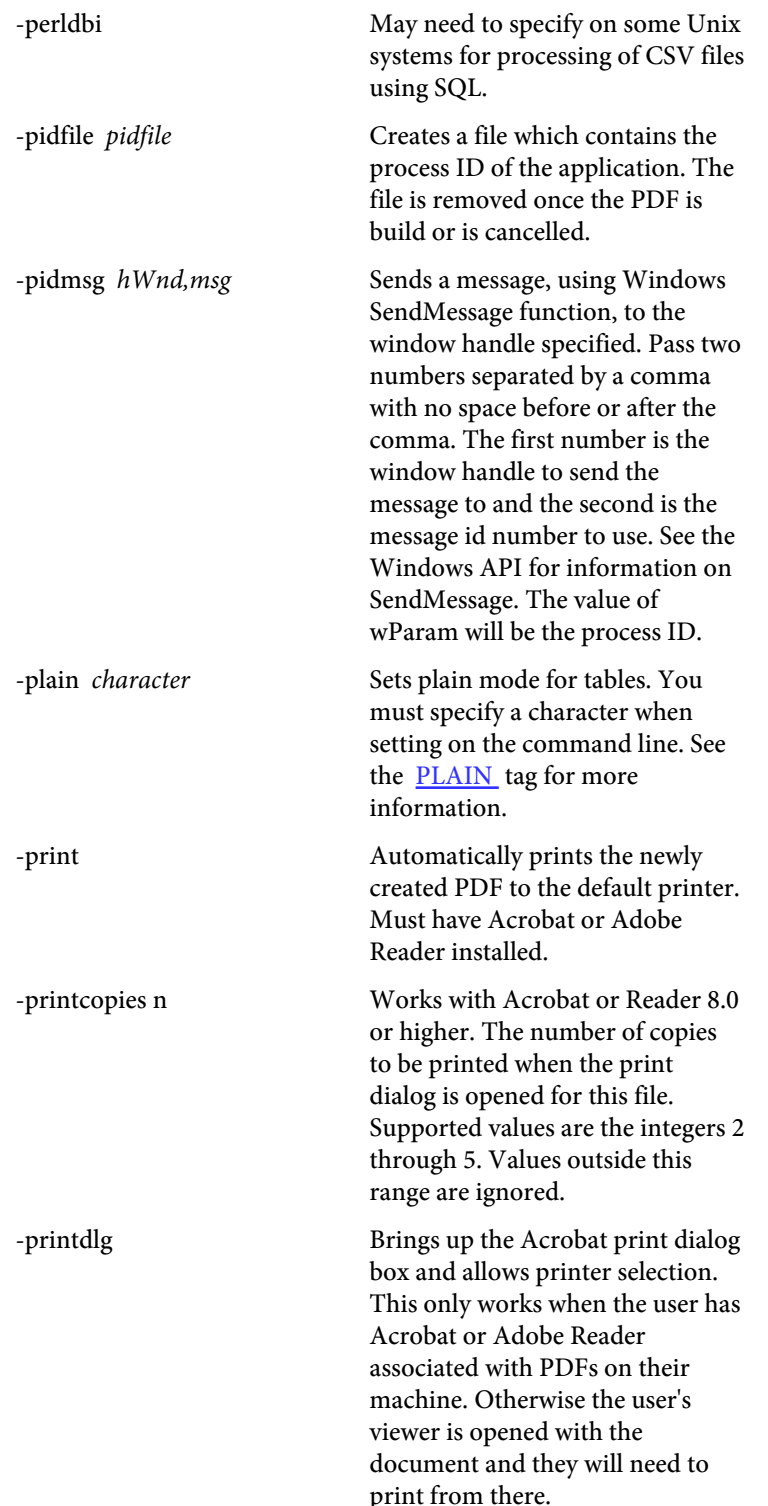

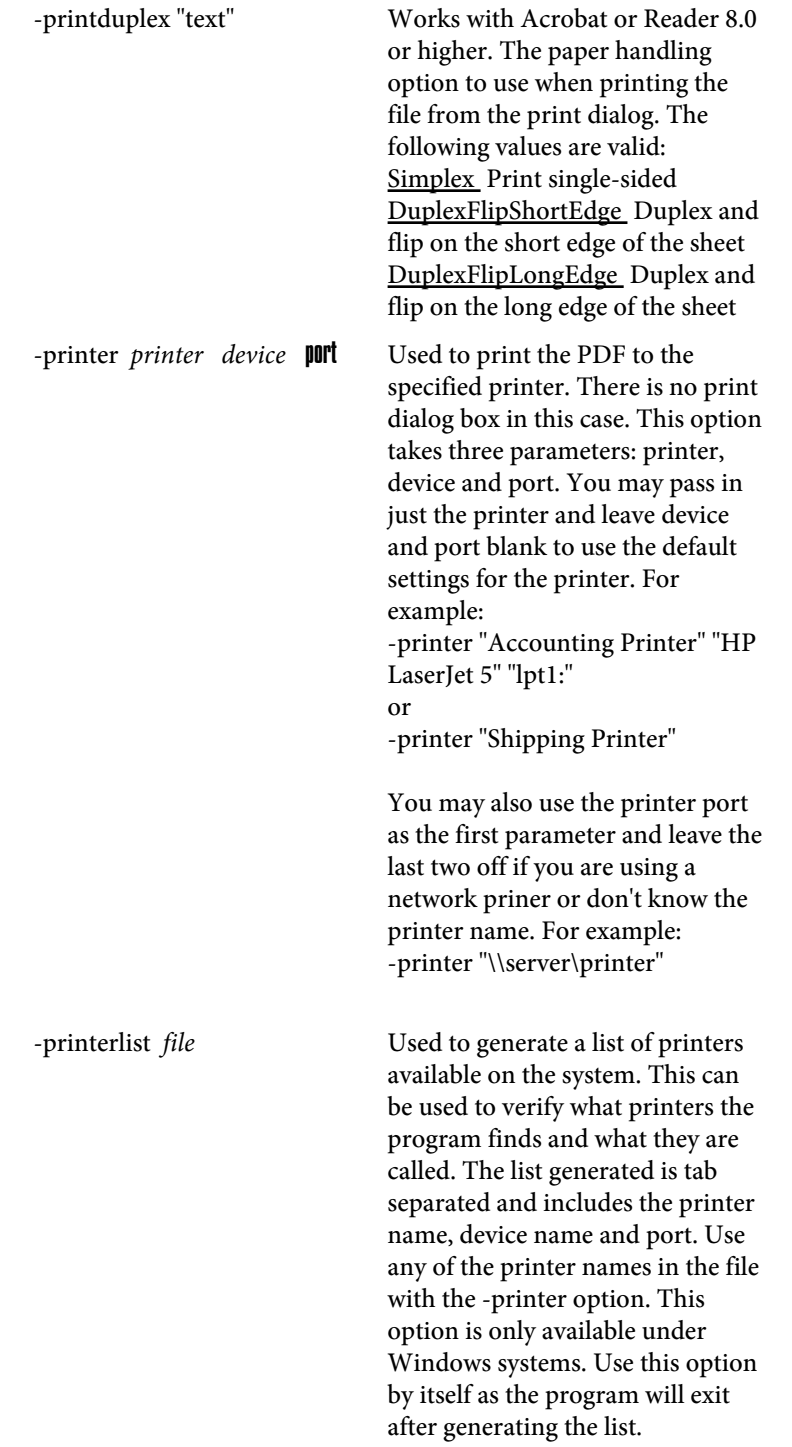

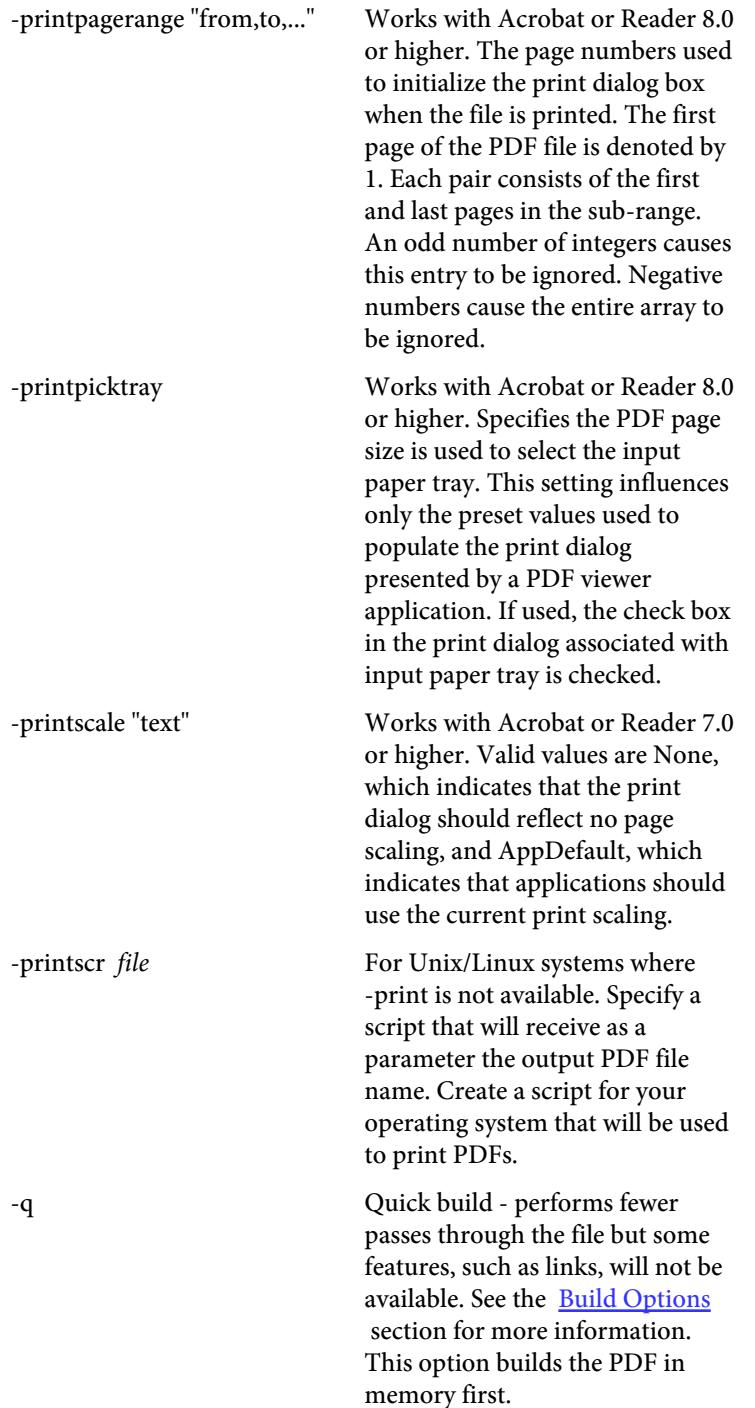

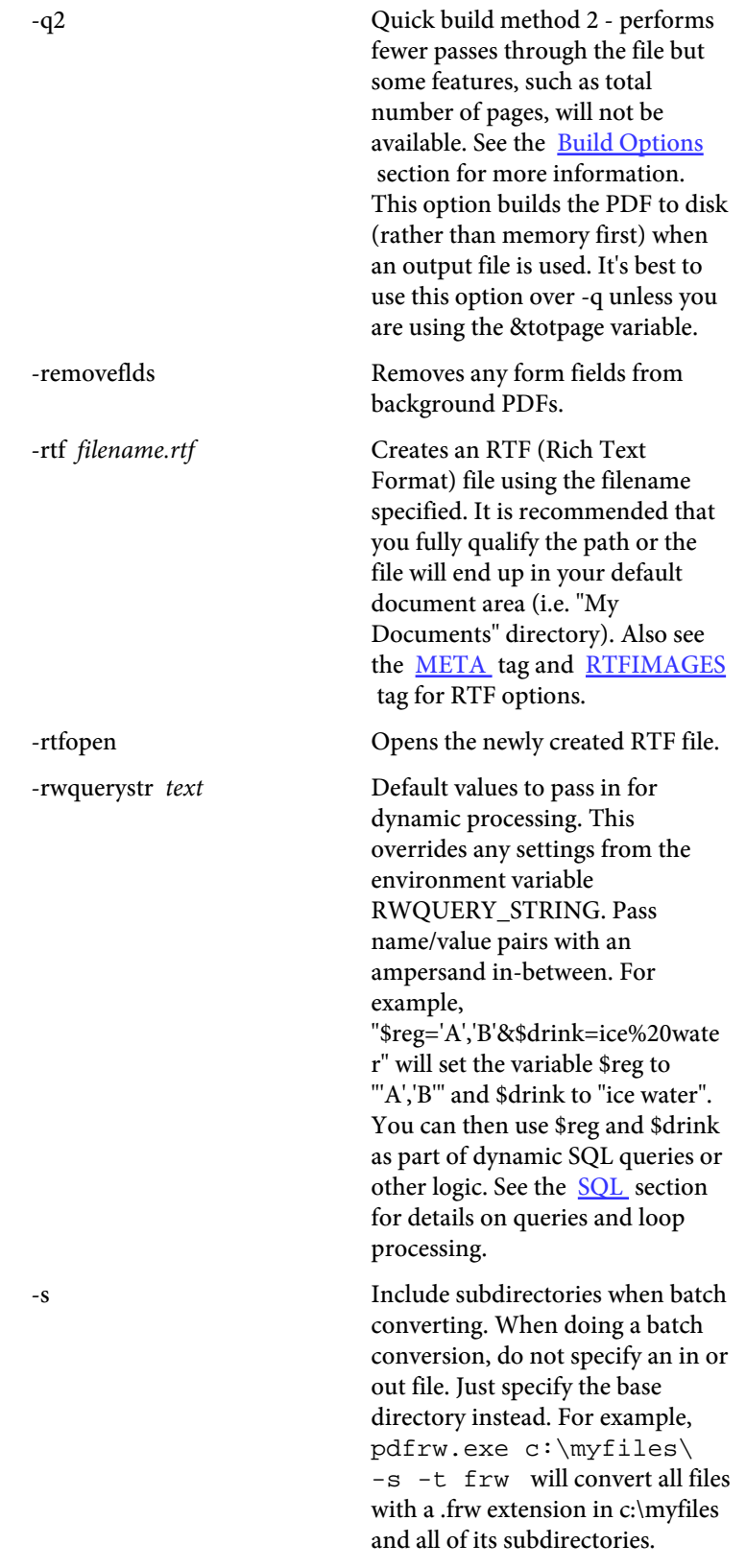

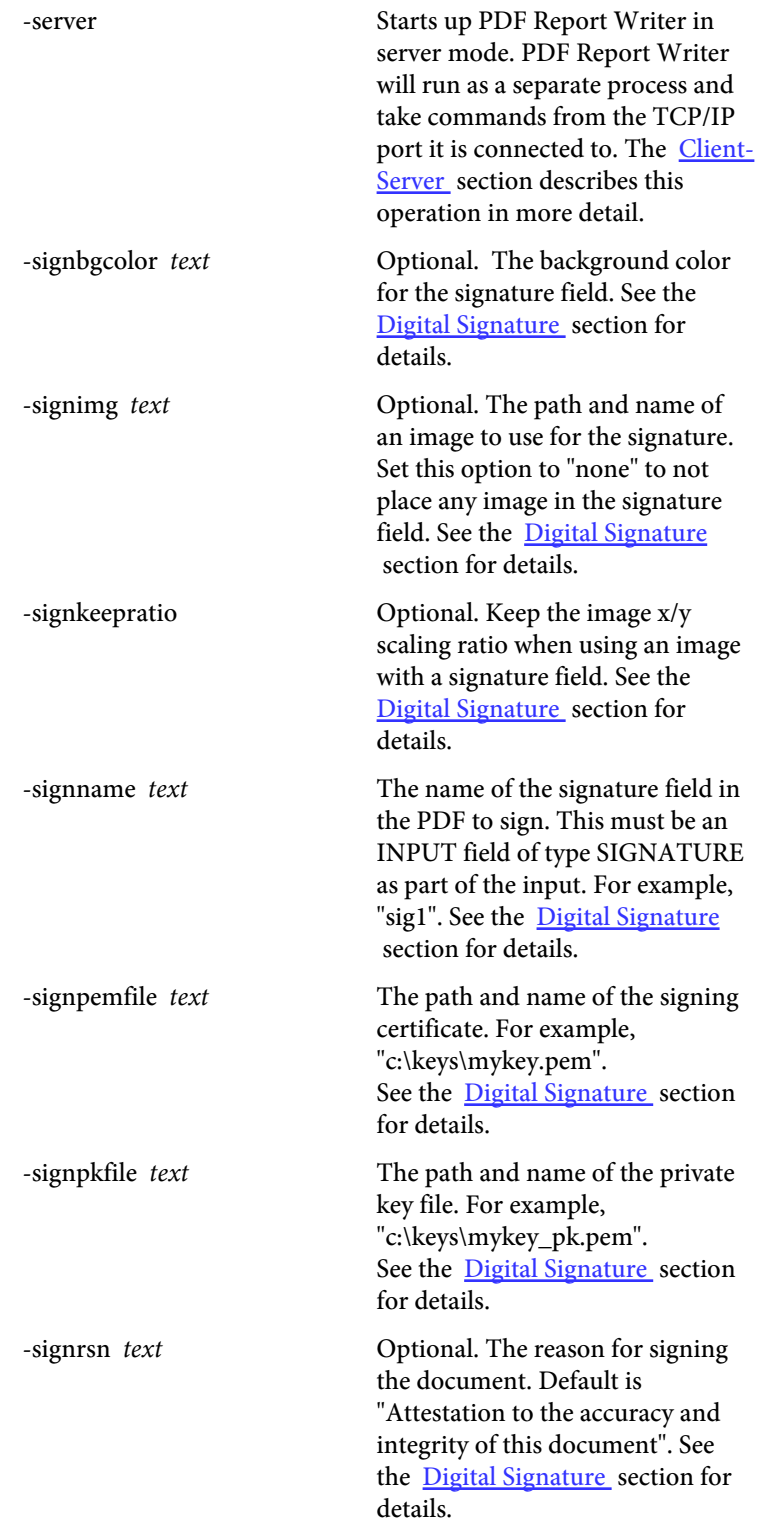

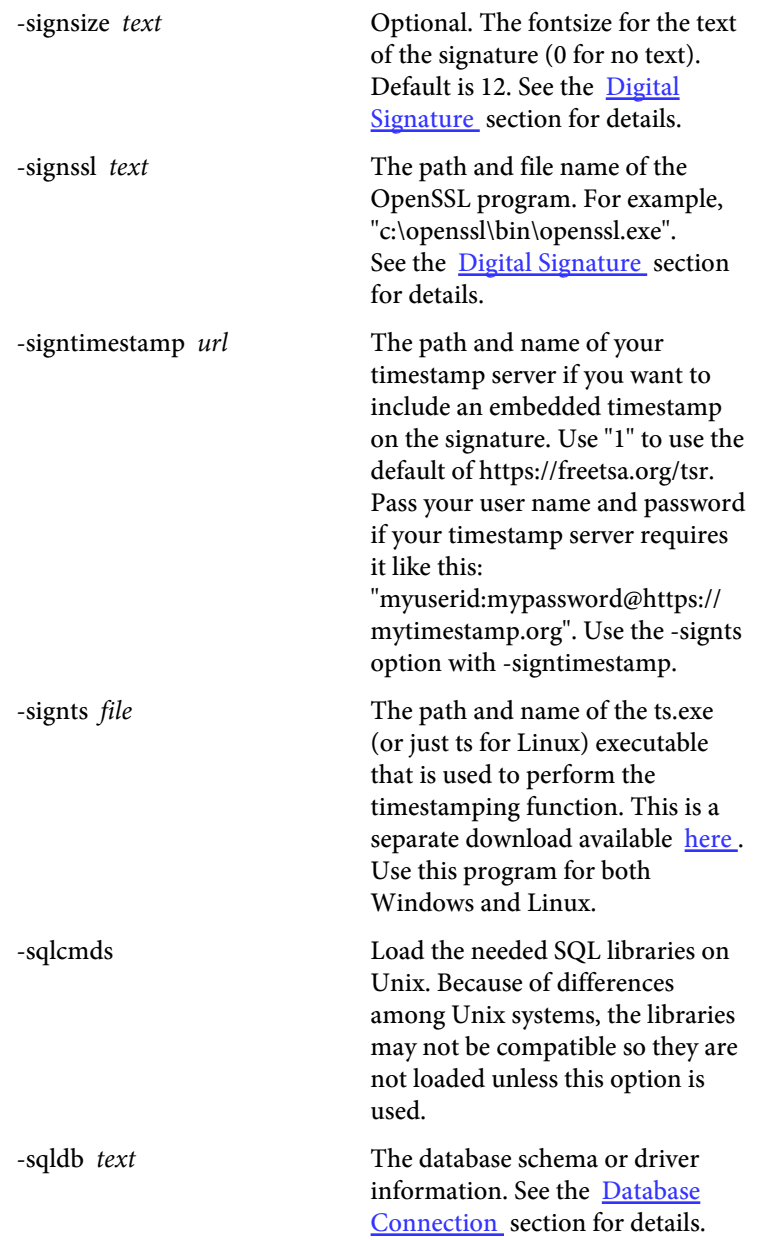

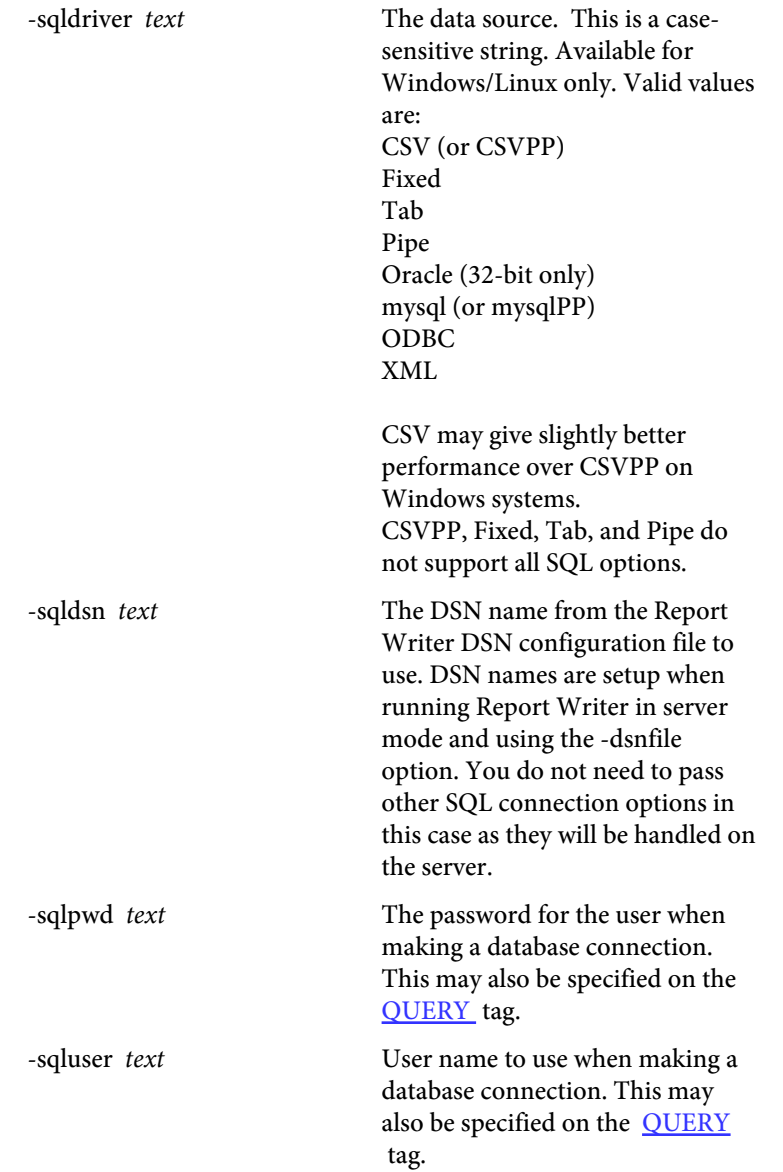

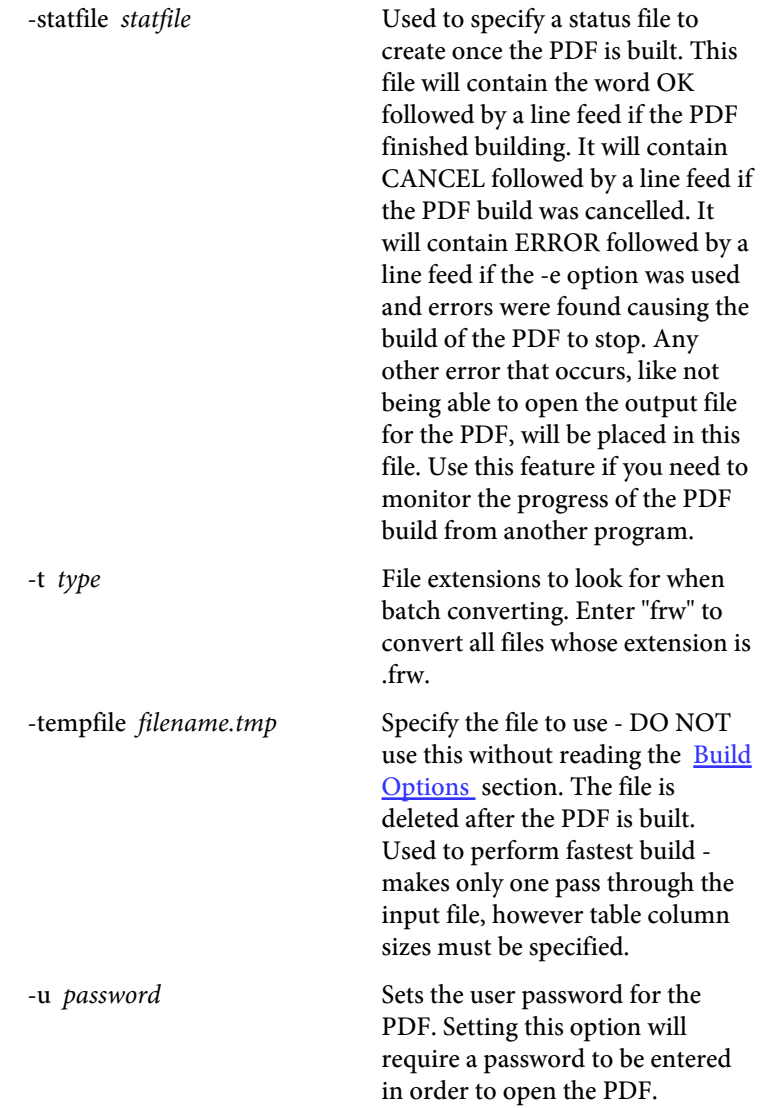

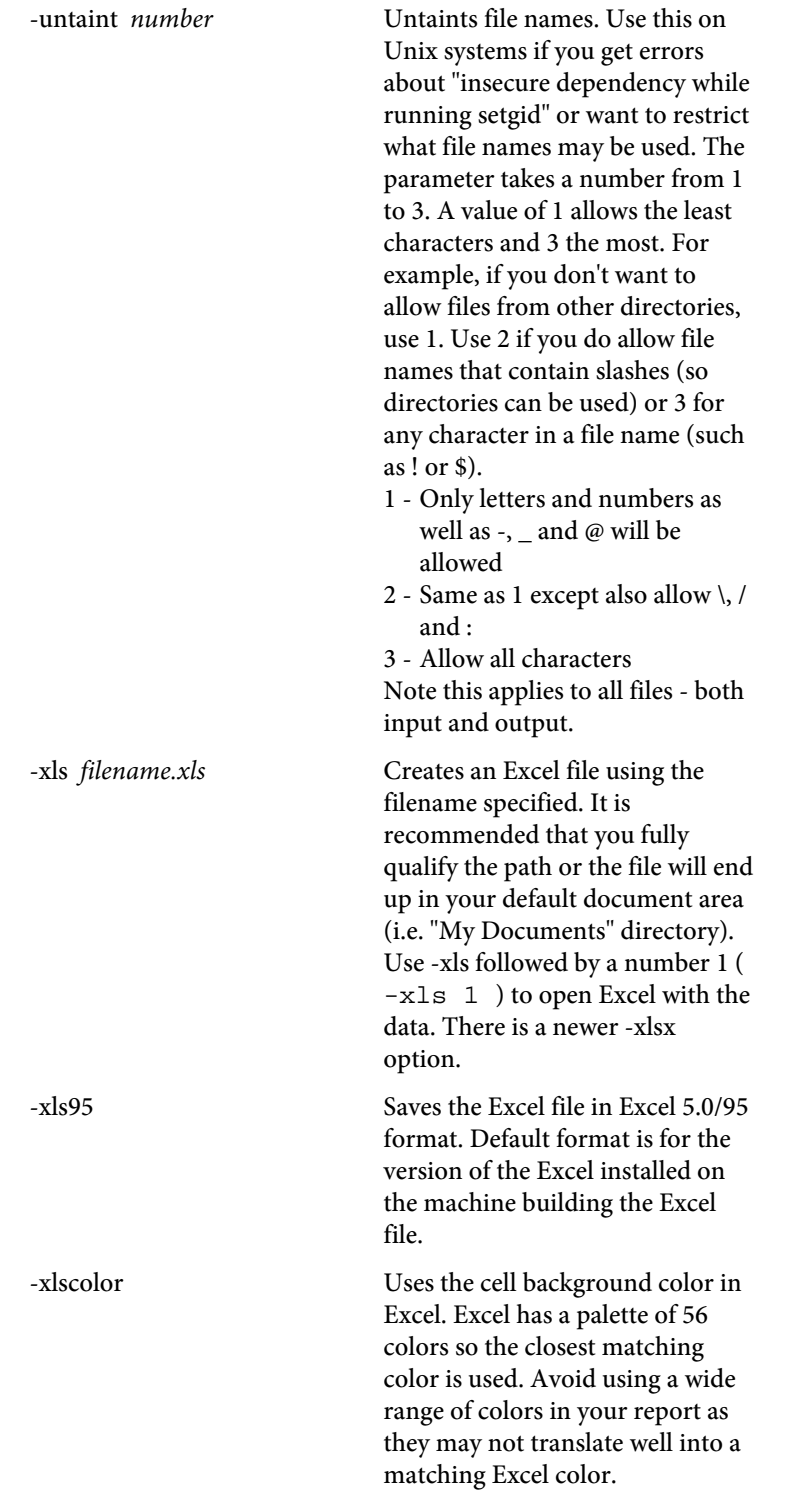

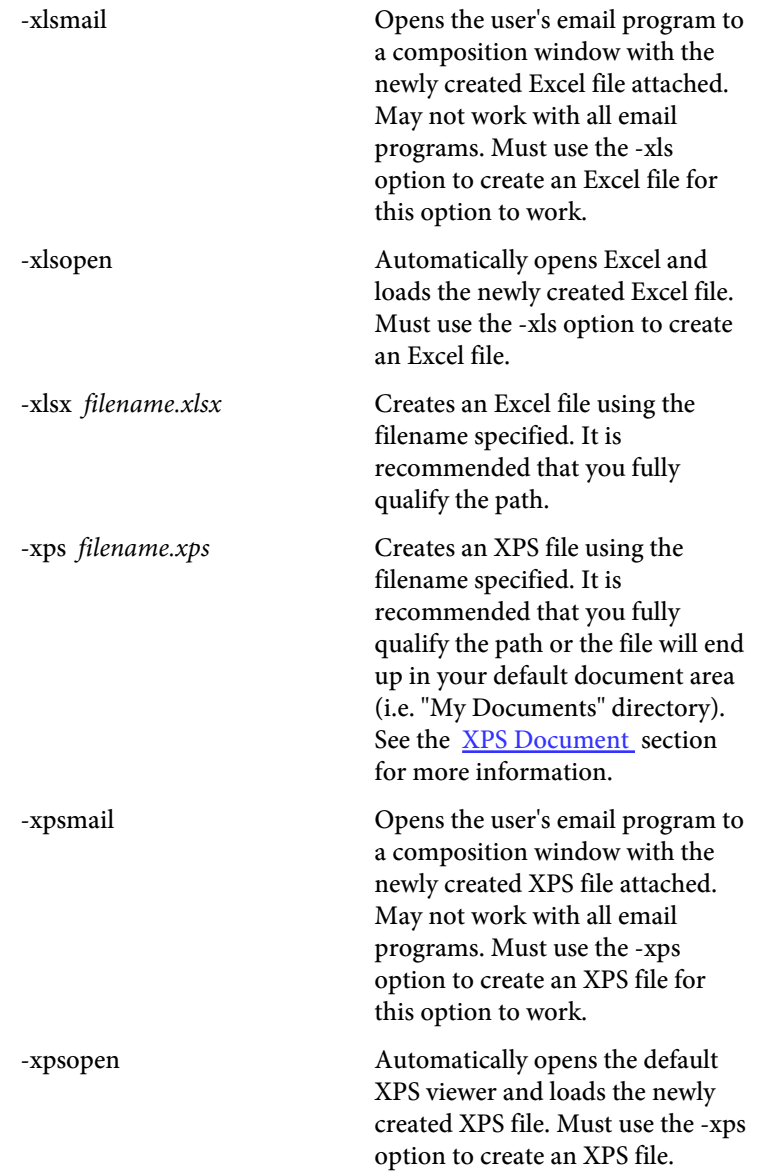

## <span id="page-27-0"></span>Executable Examples

The executable is designed to run from a command prompt. The server version of the executable can run without any user interaction in a batch/script file or on a web site. The program is pdfrw.exe (or pdfrw64.exe) on Windows systems and pdfrw (or pdfrw64) on Linux/Unix.

Run "pdfrw sample.frw" to create sample.pdf from the sample input file. The program defaults the output file name to the same as the input name when the output name is left off.

You may also send input to the program from standard input (STDIN). Use a dash as the file name in this case. For example: "pdfrw - myfile.pdf" Then type in Report Writer commands and end with a single dot or ctrl-D (ctrl-Z on DOS). Using this approach you can also pipe a file into the program like this:

"cat sample.frw | pdfrw - myfile.pdf -force"

You may also call the program from a web site and stream the PDF back to your program or browser. Store your commands in the environment variable PDFCMD (case sensitive). Your system may impose limits on how much data can be stored in an environmental variable or the total for all environmental variables. You may use a new line character (ASCII 10) to break up the commands. Next, execute the pdfrw program from your application. The contents of the PDF will be printed to the standard output (STDOUT). You may capture the output or simply let it print.

Here's an example of a Perl program running on a web server streaming the PDF to the browser. The output is first stored in the \$pdf variable.

```
#!/usr/bin/perl
$ENV{'PDFCMD'} = "<PDF></math>$ENV{'PDFCMD'} .= "<PAGE>\n";
$ENV{'PDFCMD'} .= "<TEXT ALIGN=C SIZE=20>\n";
$ENV{'PDFCMD'} .= "Report Writer Test\n";
$ENV{' PDFCMD'} .= "</TEXT>\n";
open(PDF, "./pdfrw -o passwd -noprint |");
binmode(PDF);
undef $/;
my $pdf = <PDF>;
\hat{\varsigma}/\;=\;{\text{``}}\,\backslash{\text{n''}}\;;close(PDF);
print "Content-type: application/pdf\n\n";
print $pdf;
```
Here's another example that simply calls the program without capturing the output. The output is still streamed to the browser.

#!/usr/bin/perl

```
$ENV{'PDFCMD'} = "<PDF>\n";SENV'PPFCMD'} .= "<PAGE>\n";
$ENV{'PDFCMD'} .= "<TEXT ALIGN=C SIZE=20>\n";
$ENV{'PDFCMD'} .= "Report Writer Test\n";
SENV'PPFCMD'} .= "</TEXT>\n";
print "Content-type: application/pdf\n\n";
exec("./pdfrw -o passwd -noprint");
```
Here's a PHP function to call Report Writer and have the results show in the browser. No output file is created in this case (since 'stdout' is used as the output file name) but you will need to create and pass in the input file (the \$filein parameter).

```
<?php
function pdfrw($filein, $options = "")
{
  header("Content-Type: application/pdf");
   flush();
   passthru("/path-to-rw/pdfrw \"$filein\" stdout $options");
}
pdfrw("/path-to-input/filein.frw","-o pwd");
?>
```
Here's another PHP function to store the report commands in the PDFCMD environment variable as input. Note that -none must be the first parameter to tell the program there is no input file. Again, no output file is created.

```
<?php
function pdfrw2($options = "")
{
  header("Content-Type: application/pdf");
   flush();
   passthru("/path-to-rw/pdfrw -none stdout $options");
}
$evar = "<PDF>\n";
\texttt{\$evar} .= "<PAGE>\n";
$evar .= "<TEXT ALIGN=C SIZE=20>\n";
$evar .= "Report Writer Test\n";
\text{sevar} := \text{KY} \cdot \text{FXY}putenv("PDFCMD=$evar");
pdfrw2();
?>
```
# <span id="page-30-0"></span>Using the Linux Executable

The Linux version contains the same command set as the Windows version. The difference is the options that relate to the Windows API (such as auto open, print, Excel features) are not available. Instead, there are other options (-openscr, -printscr and -mailscr) that you can use to specify a script. Report Writer will pass the output PDF path and file name to the script you specify via those options. You may then perform whatever processing you want for these functions on your system.

Running the program from the command line works the same as the Windows executable. The executable program is pdfrw or the 64-bit pdfrw64. Be sure you have it marked as executable using the chmod command if necessary. For example, "chmod 775 pdfrw" from the command prompt.

# Using the DLL (Dynamic Link Library)

The DLL is compiled as a 32 and 64-bit .NET DLL. You may register it with regasm to make it available from a program that uses a COM DLL such as VBScript or PHP. The file pdfrw\_20.dll is the compiled DLL. The source code is available on [GitHub](https://github.com/fytek/rw/tree/master) if you want to make changes.

The .NET DLL is a wrapper for the executable pdfrw.exe or pdfrw64.exe (which is the default). It allows you to easily add the functionality of Report Writer to any existing code that can access a .NET or COM DLL. If you start a Report Writer server then the DLL may be used to call the running server instead.

The DLL also has methods to start and stop a Report Writer server though you may also do so from the command line (see the -server option). This provides the added benefit of keeping the program in memory for quick access without the cost of program startup and shutdown each time you build a PDF. In addition you can control the number of simultaneous builds to minimize memory or CPU usage. If your license allows, you may run multiple Report Servers on the same or different boxes and the DLL will cycle requests between the running servers. Each server instance for Report Writer is a separate license when purchasing individually.

Use the startServer method to bring up a Report Writer server. Report Writer then waits in memory listening for commands on a port that you specify when starting the server. The DLL sends commands to Report Writer on that port in order to build the PDF. You may have Report Writer save the PDF to disk or send it back to the DLL as byte array.

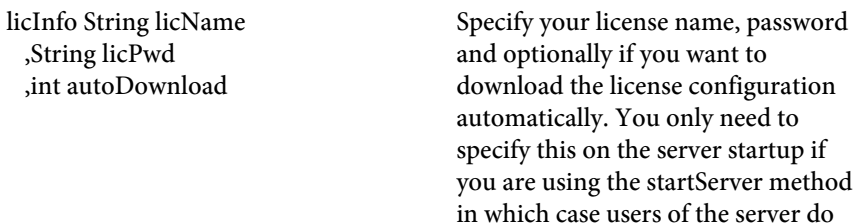

not need to include this information.

object buildReport bool waitForExit  $=$  true String saveFile = ""

Call this method to build the PDF after setting all of your other options. The server will be used if setServer or setServerFile was used. Set the first parameter to true when you want to wait for Report Writer to finish building the PDF before returning from this method when using the executable (non-server) version. The waitForExit is used to mean wait and return the byte array of the PDF when using the server version. Optionally pass a saveFile which will be used to save the file locally when running as a server. You may also set saveFile when not using a sever to bypass the setOutFile method call. Returns an object (when waitForExit is true). The object has two properties: bytes[] Bytes String Msg

The Bytes property is the raw bytes of the output PDF. Use this to store in a database or stream to a browser. The Msg is a message with an error or "OK" if PDF was generated (though may still have issues if bad information was passed) without error.

resetOpts(bool resetServer = false) If you using the DLL object to build more than one PDF in the same instance you should call this method to clear your current settings. That is, any DLL methods you have called such as setPDFCmd so you may set them again without retaining any settings from the previous run. Optionally pass true to reset any server information you sent with setServer.

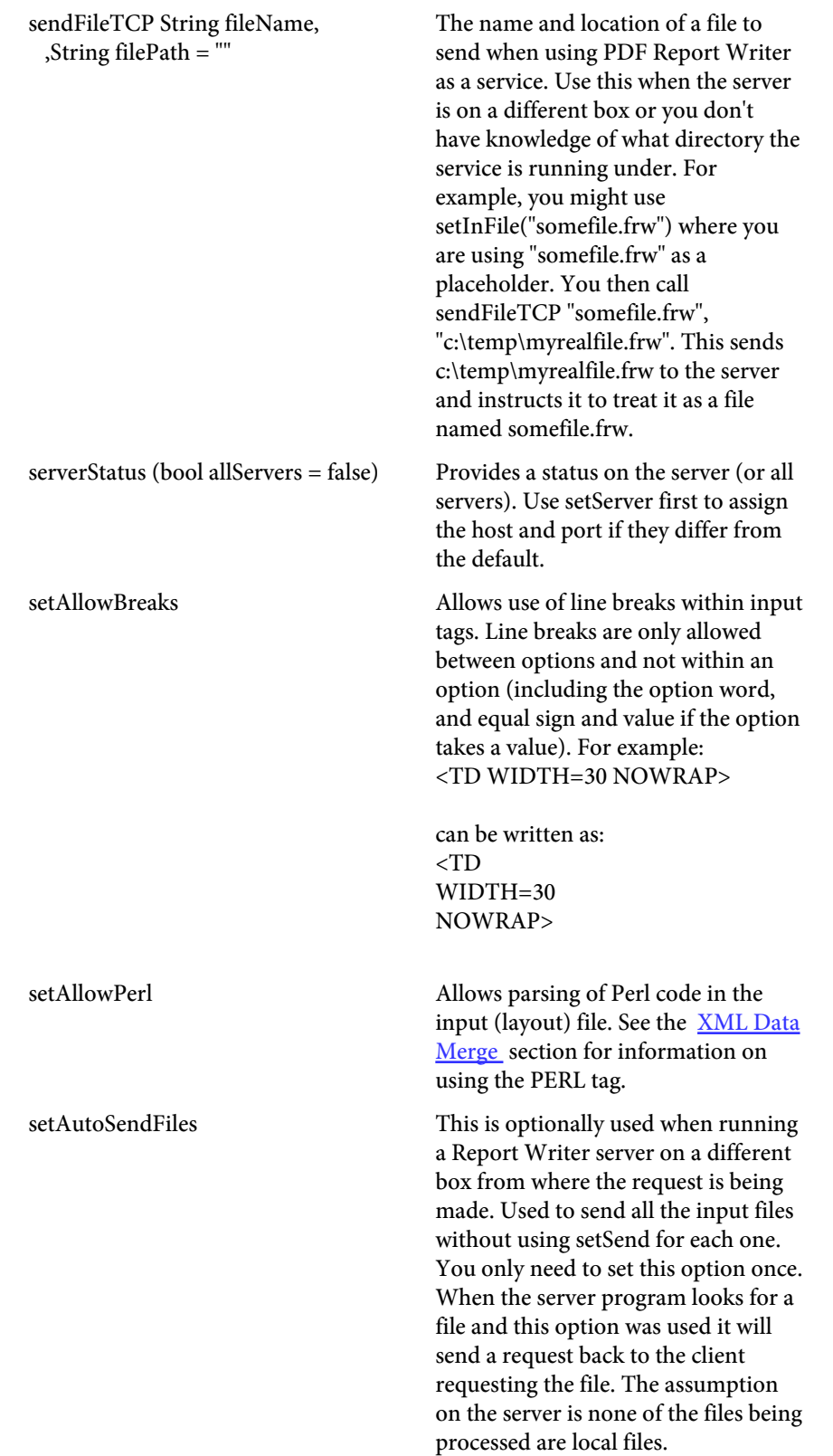

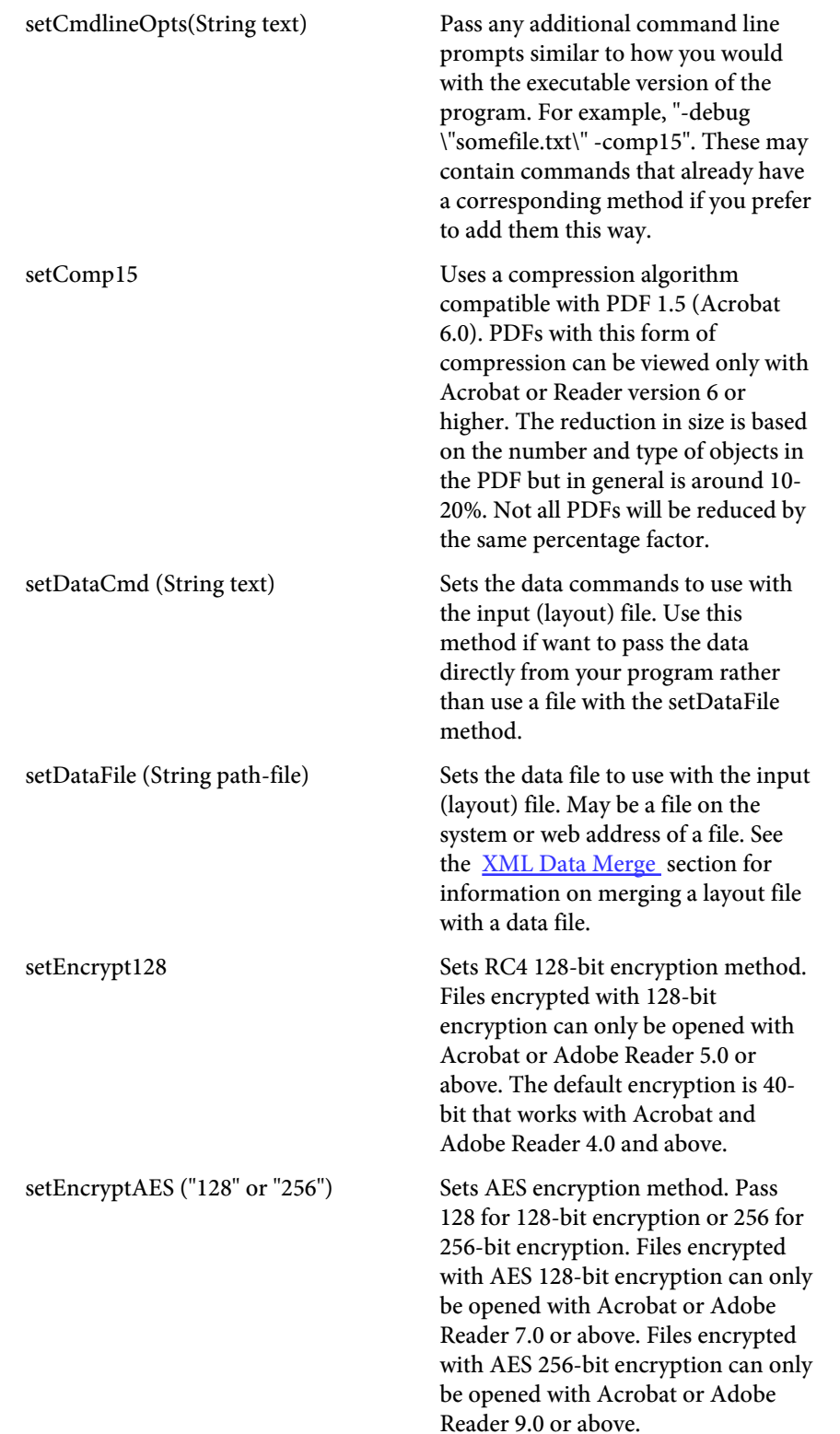

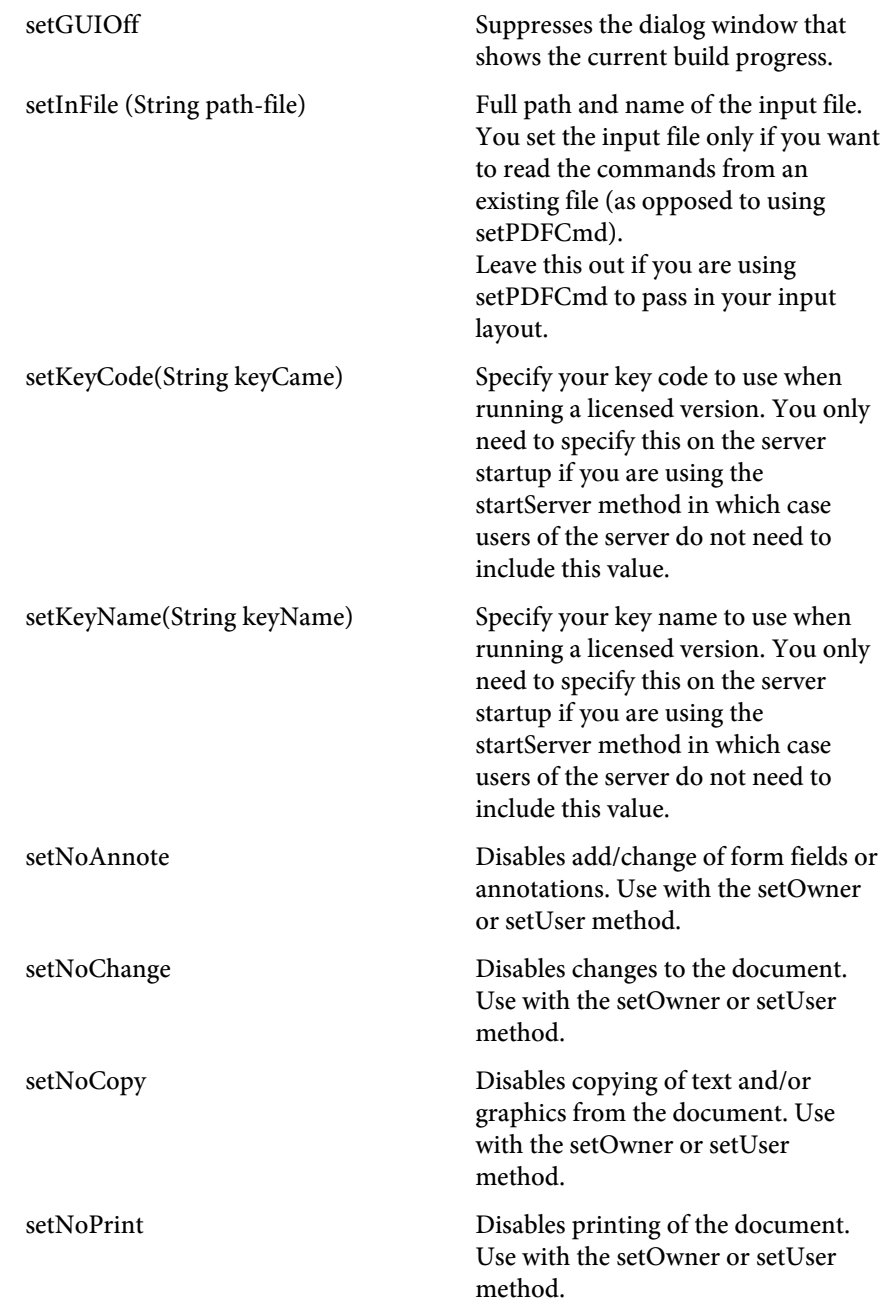
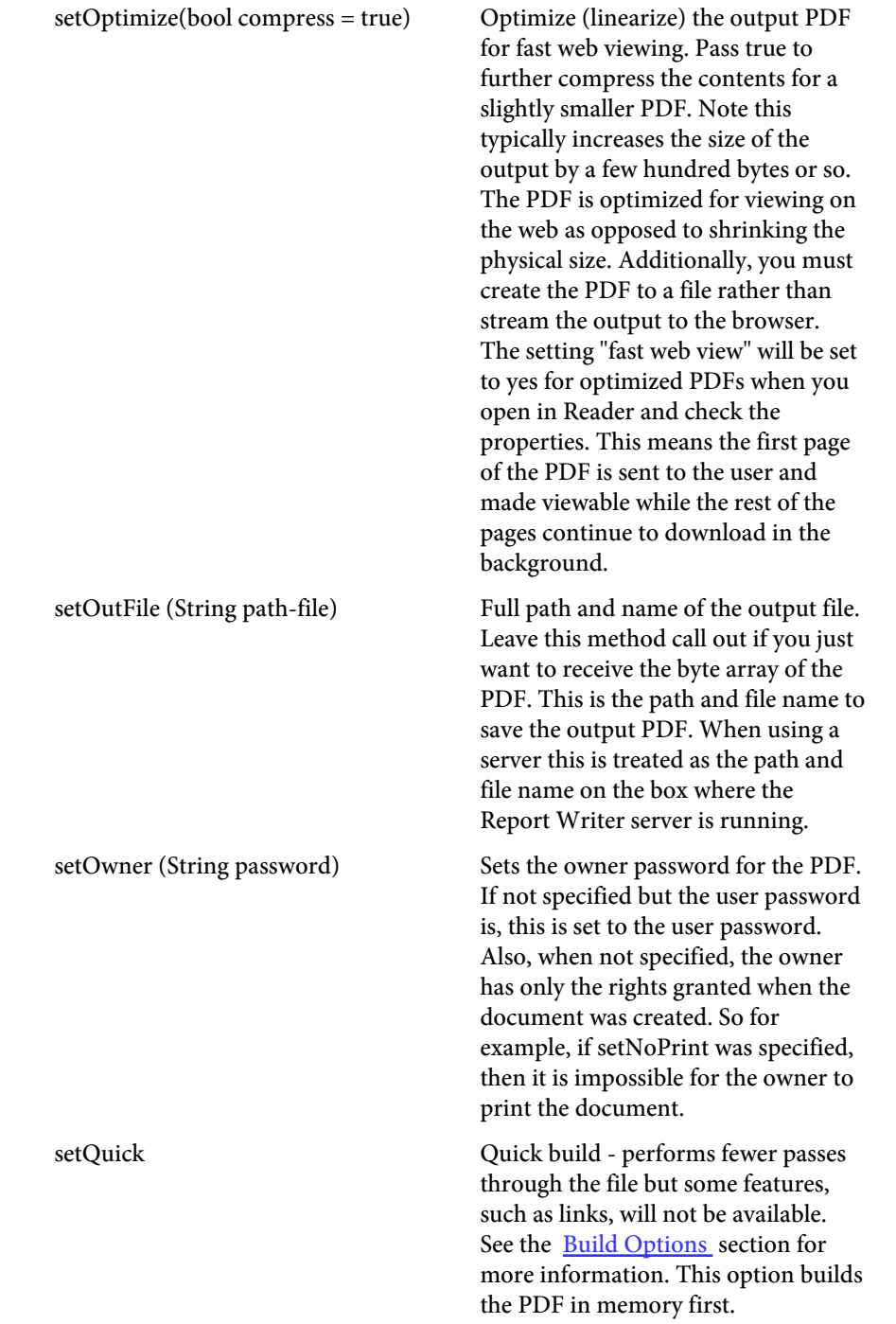

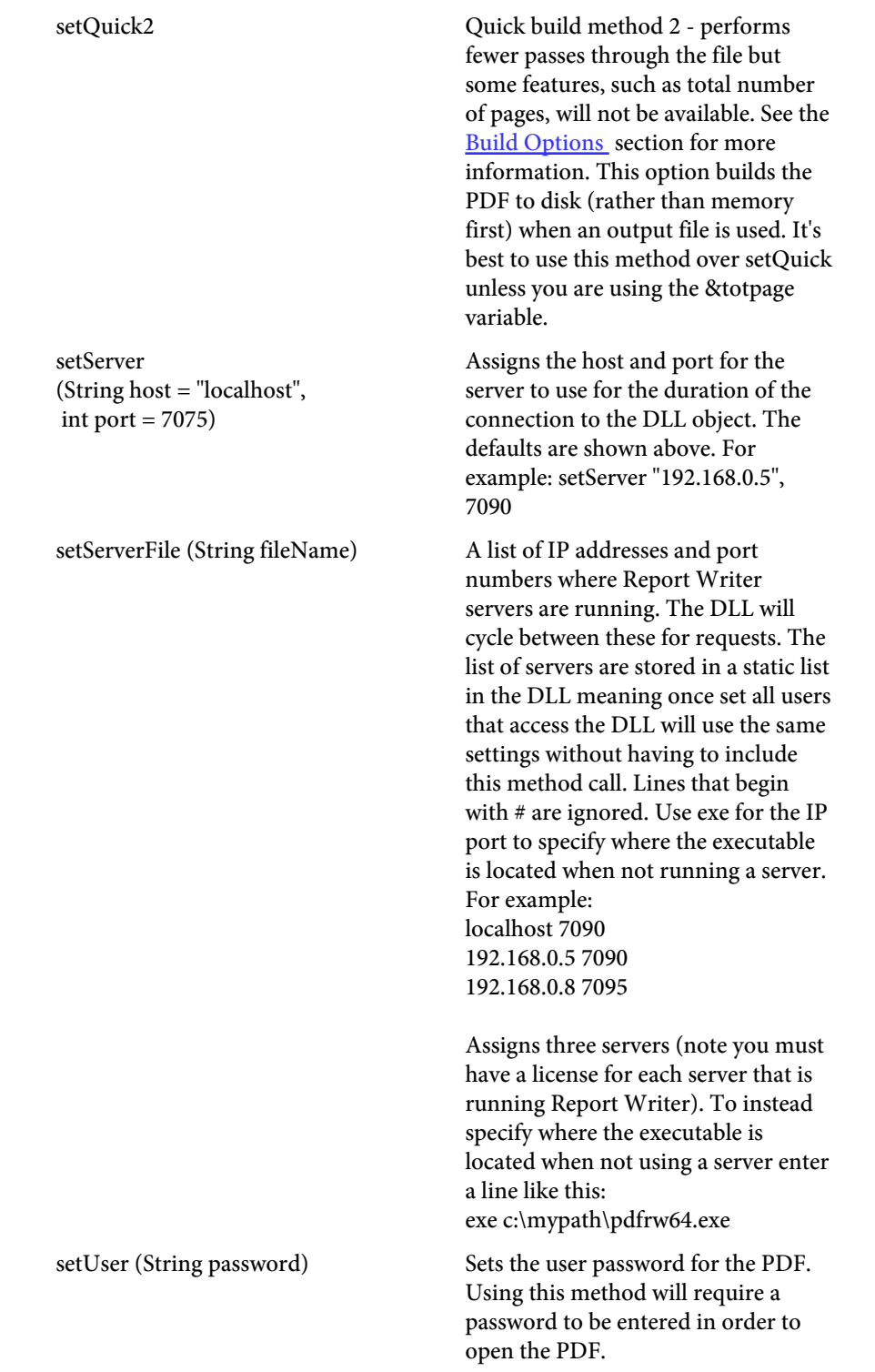

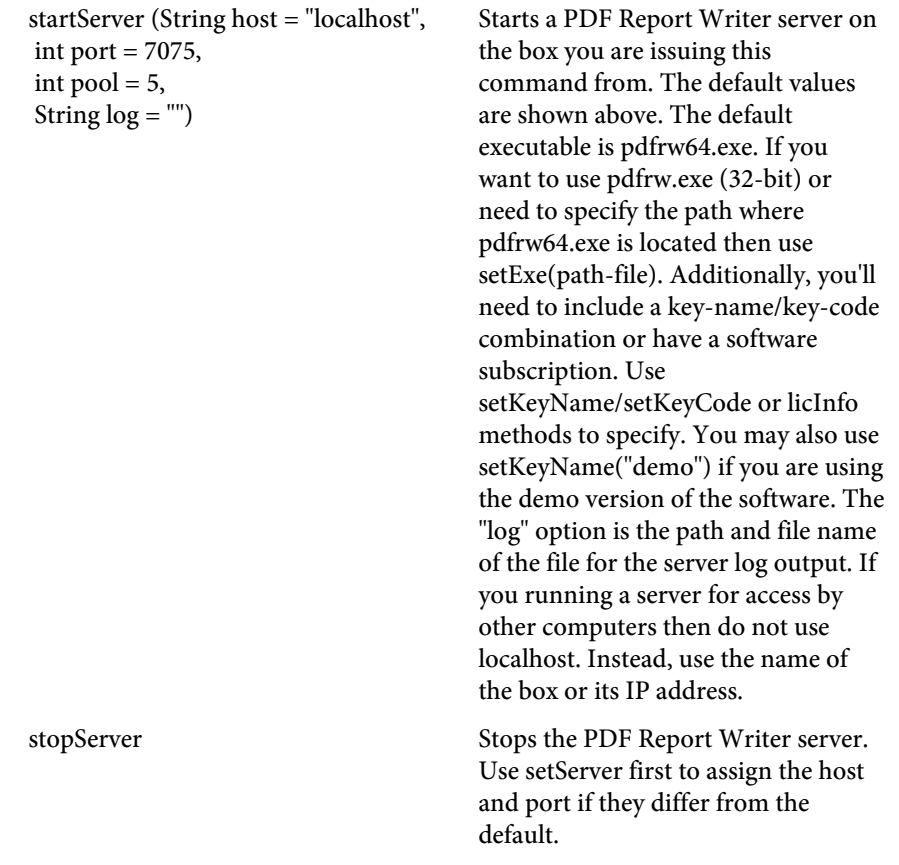

## Example

```
Here is a small example of calling the DLL using VBS.
Dim PDF, outPdf
Set PDF = CreateObject("FyTek.ReportWriter")
PDF.setOutFile "c:\temp\hello.pdf"
PDF.setPDFCmd ("<PDF>")
PDF.setPDFCmd ("<PAGE>")
PDF.setPDFCmd ("<TEXT ALIGN=C>")
PDF.setPDFCmd ("Hello, world")
PDF.setPDFCmd ("</TEXT>")
PDF.buildReport()
```
Visit [GitHub](https://github.com/fytek/rw/tree/master) for more sample code.

#### Structure

## Structure

A document may contain one or more reports. Each report is made up of a header, footer, subheader, subfooter and a body section. You can also create a report without any of the above sections but a typical report will probably have at least a header and body section. A page layout showing all of the possible sections is shown in the following table.

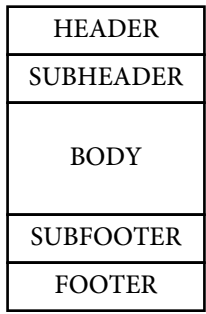

You may place as many reports as you wish in each document. Each report may have different layouts, different header/footer, etc. The set of commands below would consist of one report.

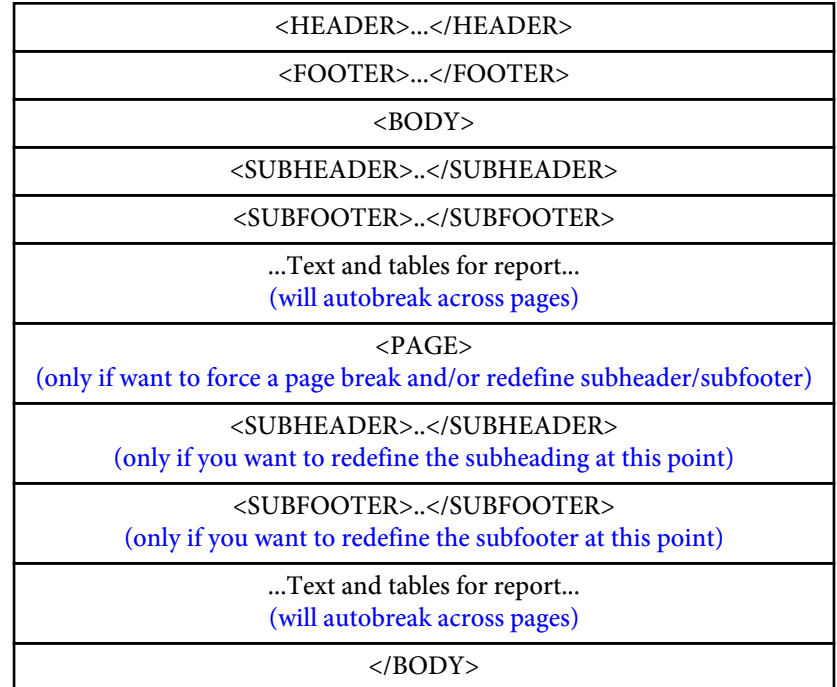

#### Commands

# Commands

All commands must be enclosed in angle brackets. Commands may be entered in upper or lowercase.

Any text between tags (unless part of an opening/closing tag) is ignored.

Tags may not span lines unless you use the -allowbreaks executable option or the setAllowBreaks DLL method. You may, however, place as many tags as you wish on a single line.

Line breaks (when set to allow them) may only occur between options and not in the middle of an option or between the option and its value. For example:

```
<TD WIDTH=30 NOWRAP BGCOLOR="red">
```
is valid whether or not line breaks are set as allowed. When allowing line breaks, the above can be written as:

<TD WIDTH=30 NOWRAP BGCOLOR="red">

or any combination where the line breaks occur between the options.

This, however, is not valid since the WIDTH and its value are split and the BGCOLOR option is split: <TD WIDTH= 30 NOWRAP BG COLOR="red">

Use single or double quotes when entering a text value with spaces as a parameter. For example, <TAG DESCR="My Test Description">.

Do not leave a space between a parameter name, the = sign and its value. Correct <PAGE WIDTH=8.5 HEIGHT=11>  $Incorrect$  <PAGE WIDTH = 8.5 HEIGHT= 11>

Any text not inside of a TEXT block or TABLE is treated as a comment. You may also place comments inside of TEXT blocks but they must be enclosed in a tag which starts with <! and ends with >.

#### Commands

Use a slash in front of the " or ' character in the situation where it's part of the string. For example, to use the string 'Mike's "Slightly Used" Cars' as a string parameter to an input statement, write it using one of the following methods:

<INPUT NAME="compname" TYPE="text" VALUE="Mike's \"Slightly Used\" Cars"> <INPUT NAME="compname" TYPE="text" VALUE='Mike\'s "Slightly Used" Cars'>

Note that either the " or ' character can be used to enclose a string. You must use the corresponding character to close the string that you used to open it with however.

You may also use quotes around numeric values and use a  $/$  to close a tag. This is for compatibility with an XML syntax approach. Any of the following are acceptable tags for Report Writer and all work the same: <page height=11 width=8.5> <page height="11" width="8.5"/> <page height="11" width="8.5" />

#### Commands

```
Here is a simple report to give you an idea of how the commands look:
```

```
<PDF><PAGE>
<GRID X=.5 Y=.5 WIDTH=7.5 HEIGHT=10 XUNITS=80 YUNITS=80>
<FONT FACE=2 SIZE=11>
<HEADER MARGIN=5>
<TEXT ALIGN=C SIZE=14>
My Report
< /TEXT> \,<LINE X1=0 X2=80>
</HEADER>
<BODY>
<TABLE BORDER=1 TBLALIGN=C>
<TH ALIGN=C><TD>Company</TD><TD>Dollars</TD></TH>
<TR><TD>ABC Company</TD><TD ALIGN=R>$105.96</TD></TR>
<TR><TD>XYZ Corporation</TD><TD ALIGN=R>$3,572.12</TD></TR>
</TABLE>
</BODY>
```
Which creates the following output:

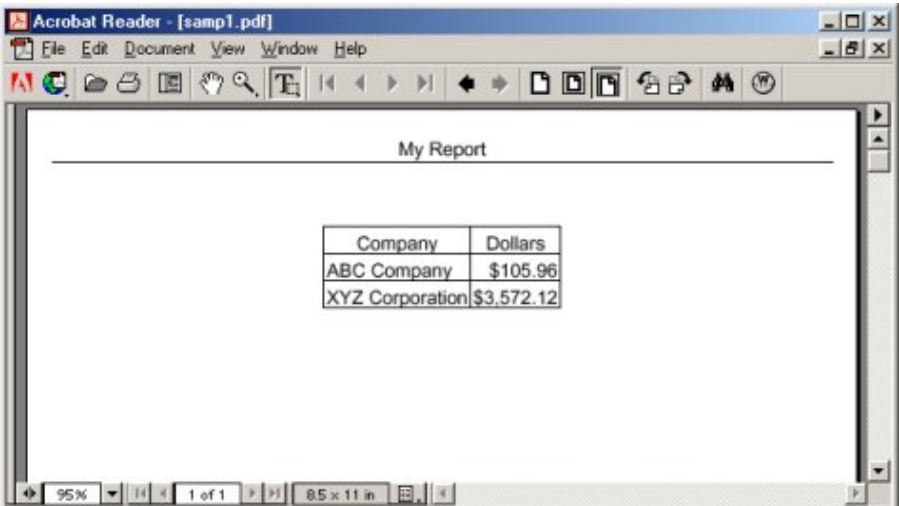

# Document Level Commands

Document level commands are used to apply certain settings or properties to the document. The title of the document or the zoom factor to use when opened, for example. All the commands in this section are optional except for the opening <PDF> tag. This must be the first command for Report Writer to treat the input as a set of Report Writer mark-up commands.

<ADDFONT NAME=text SRC=text ID=text AUTOBI ENCODING=text CODEPAGE=text BOM=text NOEMBED UNICODE **SUBSET** LINEBREAK=text CHRWIDTH=number DEFAULT>

Add font command - adds (embeds by default) a TrueType, OpenType or Type 1 font in the document. You may specify just the name attribute on Windows based systems and the software will locate the font from the registry. For example, <ADDFONT NAME="verdana">. For other operating systems (optionally on Windows) you must use the SRC option to specify the location of the font file on disk.

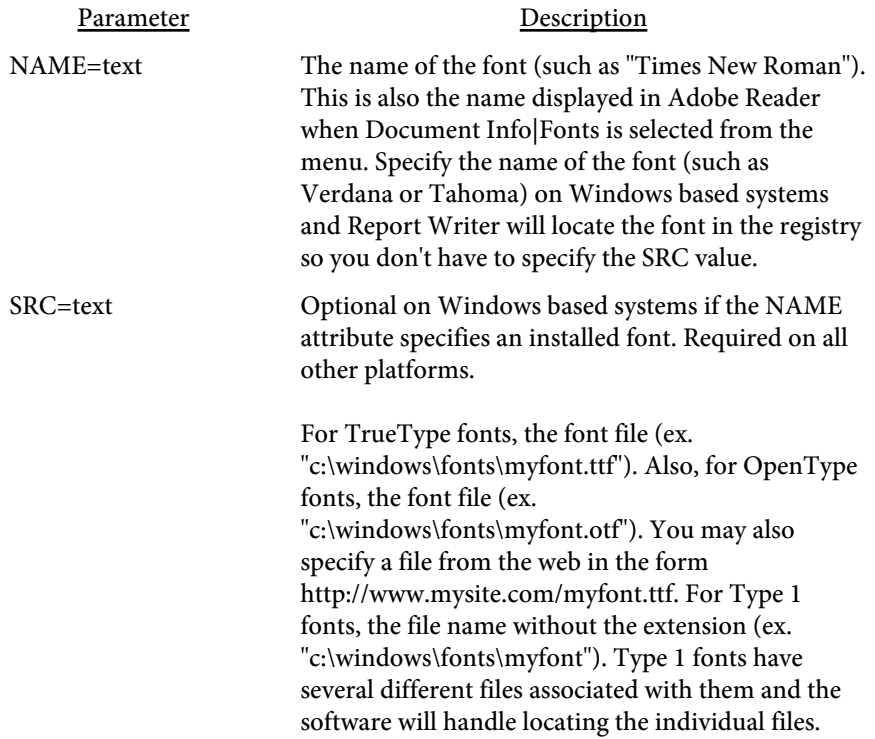

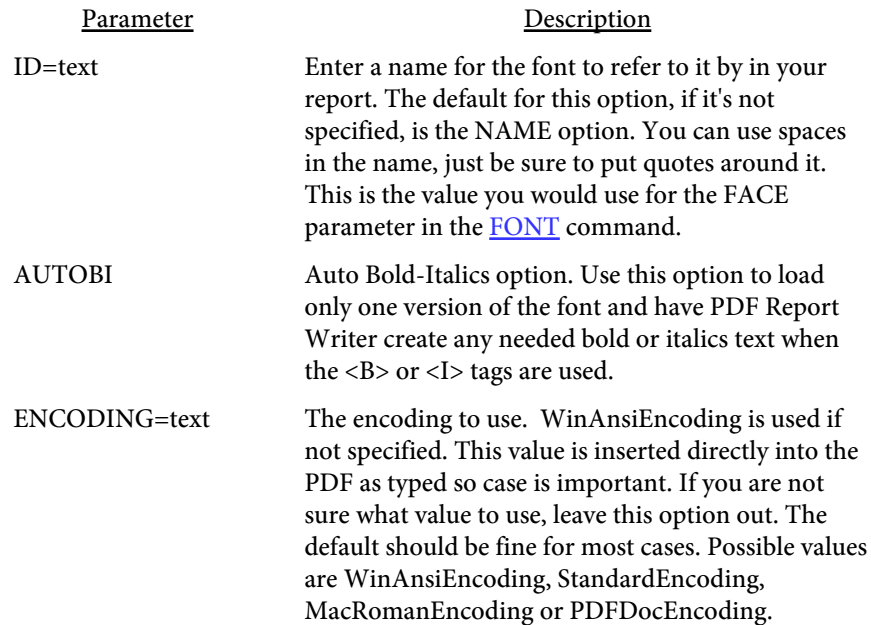

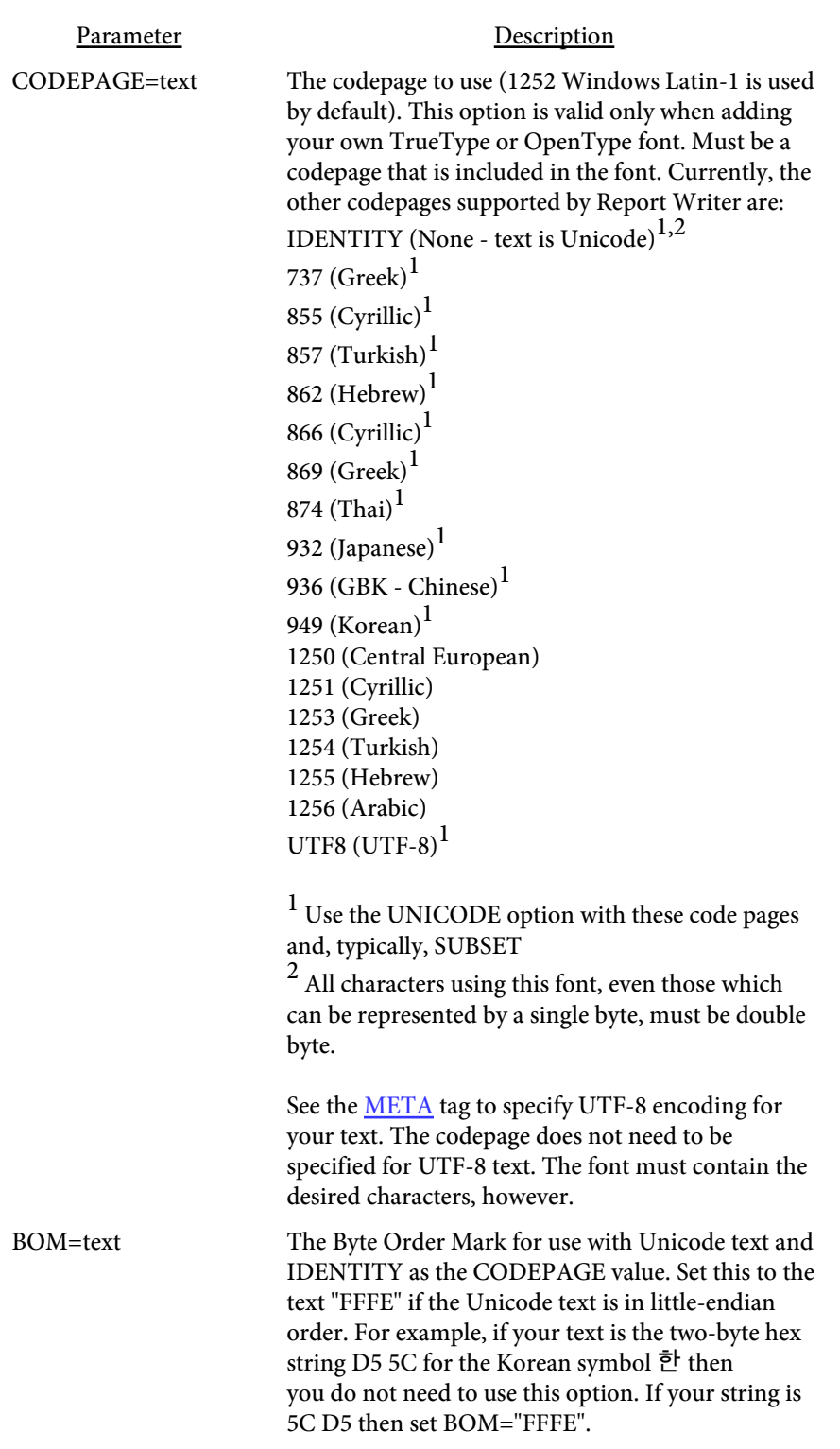

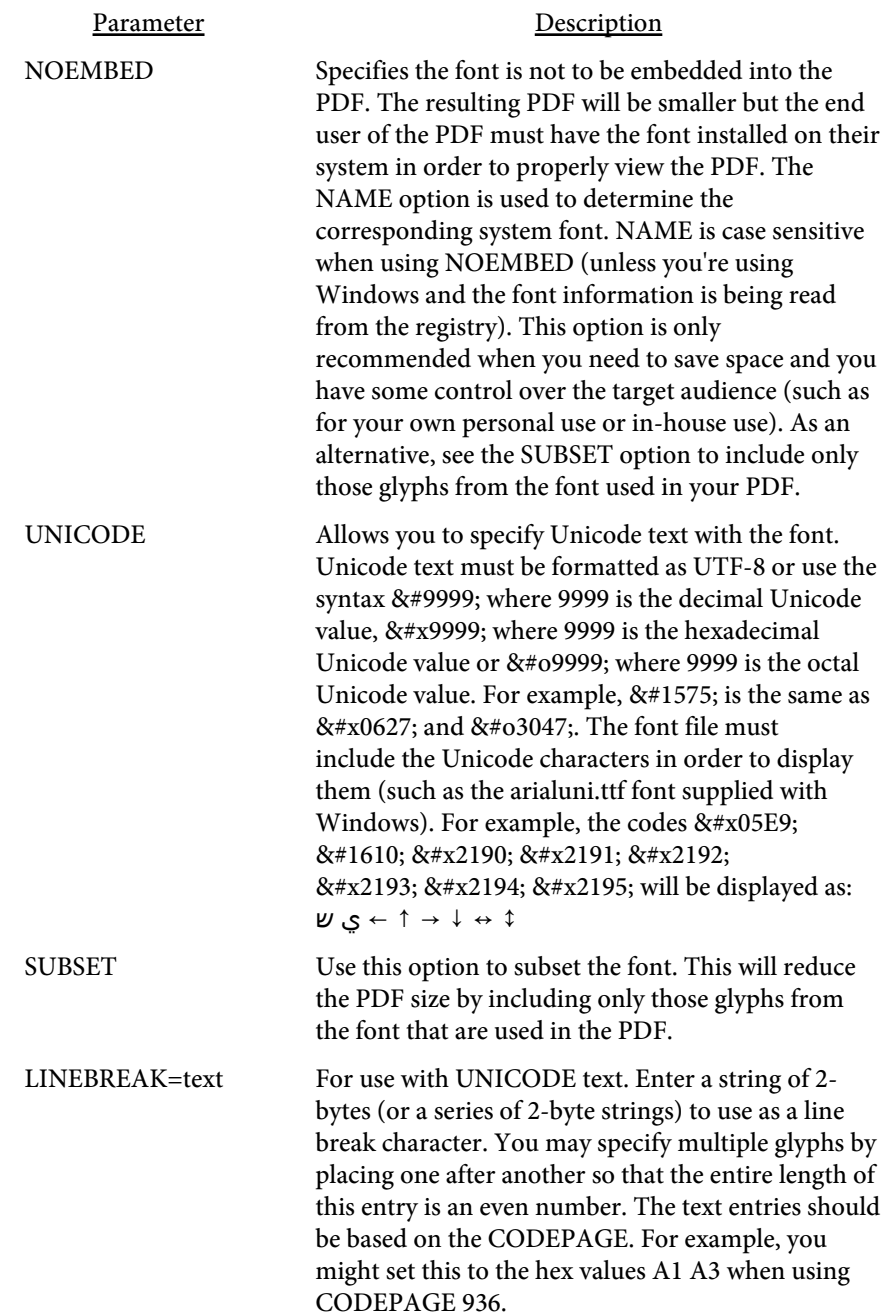

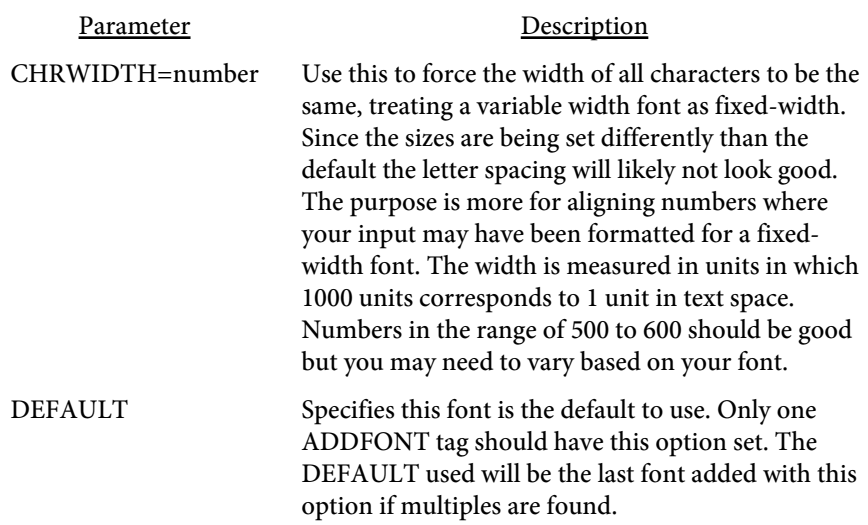

PDF Report writer has 14 built-in fonts. When you add fonts, they are numbered starting at 15. The first ADDFONT command sets that font to number 15. The next ADDFONT command sets that font to number 16 and so on. You then use these numbers, or the ID value described above, as the FACE parameter for the [FONT](#page-183-0) tag.

Example:

```
<PDF><ADDFONT SRC="c:\winnt\fonts\myfont.ttf" ID="my font">
<ADDFONT SRC="c:\winnt\fonts\myfont">
<ADDFONT NAME="tahoma">
<ADDFONT NAME="Lucida Handwriting" NOEMBED>
<PAGE>
<TEXT FACE=15 SIZE=12>
Here is the TrueType font embedded in the document.
<FONT FACE=16>
Here is the type 1 font embedded in the document.
<FONT FACE="my font">
Here is the TrueType font again using the ID instead of the number.
<FONT FACE="tahoma">
This TrueType font was added by locating its source in the Windows
registry.
<FONT FACE="Lucida Handwriting">
This TrueType font was not embedded - end users must have this font
installed.
</TEXT>
```

```
<AUTHOR
   LANGUAGE=text
   COUNTRY=text>
</AUTHOR>
```
Sets the text for author of the document. Place the text between the opening and closing tags.

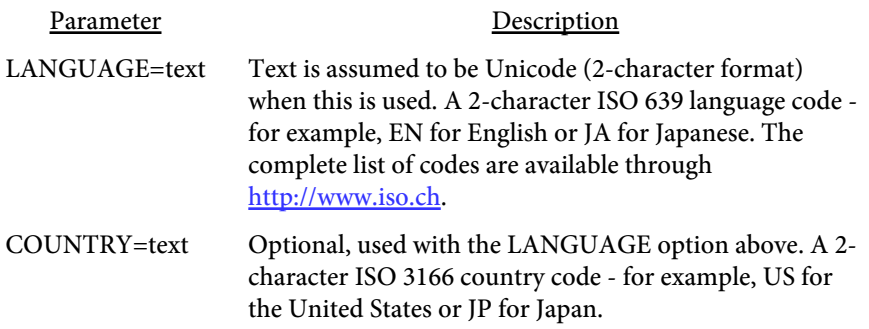

## <BASEALIGN VALUE=L|R|C|J>

Sets the base alignment for all table cells in the document.

Parameter Description

VALUE=L|R|C|J Sets the default alignment to Left, Right, Center or Justify. Table cells default to Left alignment without this command.

## <BREAKON VALUE="text">

Used to specify a list of characters in addition to the space character to line break on. For example, set VALUE="-" to include the dash as a valid character to break on. You may string together any combination of characters but don't place any separator in the list (comma or space).

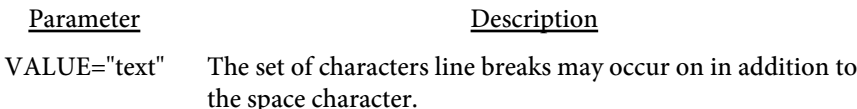

## <CACHEALLIMG>

Sets the CACHE option for all images in the PDF. See the **[IMG](img)** tag for details on the CACHE option.

## $<$  CLOCK  $\,$ VALUE=number>

Used to set the clock to a 24-hour (military) format (see the [time](#page-231-0) variable) Default is a 12-hour clock using am/pm.

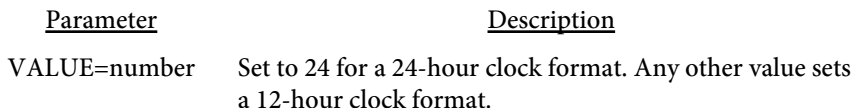

## <span id="page-55-0"></span><COLOR NAME=text VALUE=color>

Used to name a color. You can create a name for a color then refer to that color by name throughout your document. You just change the color value in one place if you decide to change color schemes later.

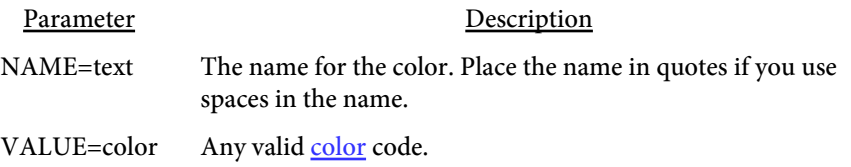

```
<CREATOR
   LANGUAGE=text
   COUNTRY=text>
</CREATOR>
```
Sets the text for creator of the document. Place the text between the opening and closing tags.

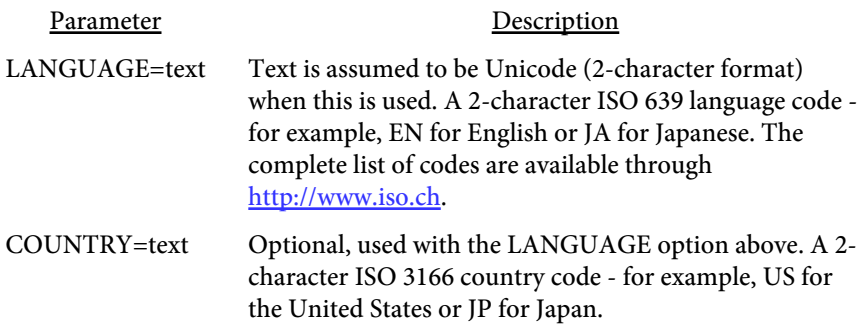

## <DATASET ID=text SKIPIFEMPTY> </DATASET>

Sets the area in the layout where data will be placed. The DATASET block should surround a row or rows when using tables if there will be multiple entries in the data.

Also used in the data file to set a data block. See the **[XML Data Merge](#page-466-0)** section for more information.

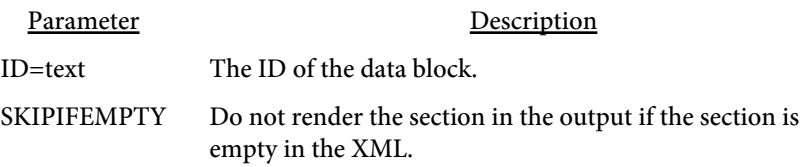

<FIRSTOF ID=text > </FIRSTOF>

For use with the DATASET tag. This block goes in between the opening and closing DATASET tags to only include the section if this is the first iteration of the dataset block. This is used to setup a table and header for an inner DATASET so it is only rendered on the first record and not for every record. See the [XML Data Merge](#page-466-0) section for more information.

Parameter Description ID=text The ID of the data block.

<LASTOF ID=text > </LASTOF>

For use with the DATASET tag. This block goes in between the opening and closing DATASET tags to only include the section if this is the last iteration of the dataset block. Use this to setup some footer text for an inner DATASET so it is only rendered on the last record and not for every record. See the [XML Data Merge](#page-466-0) section for more information.

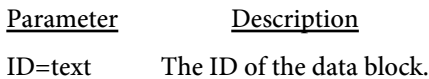

<IFBETWEEN ID=text FROM=number THRU=number> </FIRSTOF>

For use with the DATASET tag. This block goes in between the opening and closing DATASET tags to only include the section if the current iteration of the dataset is between the FROM and THRU value specified. The staring interation is one. Use negative numbers to mean from the end of the array of dataset values. For example, FROM=-2 THRU=-1 means the last 2 entries. See the [XML Data Merge](#page-466-0) section for more information.

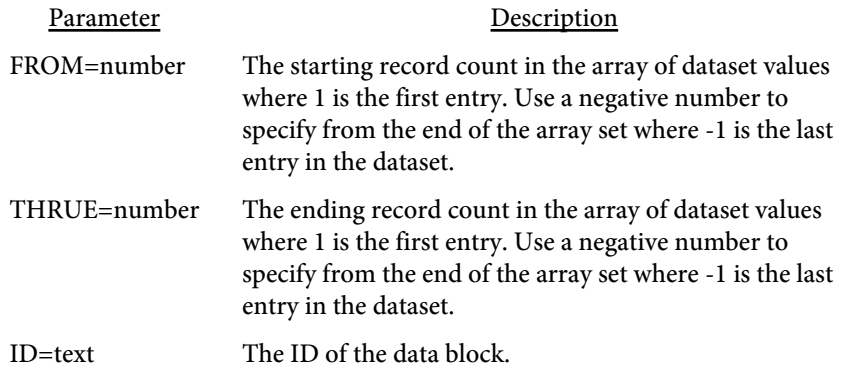

## <DELETEPDF PAUSE=seconds TIMEOUT=seconds>

Deletes the output PDF once the program is finished. This is useful when emailing the PDF and you don't want to retain a copy of the PDF that was sent. Do not use in situations where you need the PDF to remain available such as when you're automatically opening the PDF. When emailing, the PDF will be sent or attached first so you can use this tag in those situations.

You can optionally supply the number of seconds to wait before deleting the PDF. Use this in cases where you want to print it and need to wait a few seconds for that to happen. Also, you can set a timeout value to specify how long to keep trying to delete the PDF. These options (when used) can be used individually or together. For example, setting PAUSE=10 and TIMEOUT=60 means to wait 10 seconds then try to delete the PDF. If not successful in deleting right away, keep trying for up to 60 seconds.

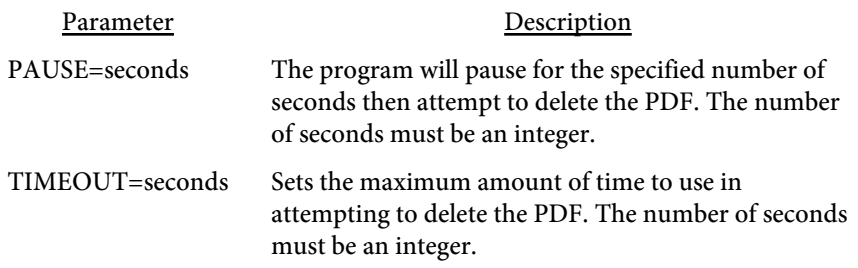

 $<$ DIV DIR=text>  $<$ /DIV $>$ 

Used to denote the reading direction. Setting to RTL will reverse the column ordering of tables. In addition, any UTF-8 characters will be reversed in their individual words and sentences. This option is useful for Hebrew and Arabic text.

Place any TEXT or TABLE tags between the opening and closing DIV tags. Be sure to include the closing </DIV> tag.

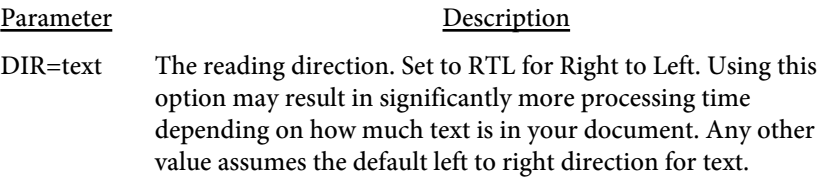

<EMBED SRC=text MIME=text FILENAME=text SUBJECT=text

Embeds an external file into the PDF at the document level. Similar to the EMBED option with the  $\underline{A}$  $\underline{A}$  $\underline{A}$  tag except there is no visual indicator on any page for this embedded document.

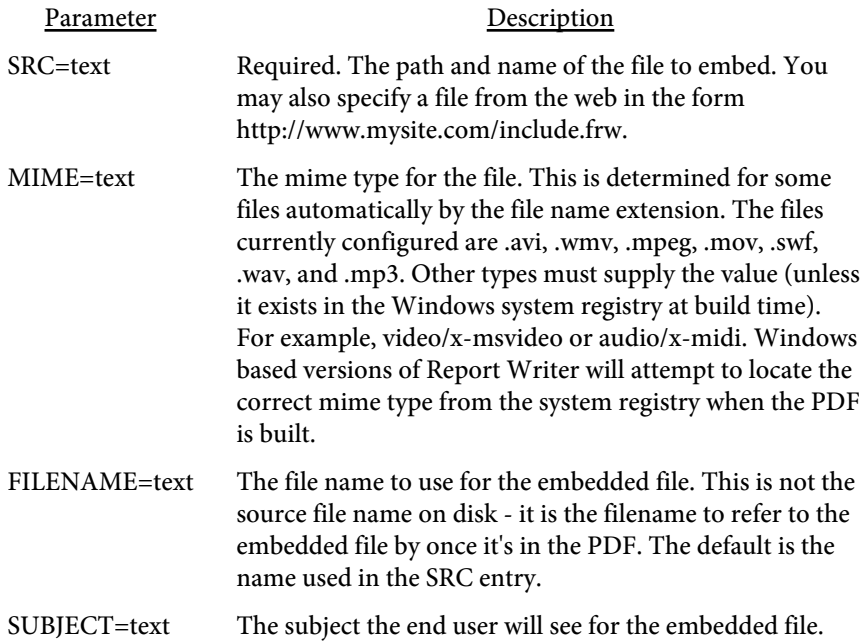

```
<ENCRYPT 
   OWNER=text
   USER=text
   NOPRINT
   NOCHANGE
   NOCOPY
   NOANNOTE
   128
   AES=number>
```
Used to place encryption/password protection on the PDF. Command line options for encryption override this tag.

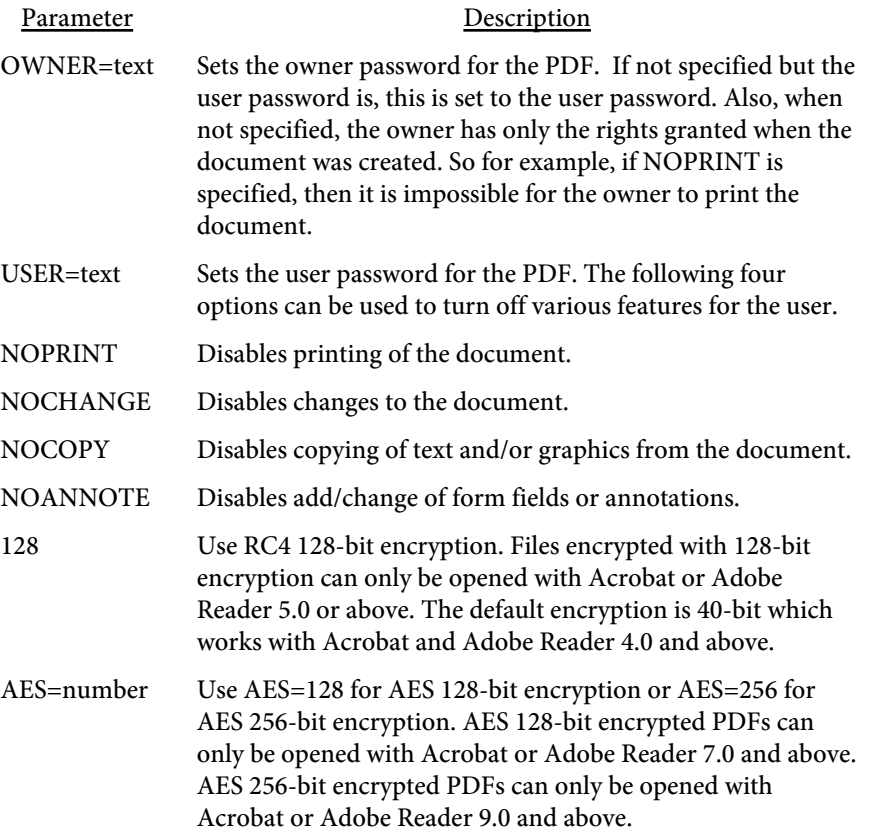

## <EXCEL VALUE=text COLOR>

Specifies that all text and tables should be stored for export to Microsoft Excel or CSV. Using this option or the EXCEL option on individual text blocks or tables will store the text or cell contents in a separate area of the PDF for retrieval by FyTek's PDF to Excel coverter. Leave this tag out and use the EXCEL option on individual text blocks or tables if you only want certain sections exported.

You can specify an Excel output file and/or a CSV file to create along with the PDF file. This type of file does not require Excel in order to create the file. For example, the following command (using the exe version) will create both a PDF (called fileout.pdf) and a CSV file (called fileout.csv):

pdfrw.exe filein.frw fileout.pdf -csv fileout.csv

Use the -xls option on the exe version of Report Writer to create an Excel file. For example, the following command (using the exe version) will create both a PDF (called fileout.pdf) and an Excel file (called fileout.xls):

pdfrw.exe filein.frw fileout.pdf -xls fileout.xls

Use the -html option on the exe version of Report Writer to create an HTML file. This option is only for data export and does not create an HTML file formatted to match the PDF. Note that with newer versions of Excel you may open HTML files directly. Use this as an alternative to the -xls command which uses OLE and require Excel be loaded on the machine running Report Writer. Name the output with a .xls extension in this case rather than .html. For example, the following command (using the exe version) will create both a PDF (called fileout.pdf) and an HTML file (called fileout.html):

pdfrw.exe filein.frw fileout.pdf -html fileout.html

Be sure to fully qualify the path you want for the Excel file or it may wind up in the "My Documents" area. You can have Excel open with the data automatically by passing in the number 1 instead of a file name on the -xls option. You can always pull the Excel/CSV data later from the PDF using the PDF to Excel converter program available on FyTek's web site. The converter is the program pdf2excl.exe and may be distributed freely. Look for the download on the same HTML page where PDF Report Writer is located.

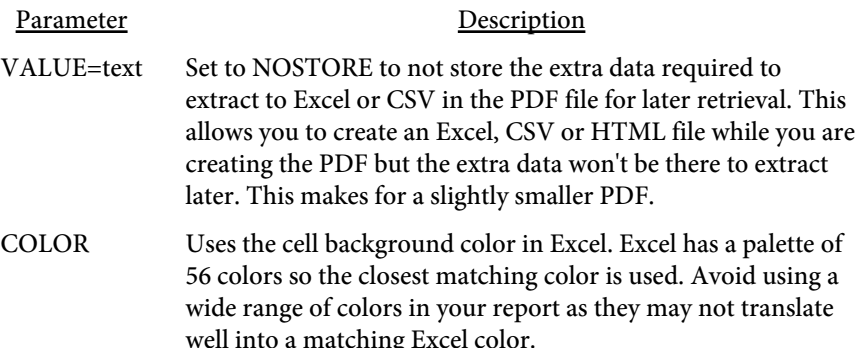

<FDFDATA NAME=text FACE=font SIZE=number COLOR=color BGCOLOR=color BORDERCOLOR=color BORDERSTYLE=text BORDERDASH=text BORDERWIDTH=number XOFF=number YOFF=number VALUE=text **HIDDEN** NOPRINT NOVIEW FDFFIXED>

-- or --

<FDFDATA ...Any options above except VALUE...> Value Text </FDFDATA>

Used to fill in a form field from the included PDF. The included PDF may be created from Report Writer or another program, such as Acrobat. Fields should be created in the original PDF as readonly if you don't want the end user to modify values. You may either specify the value using the VALUE option on the FDFDATA tag or place a multi-line value between the <FDFDATA> and </FDFDATA> tags. Set VALUE equal to any value to turn on a checkbox. Text will break where you specify the breaks in mutliline fields. There is no auto-wrapping of text.

May want to use the VIEWERAPP option with the [FDFFIXED](#page-70-0) tag to have the viewer determine the best display for the data.

Only text, textarea and checkbox widget types are currently supported for this feature. See the **backgrounds** section for more information. Also see the [PDFPAGE](#page-142-0) command.

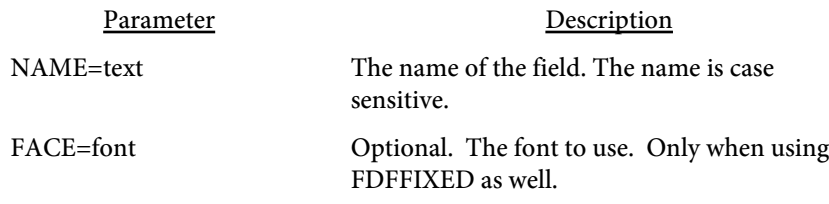

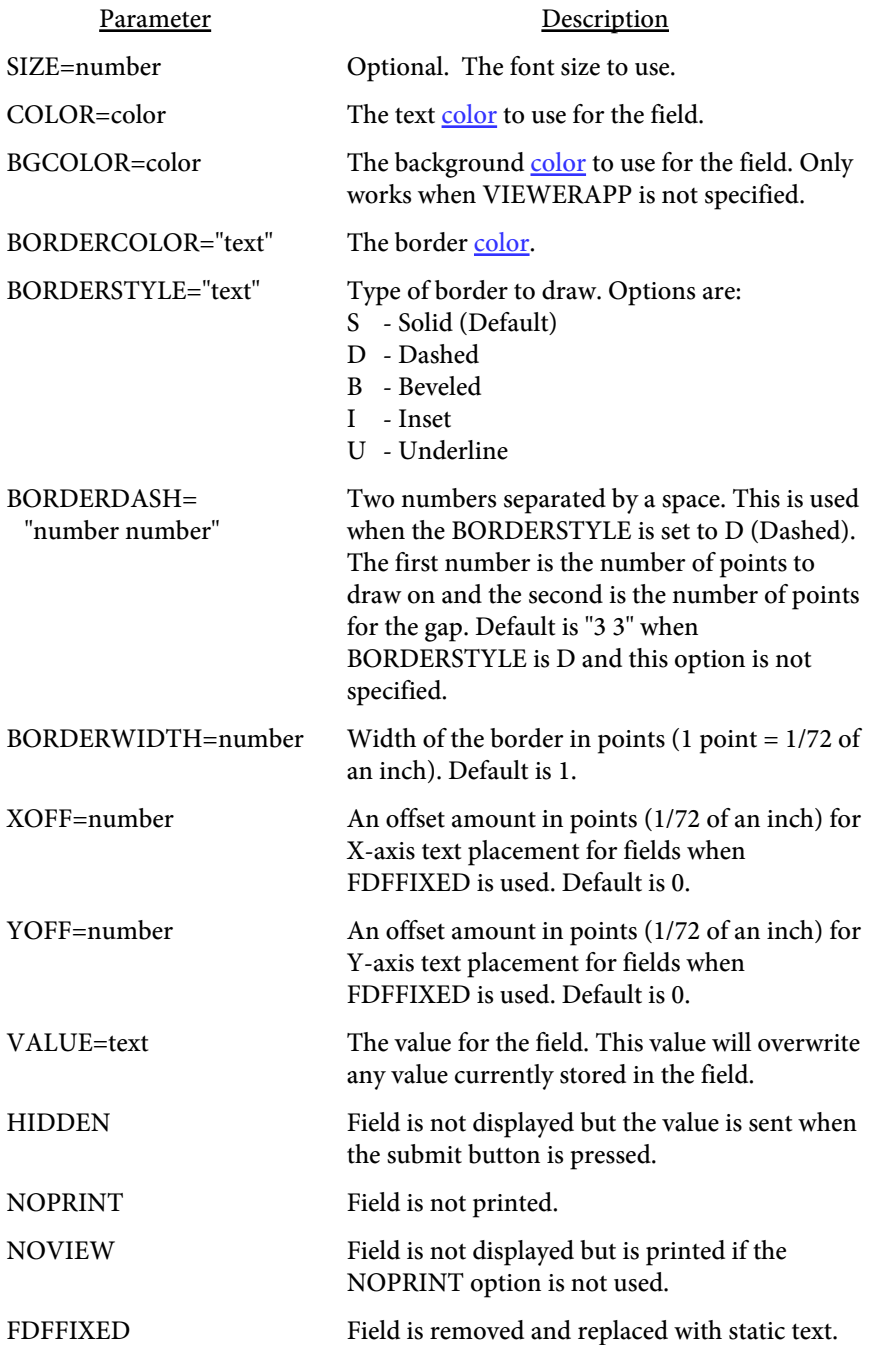

## <FDFJSON> JSON String </FDFJSON>

Shortcut method using JSON to assign FDFDATA field and value pairs. Use a single set of parameters inside curly braces where the parameter name is the field name and set the value to the field value to show in the PDF. See the [backgrounds](#page-479-0) section for more information. Also see the [PDFPAGE](#page-142-0) command.

```
For example:
<FDFJSON>
{
   "field1[0]": "Sample text to show",
   "field2[0]": "Another text line",
   "checkboxFld1": "On",
   "cityName": "Test city"
}
</FDFJSON>
```

```
<FDFFIXED
   VIEWERAPP=number
   XOFF=number
   YOFF=number
   ALL>
```
Specifies that form text fields in FDFDATA tags should be removed and the text placed on the form. Normally, the text specified in the FDFDATA field is used to fill in the widget as the default data. The user of the PDF may then type over the data as long as the field isn't locked down. This option removes the fill in from the form altogether as if it were never there and simply treats it as text.

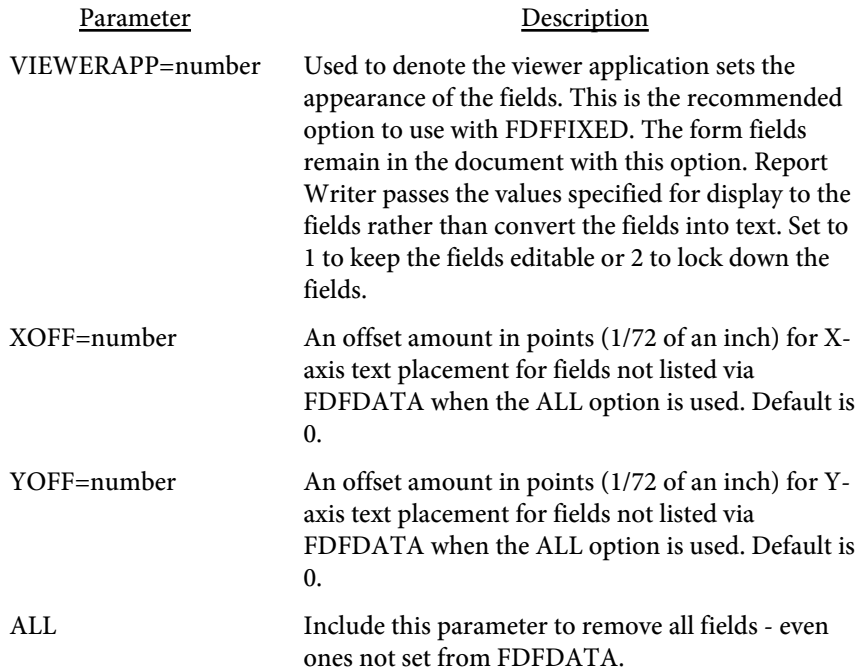

## <FDFAPPEARANCE FORCE=ON|OFF>

Specifies whether or not the viewer should construct the appearance for the fillable fields. You may want to use this when you pass data to fillable fields and the data is not displayed properly or lined up how you expect. This option will only work on PDFs opened with Adobe Reader or Acrobat.

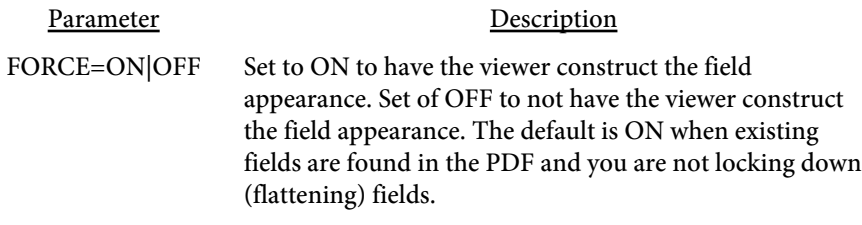
## <span id="page-72-0"></span><FROMPG NAME=text>

Used with the button [input](#page-435-0) statement to specify the start page for printing. This tag is used in conjunction with the THRUPG tag to mark a page range for printing.

You may also use this tag to mark a range of pages for retrieval with the GetPageRange DLL method or for use with the OUTLINE tag.

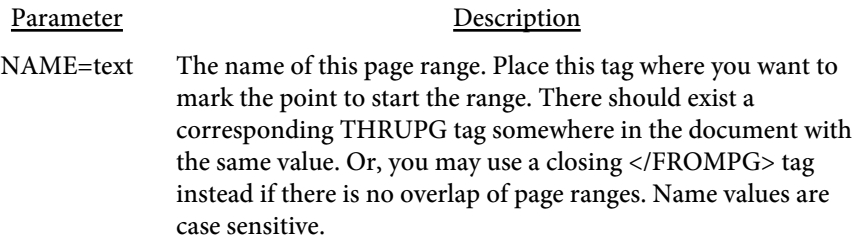

# $<$  HTML  $\,$ LANG=text>

Optional. Sets the base language for Japanese, Chinese, or Korean when providing UTF-8 encoded text. Be sure to place this tag after the opening PDF tag.

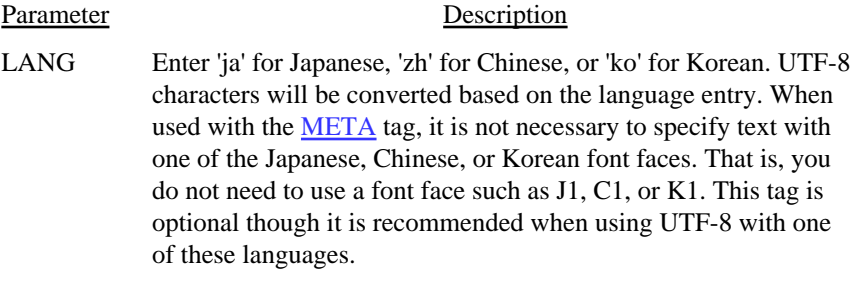

## <IGNOREUNKNOWN>

Instructs the program to ignore any unknown tags. Place this tag anywhere in your input file. This is for compatibility when you have other HTML tags mixed in with your input that are not Report Writer tags.

#### <INCLUDE SRC=text>

Used to include commands from an external file. The file should contain Report Writer commands and/or text. The contents of the file will be placed in the postion this command appears in the main input file. You may use as many INCLUDE commands as you wish in your input file.

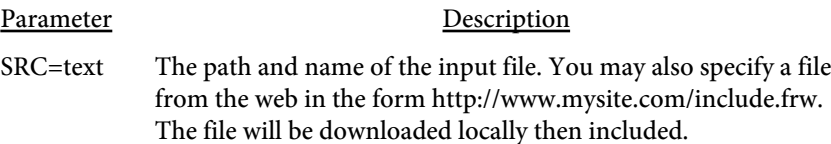

#### <INITIALIZE> </INITIALIZE>

-- or --

#### <INITIALIZE LINES=number>

Sets the initialization section. This tag is used to increase performance by marking a section at the top of the report as the only area which should be examined during the initialization process. Report Writer normally scans the entire input file looking for any document level options such as ADDFONT or ZOOM tags. By placing this information within these tags near the top of the report, only this subset of the input need be searched for this information. Also see the [TABLESIZE](#page-115-0) option.

Place all document level commands in this section. These are the commands in this documentation under the "Document Level" bookmark.

There are two ways to use this tag. The first is to place the initialization information between opening and closing <INITIALIZE> and </INITIALIZE> tags. This allows you to place document level commands such as added fonts in this section. All information placed here, such as text, tables and images, are ignored when the final PDF output is built. This section is only used for document settings and information on fonts used outside the initialization section.

An alternate method is to use the INITIALIZE tag with the LINES option instead. There is no closing tag in this instance and, if a closing tag is found, it overrides the LINES option. The LINES option tells the program to look at the next X number of lines in the input file or set of commands. Only the following X number of lines are examined on the initial pass so all information on added fonts and document settings must be located here. Also, unlike the above method, all information such as text or images are rendered as part of the PDF just as if the INITIALIZE tag wasn't there. This feature works best when you have all document and embedded font information already located near the top of the report.

See the **Build Options** section for more information.

## <KEEPCOLSIZE>

Automatically applies the KEEPCOLSIZE option to all TR tags that have a SUBHEADING. Only useful when using the MODTABLE tag and TR subheadings that repeat across MODTABLE tags. See the [TABLE](#page-238-0) tag for more details.

## <KEYWORDS LANGUAGE=text COUNTRY=text> </KEYWORDS>

Sets the text for the document keywords. Place the text between the opening and closing tags.

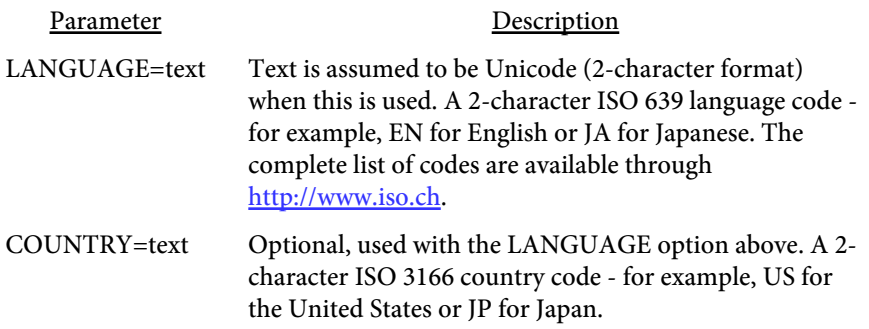

<span id="page-79-0"></span><LAYER NAME=text OFF> </LAYER>

Used to group objects (TEXT blocks, TABLES and images outside of text/table blocks) into layers. Layers are used in Acrobat and Adobe Reader 6.0 and higher. Users may selectively turn layers on or off via the layers tab in the viewer. Layers may be nested but may not cross page boundaries. Close and reopen the layer(s) if you require them to cross a page boundary.

Place your content between the opening and closing LAYER tags. Content can include a block of text (text between <TEXT> and </TEXT>), entire tables or table cells/rows. The LAYER tag may not be placed within text (inside either a TEXT block or TD table cell). The name parameter is what the user will see the layer called in the viewer. They are listed in the order they were created.

Layers can be useful in a variety of cases. For example, when you want to create one PDF file with several different logos. Place each logo in the same area on the PDF and turn on the particular one you want for printing. Another use is selectively hiding certain information, such as pricing or other financial data for printing. You may also use layers to display text in more than one language for the same PDF.

Also see the [LAYERGROUP](#page-80-0) tag. Additional settings for layers are available in table rows and cells. Table cells (the TD tag) has options for setting layers and providing alternate views of the same cell depending on the active layer. See the [TR](#page-279-0) and [TD](#page-279-0) tags.

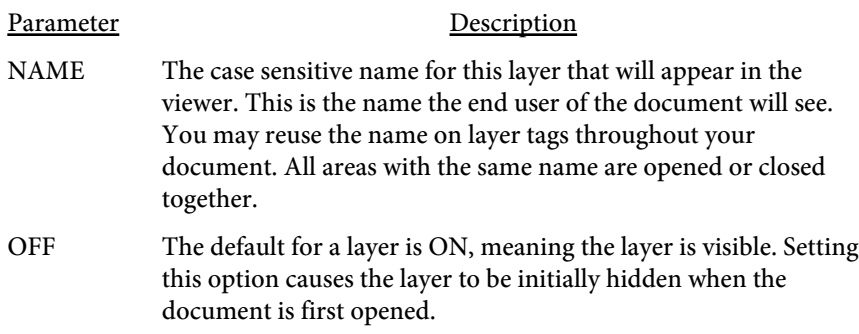

## <span id="page-80-0"></span><LAYERGROUP VALUE=text> NAME=text>

Used to group layers together so they are treated as a radio set (only one item from the group allowed on at a time).

See the **LAYER** tag for information about layers.

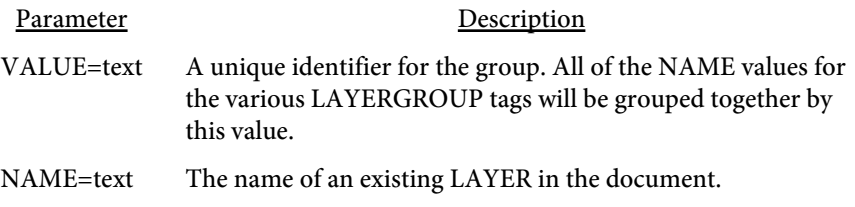

Here's an example grouping a set of 3 layers so only one is visible.

<LAYERGROUP VALUE=1 NAME=English> <LAYERGROUP VALUE=1 NAME=Spanish> <LAYERGROUP VALUE=1 NAME=French>

```
<LINK
   REL=STYLESHEET
   HREF="text">
```
Used to supply an external style sheet for the document. The style sheet syntax is similar to cascading style sheets used in HTML. They provide a method of visually changing the appearance of your document without changing the base document. You may use multiple LINK statements in your document.

The file may be setup with any Report Writer tag (such as TEXT, TABLE, TD) along with a group (or declaration block) of properties to apply. These properties are named the same as the options available for each tag. For example, using TABLE, you can supply items such as BORDER, FCOLOR, FACE, SIZE, etc for the options.

You may also give the group an arbitrary name and use the option CLASS with any Report Writer tag to pull in those properties. The group names (called selectors) are case insensitive.

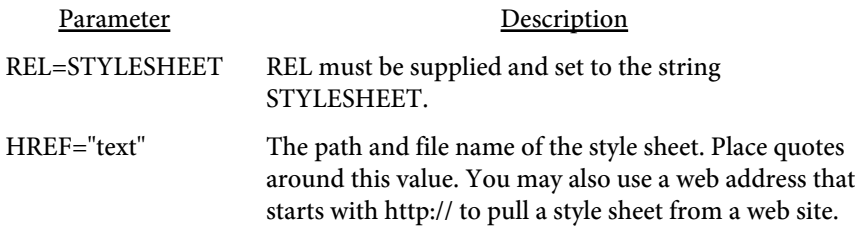

The style sheet file contains the style name (either a single name or a comma separated list) followed by the properties enclosed in braces. The properties are named the same as the tag options. A semicolon separates each of the options and a colon is used between the property and its value. For example, assume the following is in a file called mystyle.css:

```
/*
   Style Sheet Example
*/
table,text {face:3; size:10; fcolor:red; border:1}
small {size:8}
large {size:15}
```
In your input you'd include a LINK tag with a reference to this file. Something like: <LINK REL=stylesheet HREF="c:\css\mystyle.css">

All table and text blocks will use font 3 (Times Roman), have a font size of 10, text color red and a border size of 1. Nothing special needs to be added

to the TABLE or TEXT tags in the document. They will simply inherit these settings since the property group is named the same as the tag.

The groups "small" and "large" will need to be set for tags you want them used in by specifying the CLASS option. For example, to use the style "small" in a block of text you'd write <TEXT CLASS="small">. All of the properties for the default text settings (like Times Roman and color red) will be applied first. Then the specific settings for small (font size of 8) will be applied so the final text will be Time Roman, red, point size 8.

```
<META
```
CONTENT=text RTFVIEW=text RTFGRIDMARGINS NO\_STARTSPACE NO\_ORPHAN NO\_WIDOW>

Used to denote document level settings such as UTF-8 encoding.

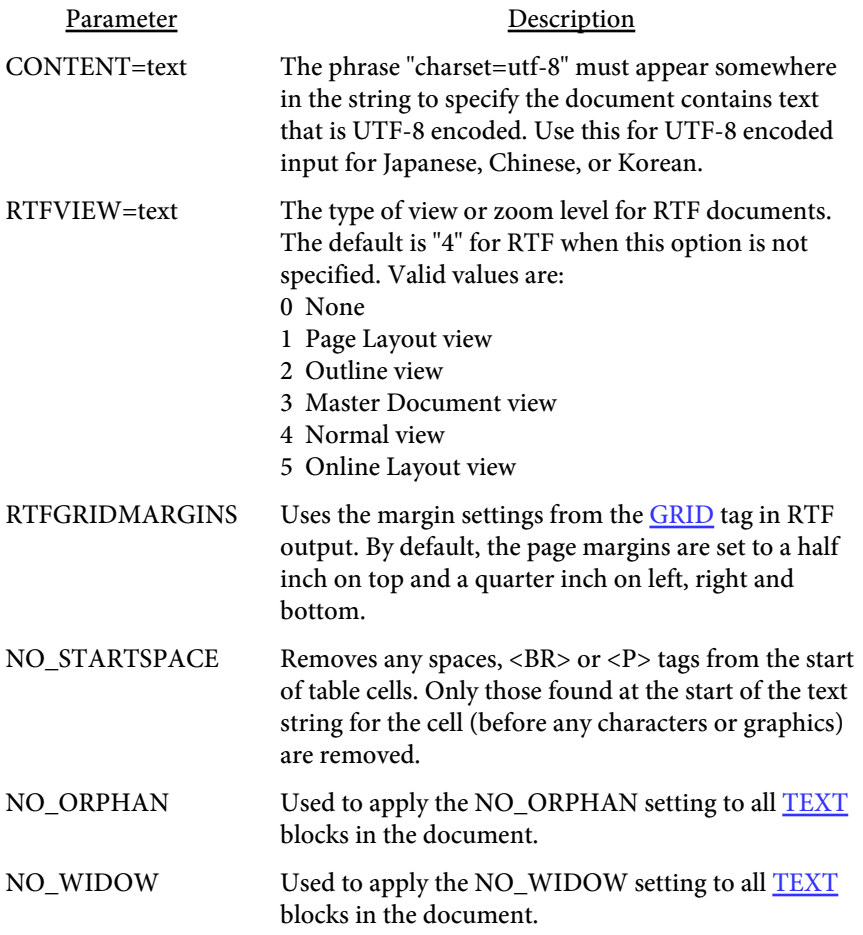

## <METRIC UNITS=text VALUE=number>

Used to enter values in centimeters rather than inches. This affects the WIDTH and HEIGHT parameters of the [PAGE](#page-132-0) command as well as the margin setting parameters of the [GRID](#page-127-0) command.

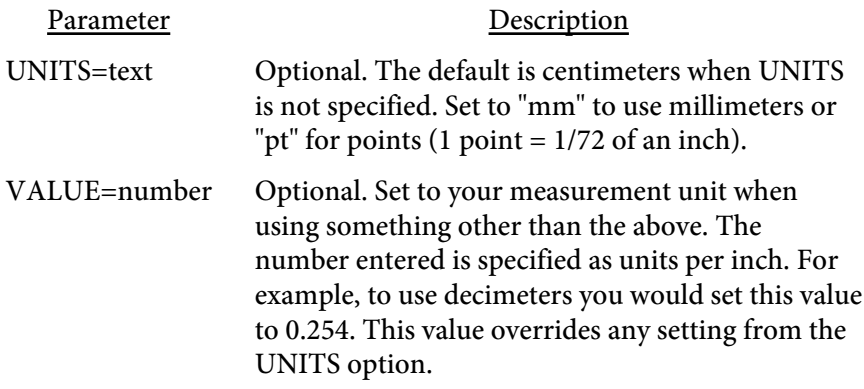

## <MONTHS VALUE=text>

Used to set the values you want to use for names of the months (see the [date](#page-231-0) variable) Default is January, February, ..., December. For example, to use German you might set this to:

<MONTHS VALUE="Januar,Februar,März,April,Mai,Juni,Juli,August,September,Oktober,November,Dezember">

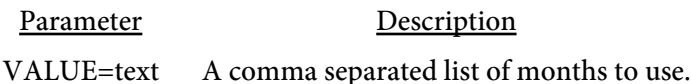

#### <span id="page-86-0"></span><NOPERL> </NOPERL>

Specifies the default Report Writer tag(s) when not using the -allowperl option or setAllowPerl method. These tags and the contents between go inside of the <PERL> </PERL> block when using XML. See the [XML Data](#page-466-0) [Merge](#page-466-0) section for more information.

These tags can also be used in general to specify other messages you want to print when not using the -allowperl option or setAllowPerl method. Use when you have **[RWIF,](#page-314-0) [RWSET](#page-311-0)**, or **[RWGET](#page-313-0)** commands. See the [SQL](#page-299-0) [Queries](#page-299-0) section for more information on these commands as well.

## <NOTEXTSCALE> </NOPERL>

Text in tables may sometimes need to be compressed in order to fit the cell width. This option globally prevents images from being scaled along with the text.

## <ABORT>

Specifies the processing of commands should stop at this point. Nothing beyond this tag will be considered part of the report. Typically, you would use this within a [NOPERL](#page-86-0) block to note that the report cannot be generated because it requires Perl processing.

## <OPTIMIZE>

This is the same as using the -opt option or setOptimize method.

Optimize (linearize) the output PDF for fast web viewing. Note this typically increases the size of the output by a few hundred bytes or so. The PDF is optimized for viewing on the web as opposed to shrinking the physical size. Additionally, you must create the PDF to a file rather than stream the output to the browser. The setting "fast web view" will be set to yes for optimized PDFs when you open in Reader and check the properties. This means the first page of the PDF is sent to the user and made viewable while the rest of the pages continue to download in the background.

## <OPTIMIZE15>

This is the same as using the -opt15 option or setOptimize method.

Optimize (linearize) the output PDF for fast web viewing and further compresses the PDF. Additionally, you must create the PDF to a file rather than stream the output to the browser. The setting "fast web view" will be set to yes for optimized PDFs when you open in Reader and check the properties. This means the first page of the PDF is sent to the user and made viewable while the rest of the pages continue to download in the background.

<OUTLINE LEVEL=number DESCR=text CLOSED COLOR=color ITALICS BOLD LANGUAGE=text COUNTRY=text DECODE=text URL=text PRINT[=text] RANGE=name SUB\_DESCR=text SUB\_CLOSED SUB\_COLOR=color SUB\_ITALICS SUB\_BOLD SUB\_URL=text SUB\_PRINT[=text] SUB\_RANGE=name>

Used to set up an outline (bookmarks) for the document. Can also be used as a link to a web URL or to print the document.

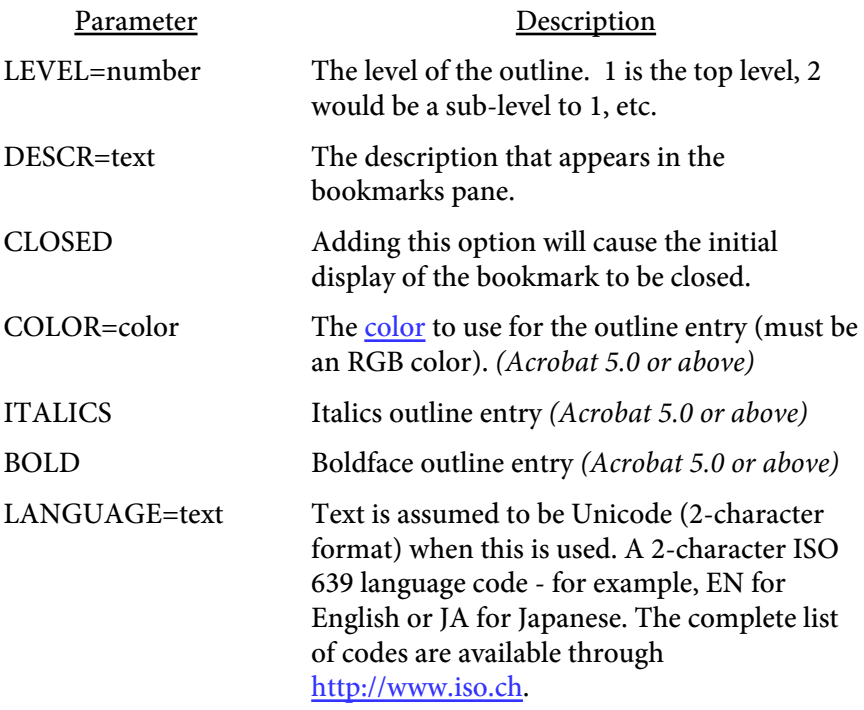

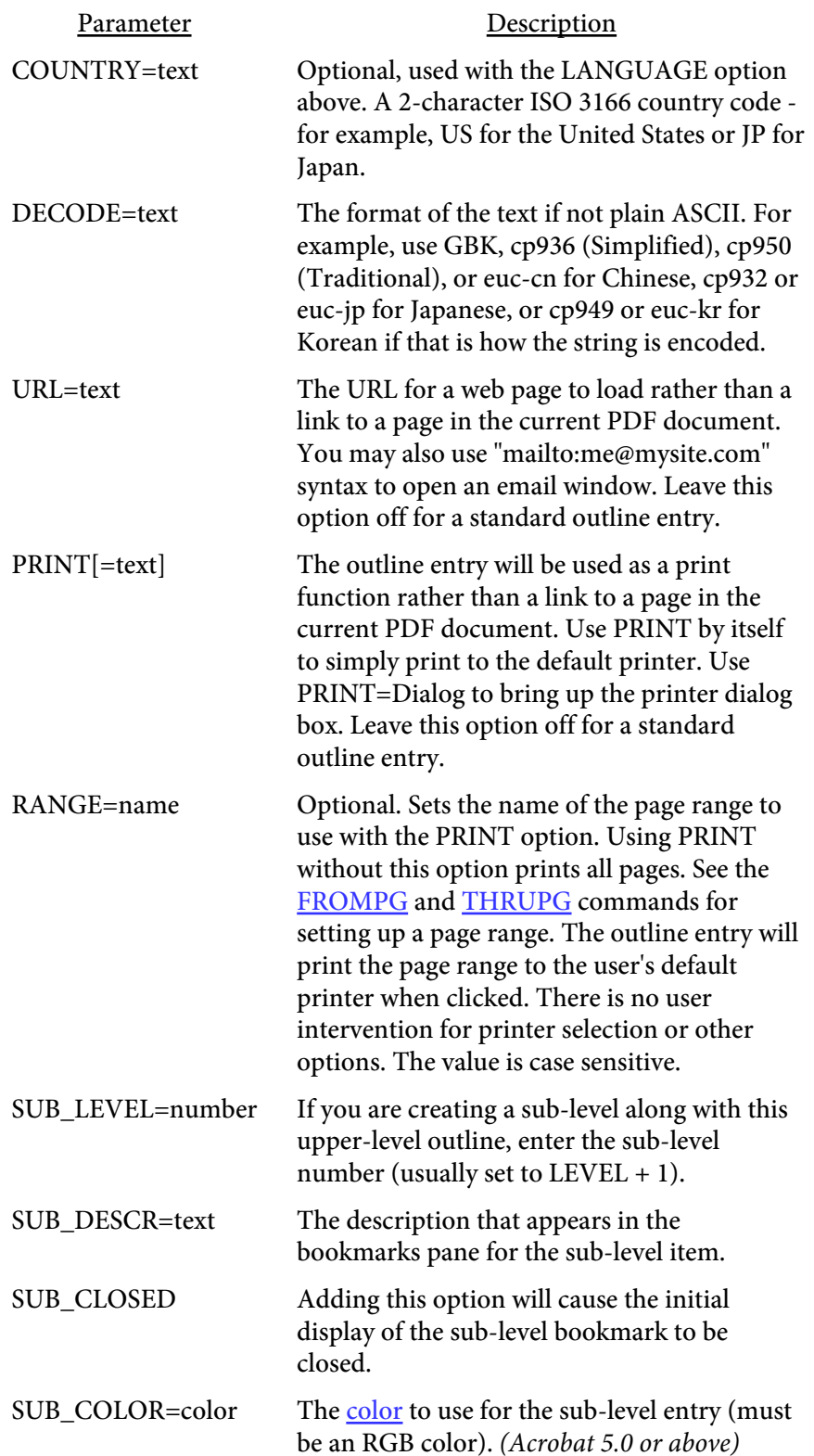

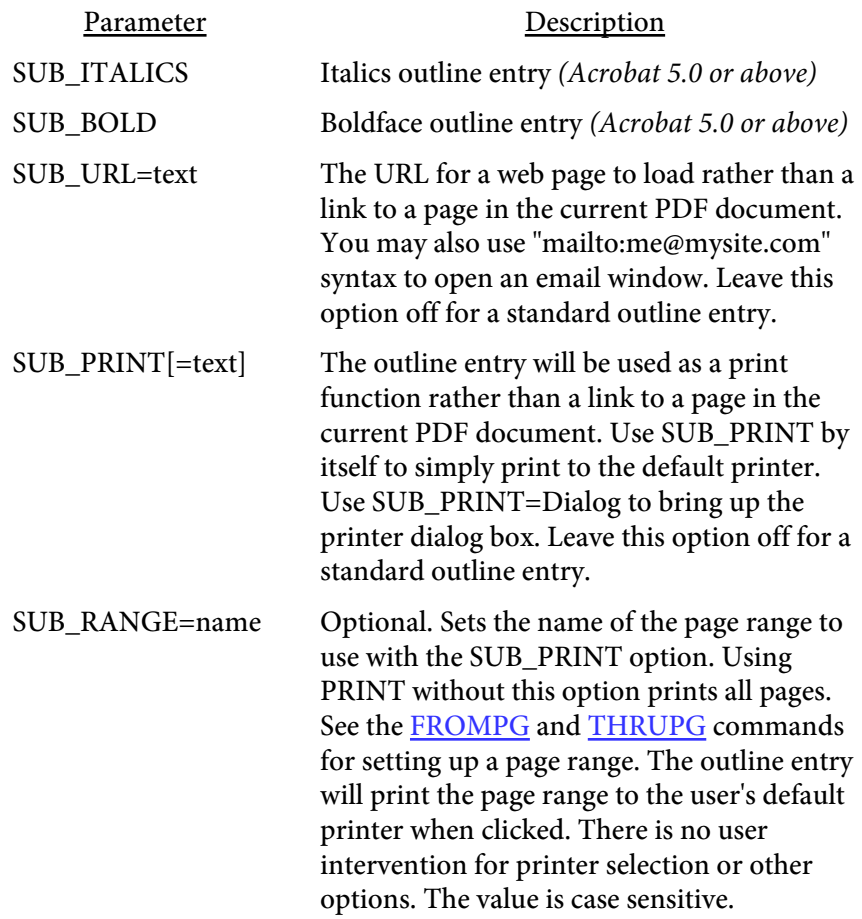

You should issue the command just after the <PAGE> command. The outline for this document is created as:

<PAGE> <OUTLINE LEVEL=1 DESCR="Commands" CLOSED> . . . <PAGE> <OUTLINE LEVEL=2 DESCR="Document Level" CLOSED SUB\_LEVEL=3 SUB\_DESCR="PDF"> . . .  ${ < \mathrm{PAGE}}$   ${ > }$ <OUTLINE LEVEL=3 DESCR="OUTLINE">

#### <PAGELAYOUT VALUE=text>

Used to set the initial layout of the document when opened.

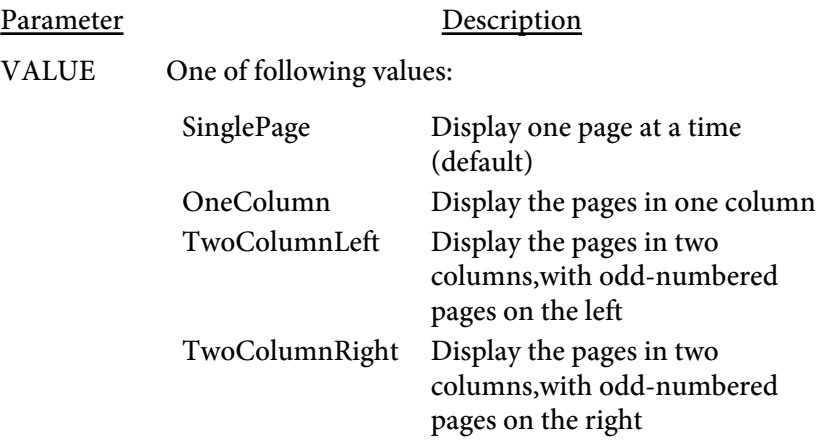

## <PAGEMODE VALUE=text>

Used to set the initial display of the document when opened.

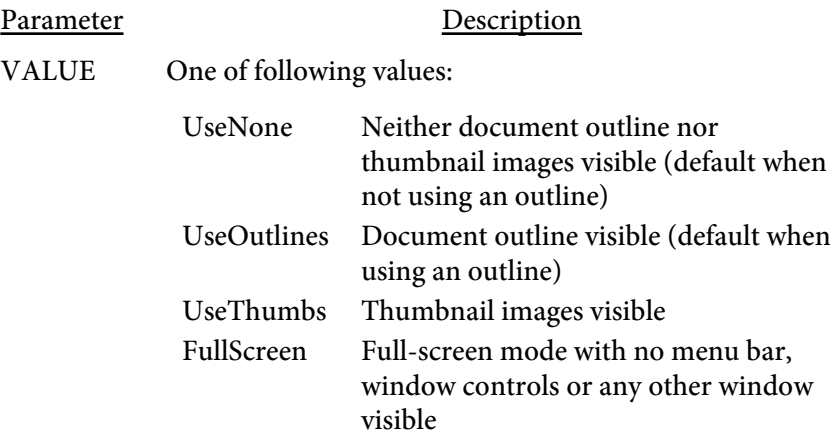

## <PDF>

This is the opening tag to any report. You must issue this command and it must be the first command. You may optionally include a closing </PDF> tag at the end of your report.

The report will be interpreted as HTML if HTML rather than PDF appears as the first tag. Many of the tag options will not work correctly in this case. Report Writer will attempt to convert the HTML into PDF but keep in mind that is not what Report Writer is designed for so you may not get the desired result.

## <PDFINCLUDE SRC=text PDFOVERLAY>

#### PDFINCLUDE is not available with [PDF Report Writer SE](#page-3-0).

Used to specify an existing PDF file to use pages from as backgrounds when the SRC option is used. This command is a short-cut for the [PDFPAGE](#page-142-0) tag when the SRC option is left off of PDFPAGE. Therefore this command, if used, should only occur once in your document. You may combine pages from more than one PDF but you'll need to use the SRC option on PDFPAGE in that case. The command works the same as the -pdf command line option.

Also can be used to specify PDF overlays will take place with the background PDFs. This is to tell the software that pages from two or more included PDFs will overlap or appear together on the same output page. This will involve some extra processing on these included PDFs.

See the **backgrounds** section for more information on including PDFs. Also see the [PDFPAGE](#page-142-0) command.

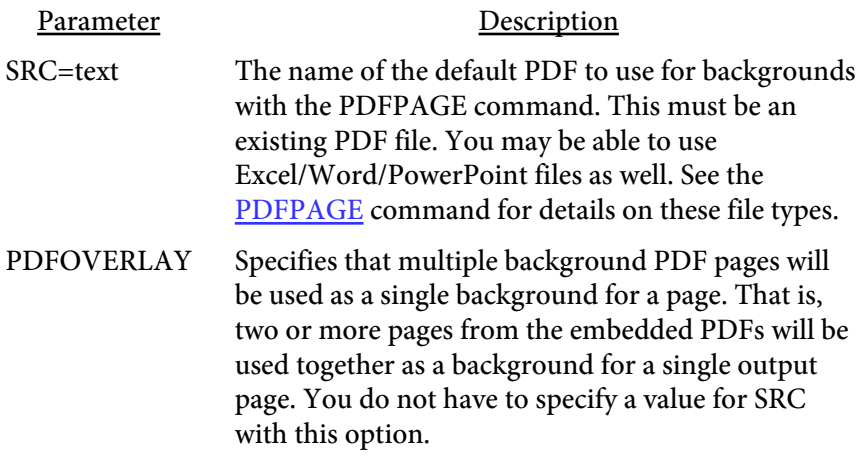

## <PERL INCLUDE>  $<$ /PERL $>$

Used as part of an XML data merge in the layout file. Place Perl code between the opening and closing tags when you want to send different Report Writer tags based on the input data. The names of the variables used in the XML data file may be used in the Perl code for conditional items. Use the same syntax for the fields as with the input layout file (tag with an & in front of the variable name).

Use the Perl "return" command to return to Report Writer the tags based on any conditional statements. All variables must be declared using the "my" or "local" Perl keywords as appropriate.

You must run Report Writer with the -allowperl option or setAllowPerl method or the Perl code will not be executed. Instead, the tag(s) between the <NOPERL> and </NOPERL> (if any) will be used. See the [XML Data](#page-466-0) [Merge](#page-466-0) section for more information.

#### Parameter Description

INCLUDE Use this option to include this PERL code block in code execution later in the report. For example, you might have a common subroutine you want to use in various locations. Use the INCLUDE option and place the subroutine in the PERL block. The code won't be executed right away but rather stored and used in all other PERL blocks where the INCLUDE option isn't specified.

## $\leq$ PLAIN VALUE=text>

Used to apply the plain text parameter to all tables in the report. This option can be used to speed up processing at the expense of losing some formatting.

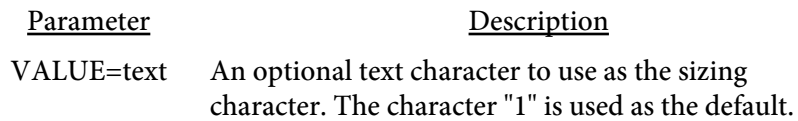

Sizing variable width characters to determine fit in a table cell can take a significant amount of time in a large report. This option cuts down on the time needed by assuming all characters are a standard width. This allows the program to not have to check each letter to determine size. All tags (other than <BR>) are ignored in the text. Also, only left alignment is used.

The default character width is based on the number 1. You may set a different character (such as M if you need a wider character) with the VALUE option on this tag. Text flowing past a cell border means you probably need a wider character. All tables will use this option unless you set PLAIN="" in the TABLE tag. In addition, you may leave this global option out and use the PLAIN option in the TABLE tag itself.

This option should only be used when you need a quicker view of the data and are less concerned with appearance.

## <SHOWERRORS>

Used to debug SQL or other errors that are sent to the error log file. Prints any errors at the end of the output PDF.

## <QUICKBUILD>

Sets the quick build option. This is same as setting the -q option on the exe command line or using the setQuick method of the DLL. See the [Build](#page-500-0) [Options](#page-500-0) section for more information. Note this option builds the PDF in memory first before writing to the output file.

## <QUICKBUILD2>

Sets the quick build option. This is same as setting the -q2 option on the exe command line or using the setQuick2 method of the DLL. See the [Build](#page-500-0) [Options](#page-500-0) section for more information. Note this option builds the PDF to disk (when an output file is used) as it goes rather than in memory like <QUICKBUILD> It's best to use this option over <QUICKBUILD> unless you are using the &totpage variable.

## <RTFIMAGES NOCONV TYPE="text">

Images are not exported by default when creating RTF documents. Include this tag to export all images within text/table tags. This will, of course, increase the size of the RTF document. Not all RTF readers (such as WordPad) will be able to view the images.

Use the -rtf option on the command line option to create RTF documents.

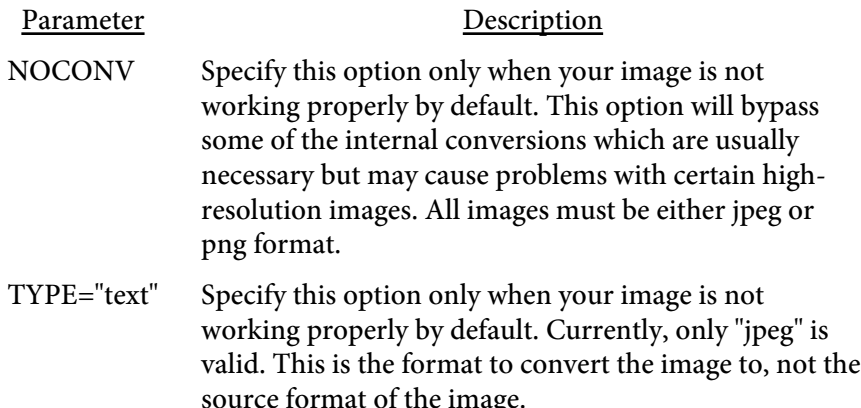

#### <RTFLINESPACE VALUE=number>

Used to modify the amount of spacing between lines when exporting to RTF. This option should only be used if you need to fine tune the amount of line spacing you're getting the RTF. The default amount should suffice for most situations. Negative numbers will add more spacing while positive numbers reduce spacing.

Parameter Description VALUE=number An amount to adjust the line spacing.

#### <RWPATH DIR=text>

Used to supply a base directory for images, fonts and other external files. You may include this tag multiple times with a different directory setting for each one. The directories will be searched in order whenever a file cannot be found.

For example:

```
<PDF><RWPATH DIR="c:\files\dev">
<RWPATH DIR="c:\files\test">
<RWPATH DIR="c:\files\prod">
<PAGE>
<TEXT>
If the image is not found in the relative location
the path settings will then be used to locate it.
<IMG SRC="images\mypic.jpg">
</TEXT>
```
Report Writer will search for the image in the relative location first ("images\mypic.jpg"). If the image is not found, it will start by looking in c:\files\dev\images. If the image cannot be found, it will then look at c:\files\test\images and finally in prod. Not all of the directories have to exist. At least one should be valid in order to find the image, however.

You may also do the same with other files, such as fonts with the ADDFONT command or an XML data file. The directories will be searched in the same manner.

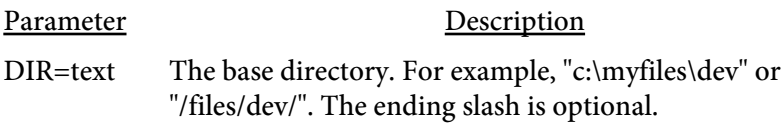

 $<$ SET NAME=text PAGE=text>  $<$ /SET>

Used to create a variable or function that performs some text or color settings. You then refer to the setting by using an & character with the value used for NAME in the SET statement. Place any statements between the opening and closing SET statements you wish to reference later in a table or text block. You can use this option to set the format for some text or store a frequently used text string. You can also, optionally, pass parameters into the function. Parameters are passed by reference and are referred to in the SET block as \$1 for the first variable, \$2 for the second, etc. Use parenthesis ( ) around variables when passing them to the function. For example:

&myfunct("Parameter 1","Parameter number 2");

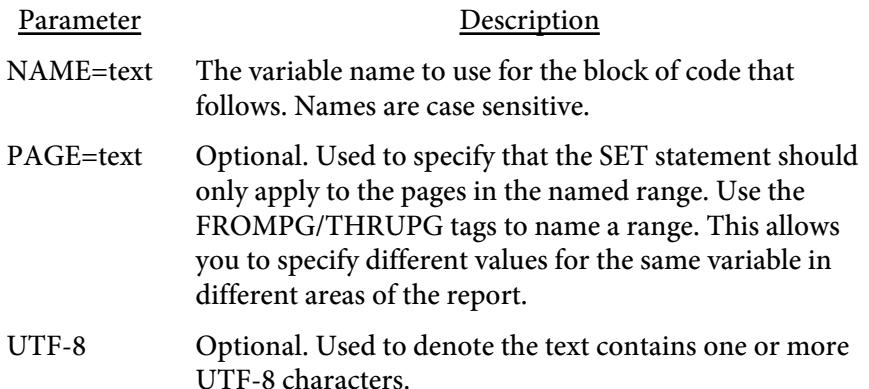

The following is one example of how to use the SET command.

#### $**PDF**$

```
<SET NAME=client>
<FCOLOR VALUE=blue>
<FONT FACE=16 SIZE=12>Sample Company</FONT>
<FCOLOR VALUE=black>
</SET>
<SET NAME=hdr>
<BR><LINE><BR VALUE=.5> <FCOLOR VALUE=red>
<FONT FACE=16 SIZE=18>$1</FONT>
<FCOLOR VALUE=black><BR>
</SET>
<PAGE>
<TEXT>
Client: &client
```

```
&hdr("Section 1");
Here is some text for section 1.
&hdr("Section 2");
Here is some text for section 2.
< / \mathrm{TEXT} >
```
# <SETPG VALUE=number>

Used to set the page number (see the [page](#page-231-0) variable). If you have a report with multiple sections and you want to set the page number to 1 at the beginning of each section, issue this command before the <PAGE> command.

Parameter Description VALUE=number The new page number to start numbering with.

```
<SHADING
   NAME=text
   COLOR1=color
   COLOR2=color
   COLOR3=color
   COLOR4=color
   COLOR5=color
   COLORARY=text>
```
Used to define a gradient shading pattern. The shading pattern can then be used for table cell, text, rectangle or page backgrounds. You may specify from two to five colors. See an example [here.](#page-268-0)

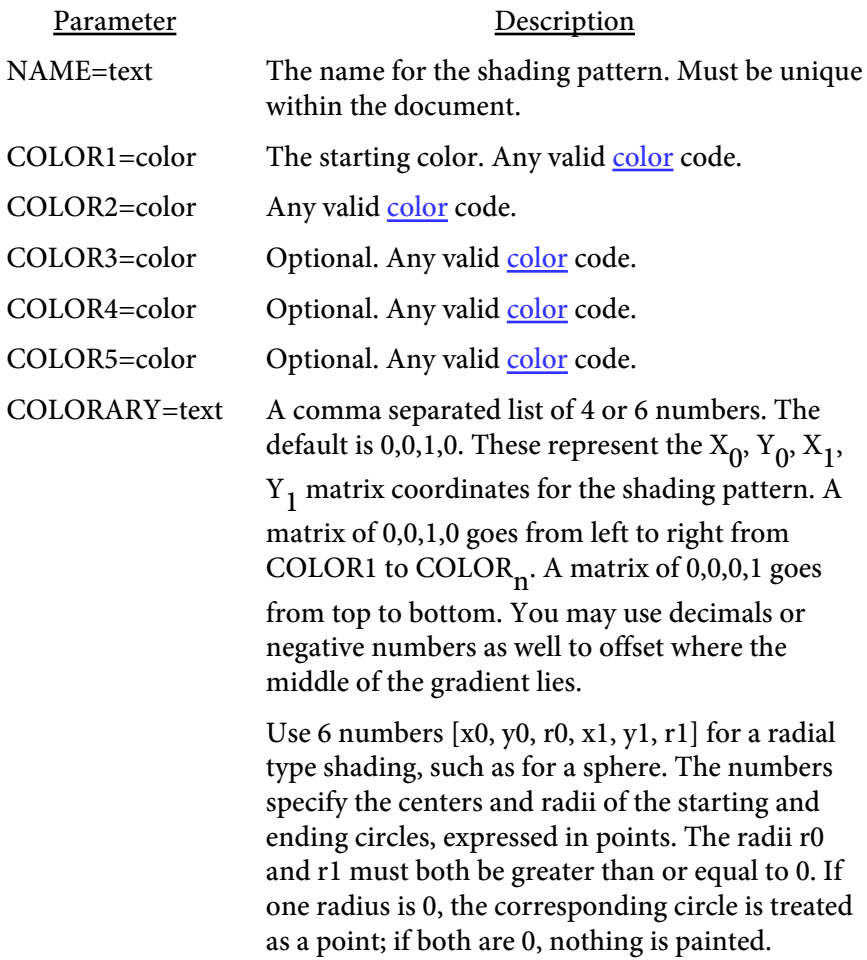

# <SIZEHEADINGS>

Forces previous TR rows with SUBHEADING specified to be used in computing column widths for a MODTABLE tag. Typically, these rows are not repeated when computing the column width layout for data contained in a MODTABLE structure. Only useful when using the MODTABLE tag and TR subheadings that repeat across MODTABLE tags. See the [TABLE](#page-238-0) tag for more details.

## <SOFTHYPHEN VALUE=text>

Sets the character to use as the [soft hyphen](#page-218-0). The default is ASCII code 173. This should only be used when the default does not work with any added fonts.

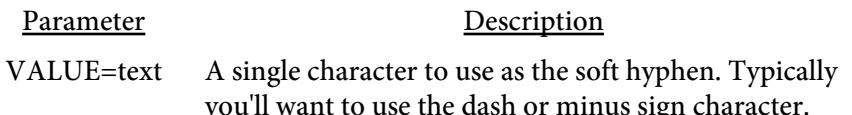

# <STARTPG VALUE=number>

Used to set the page number to open the PDF to. Normally the first page is the initial page but this tag allows you to override.

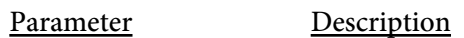

VALUE The page to open the document at.

# <STYLE> </STYLE>

Used to place style sheet information in the document. The style sheet data goes between the opening and closing STYLE tag. It's usually better to keep the style sheet in a separate file and refer to it using the LINK tag though. That way the style information is kept separate from the PDF commands and can be modified without changes to the process that creates the Report Writer commands.

See the [LINK](#page-81-0) tag for more information on setting up a style sheet for use with Report Writer.

```
<SUBJECT
   LANGUAGE=text
   COUNTRY=text>
</SUBJECT>
```
Sets the text for subject of the document. Place the text between the opening and closing tags.

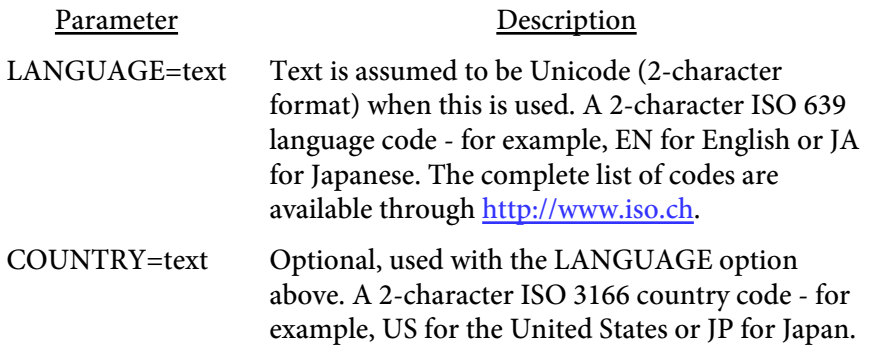

## <TABLESIZE> </TABLESIZE>

-- or --

#### <TABLESIZE LINES=number>

Sets the table sizing section. This tag is used to increase performance by marking a section at the top of the report as the only area which should be examined during the table column sizing process. Report Writer normally scans the entire input file looking for all tables and the data contained in the columns. This is necessary to size the table columns to their optimal size. By placing this information within these tags near the top of the report, only this subset of the input need be searched for this information. This can increase performance, especially when there are one or two large tables making up the bulk of the report. While this option does allow for faster build times, you might not get optimal table column widths since not all of the table rows are examined. The **EXCEL** command will not work with this command since the data for Excel is captured during this pass of the file. Also see the [INITIALIZE](#page-76-0) option.

There are two ways to use this tag. The first is to place the table sizing information between opening and closing <TABLESIZE> and </TABLESIZE> tags. This allows you to place a sample row from all tables in this section. All information placed here, such as text, tables and images, are ignored when the output is built. This section is only used for table column sizing. You must use the NAME option on all tables in the report when using the tags this way. The NAMEs in the TABLESIZING section must match the NAMEs used in the report itself. Place one or more sample row from each table in this section. Be sure to have a PAGE command and, if necessary, a GRID command just as is used in the report where the table is actually placed.

An alternate method is to use the TABLESIZE tag with the LINES option instead. There is no closing tag in this instance and, if a closing tag is found, it overrides the LINES option. The LINES option tells the program to look at the next X number of lines in the input file or set of commands. Only the following X number of lines are examined on the column sizing pass so all tables used in the report must fall within that section. Also, unlike the above method, all information is included as part of the report. This feature works best when you have a single large table making up most of the report.

See the [Build Options](#page-500-0) section for more information.

# <TEXTABS>

Sets the ABS parameter throughout the document on all [TEXT](#page-223-0) commands. This affects where text is placed when centered or right aligned. See the TEXT command for more information.

# <THRUPG NAME=text>

Used with the button [input](#page-435-0) statement to specify the end page for printing. This tag is used in conjunction with the FROMPG tag to mark a page range for printing. You may use a closing </FROMPG> tag instead of THRUPG if there is no overlap of page ranges.

You may also use this tag to mark a range of pages for retrieval with the GetPageRange DLL method or for use with the OUTLINE tag.

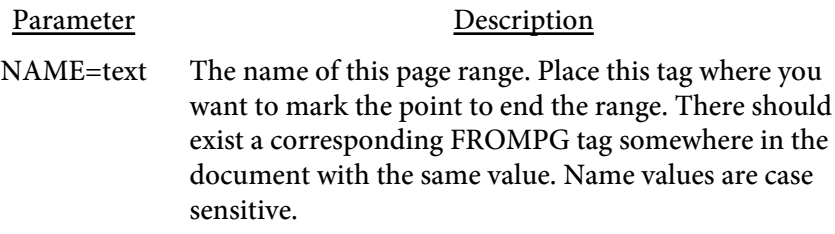

 $<$ TITLE VIEWERTITLE LANGUAGE=text COUNTRY=text> </TITLE>

Sets the text for title of the document. Place the text between the opening and closing tags.

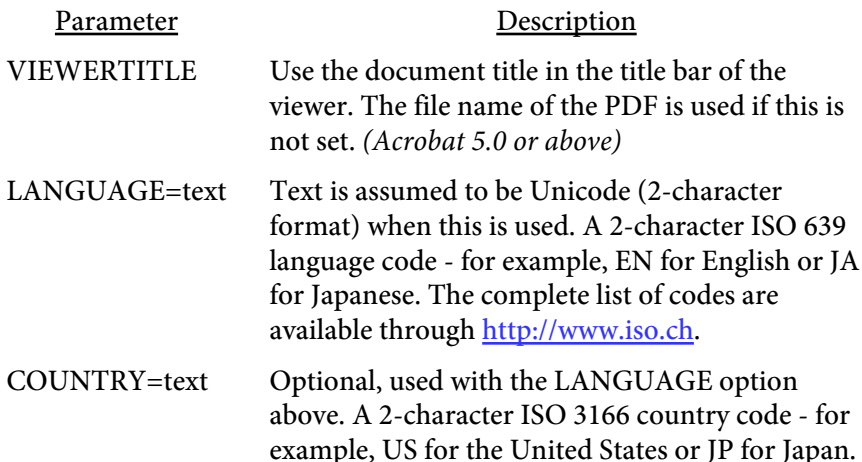

# <TRANSPARENCY NAME=text VALUE=number TRANSPMODE=text>

Used to define a transparency. A transparency is used in charts to allow a background image to show through on the chart at a desired transparency. Create one more transparencies then refer to them by the same name in the chart. Note that Acrobat and Reader may darken the contents of the pages where the transparency is used. This is because of the way Adobe handles the transparency by converting color spaces from RGB to CMYK.

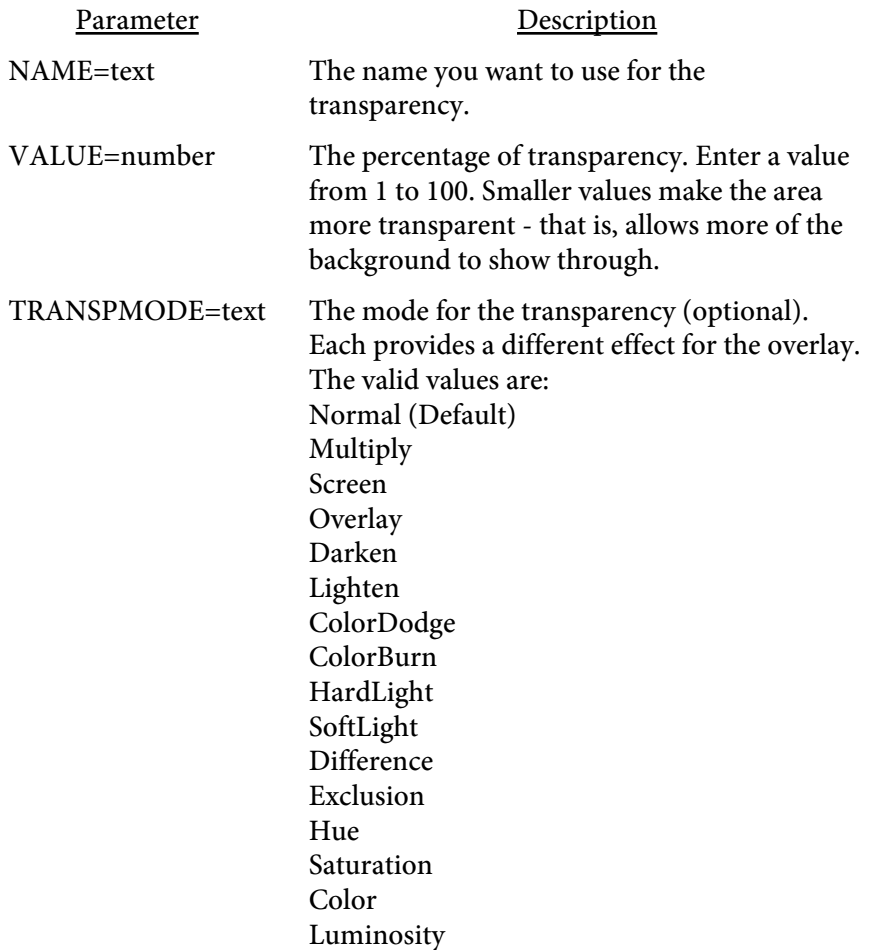

<URL ADDRESS="text" PARAMS="text" >

This tag sends a post containing the parameters you specify once a PDF is finished building. Use it to create an alert, trigger an IFTTT recipe or other notification from your website.

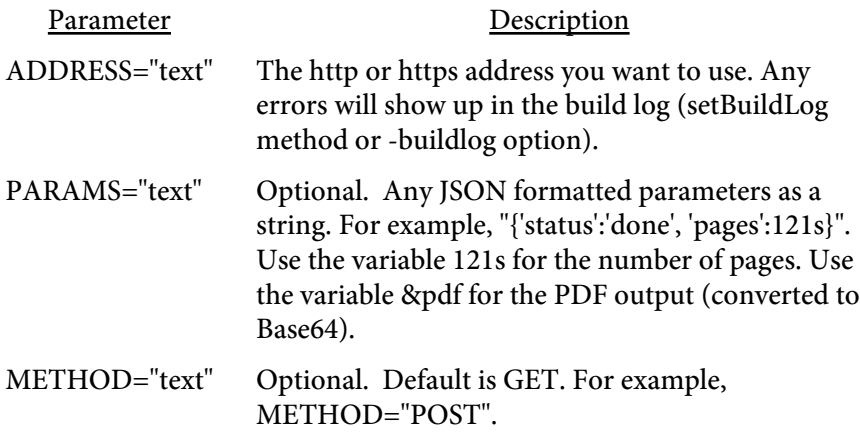

# <VALIGN2>

Used to set an alternate method of vertical alignment. This method can be used with ROWSPANned cells but you cannot use QUICKBUILD or QUICKBUILD2 with it. The default method of vertical alignment can be used with QUICKBUILD or QUICKBUILD2 but will only work in a table cell that is not part of a rowspan.

Only use this when you require vertical alignment within a cell using the ROWSPAN option.

# <ZOOM VALUE=number|FITPAGE|FITWIDTH>

Used to set the initial zoom factor. Default is dependant on user settings.

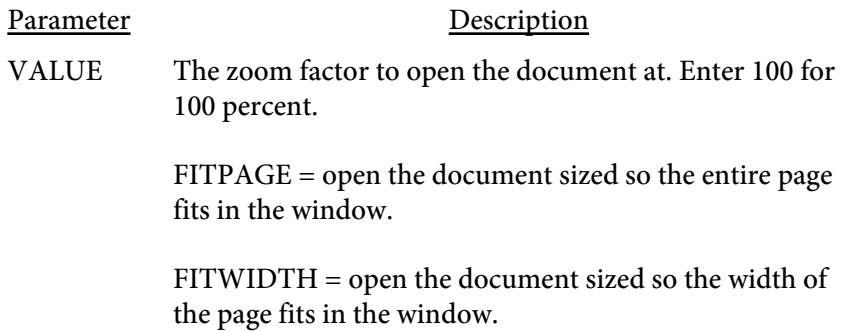

# Page Level

Page level commands are used to start a page or assign certain settings such as headers or footers. A valid Report Writer input stream or file must have at least one <PAGE> command. All other commands in this section are optional.

# <span id="page-124-0"></span> $<$ BODY LINK=color>  $<$ /BODY>

Encloses the body text and/or tables. Remember to include this tag when placing content on a page if you have headers and/or footers. If you leave it out your text might overlay your header/footer.

While inside of the BODY tag, the amount of space for YUNITS as defined by the GRID is adjusted to be the area within the BODY rather than the page. For instance, say you are using an 8.5 x 11 piece of paper and have it divided into 100 units from top to bottom. You really have 8 inches along the Y axis rather than 11 if the header takes an inch and the footer takes two inches. Since the YUNITS are adjusted, then a value of 0 means 1 inch down and value of 100 is 9 inches from the top (or 8 inches from the bottom of the header).

Let's say you are also drawing a box around the body - from Y position 0 to 100. Now it doesn't matter if you decide to add another line in the header or footer, the box will still ecompass the body within the header and footer.

Parameter Description LINK=color Optional - sets the text [color](#page-481-0) for [links.](#page-161-0)

 $<$ CLEAR **HEADER SUBHEADER** FOOTER SUBFOOTER>

Used to clear headers/footers set with the HEADER, SUBHEADER, FOOTER, and SUBFOOTER tags. This command may be issued anywhere on the page. Alternatively, you may start a new page and issue a header or footer command with the new information if you wish to modify.

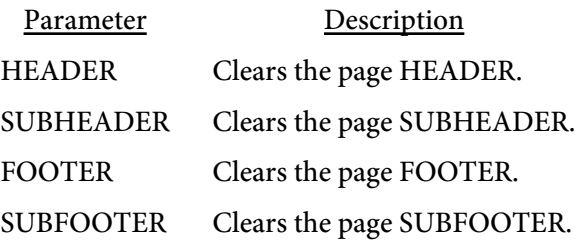

```
<FOOTER 
   MARGIN=units
   IFEVEN
   IFODD
   PAGE2
   PAGELAST>
</FOOTER>
```
Encloses the footer information.

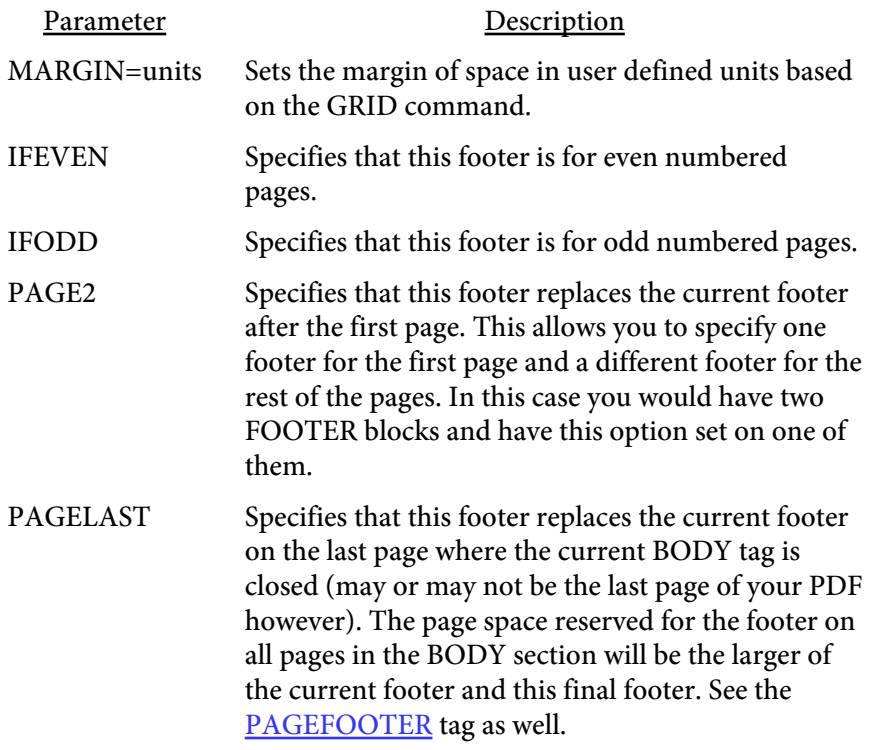

Between the <FOOTER> and </FOOTER> tags you place content such as text and/or tables. The size needed for the footer will be determined by the program. When you place information in the BODY section the program will automatically place that information above the footer.

<span id="page-127-0"></span><GRID ML=inches MR=inches MT=inches MB=inches XUNITS=number YUNITS=number>

Sets the margins and virtual grid for each page. The default margins are 1/2 inch all around if you do use a grid command. All commands that use X and Y coordinate values are based on the grid values for XUNITS and YUNITS. For instance, with any size page using equal margins left/right and top/bottom and with GRID settings of XUNITS=50 and YUNITS=100, the middle of the page is at  $X=25$  and  $Y=50$ .

Note you may not change the grid layout once inside a HEADER, FOOTER or BODY section of the report. You should ideally set the GRID once before issuing your first page command and use that setting throughout the report.

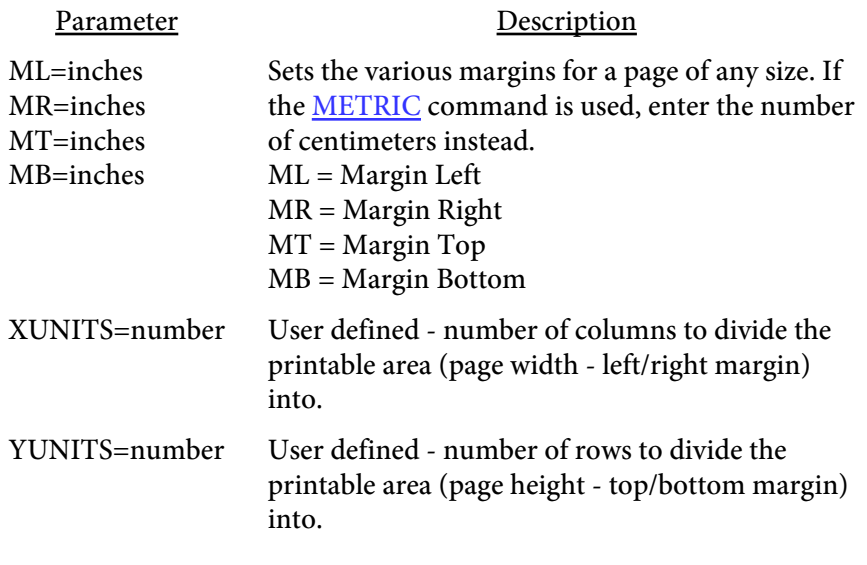

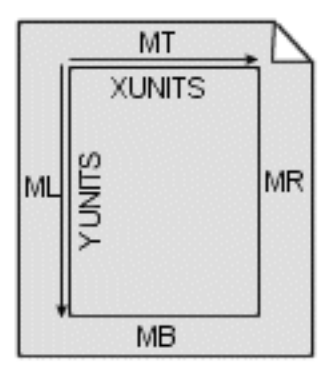

Do not confuse the rows and columns of XUNITS and YUNITS with table rows and columns. These are simply for convenience when placing information on a page. The YUNITS value is not as important as the XUNITS value since the program will take care of content flow. If you are drawing a rectangle on the page then the YUNITS may be important as the corners of the box will be specified in XUNITS and YUNITS.

The Y coordinate is always 0 for the top line when inside of a TEXT block. This will allow you to move to the top of the text block without having to know where the text block is positioned on the page. For example, the footer of this document contains some text left justified and the page number right justified. This was done by first printing the left portion, then specifing a value of 0 for Y position, setting a right alignment, then printing the page number.

The XUNITS is a little more important as you will use these corrdinates to set your left and right margins for text blocks and/or tables. The TEXT and TABLE commands will simply use a value of 0 for the left margin and the value entered for XUNITS for the right margin if none are supplied.

<span id="page-129-0"></span><HEADER MARGIN=units IFEVEN IFODD PAGE2> </HEADER>

Encloses the header information.

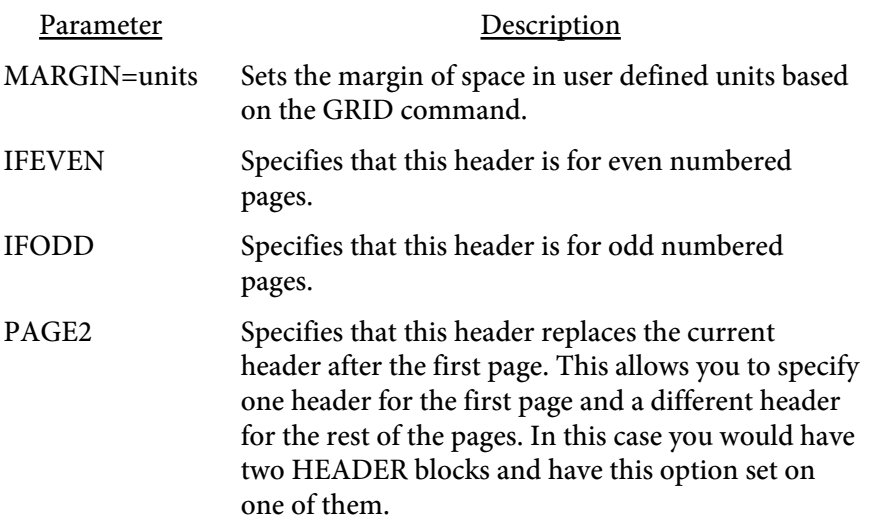

Between the <HEADER> and </HEADER> tags you place content such as text and/or tables. The size needed for the header will be determined by the program. When you place information in the BODY section the program will automatically place that information under the header.

<MATRIX ANGLE=number A=number B=number C=number D=number XOFF=number YOFF=number X=number Y=number> </MATRIX>

Used to angle or rotate the contents that follow. This differs from the [ROTATE](#page-217-0) command in that everything is rotated with MATRIX rather than just text. No page breaks will automatically occur while a MATRIX operation is in effect. You may also use this option to scale (set A and D to decimal values other than 1) or skew (set B and C to values other than 0) contents as well.

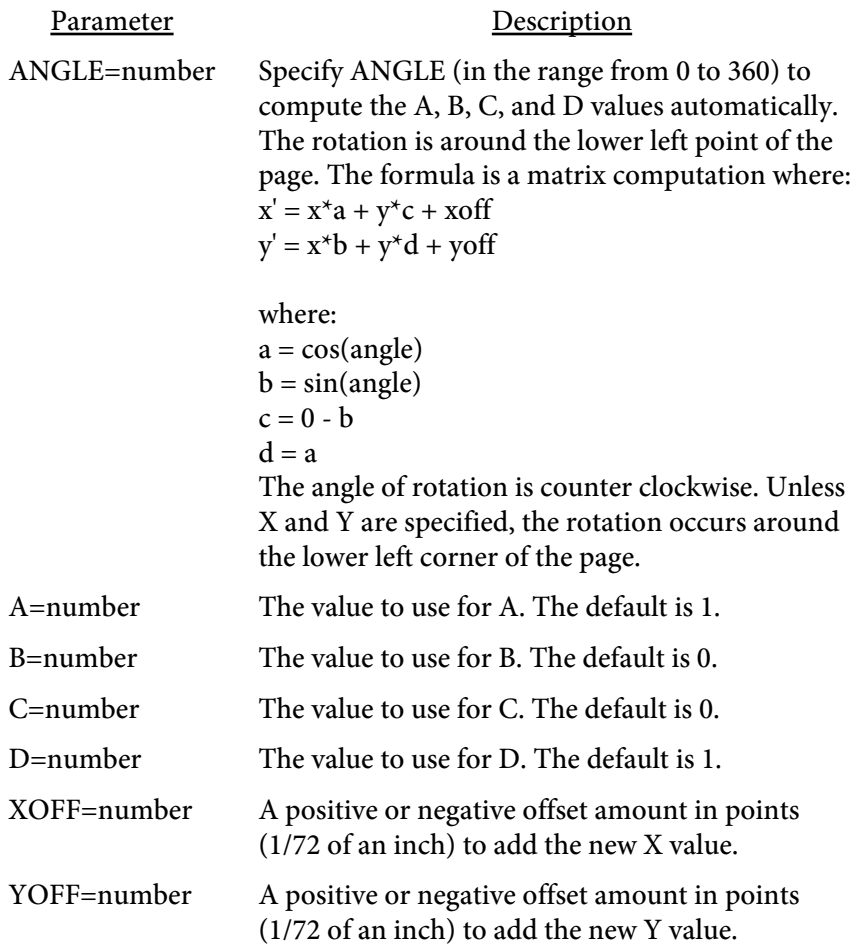

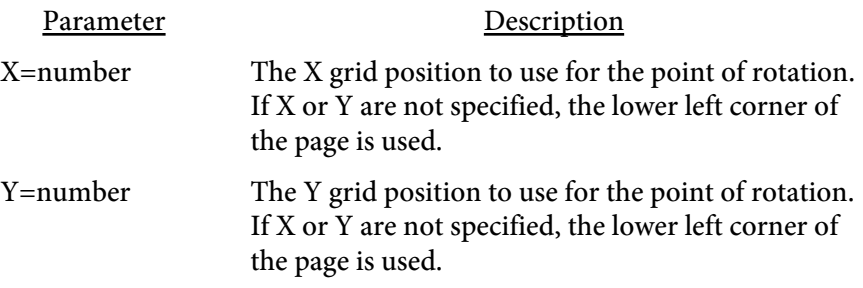

 $<$ PAGE HEIGHT=inches WIDTH=inches TYPE=text ORIENT=landscape|portrait NEWFORM=text **STARTSUB** PGNOSTYLE=text PGNOPREFIX=text PGNOSTART=number BGCOLOR=color BORDER=number BORDERCOLOR=color BORDERMARGIN=number TRANS=text SECS=number TDIR=H|V MDIR=I|O JSOPEN=text JSCLOSE=text NOBREAK=number CLEARFORMS YPOS=number IFEVEN IFODD ROTATE=number TRANSPARENCY=number TRANSPMODE=text SCALE=number SCALEX=number SCALEY=number EVENRIGHT=number ODDRIGHT=number EVENUP=number ODDUP=number SHRINKPAGE SHRINKROUND=number SHRINKVALIGN=text ENDX|ENDLINE|ENDSTR=text ENDFACE=number ENDSIZE=number ENDFCOLOR=color ENDSCOLOR=color ENDPAGE>

Starts a new page. All of the parameters are optional. If you are doing a page break and you are changing the width or height, be sure to close out any

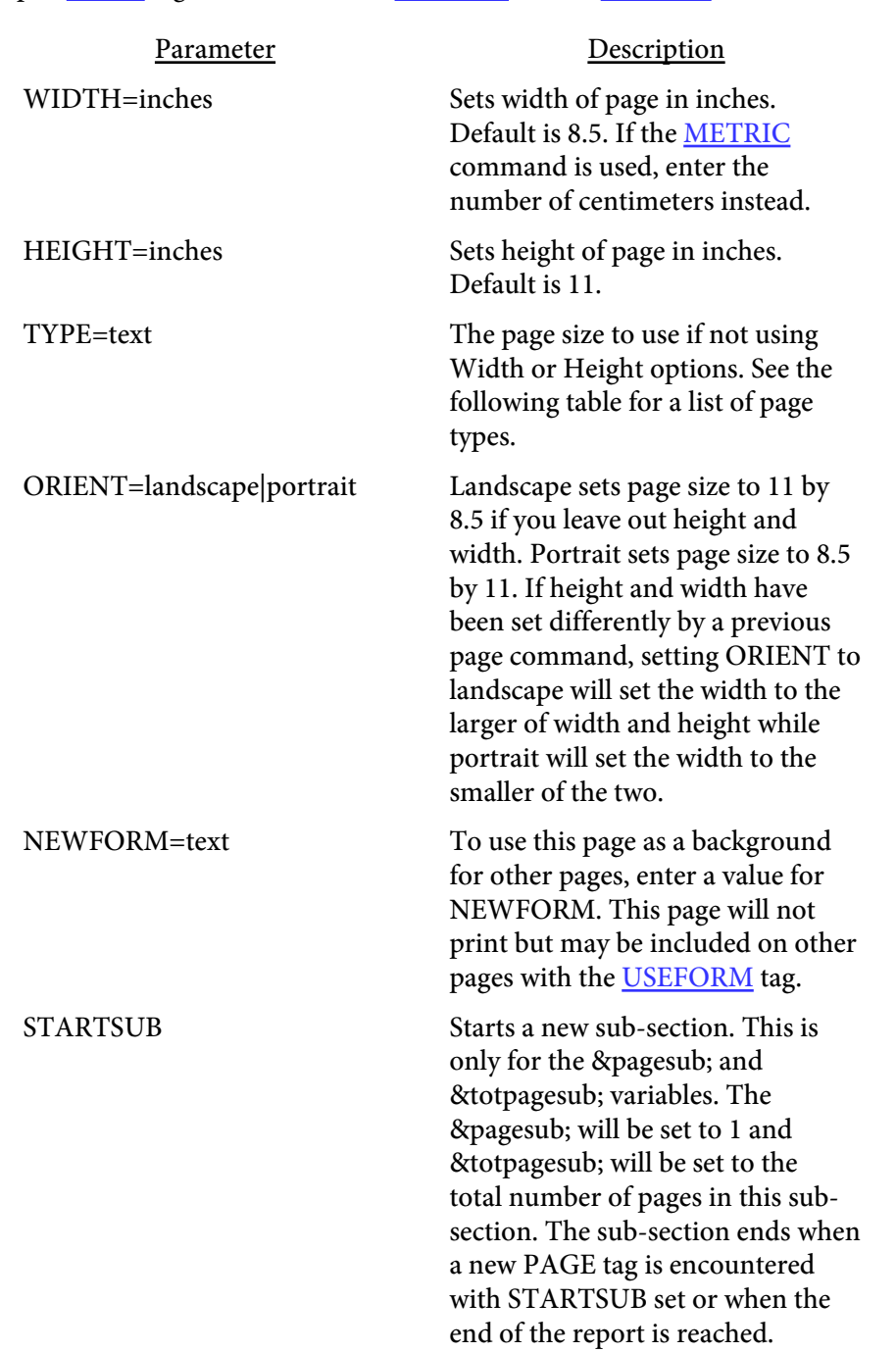

open [BODY](#page-124-0) tags and reissue new [HEADER](#page-129-0) and/or [FOOTER](#page-126-0) commands.

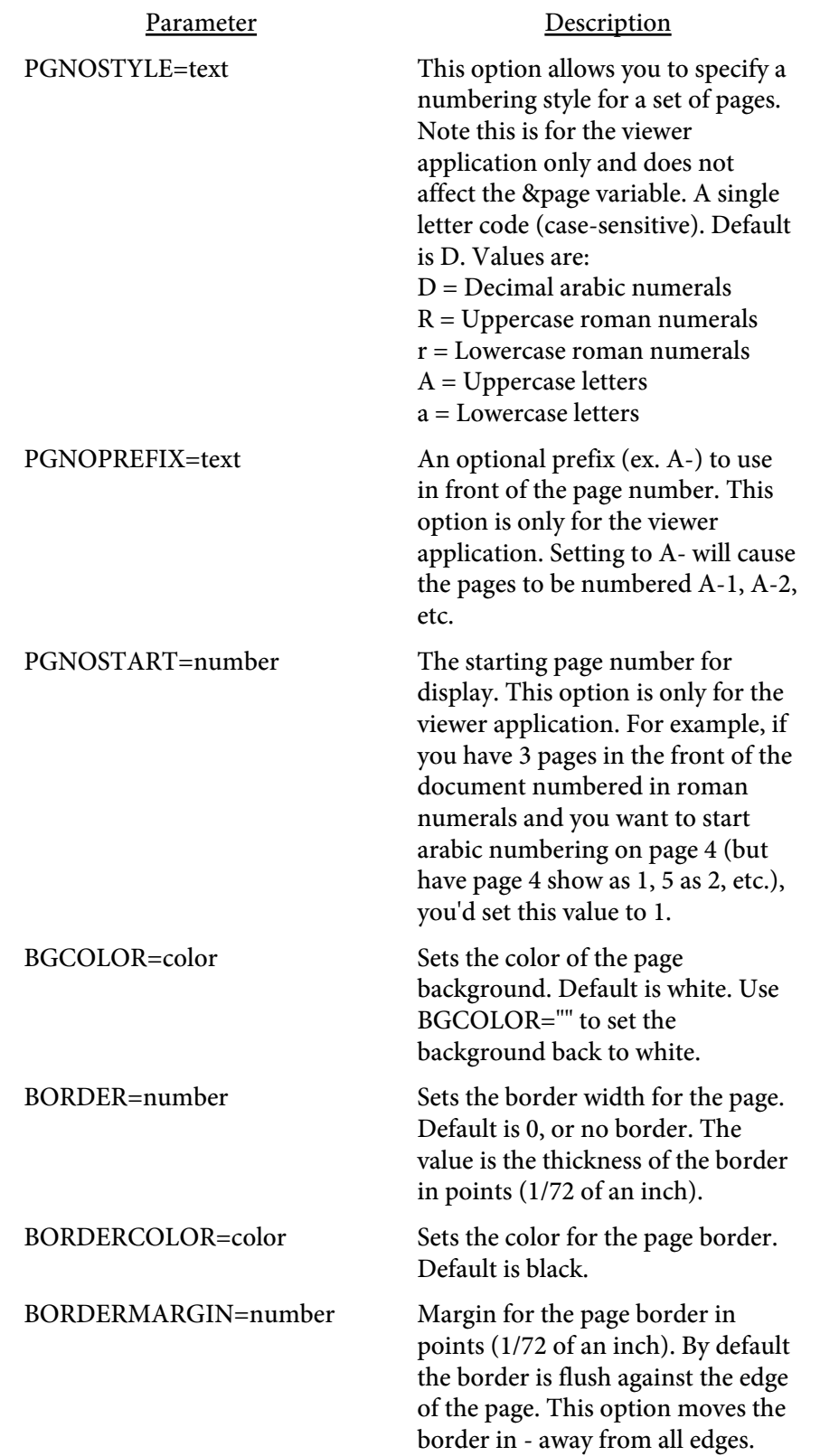

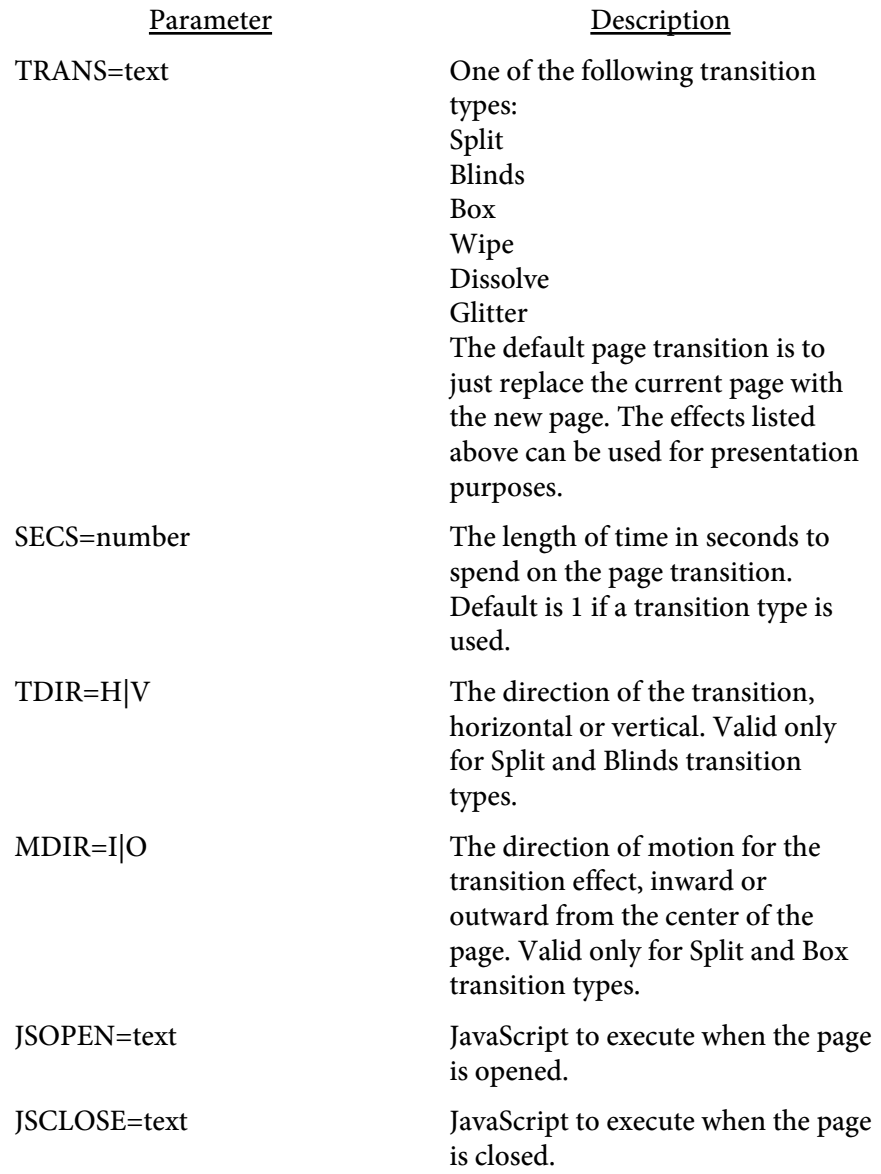

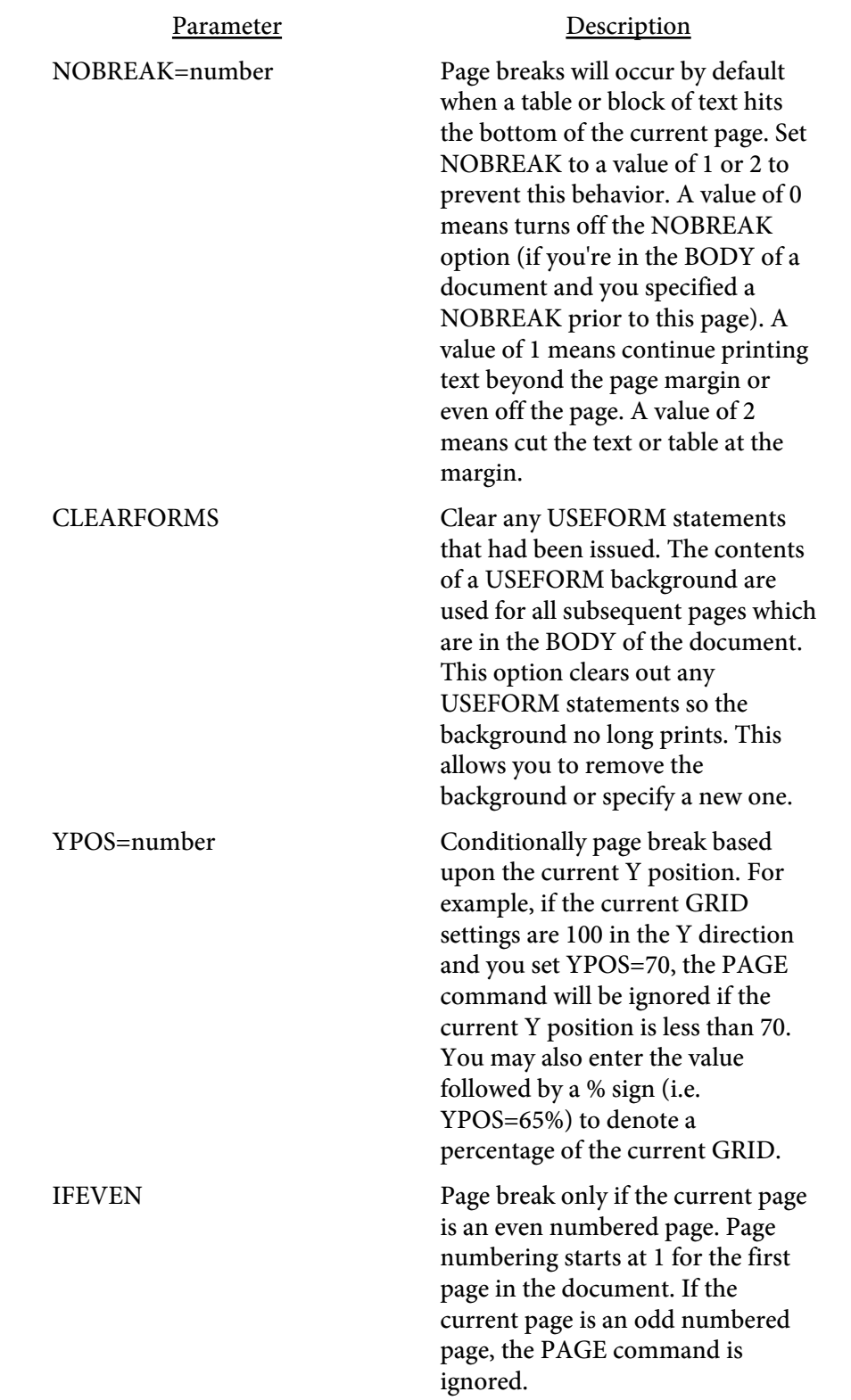

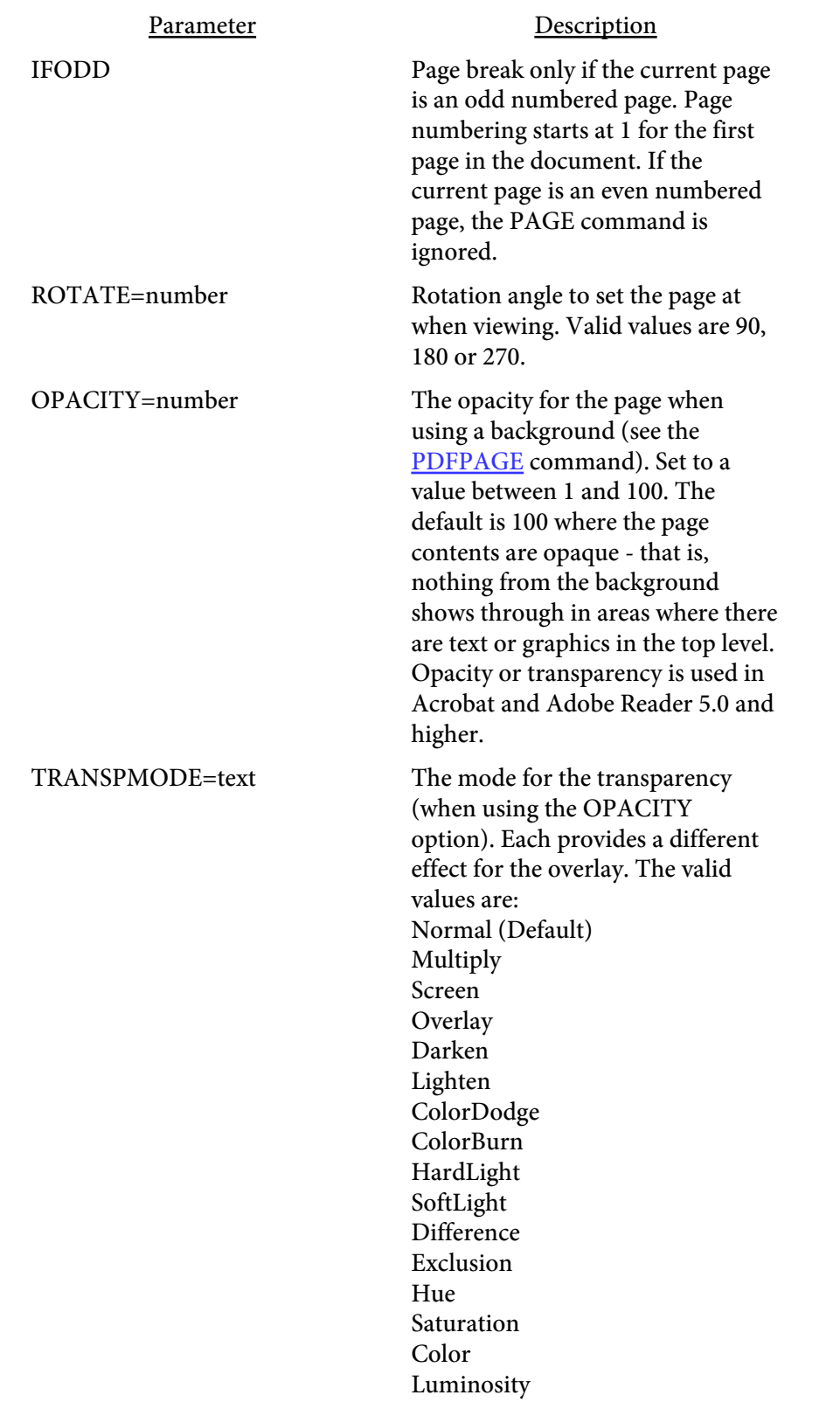

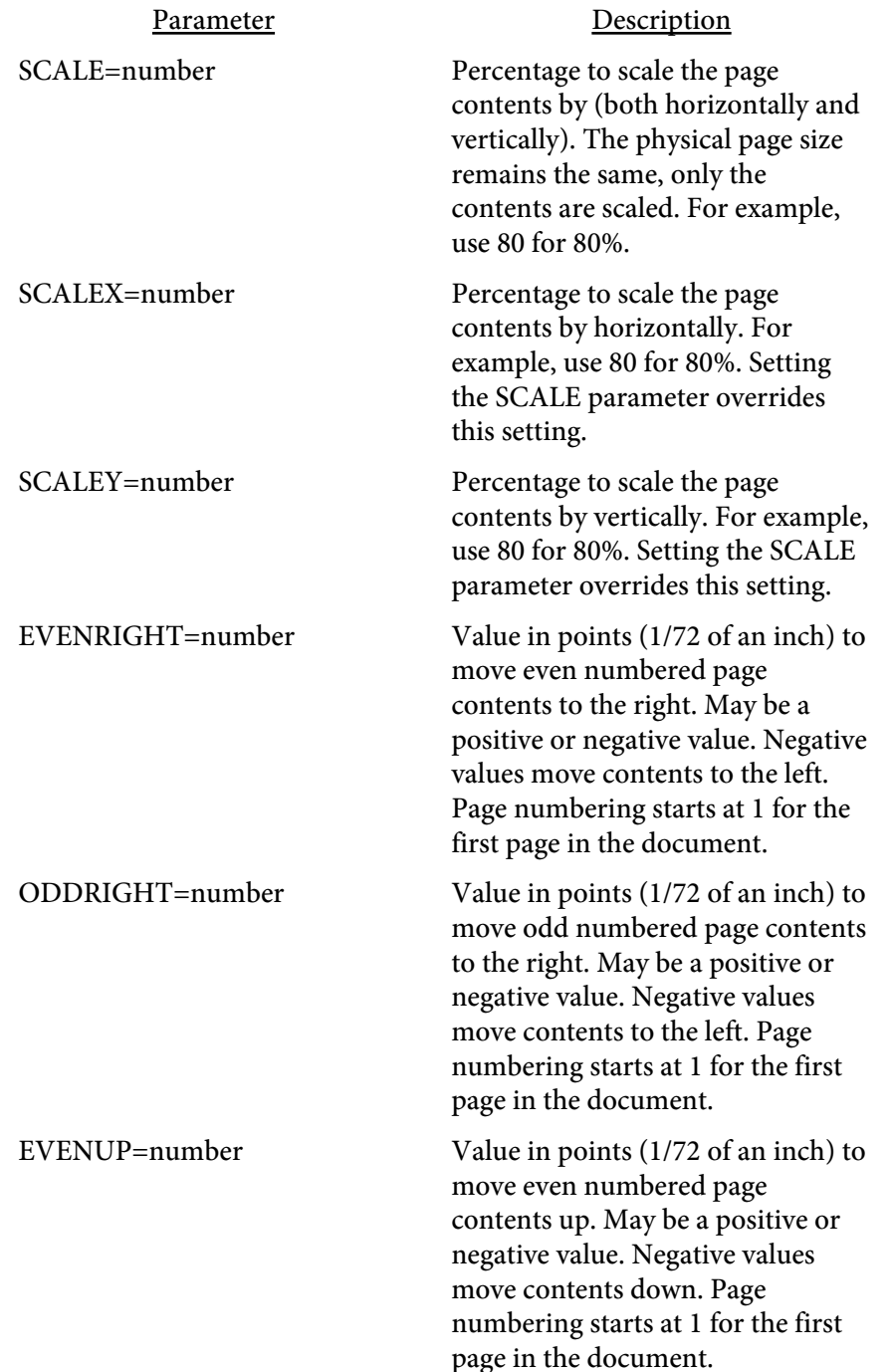

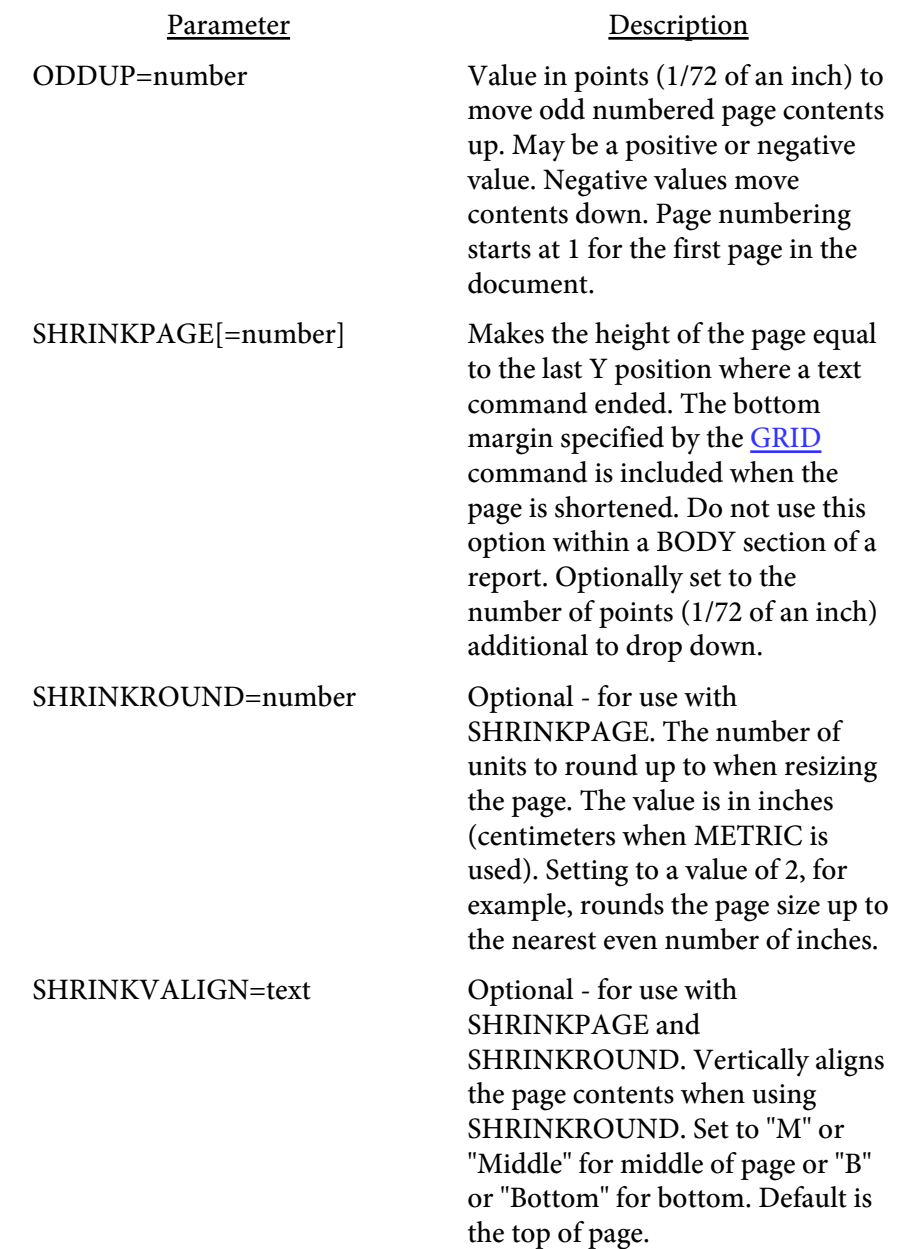

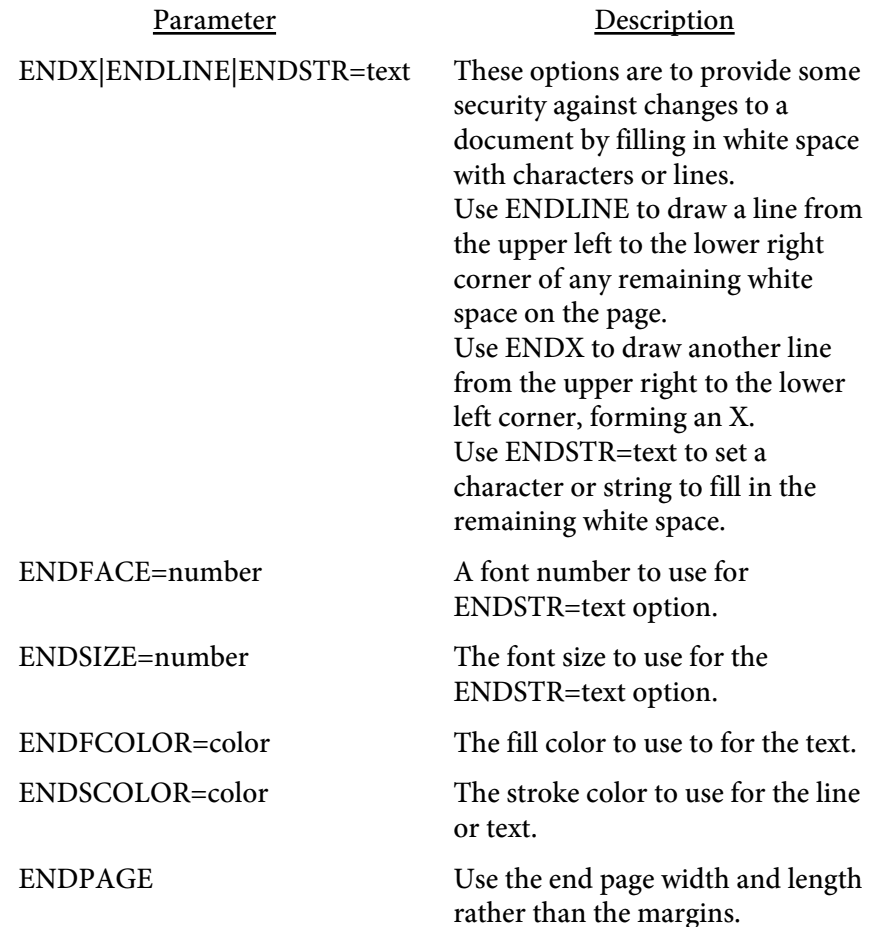

There is no closing tag for <PAGE>. Simply issue another PAGE tag to start another page. Each report must include at least one page tag.

The following table lists the various built-in page sizes available for the TYPE option.

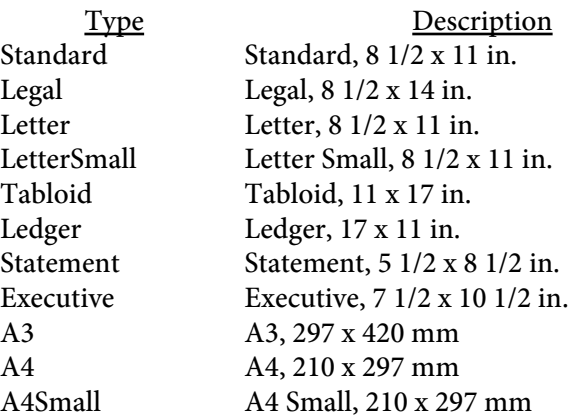

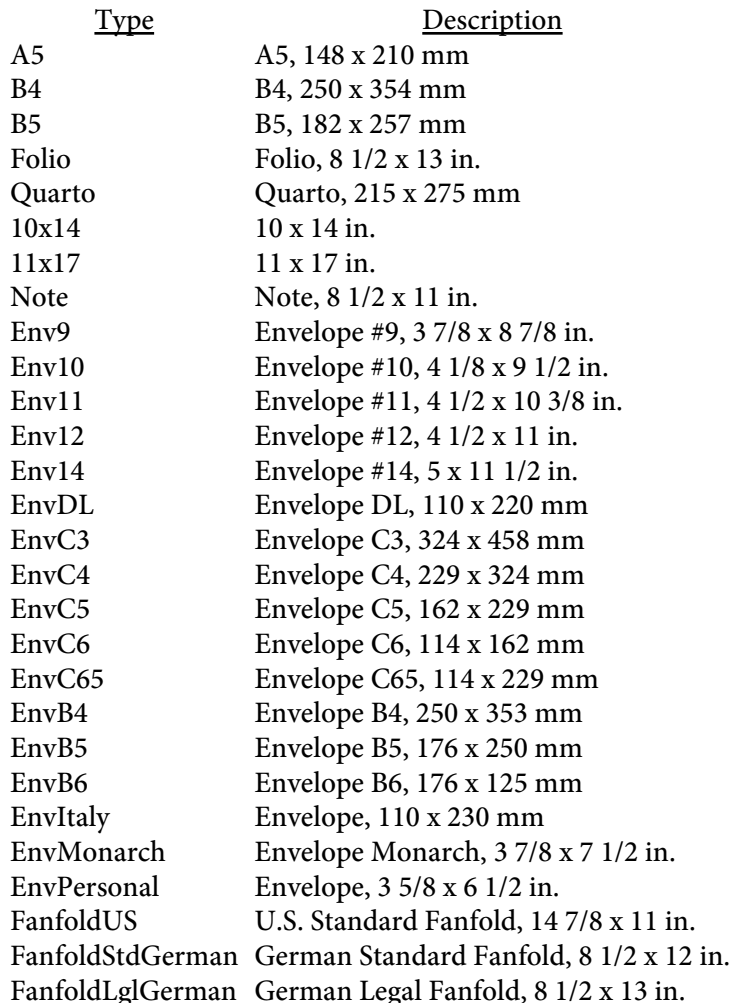

<span id="page-142-0"></span><PDFPAGE SRC=text SRC2=text PDFOVERLAY ALLPAGES|VALUE=number VALUE2=number INSERTATPAGE=number USEFORM=text NOFIRSTBREAK SHOWONCE>

PDFPAGE is not available with [PDF Report Writer SE](#page-3-0).

Includes the page specified from the source PDF (or Excel/Word/PowerPoint document - see details below) as a background for the current page. The page will continue to be used as the background page when page breaks occur. The background page will be reset if you issue your own PAGE command or, if you're in the BODY of a report, close and re-open the BODY. In that case, be sure to reset or change the background page otherwise you won't get a background. This command should appear just after the PAGE command on the page you want the background on.

Use the PDFINCLUDE tag with the PDFOVERLAY option if you will have more than one PDFPAGE command on any single output page. The PDFOVERLAY option instructs the software to do some extra processing on the background PDFs for compatibility. Note that not all PDFs can be processed properly depending on the type of compression they utilize. As long as you are not using more than one PDF page as a background to any output page you don't need to worry about this.

You may use Excel, Word, or PowerPoint files as well under one of the following two conditions. First, if you have Excel/Word 2007 or higher with the free Office "Save as PDF" add-on installed, the Windows version of PDF Report Writer can connect to Excel or Word to perform the conversion.

Second, OpenOffice can be used to convert these document types to PDF. Under Windows, PDF Report Writer will attempt to connect to OpenOffice using the Windows COM sub-system to perform the conversion. This means that the standard OpenOffice installation should be all you need on Windows so PDF Report Writer can convert Excel/Word documents. The command line utility "unoconv" (part of OpenOffice) can also be used on any operating system if you have OpenOffice installed as a server. Be sure the PATH environment variable for the user running PDF Report Writer contains the location where unoconv is located. This is useful on Linux systems to convert Excel/Word to PDF. See the OpenOffice documentation for instructions on setting up the OpenOffice server.

While you can manually use one of these options to convert to PDF first then pass the PDF to PDF Report Writer, it may be more convenient to let PDF Report Writer run this process for you by simply passing your Office document to PDF Report Writer. Users do not need anything special on their local machine to read or convert Excel/Word to PDF as the process will be handled by the PDF Report Writer server with one of these options setup on a server running PDF Report Writer in Client-Server TCP/IP mode.

See the [introduction](#page-2-0) section for the parameters or methods for specifying an existing PDF to use pages from. See the **backgrounds** section for more information on using backgrounds. See the [XPSPAGE](#page-158-0) tag for backgrounds when creating XPS output.

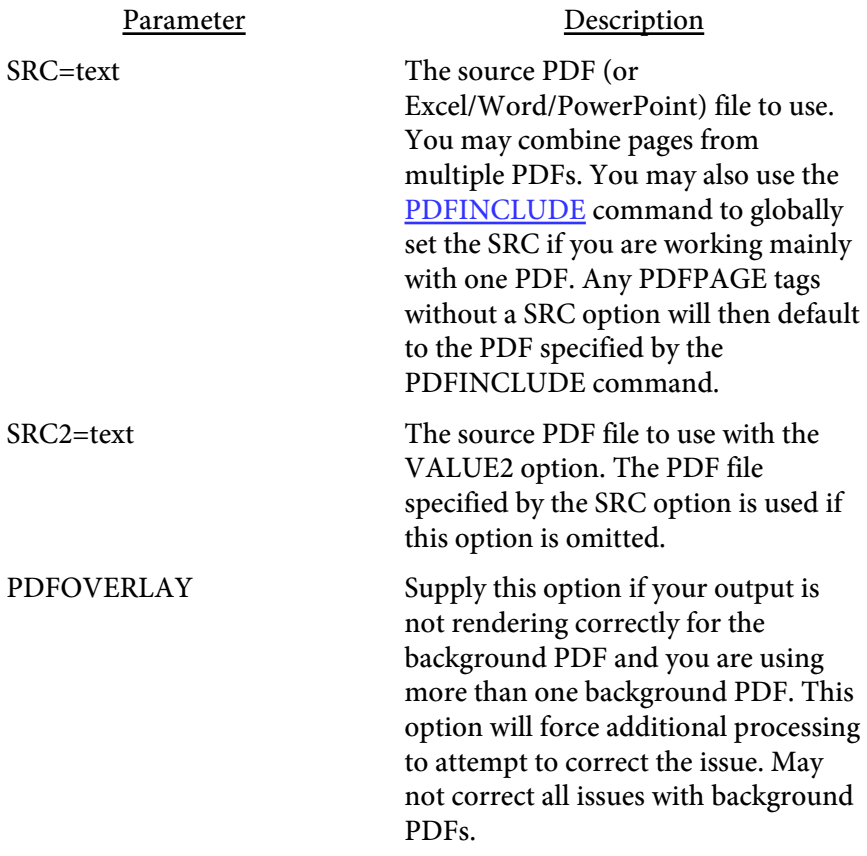
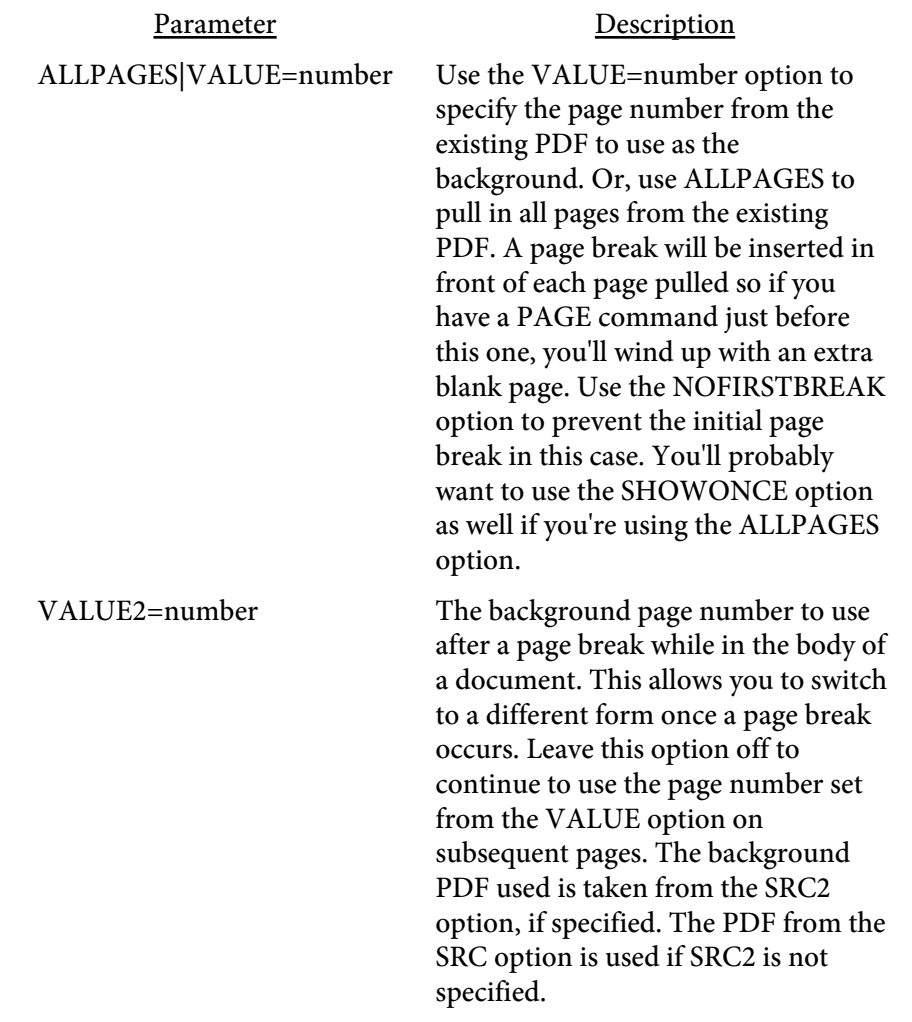

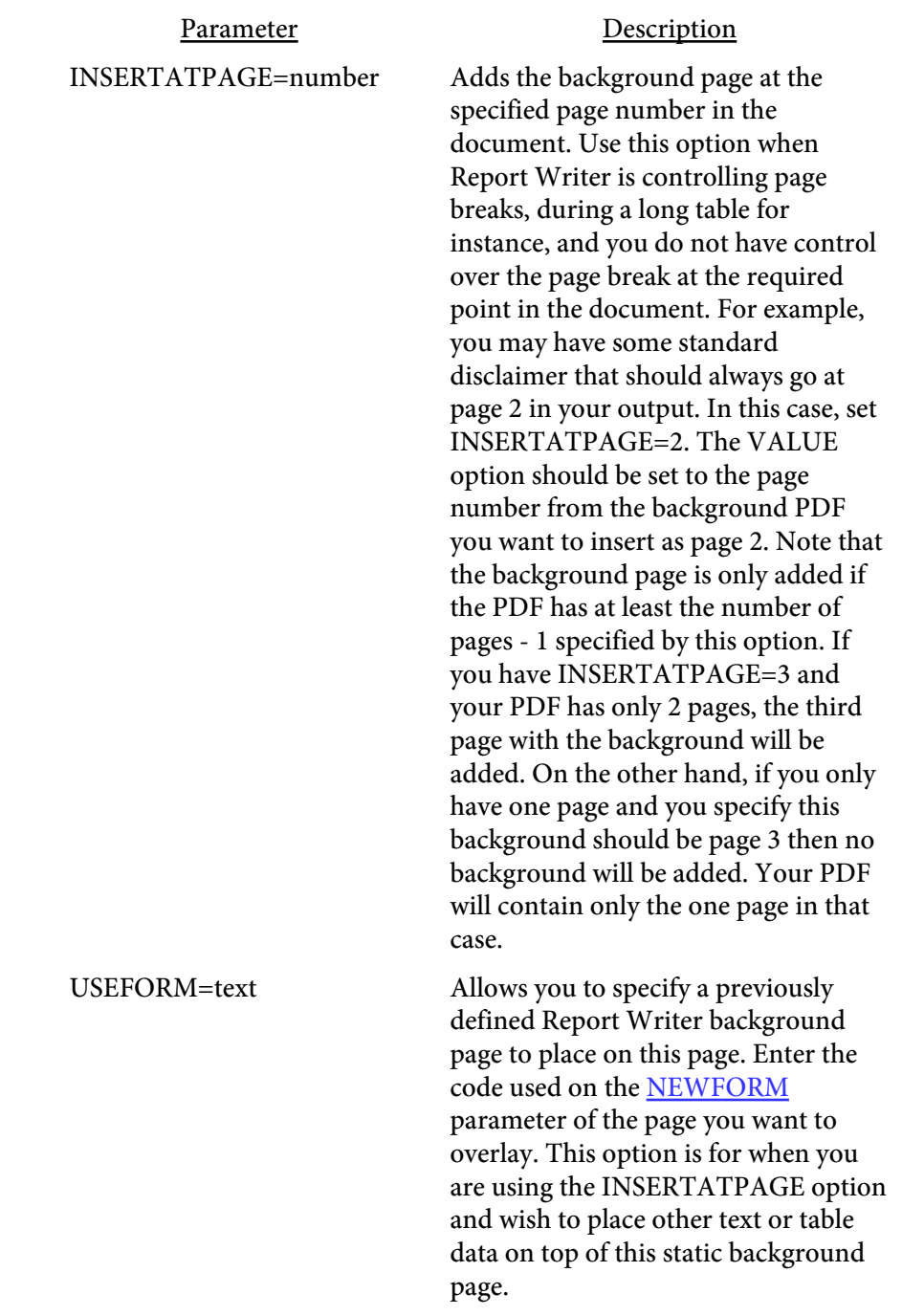

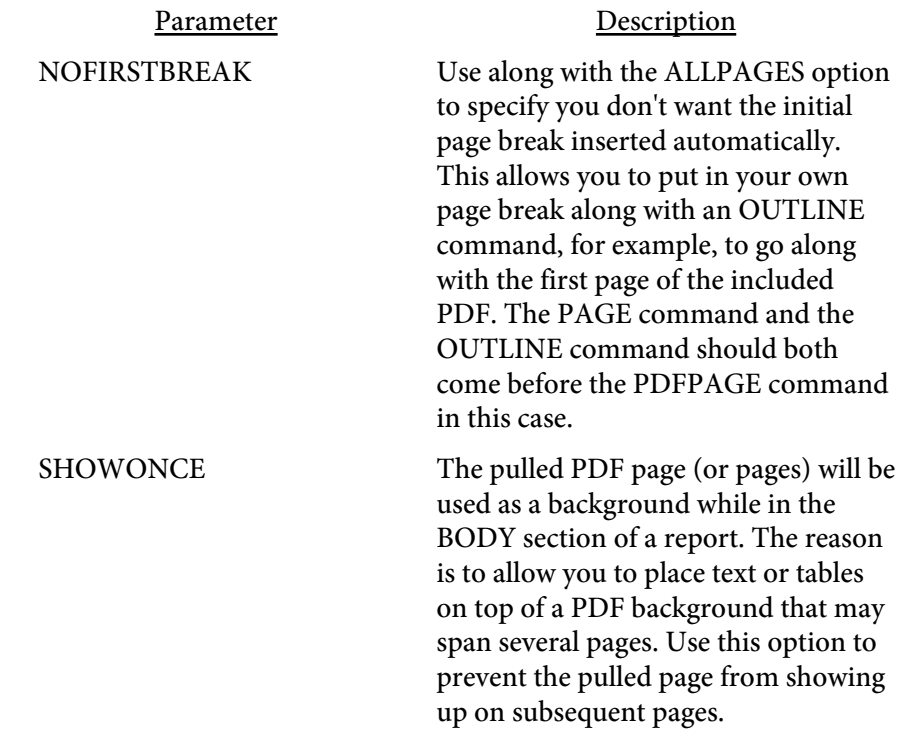

<CONDCMDS IFEVEN IFODD **PDFOVERLAY** MINPAGE=number> </CONDCMDS>

Conditionally process the tags within the opening and closing CONDCMDS. For example, use the IFODD option if you only want to add a background PDF or some text if the current page in the output PDF is odd. Use MINPAGE=x to further refine the logic so only when the PDF has at least the number of pages specified are the commands within the CONDCMDS processed. If the conditions are not satisfied then any commands between the opening and closing CONDCMDS tags are ignored.

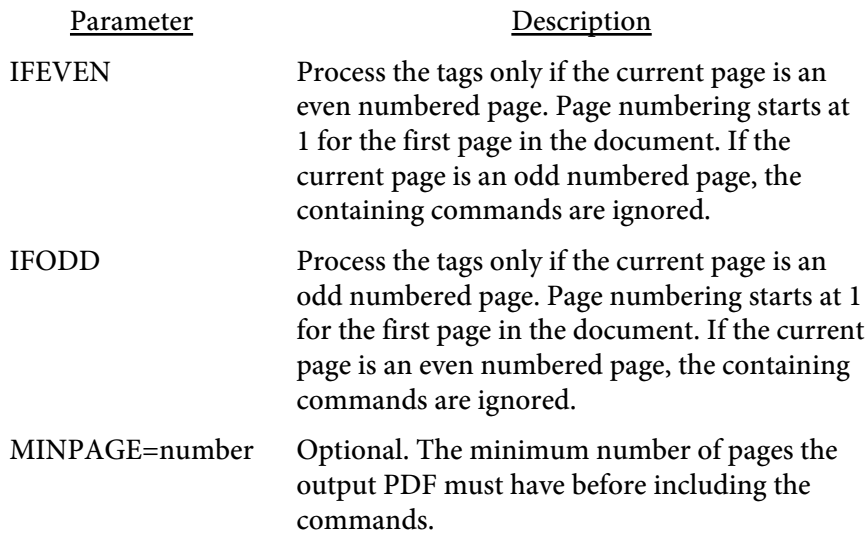

# <PULLPAGE SRC=text PAGE=number>

# PULLPAGE is not available with [PDF Report Writer SE.](#page-3-0)

Used to pull a page from an existing PDF. You should use this command right after a PAGE command. This command is intended to be used only with PDFs created by Report Writer. It may not work with other PDFs. Only the page commands are pulled - no embedded fonts, interactive widgets, links or annotations are pulled out. Use the [PDFPAGE](#page-142-0) command for non-Report Writer PDFs. Any images used by the existing PDF are pulled and included in the new PDF. Be sure to include any embedded fonts in the main input file in the same order as used in the PDF you are pulling pages from. This command may appear as many times as necessary and each may reference a different PDF file.

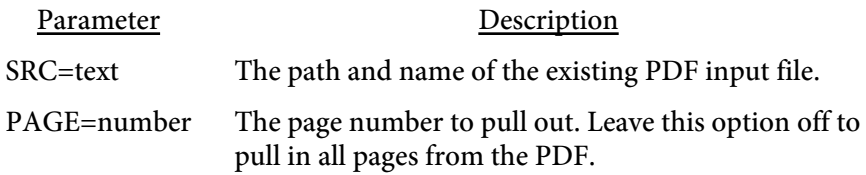

<STRIPE X1=number Y1=number X2=number Y2=number C1=color C2=color HEIGHT=number>

Use to draw a zebra stripe pattern on the page. The pattern will repeat on each page until a STRIPE tag is encountered with a HEIGHT=0.

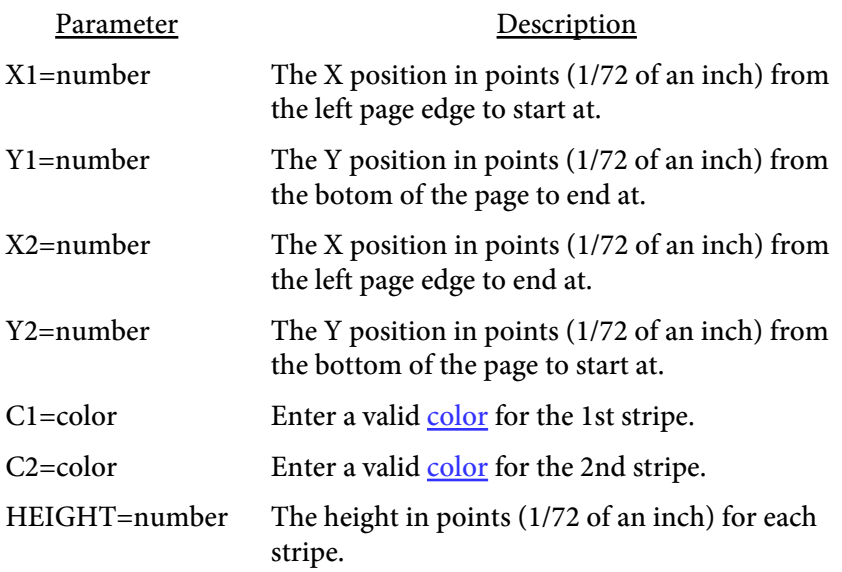

## <REPEAT APPEND CONTINUE=text> </REPEAT>

Enclose text or tables that you want repeated for a block of text or a table that follows. This is different from a HEADER or SUBHEADER in that the HEADER and SUBHEADER only print at the top of a page. A REPEAT block can start anywhere on the page.

You may have some heading text or formatting that belongs with a table that follows but you don't want to place that text in the table itself. The reason would be that you don't want the table to expand as wide as the heading information is. Or you may have a heading that belongs to a group of tables and/or text. You use the REPEAT and /REPEAT tags to enclose the heading information you want repeated. Issue an empty set of REPEAT and /REPEAT tags to turn off the repeat section. The CONTINUE option is used to optionally specify some text that would print only after the first page break occurred.

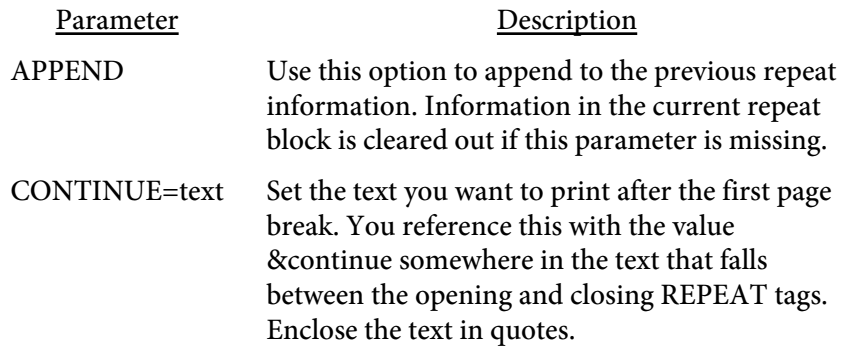

Here is an example of how you would use a repeat block:

```
<REPEAT CONTINUE="(Continued)">
<LINE>
<TEXT>
Section I &continue - This text flows all the way across the page and will repeat
for each page the following two tables require.
Once the next set of opening/closing REPEAT tags are encountered, this text will stop repeating.
</TEXT>
<LINE>
</REPEAT>
<TABLE CELLPADDING=2 CELLXPADDING=2>
<TH><TD>Company</TD><TD>Amount</TD></TH>
<TR><TD>ABC Corp</TD><TD>100.00</TD></TR>
<TR><TD>Any Corp</TD><TD>150.00</TD></TR>
. . . (rest of the table) . . .
<TR><TD>ABC Corp</TD><TD>100.00</TD></TR>
<TR><TD>Any Corp</TD><TD>150.00</TD></TR>
```

```
</TABLE>
<TABLE CELLPADDING=2 CELLXPADDING=2>
<TH><TD>Returns</TD><TD>Amount</TD></TH>
<TR><TD>Product 1</TD><TD>-200.00</TD></TR>
<TR><TD>Product 2</TD><TD>-80.00</TD></TR>
. . . (rest of the table) . . .
<TR><TD>Product 79</TD><TD>-400.00</TD></TR>
<TR><TD>Product 80</TD><TD>-10.00</TD></TR>
</TABLE>
<REPEAT>
</REPEAT>
<TEXT>Neither this text (nor the prior heading) will repeat for each page of this table.
</TEXT>
<TABLE CELLPADDING=2 CELLXPADDING=2>
<TH><TD>Company</TD><TD>Amount</TD></TH>
<TR><TD>ABC Corp</TD><TD>100.00</TD></TR>
<TR><TD>Any Corp</TD><TD>150.00</TD></TR>
. . . (rest of the table) . . .
<TR><TD>ABC Corp</TD><TD>100.00</TD></TR>
<TR><TD>Any Corp</TD><TD>150.00</TD></TR>
\,<\!/\,\mathrm{TABLE}\!>
```
<SUBFOOTER MARGIN=units IFEVEN IFODD CONTINUE=text> </SUBFOOTER>

Encloses the subfooter information.

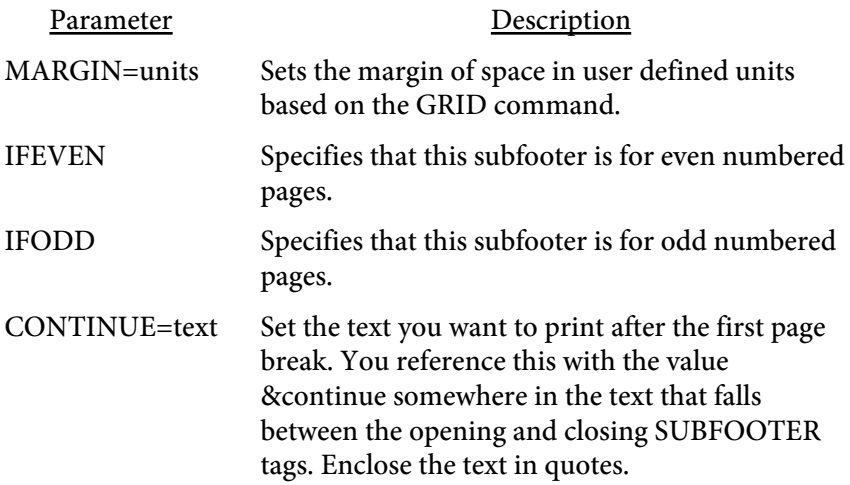

Subfooters may be changed throughout the body section of a document. The first subfooter should come just after the **BODY** tag. The information will repeat across page breaks until a new subfooter is issued. Issue subfooter tags only after a **PAGE** command from then on. The new subfooter will replace the previous one without affecting your [FOOTER](#page-126-0) data. Send a <SUBFOOTER> followed by </SUBFOOTER> to clear out a subfooter.

## <SUBFOOTERCONT MARGIN=units **IFEVEN** IFODD CLEAR> </SUBFOOTERCONT>

Encloses the continued subfooter information.

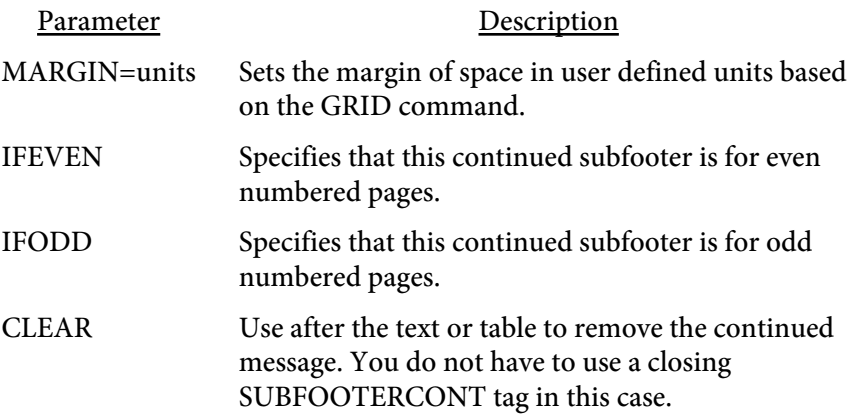

This tag is used to print a continued message on each page except the last of a report or section of a report. Place this tag after the SUBFOOTER tag (if using one - it's not necessary to have a SUBFOOTER tag along with this tag) and before any text or tables before. The contents of this section are printed on the first page (assuming the first page isn't the last page). The contents continue to print until a <SUBFOOTERCONT CLEAR> tag is encountered. The CLEAR option removes the text from the current page and stops the text from printing on any future pages. The option can be started up again by issuing a new SUBFOOTERCONT tag after a PAGE command (and SUBFOOTER if one is used).

Note that the <SUBFOOTERCONT CLEAR> can be placed anywhere in the report. It does not have to follow a PAGE command.

<SUBHEADER MARGIN=units IFEVEN IFODD CONTINUE=text> </SUBHEADER>

Encloses the sub header information.

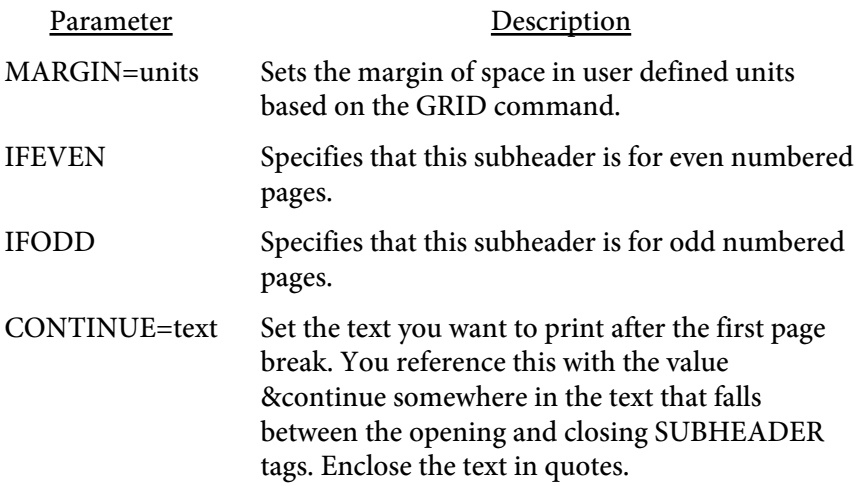

Subheadings may be changed throughout the body section of a document. The first subheading should come just after the **BODY** tag. The information will repeat across page breaks until a new subheading is issued. Issue subheader tags only after a **PAGE** command from then on. The new subheading will replace the previous one without affecting your **[HEADER](#page-129-0)** data. Send a <SUBHEADER> followed by </SUBHEADER> to clear out a subheading.

# <USEFORM VALUE=text VALUE2=text>

Uses a page defined with the NEWFORM parameter as a background page. You may use multiple USEFORM tags to include more than one background.

See the CLEARFORMS option on the PAGE command for information on clearing out forms in the body of a document.

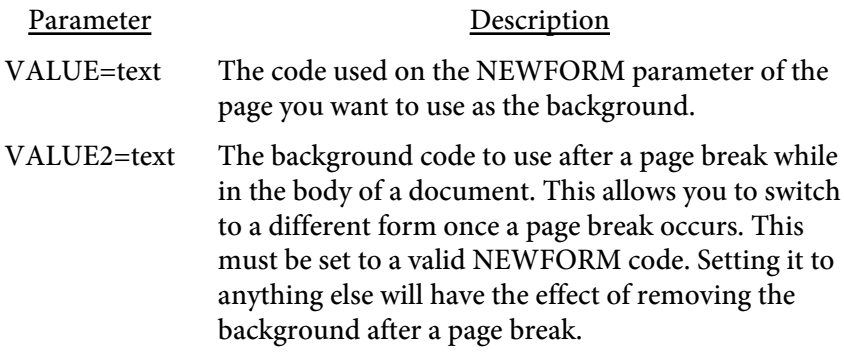

# <XPSFILE FILE=text OPEN>

## XPSFILE is not available with [PDF Report Writer SE](#page-3-0).

Specifies the output XPS file to create similar to the -xps option or setXPSFile method. This tag is used to automatically create an XPS file without passing additional parameters on the command line.

See the [XPS Document](#page-477-0) section for more information on XPS.

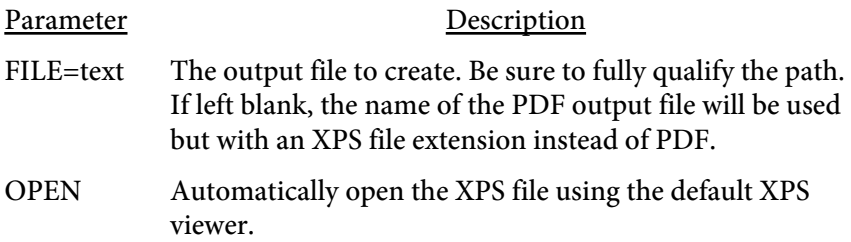

# <XPSKEEPNAMES>

# XPSKEEPNAMES is not available with [PDF Report Writer SE](#page-3-0).

Prevents renaming of images or other resources from the background XPS file. Normally resources such as images or embedded fonts are renamed to prevent conflict when placing in the output XPS file. This option prevents that from happening.

This can be useful if you decide later to replace images in multiple XPS files that have been created. However, if you have more than one XPS background you are using and they share a common resource name, only one will be written to the output XPS file. This would result in an incorrect image or font being used. Do not use this option unless you are only using one background XPS or have no issues when using with multiple XPS backgrounds.

<XPSPAGE SRC=text VALUE=number DOC=number MATRIX=text OPACITY=number>

XPSPAGE is not available with [PDF Report Writer SE.](#page-3-0)

Includes the page specified from the source XPS as a background for the current page in the XPS file. This tag has no effect on the PDF output. The page will continue to be used as the background page when page breaks occur. The background page will be reset if you issue your own PAGE command. In that case, be sure to reset or change the background page otherwise you won't get a background. This command should appear just after the PAGE command on the page you want the background on.

If you have an existing PDF you want to use as an XPS background, the easiest way to convert it is to simply print the PDF as an XPS document. You'll need to install Microsoft's XPS Document Writer on XP based systems first. See the [XPS Document](#page-477-0) section for more information on XPS.

Since XPS is a relatively new format and still evolving, not all XPS documents may work. You'll want to test yours to make sure it renders the way you want. XPS support and compatibility in PDF Report Writer will continue to be enhanced and become more robust over time.

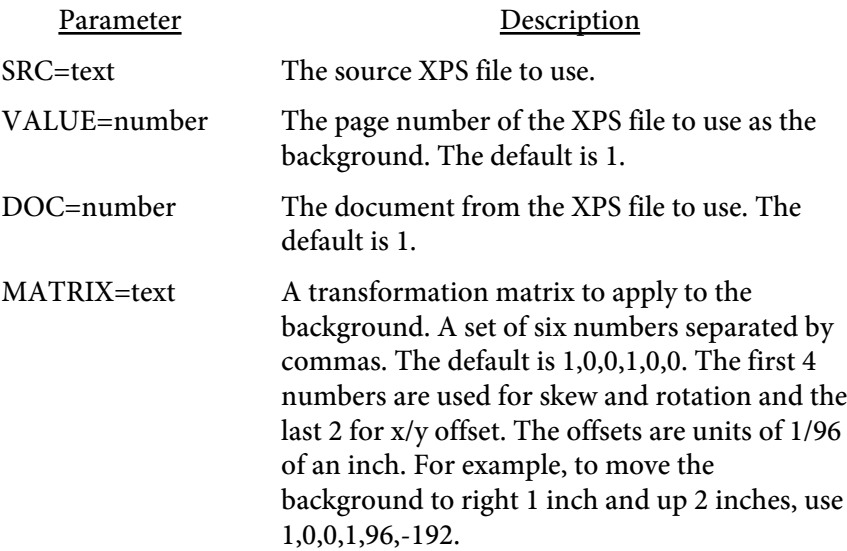

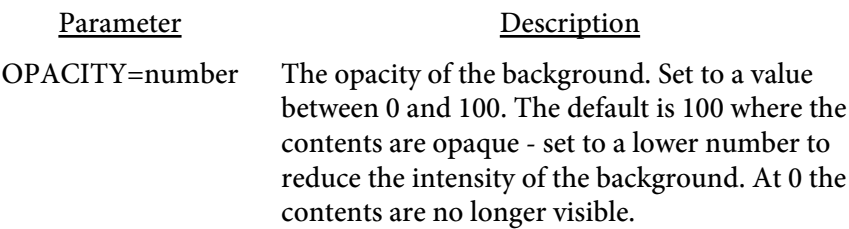

# Text

Text commands are used to place a block of text (which may contain images as well) on the page or apply some setting to the text. Text is drawn on the page by either a **[TEXT](#page-223-0)** block or a **[TABLE](#page-238-0)**. The tags in this section can be used to control how the text appears in terms of font, size and color.

 $\langle A$ 

```
NAME=text|HREF=text|POPUP=text|EMBED=text
   EMBED
   MIME=text
   ICON=text
   FILENAME=text
   SUBJECT=text
   LINKLINE=number
   LINKCOLOR=color
   ANNOT=text
   TITLE=text
   COLOR=color
   NORTF
   LANGUAGE=text
   COUNTRY=text>
</A>
```
Used to add a web link, anchor or annotation. See the [LINKLINE](#page-206-0) and [LINKCOLOR](#page-205-0) commands as well. Use the NAME to insert an anchor in the current document to link to. When you use the A tag this way you do not need a closing </A> tag. You may then reference that page by inserting an anchor using HREF and placing a # in front of the name.

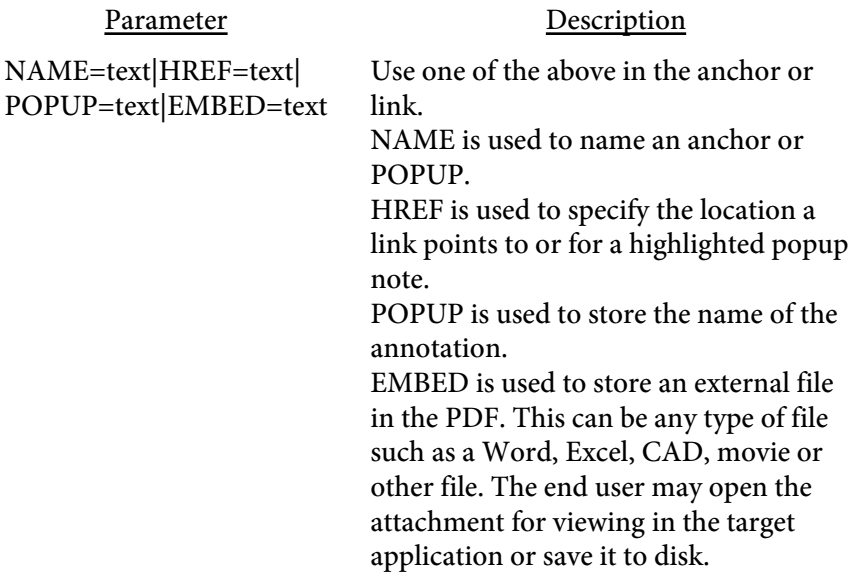

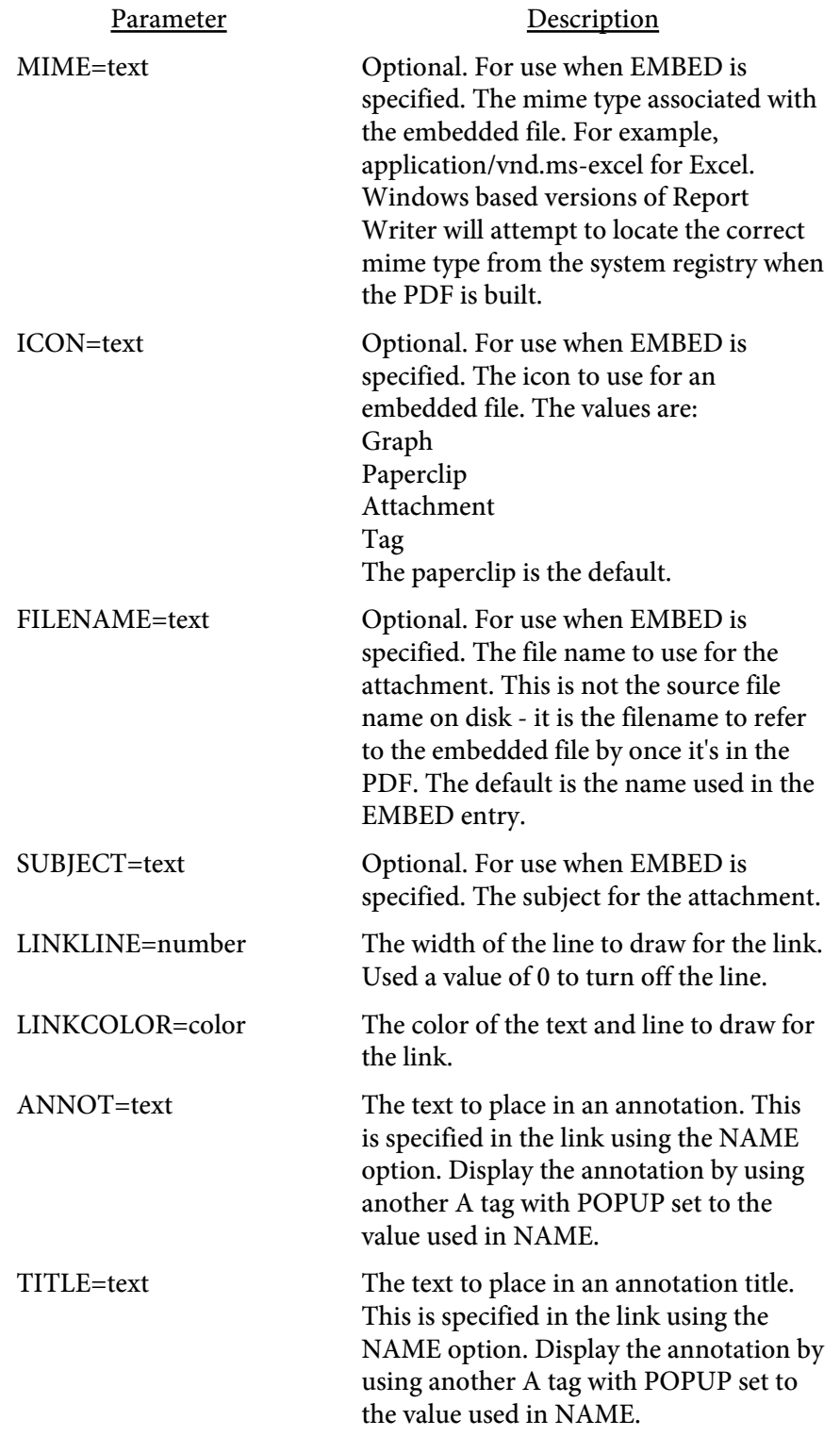

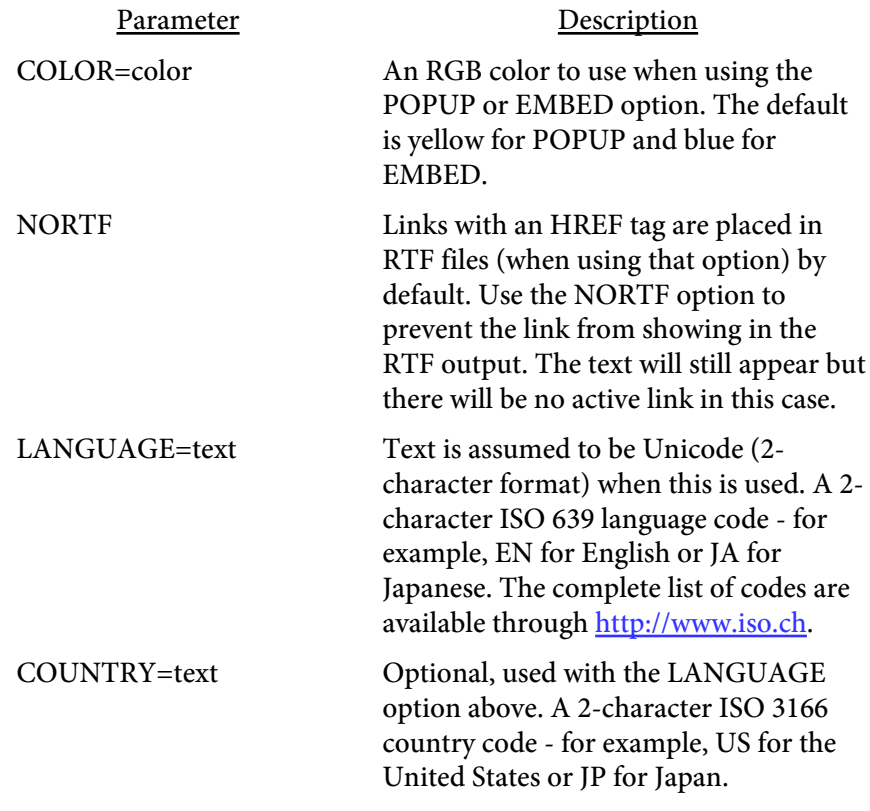

For example:

.

```
.
<TEXT>
<A NAME="linkhere">Here is some text I want to link back to.
< / \tt TEXT ><PAGE>
.
.
```
Click <A HREF="#linkhere">here</A> to jump to the page with the anchor.

To insert a web link or email simply enter the destination and remember to close the tag.

For example:

```
<TEXT>
Click <A HREF="http://www.mysite.com">right here</A> to visit our site.
Click <A HREF="mailto:me@mysite.com">here</A> to send me an email.
< /TEXT> \,
```
To insert an annotation use the NAME and ANNOT parameters to enter the text of the annotation.

Then link to the annotation by specifying the name in the POPUP parameter like this:

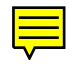

```
<TEXT>
<A NAME="myannot" ANNOT="Here is some text to pop-up in the document.">
Click this icon to read annotation ---> <A POPUP="myannot">.
</TEXT>
```
Click this icon to read annotation --->

You may also have an annotation linked to a word or phrase. The user can double-click on the link to display the popup. The link uses the LINKCOLOR for the text but is not underlined. Acrobat 4 and 5 differ slightly on how this is displayed. Acrobat 4 will paint the background (default is yellow) behind the text. Acrobat 5 does not do this. You may want to use the BGCOLOR to provide more of a visual clue to the user to double-click the link and give a consistent look between different versions of Acrobat. For example:

```
<TEXT>
<A NAME="p5" ANNOT="This could be an explanation of the highlight."
TITLE="Test Title">
Double-click on <A COLOR=lime HREF="popup:p5"><BGCOLOR VALUE=lime>this text
<BGCOLOR VALUE=white></A> to read the pop-up.
</TEXT>
```
Double-click on this text to read the pop-up.

```
<TEXT>
Double-click this tag -> <A EMBED="c:\files\myexcel.xls"
FILENAME="CorpEarnings.xls" COLOR=aqua ICON=tag MIME="application/vnd.ms-
excel" SUBJECT="Earnings for current year"> to open Excel file or right
click to open or save.
</TEXT>
```
Double-click this tag -> to open Excel file or right click to open or save.

# <ALIGN VALUE=text>

Used to set the current alignment. Setting the ALIGN value affects the current line so you should place a BR before a long section of text using the ALIGN tag. You may unintentionally overlap text on the same line otherwise. You may not want to use BR tags prior for headings or other circumstances where you want some left and some right aligned text on the same line.

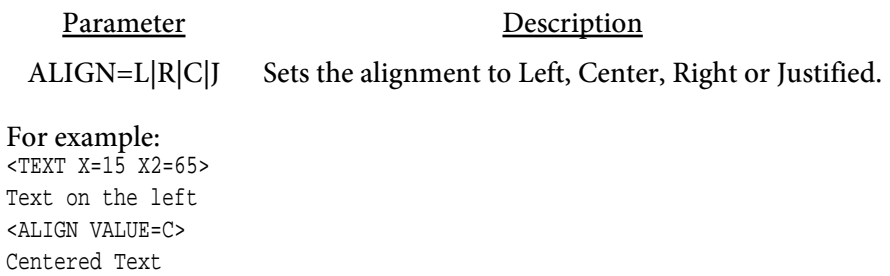

<ALIGN VALUE=R> Text on the right<BR>

 $<$  /TEXT>  $\,$ 

Text on the left Centered Text Text on the right

## <BASELINE>

Used to set the baseline in table cells when using VALIGN="M" (vertical align middle). Normally, when text is vertically aligned to the middle, the mid-point of the block of text is placed at the middle of the table cell. However, you might want to set the mid-point manually in some cases. For example, you might have a variable sized image with caption text underneath in a table cell. You can use the BASELINE tag to align the base of the images in a table row like this:

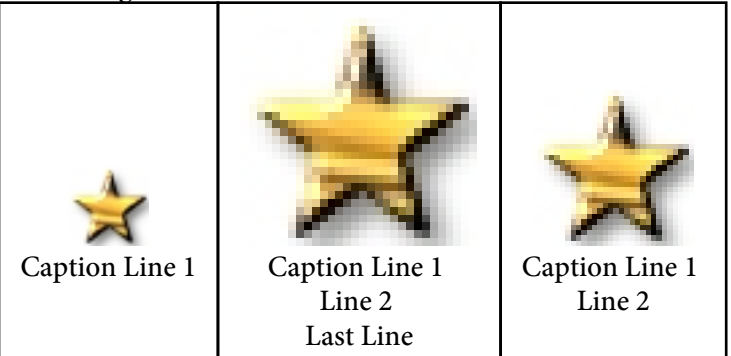

Note how the images are aligned at the bottom and the text is aligned at the top within the same cell. You may place the BASELINE tag anywhere in the text but only one BASELINE tag may be in each cell. Be sure to use the VALIGN=M option on the table or row. Here is how the table cells are setup for the above example:

```
<TABLE BORDER=1 VALIGN=M ALIGN=C>
<TR><TD>
<IMG SRC="smallstr.jpg">
<BR><BASELINE>
Caption Line 1
</TD><TD>
<IMG SRC="smallstr.jpg" SCALE=300>
<RR><BASELINE>
Caption Line 1
<BR>Line 2<BR>Last Line
</TD><TD>
<IMG SRC="smallstr.jpg" SCALE=200>
<BR><BASELINE>
Caption Line 1<BR>Line 2
</TD></TR>
</TABLE>
```
<B>  $<$ /B $>$ 

Used to turn bold face font on and off. You may also use a <STRONG> tag in place of this.

To use this feature with fonts you've added (see the [ADDFONT](#page-45-0) tag), you may either add a total of 4 fonts in the following order: Regular (i.e. myfont-regular.ttf) Bold (i.e. myfont-bold.ttf) Italic (i.e. myfont-italic.ttf) Bold-Italic (i.e. myfont-bolditalic.ttf)

Or, add the regular version of the font and specify the option AUTOBI (for Auto Bold-Italics) as an option on the ADDFONT tag. PDF Report Writer will then be able to select the appropriate font for bold text.

Here is some <B>bold</B> text. Here is some bold text.

<BARCODE TYPE=text FACE=text HEIGHT=number BARWIDTH=number SIZE=number SCALE=number SCALEX=number SCALEY=number ROTATE=number VALUE=text SUPP=text NOTEXT ECC=text VERSION=number MODSIZE=number>

This tag converts the value supplied into the correct character string for the barcode. There are two categories of barcodes that PDF Report Writer can generate. The first is a text barcode that uses a TrueType font to render the barcode characters. The second is a graphical barcode which generates an image to place in the PDF as the barcode.

If you do not include the HEIGHT option, you must use UPCA as the barcode type. This implies you are using the text method or TrueType font for the barcode characters. The following types are available if you do include the HEIGHT option. In this case you are using an image for the barcode:

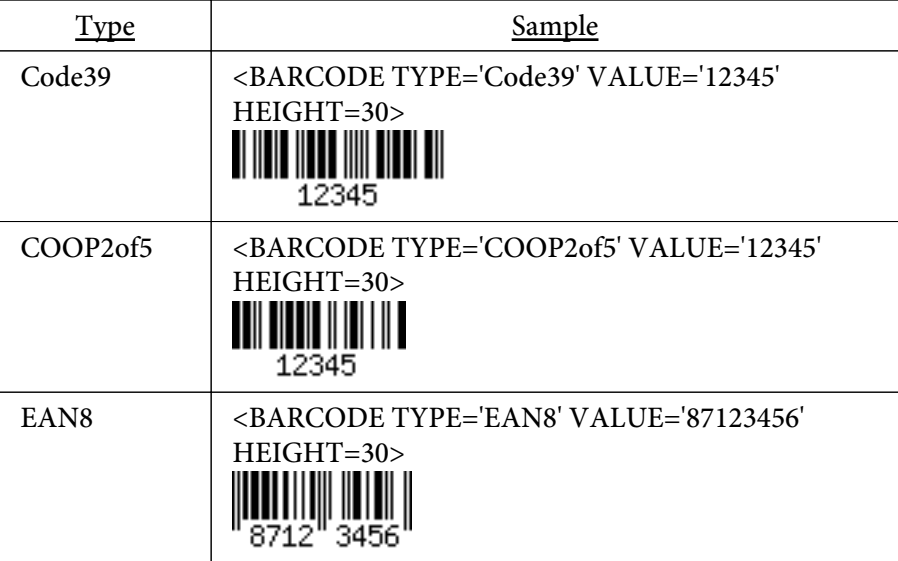

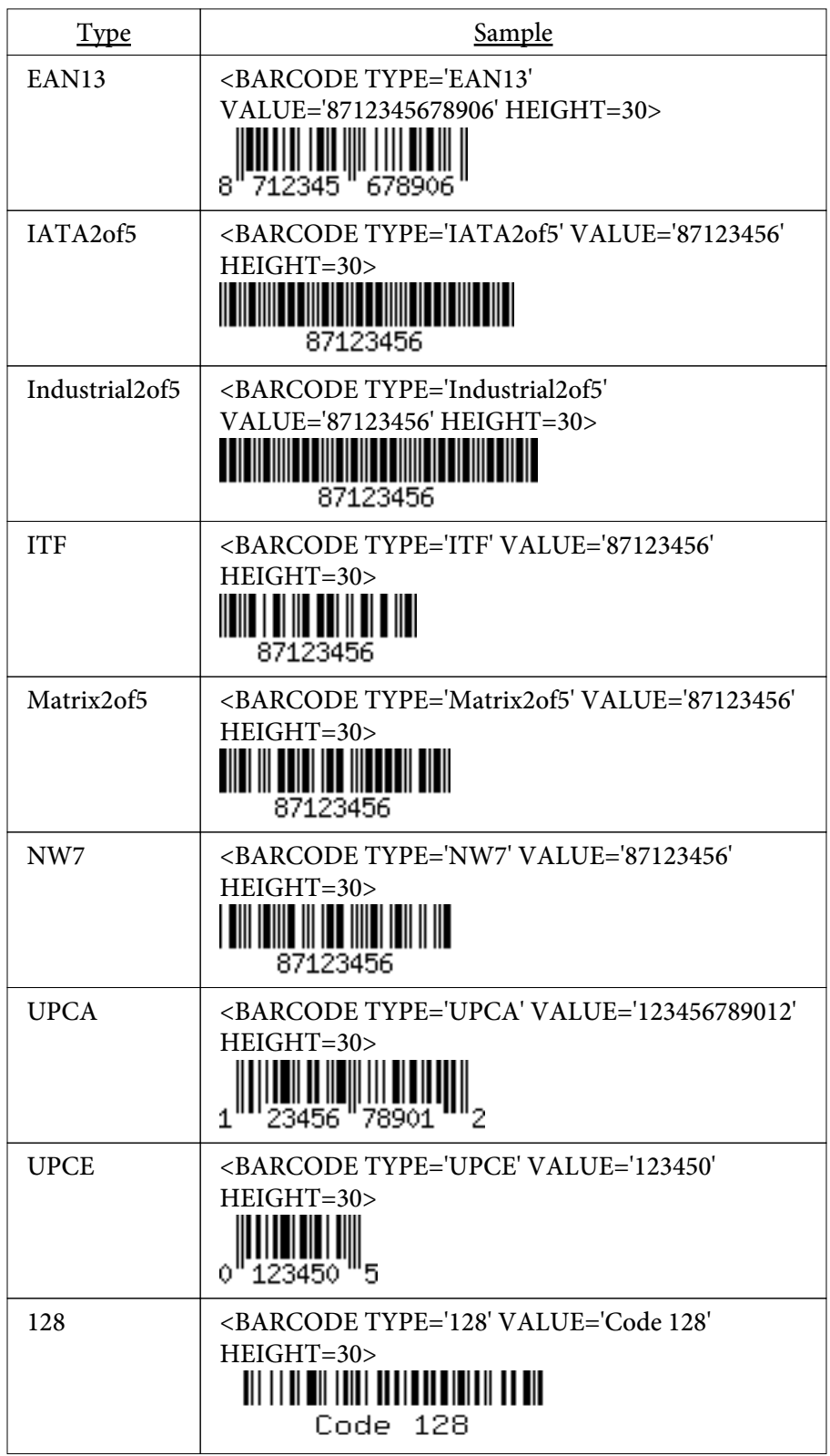

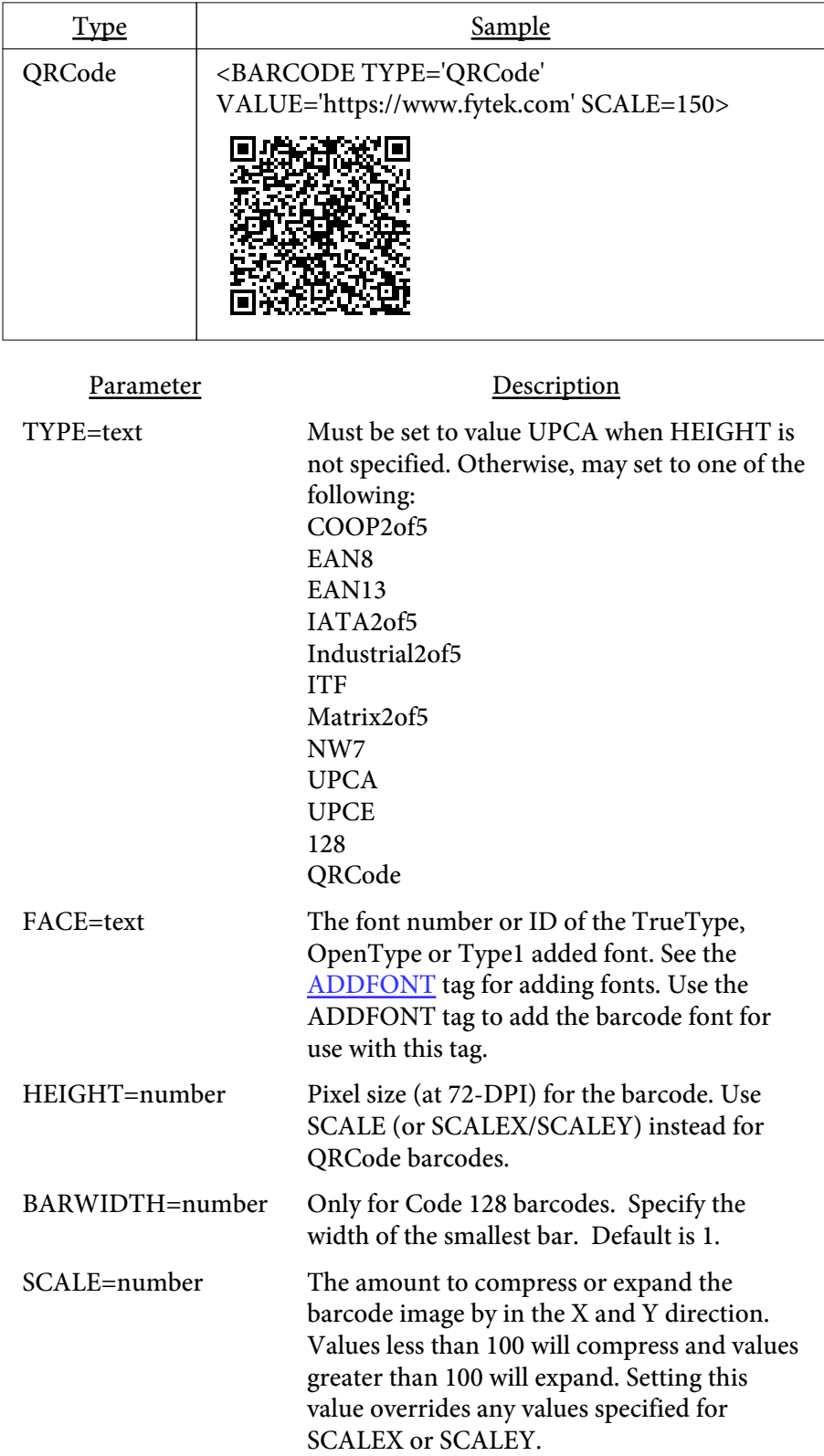

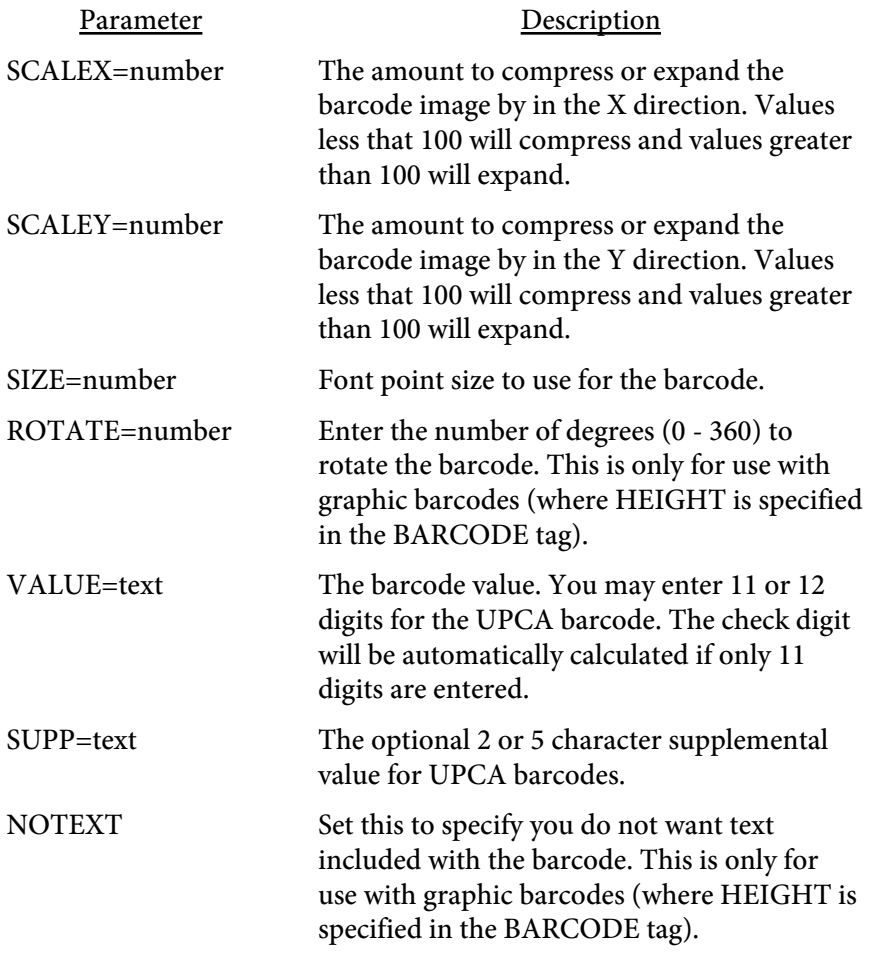

# <BGCOLOR VALUE=color SHADING=text>

Used to set the background color for highlighting text.

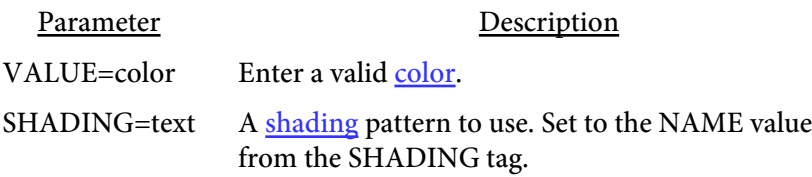

Here is some text that has been highlighted using the BGCOLOR command.

 $<$ BIG>  $<$ /BIG>

Used to increase the current point size by 2 points. You may nest these tags. Use the /BIG tag to bring the current point size down by 2 points.

This text is getting bigger

### $\langle BR$

## VALUE=number>

Used to insert a line break. You may optionally specify a value which is the number of inches (or centimeters if [METRIC](#page-84-0) is used) to drop down from the current position.

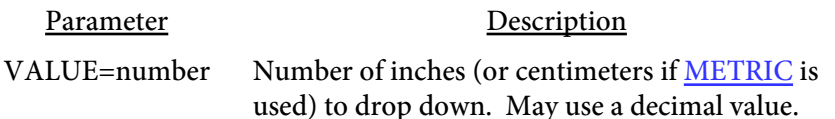

# <BULLET VALUE=text>

Used to display a bullet point. You may also use LI (List Item) in place of BULLET.

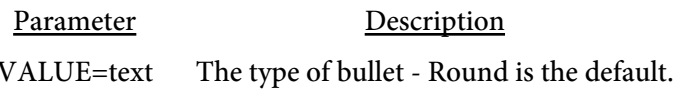

Sample Type

- **•** Round
- Square
- Large
- ★ Star
- ◆ Diamond
- ☛ Hand1
- ☞ Hand2
- ❄ Snow
- ✿ Flower1
- ❀ Flower2
- ➜ Arrow1
- $\rightarrow$  Arrow2
- $\rightarrow$  Arrow3
- ➢ Arrow4
- $\Rightarrow$  Arrow5
- ➸ Arrow6

<CAPTUREY> NAME=text VALUE=number IFLESS IFGREATER CLEARALL>

Used to capture the current Y value. The RESTOREY command uses the last value captured with this command.

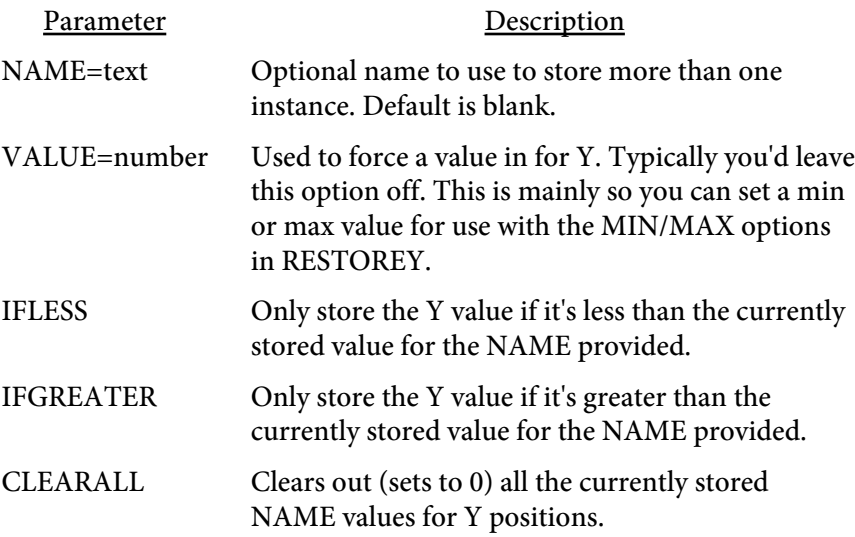

## <CENTER> </CENTER>

Used to set centering on or off. When set to on, text defaults to centered and tables default to center alignment. Just the table itself - not the contents of the table cells.

# $<$ CHECK VALUE=number>

Used to display a check mark.

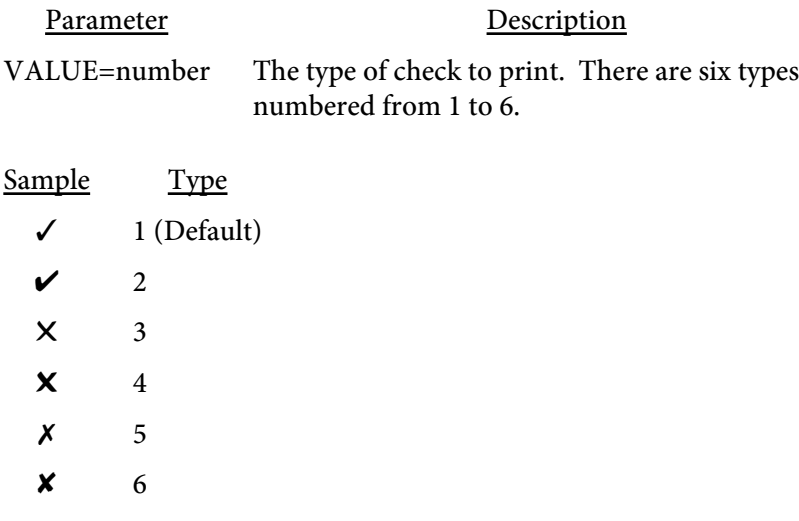

# <COMP VALUE=number>

Used to specify the compression percentage for text. Unlike the other tags in this section, this tag goes outside of the TEXT block. You may override the value on the TEXT command.

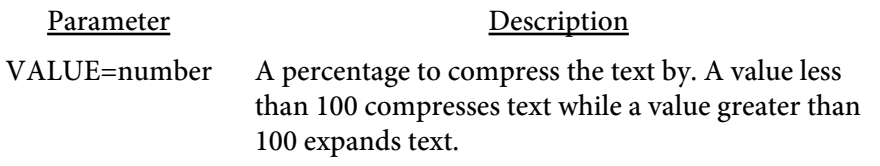

This text has been expanded by 150 percent of it's original size. Text will remain at this percentage until another COMP tag is issued.
# $<$ DATE FORMAT=text>

Use to set the format for the [date](#page-231-0) variable. This command just specifies how you want the date to be displayed. It does not actually display the date. You must issue it before using the &date variable however.

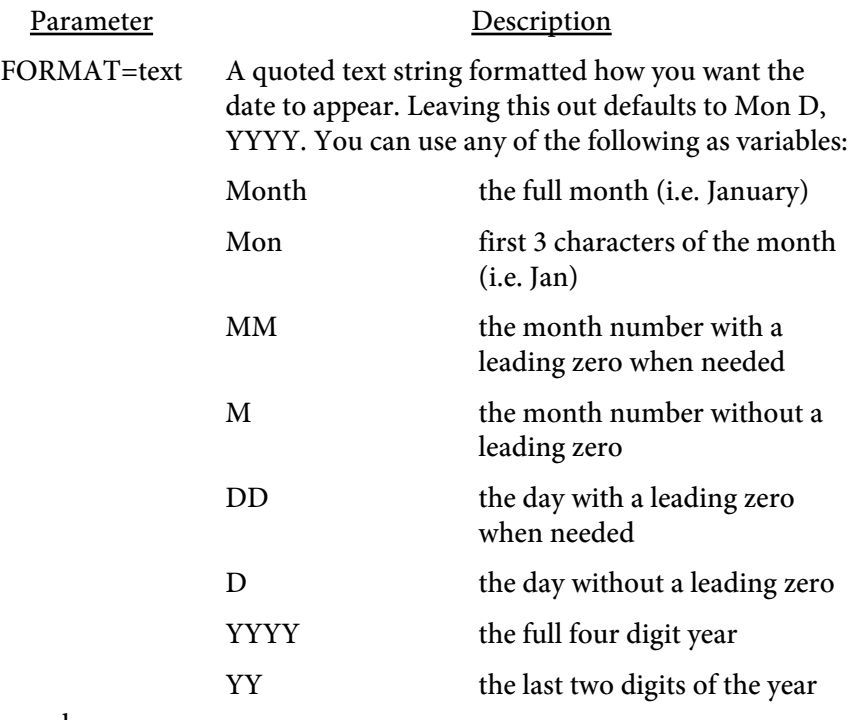

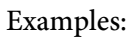

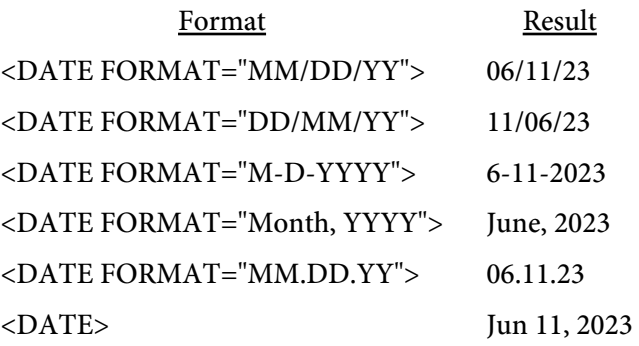

# <EXT HREF=text>  $<$ /EXT>

Used to add a link to an external file or application. Specify a document (like a Word, Excel, CAD, movie or other file) to be opened when the link is clicked. The file is not embedded in the PDF.

See the  $\underline{A}$  $\underline{A}$  $\underline{A}$  tag and the EMBED option if you want to embed the external file in the PDF. That way, the file is included as part of the PDF for the end user to open or save separately if they choose.

Parameter Description

HREF=text Name of an external file or application to launch.

# <FCOLOR VALUE=color>

Used to change the text color.

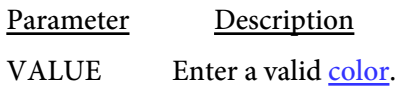

Here is a text line using several different colors.

<FONT FACE=text SIZE=number COLOR=color COMP=number CURRLINE>

Used to set the current font and/or point size. Both parameters are optional however you must at least enter either FACE or SIZE. You may nest levels of FONT and use </FONT> to return to the previous setting.

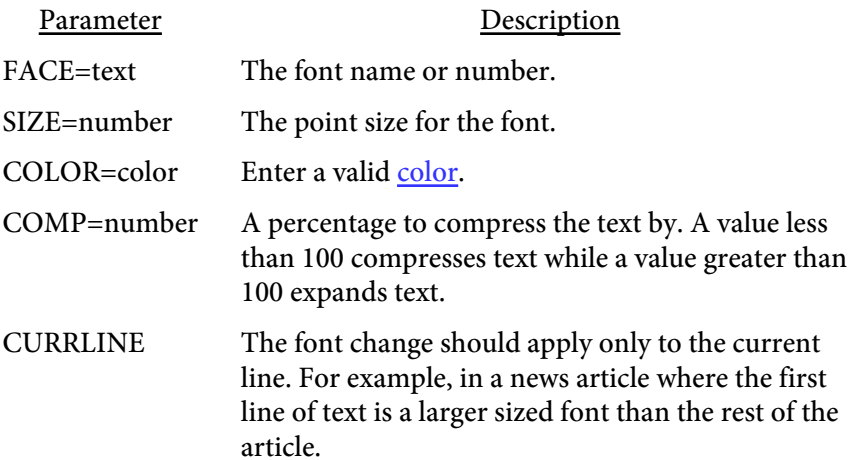

There are 14 built-in fonts (plus 8 Japanese, 12 Chinese and 8 Korean fonts) and you may add your own TrueType, OpenType or Type 1 fonts. Here are the built-in fonts and their values. Note that for fonts 1-14 you may specify either the number or the name for the FACE value. You may use your own TrueType fonts with languages such as Chinese as well. In this case, use the UNICODE and SUBSET options on the ADDFONT tag to keep the overall size of the PDF down. Optionally use the AUTOBI option on the ADDFONT tag to create any needed bold or italics text.

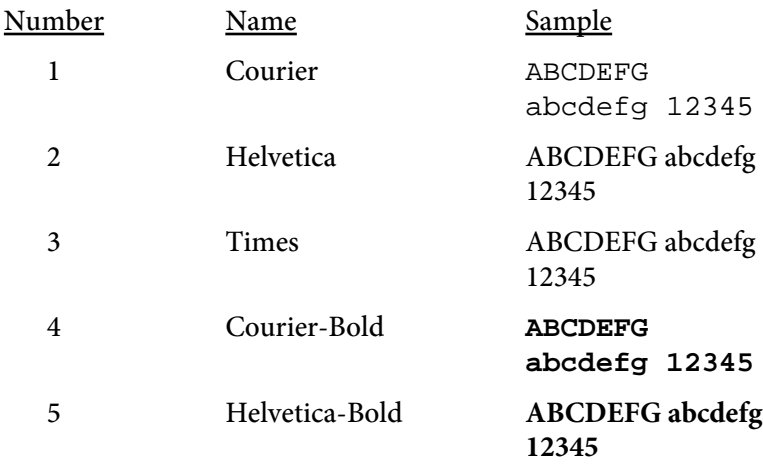

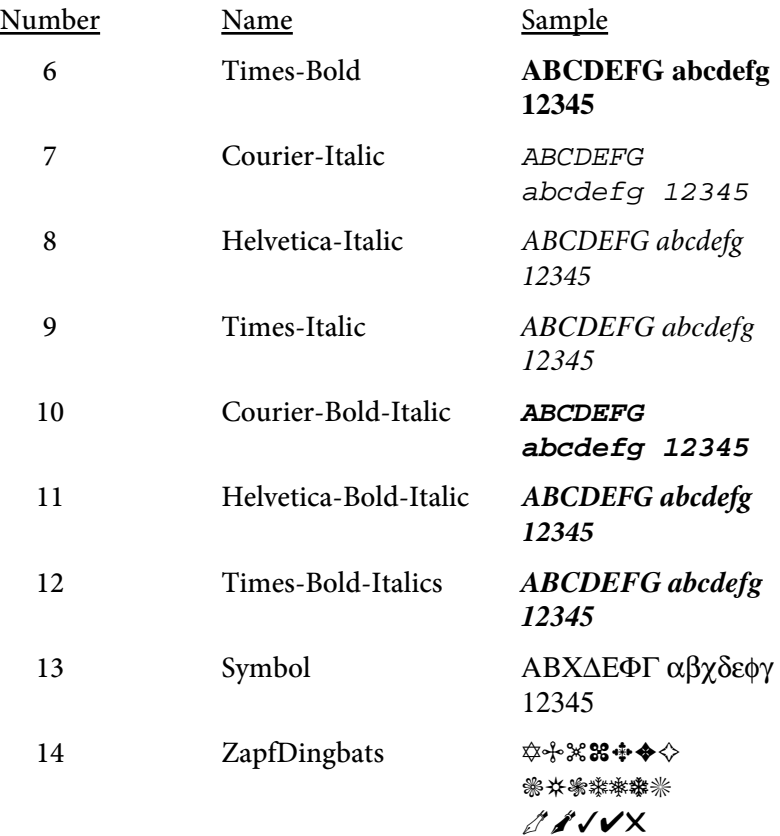

The following Asian fonts are also available. You'll need to install the Chinese, Japanese or Korean font packs from Adobe in order to view a PDF with these characters. The font packs are available (free of charge) at: <http://www.adobe.com/products/acrobat/acrrasianfontpack.html>

Only use these fonts if your input has been converted to the encodings shown. Do not use for UTF-8 encoded input. If your input is in UTF-8 format and you have a META tag to specify that or are using -utf8 (command line) or UTF8 (method) then you do not need to specify these font names. The correct font will be used in this case. See the sample file "sample\_utf8.frw" included with the download.

Alternatively, you may use a font such as arialuni.ttf and specify the UNICODE and SUBSET options on the **ADDFONT** tag to subset the font. By using subsetting, your glyphs will be included in the PDF and users of devices such as an iPad will be able to see the correct characters. This method is recommended if you want your PDF to be viewable on devices other than a desktop computer.

> C1 STSong-Light (Chinese font) GBK-EUC-H encoding

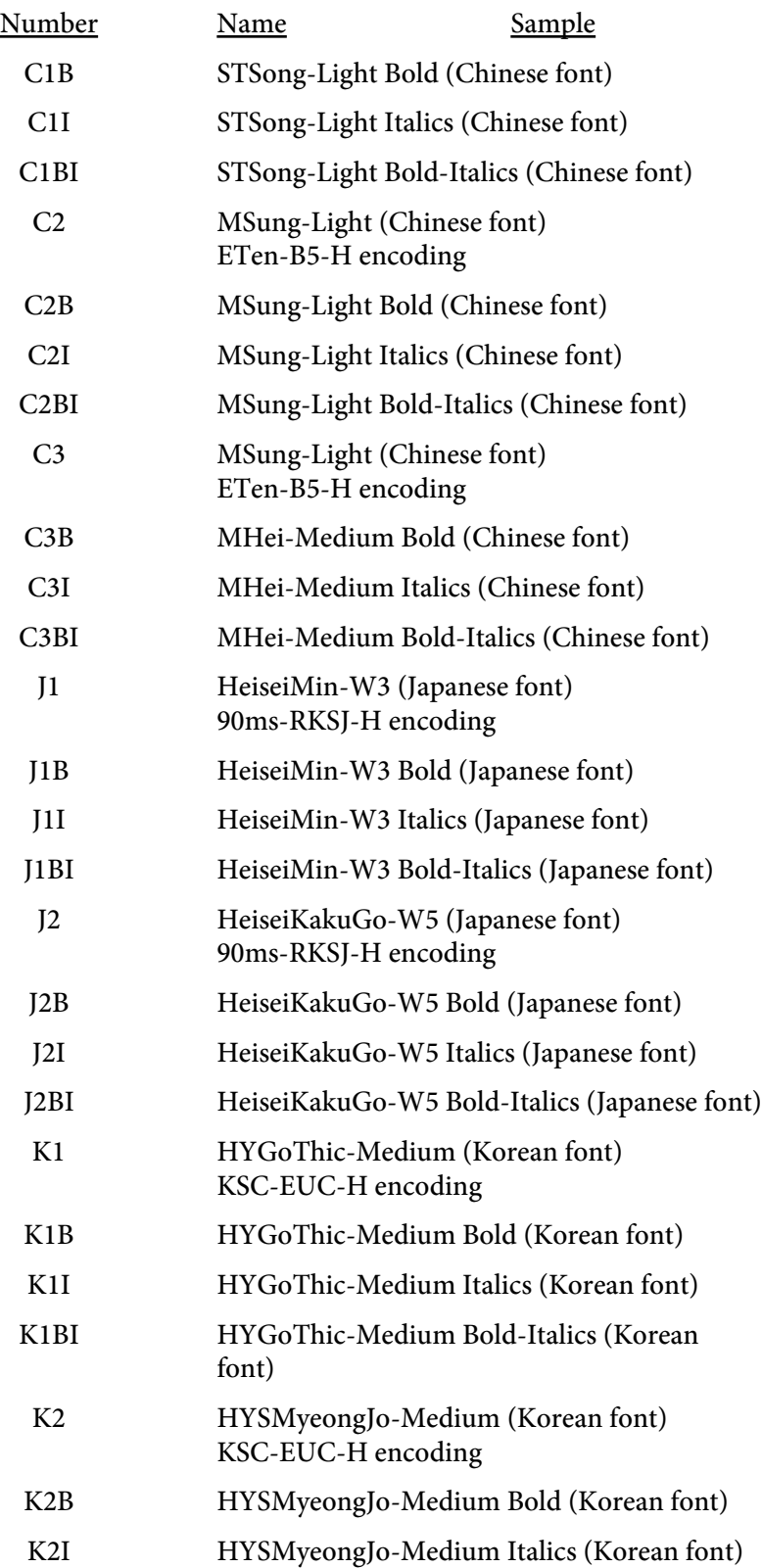

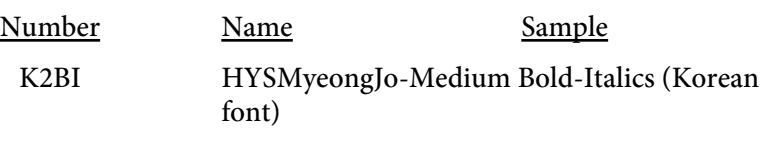

 $< I >$  $<$ /I $>$ 

Used to turn italics on and off. You may also use a <EM> tag (emphesis) in place of this.

To use this feature with fonts you've added (see the [ADDFONT](#page-45-0) tag), you may either add a total of 4 fonts in the following order: Regular (i.e. myfont-regular.ttf) Bold (i.e. myfont-bold.ttf) Italic (i.e. myfont-italic.ttf) Bold-Italic (i.e. myfont-bolditalic.ttf)

Or, add the regular version of the font and specify the option AUTOBI (for Auto Bold-Italics) as an option on the ADDFONT tag. PDF Report Writer will then be able to select the appropriate font for italic text.

Here is some <I>italic</I> text. Here is some italic text.

<IMG SRC="text" ALIGN=text X=number Y=number X2=number Y2=number SCALE=number SCALEX=number SCALEY=number MAXSCALE=number MAXSCALEX=number MAXSCALEY=number **NOTEXTSCALE** WIDTH=number HEIGHT=number PCTX=number PCTY=number SMASK **CACHE** 3DSRC=text 3DBG=color 3DZPOS=number 3DMATRIX=text 3DXOFF=number 3DYOFF=number 3DZOFF=number 3DFOV=number 3DNAME=text 3DZPOSn=number 3DMATRIXn=text 3DXOFFn=number 3DYOFFn=number 3DZOFFn=number 3DFOVn=number 3DNAMEn=text 3DJS=text 3DA=text BORDER=number BORDERCOLOR=color PORTRAIT=text LANDSCAPE=text KEEPRATIO ALLPAGES|PAGE=number INTERPOLATE PAGEBREAK HMARGIN=number

VMARGIN=number TRANSPARENCY=number[,number] BACKGROUND NOCONV ROTATE=degrees DPI=number PERL=text>

Used to insert an image. This can be a jpeg, gif, bmp, png, etc. You may issue this command from within a text block or outside of it. Images are stored in the PDF at the same resolution (DPI) as provided.

The options starting with 3D are for 3D artwork. These files must be in U3D format. The only required option for 3D files is 3DSRC.

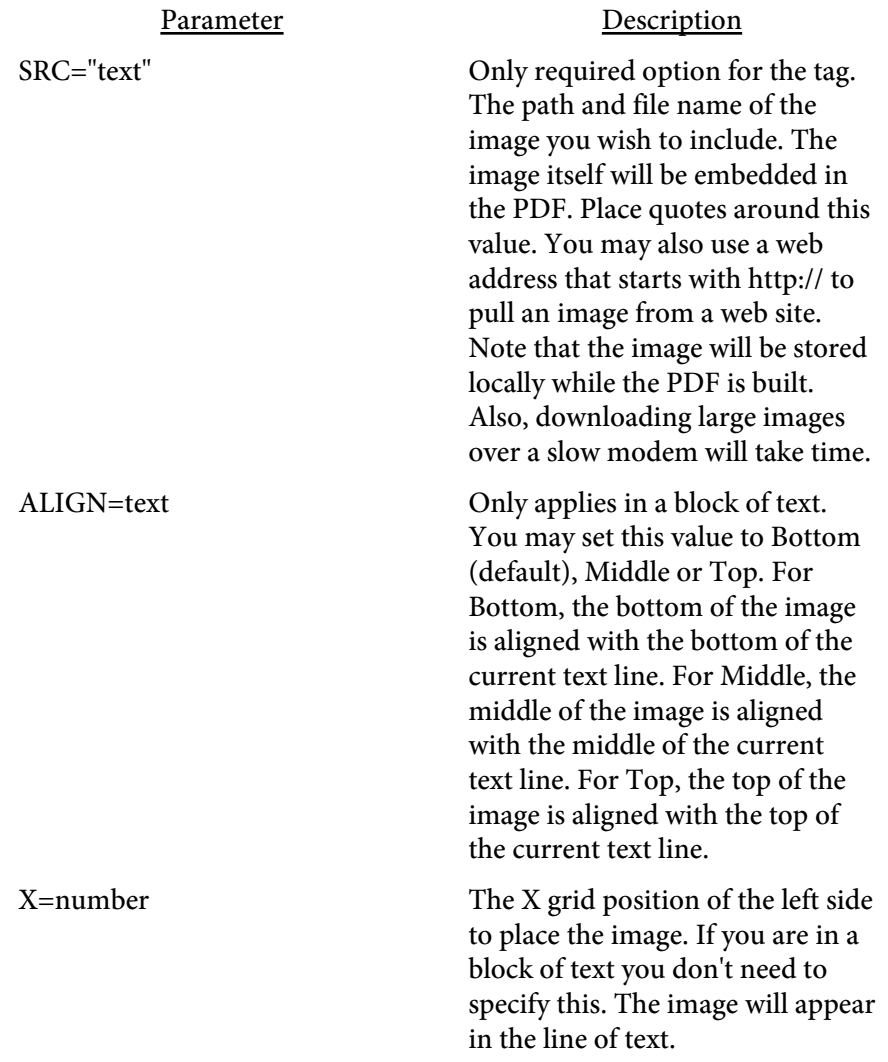

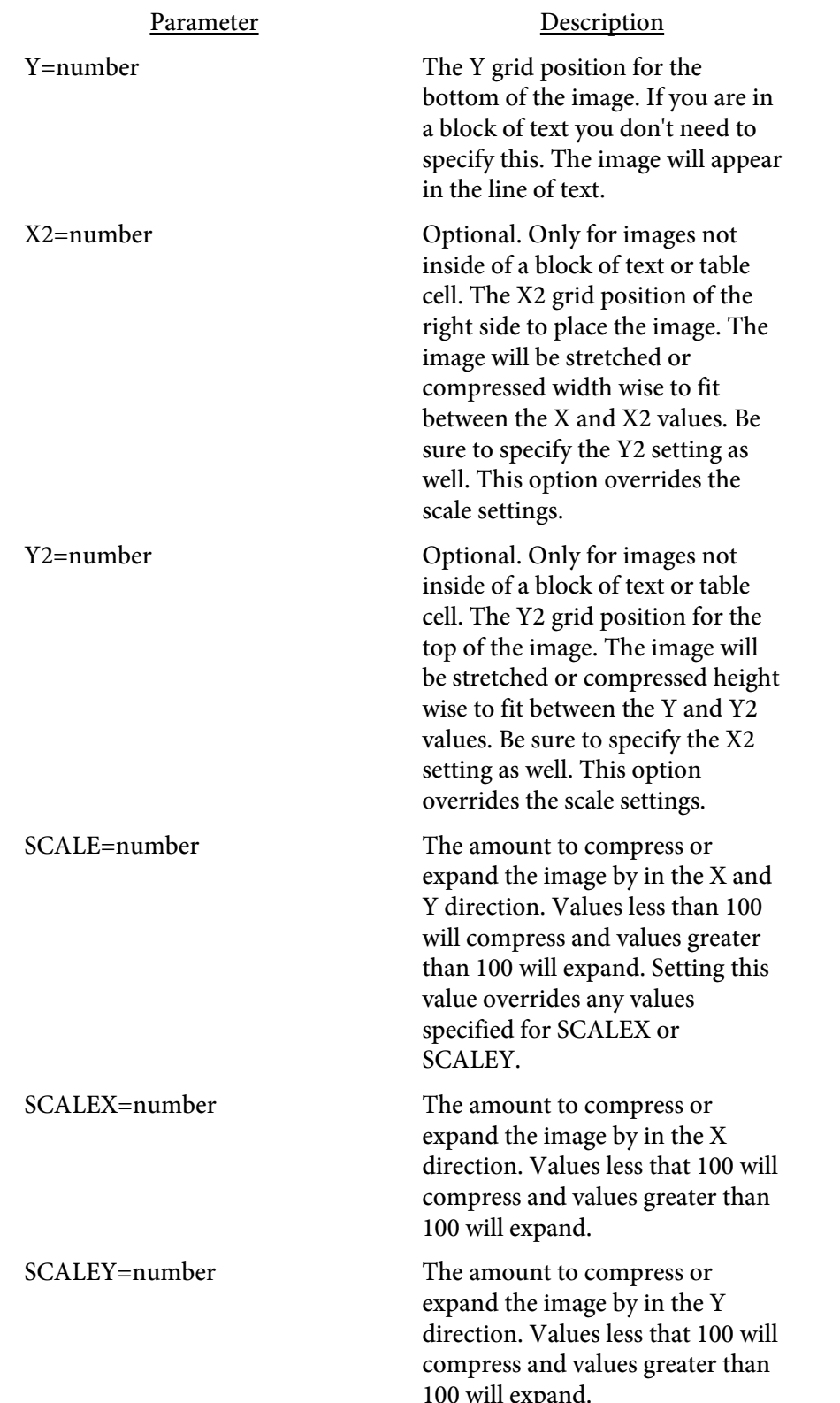

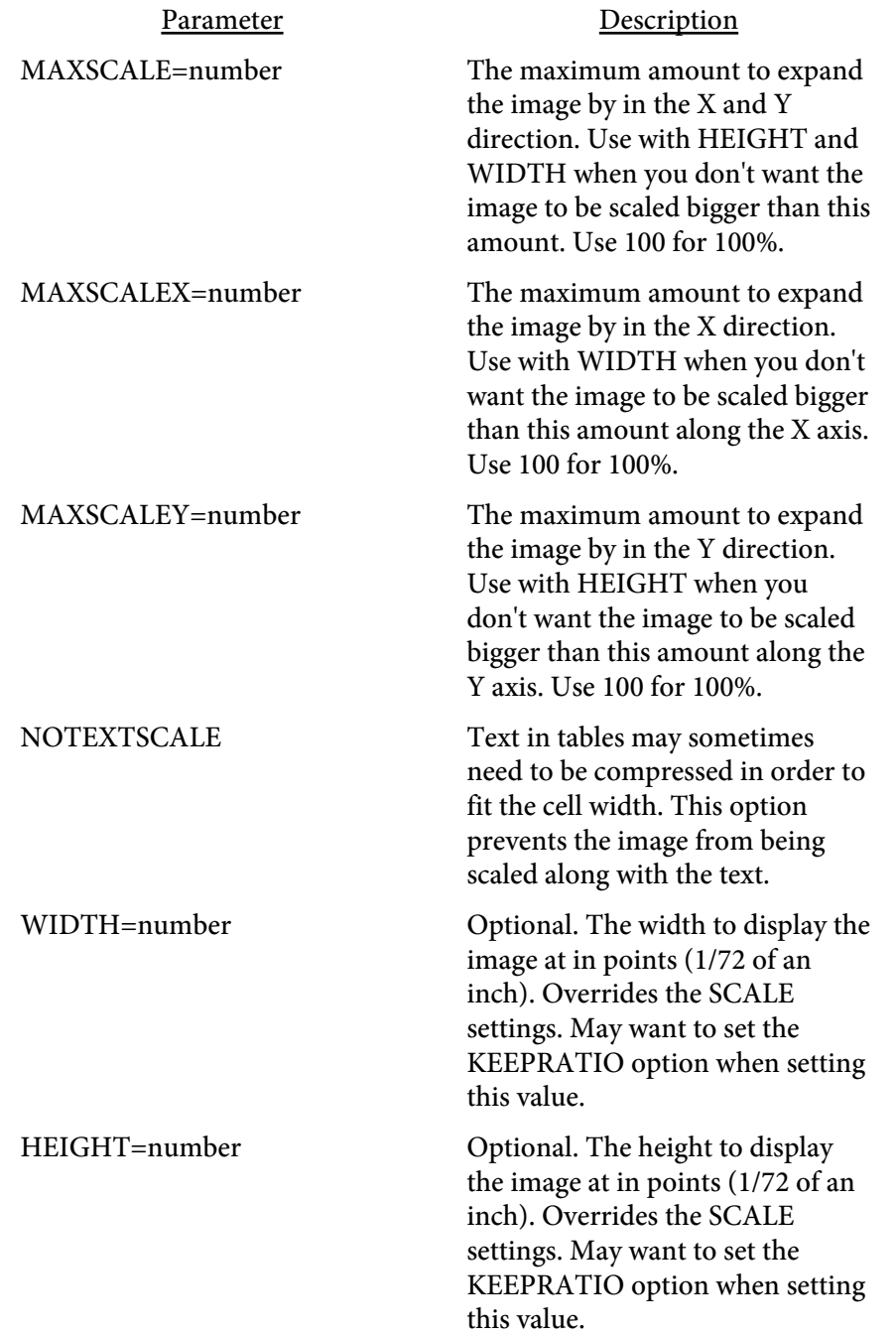

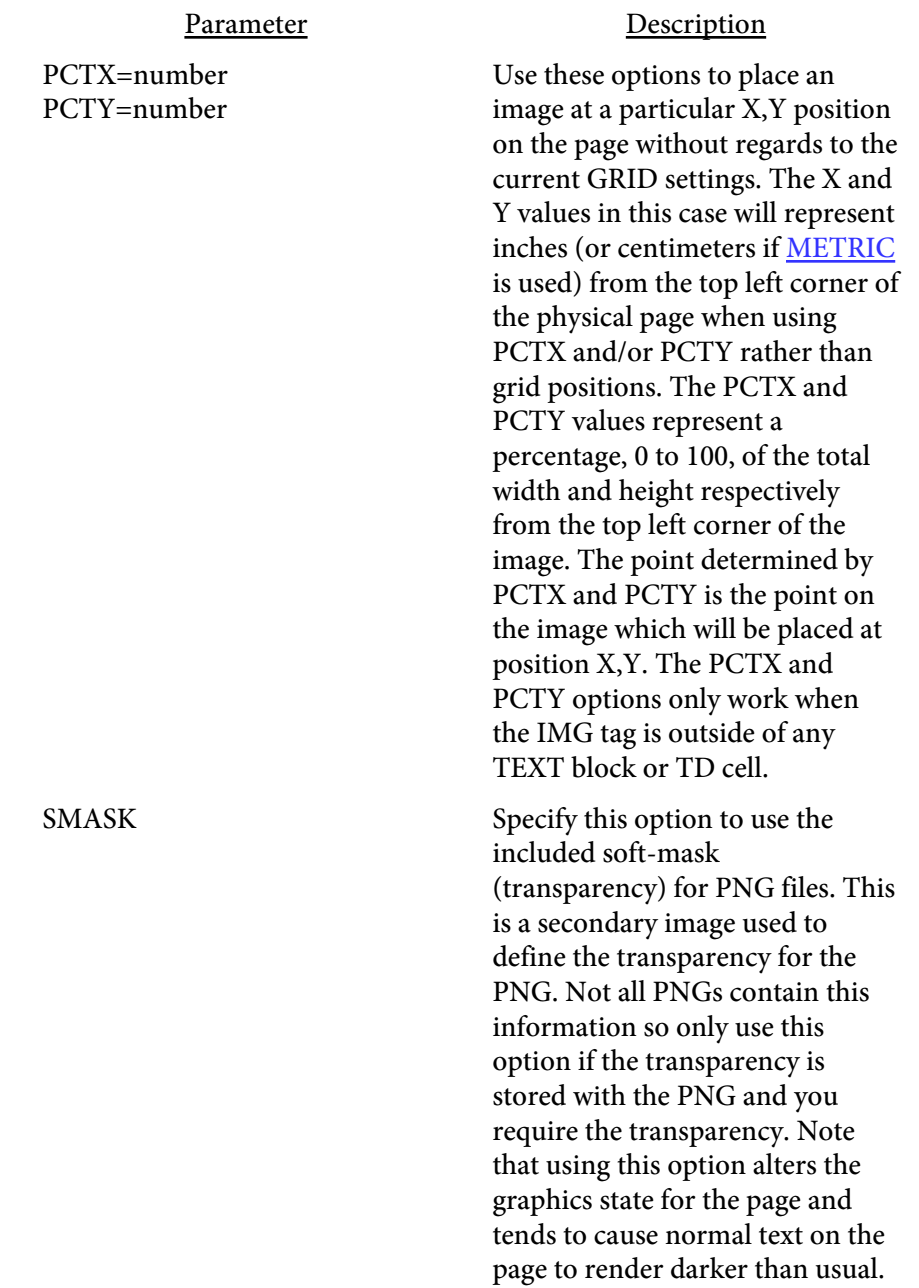

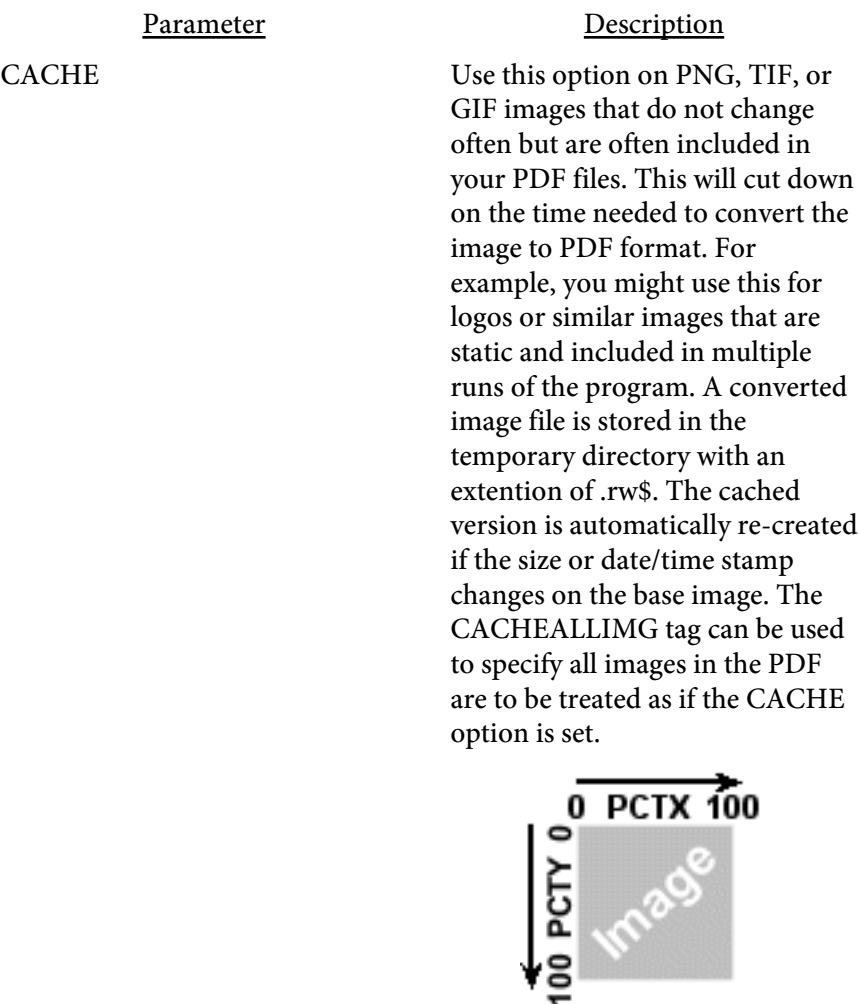

For example, use X=8.5 Y=5.5 PCTX=100 PCTY=50 To place an image vertically in the middle at the right edge of a page which is 8.5 inches by 11 inches. With the above page size, X=0 Y=0 PCTX=0 PCTY=0 will place an image in the upper left corner. X=8.5 Y=11 PCTX=100 PCTY=100 will place the image in the lower right corner.

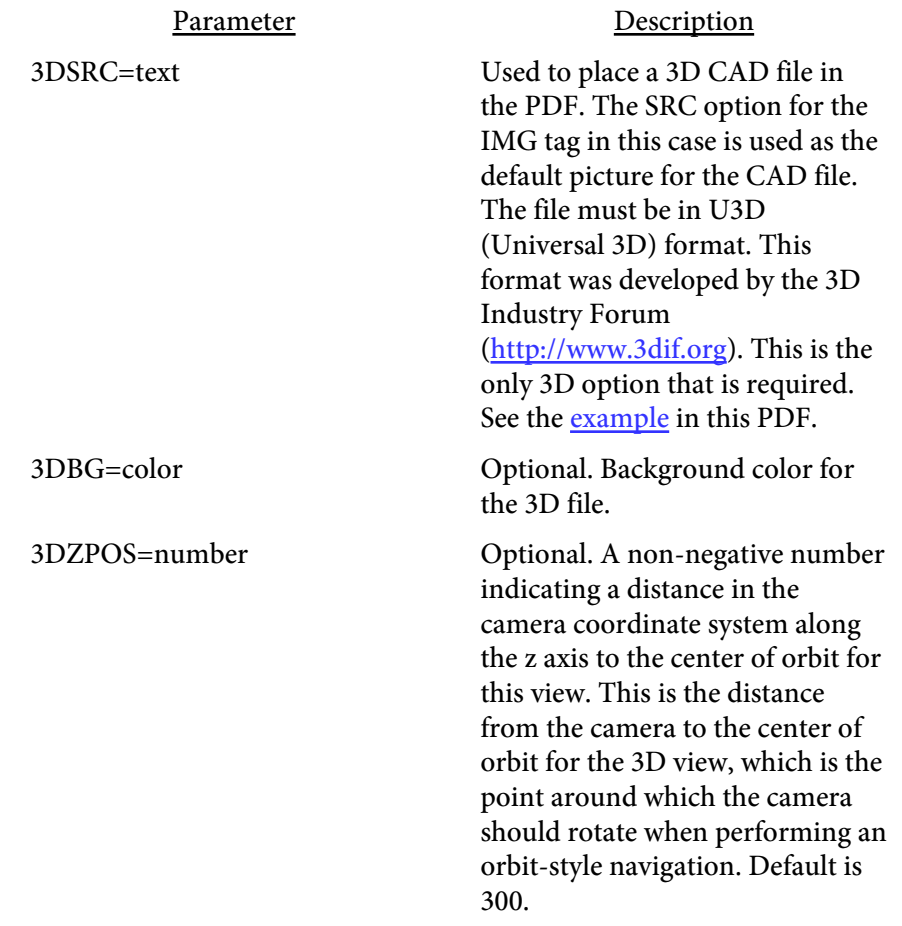

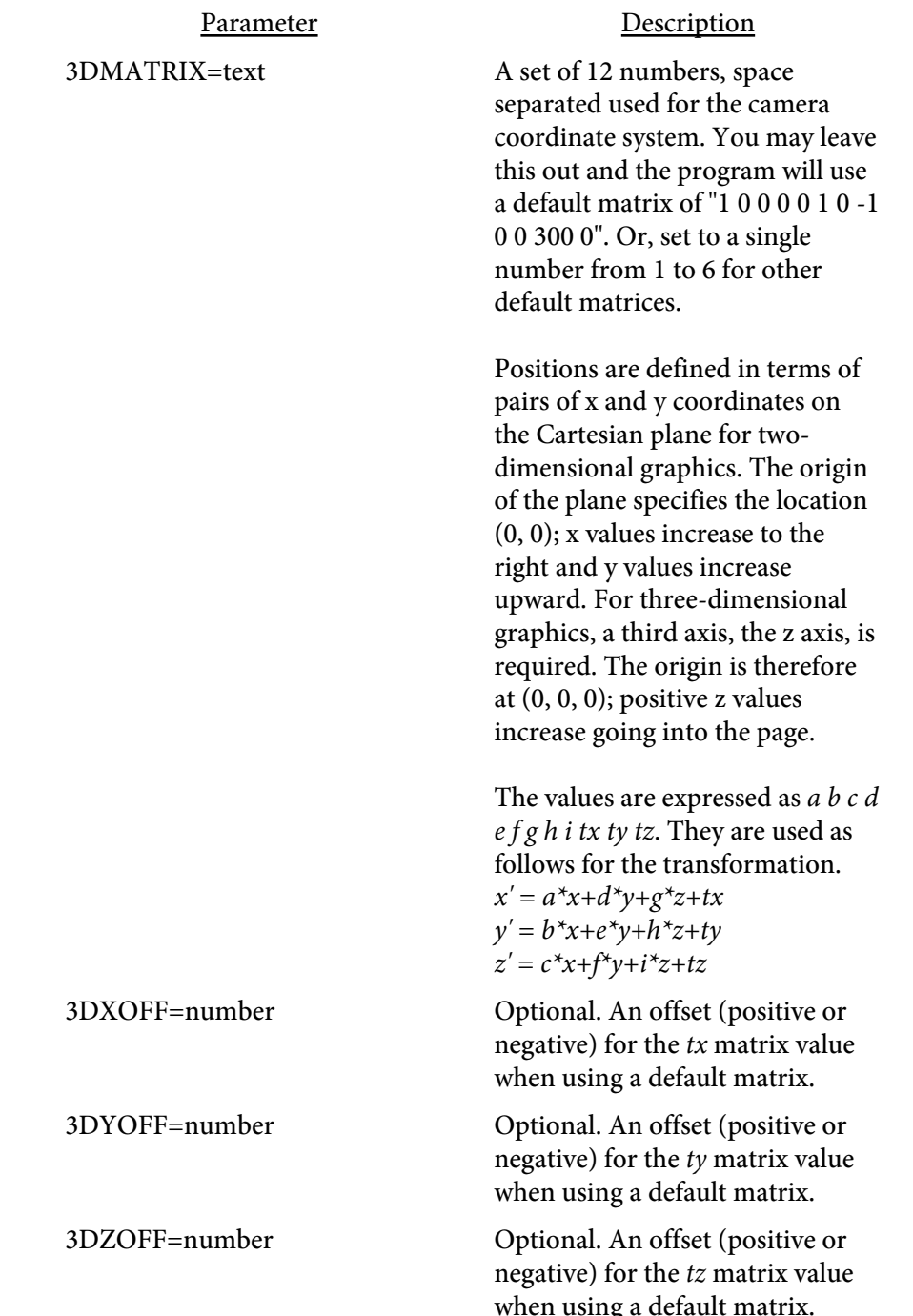

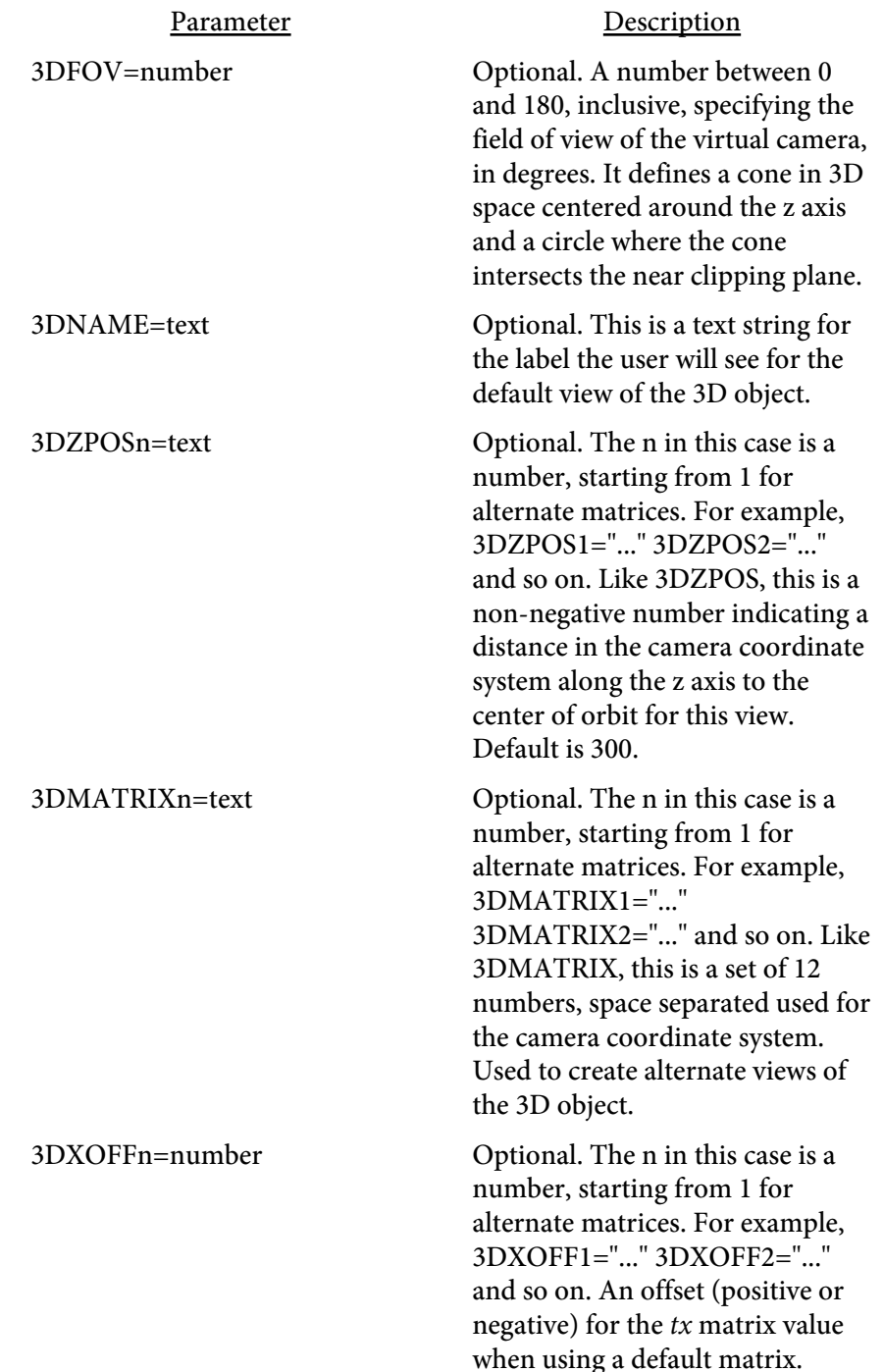

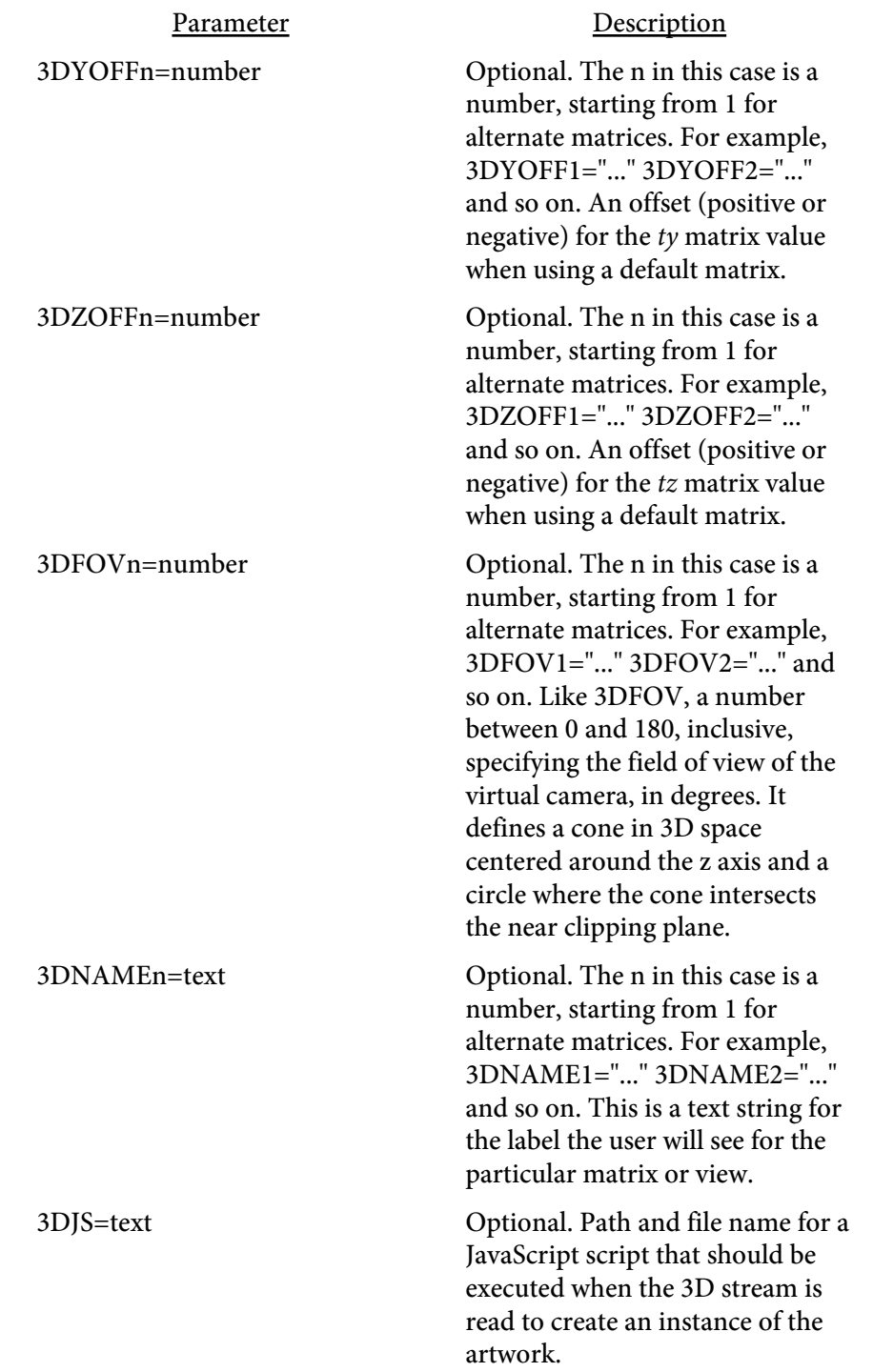

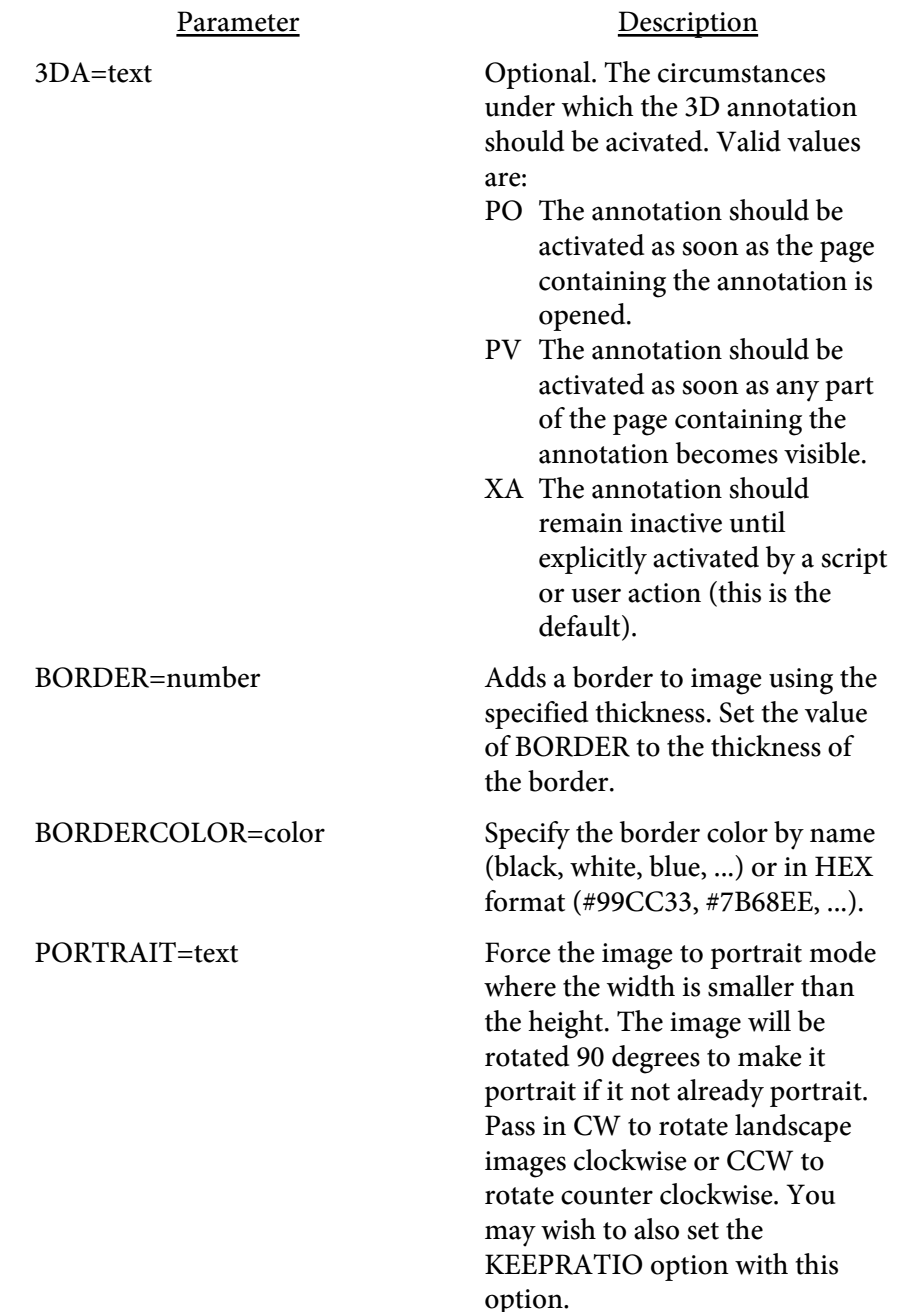

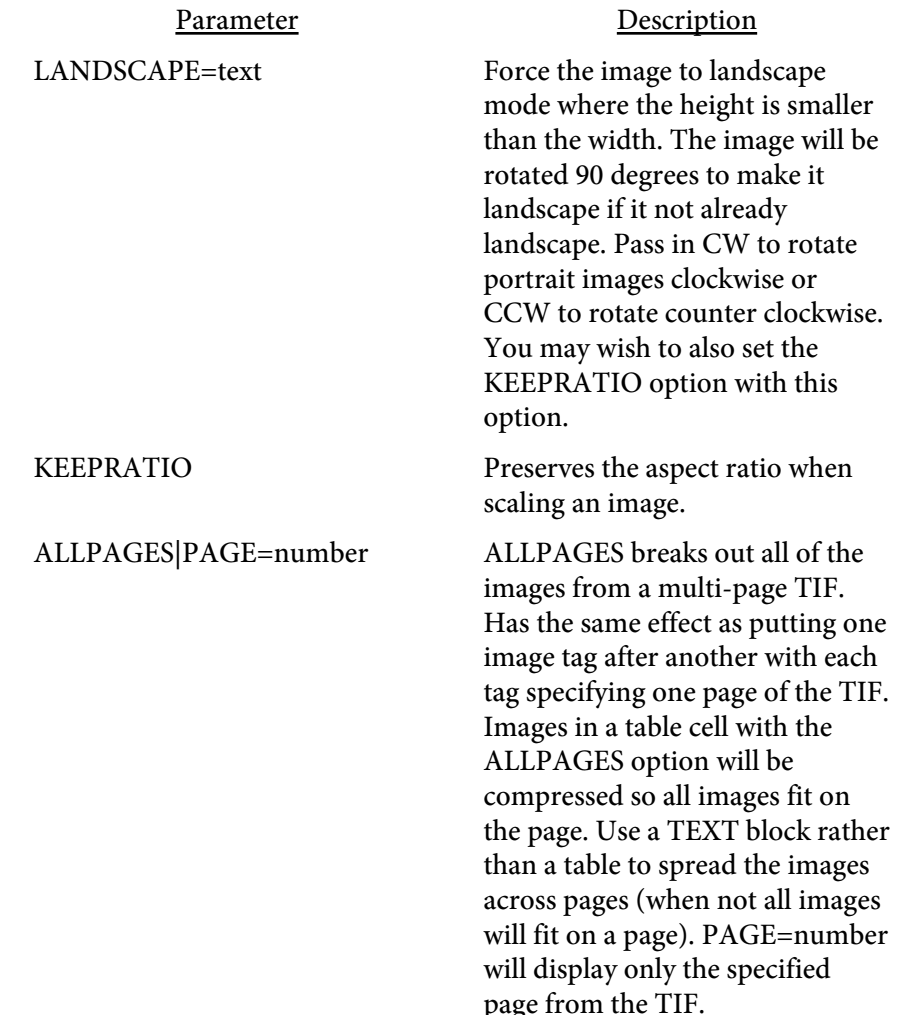

#### Parameter Description

INTERPOLATE Applies an image interpolation algorithm during rendering. This helps to smooth out the transition between pixels when the resolution of the image is lower than that of the output device. At higher magnification levels images on the screen typically appear jagged. This option removes most of the jagged appearance. Here's an example (second image uses INTERPOLATE):

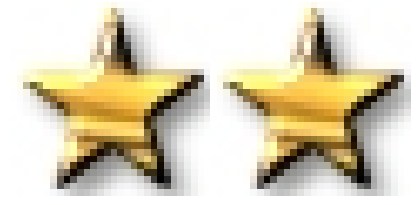

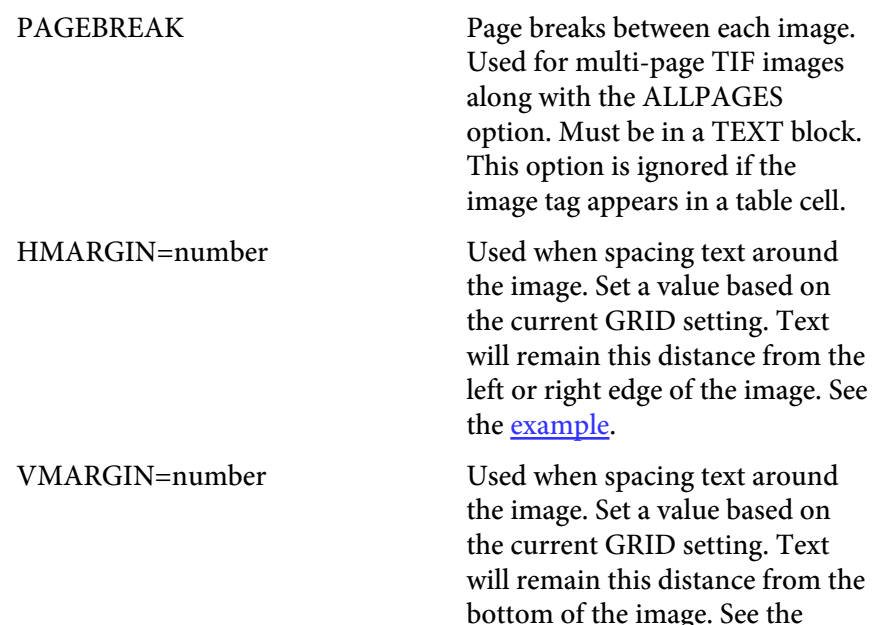

[example](#page-203-0).

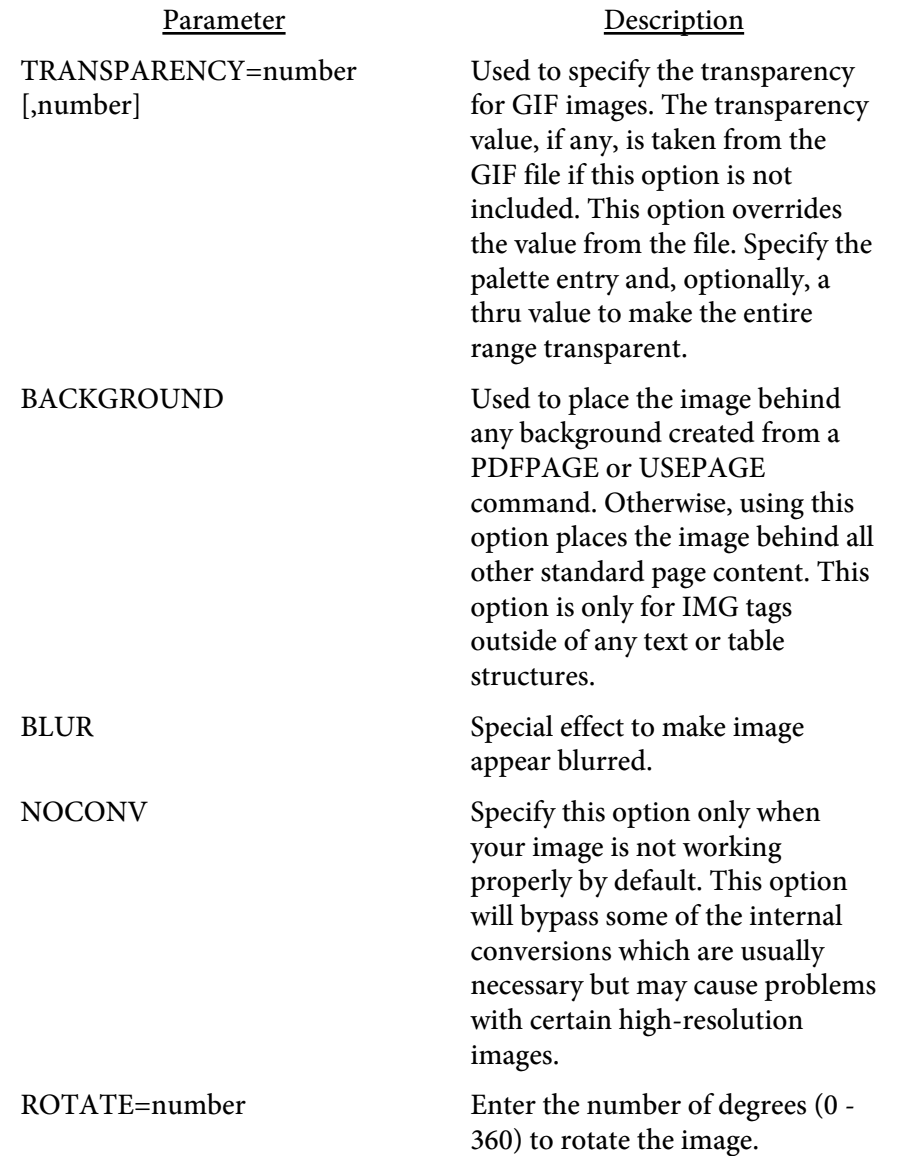

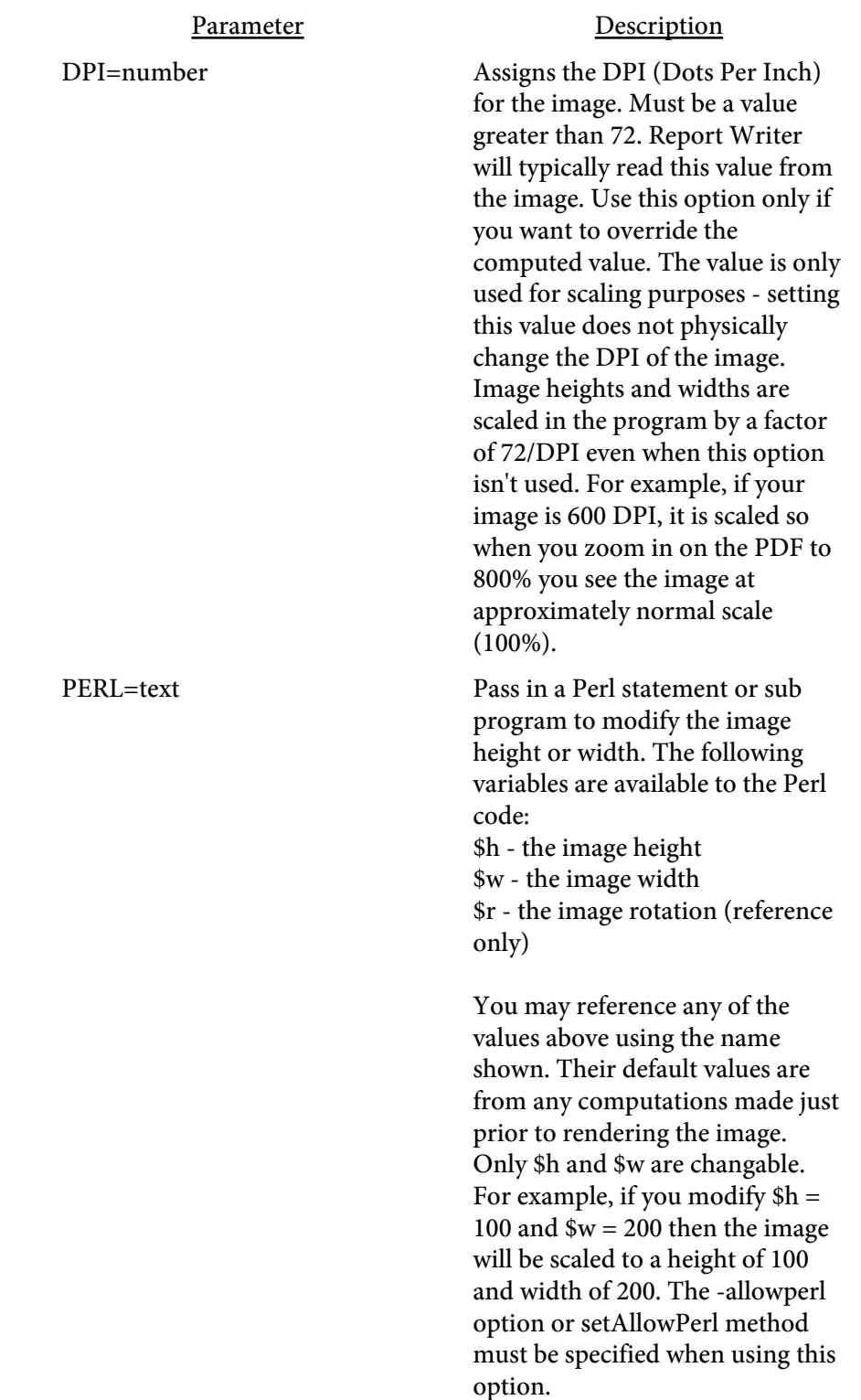

<span id="page-203-0"></span>Here is an example of using an image with a block of text. The text will automatically space over to leave room for the image when the HMARGIN and/or VMARGIN tags are used with the image. The image may only be placed at the left or right when using this option. Set the alignment to the right if you want the image right aligned. Right after the image, use the Y tag along with an ALIGN option for the text that follows.

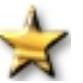

Here is some text to place next to the image to demonstrate the HMARGIN and VMARGIN options. Note that the text will be moved to the right until it is passed the image. The text will then flow into its normal position after it has moved past the image. You must place a <Y ALIGN=text> tag after the IMG tag in order for this to work. In addition, the IMG tag must have the HMARGIN and/or VMARGIN set.

Here is some text to place next to the image, this time with the image on the right. Note that the text will be moved to the right until it

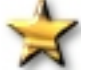

is passed the image. The text will then flow into its normal position after it has moved past the image. You must place a <Y ALIGN=text> tag after the IMG tag in order for this to work. In addition, the IMG tag must have the HMARGIN and/or VMARGIN set.

The above is coded as:

```
<TEXT FACE=15 SIZE=11 ALIGN=J X=15 X2=65 COMP=100><BR>
<IMG SRC="star.tif" HMARGIN=2 VMARGIN=2><Y ALIGN=J>
Here is some text to place next to the image to demonstrate the HMARGIN and VMARGIN options.
Note that the text will be moved to the right until it is passed the image.
The text will then flow into its normal position after it has moved past the image.
You must place a < Y ALIGN=text&gt; tag after the IMG tag in order for this to work.
In addition, the IMG tag must have the HMARGIN and/or VMARGIN set. <BR><BR>
<ALIGN VALUE=R><IMG SRC="star.tif" HMARGIN=2 VMARGIN=2><Y ALIGN=J>
Here is some text to place next to the image, this time with the image on the right.
Note that the text will be moved to the right until it is passed the image.
The text will then flow into its normal position after it has moved past the image.
You must place a < Y ALIGN=text&gt; tag after the IMG tag in order for this to work.
In addition, the IMG tag must have the HMARGIN and/or VMARGIN set.
</TEXT>
```
# <LINESPACE VALUE=number>

Used to specify the line spacing in 1/72 of an inch. You may override the value on the TEXT command.

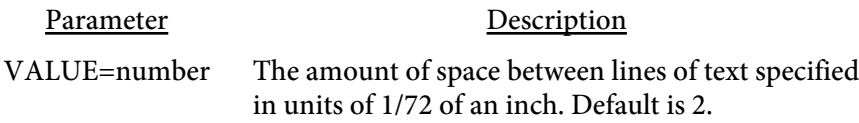

This text has a linespace value set at 12 which is one more than the current

point size of 11. Notice how far each line drops down when the text wraps.

This is roughly double spaced text.

# <LINKCOLOR VALUE=color>

Used to set the text and line color for links. Default is an RGB value of .2,.2,1.

Parameter Description

VALUE=[color](#page-481-0) Sets the link color. Here is a link with LINKCOLOR set to red: [FyTek, Inc.](https://www.fytek.com)

# <LINKLINE VALUE=number>

Used to set the line width for links. Set to 0 to turn-off underlines in links altogether. Default is 1.

Parameter Description VALUE=number Line width or 0 to turn-off link underlines.

Here is a link with LINKLINE set to 3: [FyTek, Inc.](https://www.fytek.com)

Here is a link with LINKLINE set to 0: [FyTek, Inc.](https://www.fytek.com)

<span id="page-207-0"></span><MEDIA HREF=text X=number Y=number HEIGHT=number WIDTH=number MIME=text FILENAME=text REPEAT[=number] BORDER=color PAGEOPEN PAGEVISIBLE MOUSEOVER CONTROLS=text ALTTEXT=text> </MEDIA>

Used to embed an audio or video file in the PDF. Requires Acrobat or Reader 6.0 or higher to view the multimedia file. Works similar to the A tag. Place text or an image between the opening and closing MEDIA tags. You may issue this command from within a text block or outside of it. You do not need to use the closing /MEDIA tag when outside of a block of text or table cell. The X/Y and HEIGHT/WIDTH values will need to be specified when outside of a block of text.

Place an image or text between the opening/closing tags. Clicking the image or text starts playing the clip unless one of the page open/visible or mouseover options are used.

You may leave the closing /MEDIA tag off and specify a WIDTH and HEIGHT instead. The WIDTH and HEIGHT are based on the current grid units.

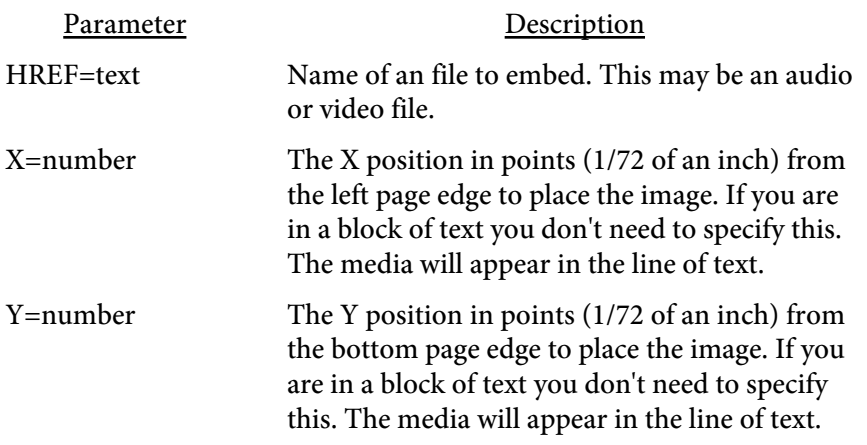

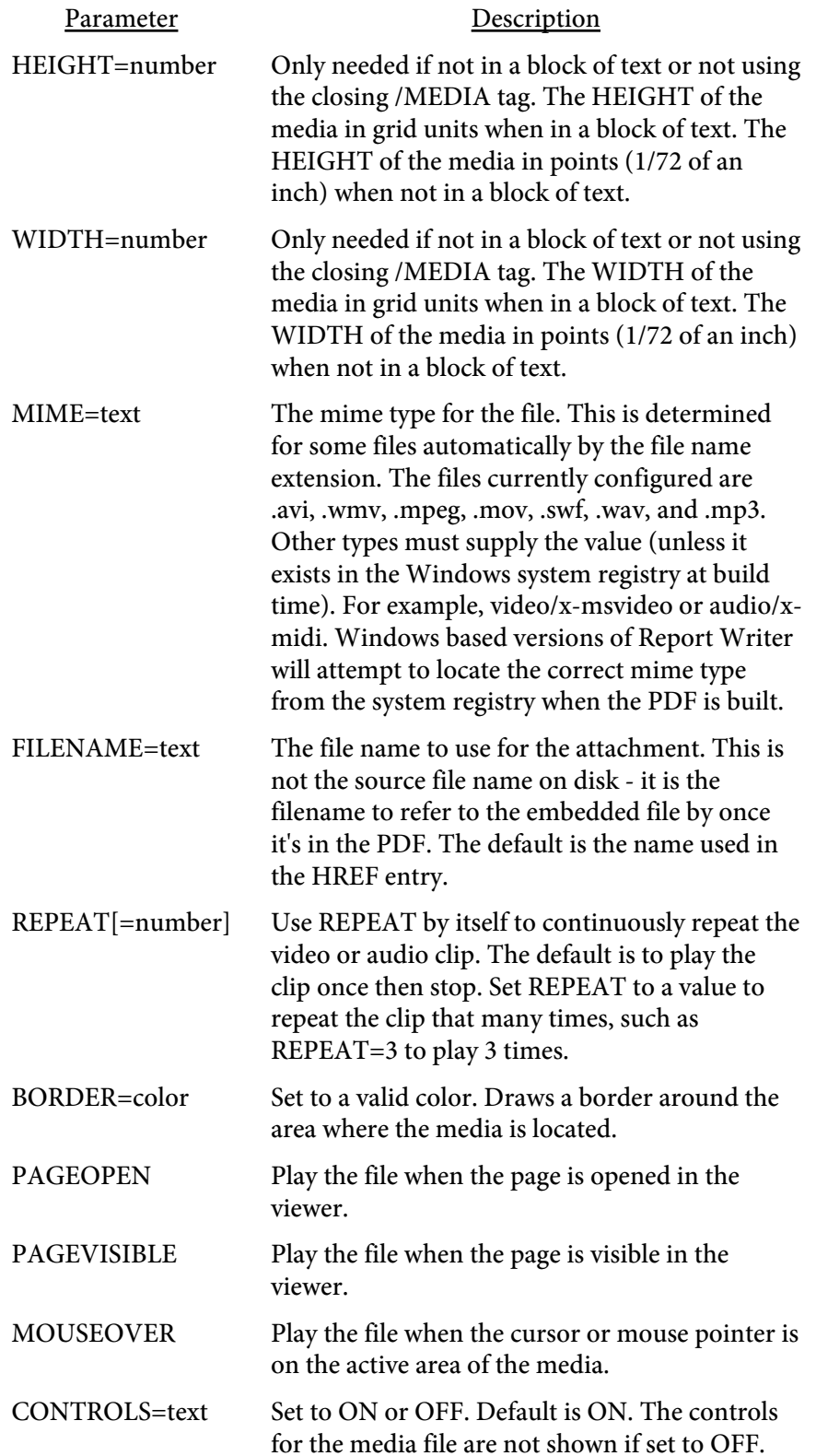

Parameter Description

ALTTEXT=text Alternate text to display if the media clip cannot be played.

Media examples - requires Acrobat or Reader 6.0 or higher to view:

 ${ <\hspace{-1.5pt}{\rm TEXT>}}$ <MEDIA HREF="c:\my music\jazz.mp3"> Sample music file  $\,<\!/{\rm MEDIA}\!>$  $<$  /TEXT>  $\,$ 

Sample music file

# <MINLINES VALUE=number>

Used to force a page break if the minimum number of lines specified cannot fit on the current page. Use this command to prevent orphan headings in text blocks.

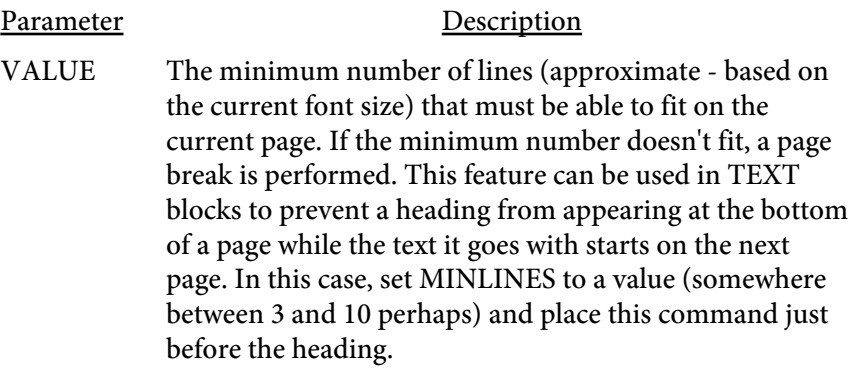

# <PAGEFOOTER> </PAGEFOOTER>

Use this block to print a table or text at the bottom of the page. A page break will occur if there is not enough room on the current page to print the contents. Place any TABLE or TEXT tags between the opening and closing PAGEFOOTER tags.

 $<$ MOV HREF=text>  $<$ /MOV>

Used to add a link to an external movie file. Specify a movie file to be opened when the link is clicked. Works similar to the A tag. The movie file must be available as a separate file on the machine viewing the PDF.

Use the [MEDIA](#page-207-0) tag for embedding movies or audio (such as MP3 files) in the PDF.

Parameter Description HREF Name of an external movie file to launch.

 $\langle P \rangle$ 

Used for a new paragraph. This tag is equivalent to using <BR><BR>.

 $<$ REND VALUE=number>

Used to specify the text rendering mode.

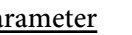

Parameter Description

VALUE=number  $0 =$  Fill text (default)

- $1 =$  Stroke text (outline)
- $2$  = Fill then stroke
- 3 = No fill or stroke (invisible)

# **This text is in mode 0**

**This text is in mode 1**

**This text is in mode 2**
<RESTOREY NAME=text MIN MAX>

Used to restore the current Y value. The last Y position stored by the CAPTUREY command is used by this command to set the current Y position.

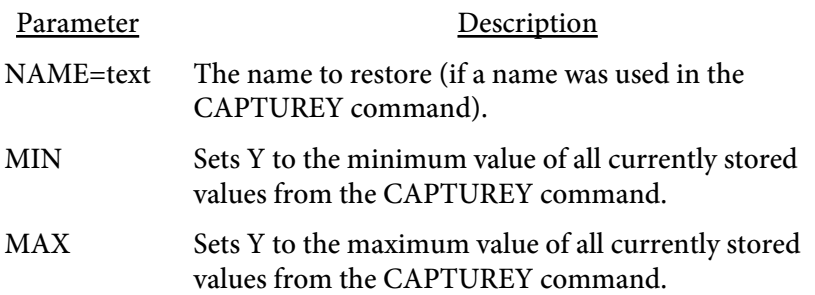

<ROTATE VALUE=number>

Used to rotate text.

Parameter Description

VALUE=number The number of degrees to rotate the text. Text is rotated around the lower left point of the first character on the line.

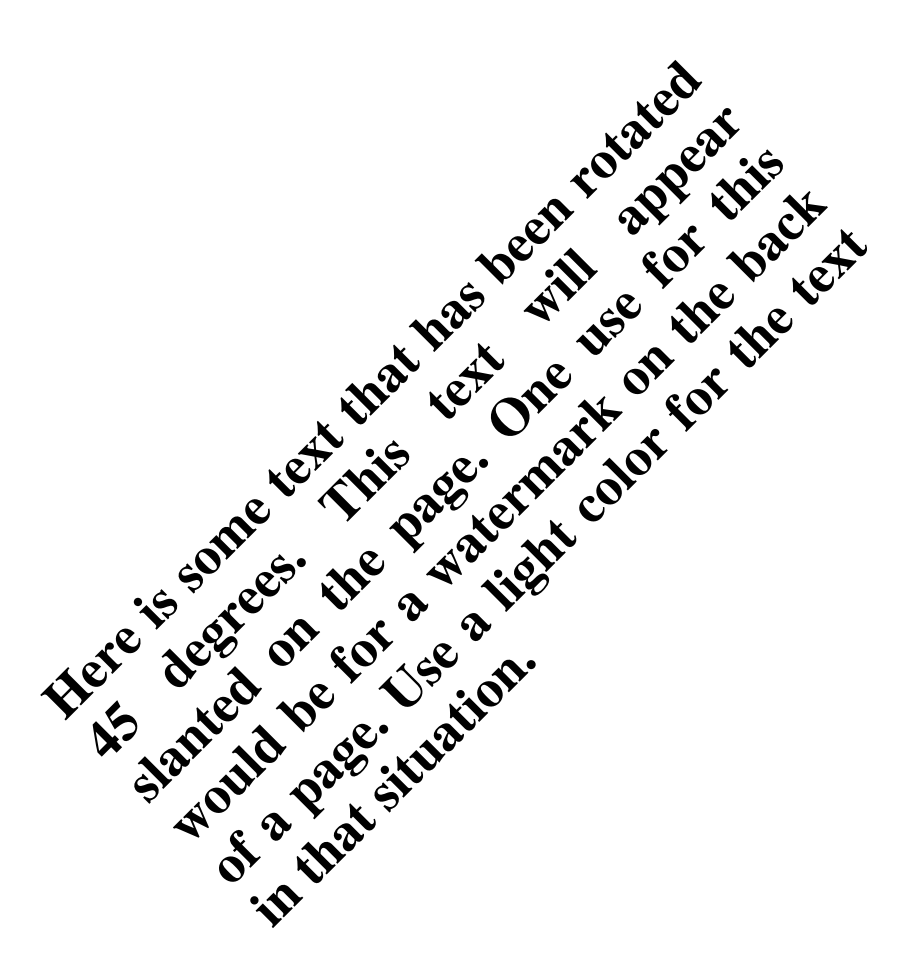

# <span id="page-218-0"></span> $<$ SHY $>$

Used to insert a soft hyphen. Place the tag within a word, such as: en<SHY>courag<SHY>ing

The soft hyphens will be converted to a - when the word doesn't quite fit at the end of a line of text but enough of it fits along with the hyphen. Any soft hyphens not used are ignored.

May also use the ­ variable in place of this tag. Works the same way: en­courag­ing

### <SMALL> </SMALL>

Used to decrease the current point size by 2 points. You may nest these tags. Use the /SMALL tag to bring the current point size up by 2 points.

This text is getting smaller

 $<$ SUB $>$  $<$ /SUB $>$ 

Used to turn subscripting on and off.

Here is a line using the subscripting tag.

 $<$ SUP VALUE=number>  $<$ /SUP>

Used to turn superscripting on and off.

Here is a line using the superscripting  $_{\rm tag.}$ 

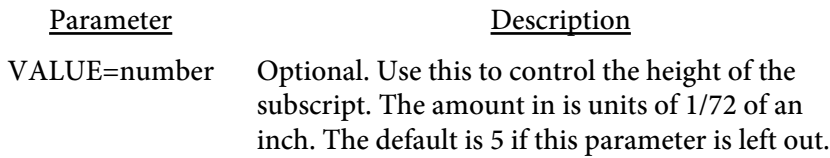

#### <TAB

# VALUE=number>

Used to offset the current X position in a line of text. Affects the current line only. If you want to change the margins use the  $\underline{X}$  tag instead. Setting the TAB value affects the current line so you should place a BR before a section of text using the TAB tag. You may unintentionally overlap text on the same line otherwise.

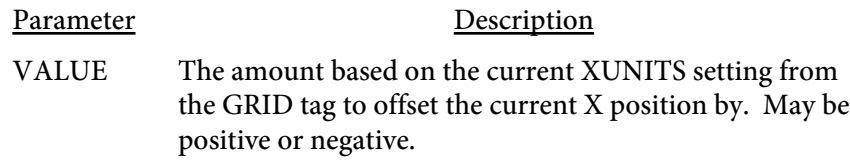

For example:

<TEXT X=15 X2=65> Here is where a line normally starts.<BR> <TAB VALUE=-5>This line is shifted to the left by 5 units.<BR> <TAB VALUE=5>This line is shifetd to the right by 5 units.<BR> This line is back to where text normally starts from. <BR>  $<$ /TEXT>

Here is where a line normally starts. This line is shifted to the left by 5 units. This line is shifetd to the right by 5 units. This line is back to where text normally starts from.

<TEXT X=number Y=number X2=number Y2=number WIDTH=number ALIGN=L|R|C|J ABS BORDER=number BORDERCOLOR=color BORDEROUTER BORDERDASH=number [,number,...] PADDING=number PADDINGX=number PADDINGX2=number CORNERSIZE=number CORNERSTYLE=text BGCOLOR=color SHADING=text PATTERN=number PATTERNCOLOR=color 3D SIDES=text COLNUM=number COLSPACE=number COLBAR=number NOBREAK FORCE CLIP FACE=font number SIZE=point size NO\_ORPHAN NO\_WIDOW EXCEL=text EXCEL\_SEQ=number LINESPACE=number BREAKON="text" FCOLOR=color SCOLOR=color ROTATE=number ANGLE=number COMP=number VALUE=text>  $<$ /TEXT>

Used to print a block of text. All of the parameters are optional. Place your text to print between the opening and closing text blocks. You may place [TABLE](#page-238-0) tags inside of the text block. Doing so has the same effect as closing the text block, printing the table, then reopening the text block.

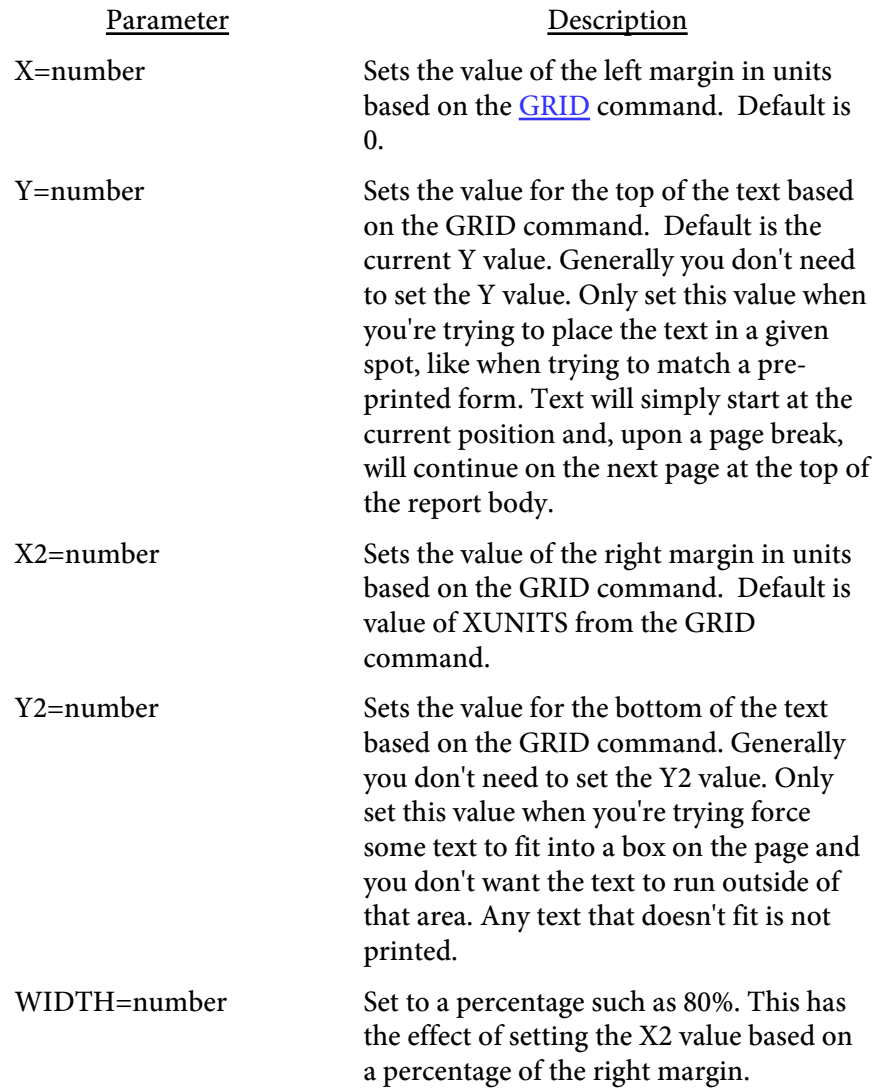

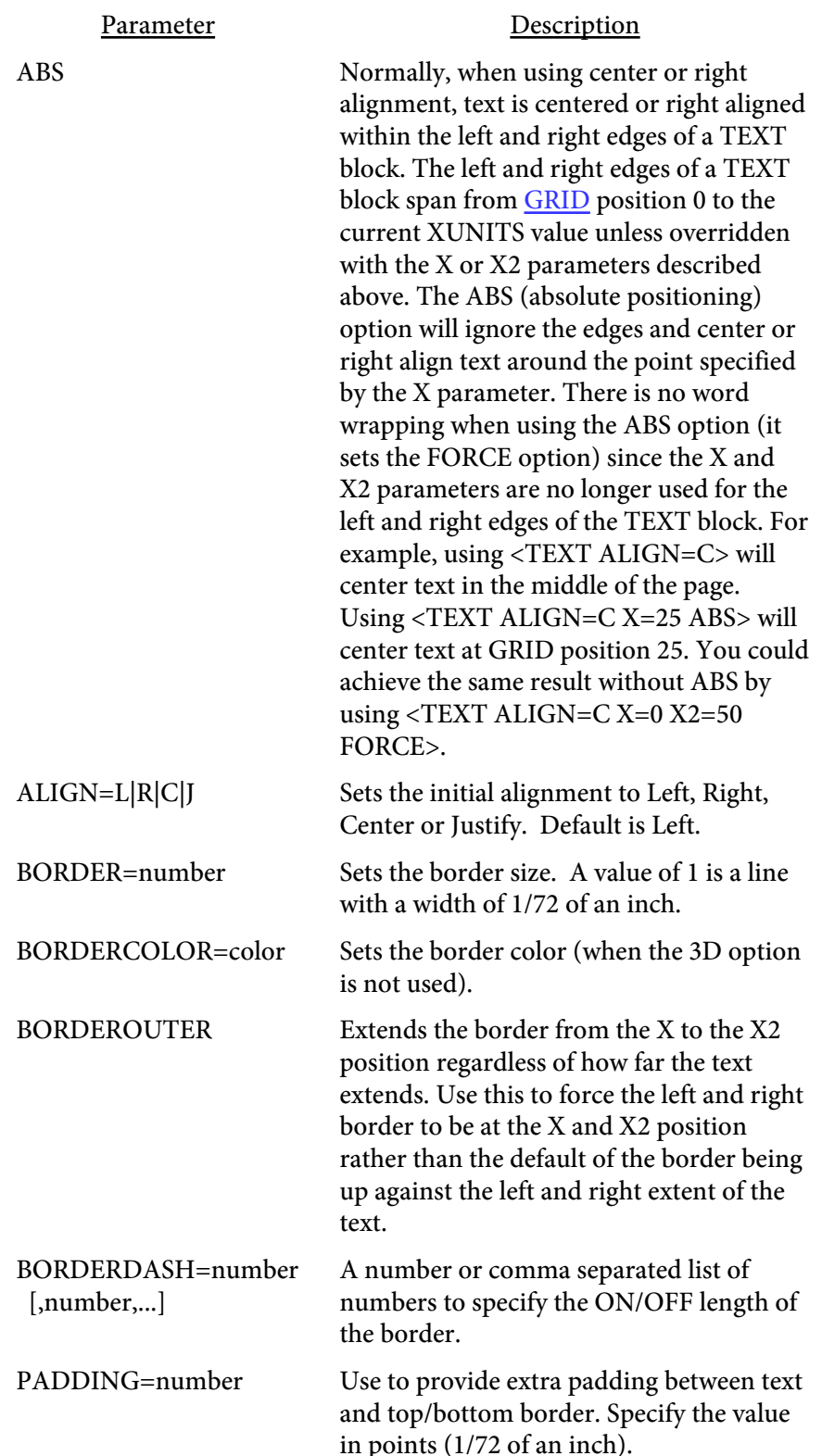

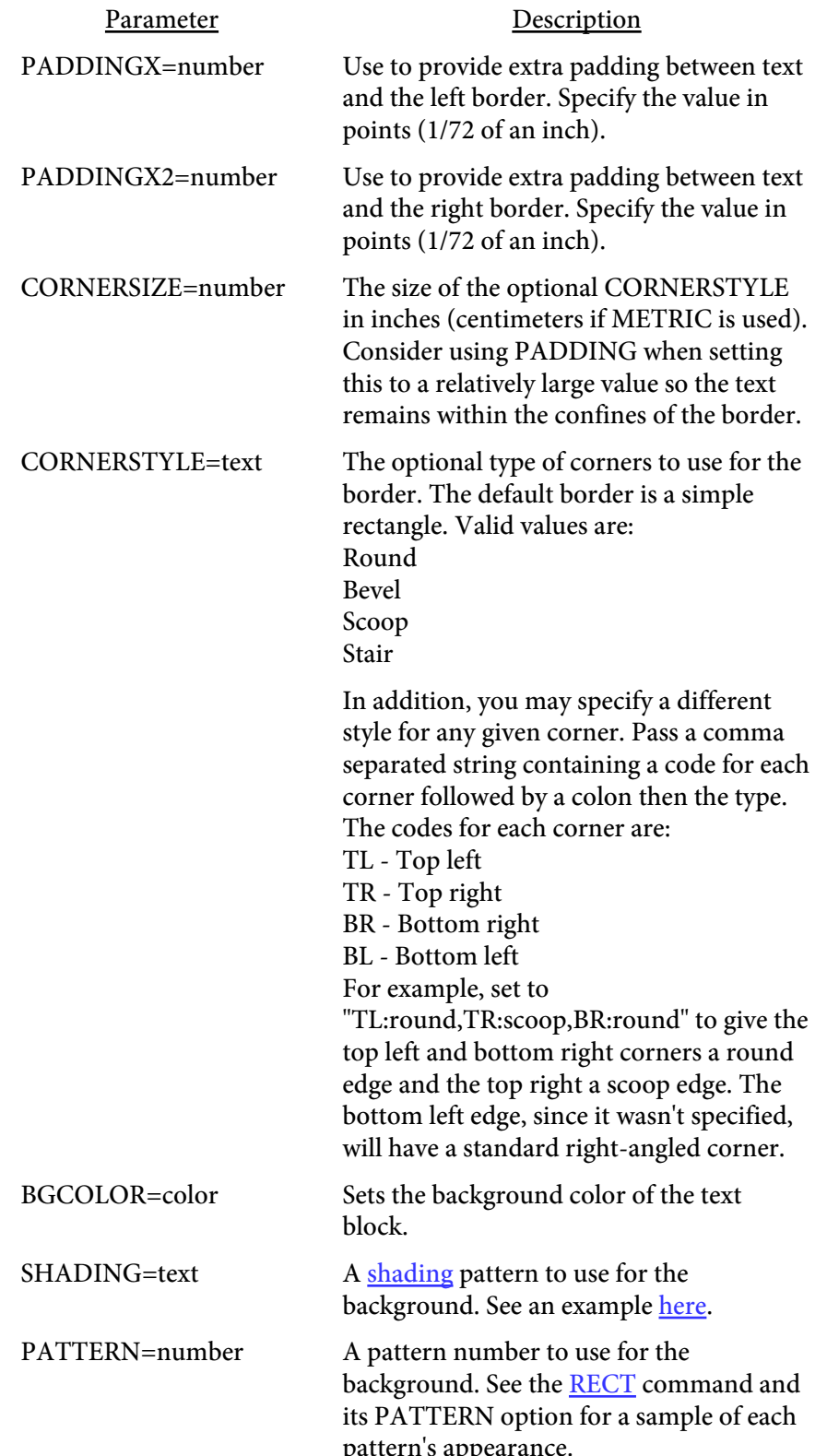

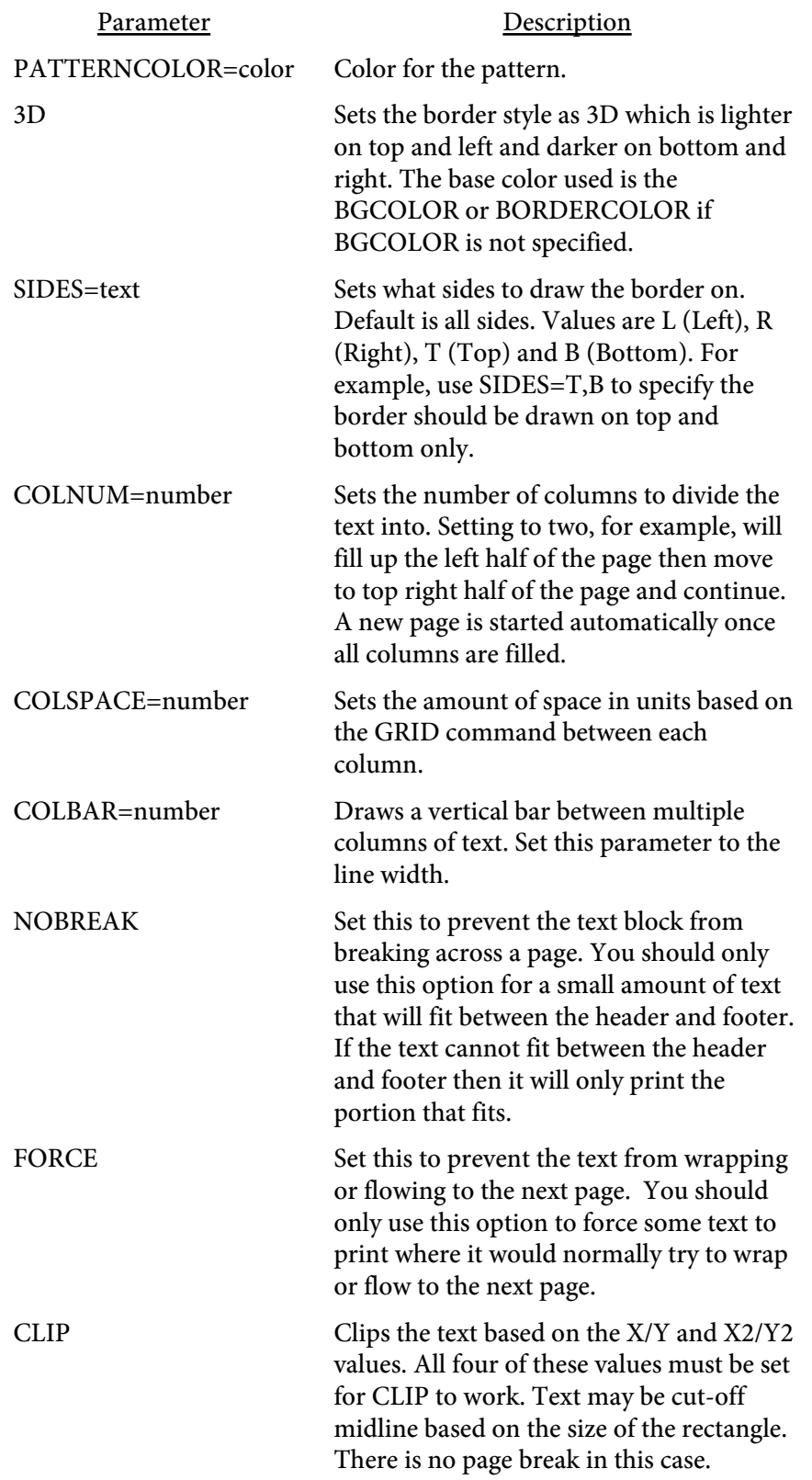

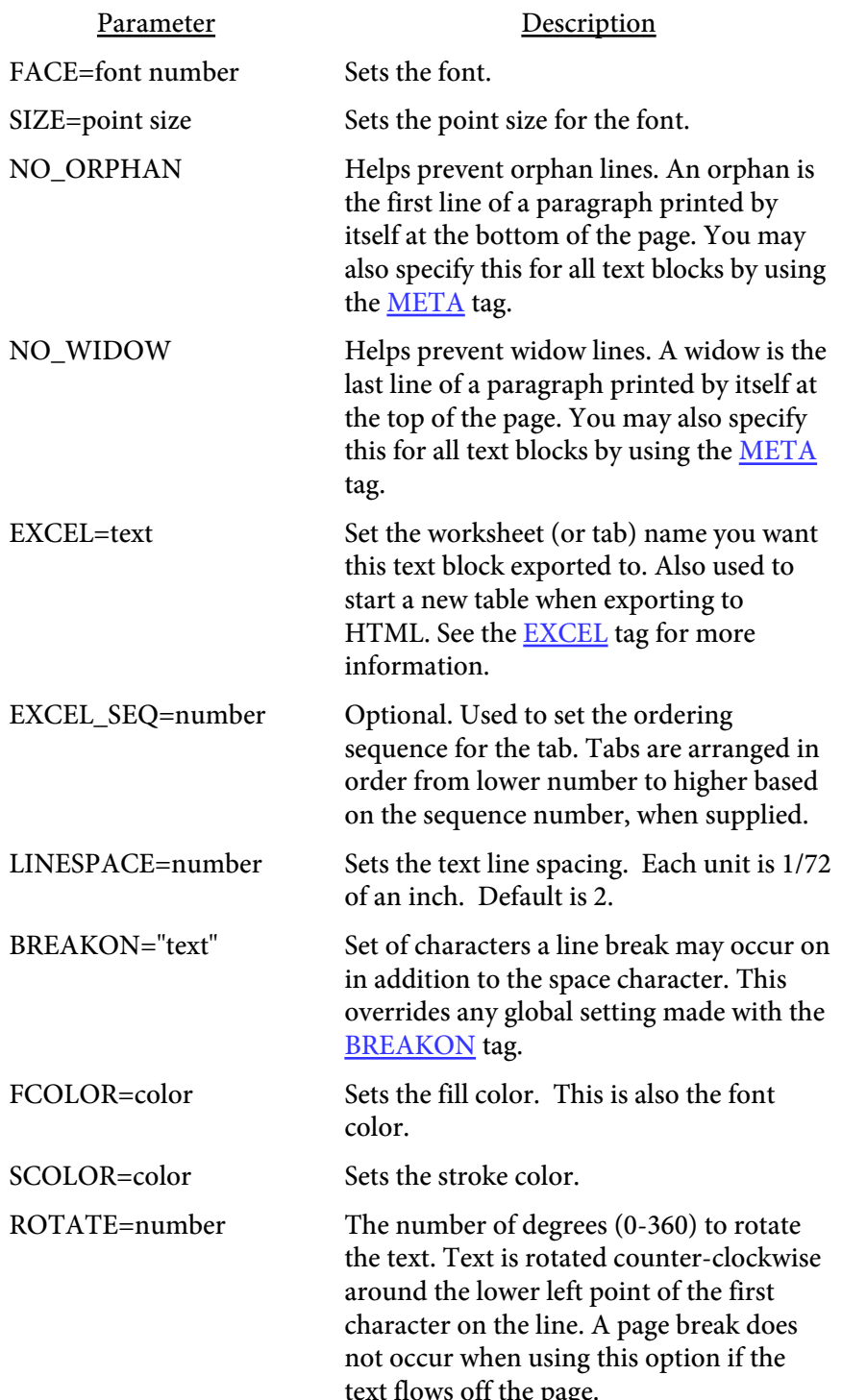

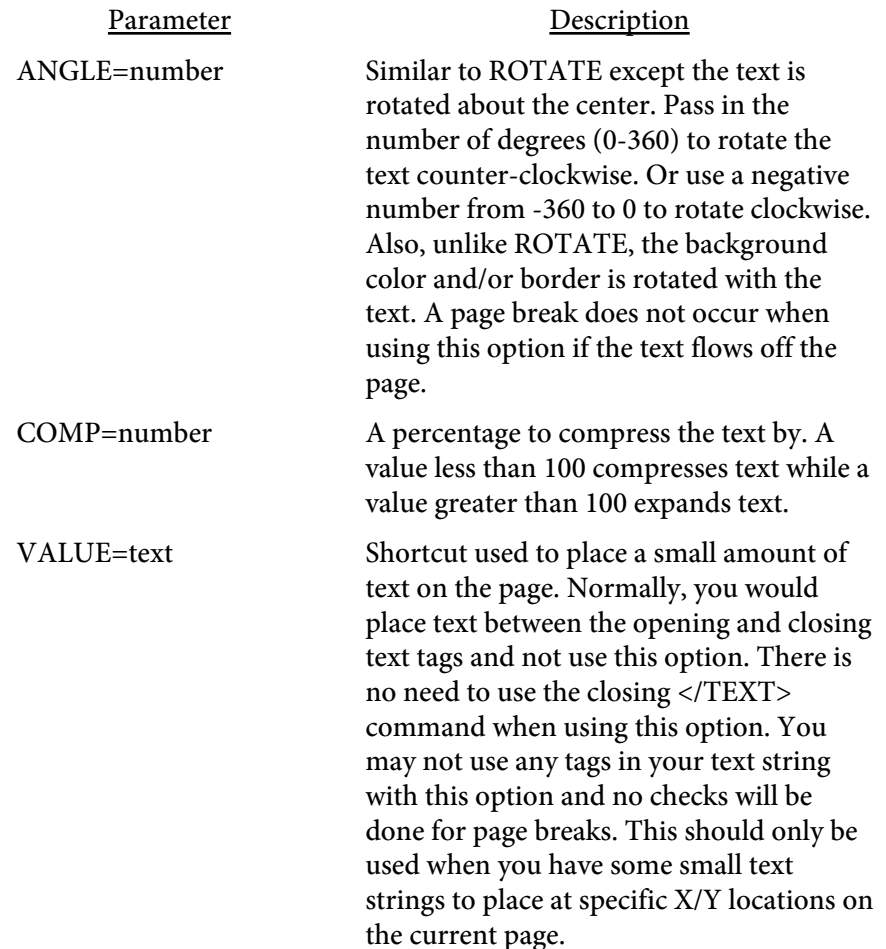

The following commands in this section detail the various attributes you may apply to text.

<U>  $<$ /U>

Used to turn underlining on and off. You can use <U2> and </U2> for a double underline.

Here is a line with an underline and a double underline tag in it.

These are the variables you may use in your document. To insert the text rather than the value of the variable, use a slash in front of the &. For example, \&date to display &date in your text rather than the current date.

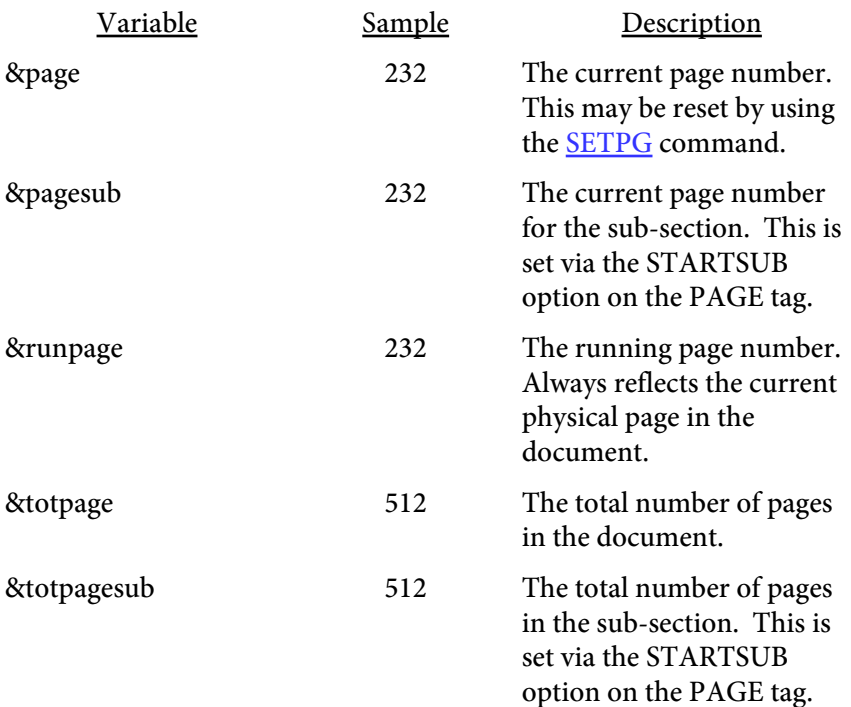

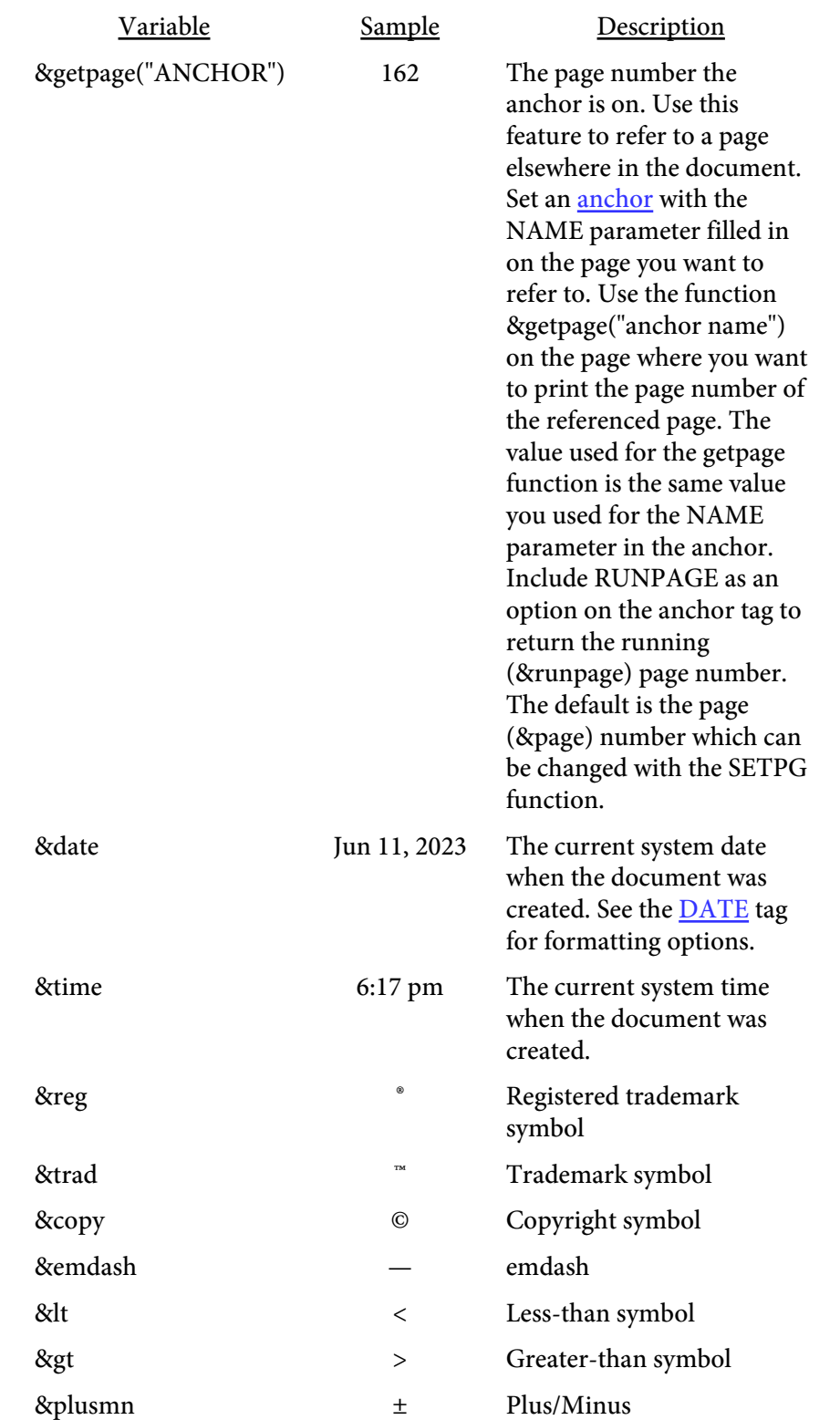

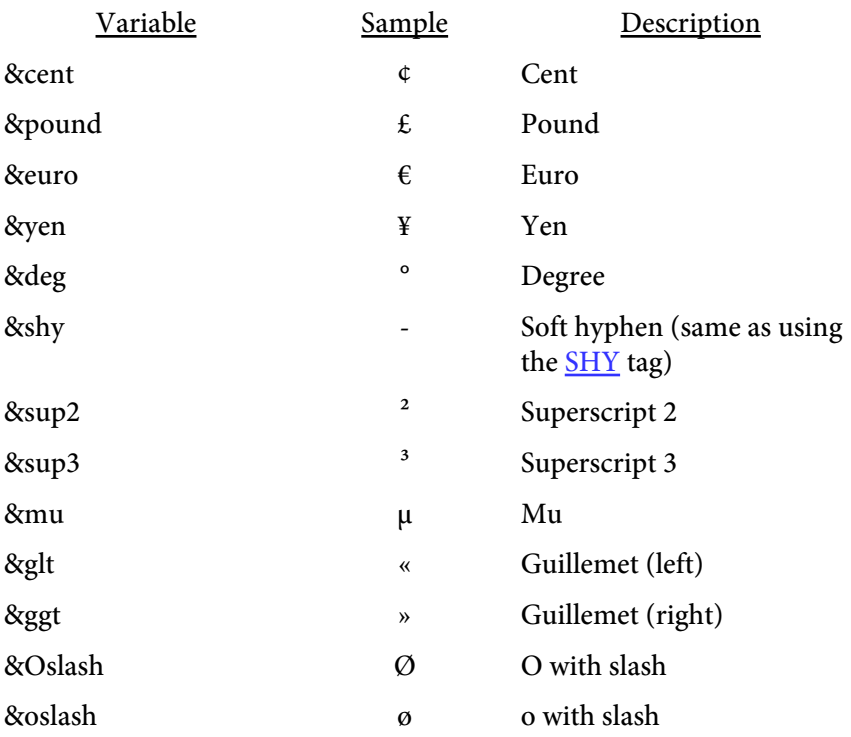

### <span id="page-234-0"></span> $\langle X \rangle$ VALUE=number X2=number>

Used to change the X and/or X2 values in a block of text. Affects all lines until another X tag is issued. You can also use this feature to do some column alignment in a block of text. Both parameters are optional however you must at least enter either VALUE or X2. Setting the X value affects the current line so you should place a BR before a section of text using the X tag. You may unintentionally overlap text on the same line otherwise.

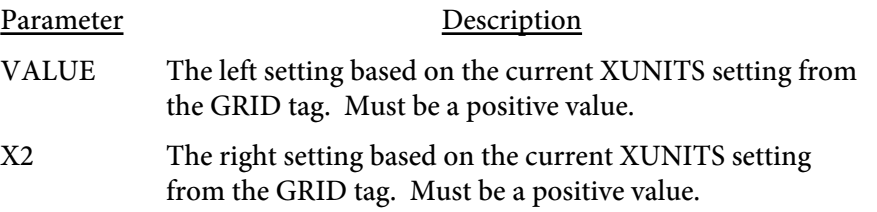

#### For example:

```
<TEXT X=15 X2=65>
Here is where a line normally prints.<BR>
<X VALUE=20 X2=30>This text has been squeezed into a smaller area.<BR>
It will stay this way until another X command is issued.<BR>
</TEXT>
```
Here is where a line normally prints.

This text has been squeezed into a smaller area. It will stay this way until another X command is issued.

## VALUE=number>

Used to change the Y position in a block of text. About the only time you'll need to modify the Y position is when you want to move back to the top of the text block for positioning some text (like a report header).

Parameter Description VALUE The setting based on the current YUNITS setting from the GRID tag. Must be a positive value. The top of a block of text is always 0.

For example: <TEXT X=15 X2=65> Text on the left<BR> Second line of text on the left<BR> <Y VALUE=0><ALIGN VALUE=R> Text on the right<BR> Second line of text on the right<BR>  $<$ /TEXT>

Text on the left Second line of text on the left

Text on the right Second line of text on the right

# Tables

Tables are used in Report Writer to display data in a matrix form. Columns are sized based on the amount of text to show in each column. Columns remain in a uniform size across page breaks for any given table. Tables do not expand past the right margin of the page. This means that text may be compressed in order to fit the width of the table on the page. There is an option to vertically break wide tables to allow the columns that fit to appear on one page while the rest of the columns show on another.

Tables open with a <TABLE> tag and close with </TABLE> Between these tags are the rows and data for the table. Report Writer will fit as much of the table as possible on each page. The table will stop once it reaches the bottom margin then automatically continue on the next page if necessary.

The next level down from TABLE is TBODY. TBODY is optional and is used to group rows together. You may have as many TBODY tags per table as you want but they should not be nested. The <TBODY> tag starts a TBODY section and </TBODY> closes it. You can use TBODY to apply certain colors or border attributes to a set of rows rather than on each row individually.

The table rows contain a group of one or more table cells. The <TH>, <TF> and <TR> tags start a row and </TH>, </TF> and </TR> close them. The TH (Table Header) row is used to denote the row as a header for the table. Header rows are repeated at the top of the table on page breaks. The TF (Table Footer) row is used to denote the row as a footer for the table. Footer rows are repeated at the bottom of the table on page breaks. The TR (Table Row) rows contain the body of the table and are displayed once.

Note the TF row must come before the first TR row. Even though the TF is at top as far as the table commands, it will not print until the table ends or reaches the end of the page.

The lowest level is the table cell. The <TD> starts a cell and </TD> closes it. The text or images to display goes between the opening and closing TD tag.

Here's the basic structure of a table showing the optinal LEGEND and TBODY tags:

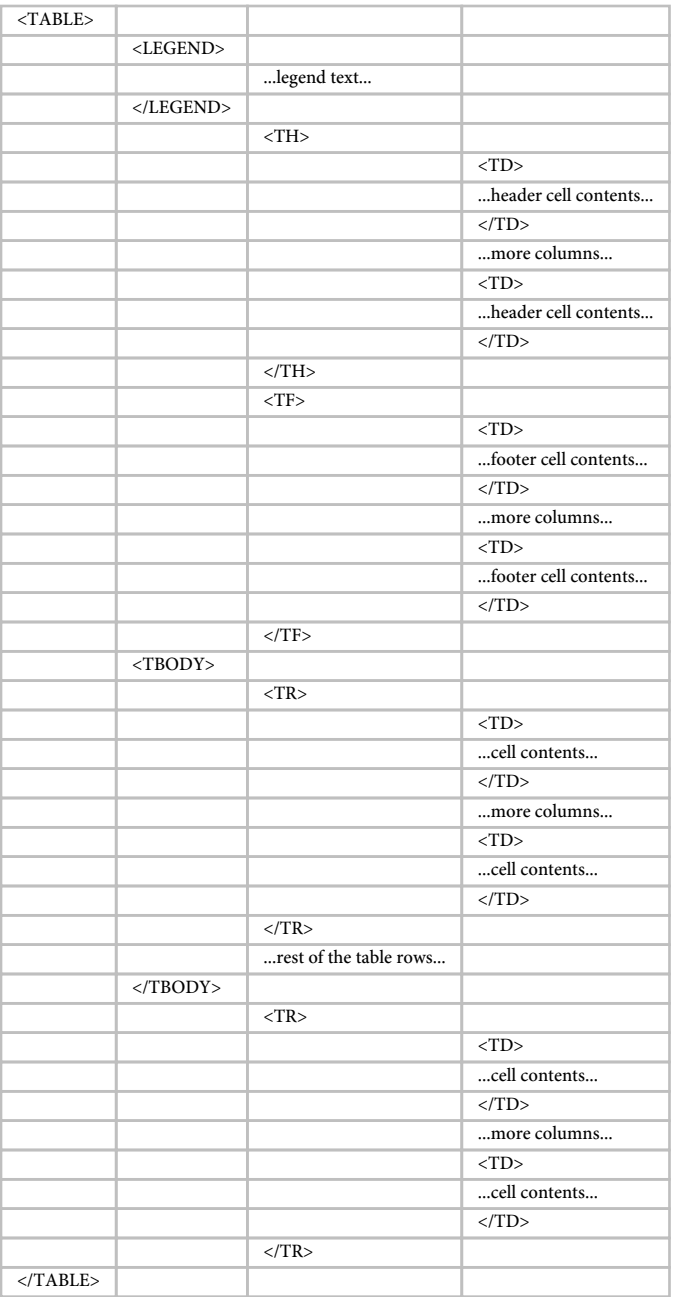

<span id="page-238-0"></span><TABLE or <MODTABLE X=number X2=number Y=number Y2=number WIDTH=number HEIGHT=number MINCOLWIDTH=number MINLINES=number MAXLINES=number CELLSPACING=number CELLXSPACING=number CELLYSPACING=number CELLPADDING=number CELLXPADDING=number CELLYPADDING=number CELLWIDTHMAX=number AUTOCOLS=number CELLGROUP=number VARIABLECOLS PAGEROWS=number YPOS=number **CELLSPLIT** TBLALIGN=L|R|C NAME=text EXCEL=text EXCEL\_SEQ=number COMPTEXT DOTTEXT COMP=number BREAK=DOWN|OVER SOFTBREAK=number WHOLETABLE BACKGROUND=text CELLBACKGROUND=text CELLBACKGROUND2=text TEXTCLIP=text TILE TILE2 **TEXTCLIPTILE** TEXTCLIPREND=number BORDER=number BORDERCOLOR=color BORDERDASH=number [,number,...] BORDEROPTS=text CORNERSIZE=number

CORNERSTYLE=text SIDES=text TABLEBORDER=number TABLEBORDERTOP TABLEBORDERPADDING= number,number,number,number TABLEBORDERCOLOR=color TABLEBGCOLOR=color TABLEBORDERDASH= number[,number,...] TABLECORNERSIZE=number TABLECORNERSTYLE=text TABLEPATTERN=number TABLEPATTERNCOLOR=color TABLESIDES=text TABLEFILL=color BORDERCOLS=list TABLEBACKGROUND=text TILEBACKGROUND BGCOLOR=color STRIPE=color,color STRIPEX=number,number SHADING=text PATTERN=number PATTERNCOLOR=color 3D COLORSTARTx=color COLORMIDx=color COLORENDx=color COLORBGSTARTx=color COLORBGMIDx=color COLORBGENDx=color COLORBGCONTENTSx COLORBARx=number COLORBARROUNDx=number COLORBARBLOCKx=number COLORBARIMGx=text COLORBARTOPx=number COLORBARBCx=color COLORBARZEROx=number COLORMINx=number COLORMAXx=number COLSORT=text COLSORTDIR=text BREAKONCHANGE=number MULTISORT=list MULTISORTDESC=list

MULTISORTARROWS MULTISORTSIZE=number MULTISORTUPCOLOR=text MULTISORTDOWNCOLOR=text MULTISORTUPIMG=text MULTISORTDOWNIMG=text COLNUM=number COLSPACE=number COLBAR=number ALIGN=L|R|C|J VALIGN=T|M|B FACE=font number SIZE=point size LINESPACE=number FCOLOR=color SCOLOR=color CONTENTANGLE=number CONTENTANGLES=number CONTENTBORDER=number CONTENTBORDERCOLOR=color CONTENTBORDERBGCOLOR=color CONTENTBORDERPADX=number CONTENTBORDERPADY=number FLUSH QUICK FORCEWIDTH BREAKON="text" OL\_LEVEL=number OL\_DESCR=text OL\_CLOSED OL\_SUB\_LEVEL=number OL\_SUB\_CLOSED OL\_COL OL\_ALL OL\_BREAK OL LENGTH PLAIN[=text]> </TABLE>

Used to define a table. All of the parameters are optional.

Some of the parameters, like COLORSTARTx, are variable. That is, the x is replaced with a number representing a column in the table.

Columns are numbered starting from 1 on the far left and incrementing by 1 for each column to the right. To apply COLORSTARTx to column 5 in a table you would use COLORSTART5="...", for example.

The AUTOCOLS and VARIABLECOLS options give you flexibility to create more fluid layouts. AUTOCOLS will automatically determine where to place table row (TR) tags based on table content. You only need to specify a single opening TR tag, followed by all of your TD tags, then a single closing /TR tag just before the closing /TABLE tag. Use NOROWBREAK to prevent a cell from breaking to the next row.

Use MODTABLE when you're inside a table and wish to switch to a different layout. You would use this when you have two tables with different column layouts but want them both inside the same TABLEBORDER and optionally sharing the same SUBHEADING rows. The MODTABLE tag goes after the closing </TR> tag in the previous table. The YPOS=number option may be added to conditinally page break if the new layout is starting near the bottom of the page. This works the same as the YPOS option on the  $\frac{PAGE}{GE}$  tag. Do not place a closing  $\langle \text{TABLE} \rangle$  tag before the MODTABLE tag. For example:

```
<ALIGN VALUE=L>
<TABLE TABLEBORDER=1 WIDTH=100%>
<TR SUBHEADING=1>
<TD STARTX=0 ENDX=50>My Subheading</TD>
</TR><TR><TD>Col 1</TD>
<TD>Col 2</TD>
<TD>Col 3</TD>
< / TR><MODTABLE WIDTH=100%>
<TR><TD>Col 1</TD>
<TD>Col 2</TD>
<TD>Col 3</TD>
<TD>Col 4</TD>
<TD>Col 5</TD>
</TR></TABLE>
```
The row for "My Subheading" will repeat on page breaks regardless of which table breaks across the page. The layout starting with MODTABLE is completely independant from the column widths used for table above it. You may have more than MODTABLE tag within a single TABLE tag.

Each MODTABLE command may have a different layout in terms of column widths. This is important to keep in mind when using a TR tag with SUBHEADING specified along with MODTABLE. In this case you may need to use CLEARSUBHEADINGS or replace a subheading that does not use STARTX and ENDX in the TD cell. Otherwise, the text in the subheading row may no longer fit within the confines of the new layout. A row from a previous TABLE or MODTABLE with SUBHEADING specified is not (by default) used in computing the column widths for the

MODTABLE tag. You may use the SIZEHEADINGS tag if you want to include these rows when computing column sizes.

Another option is to use the KEEPCOLSIZE command on the TR tag that has the SUBHEADING option. This will force the use of the column sizes from the original table just for this sub heading row. You may also want to use the NAME parameter on the TABLE and/or MODTABLE tags to retain a consistent layout.

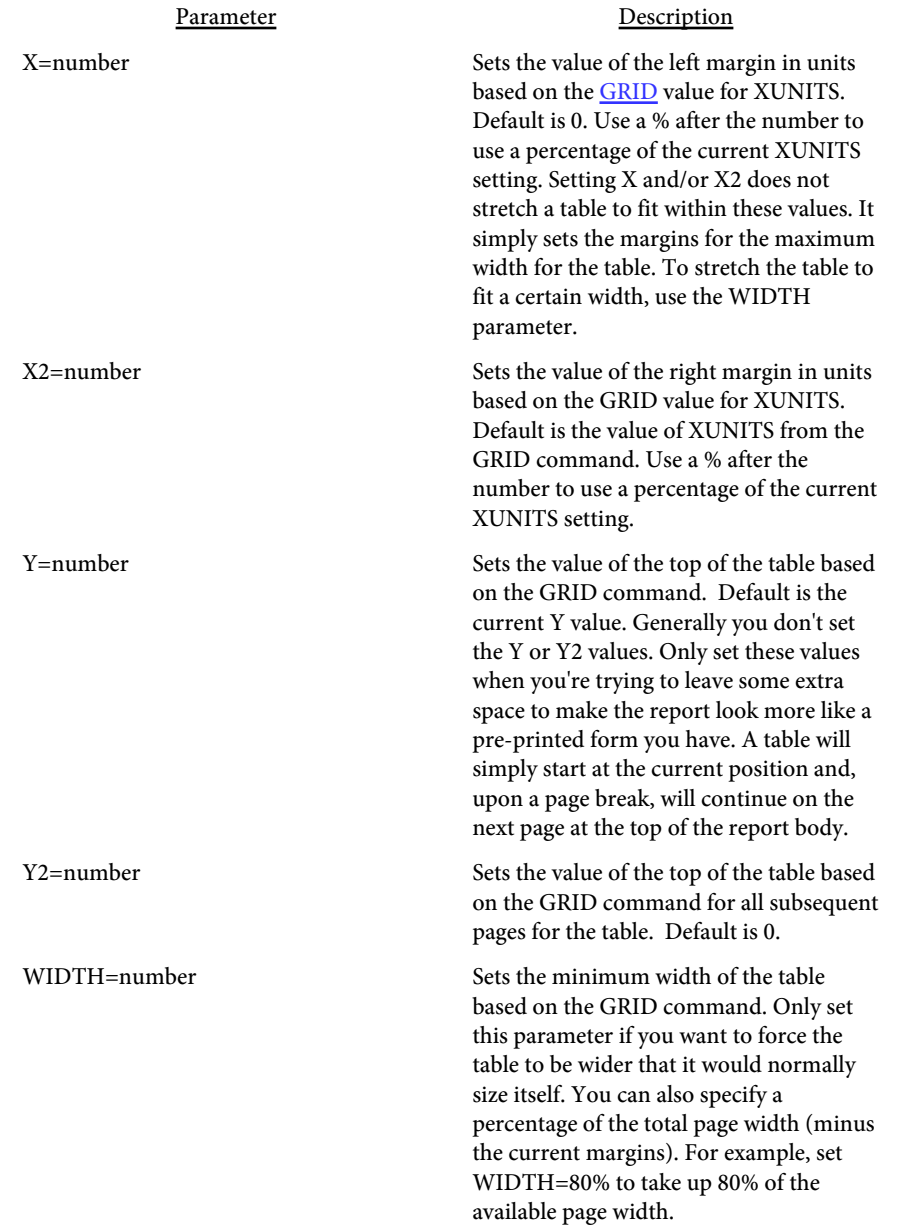

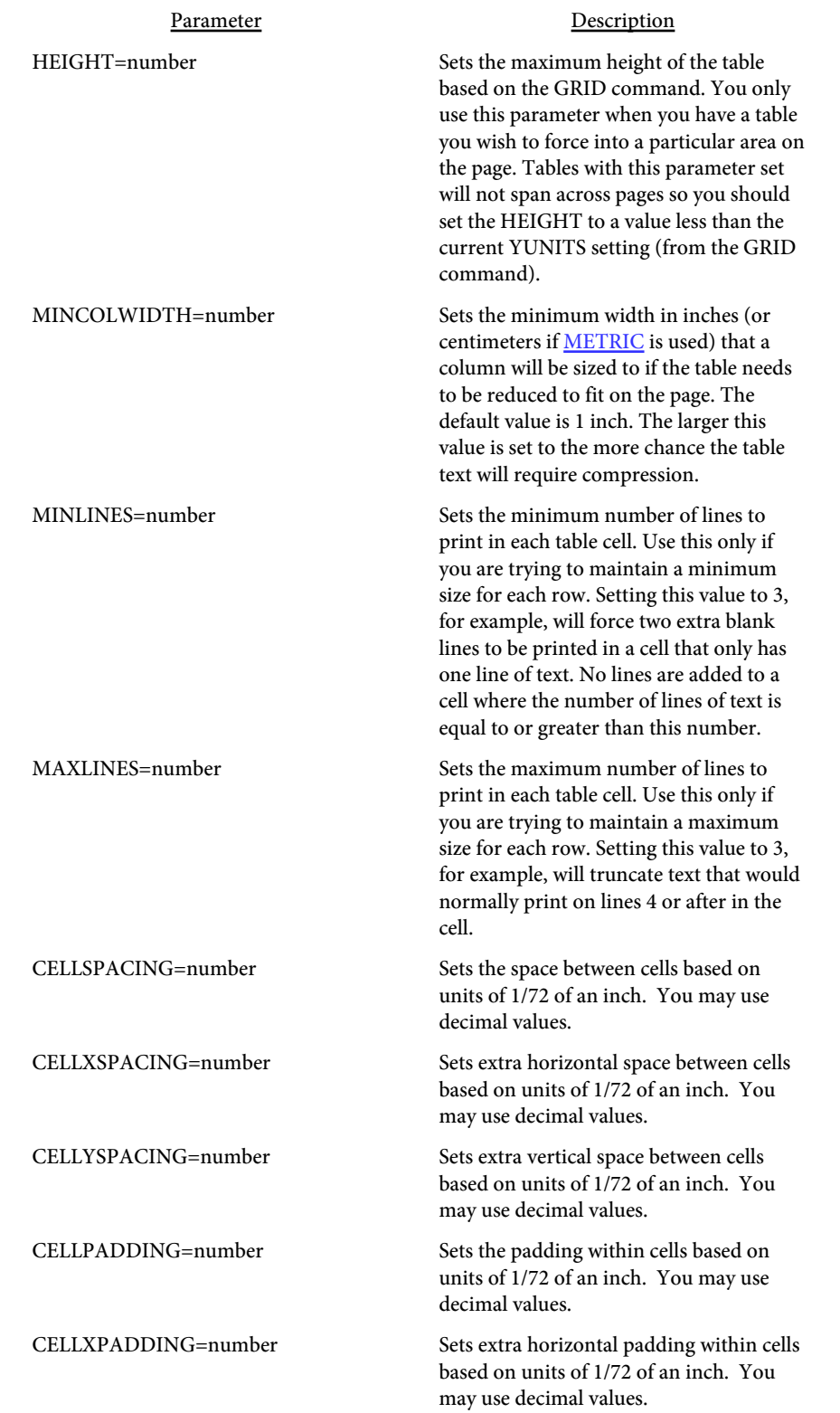

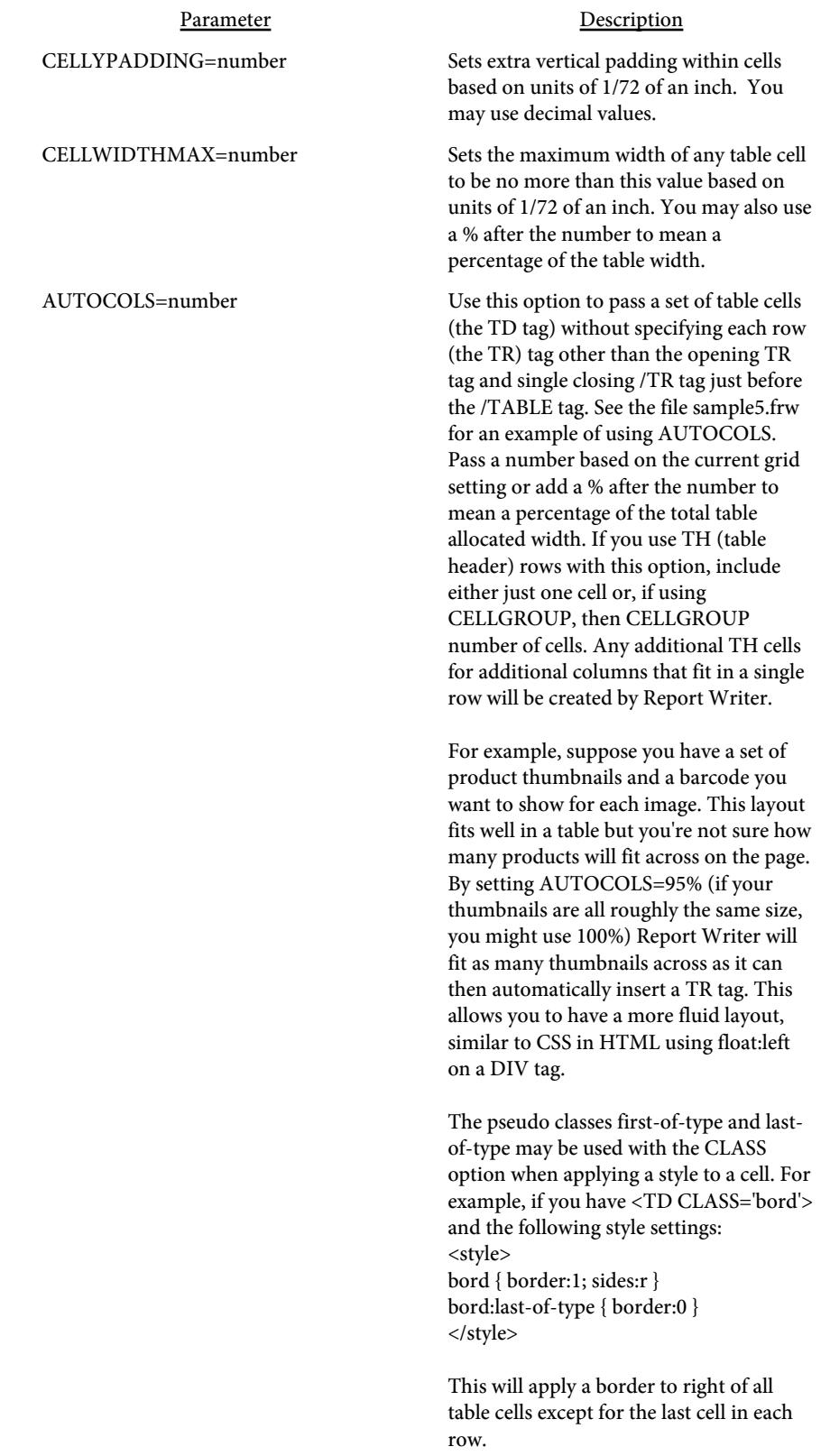

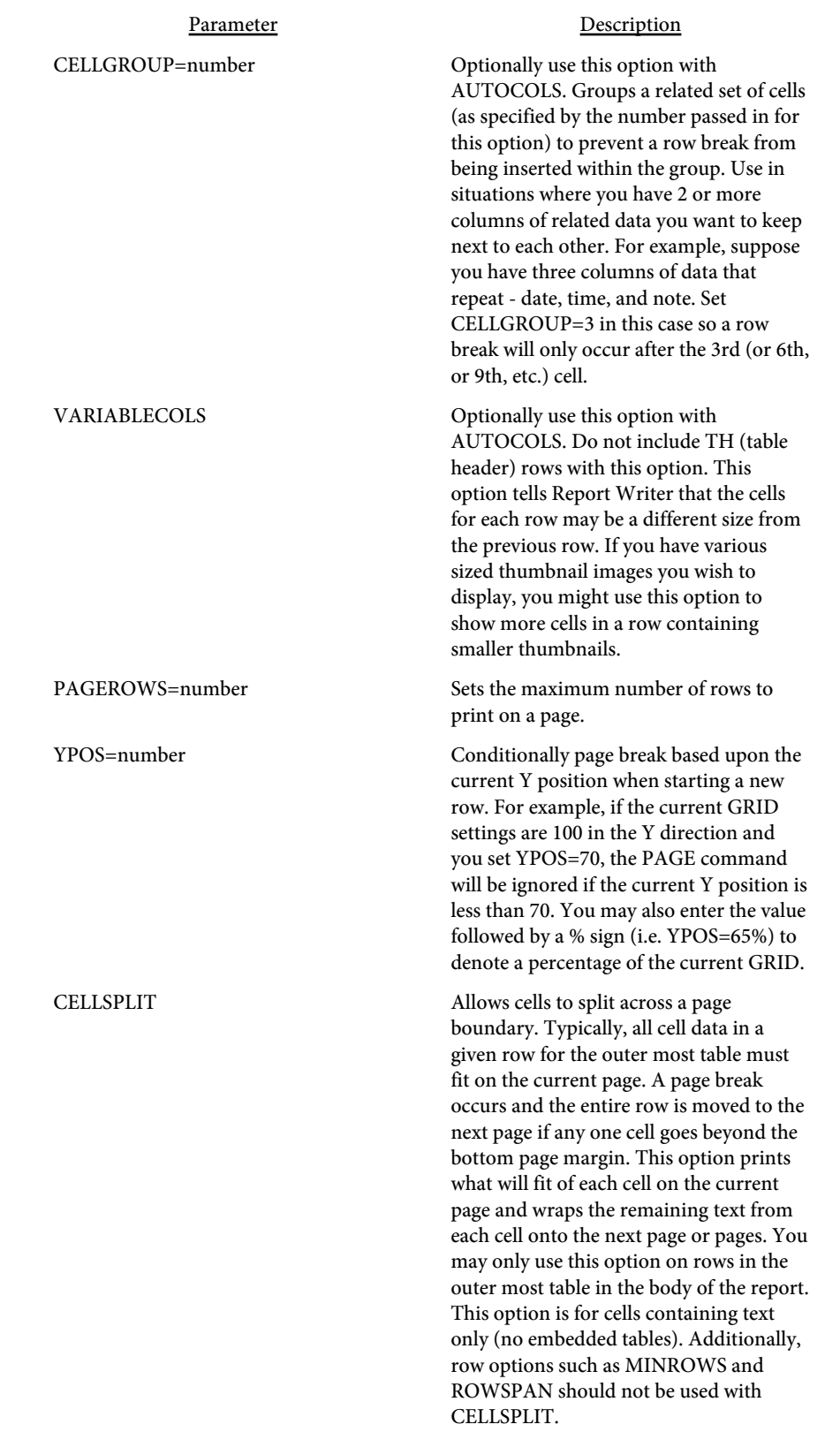

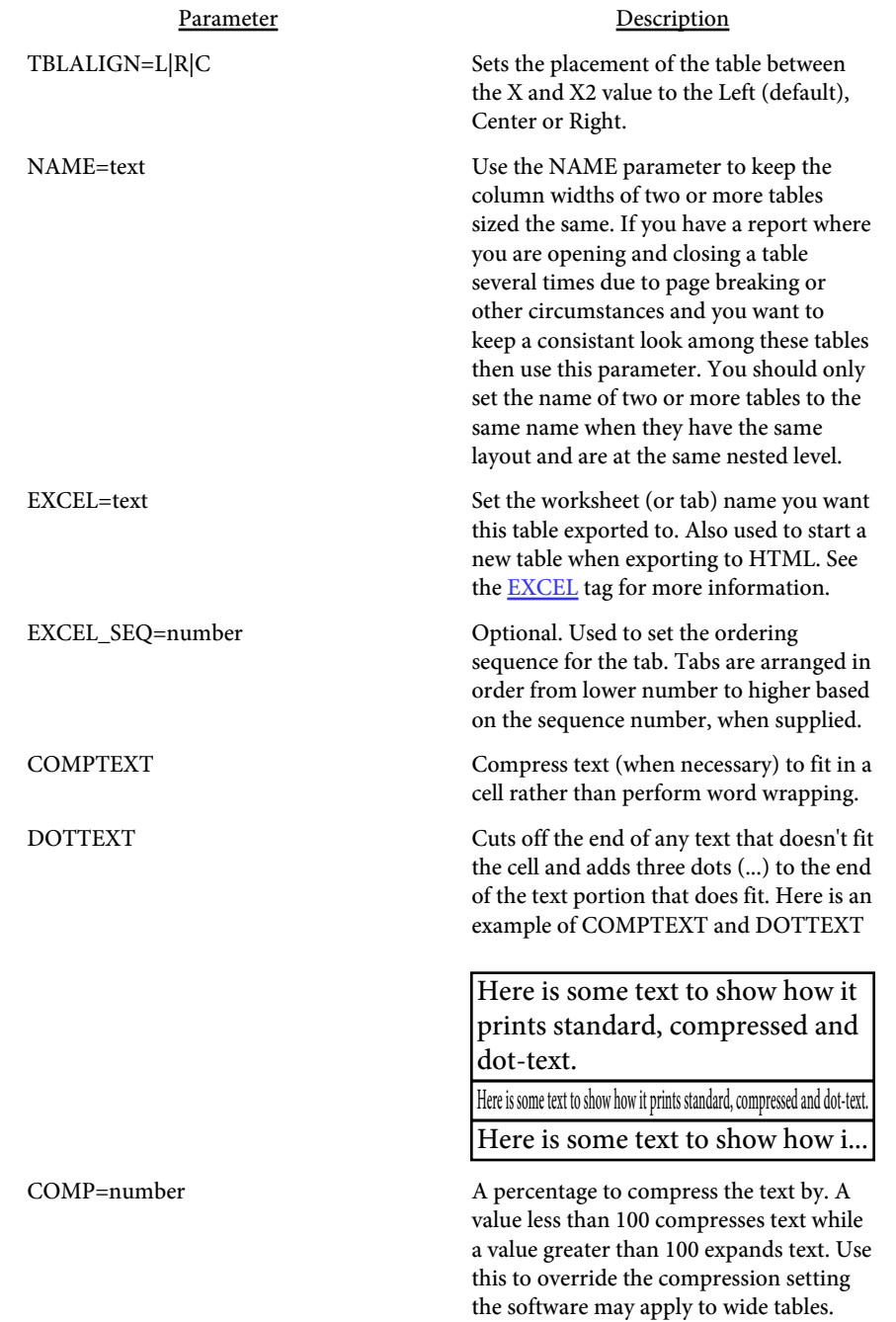

#### Parameter Description

BREAK=DOWN|OVER Sets the way the table will break vertically if it's too wide for the page. The default method is to compress the text in the table so it will fit vertically on the page. Use this command to split the table instead and to specify the way in which the pages print. Setting break to DOWN will print down as far as necessary then go over to the remainder of the table. Here is the print sequence for BREAK=DOWN:

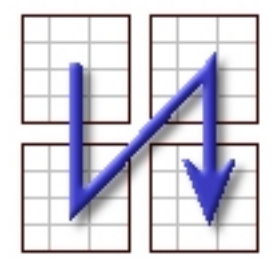

Setting break to OVER will print over as far as necessary then go down to the remainder of the table. Here is the print sequence for BREAK=OVER:

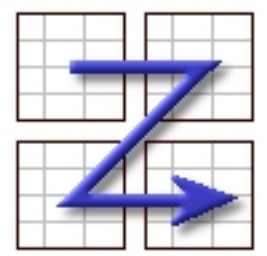

You can use the HEADER option on the TD cells to specify which columns are repeated on page breaks. There is also a PAGE option on TD cells to specify where the vertical breaks take place.

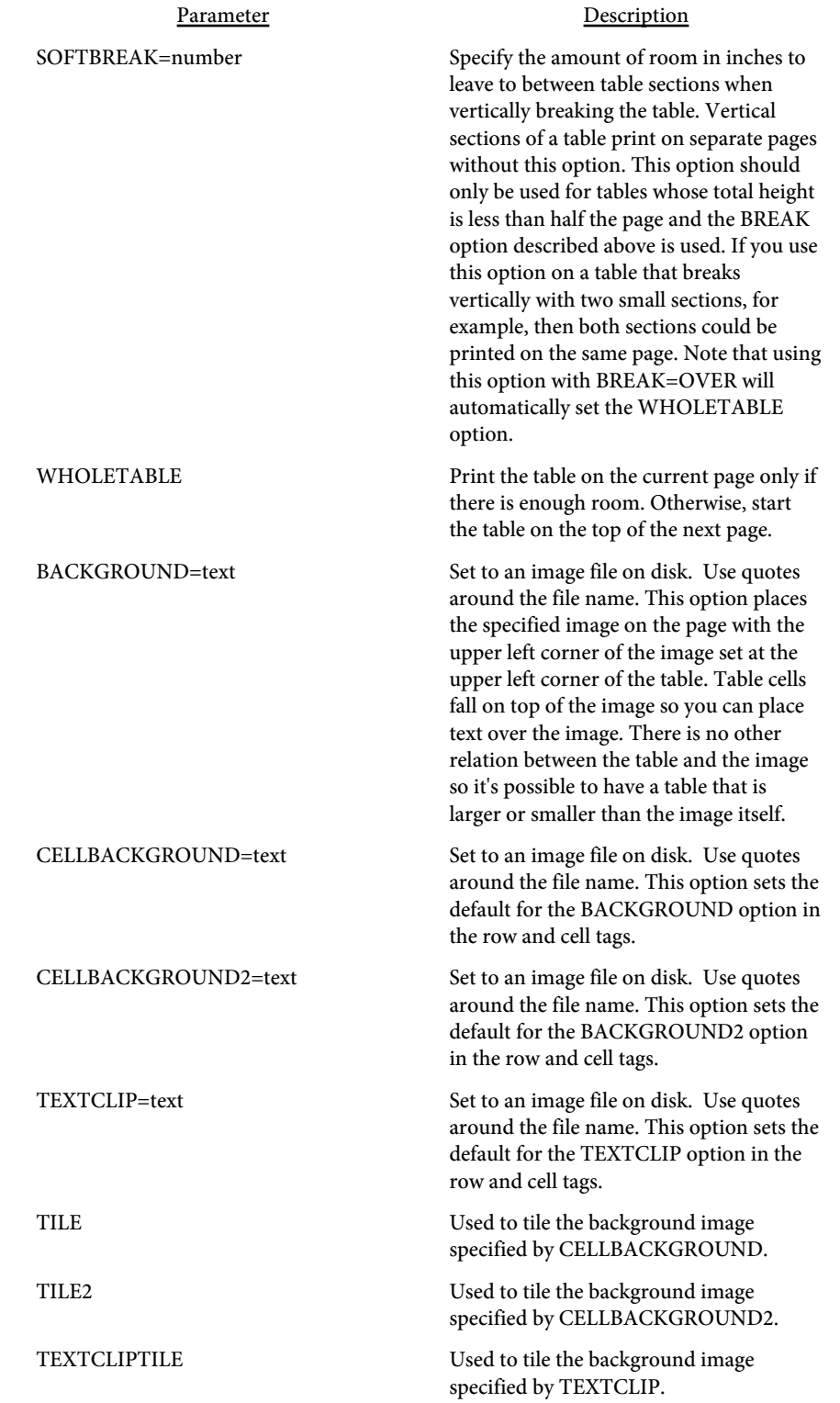

Parameter Description

TEXTCLIPREND=number Rendering mode to use with TEXTCLIP. Range is an integer from 4 to 7. 4 = Fill text then add to path for clipping 5 = Stroke text and add to path for clipping 6 = Fill, then stroke text and add to path for clipping 7 = Add text to path for clipping Default is 7. Modes 4-7 and 5-6 look the same since the image to clip will always fill the cell background.

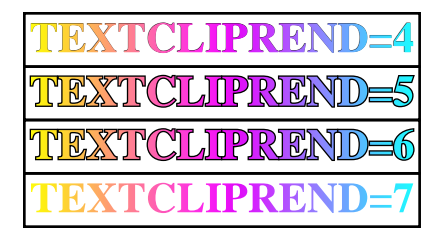

BORDER=number Sets the border size. This option is used for a border around individual cells. A value of 1 is a line with a width of 1/72 of an inch. Default is 0 (no border).

BORDERCOLOR=color Sets the border color (when the 3D option is not used).

> A number or comma separated list of numbers to specify the ON/OFF length of the border.

BORDERDASH=number [,number,...]

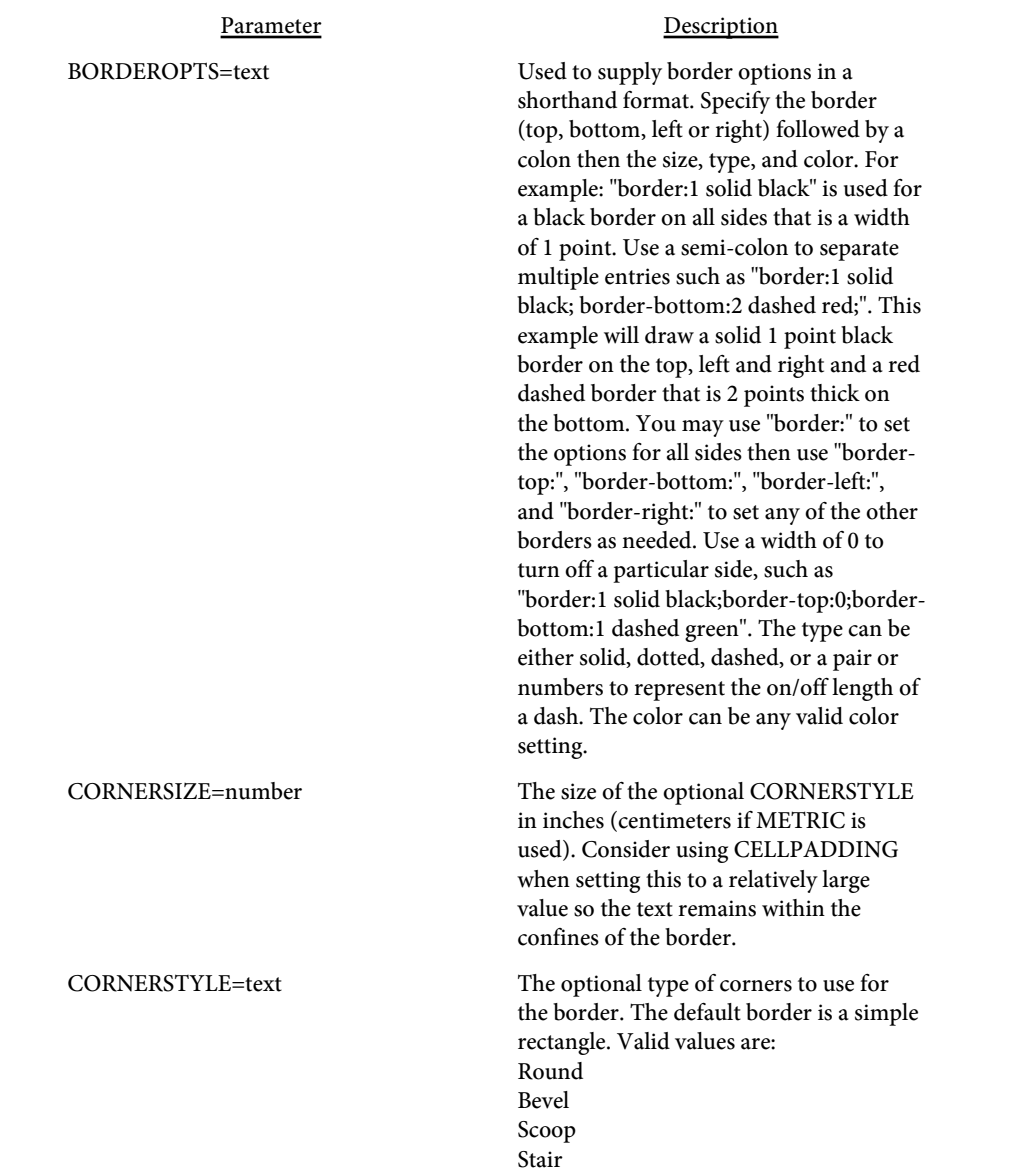

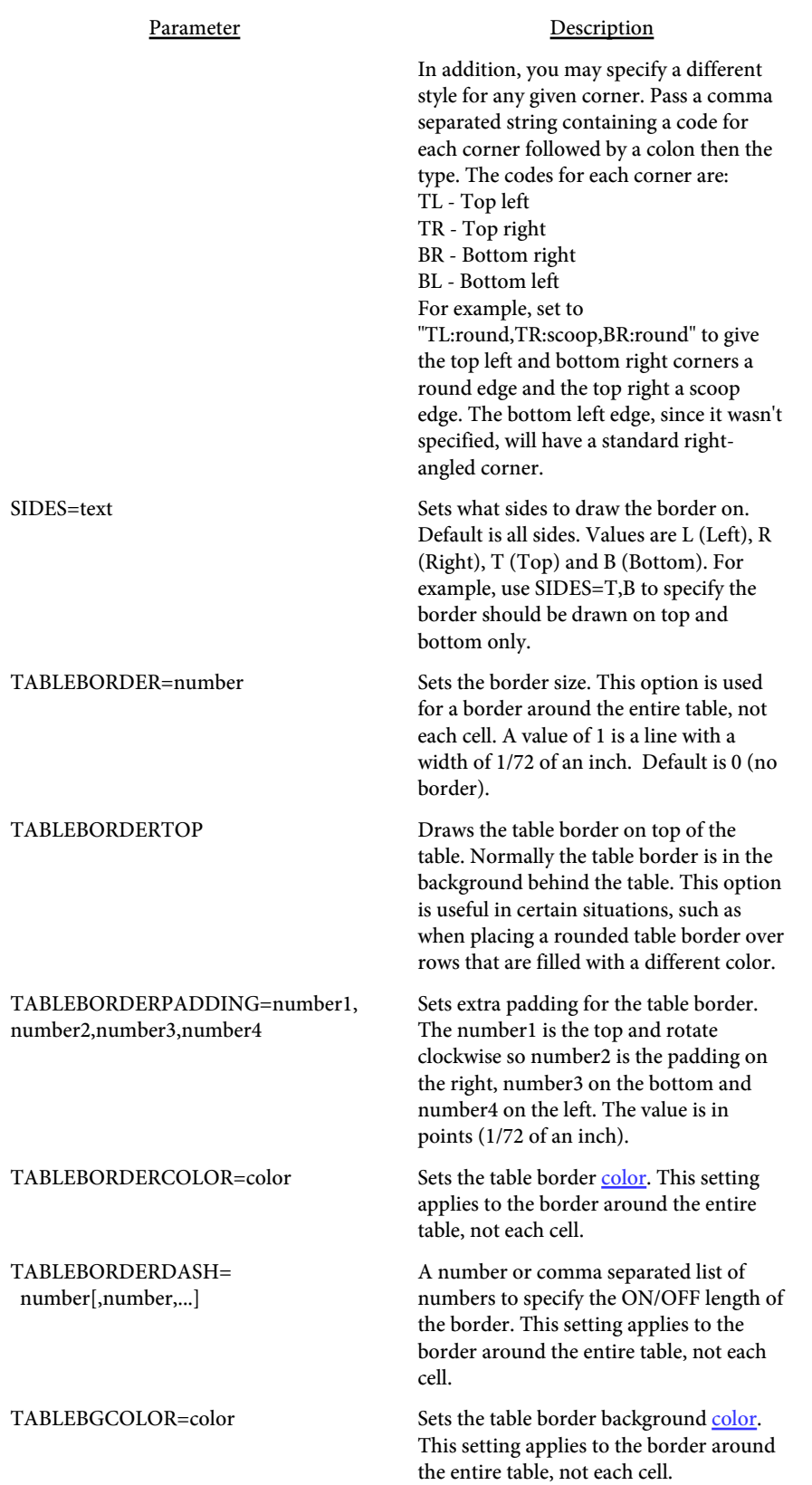
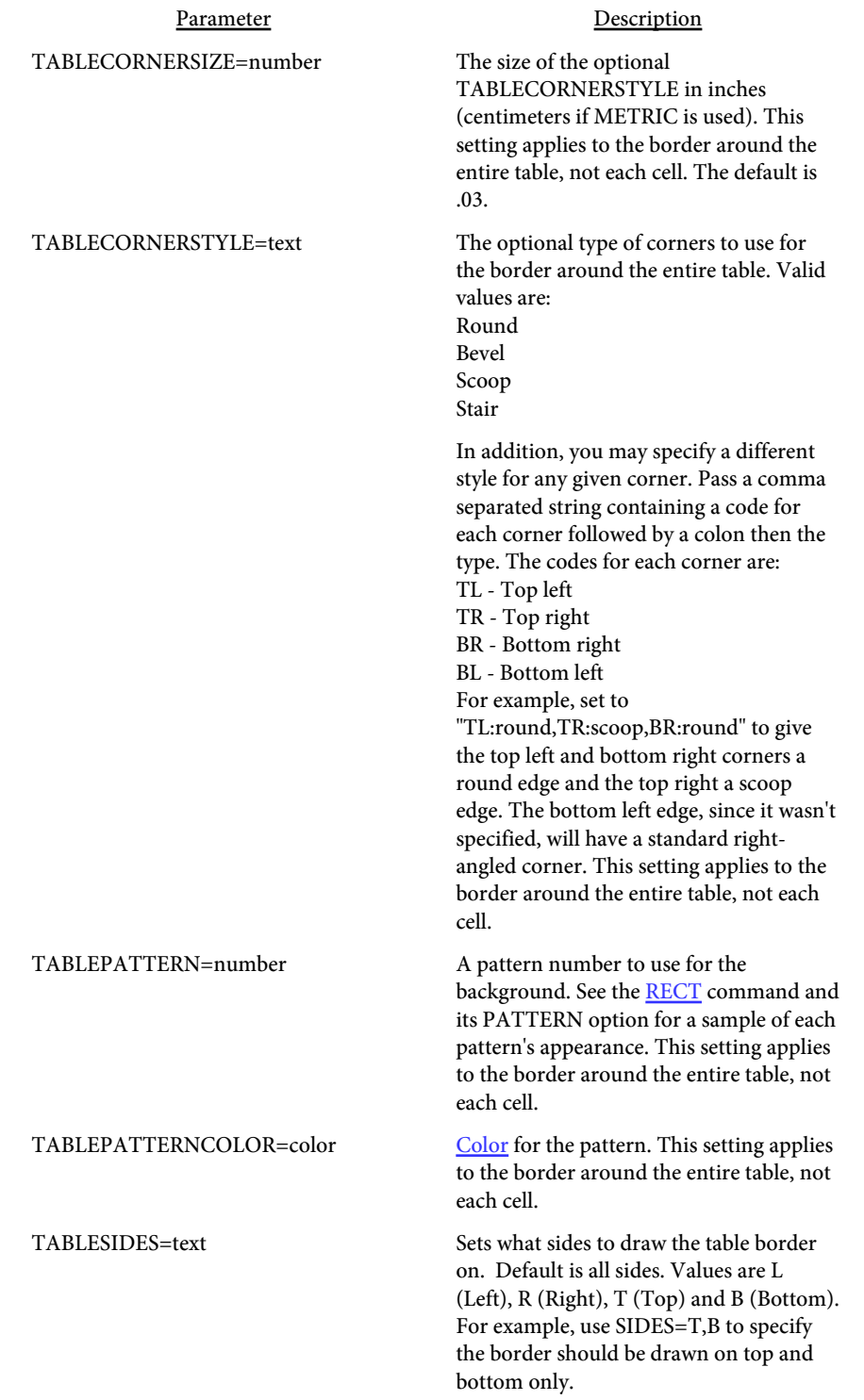

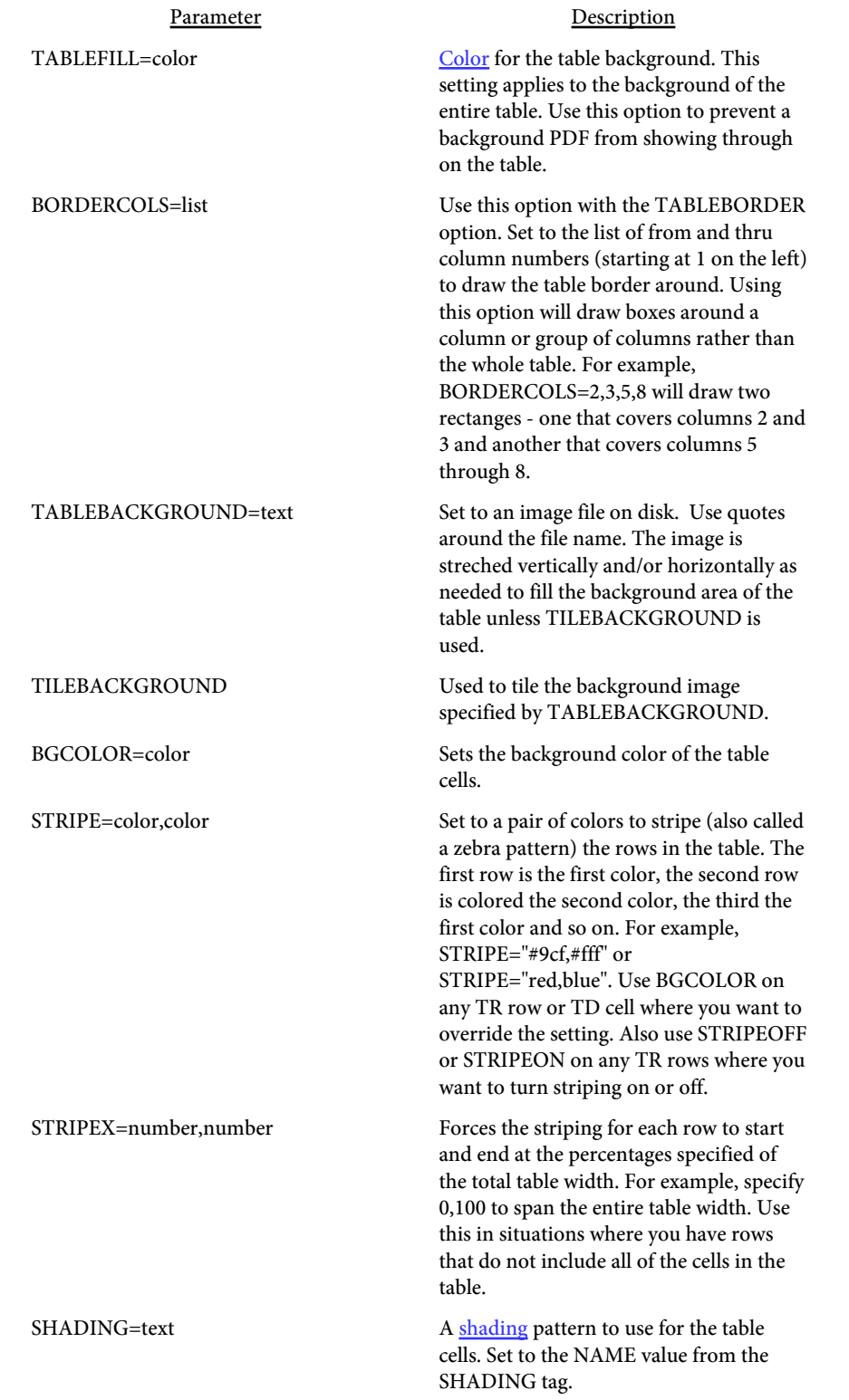

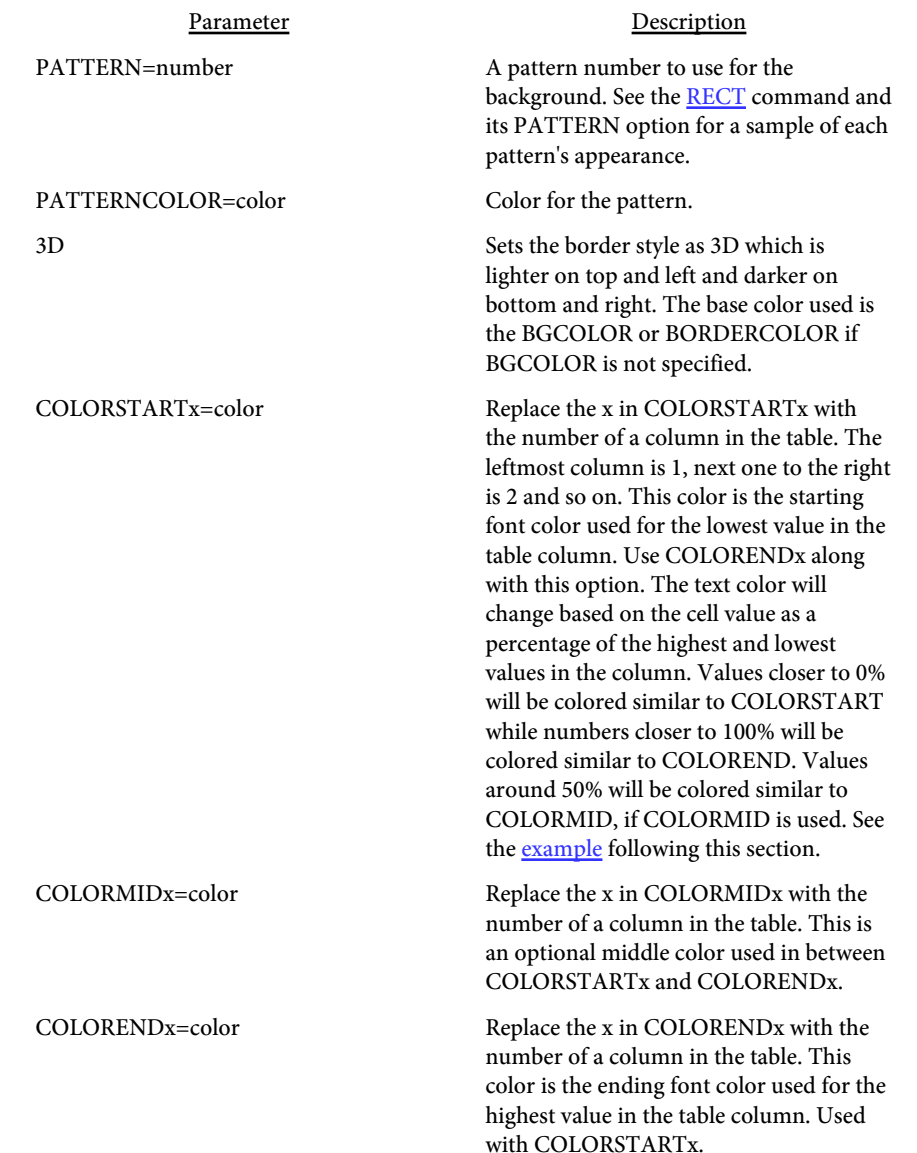

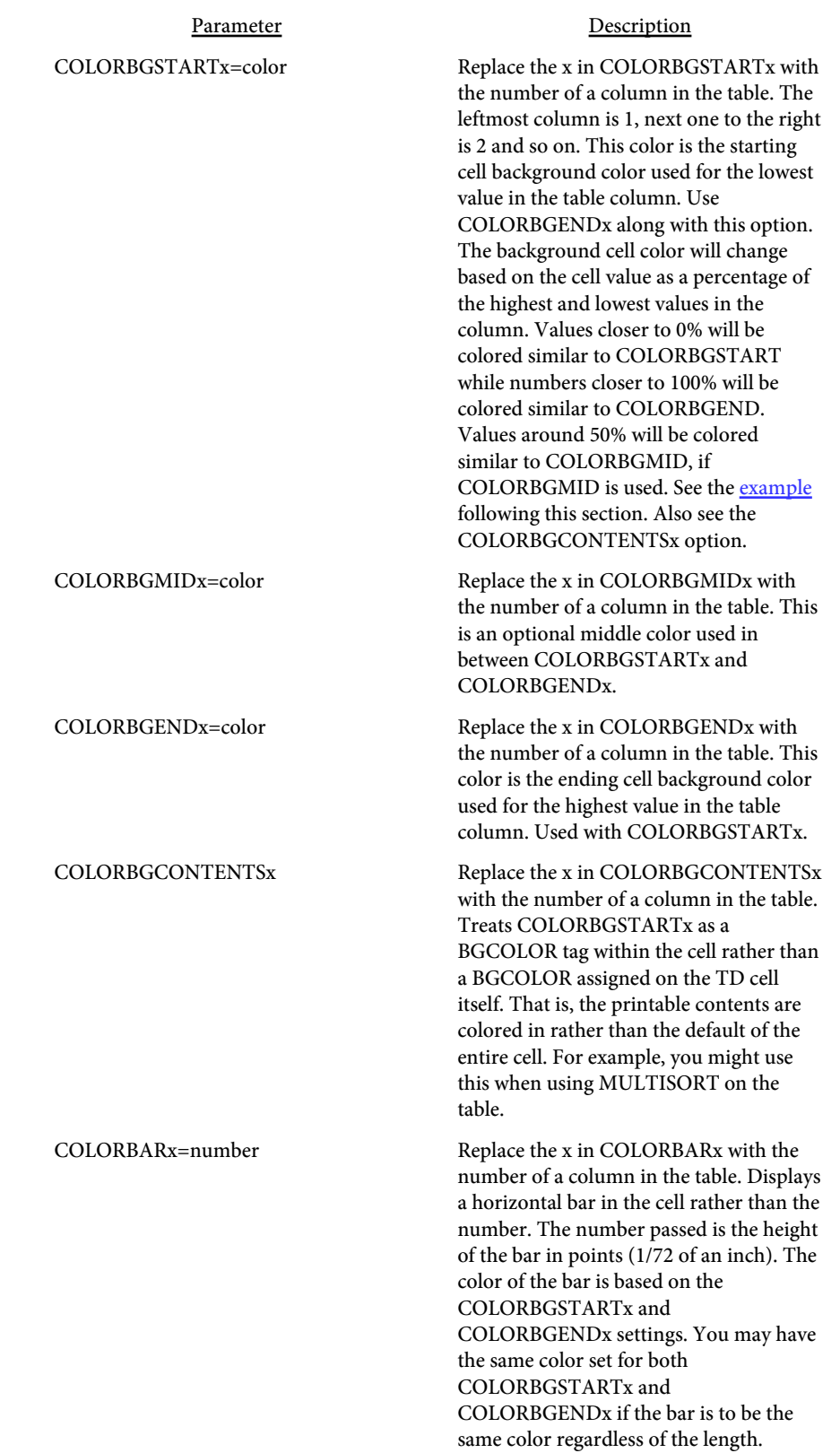

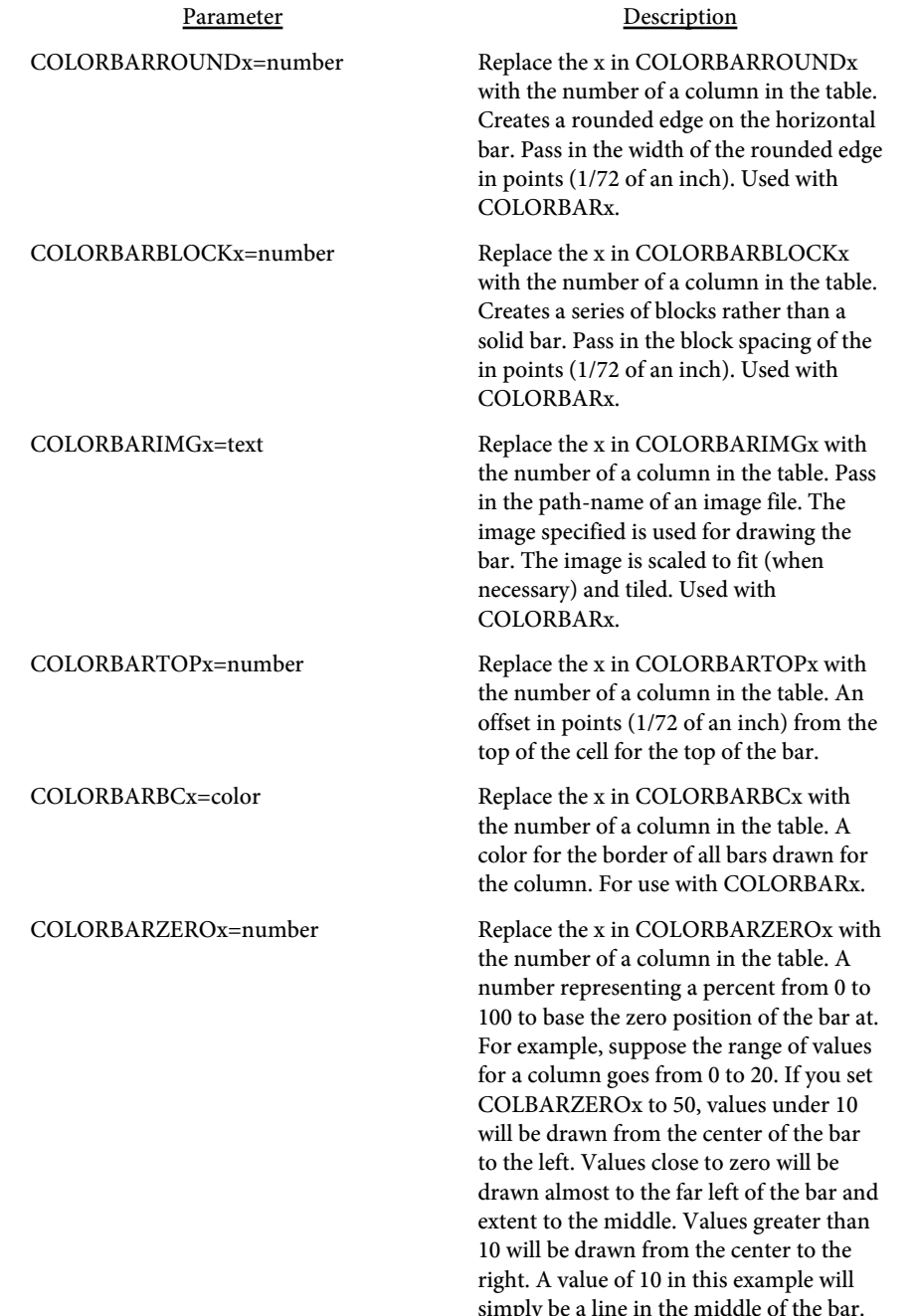

For use with COLORBARx.

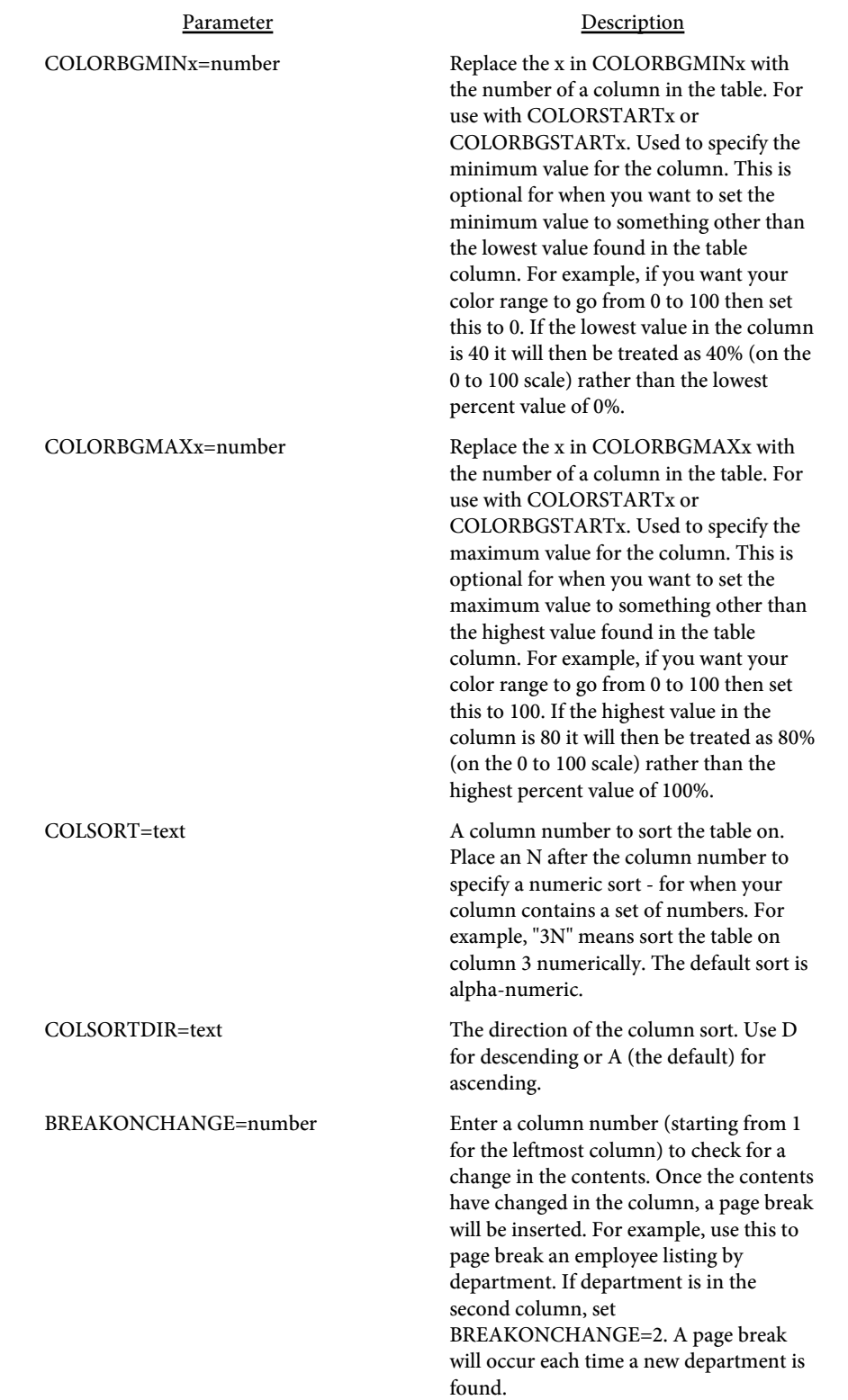

Parameter Description

MULTISORT=list Assign a list of columns to provide ascending and descending sorts on. This feature uses layers so Acrobat or Reader 6.0 or higher is required. Earlier versions will simply display all of the layers on top of one another and thus be unreadable. For [example](#page-269-0), to provide a table that the end user can sort from lowest to highest on columns 1 or 3, pass "1,3" as the value.

> The sort is alpha-numeric by default. Place an N after the column number to specify a numeric sort - for when your column contains a set of numbers. For example, "1,3N" means sort column 1 alpha-numerically and column 3 numerically.

You must specify the MULTISORTDESC option as well for this option to work. The first column listed is the default sort regardless of how you passed the data to Report Writer. So, if you want the table to start off with column 3 sorted by default, use "3N,1" as the list. Use the MULTISORTARROWS option and click on the up or down arrow in the column heading.

Also, or instead, open the "Layers" tab in Acrobat or Reader to see the layers. The appropriate layer is brought into view when you click on one, thus allowing dynamic sorts on the table by the end user. Only use this option on simple tables not containing column/row spans or embedded tables. Individual TD cell settings options, such as BGCOLOR, must be the same on all cells in a given column.

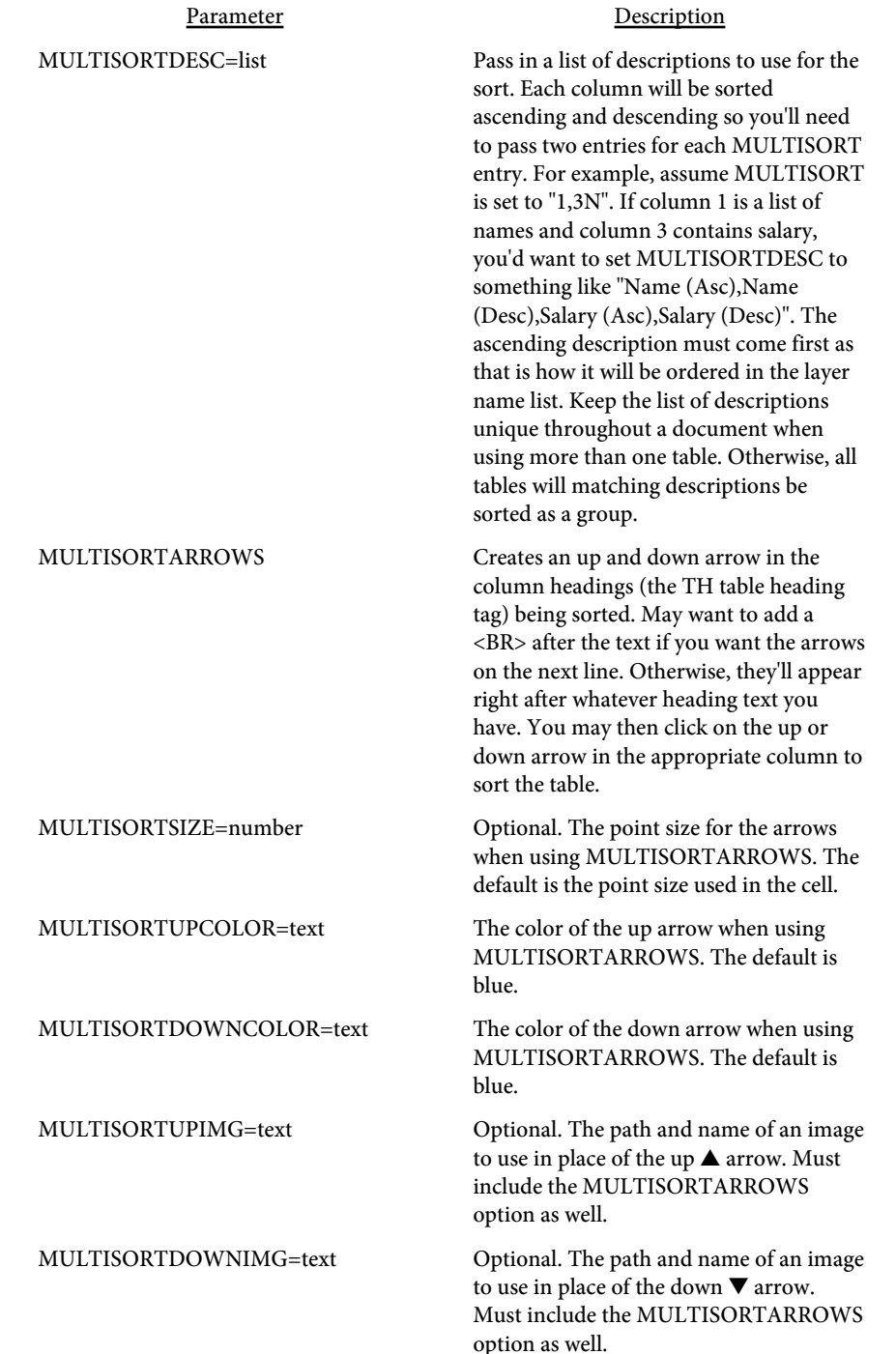

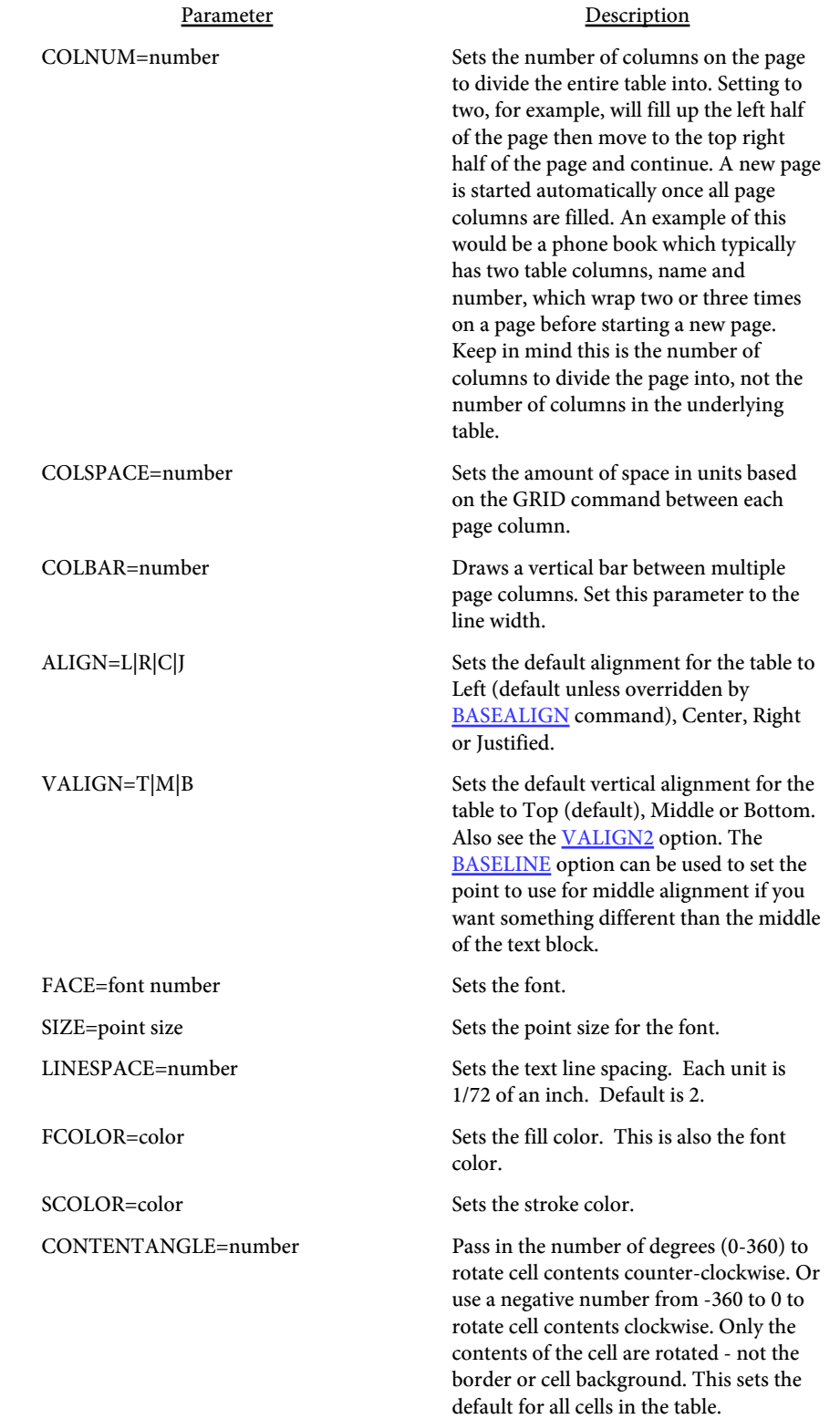

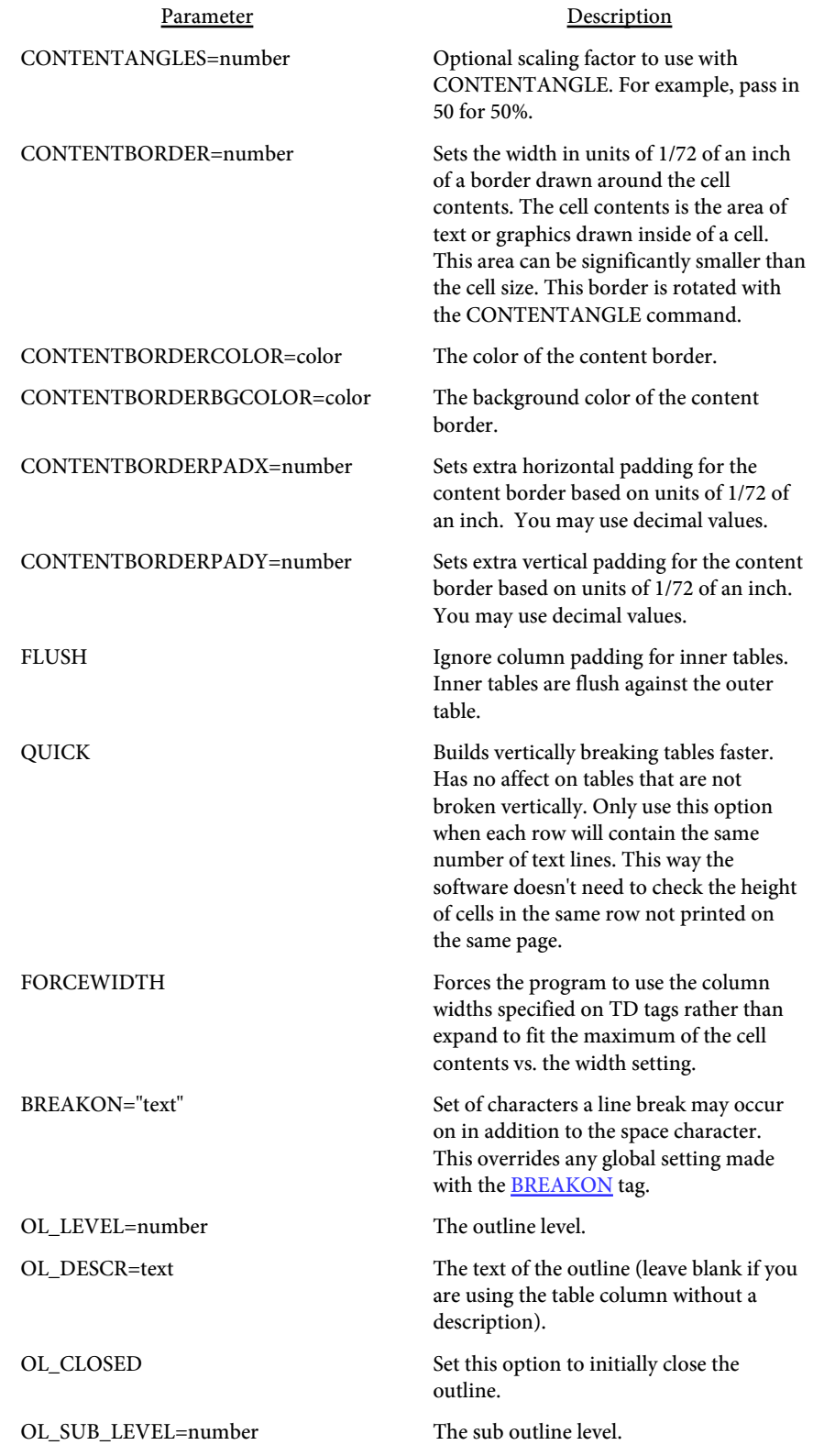

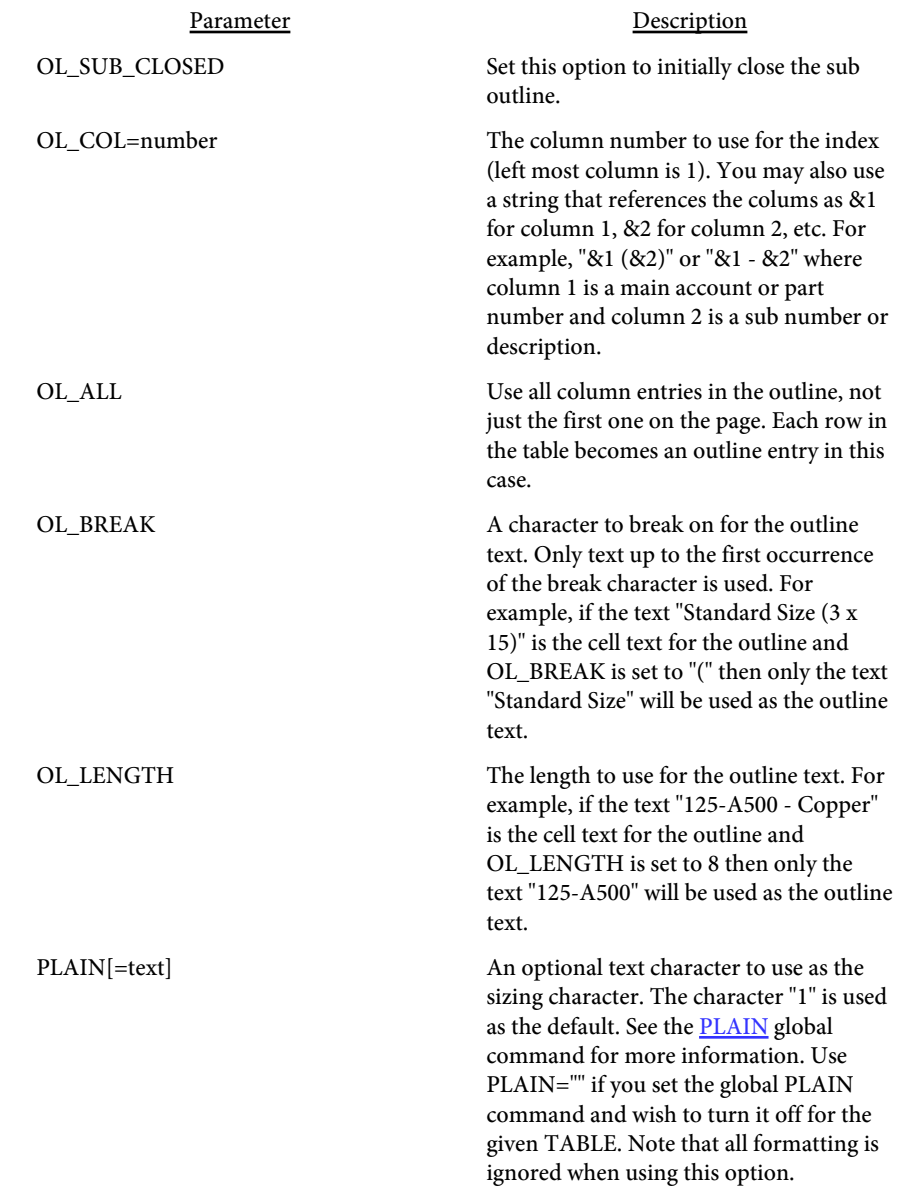

The OL\_ parameters are used to set up bookmark entries based on a column in the table. You may specify a column as the index which, in order for it to make sense, should be column that the table is sorted on.

To create a table that will display information on customers sorted by customer name in the second column you might set up the outline as follows:

OL LEVEL=1 OL\_DESCR="Customer Name" OL\_CLOSED OL\_SUB\_LEVEL=2 OL\_COL=2

To just create the index without a heading, set up the outline like this: OL\_LEVEL=1 OL\_COL=2

CELLBACKGROUND/TEXTCLIP example:

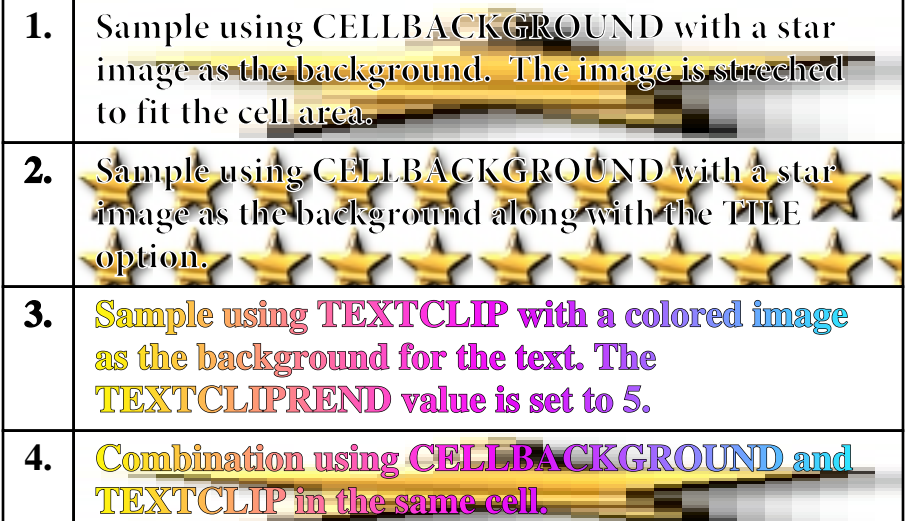

<span id="page-264-0"></span>COLORSTART example (be sure to use COLORBGCONTENTS if using this with MULTISORT). The example source is several pages and the output is shown on the page following:

```
<ALIGN VALUE=L>
<TABLE BORDER=1 CELLPADDING=2 SIZE=12 
  COLORSTART2=#339900 COLOREND2=#0033FF
  COLORBGSTART3=#FF0000 COLORBGMID3=#FFFF00 COLORBGEND3=#00FF00
  COLORBGSTART4=#3300FF COLORBGEND4=#FF00FF
  COLORBAR4=11 COLORBARTOP4=2
 COLORBARZERO4=50 COLORBARROUND4=3>
<TH BGCOLOR=#FFFFCC ALIGN=C COLORSPAN_OFF>
<TD>Stock</TD>
<TD>Price</TD>
<TD>Change</TD>
<TD>(No) -- Recommend -- (Yes)</TD>
< / TH><TR><TD>ABC</TD>
<TD ALIGN=R>$23.50</TD>
<TD ALIGN=R>+$2.44</TD>
<TD>5</TD>
</TR><TR><TD>ATR</TD>
<TD ALIGN=R>$34.23</TD>
<TD ALIGN=R>-$0.50</TD>
<TD>1</TD>
</TR><TR><TD>BBW</TD>
<TD ALIGN=R>$27.48</TD>
<TD ALIGN=R>+$1.23</TD>
<TD>3</TD>
\langle /TR><TR><TD>CSM</TD>
<TD ALIGN=R>$47.23</TD>
<TD ALIGN=R>-$1.25</TD>
<TD>9</TD>
\langle /TR><TR><TD>DRL</TD>
<TD ALIGN=R>$42.56</TD>
<TD ALIGN=R>+$2.78</TD>
<TD>4</TD>
\langle /TR><TR><TD>DWR</TD>
<TD ALIGN=R>$22.55</TD>
<TD ALIGN=R>+$1.65</TD>
```
 $<$ TD>3 $<$ /TD>  $\langle$  /TR $>$ <TR> <TD>EEG</TD> <TD ALIGN=R>\$37.23</TD> <TD ALIGN=R>+\$1.98</TD>  $<$ TD>7 $<$ /TD>  $\langle$  /TR $>$  $<$ TR $>$ <TD>FGRL</TD> <TD ALIGN=R>\$45.20</TD> <TD ALIGN=R>+\$2.21</TD>  $<$ TD>2 $<$ /TD>  $\langle$ /TR $>$  $<$ TR $>$ <TD>GRW</TD> <TD ALIGN=R>\$36.86</TD> <TD ALIGN=R>+\$0.15</TD>  $<$ TD>6 $<$ /TD>  $\langle$  /TR>  $<$ TR $>$ <TD>HLS</TD> <TD ALIGN=R>\$40.23</TD> <TD ALIGN=R>-\$1.22</TD>  $<$ TD>0 $<$ /TD>  $\langle$  /TR>  $<$ TR $>$ <TD>KRW</TD> <TD ALIGN=R>\$29.36</TD> <TD ALIGN=R>-\$2.18</TD>  $<$ TD>4 $<$ /TD>  $<$ /TR $>$  $<$ TR $>$ <TD>LPQ</TD> <TD ALIGN=R>\$35.87</TD> <TD ALIGN=R>+\$1.53</TD>  $<$ TD>3 $<$ /TD>  $\langle$  /TR>  $<$ TR $>$ <TD>MTB</TD> <TD ALIGN=R>\$34.75</TD> <TD ALIGN=R>-\$0.23</TD>  $<$ TD> $1$ </TD>  $\langle$  /TR>  $<$ TR $>$ <TD>NKZ</TD> <TD ALIGN=R>\$31.78</TD> <TD ALIGN=R>-\$1.15</TD>  $<$ TD>8 $<$ /TD>  $<$  /TR  $>$  $<$ TR $>$ 

```
<TD>OGH</TD>
<TD ALIGN=R>$26.75</TD>
<TD ALIGN=R>+$0.95</TD>
<TD>7</TD>
\langle /TR>
{ <\hspace{-1.5pt}{\rm TR}\hspace{-1.5pt}>}<TD>RSN</TD>
<TD ALIGN=R>$19.75</TD>
<TD ALIGN=R>+$2.41</TD>
<TD>5</TD>
< /TR ><TR><TD>RXW</TD>
<TD ALIGN=R>$22.75</TD>
<TD ALIGN=R>+$2.23</TD>
<TD>10</TD>
< /TR> \,<TR><TD>SLS</TD>
<TD ALIGN=R>$38.55</TD>
<TD ALIGN=R>-$1.45</TD>
<TD>8</TD>
\langle TR>
<TR><TD>TWX</TD>
<TD ALIGN=R>$25.28</TD>
<TD ALIGN=R>-$1.70</TD>
<TD>4</TD>
\langle TR>
<TR>< TD>WTR< / TD> \,<TD ALIGN=R>$32.89</TD>
<TD ALIGN=R>+$1.25</TD>
<TD>2</TD>
\langle TR>
</TABLE>
```
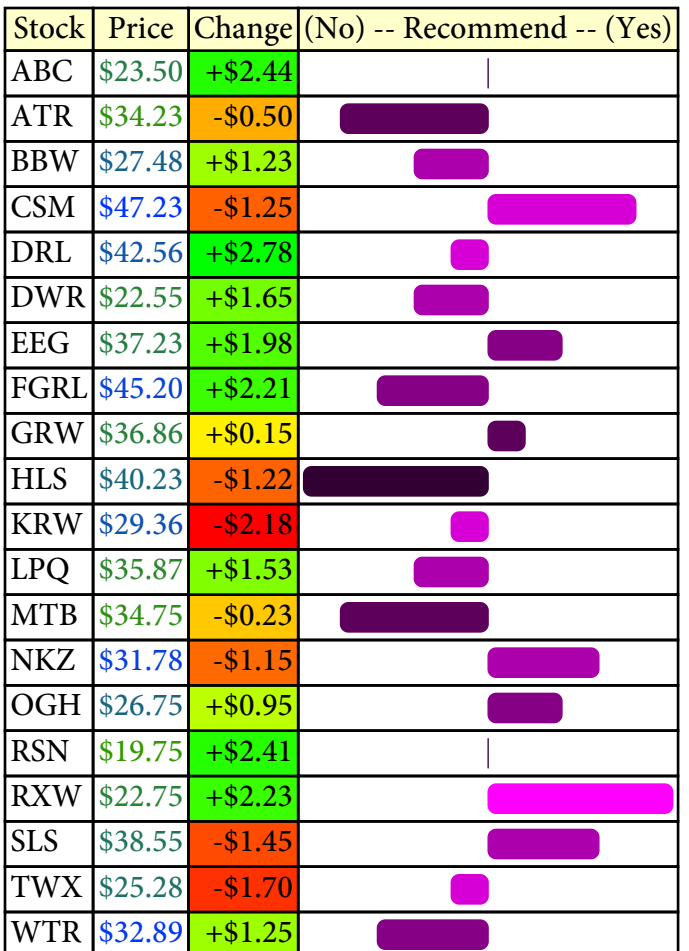

```
SHADING example. Use the SHADING tag to create a 3D like appearance
within your table cells.
<SHADING NAME="metal" 
   COLOR1=.75,.75,.75 COLOR2=white COLORARY="0,1,0,0">
<SHADING NAME="navy" 
   COLOR1=navy COLOR2=#9999FF COLORARY="1,1,0,0">
<TABLE BORDER=1 CELLPADDING=2 SIZE=12 SHADING="metal">
<TH SHADING="navy" FCOLOR=white>
<TD>Company</TD>
<TD>Country</TD>
< /TH ><TR><TD>British Consolidated</TD>
<TD>United Kingdom</TD>
< /TR ><TR><TD>General Motors</TD>
<TD>United States</TD>
\langle /TR><TR><TD>GRB International</TD>
<TD>Germany</TD>
< /TR ><TR><TD>Nintendo</TD>
<TD>Japan</TD>
< /TR ></TABLE>
```
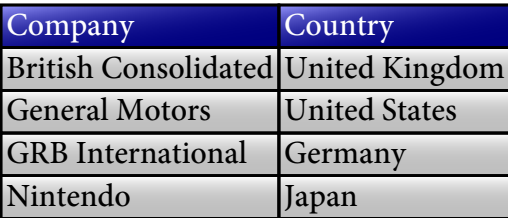

<span id="page-269-0"></span>MULTISORT example (must use Acrobat or Reader 6.0 or higher to view properly):

```
<ALIGN VALUE=L>
<TABLE BORDER=1 CELLPADDING=2 SIZE=12 MULTISORT=1,3N 
  MULTISORTDESC="Name asc,Name desc,Salary asc,Salary desc"
  MULTISORTARROWS>
<TH BGCOLOR=#FFFFCC ALIGN=C>
<TD>Name </TD><TD>Title</TD><TD>Salary </TD>
< / TH><TR><TD MULTISORTVAL="Harris,Robert">Robert Harris</TD>
<TD>Manager</TD>
<TD ALIGN=R>$56,000</TD>
</TR><TR>
<TD MULTISORTVAL="Smith,Joe">Joe Smith</TD>
<TD>Manager</TD>
<TD ALIGN=R>$52,500</TD>
</TR><TR>
<TD MULTISORTVAL="Zimmer,Jane">Jane Zimmer</TD>
<TD>CEO</TD>
<TD ALIGN=R>$135,000</TD>
</TR><TR>
<TD MULTISORTVAL="Forest,Jack">Jack Forest</TD>
<TD>Sales Rep</TD>
<TD ALIGN=R>$38,000</TD>
</TR><TR>
<TD MULTISORTVAL="Beech,Kelly">Kelly Beech</TD>
<TD>Sales Rep</TD>
<TD ALIGN=R>$40,000</TD>
</TR><TR NO_MULTISORT>
<TD>Total</TD>
<TD></TD>
<TD ALIGN=R>$265,500</TD>
\langle TR>
</TABLE>
```
Click on an arrow in the header to sort the data. Name column is using last name for sort.

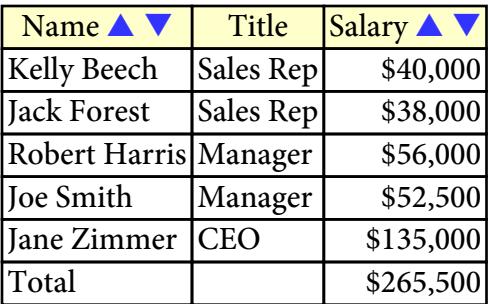

<LEGEND  $[...$ options... $]$ > </LEGEND>

Used to place a legend (typically a short text string) at the top of the table. This text is outside of any table row or cell and no extra space is allocated for it, meaning you might want to put a BR tag before the start of the table if want to allow extra room. The legend is simply a small description or title for the table. The text of the legend goes between the opening <LEGEND> tag and the closing </LEGEND>.

This tag has the same options as the **TEXT** tag. The only difference is the X and Y options on the LEGEND tag are an offset (in points or 1/72 of an inch) from the top of the table. Positive X values move the text to the left, negative to the right. Positive Y values move the text down, negative moves it up.

You may want to use the BGCOLOR and/or BORDER options to provide a background for the text. This tag should go after the TABLE tag and before the first TBODY or TH/TF/TR tag. For instance:

```
<TABLE>
  <LEGEND BORDER=1 BGCOLOR=#CCCCCC X=15 Y=2 SIZE=15>
 Company Assets
  </LEGEND>
 <TH> <TD>...Header cells...</TD>
 < / TH ><TR><TD>...</TD>
 </TR> <TR>
  <TD>...</TD>
 </TR> <TR>
  <TD>...</TD>
 \langle /TR\rangle</TABLE>
```
<TBODY [...options...]> </TBODY>

Used to apply a layout or setting to group of rows. You may include more than one TBODY tag per table but they should not be nested.

For example, to change the background color of a set of ROWS, you can place a BGCOLOR option on each TR tag. Or, add a TBODY tag around the TR rows and set BGCOLOR on TBODY instead. Any options set in the TR row itself will override the TBDOY setting. For instance:

```
<TABLE>
 <TH> <TD>...Header cells...</TD>
 < / TH > <TBODY BGCOLOR=red BORDER=1>
   <TR><TD>...</TD>
   </TR><TR><TD>...</TD>
   \langle /TR> </TBODY>
 <TR><TD>...</TD>
 < / TR ></TABLE>
```
The options for TBODY are the same as the [TR](#page-279-0) tag.

<span id="page-272-0"></span><TH or <TF BORDER=number BORDERCOLOR=color BORDERDASH=number [,number,...] BORDEROPTS=text CORNERSIZE=number CORNERSTYLE=text BGCOLOR=color SHADING=text PATTERN=number PATTERNCOLOR=color 3D ROWBORDER SIDES=text LINE\_OVER=number LINE\_OVER\_OFFSET=number LINE\_UNDER=number LINE\_UNDER\_OFFSET=number CELLBACKGROUND=text CELLBACKGROUND2=text TEXTCLIP=text **TILE** TILE2 **TEXTCLIPTILE** TEXTCLIPREND=number ALIGN=L|R|C|J VALIGN=T|M|B HEIGHT=number FACE=font number SIZE=point size COMP=number COMPTEXT[=OFF] DOTTEXT LINESPACE=number CELLXPADDING=number FCOLOR=color SCOLOR=color CONTENTANGLE=number CONTENTANGLES=number CONTENTBORDERCOLOR=color CONTENTBORDERBGCOLOR=color CONTENTBORDERPADX=number CONTENTBORDERPADY=number COLORSPAN\_OFF LAYER=name LAYER\_OFF>

## $<$ /TH $>$  or  $<$ /TF $>$

Used to define a table header or footer row. Use TH for a table header or TF for a table footer. If using either one (or both) of these, the TH or TF rows must be placed before a standard TR row. For instance:

```
<TABLE>
 <TH> <TD>...Header cells...</TD>
 < / TH><TF>
   <TD>...Footer cells...</TD>
 < / TF ><TR><TD>...</TD>
 \langle /TR> <TR>
  <TD>...</TD>
 \langle /TR></TABLE>
```
These tags appear inside of the <TABLE> </TABLE> tags. You may have as many header or footer rows as you want. For tables that span pages, these rows are repeated at the top of each new page. Like the table row (<TR> tag) a table header or footer will not split across a page. If a new table is starting at the bottom of a page and there is enough room for the header but no data rows, the header will not print at the bottom of the page.

```
You can also use <THEAD><TR> in place of <TH> and close it with
</TR></THEAD>. In the same way, you can use <TFOOT><TR> in place
of <TF> and close it with </TR></TFOOT>. For example:
```

```
<TABLE>
  <THEAD>
 <TR> <TH>Header cell</TH>
 < / TR> </THEAD>
  <TFOOT>
 <TR> <TH>Footer cell</TH>
 < / TR > </TFOOT>
  <TR>
   <TD>Table Cell 1</TD>
 < /TR>
  <TR>
   <TD>Table Cell 2</TD>
```
 $\langle$ /TR $>$ </TABLE>

The TH functions as a TD when used within a THEAD or TFOOT section.

All of the parameters are optional. Any values not set default to the values set in the TABLE tag.

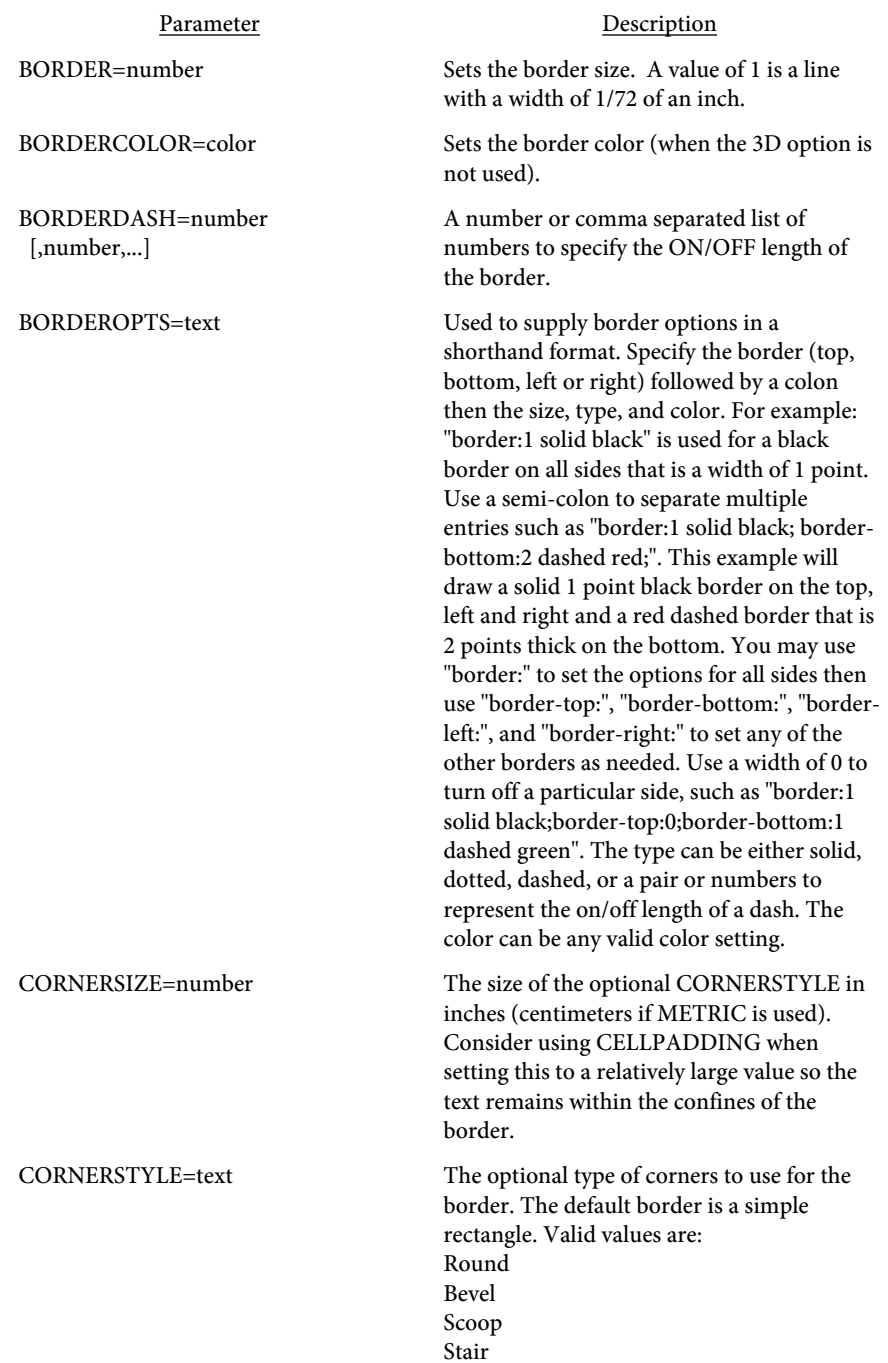

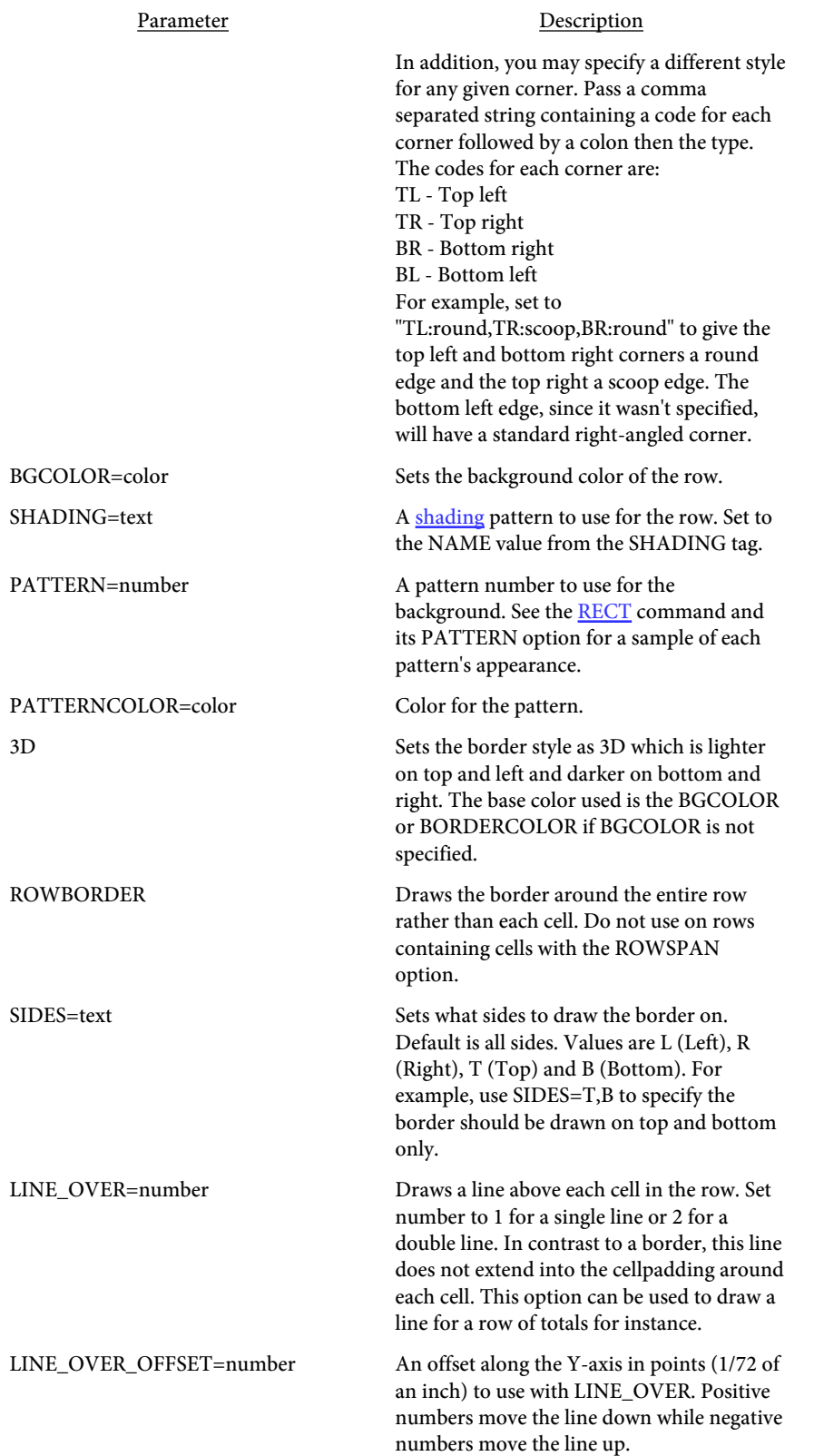

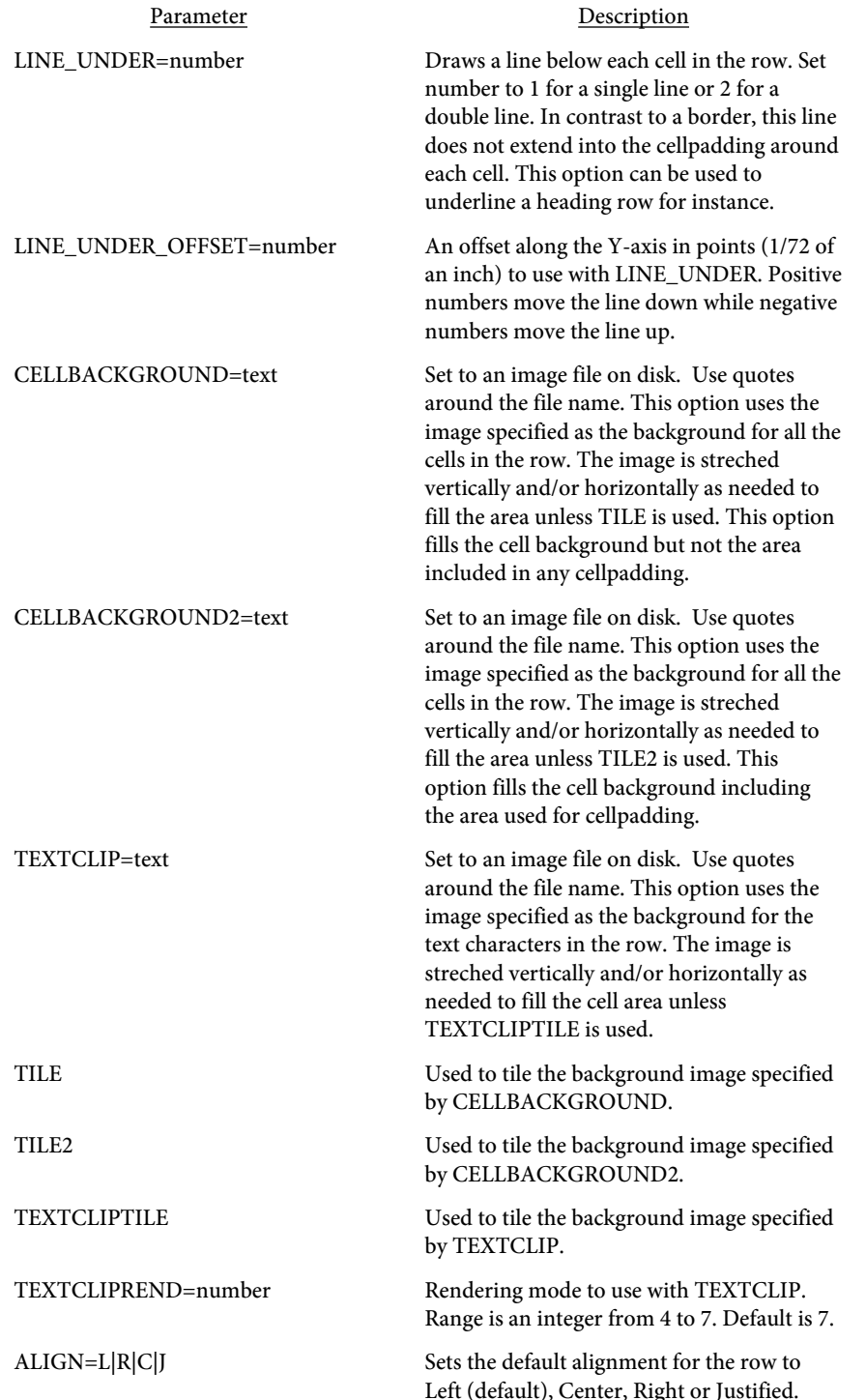

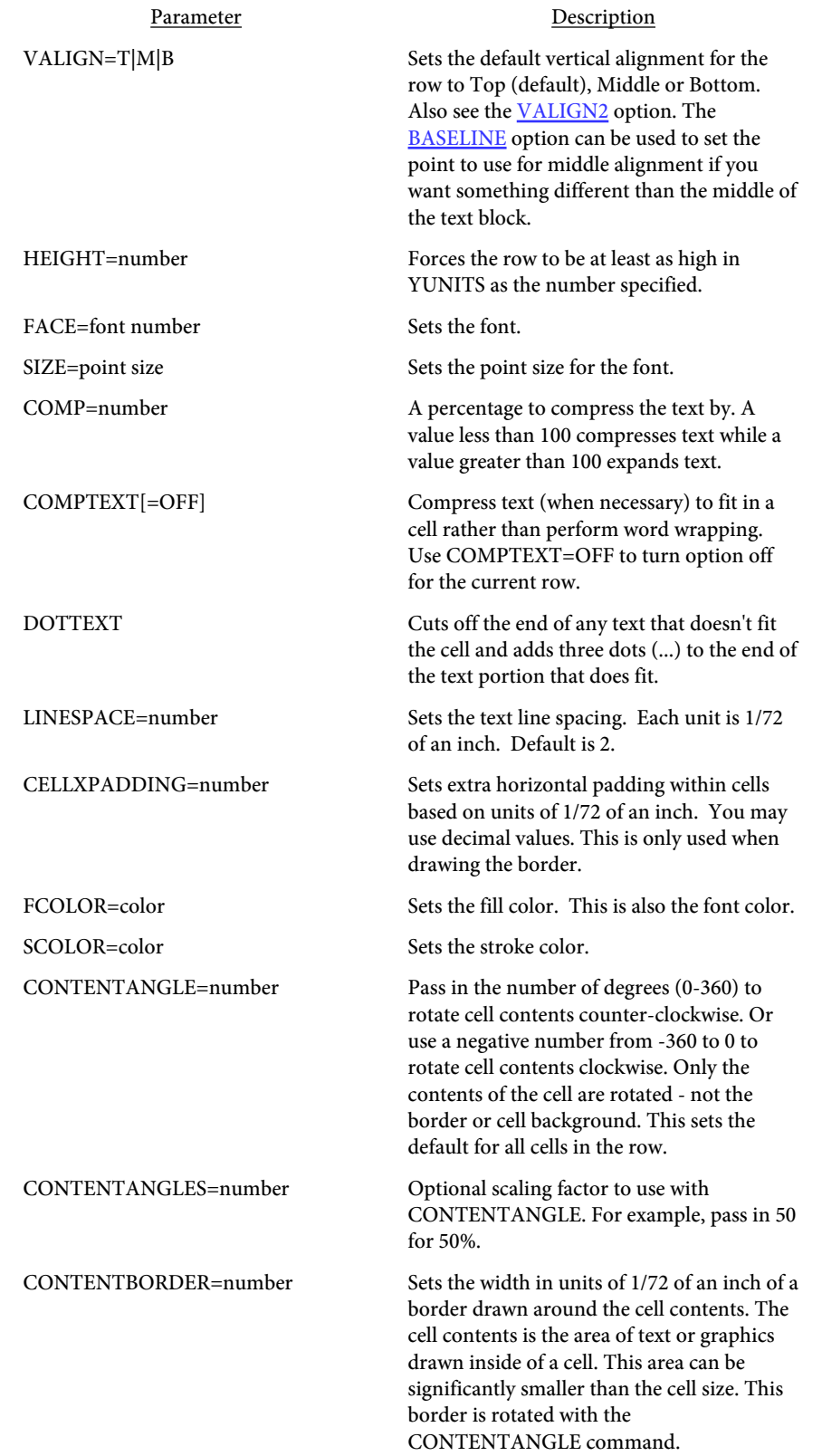

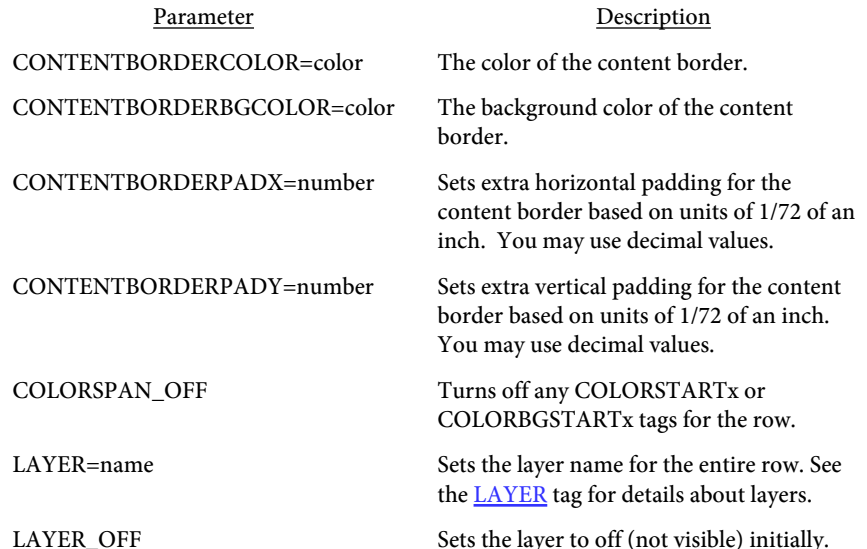

<span id="page-279-0"></span><TR BORDER=number BORDERCOLOR=color BORDERDASH=number [,number,...] BORDEROPTS=text CORNERSIZE=number CORNERSTYLE=text BGCOLOR=color SHADING=text PATTERN=number PATTERNCOLOR=color 3D ROWBORDER SIDES=text LINE\_OVER=number LINE\_UNDER=number CELLBACKGROUND=text CELLBACKGROUND2=text TEXTCLIP=text TILE TILE2 **TEXTCLIPTILE** TEXTCLIPREND=number **CELLSPLIT** ALIGN=L|R|C|J VALIGN=T|M|B HEIGHT=number FACE=font number SIZE=point size COMP=number COMPTEXT[=OFF] DOTTEXT NOBREAK[=OFF] LINESPACE=number CELLXPADDING=number FCOLOR=color SCOLOR=color STRIPEOFF STRIPEON CONTENTANGLE=number CONTENTANGLES=number CONTENTBORDERCOLOR=color CONTENTBORDERBGCOLOR=color CONTENTBORDERPADX=number CONTENTBORDERPADY=number COLORSPAN\_OFF

LAYER=name LAYER\_OFF NO\_MULTISORT FIXHEIGHT=number MINROWS=number SUBHEADING=number [CONTINUE=text] KEEPCOLSIZE HIDE>  $<$ /TR $>$ 

Used to define a table header row. These tags appear inside of the <TABLE> </TABLE> tags. A table row will not split across a page. If there is not enough room for all text in all columns of the row to fit on the current page, a page break will be issued automatically and the table will continue at the top of the next page. All of the parameters are optional. Any values not set default to the values set in the TABLE tag.

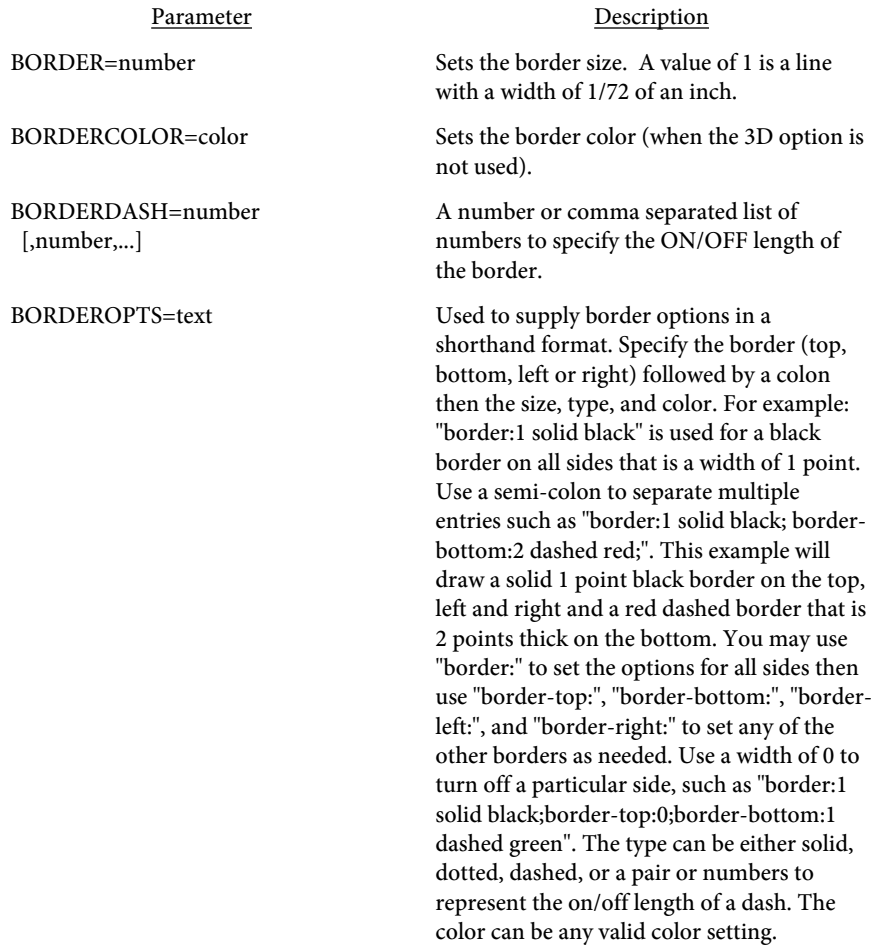

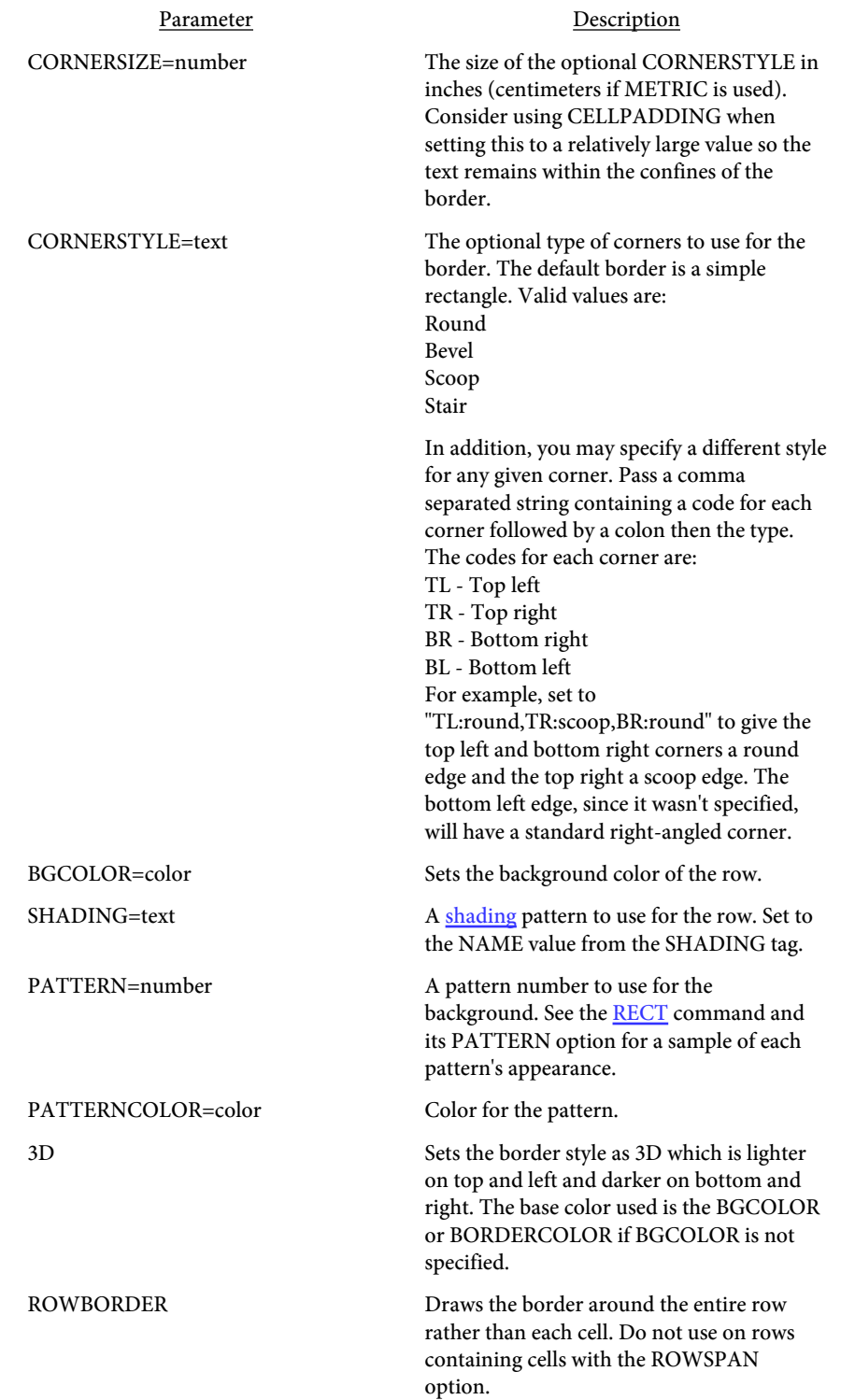

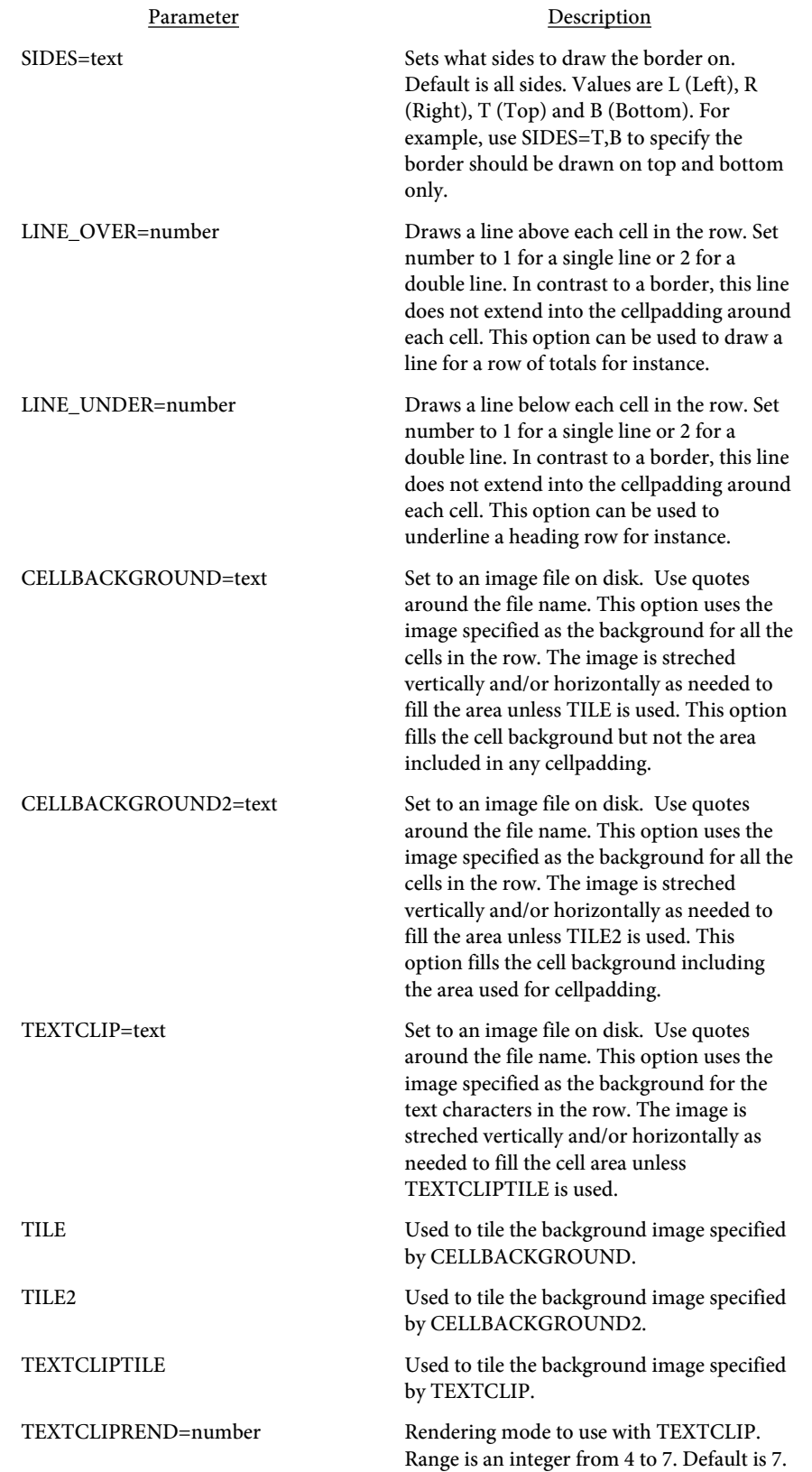

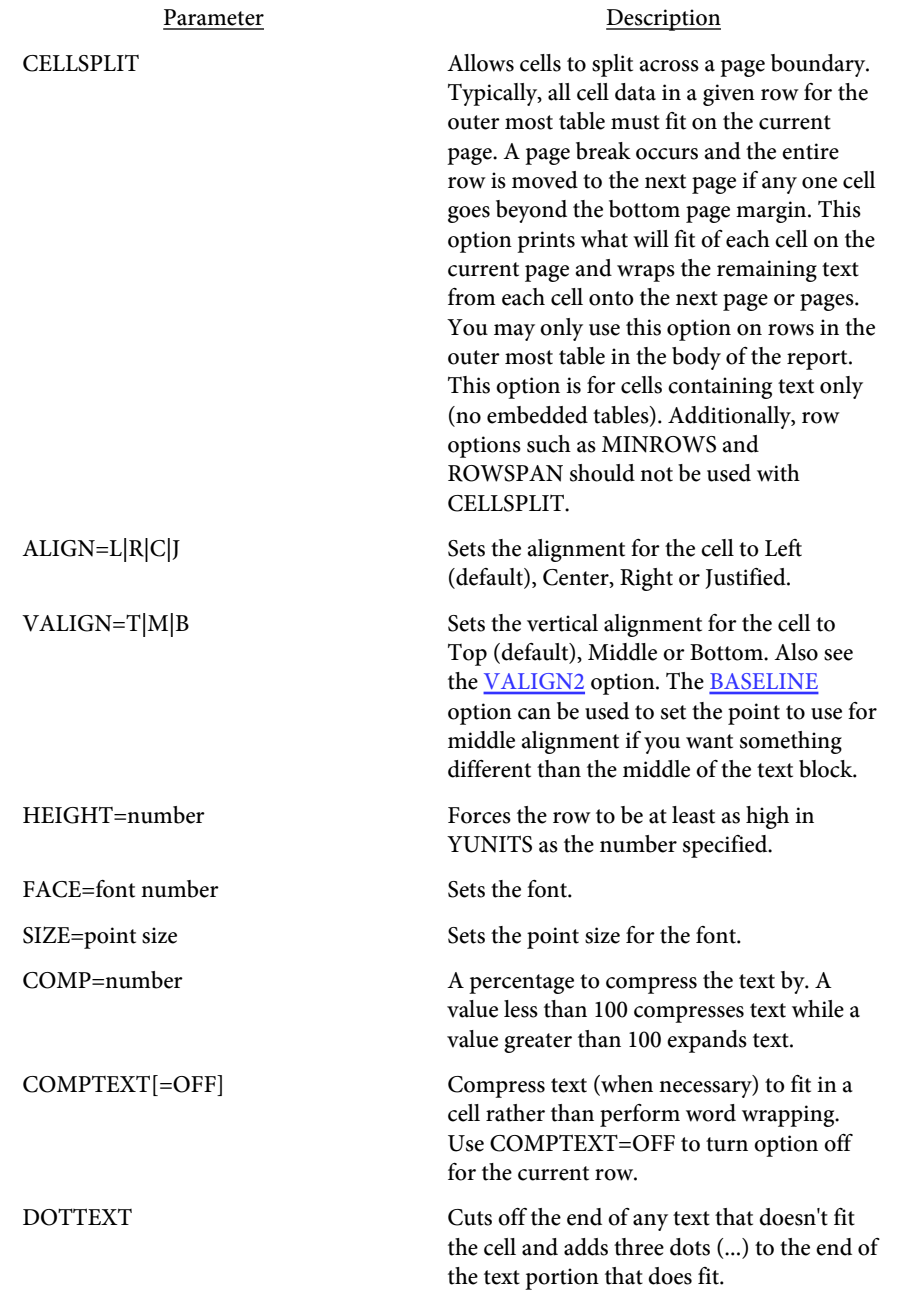

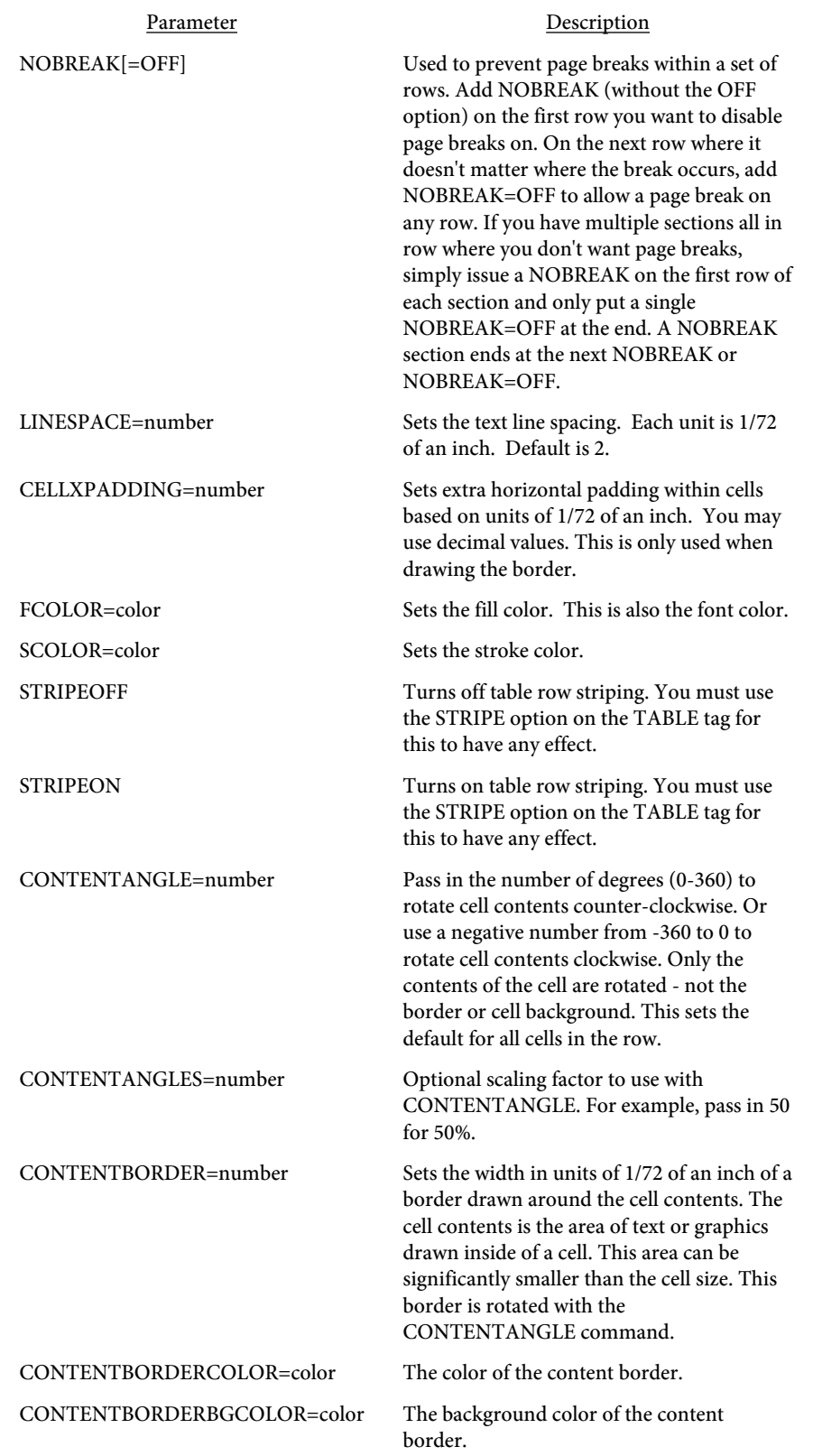

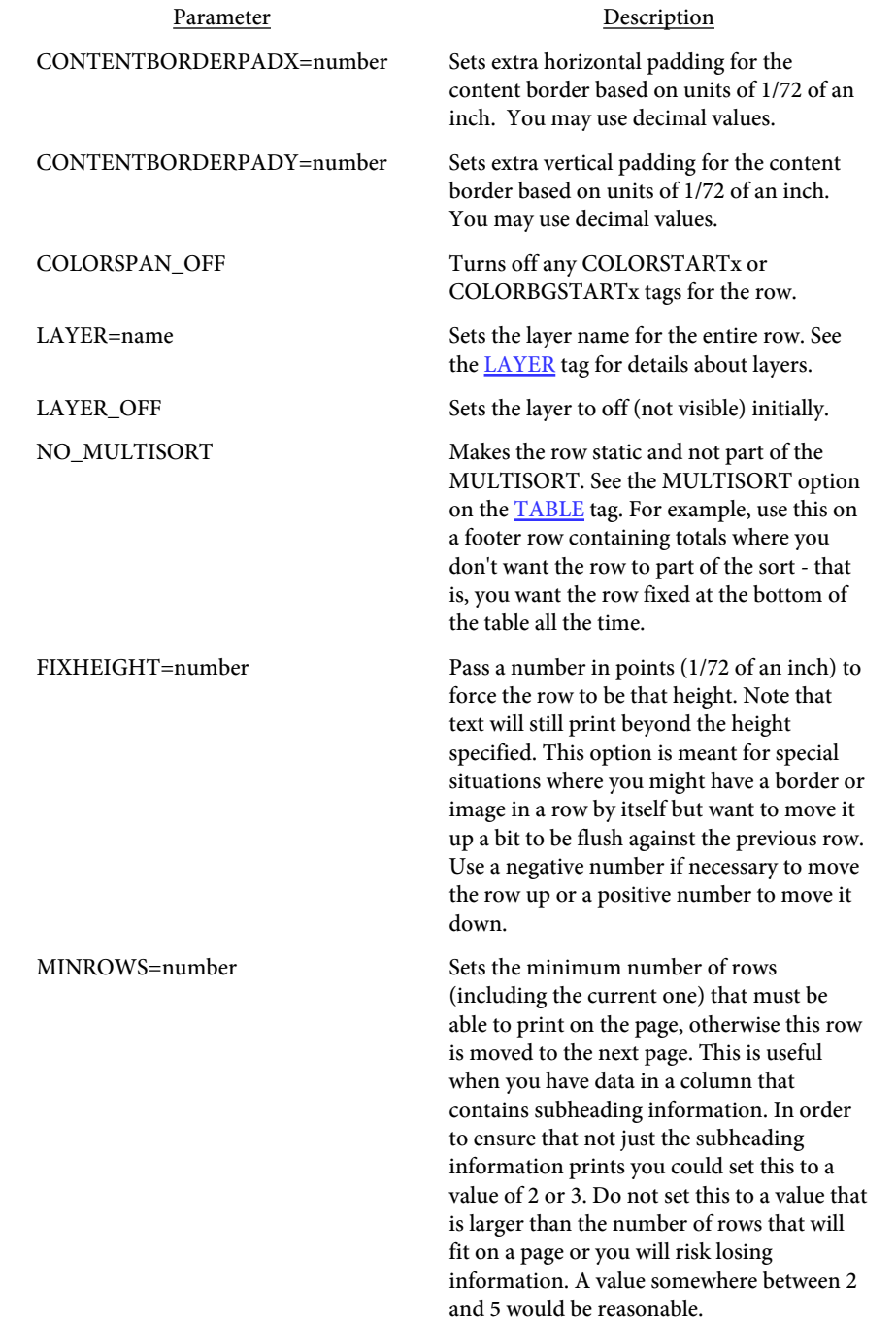

SUBHEADING=number [CONTINUE=text]

Parameter Description

Labels the row as a subheading row. Subheading rows will reprint on a page break and, unlike a **[TH](#page-272-0)** row, can be changed anytime during the course of the table. You set SUBHEADING to a number that represents the order it prints when a page break occurs. For example, you may have a table that shows jobs, employees and dates worked by employee for the job. In that case, your TH row would contain Job#, Employee Name and Date Worked. Then, your first TR row could be the actual job# with SUBHEADING=1. The next row would be the first employee for that job# with SUBHEADING=2. You then list each date worked in separate TR rows.

When a page break occurs, the job and employee are reprinted just below the heading automatically. Use a negative number to clear out the subheading when you no longer want it to occur. For example, SUBHEADING=-2 will remove the row set with SUBHEADING=2. The [CLEARSUBHEADINGS](#page-298-0) tag may also be used to clear one or more subheadings.

Optionally, you can set a CONTINUE message (enclose the text in quotes) to print. You reference the CONTINUE message with the variable &continue in the text between any of the opening and closing TD tags within the TR row. The CONTINUE message only prints when a page break has occurred.

KEEPCOLSIZE Optional. For use with SUBHEADING and MODTABLE. When creating a SUBHEADING row that will be used after a MODTABLE command, the column sizes from the MODTABLE will be used for all subsequent drawing of the SUBHEADING row. If you wish to retain the column sizes from when the SUBHEADING was first issued, include this option. You may also issue this as a separate tag in the PDF input to apply to all TR tags with a SUBHEADING specified.

HIDE Prevents the row from printing. This is mostly for the build option using the temporary file. See the **Build Options** section for more information.

<TD

COLSPAN=number ROWSPAN=number BORDER=number BORDERCOLOR=color BORDERDASH=number [,number,...] BORDEROPTS=text CORNERSIZE=number CORNERSTYLE=text BGCOLOR=color SHADING=text PATTERN=number PATTERNCOLOR=color 3D SIDES=text **HIDE** LINE\_OVER=number LINE\_UNDER=number CELLBACKGROUND=text CELLBACKGROUND2=text TEXTCLIP=text TILE TILE2 **TEXTCLIPTILE** TEXTCLIPREND=number ALIGN=L|R|C|J VALIGN=T|M|B FACE=font number SIZE=point size NAME=text VALUE=text ROTATE=number COMP=number COMPTEXT[=OFF] DOTTEXT NOCOMP SPAN=TABLE|PAGE FILL=text FILLLINE FILLIMG=text LINESPACE=number FCOLOR=color SCOLOR=color CONTENTANGLE=number CONTENTANGLES=number CONTENTBORDERCOLOR=color
```
CONTENTBORDERBGCOLOR=color
   CONTENTBORDERPADX=number
   CONTENTBORDERPADY=number
   COLORSPAN_OFF
   COLORSPANVAL=number
   BREAKONCHANGE
   LAYER=name
   LAYER_OFF
   ALTSPAN=number
   WIDTH=number
   STARTX=number
   ENDX=number
   OFFSETX=number
   NOWRAP
   MULTISORTVAL=text
   HEADER
   PAGE=HARD|SOFT
   REPRINT [CONTINUE=text]>
\langleTD\rangle
```
Used to define a table data cell. These tags appear inside of the <TH>  $\langle$ /TH $>$  and  $\langle$ TR $>$   $\langle$ /TR $>$  tags. All whitespace at the beginning and end of each line of text passed into a TD cell is ignored. Use the command to force spaces when necessary. A table row will not split across a page unless CELLSPLIT is used on the TABLE or TR tag. If there is not enough room for all text to fit on the current page, a page break will be issued automatically and the table will continue at the top of the next page. You may also embed another TABLE inside of this tag. Be careful when embedding tables that you don't insert so much information that the cell doesn't fit on a page. In order for tables to work correctly there must never be more data in a cell than will fit on a single page (except when CELLSPLIT is used). All of the parameters are optional. Any values not set default to the values set in the TH or TR tag.

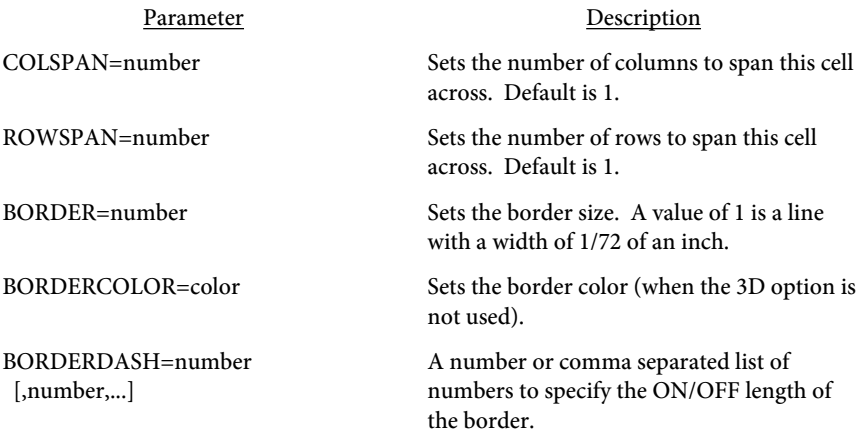

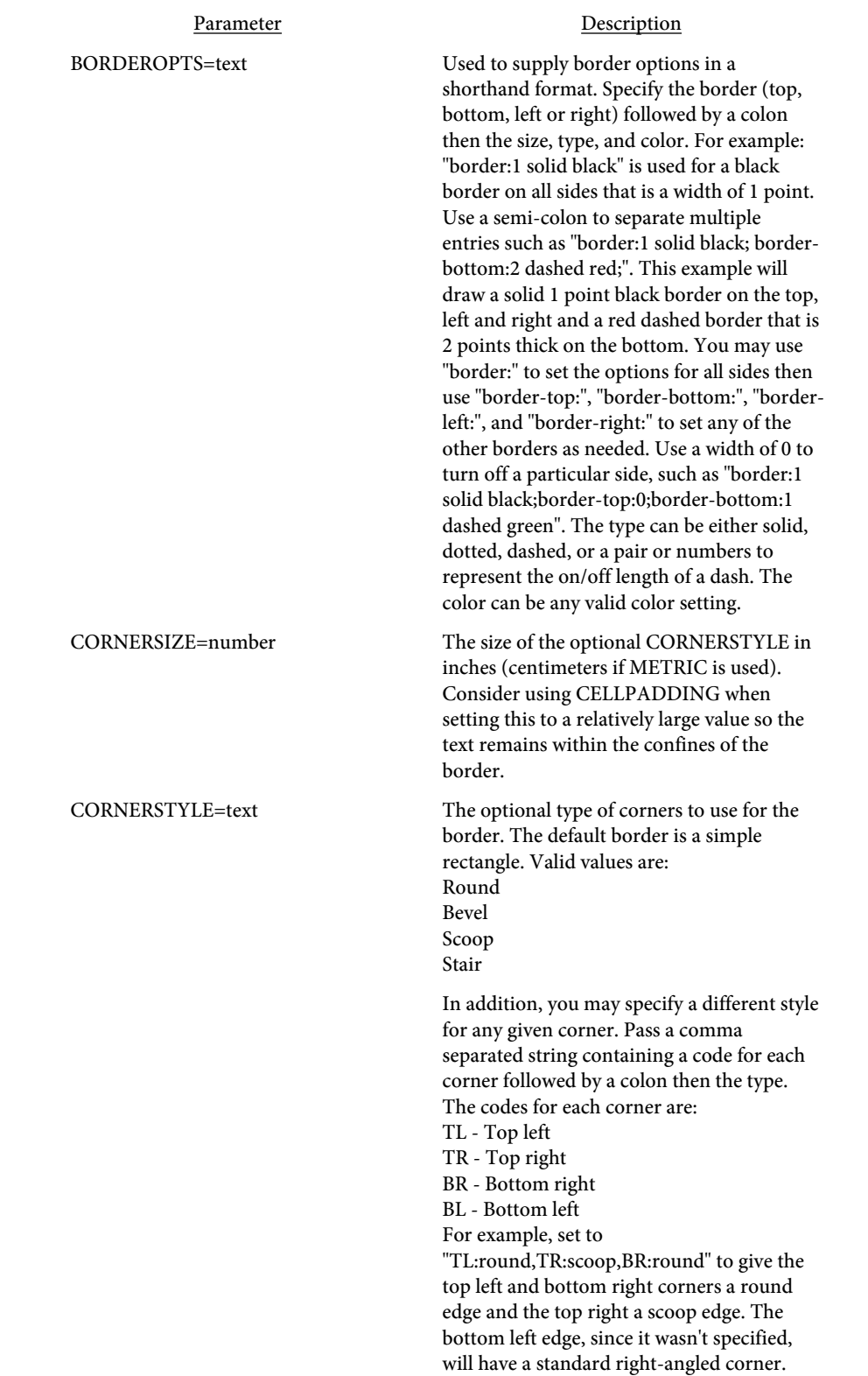

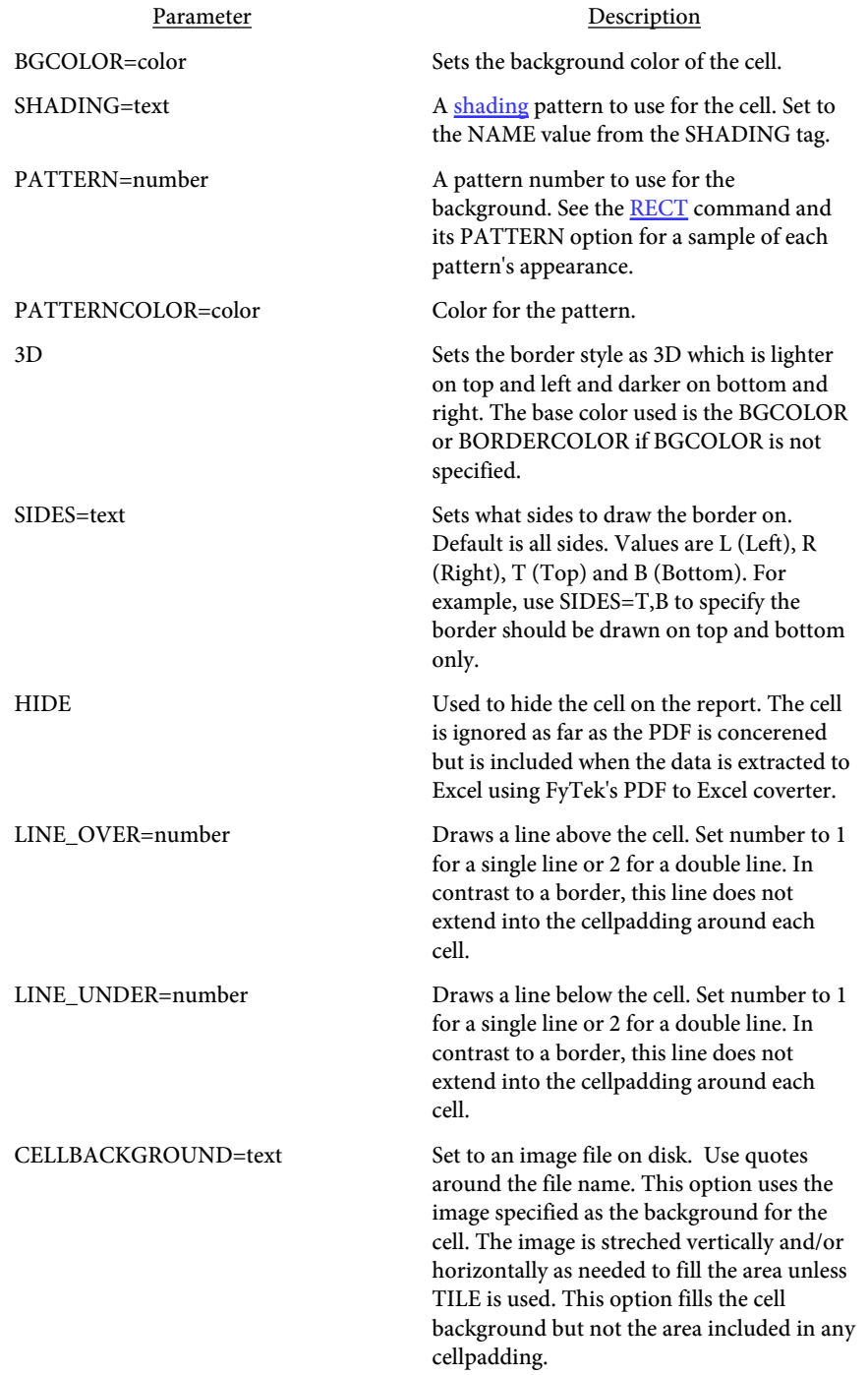

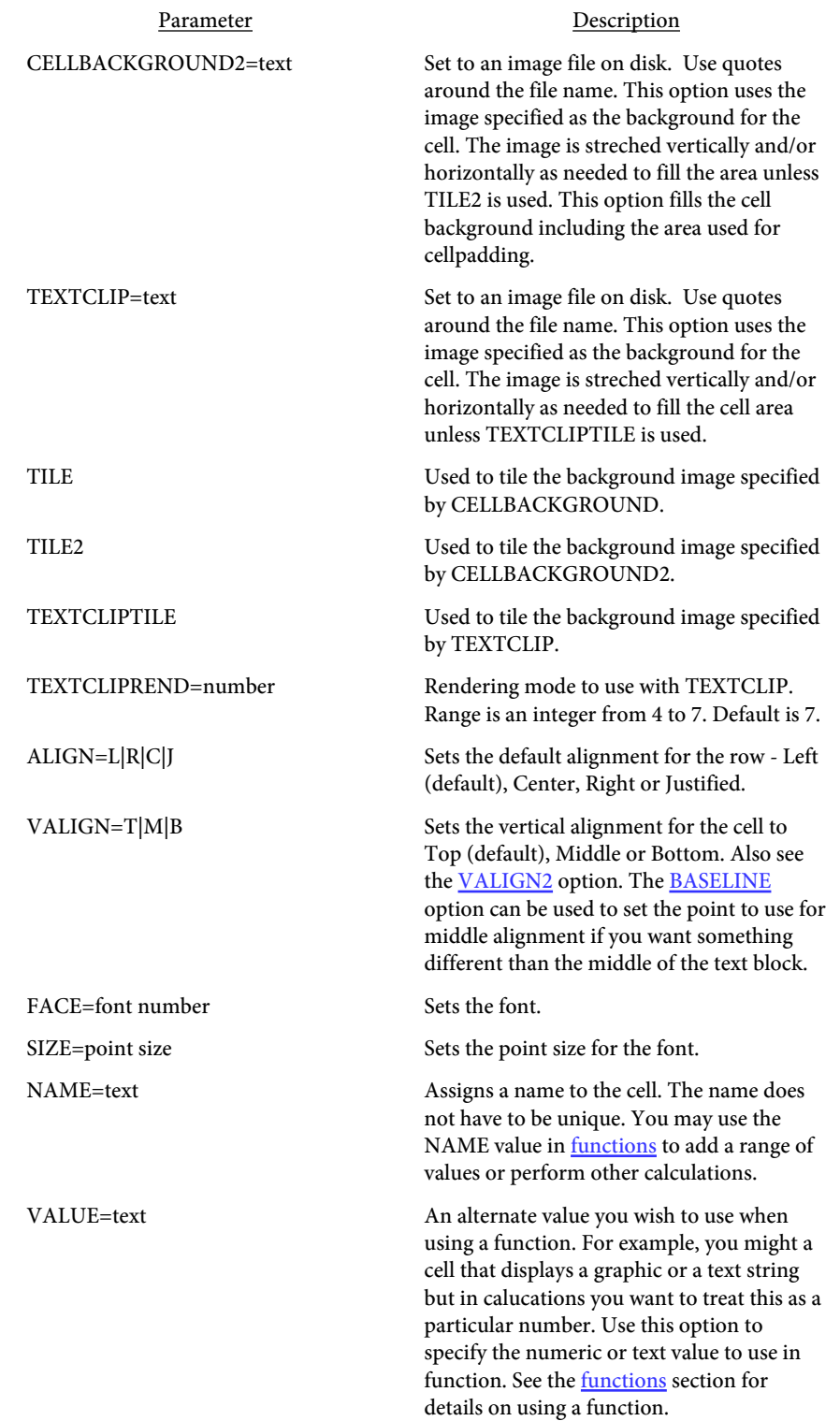

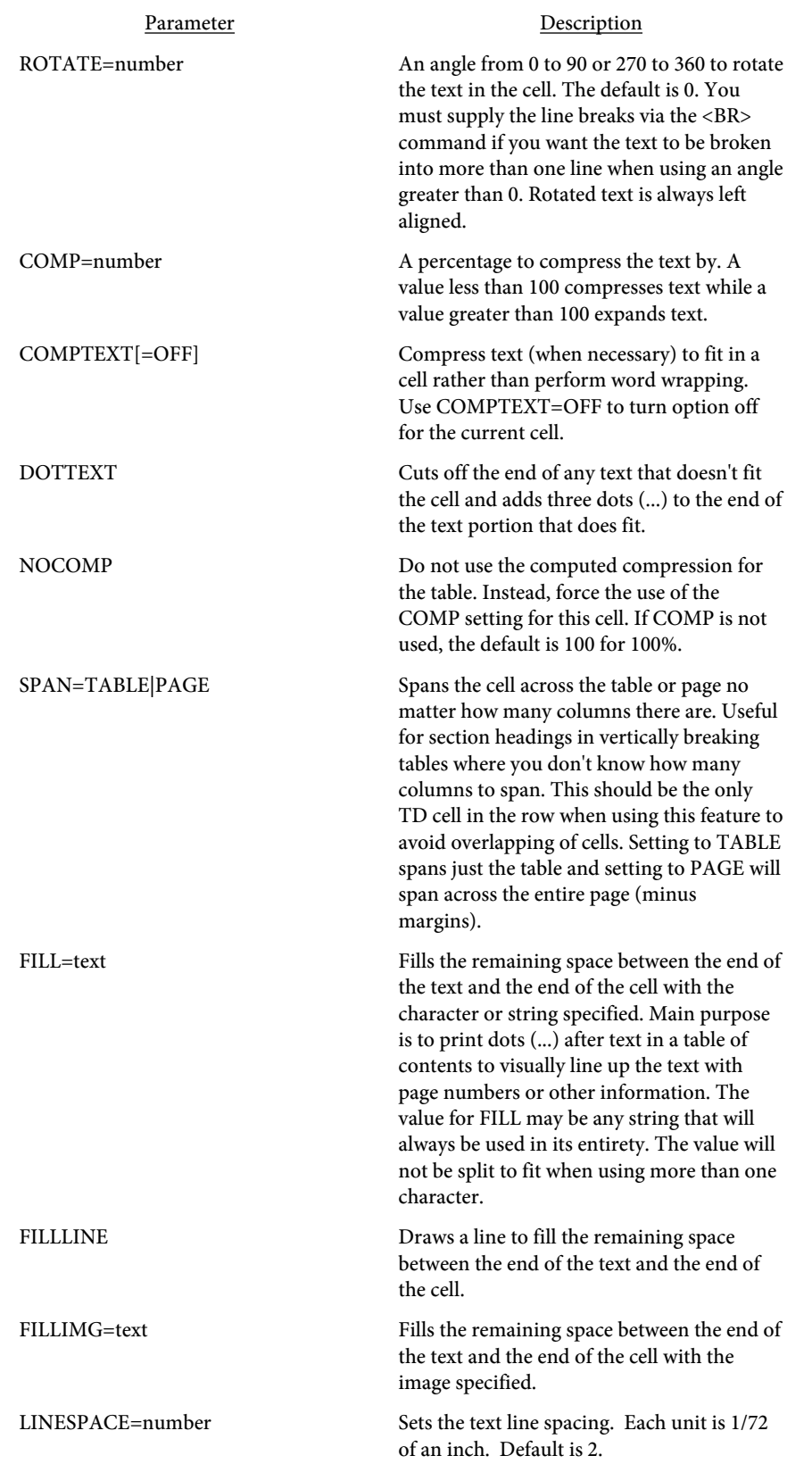

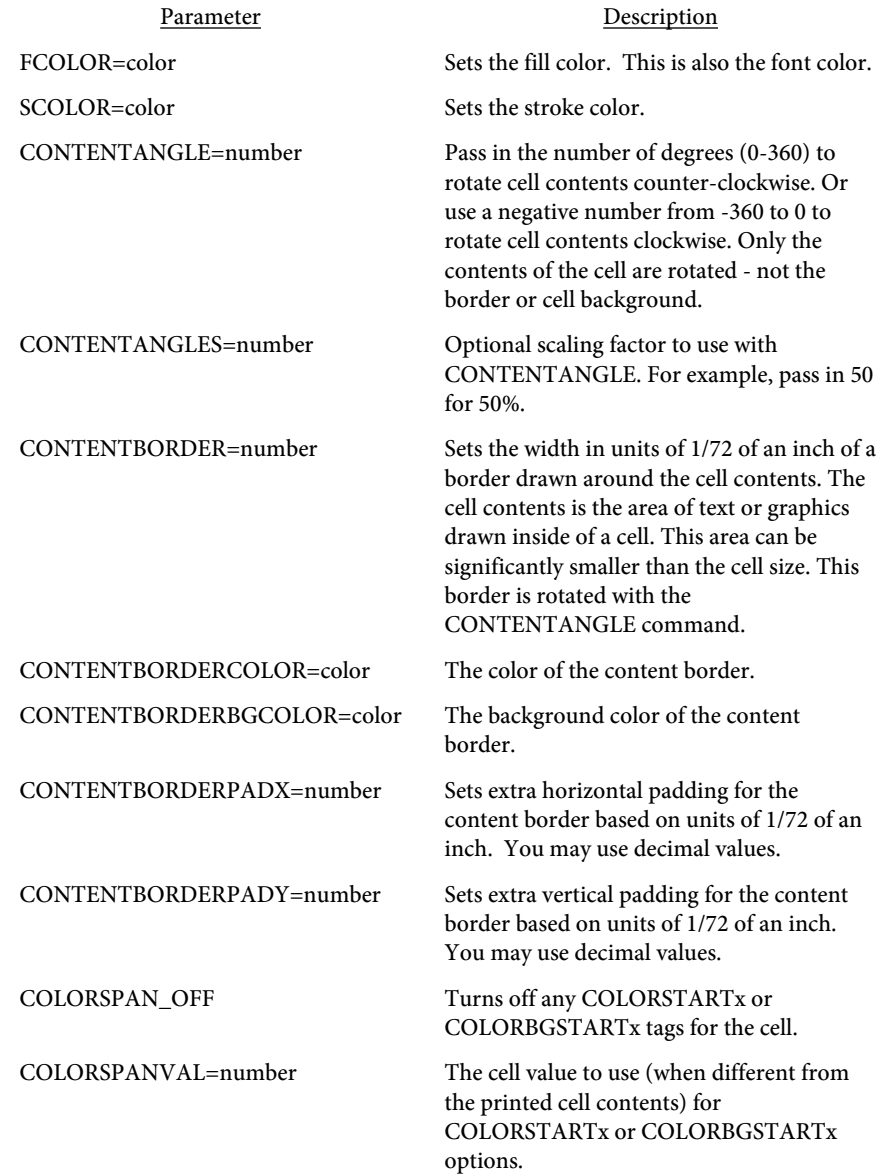

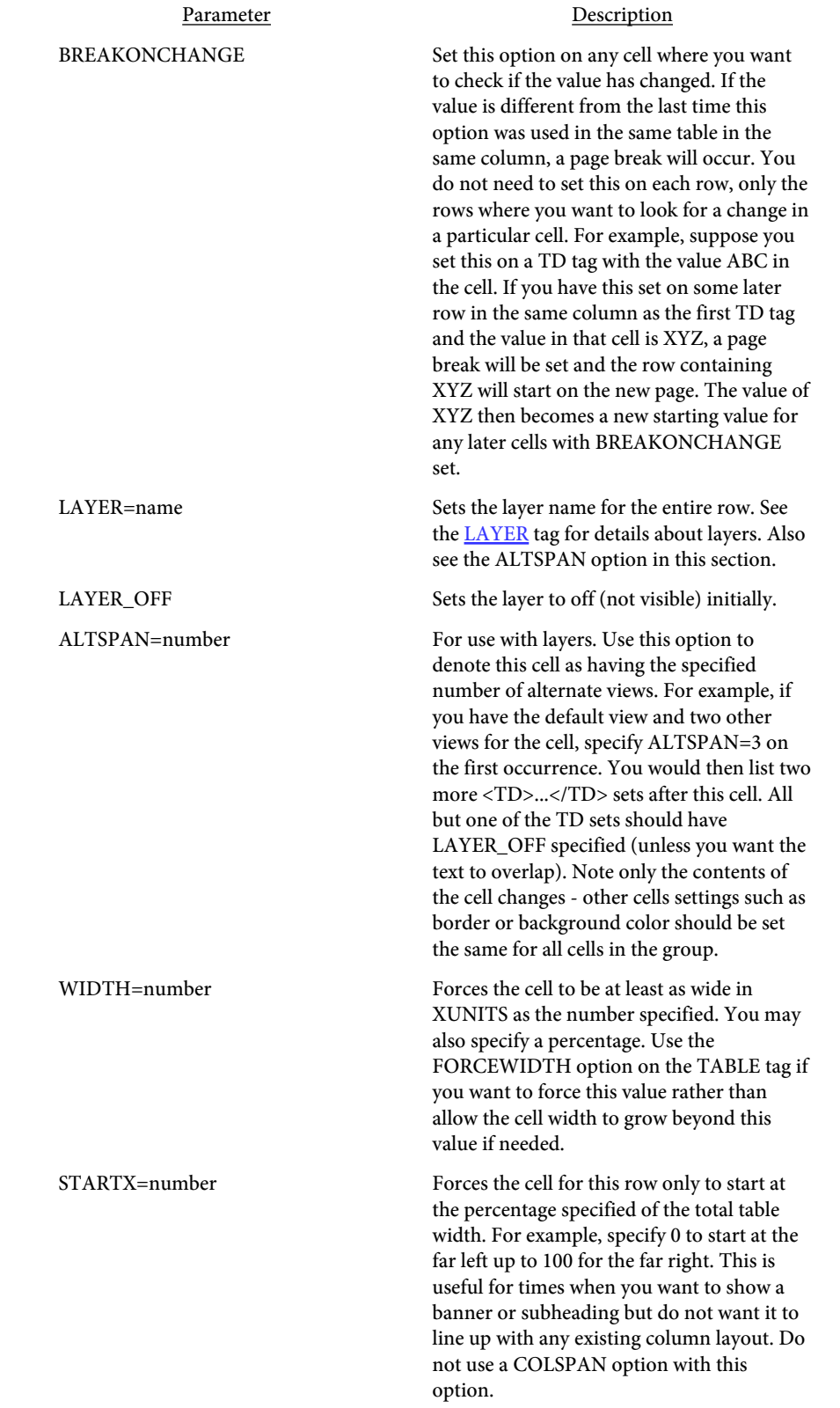

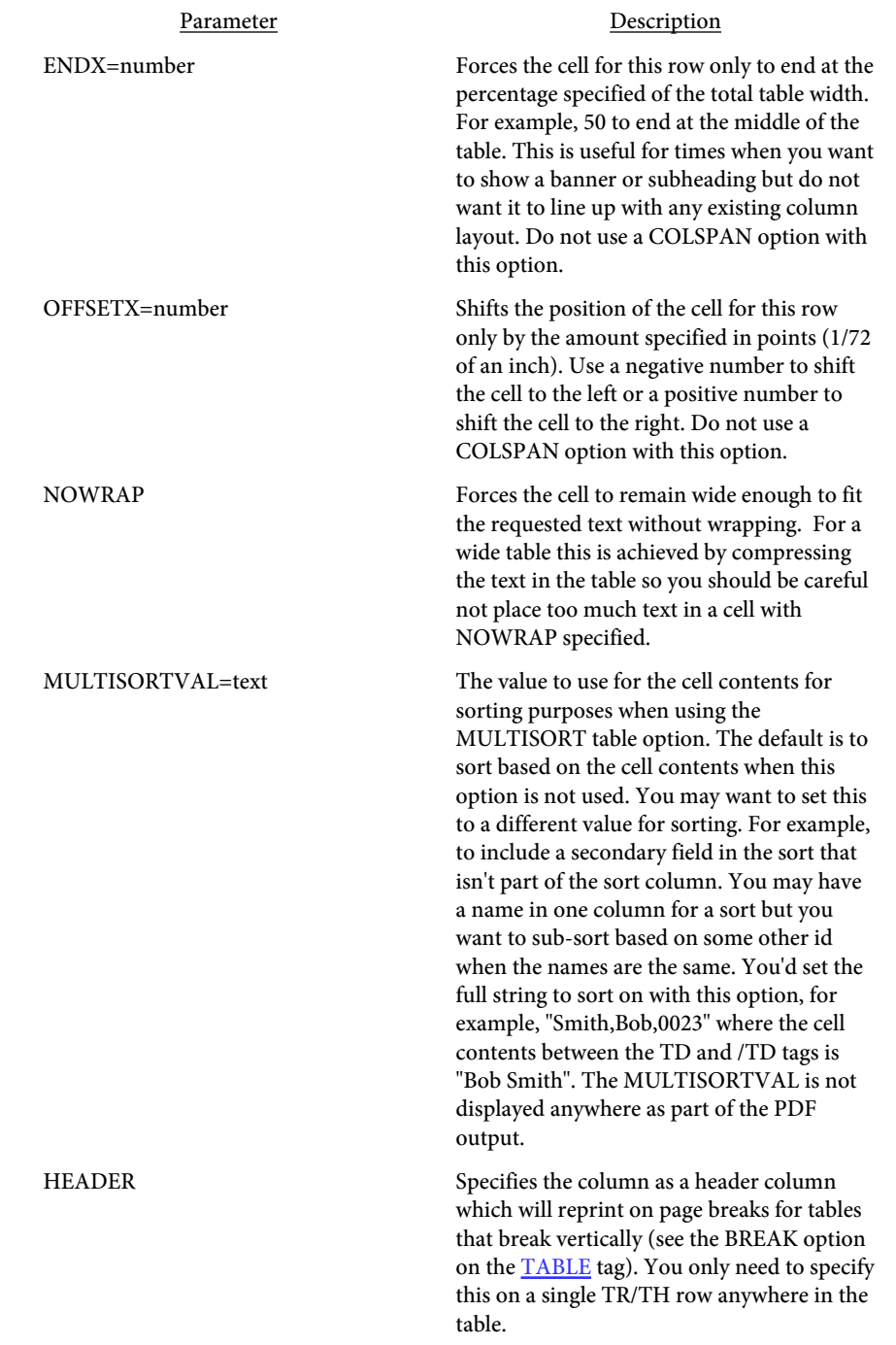

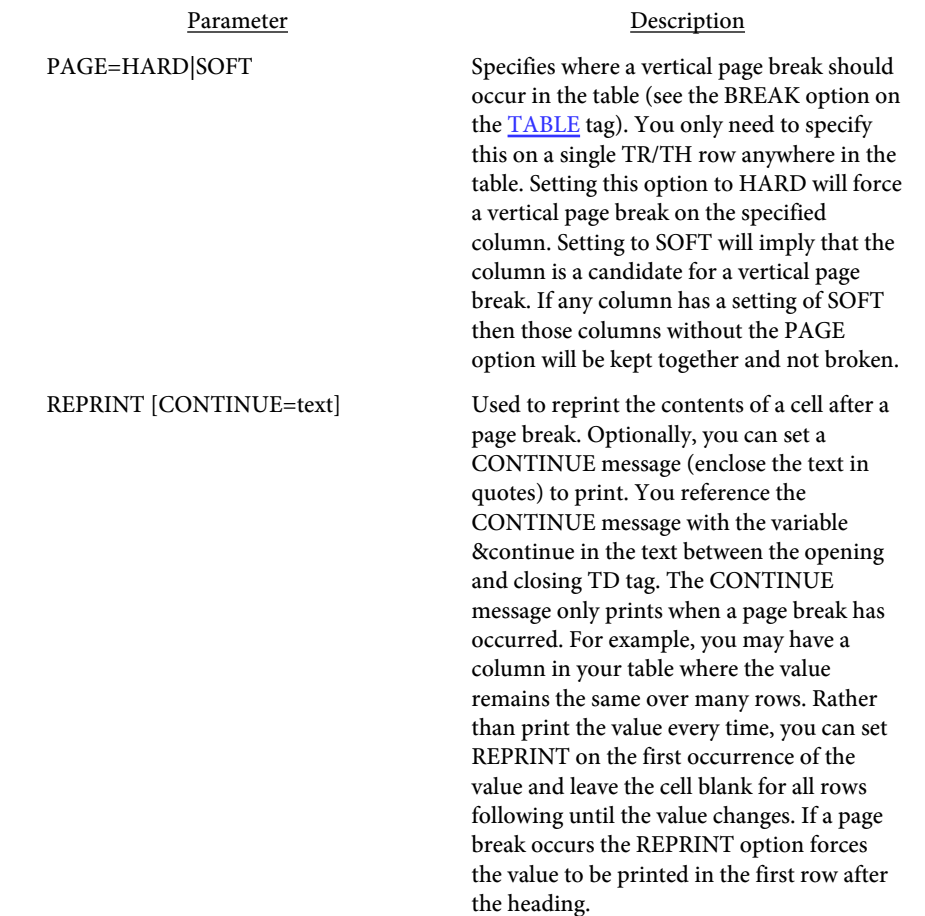

#### <TABLEPAGE YPOS=number>

Used to force a page break while inside of a table. Only issue this command between rows. That is, after a closing TR and before the TR whose row you want to start on the next page. This command serves as a shortcut to closing the table, issuing a PAGE command then opening another table with the same layout. All table headers will be repeated just like when a standard page break occurs.

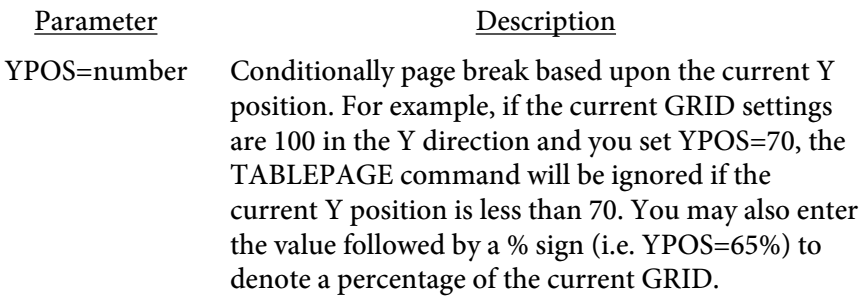

## <CLEARSUBHEADINGS VALUE=text>

Used to clear subheadings set by previous table rows with the SUBHEADING option. You may also clear subheadings by specifying a negative value with a SUBHEADING option on the next table row. However, this command allows you to clear multiple subheadings at once without a table row. Only issue this command between rows.

# Parameter Description

VALUE=text A comma separated list of one or more subheading numbers to clear. For example, "2,3,5" will clear subheadings 2, 3, and 5.

# SQL Queries

SQL Queries are used to extract information from a data source using SQL commands. The SQL statements can be included in the input for Report Writer to process, loop through and dynamically generate a report. In addition, you may use conditional statements within the report to format as needed based on the results of the query. The -allowperl option or setAllowPerl method must be specified when executing Report Writer for the conditional statements to be processed. You may need to use the option -perldbi on Unix systems for processing CSV files. Use -sqlcmds on Unix to load the needed SQL library. Because of differences among Unix systems, the libraries may not be compatible so they are not loaded unless this option is used.

Pound signs are used to enclose column names from queries when you want to display the data from the query. For example, if you have a column named "city" in a query named "customers" you would use #customer.city# in the commands passed to Report Writer. The string #customers.city# will be replaced with the data for the current record. The sytax in the input file for Report Writer would look something like <TD>#customers.city#</TD>. In calculations or commands like [RWGET,](#page-313-0) use \$customers.city instead. The reason for this is to prevent issues with embedded quotes. With the above example,  $\# \text{ customers}.\text{city}$  is the same as the tag <RWGET \$customers.city>. Both will return the same value. In a calculation, using  $\langle$ RWIF #customers.city# ne "">, the program will perform the replacement first and you may have something like <RWIF Los Angeles ne ""> which will not work as there are no quotes around Los Angeles. When using <RWIF \$customers.city ne ""> instead, the program will use a variable with the value equal to Los Angeles during the evaluation process and work as expected.

You may define functions within your code and perform if/then/else processing as well. All other interaction with data from queries and in functions use Perl syntax. Perl has three data types you should be aware of. The first is a scalar which is used for numbers or strings. Variables of this type will all start with a \$ as in \$myvar. The second is an array type. Variables of this type will all start with a  $\omega$  such as  $\omega$  myarray. The last is a hash type and those start with a %. It is beyond the scope of this documentation to cover programming in Perl. If you are at all familiar with JavaScript then much of the syntax will look similar.

The sample program sample\_sql.frw that comes bundled with Report Writer has many examples that may be helpful. Be sure to specify the option -allowperl or the method setAllowPerl when you run that example. Some common operators are:

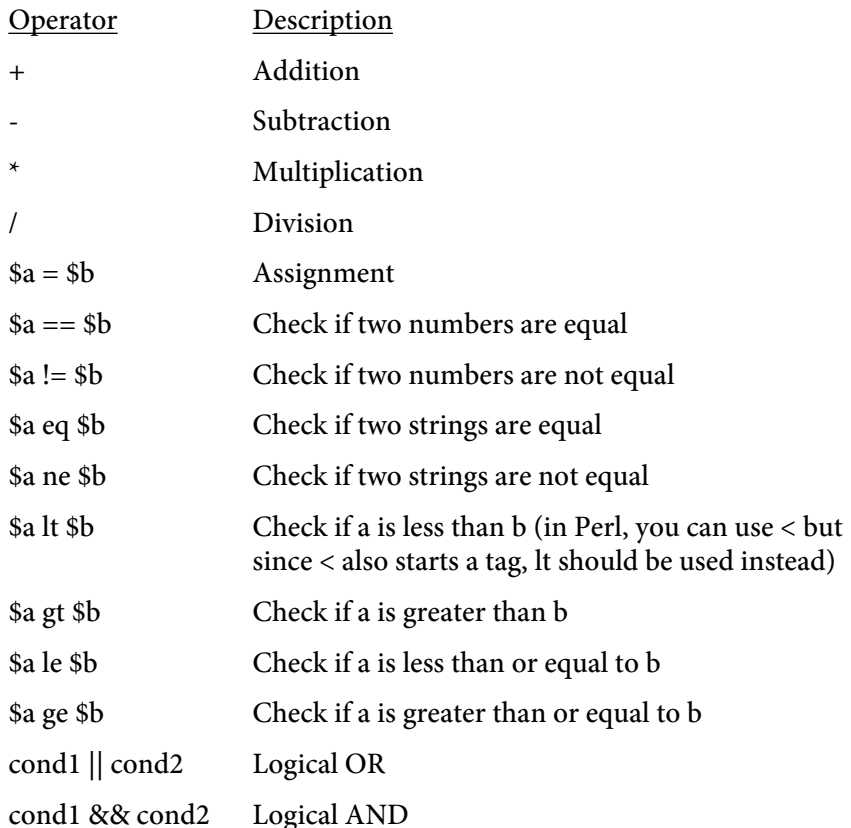

The [LOOP](#page-308-0) tag is the indicator to Report Writer that the following content up until the closing LOOP tag will contain functions for evaluation. For example, if you place the text <RWGET \$abc> in a TEXT block, the tag itself will be displayed. When you wrap the TEXT block in a [LOOP](#page-308-0) block, any commands such as this are evaluated before the TEXT block processes it. You may place [RWSET](#page-311-0) and [RWGET](#page-313-0) outside of any text and loop blocks and they will processed. Only when you have commands inside of TEXT blocks or TD table cells you want to evaluate and you are not already inside of an outer loop block do you need to wrap these inside an outer [LOOP](#page-308-0) block.

Use the -debug and/or -e command line options (setDebug and/or setErrFile DLL methods) to report on Perl errors. The debug output will show the contents of what was passed in to Report Writer along with any queries it processed and the time to process along with the number of rows returned.

# Database Connection

<span id="page-301-0"></span>The database connection, specified with the -sqldb or setSQLDB method, is used to set the parameters necessary for connecting to your database. Each type of connection has different options. In addition, you may specify the connection options on the [QUERY](#page-304-0) tag. The -sqldriver option should be set to one of the below drivers (such as "Oracle"). Based on the driver below, determine what you should pass to -sqldb based on the description.

## CSV/CSVPP/Fixed/Tab/Pipe

Specify the directory where the files are located with the syntax "f\_dir=directory" where "directory" is the path to the files. To specify the current directory you would use "f\_dir=." Use "csv\_sep\_char=" to specify the field separator when other than a comma. For example, "f\_dir=.;csv\_sep\_char=|" will set the pipe character as the field separator. Assign your tables using the [RWTABLE](#page-302-0) tag.

## Oracle (32-bit only)

Pass just the database or leave the option off and pass as part of the user such as "username@XE". Or, you may pass the host, SID and port as in "host=localhost;sid=XE;port=1521". Oracle version 8 through 11g should be able to connect.

## mysql (or mysqlPP)

Specify the database name and the host IP address. For example, "database=mydb;host=localhost". If necessary, you may specify the port as well such as "database=mydb;host=localhost;port=3306".

## ODBC

Specify the DSN you wish to connect.

## XML

You do not need to pass anything when using XML. Assign your tables using the [RWTABLE](#page-302-0) tag.

```
<RWTABLE 
   FILE=text
   TABLE=text
   FORMAT=text
   FLAGS=text
   COLNAMES=text
   EOL=text>
```
Only used when using CSV or XML files as the data source. You do not need this for other databases such as Oracle or MySQL.

Used to define a mapping between files on disk and logical table names in queries. For example, you might want to map a file called "employees.csv" to the table "empl". This allows you to then refer to the table "empl" in your queries. Add one of these tags for each table you will need.

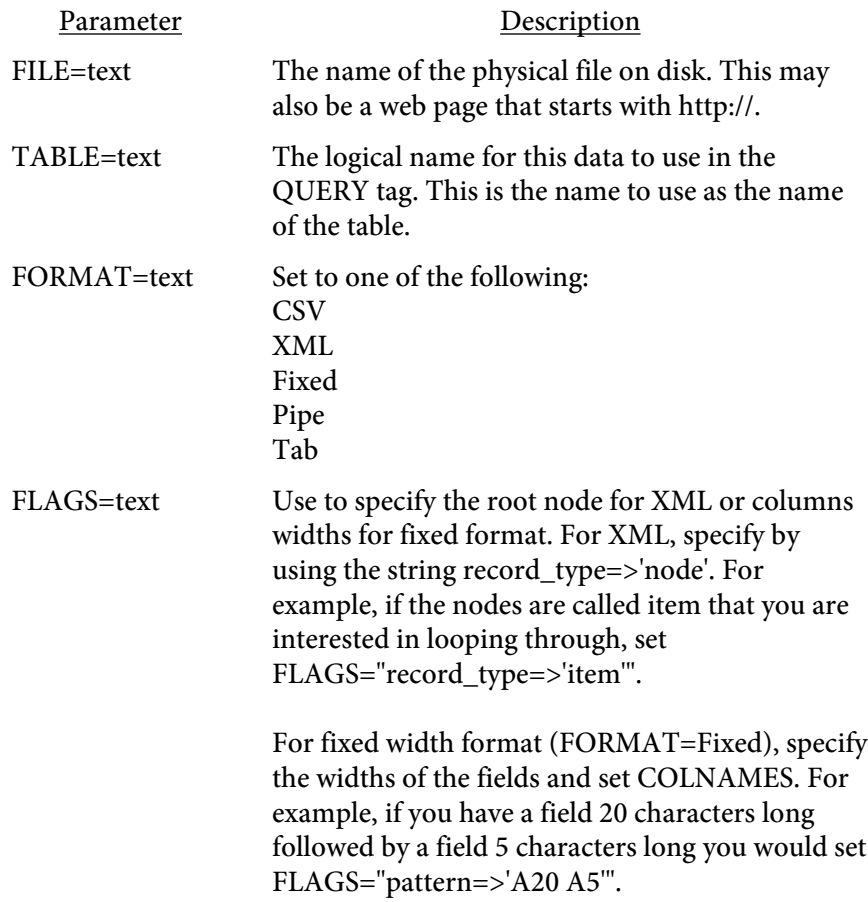

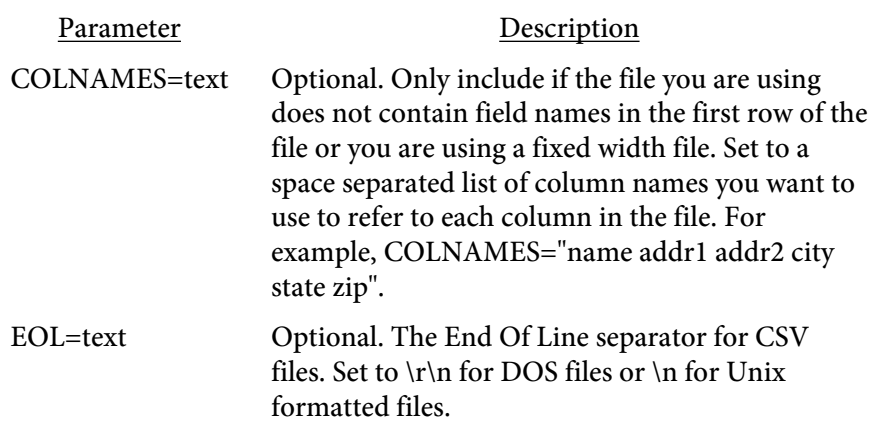

<span id="page-304-0"></span><QUERY NAME=text DSN=text PROCEDURE=text SQLDRIVER=text SQLDB=text USERID=text PASSWORD=text> </QUERY>

Used to define a query. Place your SQL select statement between the opening and closing QUERY tags. Only the NAME is required. The connection options may be passed on the command line or via DLL methods. You may enter connection options on the query tag if you want to use different settings.

Use the PROCEDURE option to provide the procedure name when calling a stored procedure. In this case, rather than SQL, you place [QPARAM](#page-306-0) tags between the opening and closing QUERY tags. Each [QPARAM](#page-306-0) tag corresponds to a variable passed in or out of the procedure.

Use a select statement to return a value from a database function. For example, if you have an Oracle function named myfunct that takes two parameters as input you would write the select like this:

```
<QUERY NAME="runfunct">
select myfunct(<QPARAM $var1>, <QPARAM $var2>) res from dual
</QUERY>
```
You can then refer to the result with the variable \$runfunct.res in your code.

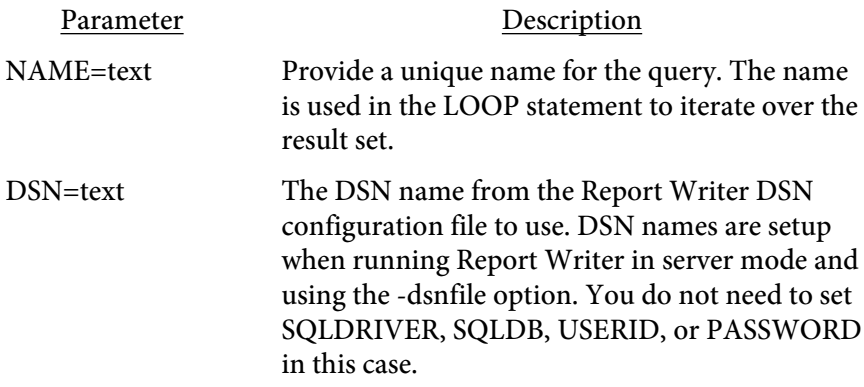

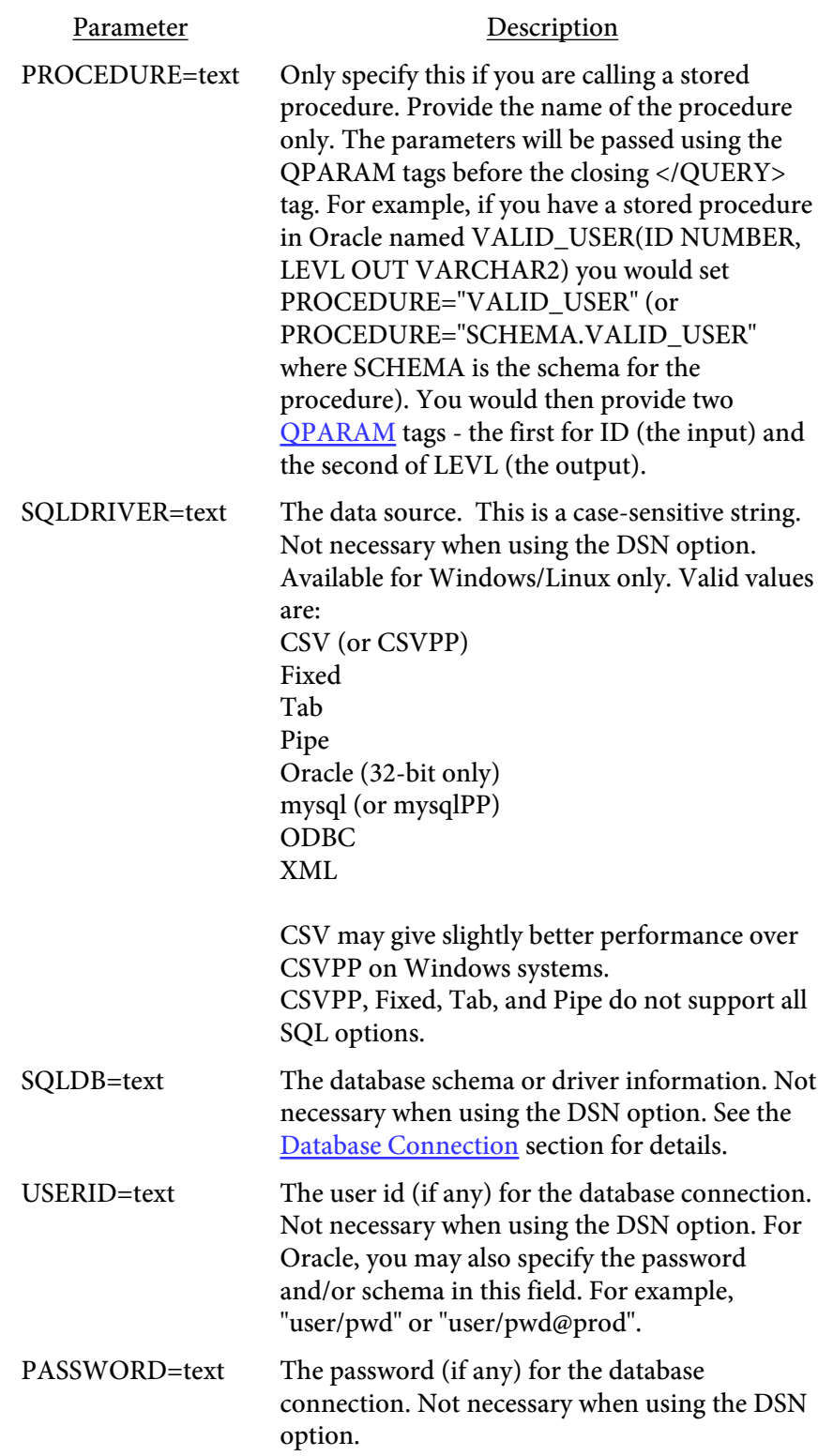

```
<QPARAM variable>
-- or --
<QPARAM 
   TYPE=text
   VAR=text
   VALUE=text>
</QPARAM>
```
Used to prevent SQL injection by passing parameters to the query during execution rather than placing directly in the SQL statement. The "variable" is the variable you want to use, either \$var (from Perl) or \$query.column (from a prior query) syntax. This option is also used to pass parameters with stored procedures.

```
For example, when you do this:
<QUERY NAME="getCities">
select city, state, zip from cities
   where company = '<RWGET $comp>'
</QUERY>
```
The result that is parsed is this which is not valid because of the quotes:

```
<QUERY NAME="getCities">
select city, state, zip from cities
  where company = 'O'Reilly'
</QUERY>
```

```
When you use QPARM like this:
```

```
<QUERY NAME="getCities">
select city, state, zip from cities
  where company = <QPARAM $comp>
</QUERY>
```

```
The result is now this with a placeholder where the value will go:
<QUERY NAME="getCities">
select city, state, zip from cities
   where company = ?
</QUERY>
```
The ? is used as a placeholder that is evaluated later during processing. It is replaced by the string "O'Reilly" when needed. This also protects against unwanted commands being passed if your variables are based on user input.

For stored procedures, there are several other options for QPARAM. For example, assume you have a stored procedure in Oracle setup as VALID\_USER(ID NUMBER, LEVL OUT VARCHAR2). You would then provide two QPARAM tags for the parameters. For example: The result that is parsed is this which is not valid because of the quotes:

```
<QUERY NAME="chkUser" PROCEDURE="VALID_USER">
```

```
 <QPARAM TYPE="IN" VAR="p_id" VALUE="100">
   <QPARAM TYPE="OUT" VAR="p_level" VALUE="$plevel">
</QUERY>
```
The value for ID is set to 100 in this example. This could also be a Perl value that was set from a prior RWSET or a value from a prior query if you like. In that case, you would have a variable such as \$pid or \$myquery.column. The value output from the query will be placed in the Perl variable \$plevel. You can then display it or use \$plevel in other functions as if you defined it with an RWSET statement.

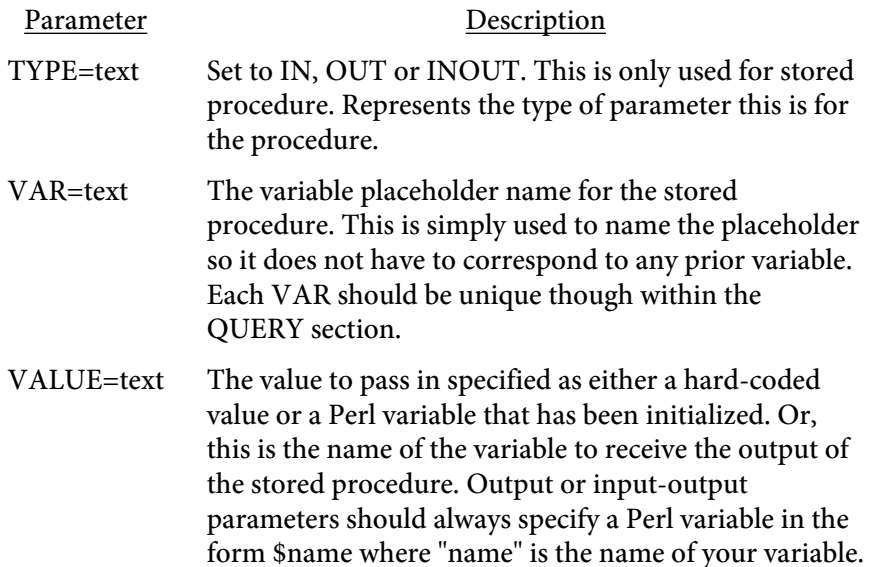

```
<LOOP 
   QUERY=text
   DUMP
   FROM=number
   TO=number
   -- or ---
   INDEX=text
   ARRAY=text
   SORTSTR[=text]
   SORTNUM[=text]
   SORTDESC
   -- or ---
   INDEX=text
   LIST=text
   DELIMITER=text
   -- or ---
   INDEX=text
   FILE=text>
</LOOP>
```
Used to loop over the result set for the named query, an array, a list, or a file. Place any Report Writer syntax between the opening and closing LOOP tags. Use the # symbol to enclose variables you want replaced by the query results.

For example, if you query looks like this: <QUERY NAME="getCities"> select city, state, zip from cities </QUERY>

You can use #getCities.city#, #getCities.state#, or #getCities.zip# as variables for display between the opening and closing LOOP tags. Be sure to use the name of the query followed by a dot then the field name.

In addition, you can use \$getCities.city in any Perl code or [QPARAM](#page-306-0) statements. The query.column sytanx used in any Perl code will be converted to a variable holding the field value.

You can also nest **[QUERY](#page-304-0)** and LOOP commands inside of a loop. This allows you base lower level queries on an upper level one. You may use variables in your SQL when inside a loop to create a dynamic query. For example:

```
<QUERY NAME="getCities">
select city, state, zip from cities
</QUERY>
<LOOP QUERY="getCities">
   ...RW commands (can use #getCities# here)...
```

```
 <QUERY NAME="getBusinesses">
   select business_name, business_type from businesses
    where city = < QPARAM $getCities.city>
     order by business_name
   </QUERY>
   <LOOP QUERY="getBusinesses">
     ...RW commands (can use #getCities# 
             or #getBusinesses# here)...
  </LOOP>
   ...RW commands (can use #getCities# here)...
</LOOP>
```
If you just need to output a variable and don't need to loop over anything, use the LOOP command without any options to display the value or perform command processing. For example, if you just want to print the value of a variable passed in you may do this:

```
<LOOP>
<TEXT>
   inpvar = <RWGET defined($inpvar)>
</TEXT>
</LOOP>
```
Note the LOOP command goes outside of the TEXT or TD tags. If you are already inside an outer loop, there is no need to add an inner loop just for the variable. Without the LOOP command above, the text would display the RWGET command rather than process it.

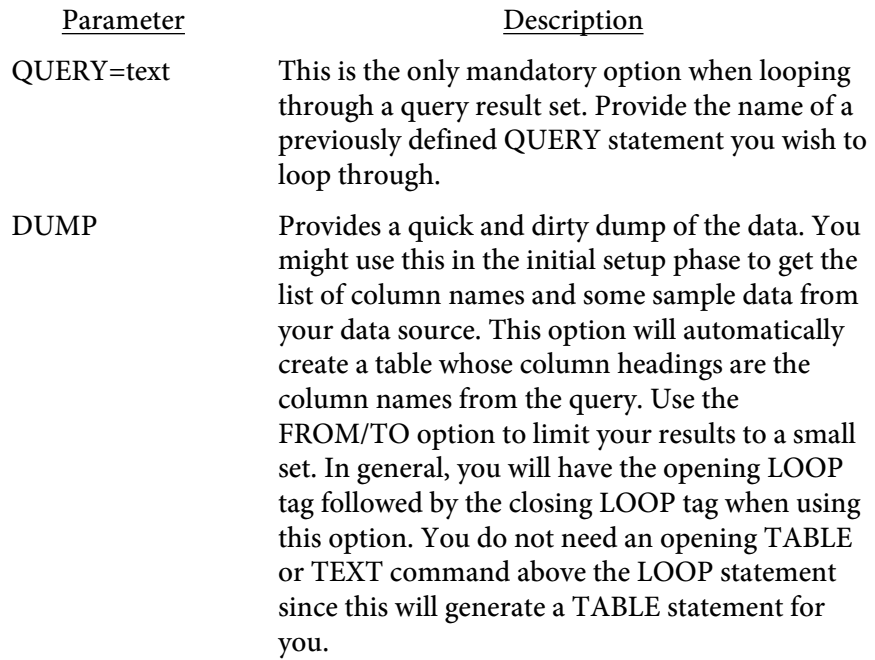

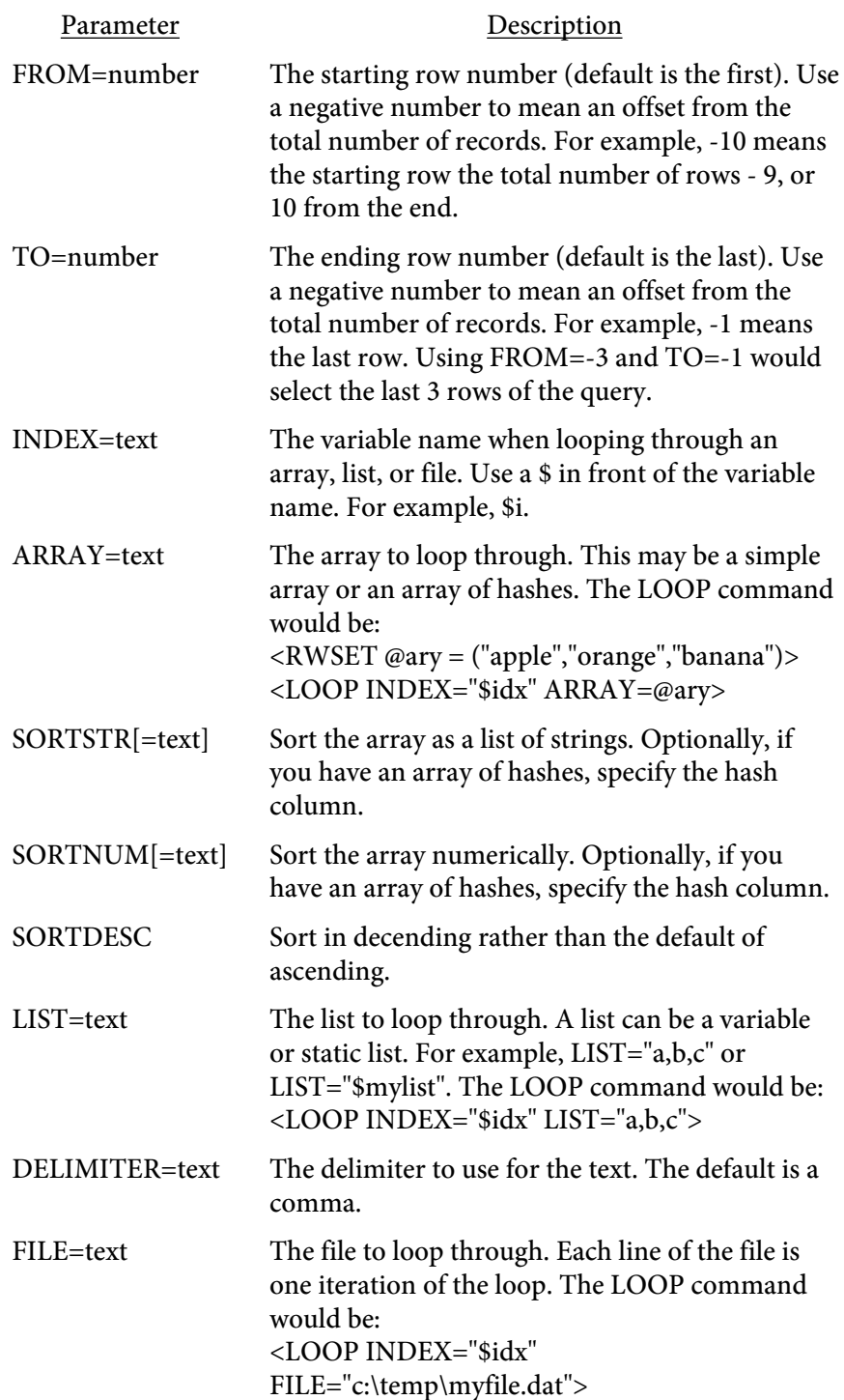

## <span id="page-311-0"></span><RWSET variable=text>

Used to assign some value to a variable. The variable can be a string, array, or hash. For example,  $$i = 1$  will set the value of  $$i$  to 1. Assuming we have a query named customers that contains a column called city, then \$c = \$customers.city will set \$c to the current value of city. The current value is based on what row we happen to be on. In this case, the RWSET statement would be inside of the LOOP that iterates over the query result set. You may use any valid Perl assignments or short-hand notation such as  $$i += 1$ which sets \$i to itself plus 1.

## <RWFUNCT NAME=text </RWFUNCT>

This is used with the **functions** feature to store a commonly used function to a variable. For example: <RWFUNCT NAME='calc'> numformat(fn(name:'qty',thisrow,isnum) \* fn(name:'price',thisrow,isnum),'\$##,###.##') </RWFUNCT>

The value for calc may then be referenced with <RWGET funct(calc)> anywhere the function is to be evaluated.

## <span id="page-313-0"></span><RWGET text>

Retrieves a variable for display which may be a Perl variable or a query column value. In addition, you may use this tag to perform other functions before displaying the value or for formatting. For example, <RWGET \$c> will retrieve the value for \$c. Use the notation \$query.column when referring to a column from a query rather than #query.column#. You may also use <RWGET add\_tax(\$customer.payment)>. In this case, it is assumed you have a Perl function defined in the input called add\_tax. This function will take the value of payment from the customer query and perform some type of formatting. The result is then displayed in the report.

Use the function numformat(x, mask  $[,\text{dec},\text{th}$  to sep) to format numbers. In this case, x is the number to format and mask is the format mask. Optionally include the decimal character and thousands separator which would be the comma and period for European formats. Use the # symbol for numbers in the mask and be sure to make the mask large enough for the biggest number that might be returned. For example, numformat(1234.5678,'#,###.##') would result in 1,234.57 being displayed.

You may also apply functions in RWGET for use in column calculations within a table. This is for situations outside of a query loop only. In this case, use the function named fn and pass parameters for what columns and rows to apply the function to.

You do not need to use RWGET in other statements such as RWSET. This statement is only a wrapper for applying additional formatting before display or to display user defined variables set with RWSET.

```
<RWIF condition>
    ...statements...
    [<RWELSEIF condition>
    ...statements...]
    [<RWELSE>
    ...statements...]
</RWIF>
```
This statement is used to provide conditional processing. Any valid Perl constructs (with some additions below) may be used to create the condition to check.

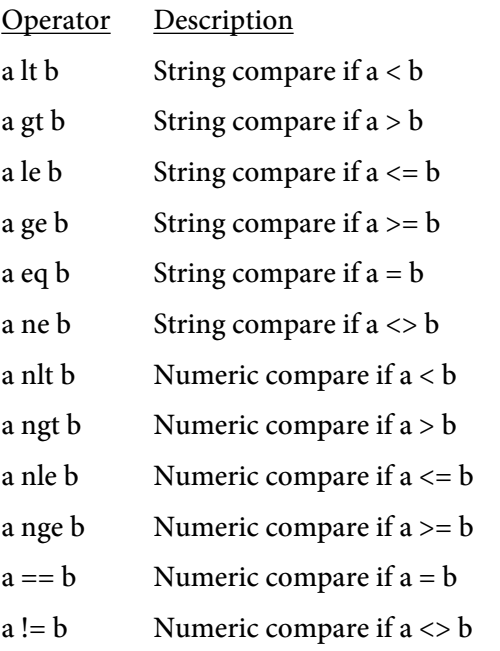

These operators are used instead of the  $\langle$  or  $\rangle$  symbols so Report Writer does not match the < or > symbols as the start or end of a tag. You may nest other RWIF statements as part of the ...statements... above. Also, you may include all the other commands such as [RWGET/](#page-313-0)[RWSET](#page-311-0) as well as [LOOP](#page-308-0) and [QUERY.](#page-304-0) This allows you to conditionally parse other queries and loop through the results.

This example shows what you might put in a table cell based on the current customer's balance. This code would go between the <TD> and </TD> tags in a table or between <TEXT> and </TEXT> tags.

```
<RWIF $customer.balance ngt 0>
   <QUERY NAME="inv">
     select invoice, due_date from invoices
       where id = '#customer.id#'
   </QUERY>
   <LOOP QUERY="inv">
     Inv#: #inv.invoice# Due: #due_date#<br>
```

```
</LOOP>
<RELSEIF $customer.balance nlt 0>
   Refund is due to customer.
<RELSE>
   Customer does not have a balance.
\,<\,/\, {\rm RWIF} \!>
```
#### <RWSCRIPT> </RWSCRIPT>

Used to define Perl values or sub-routines that can be called with the [RWGET](#page-313-0) tag. Place any valid Perl syntax between the opening and closing RWSCRIPT tags.

The function names are case-sensitive. For example, this scripts places commas in a number to format it for display.

```
<RWSCRIPT>
   sub addcommas {
    my $input = shift;
     $input = reverse $input;
    $input = ~ s<(\d{d}{d})(?=\d)(?!\d*\.)><$1,>g;
     return reverse $input;
   }
</RWSCRIPT>
```
## RecordNum

"recordnum" is a built-in function that returns the current row number you are on while looping through a query. Specify the query name followed by a period then the text recordnum. It is treated as a column name that is available in all queries. For example:

```
<LOOP QUERY="cities">
  Recnum = #cities.recordnum#<BR>
  Recnum = <RWGET $cities.recordnum><BR>
</LOOP>
```
## RecordCount

"recordcount" is a built-in function that returns the total number of rows matched by a query. Specify the query name followed by a period then the text recordcount. It is treated as a column name that is available in all queries. For example:

Recnum = #cities.recordcount#<BR> Recnum = <RWGET \$cities.recordcount><BR>

## first(text)

"first" is a built-in function to determine if you are on the first iteration of your query. Provide the query and column you want to check in the form query.column. If you are at the first record then the result is true. Pass in the column you want to check.

For example, <RWIF first('customer.state')> would result in true if this is the first record in the loop. You should sort your results by using an order clause in a way that this function can use it. In this case, we would be sorting customers by state. As we loop through the query, the first iteration of the loop will result a value of true.

# firstof(text)

"firstof" is a built-in function to determine if you are on the first iteration of a particular value in your query. Provide the query and column you want to check in the form query.column. If you are at the first record or the prior record had a different value for the field then the result is true. Pass in the column you want to check.

For example, <RWIF firstof('customer.state')> would result in true if this state is the first for it's value. You should sort your results by using an order clause in a way that this function can use it. In this case, we would be sorting customers by state. As we loop through the query, the first time we hit any given state this results to a value of true. If we have 20 entries for California, the first entry we come across for CA will result in this being true. The next 19 entries for CA will result in this result being false.

## last(text)

"last" is a built-in function to determine if you are on the last iteration of your query. Provide the query and column you want to check in the form query.column. If you are at the last record then the result is true. Pass in the column you want to check.

For example, <RWIF last('customer.state')> would result in true if this is the last record in the loop. You should sort your results by using an order clause in a way that this function can use it. In this case, we would be sorting customers by state. As we loop through the query, the last iteration of the loop will result a value of true.

## lastof(text)

"lastof" is a built-in function to determine if you are on the last iteration of a particular value in your query. Provide the query and column you want to check in the form query.column. If you are at the last record or the prior record had a different value for the field then the result is true. Pass in the column you want to check.

For example, <RWIF lastof('customer.state')> would result in true if this state is the last for it's value. You should sort your results by using an order clause in a way that this function can use it. In this case, we would be sorting customers by state. As we loop through the query, the last time we hit any given state this results to a value of true. If we have 20 entries for California, the last entry we come across for CA will result in this being true. The previous 19 entries for CA will result in this result being false.

## removespaces(text)

"removespaces" is a built-in function to remove extra spaces and line-feeds from text. Use this when you have XML data, for example, that spans several lines in the XML file. This function will remove spaces from the front and back of the text as well as collapse any multiple spaces within the text down to one. For example:

```
<LOOP QUERY="books">
```

```
 <RWGET removespaces($books.description)><BR>
</LOOP>
```
JSON Data Merge

## JSON Data Merge

<JSON SRC=text NAME=text FROM=number THRU=number> </JSON>

The JSON (JavaScript Object Notation) tag is used to import JSON formatted data from a file and insert into a TABLE or other structure. Place your template (Report Writer syntax) between the opening and closing JSON tags. JSON tags may not be placed inside a TD or TEXT block as they will not be processed. The name variables from your JSON name/value pairs will typically be placed within TD or TEXT blocks for display.

You may embed an opening and closing JSON block within an outer JSON tag set to loop through an array or simply denote the outer node you wish to work with. The outermost JSON tag must have the SRC option specified which is the file containing your JSON data. Any inner JSON tags must have the NAME option specified which is the node you want to refer to within the template.

A \$ is used to denote a JSON variable name in the Report Writer syntax. This may be a simple variable such as \$myvar or a variable within a node such as \$myvar.rpt.title. You may also refer to an array element such as \$myvar[n] or \$myvar.rpt[n].title where n is the 0 based array entry.

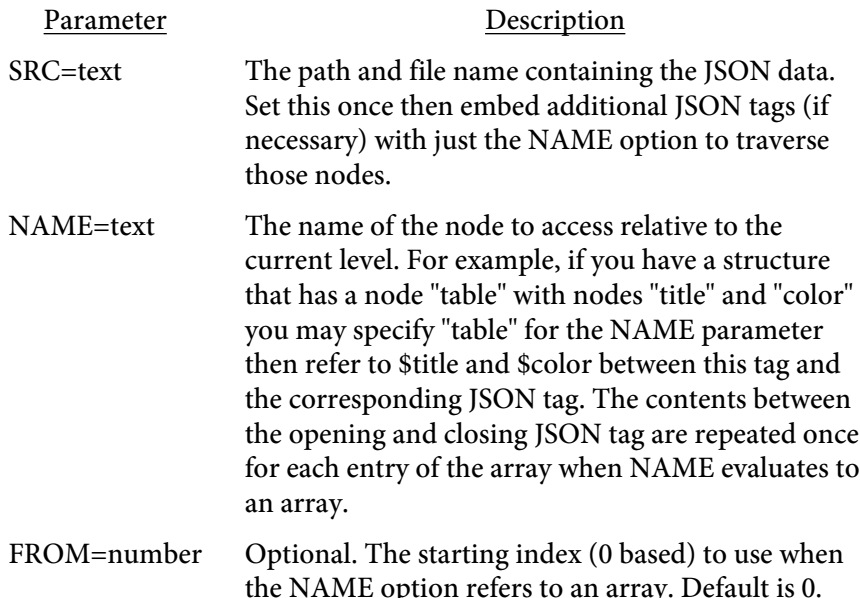

JSON Data Merge

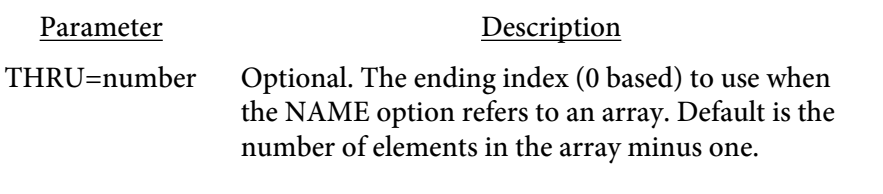

The \$<var> notation is used between the opening and closing JSON tags to render the values. For example, in your input file you might have a table cell that you want to display the value of a field called "mydata" within a "table" array. In the input file for Report Writer you would specify that as:  $<$ PDF>  $<$ PAGE> <TABLE> <JSON SRC="myjson.txt" NAME="table">  $<$ TR $>$ <TD>\$mydata</TD>

```
</TR></JSON>
</TABLE>
```
The JSON file (named myjson.txt based on this example) could look like this: {

```
"table" : [\{\text{''mydata''}: \text{''line 1''}\}, {"mydata": "line 2"},
                {"mydata": "line 3"}
 ]
}
```
The PDF output would be a table consisting of 3 rows with line 1, line 2 and line 3 in the table rows.

You may also use the dot notation to refer to values. For example, you could leave the NAME option off the JSON tag in the above example and use \$table.mydata in the table cell instead. Any node that is an array will repeat the report syntax between the opening and closing JSON tag for each array entry.

```
Here is another slightly more complex example.
<pdf>
<page>
<json src="myfile.json">
   <json name="tbl">
     <table size=10 border=.5>
        <th bgcolor='$th.bgcolor'>
        <td>$th.col1</td>
        <td>$th.col2</td>
```
## JSON Data Merge

```
 <td>$th.col3</td>
       \langle /th\rangle <json name="td" thru=1>
          <tr><td>$col1</td>
          <td>$col2</td>
          <td>$col3</td></tr>
     </json>
   </json>
   </table>
   <text>
     $notes
    <br>
     $tbl.td[1].col2
   </text>
</json>
```
The JSON file (named myjson.json) for the above example:

```
{
   "tbl": {
     "th": {
       "bgcolor" : "#99ccff",
      "col1" : "Col-1",
      "col2" : "Col-2",
       "col3" : "Col-3"
    },
     "td" :[{"col1" : "1-A", "col2": "1-B", "col3": "1-C"},
            {"col1" : "2-A", "col2": "2-B", "col3": "2-C"},
            {"col1" : "3-A", "col2": "3-B", "col3": "3-C"}
 ]
     },
     "notes": "Test text"
}
```
# **Charts**

Charts are used to graphically display numeric information. There are several types of charts including BAR/LINE, AREA, RIBBON, PIE, SCATTER or STOCK. The type of data you wish to display will determine which chart works best. Additionally you may also use a graph. A graph differs from a chart in that a graph is an image (jpeg) instead of a vector based chart drawing within the PDF. The graph feature uses the Perl GD::Graph library to render the graph. See the [Graphs](#page-404-0) section for more details.

Charts are placed outside of any TEXT block or within a TABLE cell. Leave extra padding around a chart in a table cell as it's possible the chart may go beyond the cell boundary, depending on the chart legend or axis labels.

Charting functions are not available with [PDF Report Writer SE.](#page-3-0)

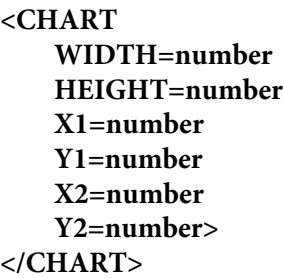

Used to define a chart.

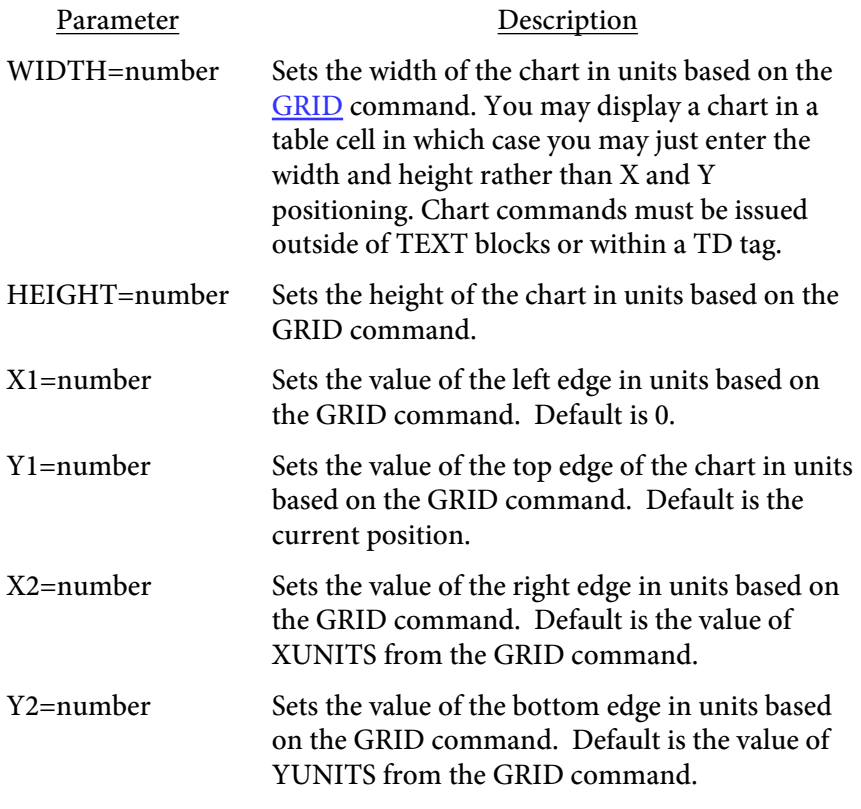

Within the <CHART> and </CHART> tags go the parameters described next. Once the </CHART> tag is processed the chart is rendered.

<PARAMS TYPE=text 3D=number 3DBOX 3DTOP=number 3DSIDE=number 3DCOLORTOP=color 3DCOLORSIDE=color 3DLEFTCOLOR=color 3DLEFTSHADE=text 3DBOTTOMCOLOR=color 3DBOTTOMSHADE=text 3DBACKCOLOR=color 3DBACKSHADE=text BORDEROPTS=text ID=text **HORIZONTAL** BEZIER LEFTDATALABEL=number BGCOLOR=color TRANSPARENCY=name BARSTYLE=text BARTRANSPARENCY=name BARDATA=list HIGH=list AVG=list LOW=list STOCKSHADE=color DATALAB=list DATALABBGCOLOR=color LABFONT=number LABSIZE=number LABCOLOR=color LABCOMP=number BARSPACE=number BARMARGIN=number BARMAX=number PIEOFFSET=number BARCOLOR=list BARSHADING=list BARSHADINGTOP **REVEFFECT** ALLBARCOLOR=number ALLBARSHADING=text BARPATTERN=list IMAGE=text IMAGETOP=text

IMAGETOPVALIGN=text IMAGEBOT=text IMAGETOPREV=text IMAGEBOTREV=text LINECOLOR=list LINENODE NODEWIDTH=number LINELAB COMPACTLEGEND LEGEND=list LEGENDBGCOLOR=color LEGENDSHADE=text LEGENDOFFSET=number LEGENDLABWIDTH=number LEGENDCOLS=number LEGENDPCT=number LGLINESPACE=number NODESIZE=number NODE=number NODEFCOLOR=color NODESCOLOR=color BASEFCOLOR=color BASESCOLOR=color XGRID=number YGRID=number GRIDON=number GRIDOFF=number GRIDDASH=number,number[,number,number...] GRIDFCOLOR=color GRIDSCOLOR=color SHOWXTICKS=On|Off XSCALE=list YSCALE=list YSCALE2=list YSCALEPFX=text YSCALESFX=text DATAMULT=number DATAMLAB=list VALUETOP BARCOLUMNS LEGENDCOLOR=list NOCOLORLEGEND MULTCOLORLEGEND OUTSIDELABELS XSCALEFONT=number XSCALESIZE=number XSCALECOLOR=color

XSCALECOMP=number YSCALEFONT=number YSCALESIZE=number YSCALECOLOR=color YSCALECOMP=number XAXISLABEL=text XAXISFONT=number XAXISSIZE=number XAXISCOLOR=color XAXISCOMP=number XAXISOFFSET=number YAXISLABEL=text YAXISLABEL2=text YAXISFONT=number YAXISSIZE=number YAXISCOLOR=color YAXISCOMP=number YAXISOFFSET=number YAXISOFFSET2=number XLABEL=list XLABELFONT=number XLABELSIZE=number XLABELCOLOR=color XLABELCOMP=number YLABEL=list YLABEL2=list XLABELOFFSET=number YLABELOFFSET=number XLABELOFFSET2=number YLABELOFFSET2=number XLABELPOS=number YLABELPOS=number TOPLABELS LABANGLE=number FONT=number SIZE=number COLOR=color COMP=number TITLE=text TITLEFONT=number TITLESIZE=number TITLECOLOR=color TITLECOMP=number TITLEOFFSET=number

Used to define parameters for the chart. You may issue multiple PARAMS tags within the CHART tag so you don't need to stuff all of the parameters into one long PARAMS tag.

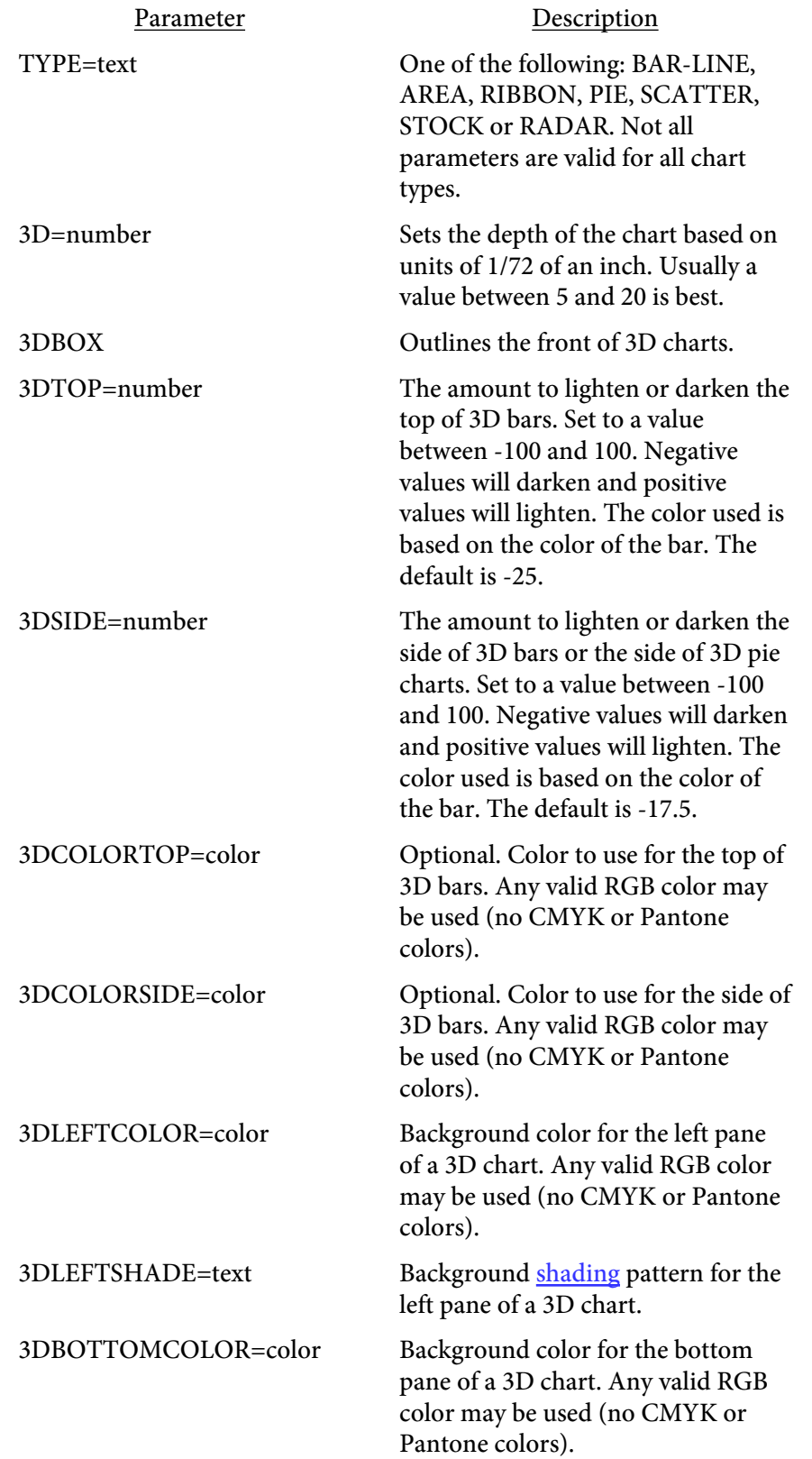

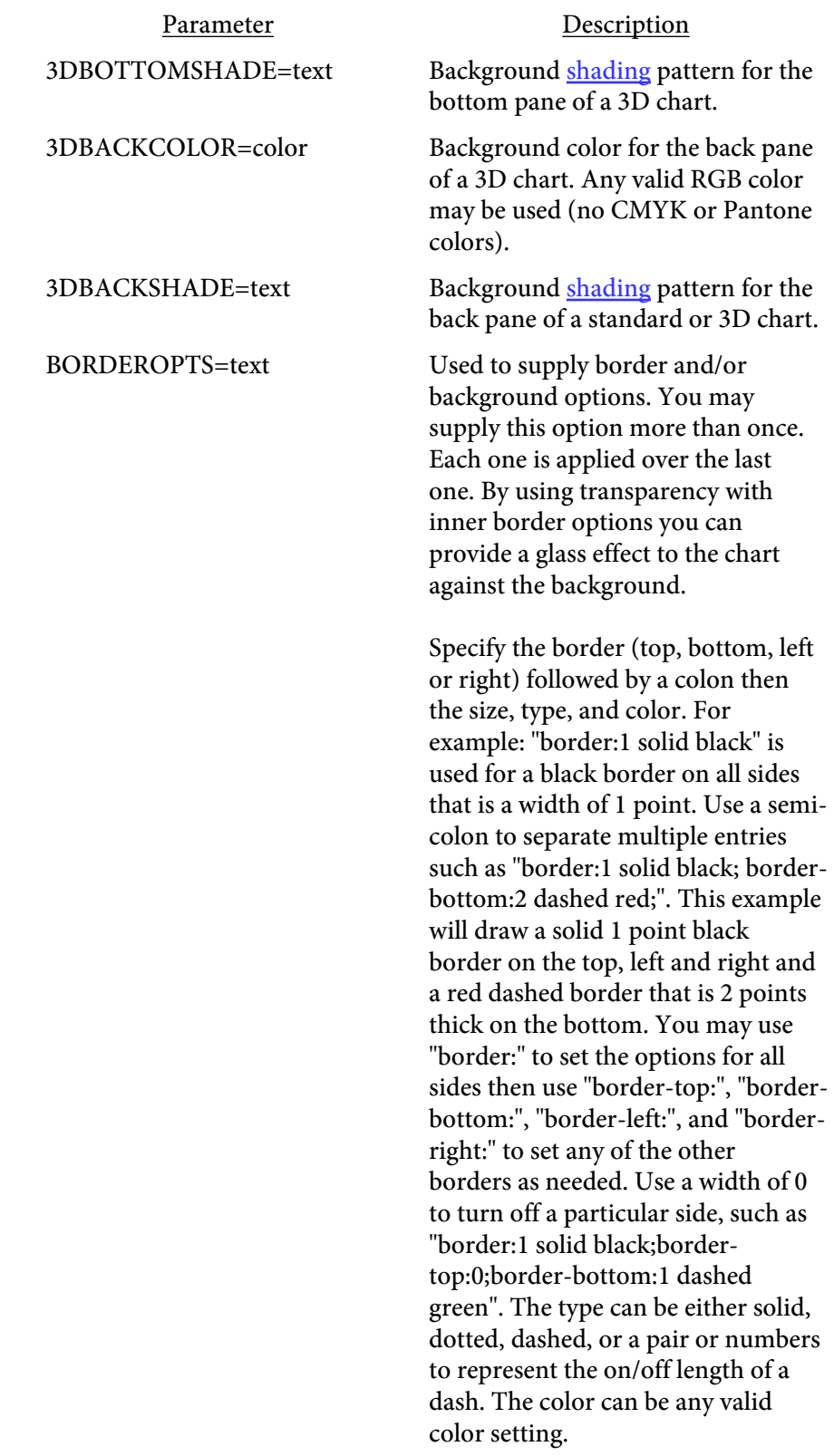

Parameter Description

Use the "padding" option to add additional padding to the border. For example, "padding: 5" will add 5 units on all sides. Values for padding do not affect the size or placment of the chart so larger positive values may overlay other areas of the page. Use padding-top, padding-bottom, padding-left, or padding-right to adjust each side separately. You may use the shorthand "padding: top right bottom left;" to set the individual sides as well. For example, "border:1 solid #ccbb99;padding-left:10;paddingright:10;". The padding value can be positive or negative. Positive values will push the border farther away from the center and negative values will move the border closer to the center.

Use "background" to set a background color for the border area. For example, "background:#e0e0e0".

Use "background-image" to set a background image for the border area. The image will be scaled to fit the border area. For example, "background-image:c:\bkg.jpg".

Use "shade" to set a background [shading](#page-109-0) pattern for the border area. For example, "shade:yellowgreen".

Use "transparency" to set the [transparency](#page-119-0) name to use for the set. For example, "transparency:mytrans;".

ID=text An optional ID to assign this chart.

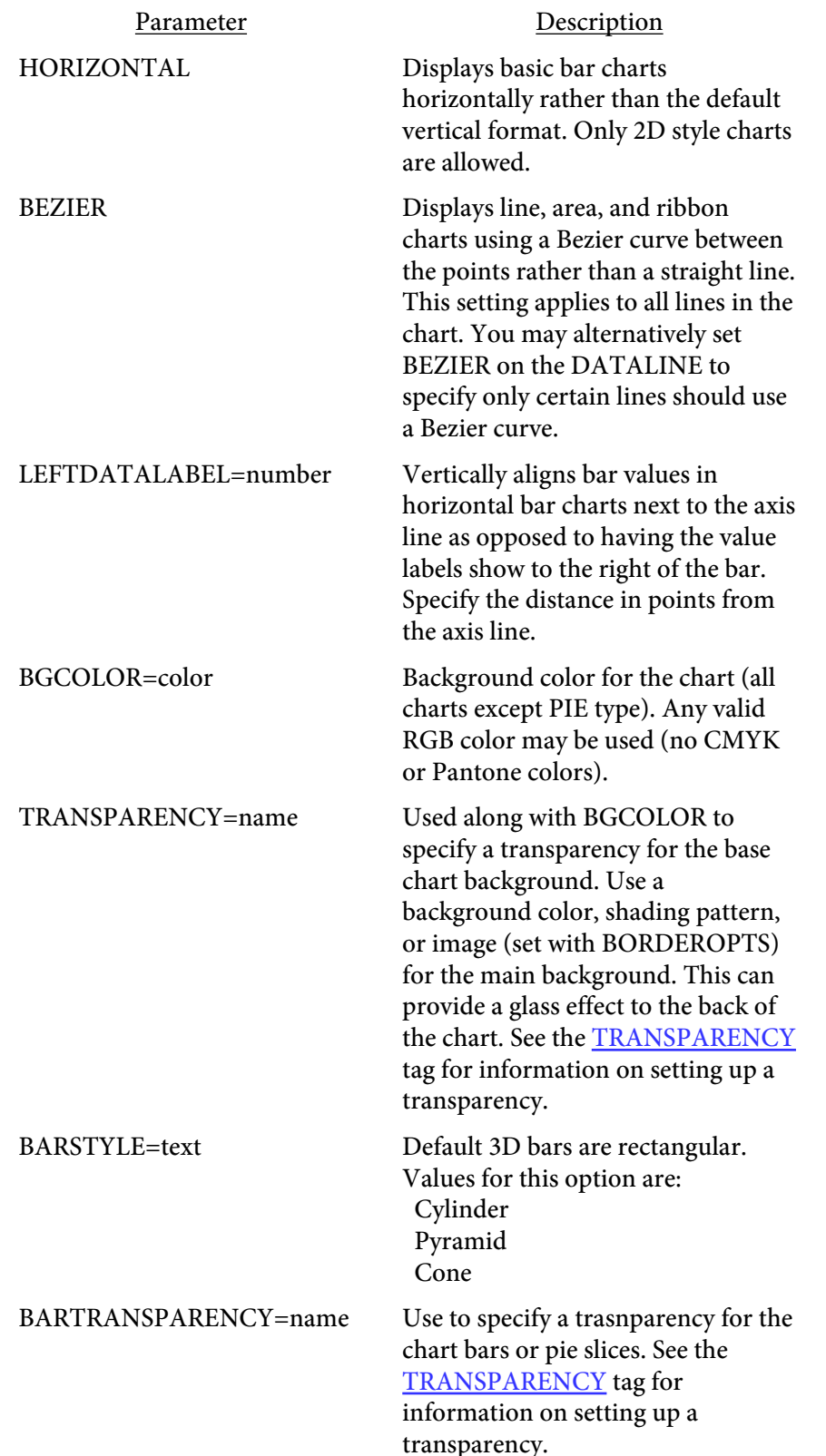

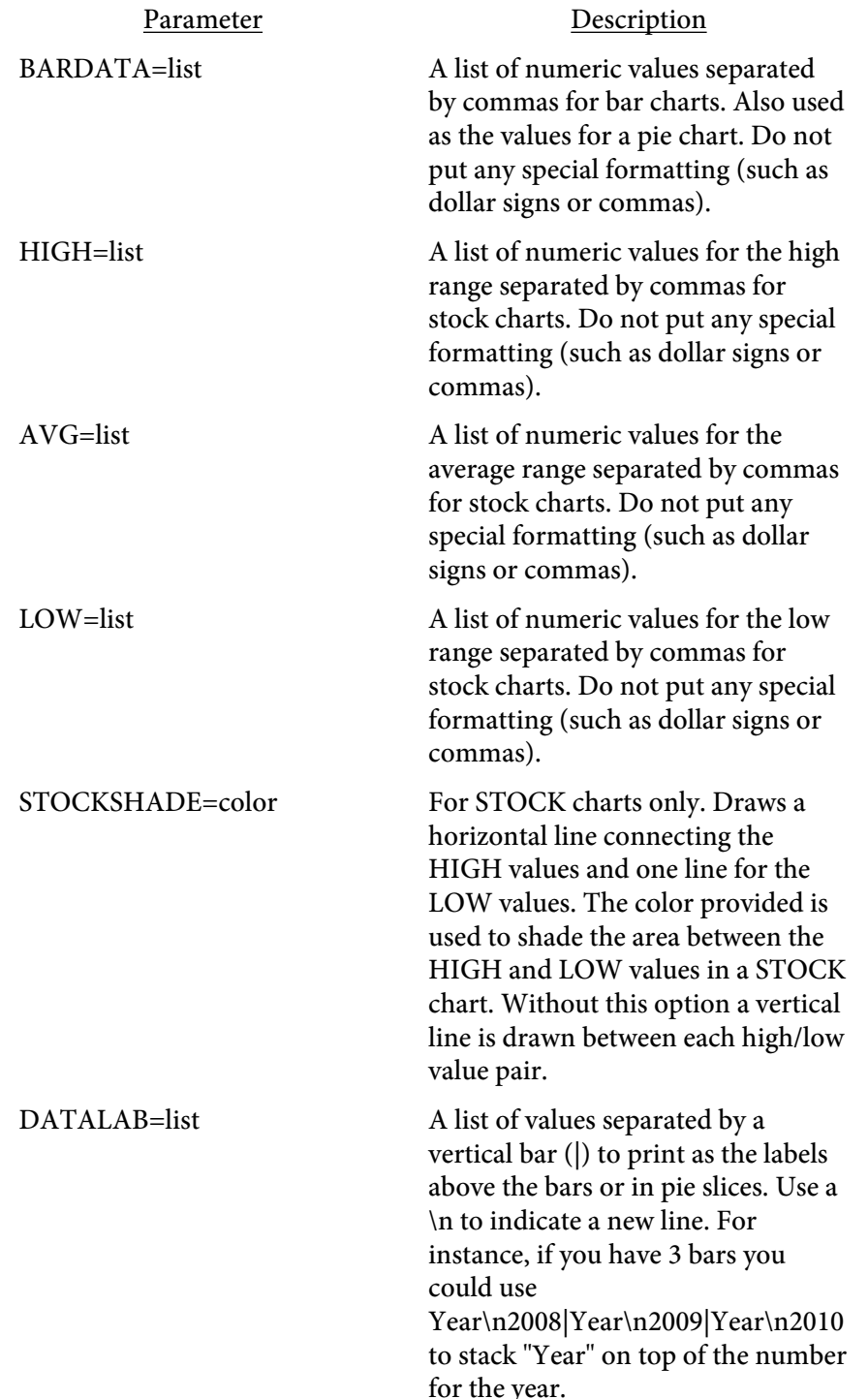

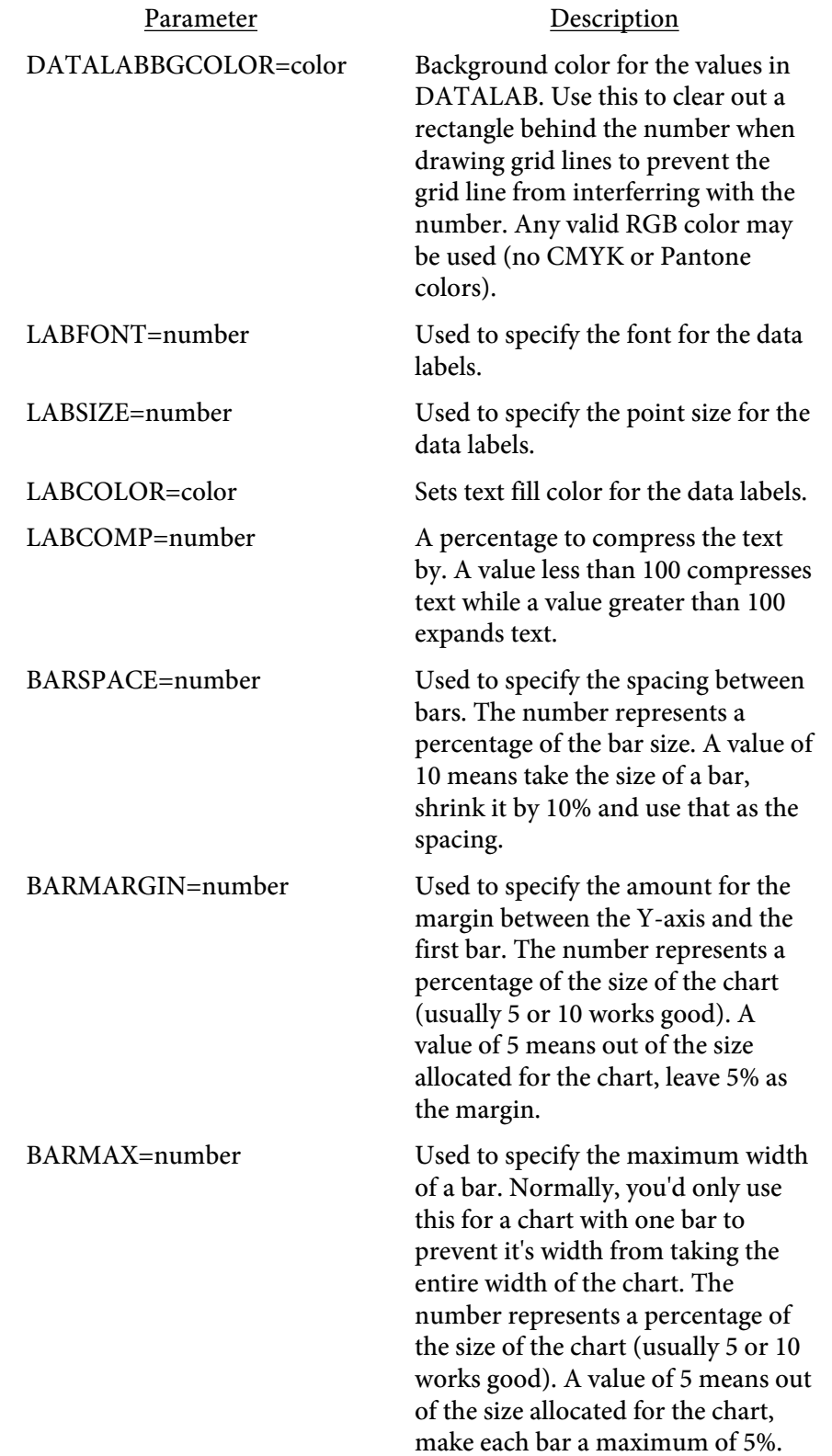

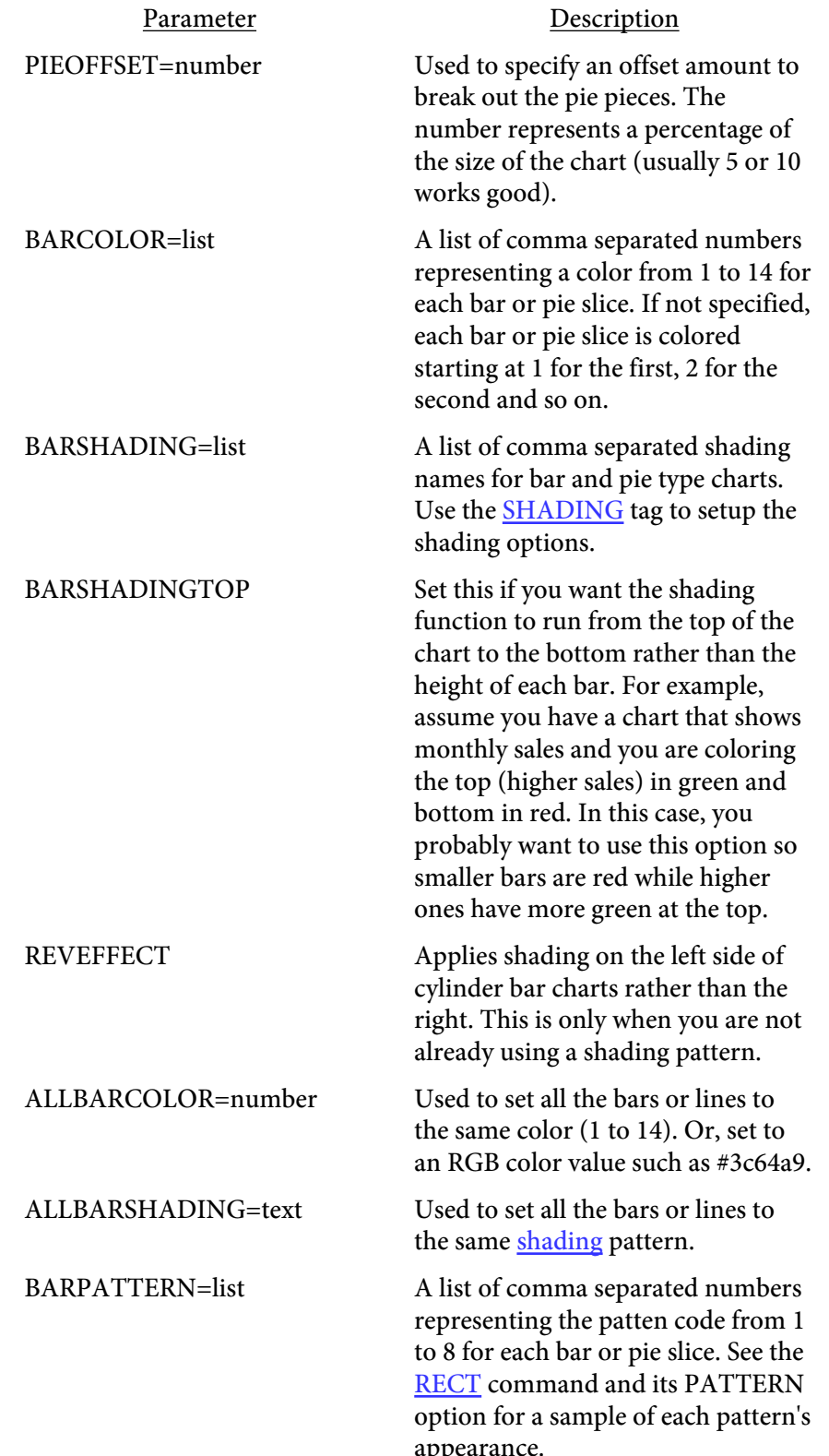

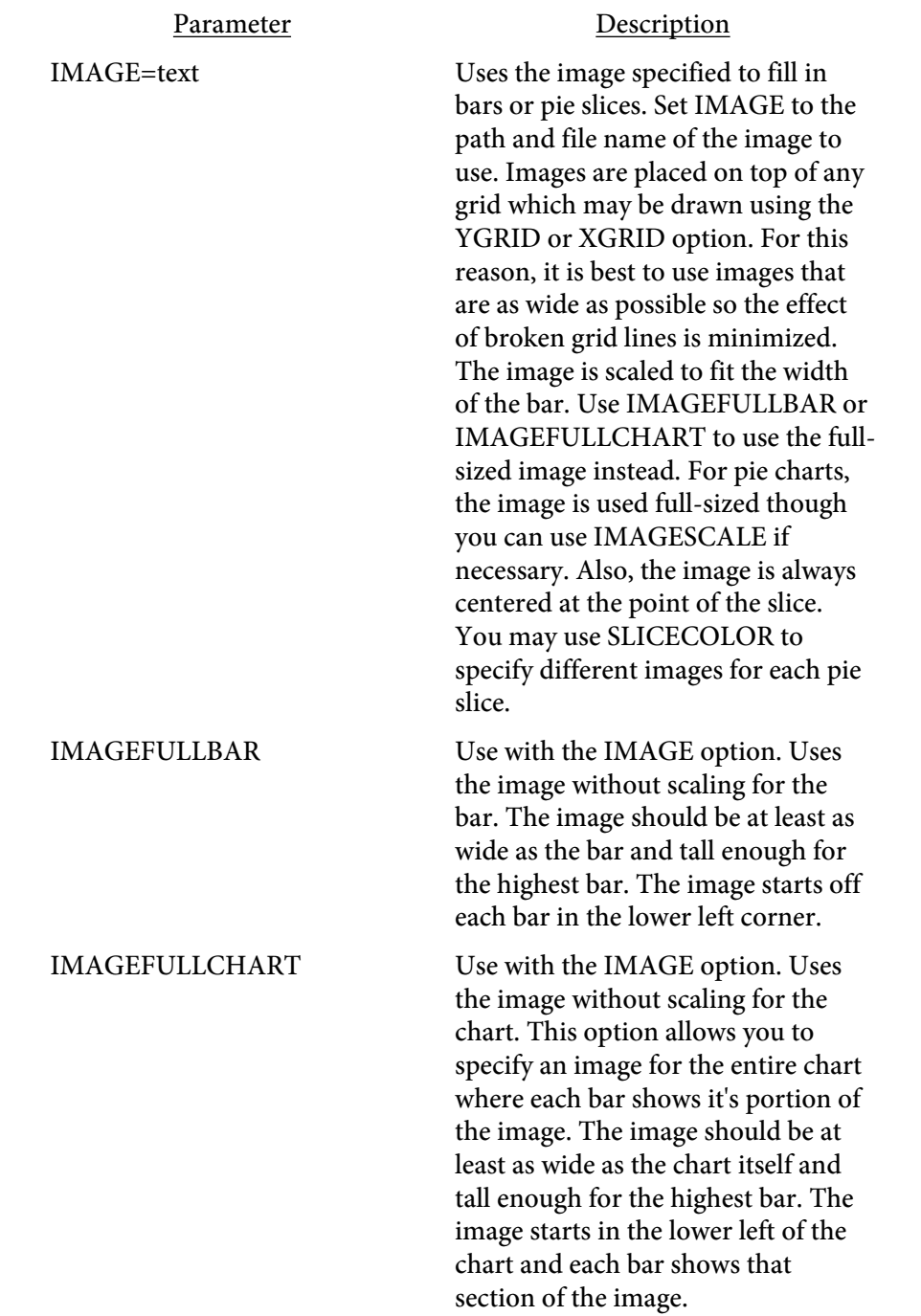

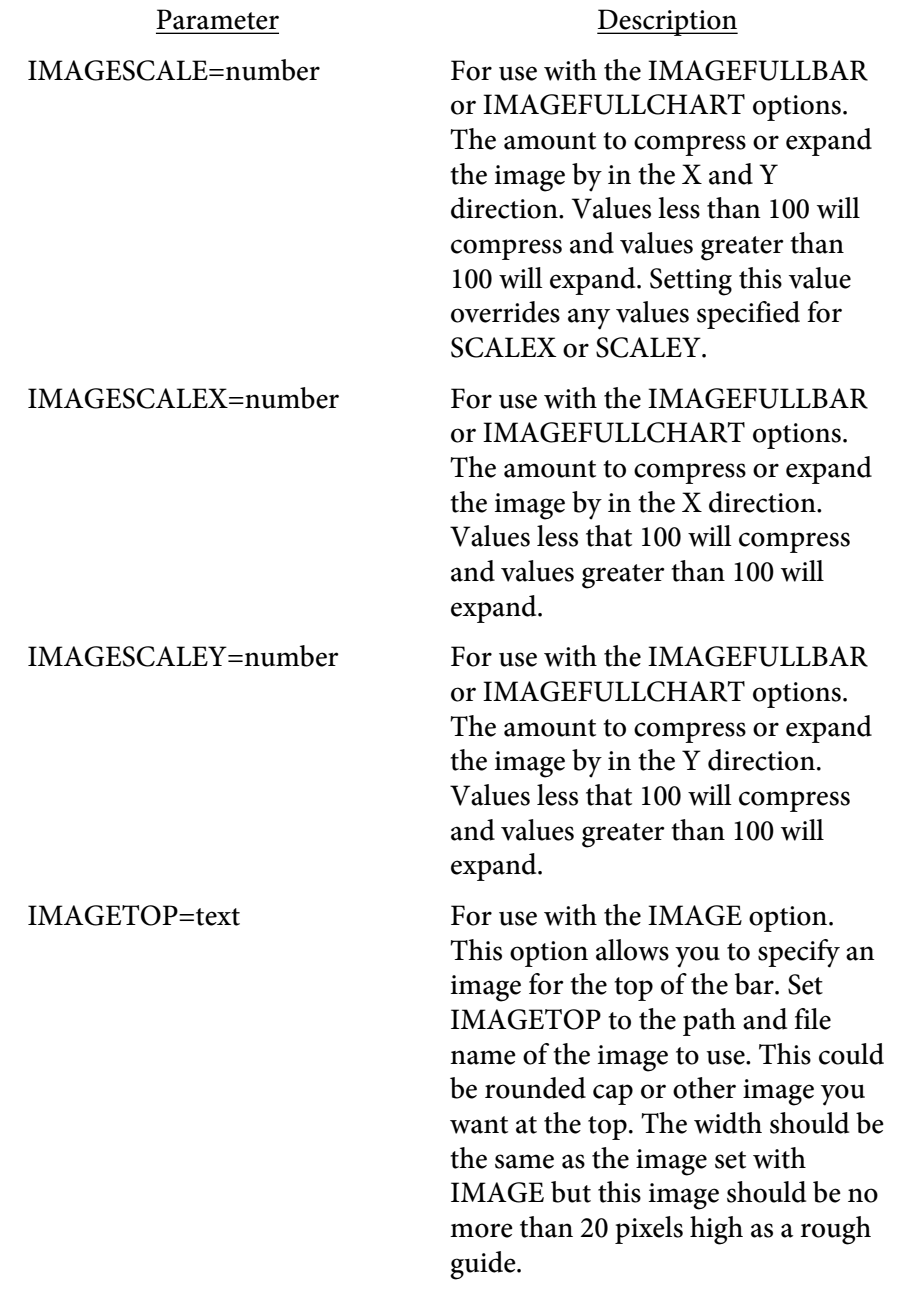

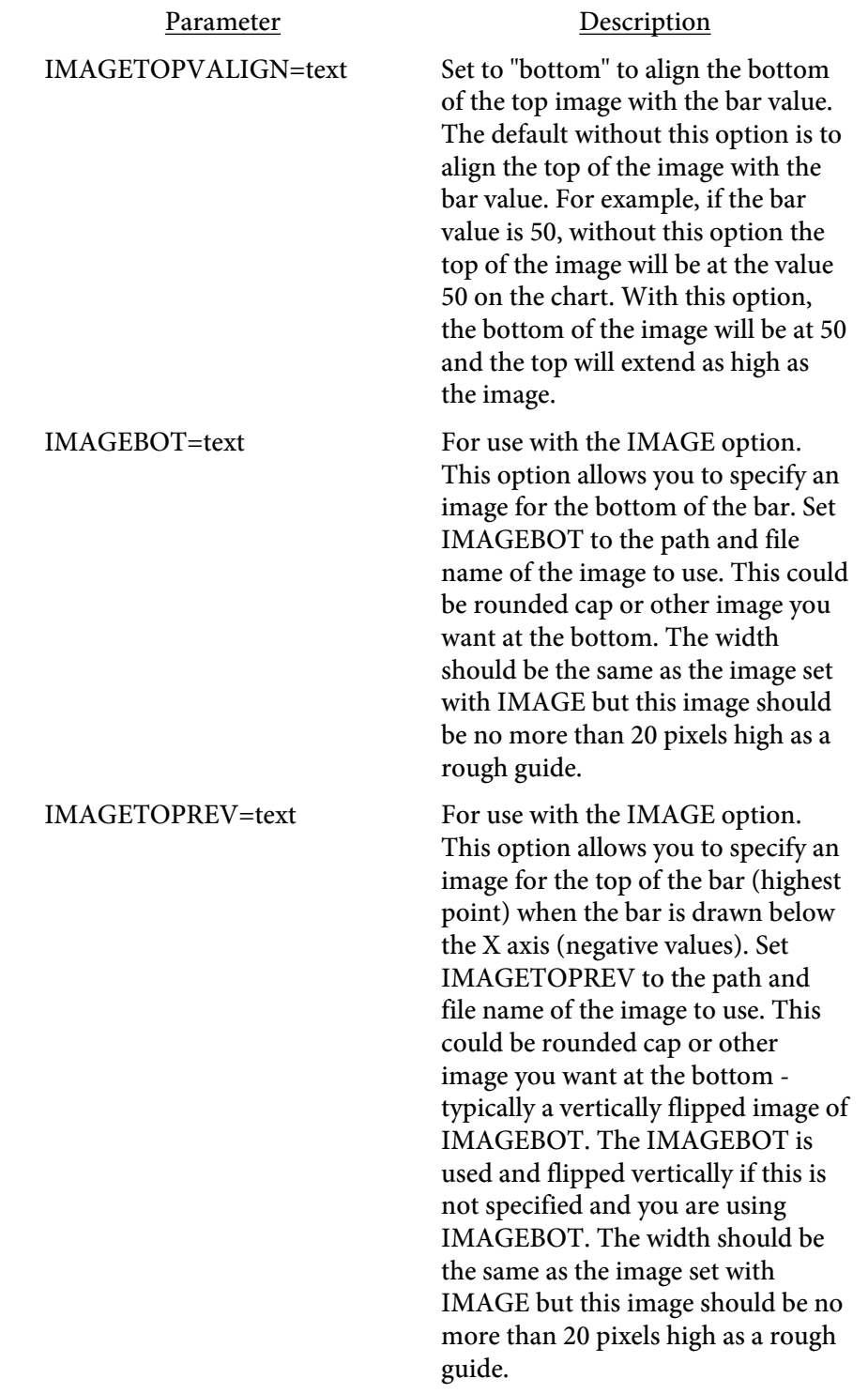

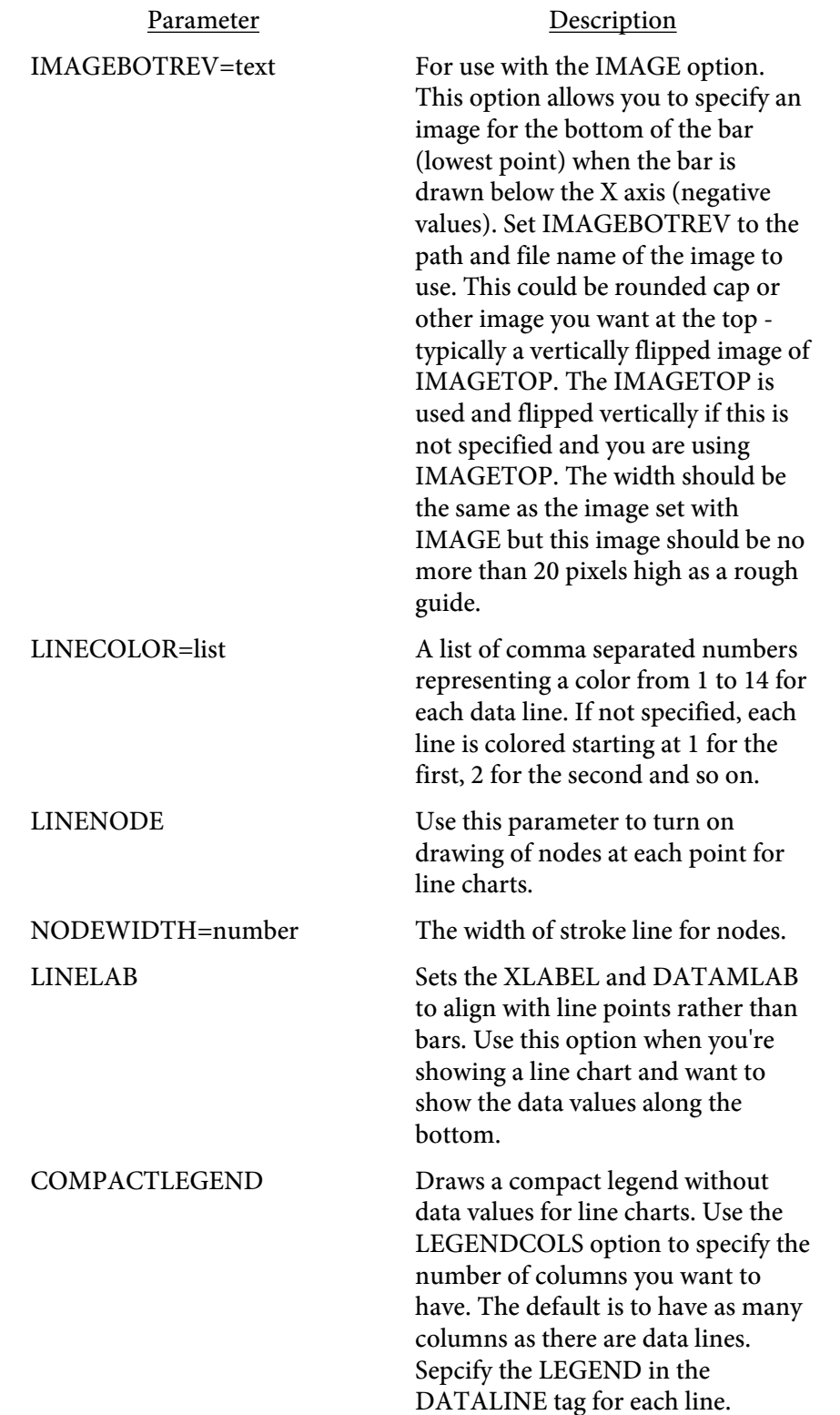

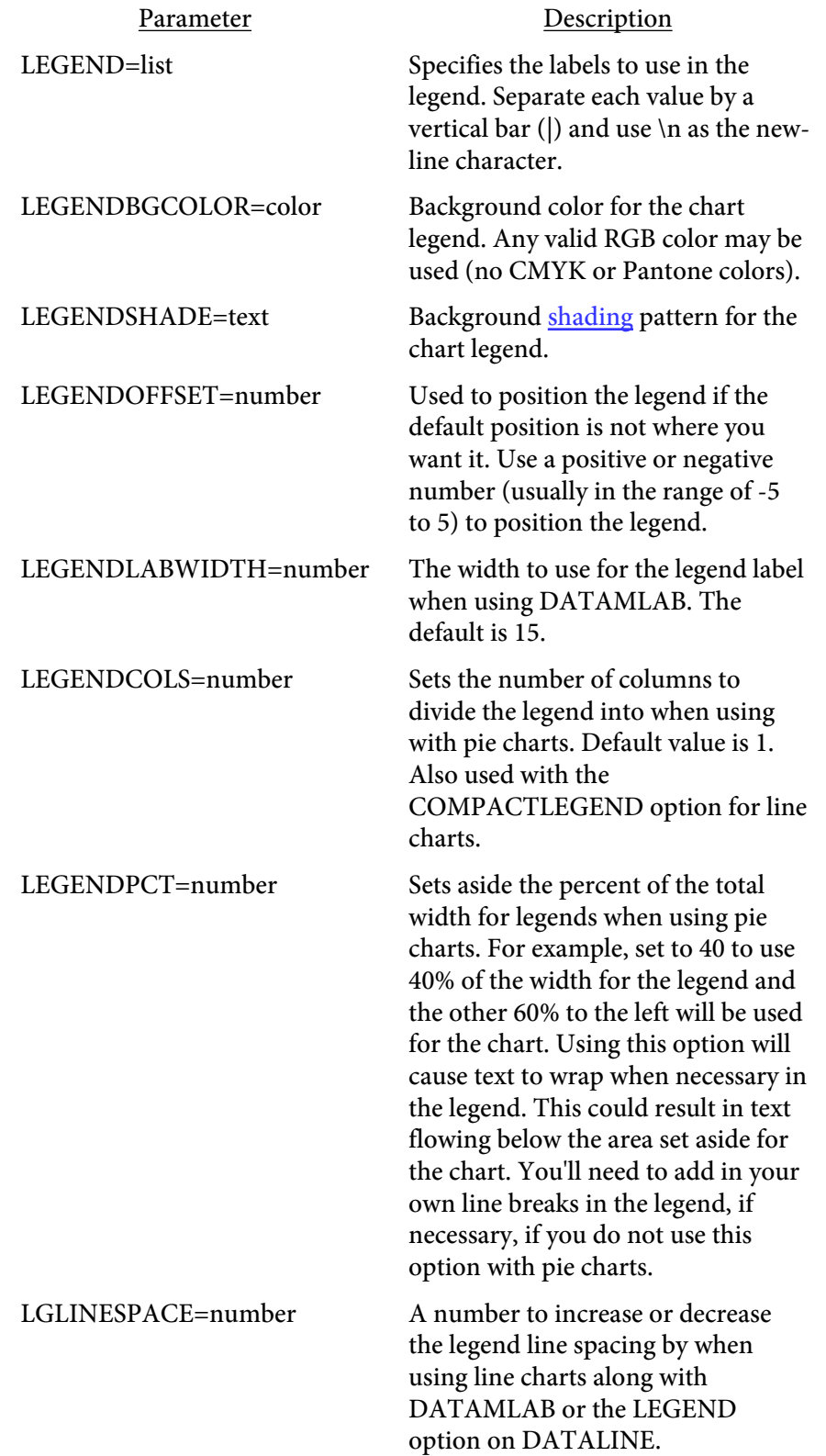

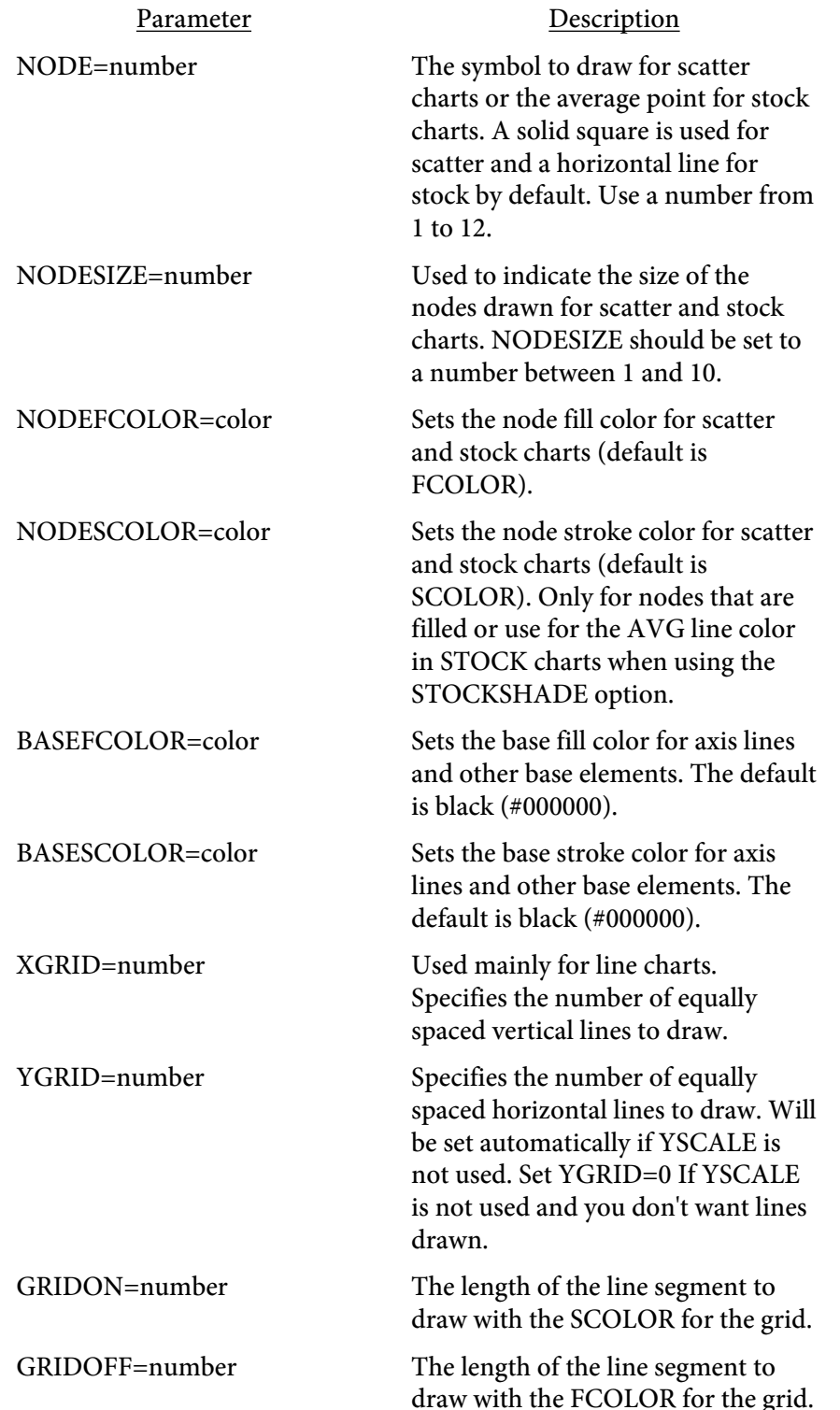

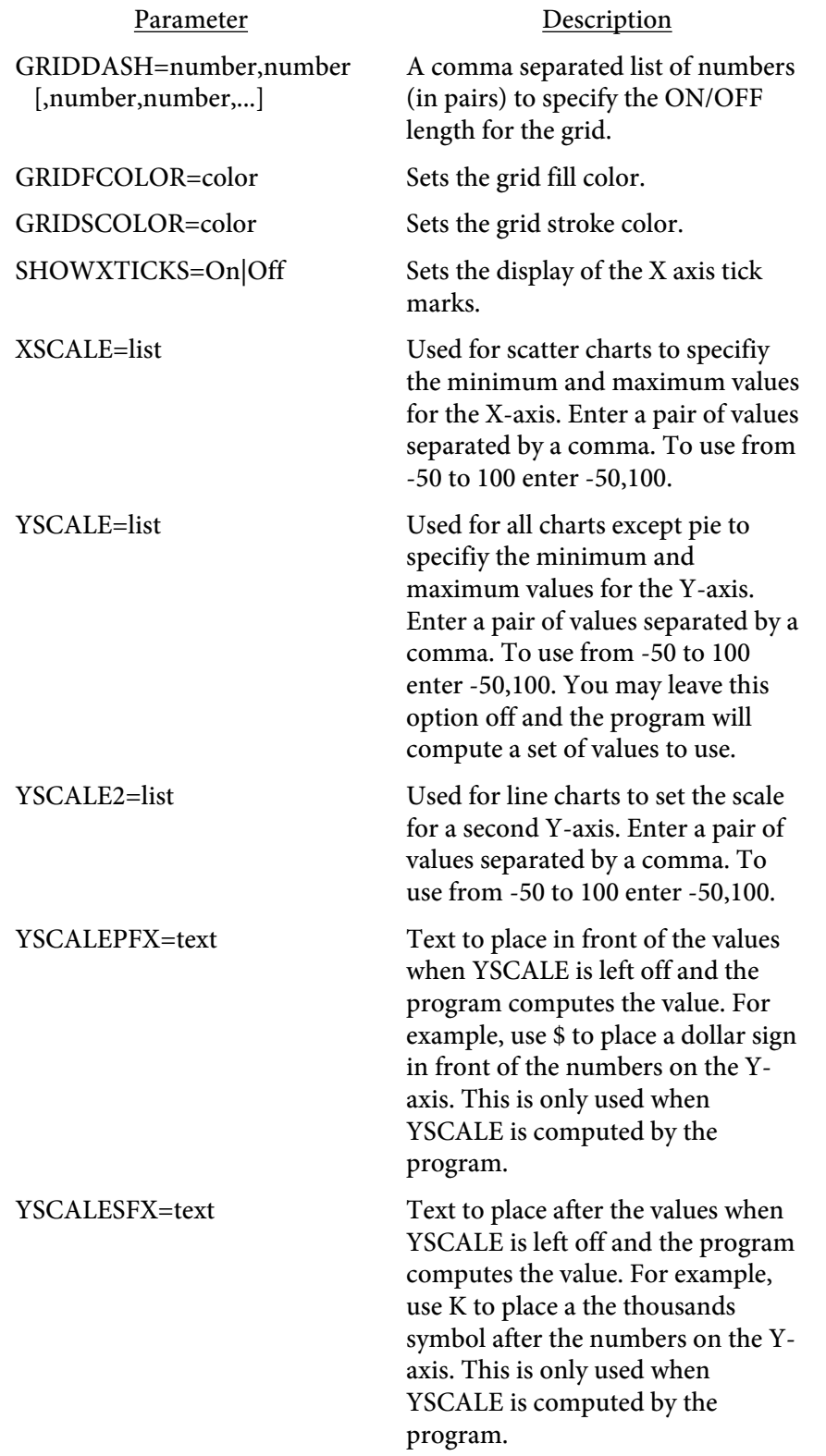

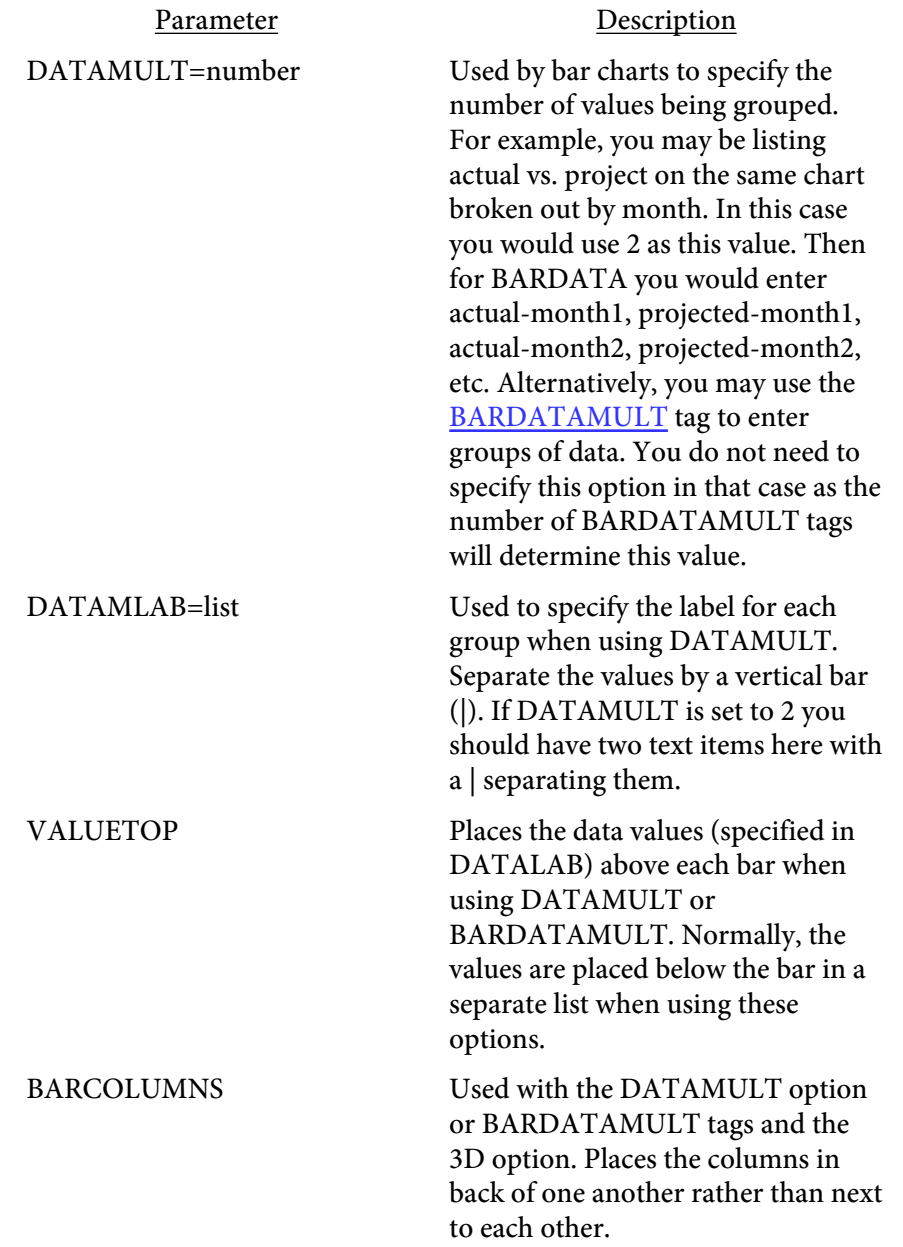

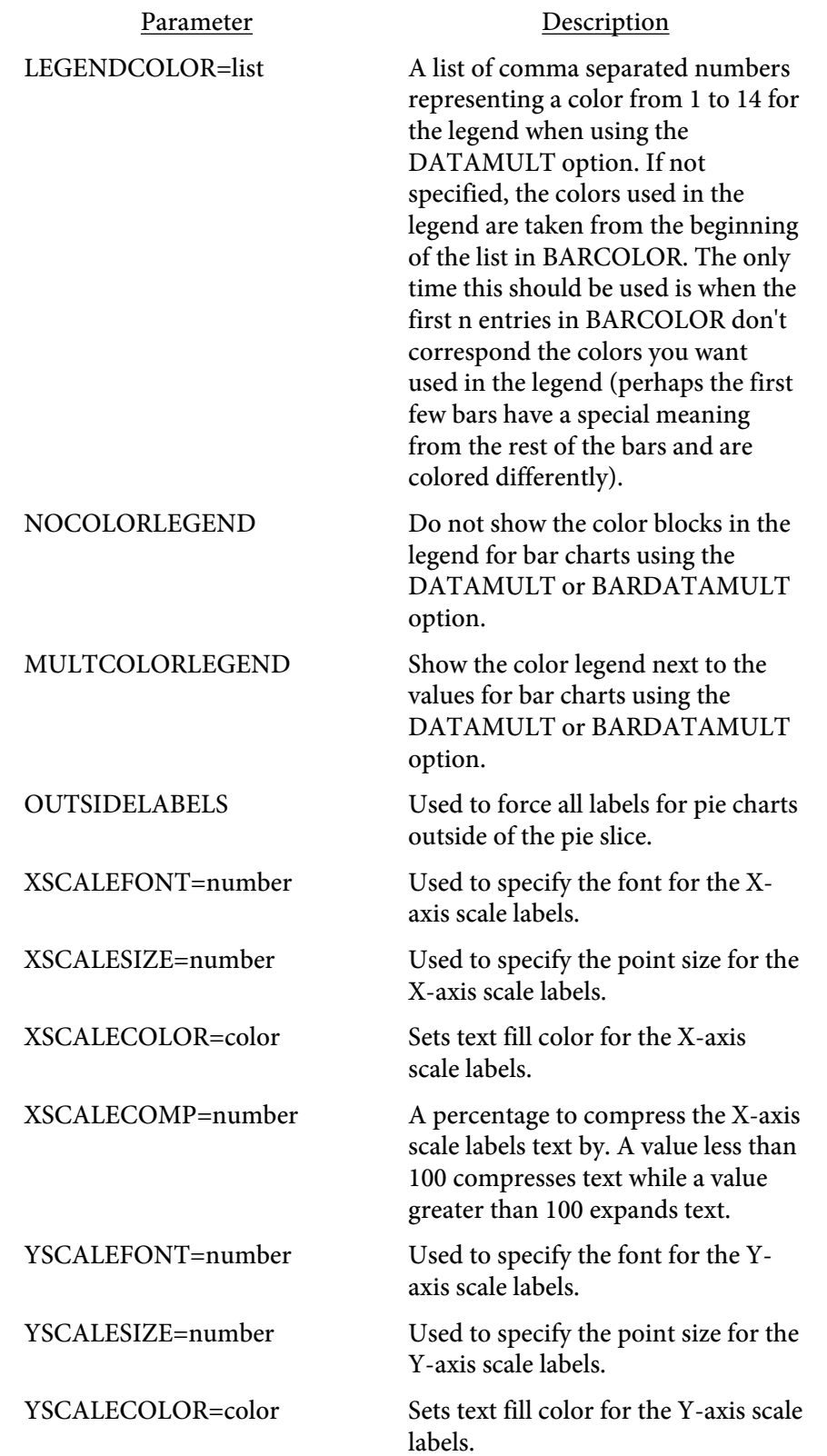

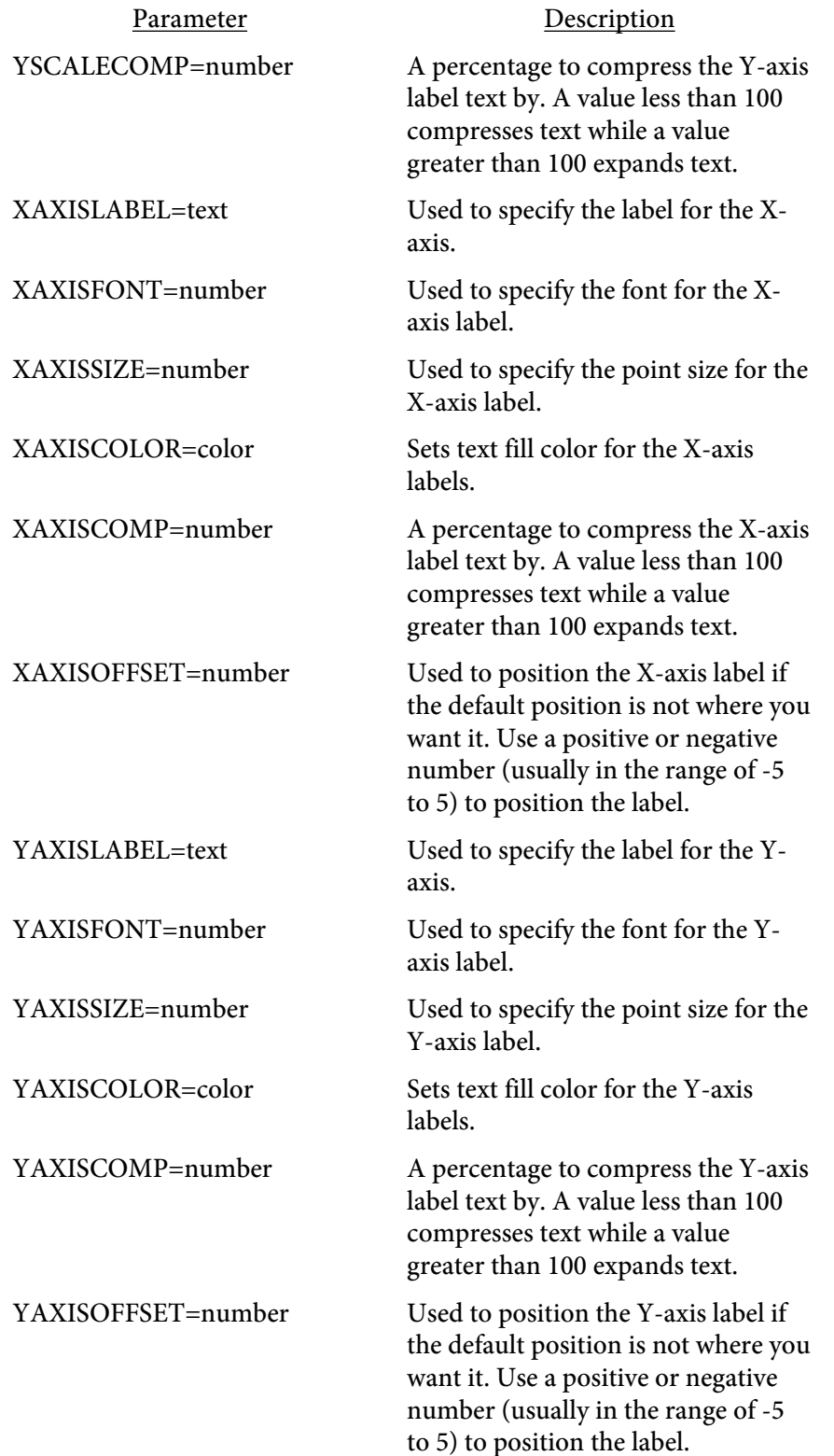

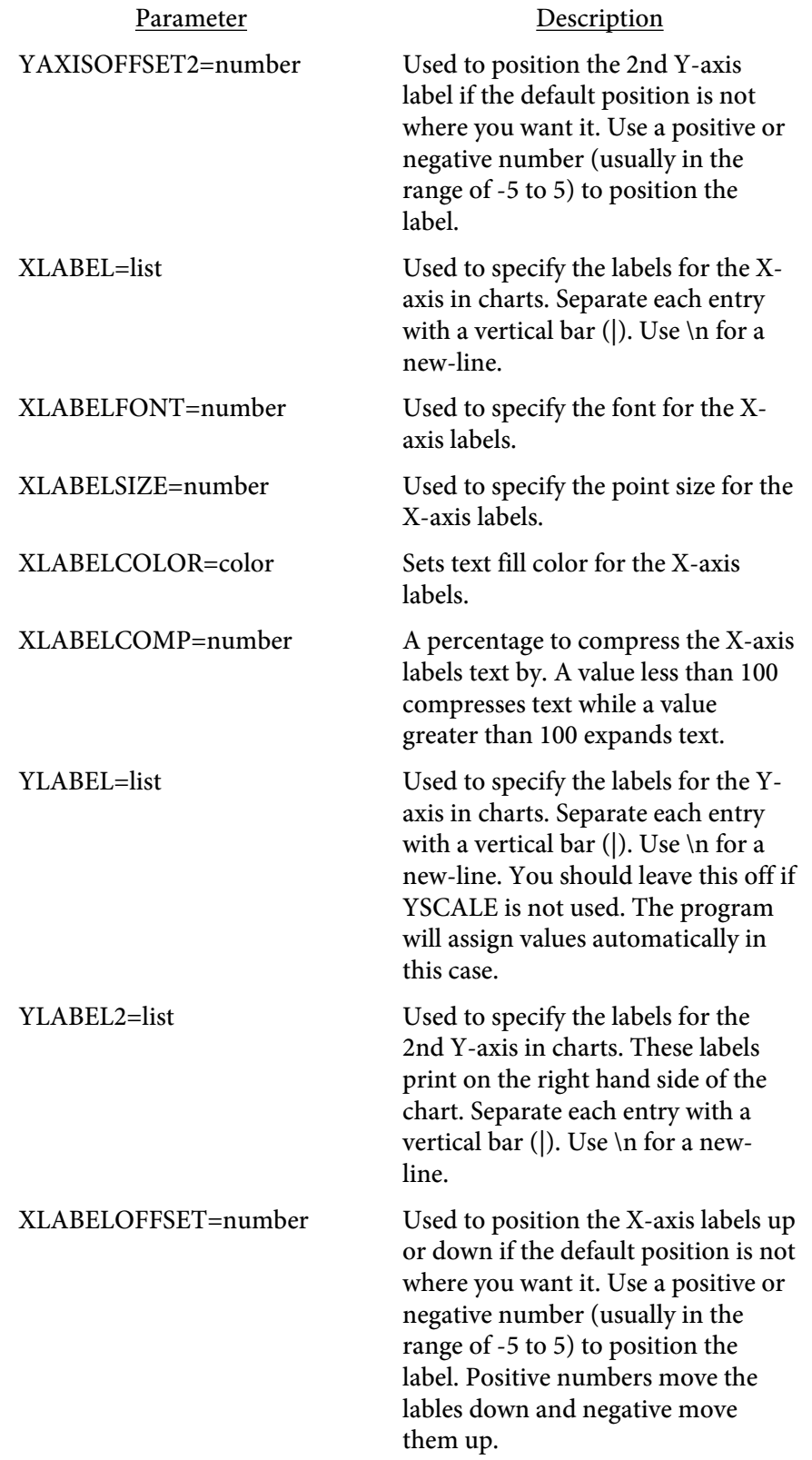

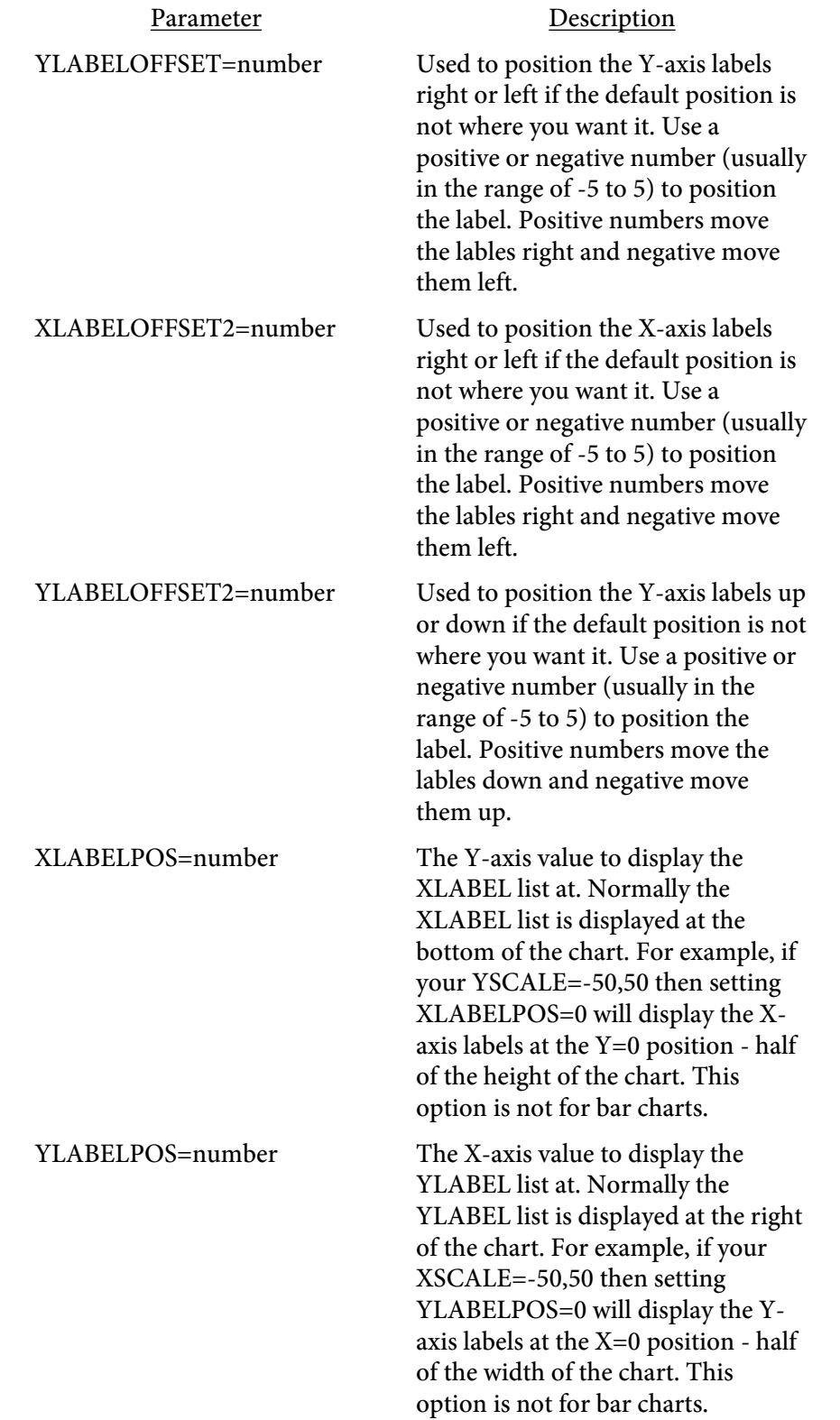

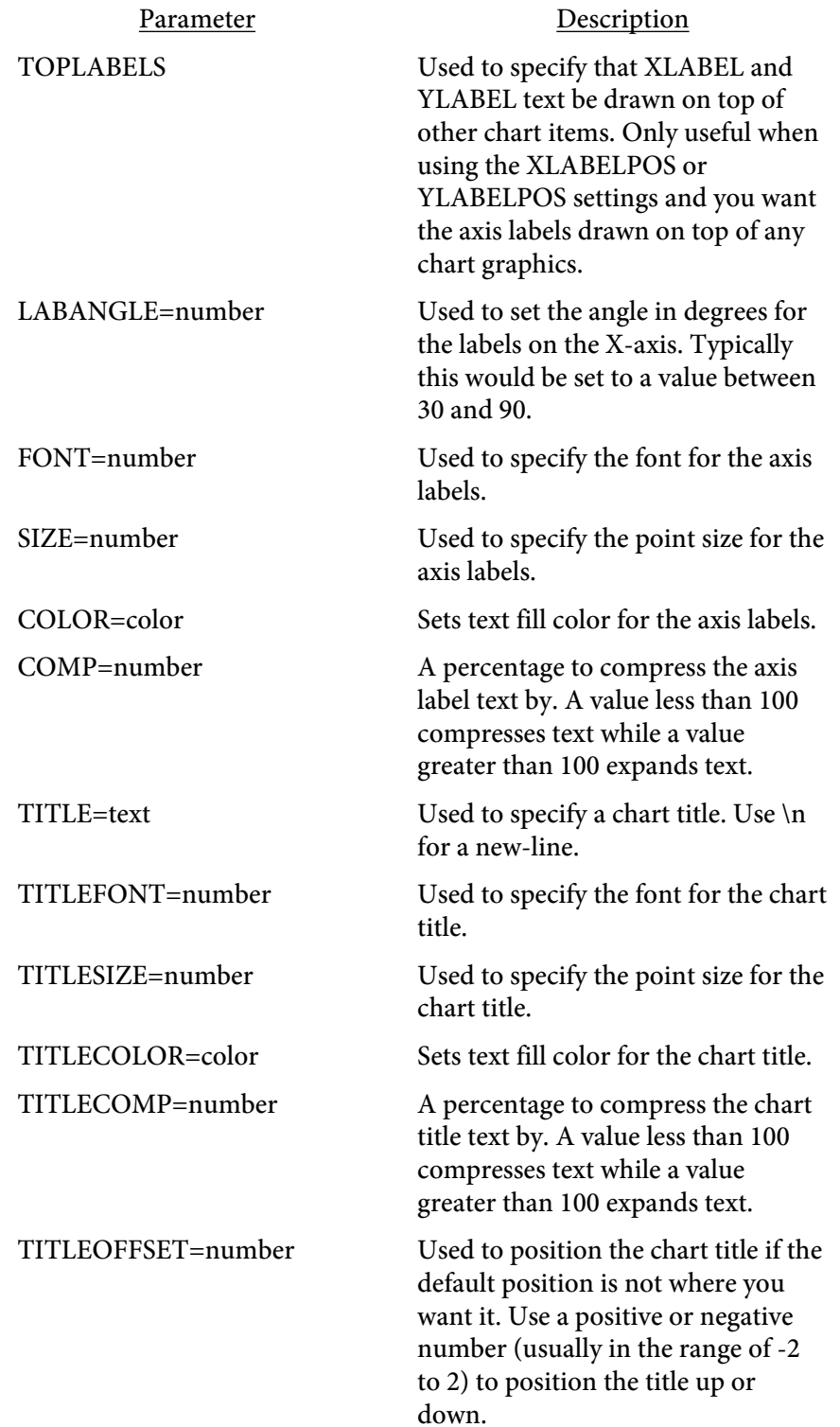

<SLICECOLOR VALUE=color BORDER=color IMAGE=text SCALE=number SCALEX=number SCALEY=number>

Used to define a color for a pie chart or slice background image. Repeat the tag for as many colors as you need setting each one to the next color to use.

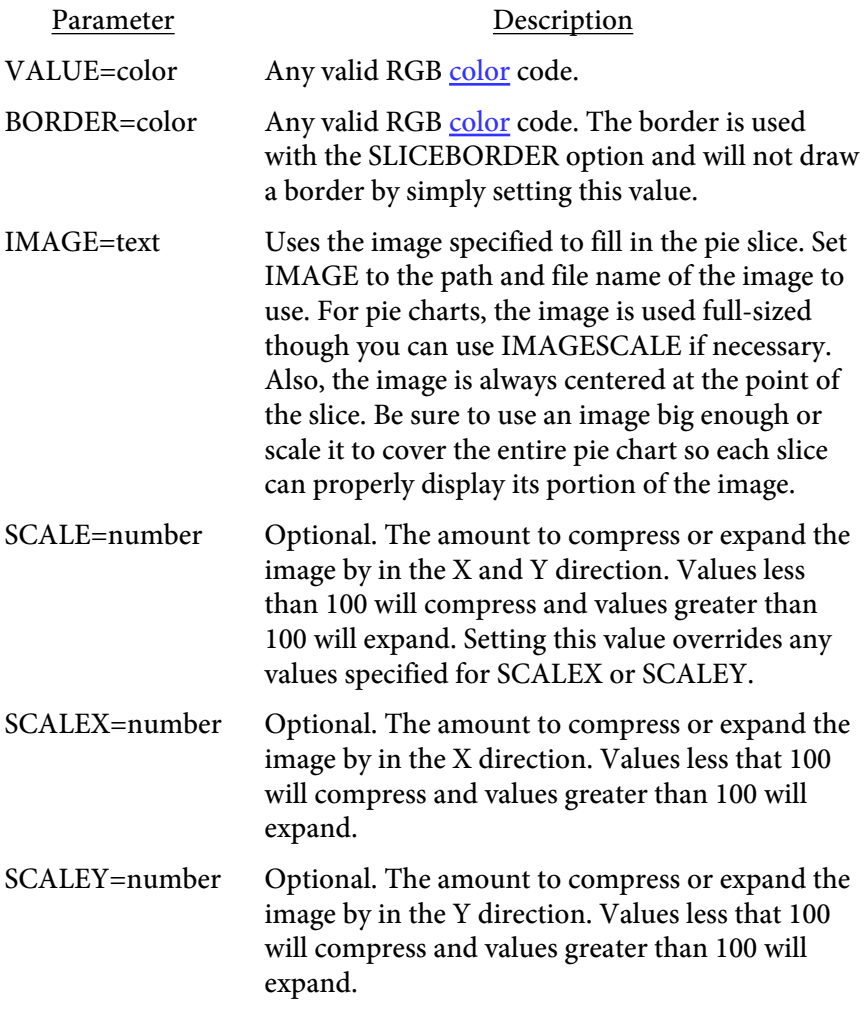

<BARBORDER STRENGTH="number" WIDTH="number" COLOR="color">

Used to define border options for each bar on bar charts. The color of the border is based on the color of the bar. To force a particular color for each bar, set the COLOR option.

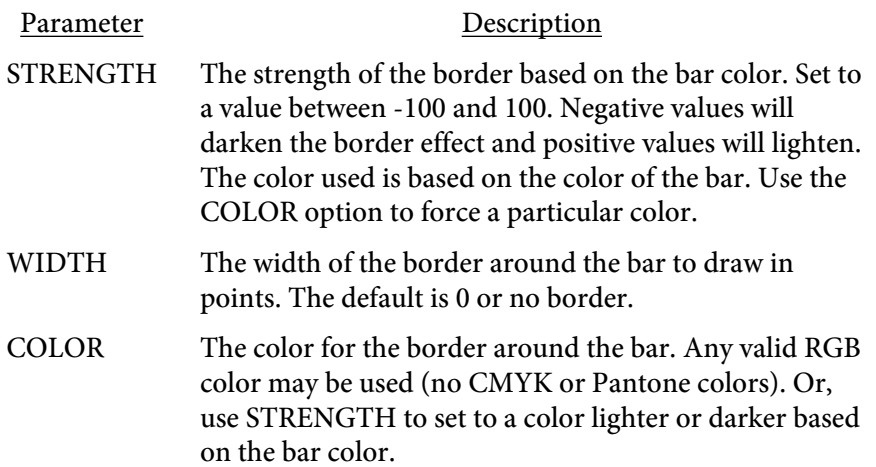

<SLICEBORDER ARC SIDES="text" STRENGTH="number" WIDTH="number" SHADE>

Used to define border options for each slice on pie charts. The color of the border or shading is based on the color of the slice the effect is applied to. To force a particular color for a slice, set the BORDER option on the SLICECOLOR tag.

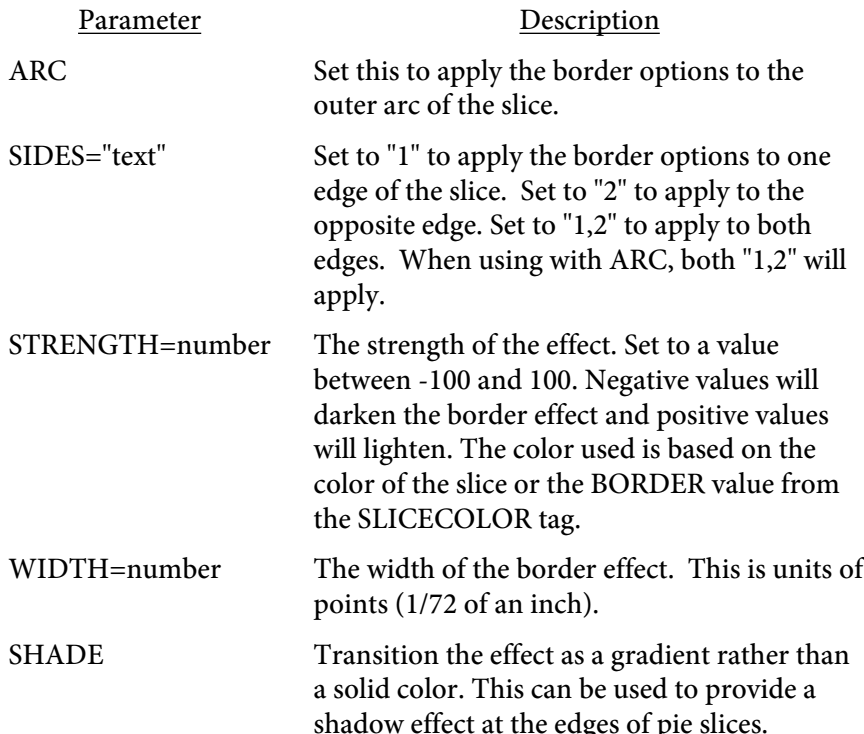

<DATALINE LINE=number VALUES=list LABELS=list LEGEND=text YAXIS=number ON=number OFF=number DASH=number,number[,number,number...] WIDTH=number BEZIER NODE=file|number NODESIZE=number NODEFCOLOR=color NODESCOLOR=color FCOLOR=color SCOLOR=color>

Used to define the values for each line in a line (BAR-LINE) or each set of points in a scatter chart. Each line or point group to be plotted will have a separate DATALINE tag. This tag goes between the opening and closing CHART tag. To leave out a data point (or points) for a given line don't put anything between the commas where that value would go. For example, if you have three lines but don't want to plot all points for all lines do something like this:

<DATALINE LINE=1 VALUES=15,23,45,42,21> <DATALINE LINE=2 VALUES=,,46,58,18> <DATALINE LINE=3 VALUES=12,43,,,>

The first line will show all five values, line 2 will only plot three points and the last line will have two points.

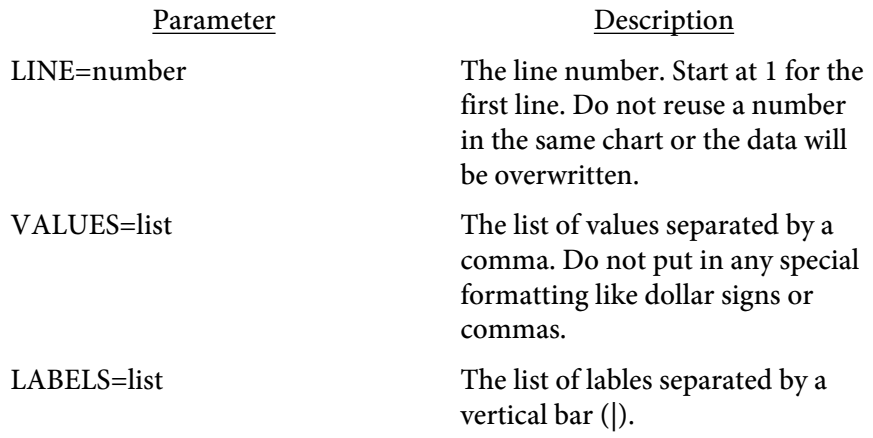

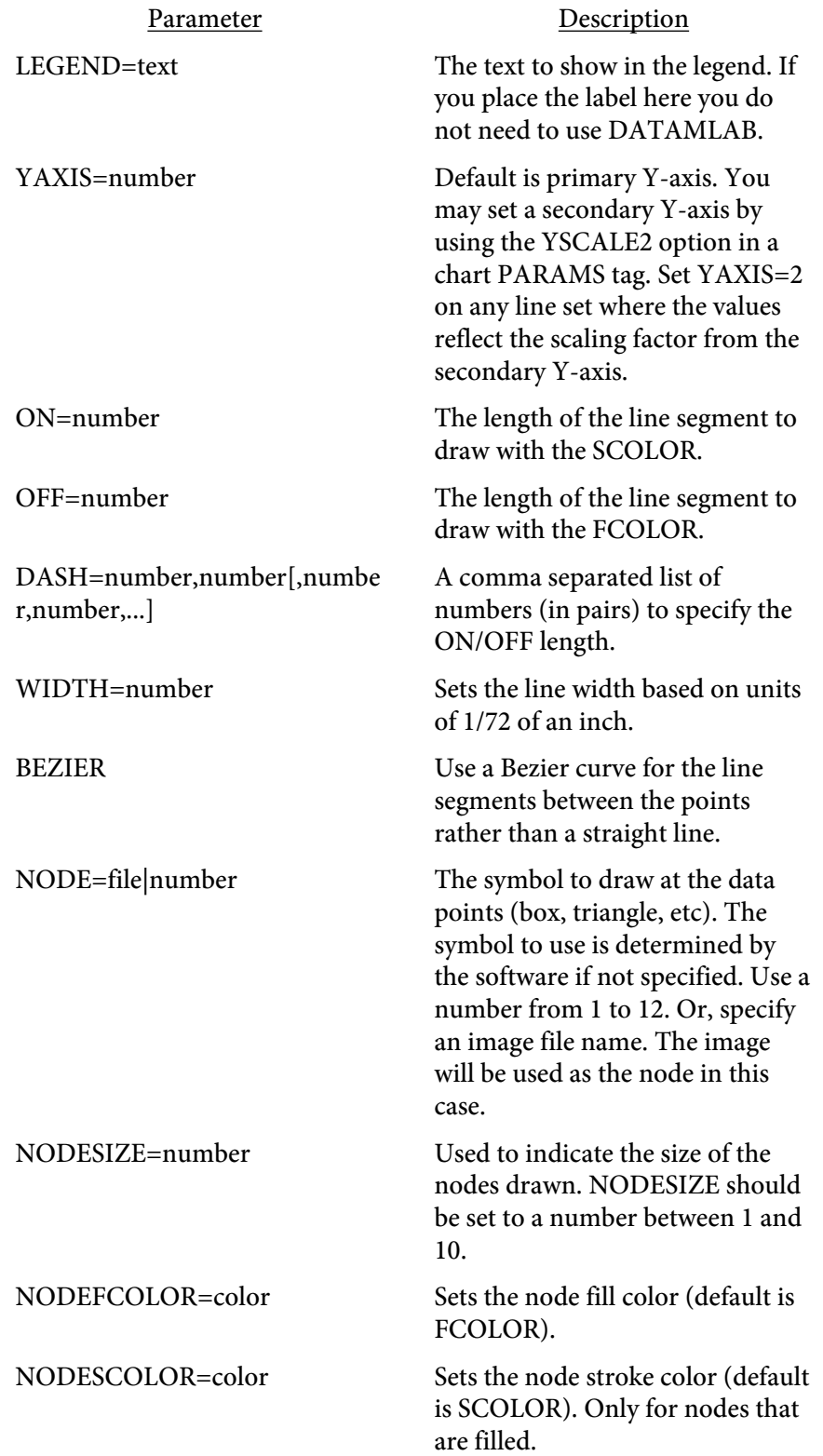

Parameter Description FCOLOR=color Sets the fill color. SCOLOR=color Sets the stroke color.

## <BARSERIES VALUES=list FCOLOR=color FCOLORLIST=color[,color...] PATTERN=number>

Used to define the values for a stacked bar chart. Each item with a series of values will have a separate BARSERIES tag. This tag goes between the opening and closing CHART tag.

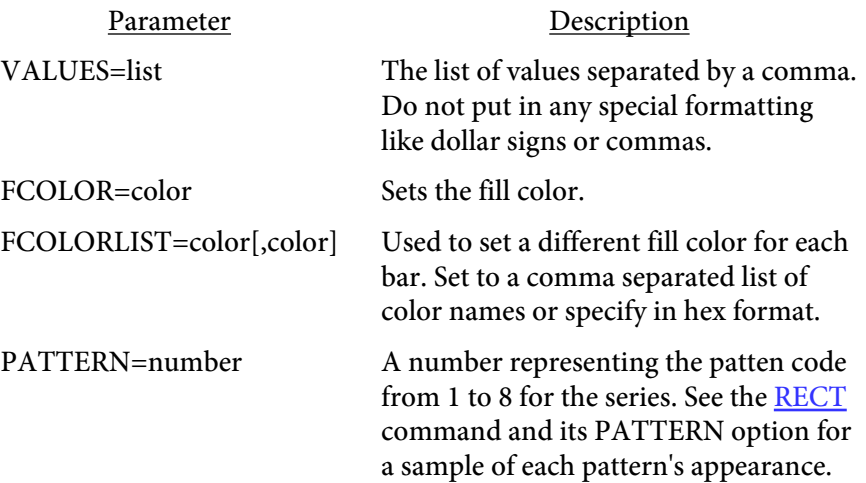

## <BARDATAMULT VALUES=list LABELS=list LEGEND=text FCOLOR=color PATTERN=number SHADING=text>

Used to set up a group of values for a bar chart with multiple groups. Each group of values will have a separate BARSERIES tag. This tag goes between the opening and closing CHART tag.

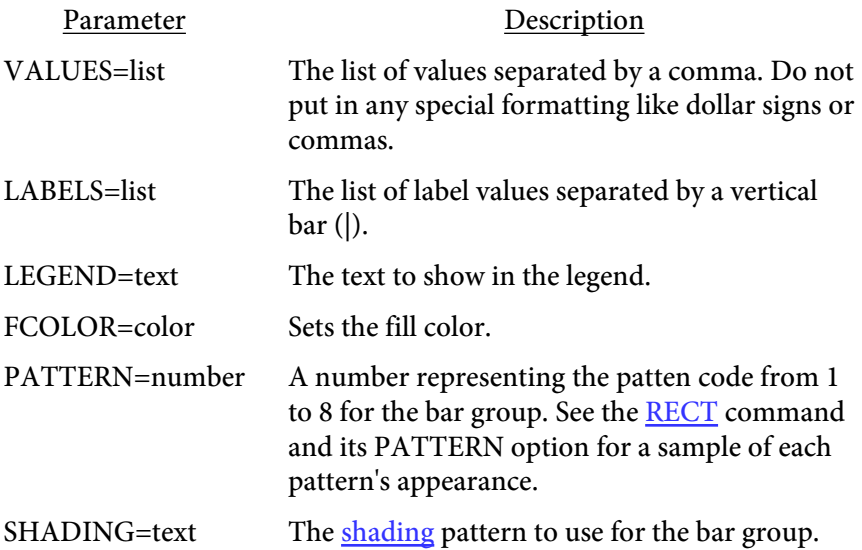
# <CHARTCOLOR COLORNUM=number COLOR=color>

Used to define a custom chart color. There are 14 default colors used by the charts. You can use this command to redefine any of the 14 colors. For example, the first bar on a bar chart uses color 1 (unless otherwised specified with the BARCOLOR option on the PARAMS tag). The next bar uses color 2, and so on. This command can be used to redefine what colors 1 through 14 are. Any valid RGB color may be used (no CMYK or Pantone colors). The color settings will remain in effect until set to another value or cleared out (by leaving off the COLOR option from this tag).

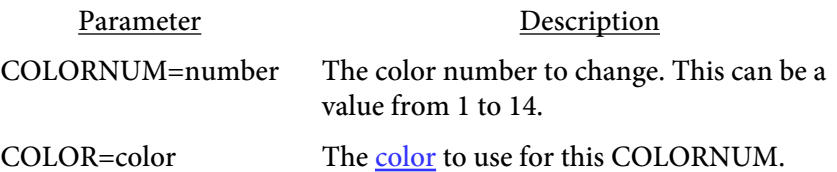

<CHARTPOINTS  $VAR=[X|Y]$ POINT=[M|A] ON=number OFF=number DASH=number,number[,number,number...] WIDTH=number FCOLOR=color SCOLOR=color NODESIZE=number NODE=number NODEFCOLOR=color NODESCOLOR=color>  $x1, y1$  [,  $x2, y2, ...$  xn, yn ] </CHARTPOINTS>

Used to draw points on the chart and optionally create a line histogram. Must use both the YSCALE and XSCALE parameters when setting up the chart. The X/Y coordinates are in terms of these values. For example, if the YSCALE goes from 0 to 50 then the Y values should be between 0 and 50.

Place any number of x, y pairs between the opening and closing tag. You may separate the values with commas or spaces or any combination of the two. In addition, you may include line breaks within the data section.

Use the VAR and POINT options to generate a line based histogram. This type of chart plots points and combines like values for one of the axes. A line is drawn between the endpoints for each of the like values and a line across the entire chart though the mid-points. See an example [here](#page-387-0).

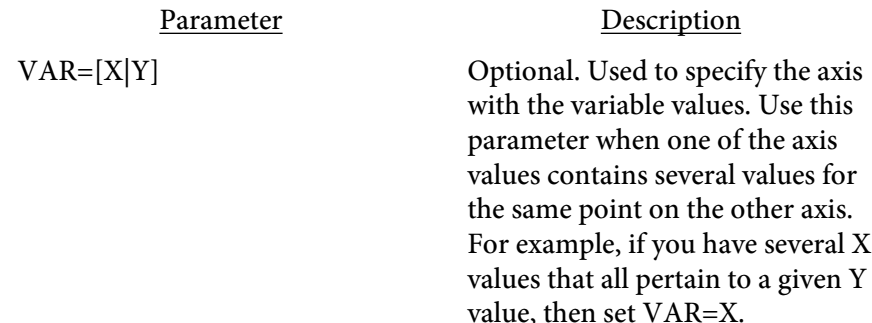

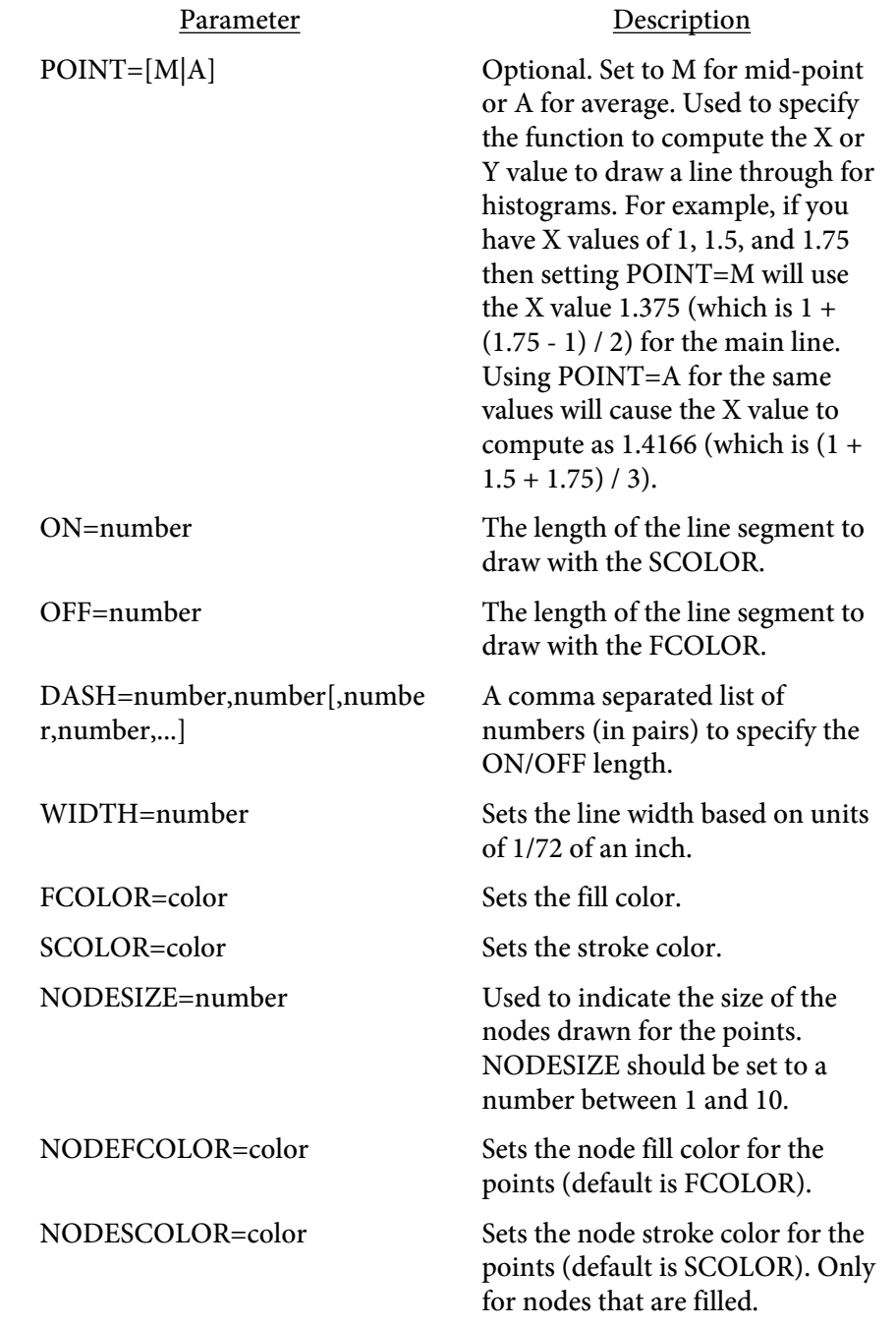

<CHARTLINE

X1=number Y1=number X2=number Y2=number YAXIS=number ON=number OFF=number DASH=number,number[,number,number...] WIDTH=number FCOLOR=color SCOLOR=color BACKGROUND ZORDER=number>

Used to draw a line on the chart. Must use both the YSCALE and XSCALE parameters when setting up the chart. The X/Y coordinates are in terms of these values. For example, if the YSCALE goes from 0 to 50 then the Y values should be between 0 and 50.

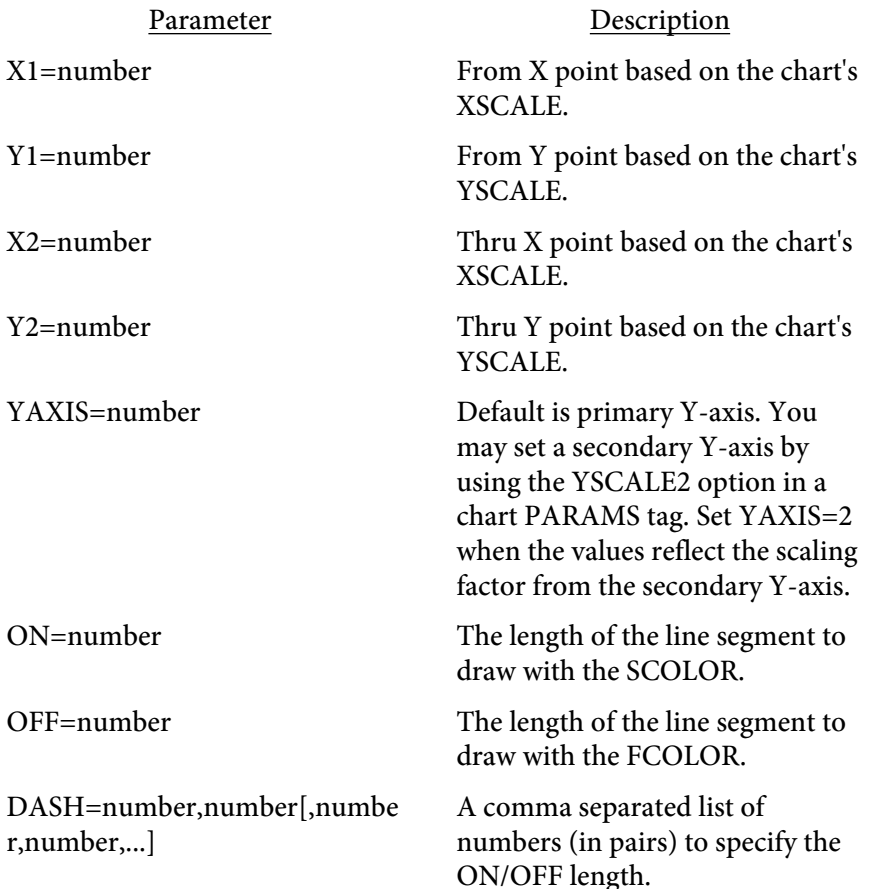

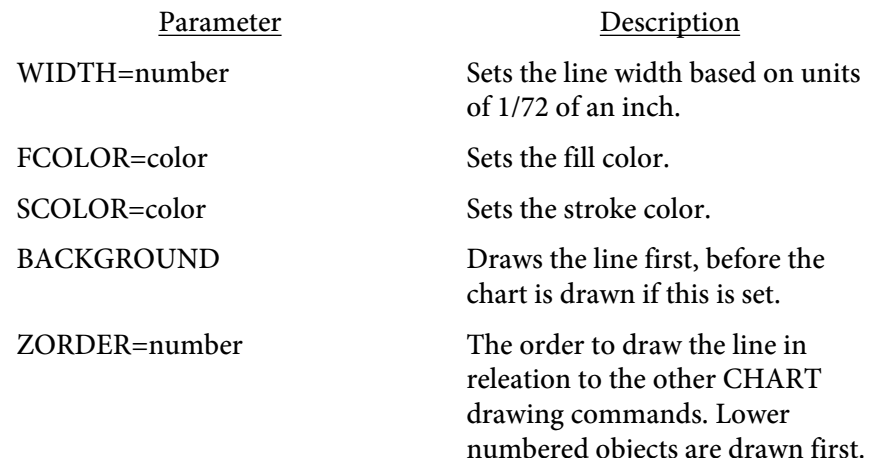

<CHARTSERIES OVER=number UNDER=number YAXIS=number ON=number OFF=number DASH=number,number[,number,number...] WIDTH=number FCOLOR=color SCOLOR=color BACKGROUND ZORDER=number> </CHARTSERIES>

Used to draw a series of lines on the chart and optionally highlight over/under regions. Must use both the YSCALE and XSCALE parameters when setting up the chart. The X/Y coordinates are in terms of these values. For example, if the YSCALE goes from 0 to 50 then the Y values should be between 0 and 50. Place the data points between the CHARTSERIES and /CHARTSERIES tags. You may split them up on as many lines as necessary. Separate values on the same line with a comma. Data should be entered in the form X1,Y1,X2,Y2,etc.

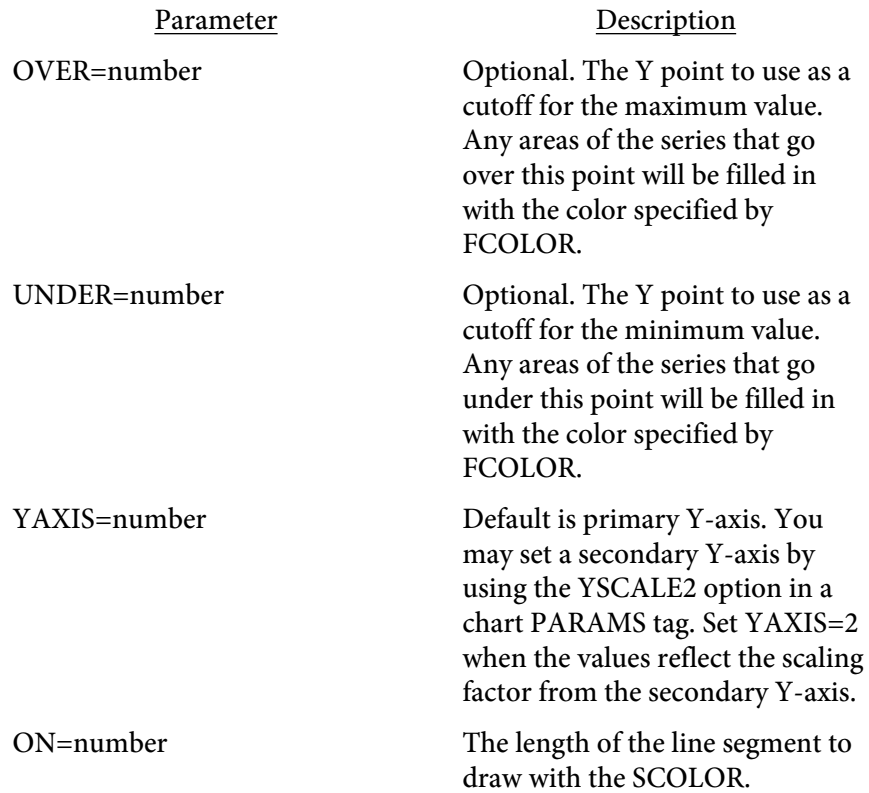

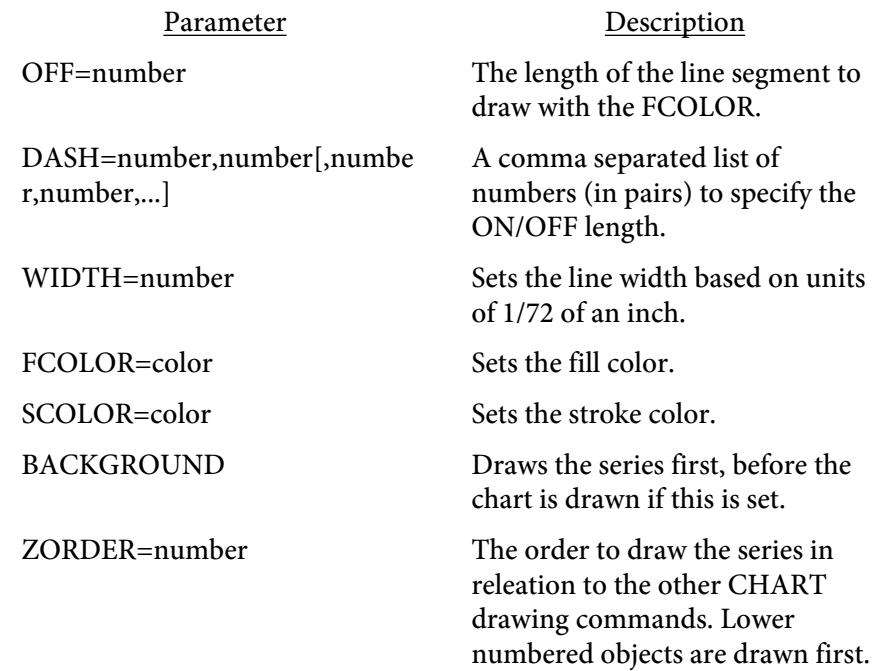

<CHARTRECT

X1=number Y1=number X2=number Y2=number YAXIS=number ON=number OFF=number DASH=number,number[,number,number...] WIDTH=number **FILL** FCOLOR=color SCOLOR=color BACKGROUND ZORDER=number>

Used to draw a rectangle on the chart. Must use both the YSCALE and XSCALE parameters when setting up the chart. The X/Y coordinates are in terms of these values. For example, if the YSCALE goes from 0 to 50 then the Y values should be between 0 and 50.

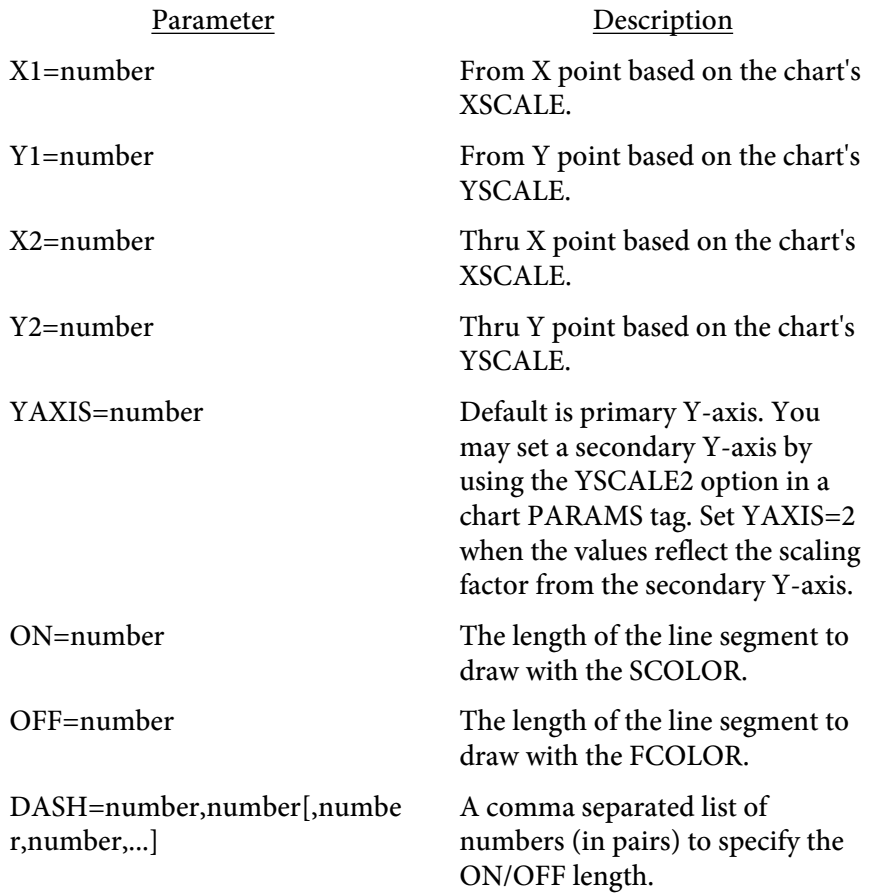

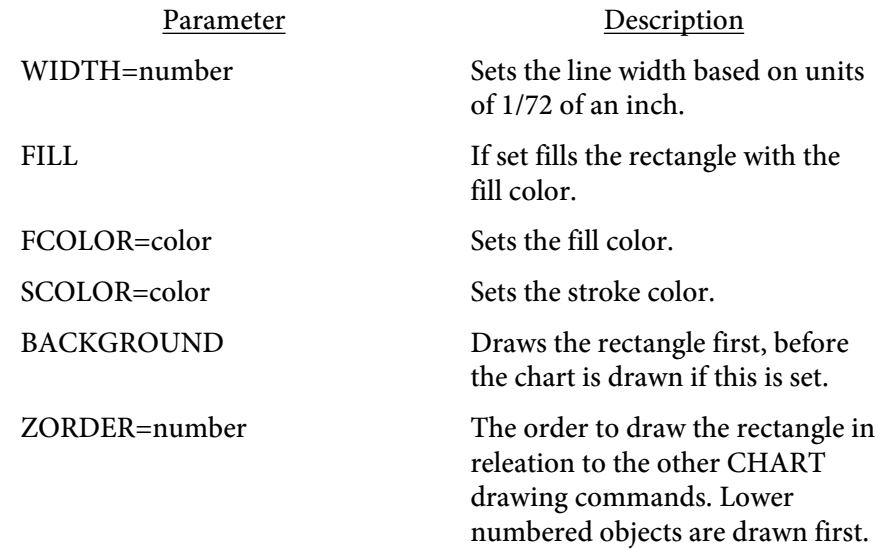

<CHARTPOLY POINTS=number,number[,number] YAXIS=number ON=number OFF=number DASH=number,number[,number,number...] WIDTH=number **FILL** FCOLOR=color SCOLOR=color BACKGROUND ZORDER=number>

Used to draw a polygon on the chart. Must use both the YSCALE and XSCALE parameters when setting up the chart. The X/Y coordinates are in terms of these values. For example, if the YSCALE goes from 0 to 50 then the Y values should be between 0 and 50.

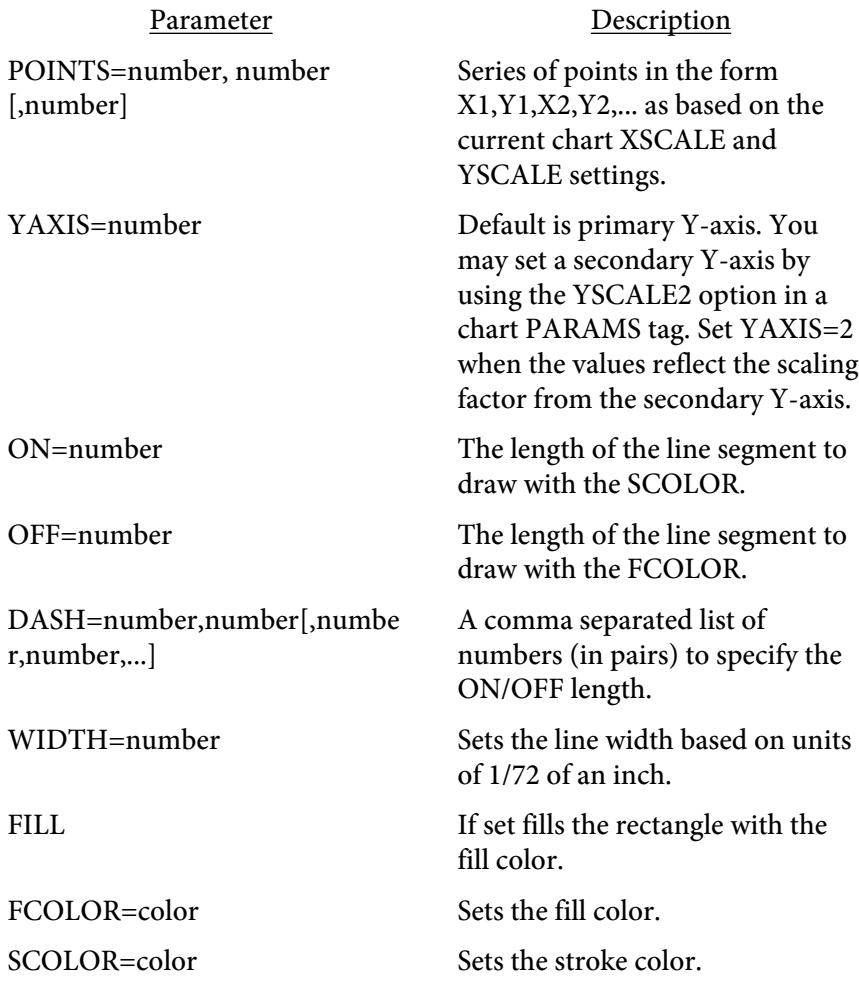

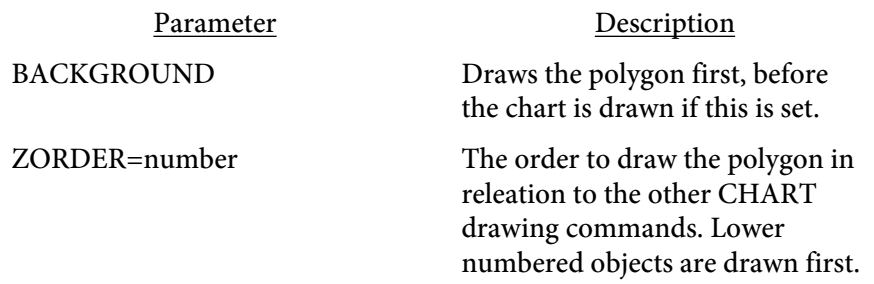

#### <CHARTCIRCLE

X=number Y=number RADIUS=number|numberI YAXIS=number ON=number OFF=number DASH=number,number[,number,number...] WIDTH=number **FILL** FCOLOR=color SCOLOR=color BACKGROUND ZORDER=number>

Used to draw a circle on the chart. Must use both the YSCALE and XSCALE parameters when setting up the chart. The X/Y coordinates are in terms of these values. For example, if the YSCALE goes from 0 to 50 then the Y values should be between 0 and 50.

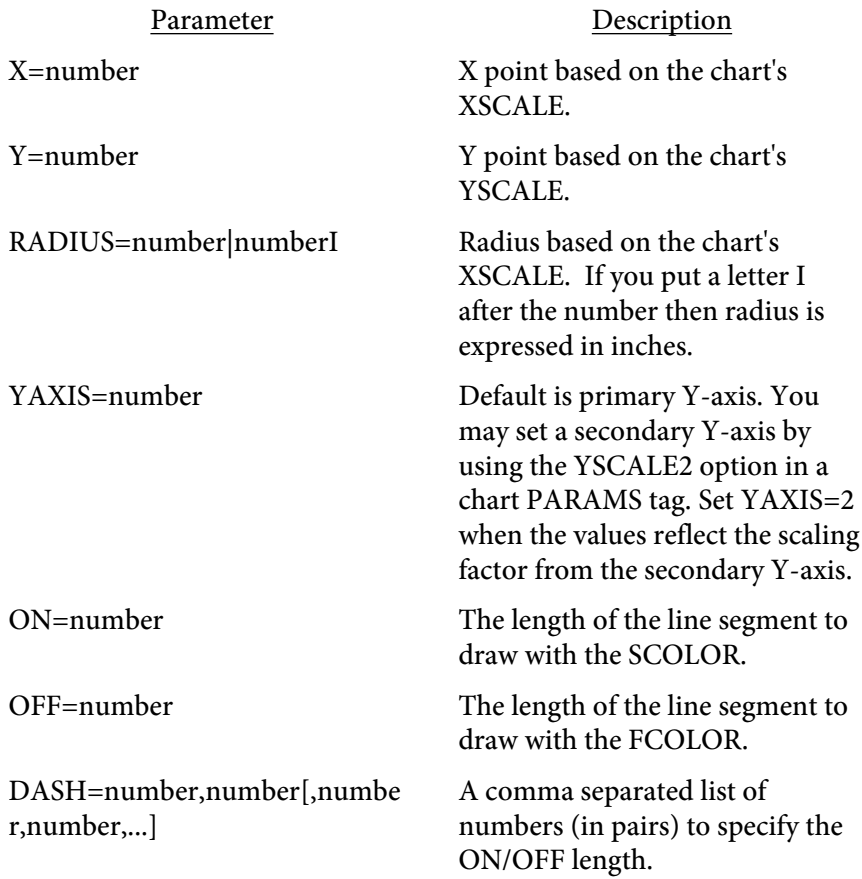

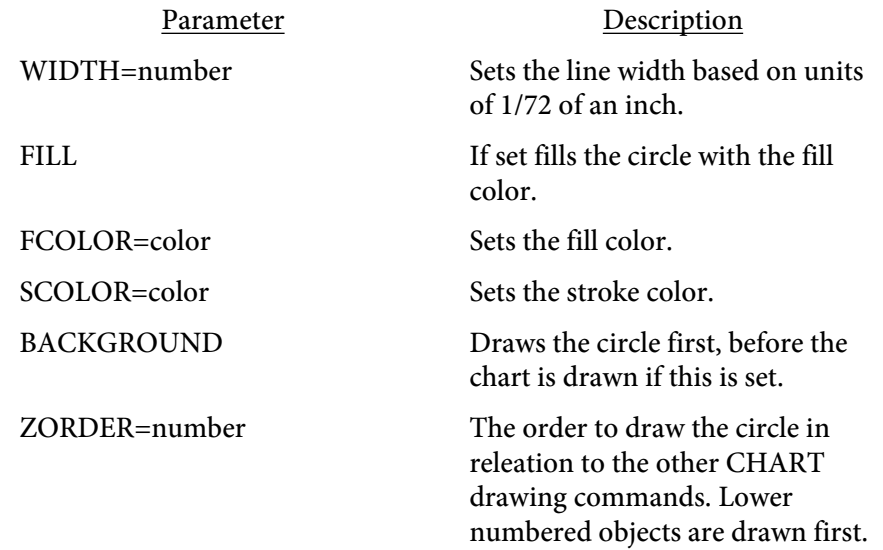

#### <CHARTCURVE

X1=number Y1=number X2=number Y2=number CPX1=number CPY1=number CPX2=number CPY2=number YAXIS=number ON=number OFF=number DASH=number,number[,number,number...] WIDTH=number FCOLOR=color SCOLOR=color BACKGROUND ZORDER=number>

Used to draw a curve on the chart. Must use both the YSCALE and XSCALE parameters when setting up the chart. The X/Y coordinates are in terms of these values. For example, if the YSCALE goes from 0 to 50 then the Y values should be between 0 and 50.

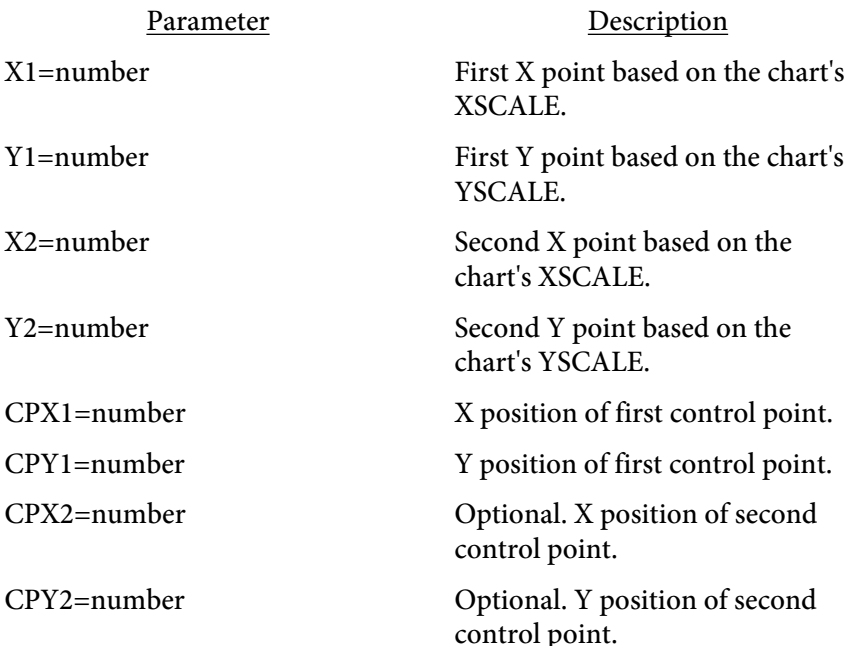

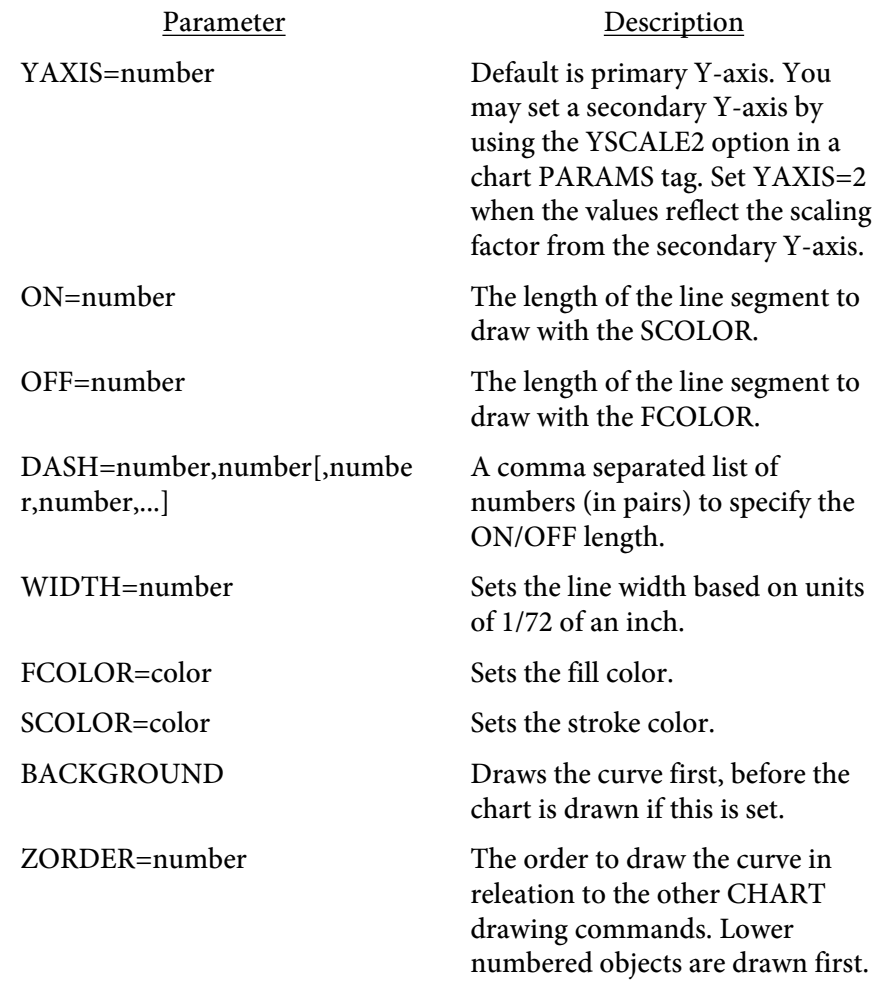

# <CHARTNORMDIST X1=number X2=number MU=number SIGMA=number SCALE=number WIDTH=number SCOLOR=color YAXIS=number BACKGROUND ZORDER=number>

Used to draw a normal distribution (bell curve) on the chart. Must use the YSCALE and XSCALE parameters when setting up the chart. The X/Y coordinates are in terms of these values. For example, if the XSCALE goes from 0 to 50 then the X values should be between 0 and 50. The formula for

a normal distribution is  $\frac{1}{\sqrt{2\pi}\sigma}$  e<sup>-(x- $\mu$ )<sup>2</sup>/2 $\sigma$ <sup>2</sup> where L is equal to the mean and  $\pi$  is equal to</sup> the mean and  $\sigma$  is equal to the standard deviation.

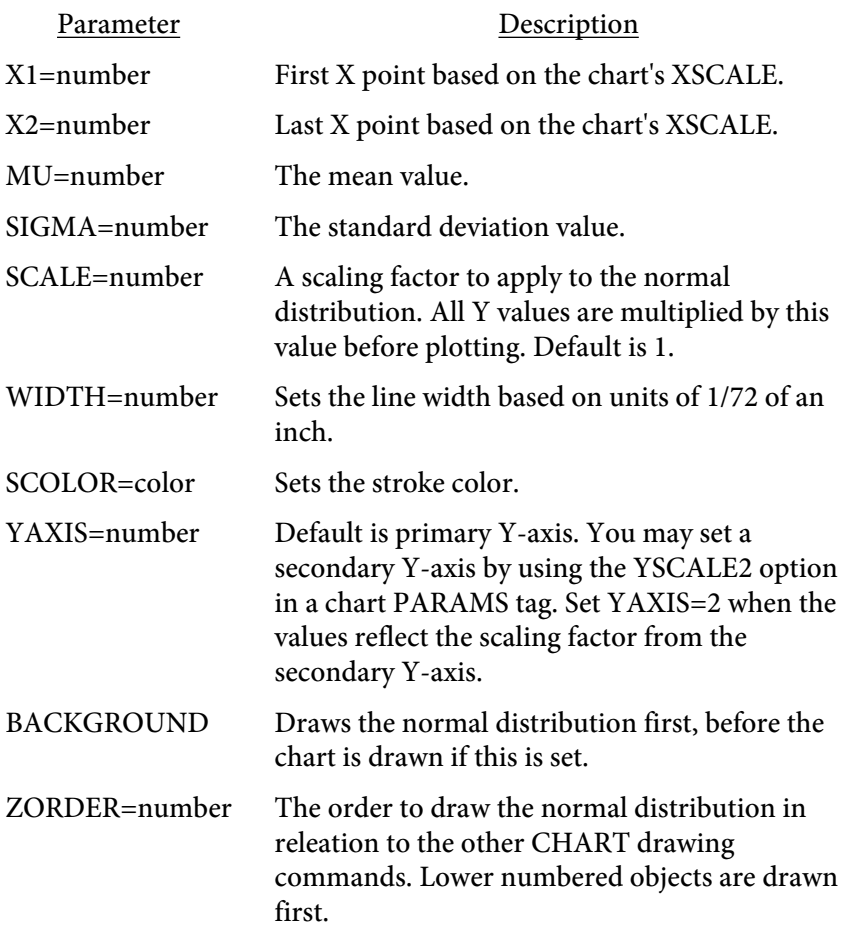

<CHARTTEXT X=number Y=number ALIGN=L|R|C FACE=font number SIZE=point size FCOLOR=color SCOLOR=color YAXIS=number BACKGROUND ZORDER=number> </CHARTTEXT>

Used to place text on the chart. The actual text to print goes between the opening CHARTTEXT and closing /CHARTTEXT tags. Must use both the YSCALE and XSCALE parameters when setting up the chart. The X/Y coordinates are in terms of these values. For example, if the YSCALE goes from 0 to 50 then the Y values should be between 0 and 50. You may use BR tags inside the text itself but there is no autowrapping of text.

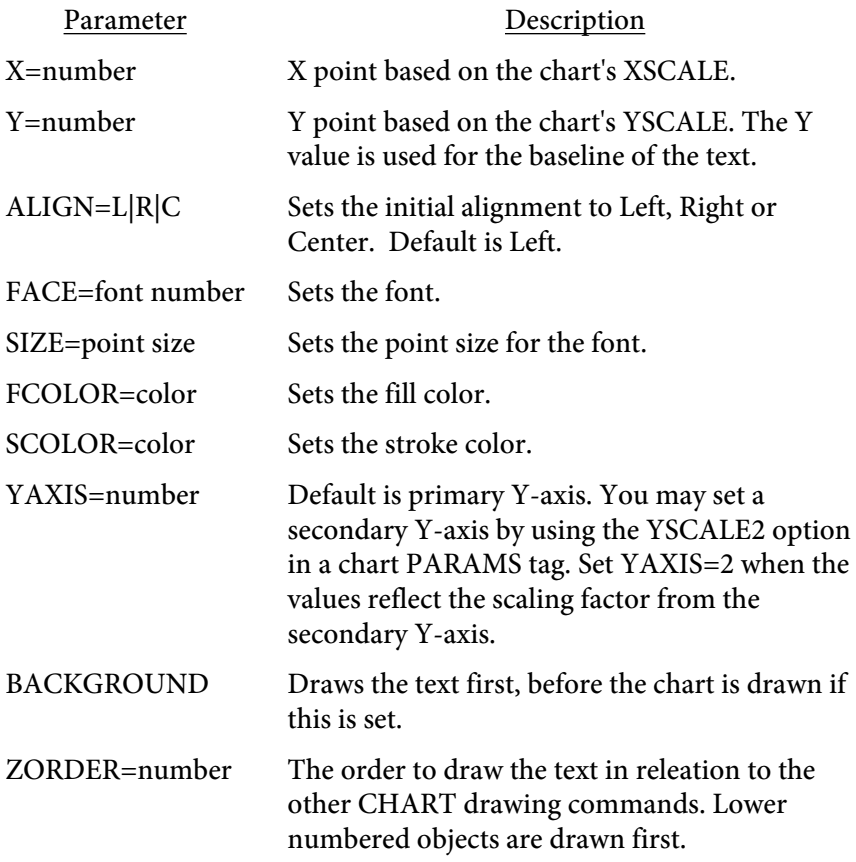

```
<RADARSERIES 
   VALUES=list
   LEGEND=text
   FCOLOR=color
   SCOLOR=color
   FILL
   WIDTH=number>
```
Used to set up a group of values for a radar chart. Each group of values will have a separate RADARSERIES tag. This tag goes between the opening and closing CHART tag.

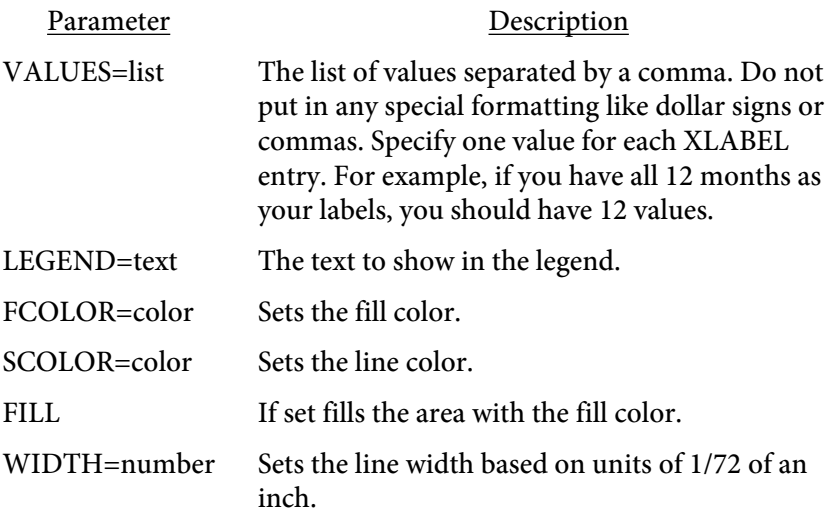

80K

## Charts

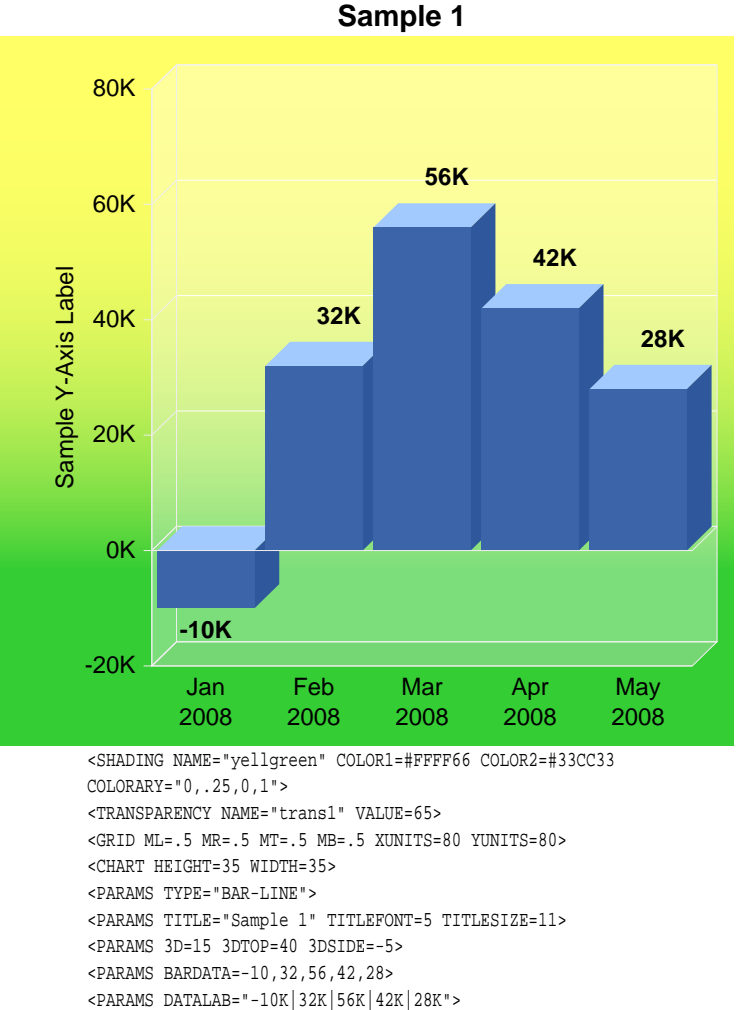

2008 2008 2008 <GRID ML=.5 MR=.5 MT=.5 MB=.5 XUNITS=80 YUNITS=80> <SHADING NAME="wb" COLOR1=#95d1ff COLOR2=#1774ba COLORARY="0,0,.65,0"> <CHART HEIGHT=35 WIDTH=30> <PARAMS TYPE="BAR-LINE"> <PARAMS TITLE="Sample 2" TITLEFONT=5 TITLESIZE=11> <BARBORDER WIDTH=1.5 STRENGTH=-5> <PARAMS BARDATA=-10,32,56,42,28> <PARAMS DATALAB="-10K|32K|56K|42K|28K"> <PARAMS YSCALE=-20,80> <PARAMS YLABEL="-20K|0K|20K|40K|60K|80K"> <PARAMS BARSPACE=10 BASESCOLOR=#3c64a9 GRIDSCOLOR=#ccc> <PARAMS YGRID=5 ALLBARSHADING=wb> <PARAMS ALLBARCOLOR=#3c64a9 LABFONT=5 XLABELFONT=2> <PARAMS YAXISLABEL="Sample Y-Axis Label"> <PARAMS YAXISOFFSET=6> <PARAMS XLABEL="Jan\n2008|Feb\n2008|Mar\n2008|Apr\n2008|M

ay\n2008">

<PARAMS FONT=2 SIZE=9>

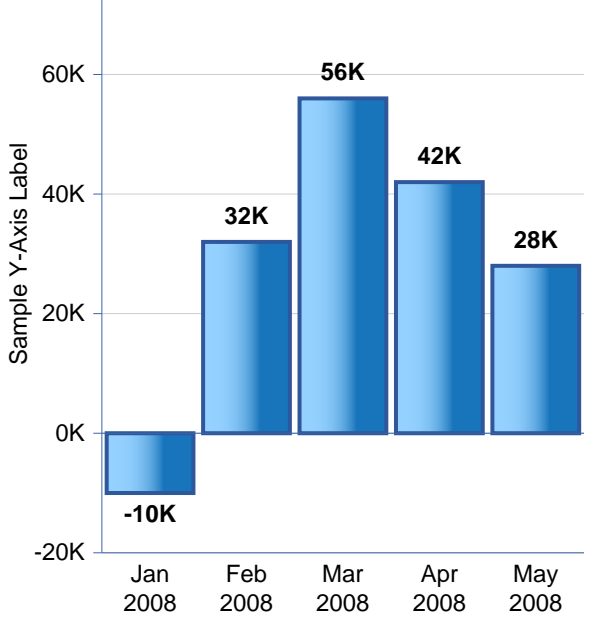

**Sample 2**

<PARAMS

</CHART>

08">

<PARAMS YSCALE=-20,80>

<PARAMS FONT=2 SIZE=9>

<PARAMS YGRID=5 BGCOLOR=#FFF>

<PARAMS YLABEL="-20K|0K|20K|40K|60K|80K">

<PARAMS YAXISLABEL="Sample Y-Axis Label"> <PARAMS YAXISOFFSET=5 TRANSPARENCY=trans1>

<PARAMS BARSPACE=10 BASESCOLOR=#eee GRIDSCOLOR=#fff>

<PARAMS BORDEROPTS="padding:5 3 18 35;shade:yellgreen"> <PARAMS ALLBARCOLOR=#3c64a9 LABFONT=5 XLABELFONT=2>

XLABEL="Jan\n2008|Feb\n2008|Mar\n2008|Apr\n2008|May\n20

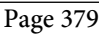

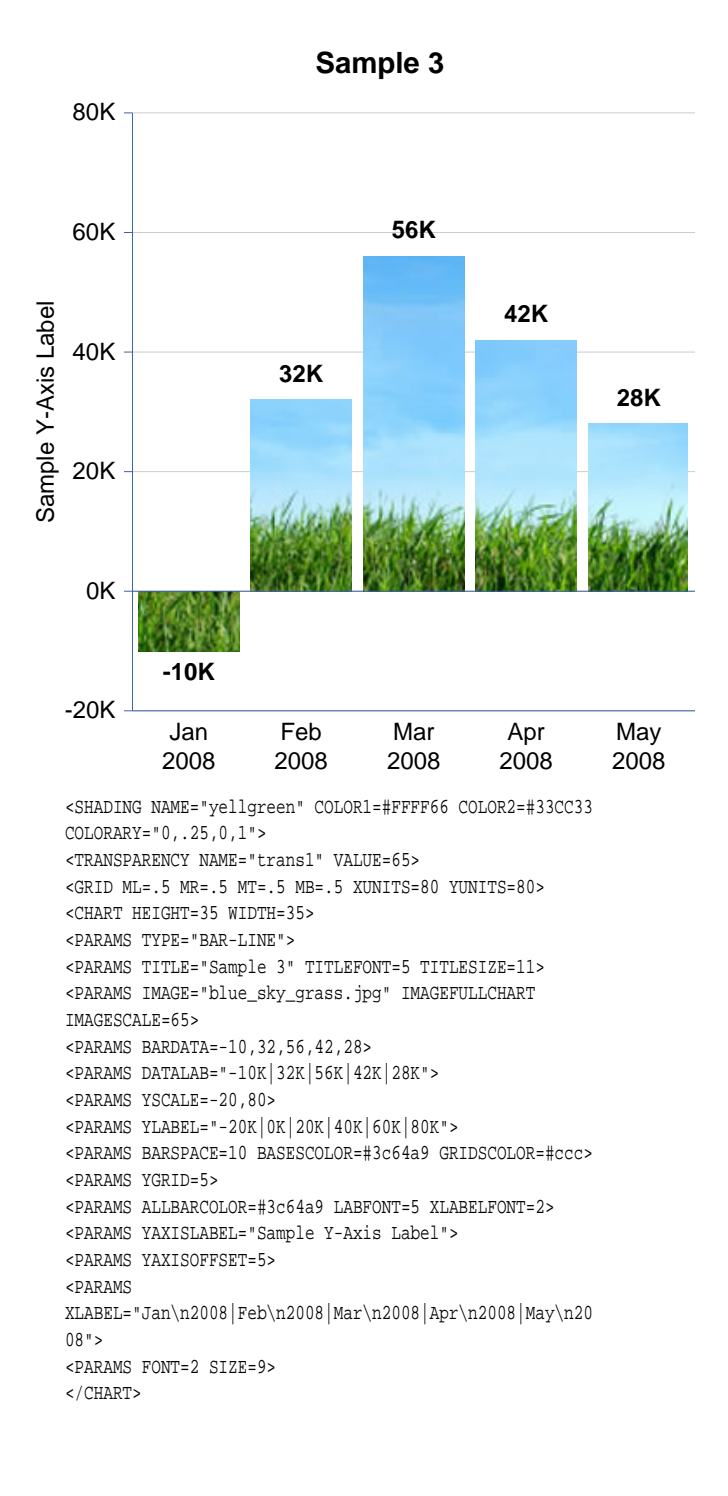

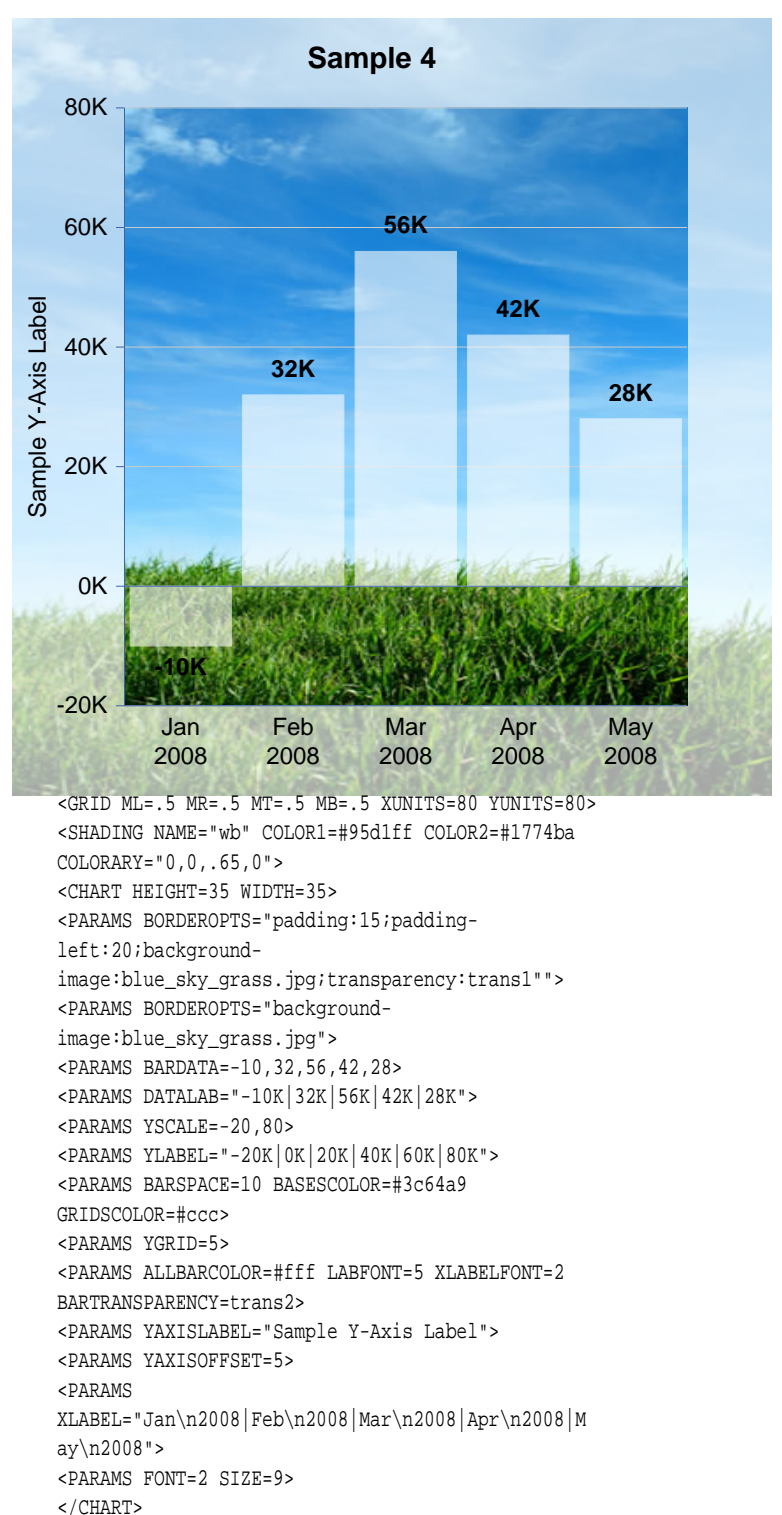

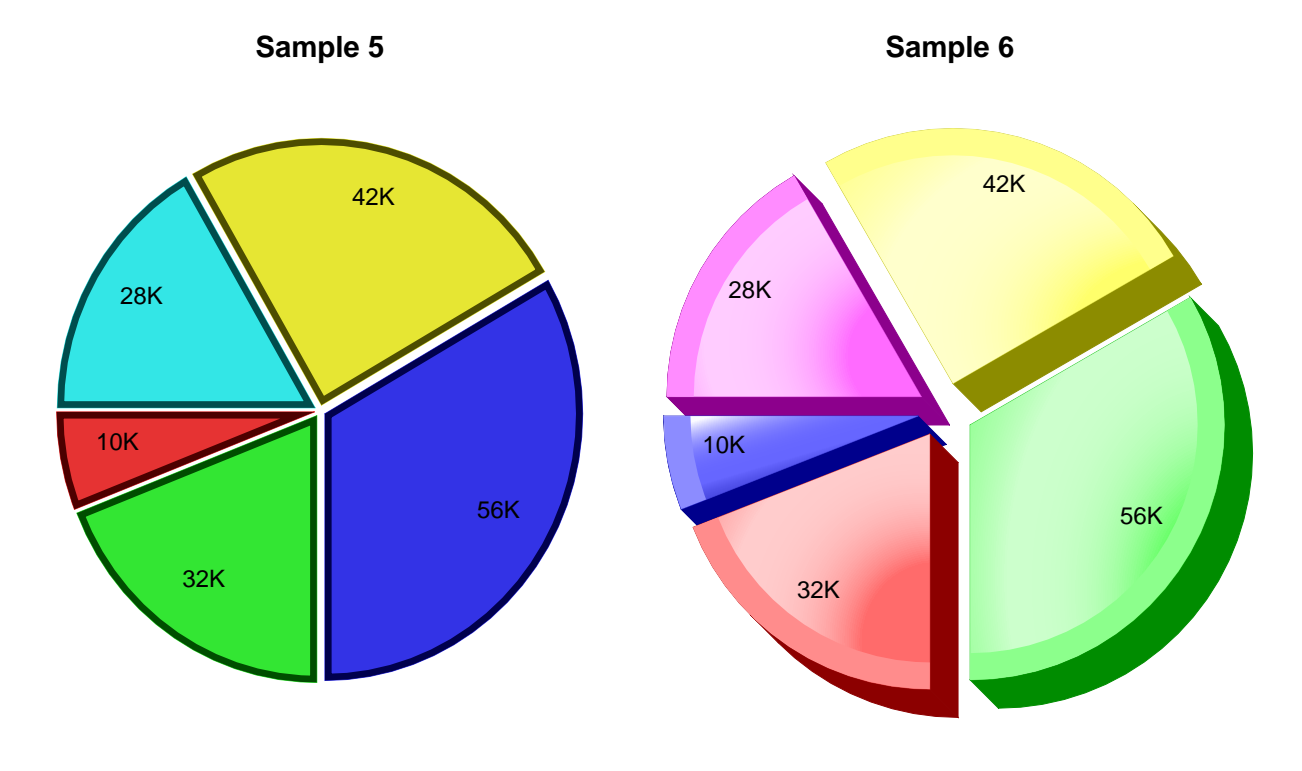

<SHADING NAME="yellgreen" COLOR1=#FFFF66 COLOR2=#33CC33 COLORARY="0,.25,0,1"> <TRANSPARENCY NAME="trans1" VALUE=65> <GRID ML=.5 MR=.5 MT=.5 MB=.5 XUNITS=80 YUNITS=80> <CHART HEIGHT=35 WIDTH=35> <PARAMS TYPE="PIE"> <PARAMS TITLE="Sample 5" TITLEFONT=5 TITLESIZE=11> <SLICEBORDER ARC SIDES="1,2" STRENGTH=-60 WIDTH=5> <PARAMS BARDATA=10,32,56,42,28> <PARAMS DATALAB="10K|32K|56K|42K|28K"> <PARAMS FONT=2 SIZE=9 PIEOFFSET=1> </CHART>

<SHADING NAME="b" COLOR1=#3333CC COLOR2=#6666FF COLOR3=#9999FF COLOR4=#6666FF COLORARY=".5,.5,2,1,.2,.3"> <SHADING NAME="r" COLOR1=#CC3333 COLOR2=#FF6666 COLOR3=#FF9999 COLOR4=#FF6666 COLORARY=".5,.5,2,1,.2,.3"> <SHADING NAME="g" COLOR1=#33CC33 COLOR2=#66FF66 COLOR3=#99FF99 COLOR4=#66FF66 COLORARY=".5,.5,2,1,.2,.3"> <SHADING NAME="y" COLOR1=#CCCC33 COLOR2=#FFFF66 COLOR3=#FFFF99 COLOR4=#FFFF66 COLORARY=".5,.5,2,1,.2,.3"> <SHADING NAME="p" COLOR1=#CC33CC COLOR2=#FF66FF COLOR3=#FF99FF COLOR4=#FF66FF COLORARY=".5,.5,2,1,.2,.3"> <GRID ML=.5 MR=.5 MT=.5 MB=.5 XUNITS=80 YUNITS=80> <CHART X1=40 X2=75 HEIGHT=35> <PARAMS TYPE="PIE"> <PARAMS TITLE="Sample 6" TITLEFONT=5 TITLESIZE=11> <SLICEBORDER ARC STRENGTH=35 WIDTH=20> <PARAMS BARDATA=10,32,56,42,28> <PARAMS DATALAB="10K|32K|56K|42K|28K"> <PARAMS BARSHADING=b,r,g,y,p> <PARAMS PIEOFFSET=5 3D=5> <PARAMS FONT=2 SIZE=10>  $\,<\,/\, {\rm CHART}\,$ 

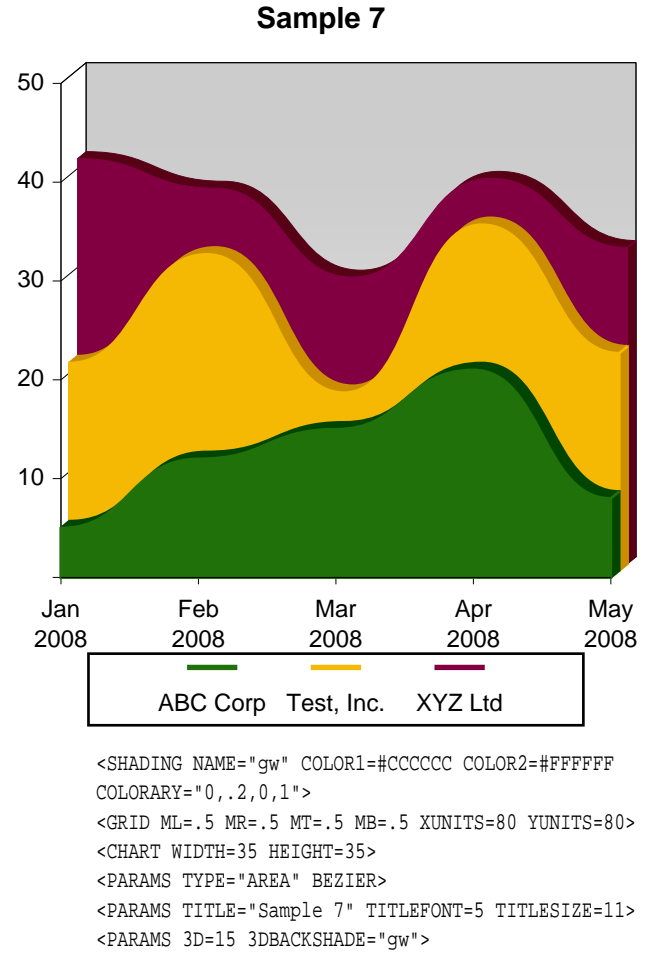

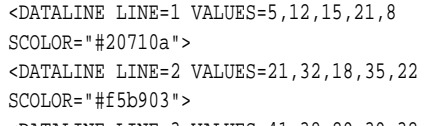

```
<DATALINE LINE=3 VALUES=41,38,29,39,32
SCOLOR="#820041">
<PARAMS YSCALE=0,50>
<PARAMS YLABEL="|10|20|30|40|50">
<PARAMS
XLABEL="Jan\n2008|Feb\n2008|Mar\n2008|Apr\n2008|M
ay\n2008">
<PARAMS FONT=2 SIZE=9>
<PARAMS LEGEND="ABC Corp|Test, Inc.|XYZ Ltd">
</CHART>
```
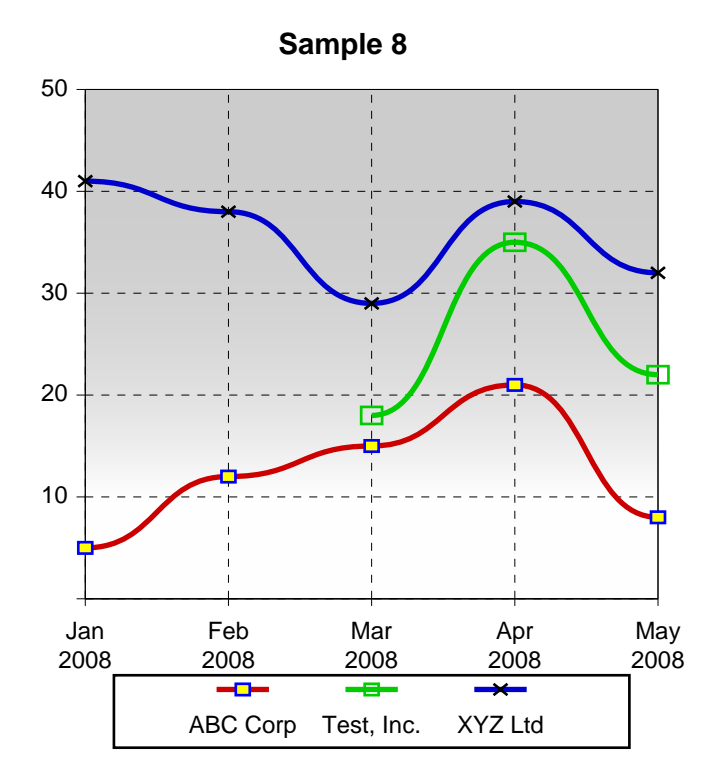

<SHADING NAME="gw" COLOR1=#CCCCCC COLOR2=#FFFFFF COLORARY="0,.2,0,1"> <GRID ML=.5 MR=.5 MT=.5 MB=.5 XUNITS=80 YUNITS=80> <CHART X1=40 X2=75 HEIGHT=35> <PARAMS TYPE="BAR-LINE" BEZIER> <PARAMS TITLE="Sample 8" TITLEFONT=5 TITLESIZE=11> <DATALINE LINE=1 VALUES=5,12,15,21,8 NODESCOLOR=blue NODEFCOLOR=yellow WIDTH=2> <DATALINE LINE=2 VALUES=,,18,35,22 NODESIZE=3 WIDTH=2> <DATALINE LINE=3 VALUES=41,38,29,39,32 NODESCOLOR=black WIDTH=2> <PARAMS YSCALE=0,50 3DBACKSHADE="gw"> <PARAMS YGRID=5> <PARAMS XGRID=4> <PARAMS GRIDDASH=3,3> <PARAMS LINENODE NODEWIDTH=1> <PARAMS YLABEL="|10|20|30|40|50"> <PARAMS XLABEL="Jan\n2008|Feb\n2008|Mar\n2008|Apr\n2008|M ay\n2008"> <PARAMS FONT=2 SIZE=9> <PARAMS LEGEND="ABC Corp|Test, Inc.|XYZ Ltd"> </CHART>

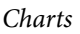

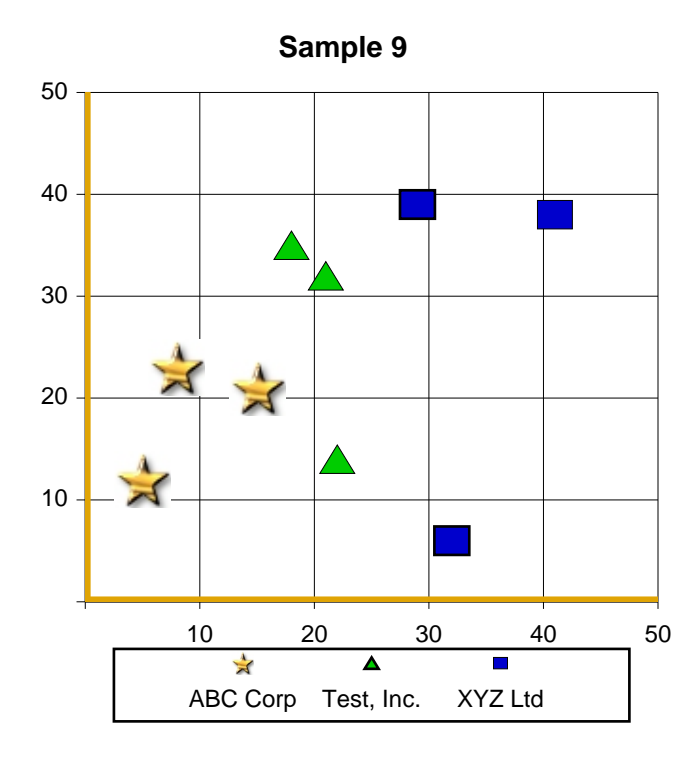

<GRID ML=.5 MR=.5 MT=.5 MB=.5 XUNITS=80 YUNITS=80> <CHART WIDTH=35 HEIGHT=35> <PARAMS TYPE="SCATTER"> <PARAMS TITLE="Sample 9" TITLEFONT=5 TITLESIZE=11> <DATALINE LINE=1 VALUES=5,12,15,21,8,23 NODE="smallstr.jpg"> <DATALINE LINE=2 VALUES=21,32,18,35,22,14 NODE=7> <DATALINE LINE=3 VALUES=41,38,29,39,32,6> <PARAMS YSCALE=0,50> <PARAMS XSCALE=0,50> <PARAMS XGRID=5> <PARAMS YGRID=5> <PARAMS BORDEROPTS="border-left:4 solid #e0a404;border-bottom:4 solid #e0a404"> <PARAMS NODESIZE=5 NODESCOLOR=black> <PARAMS YLABEL="|10|20|30|40|50"> <PARAMS XLABEL="|10|20|30|40|50"> <PARAMS FONT=2 SIZE=9> <PARAMS LEGEND="ABC Corp|Test, Inc.|XYZ Ltd"> </CHART>

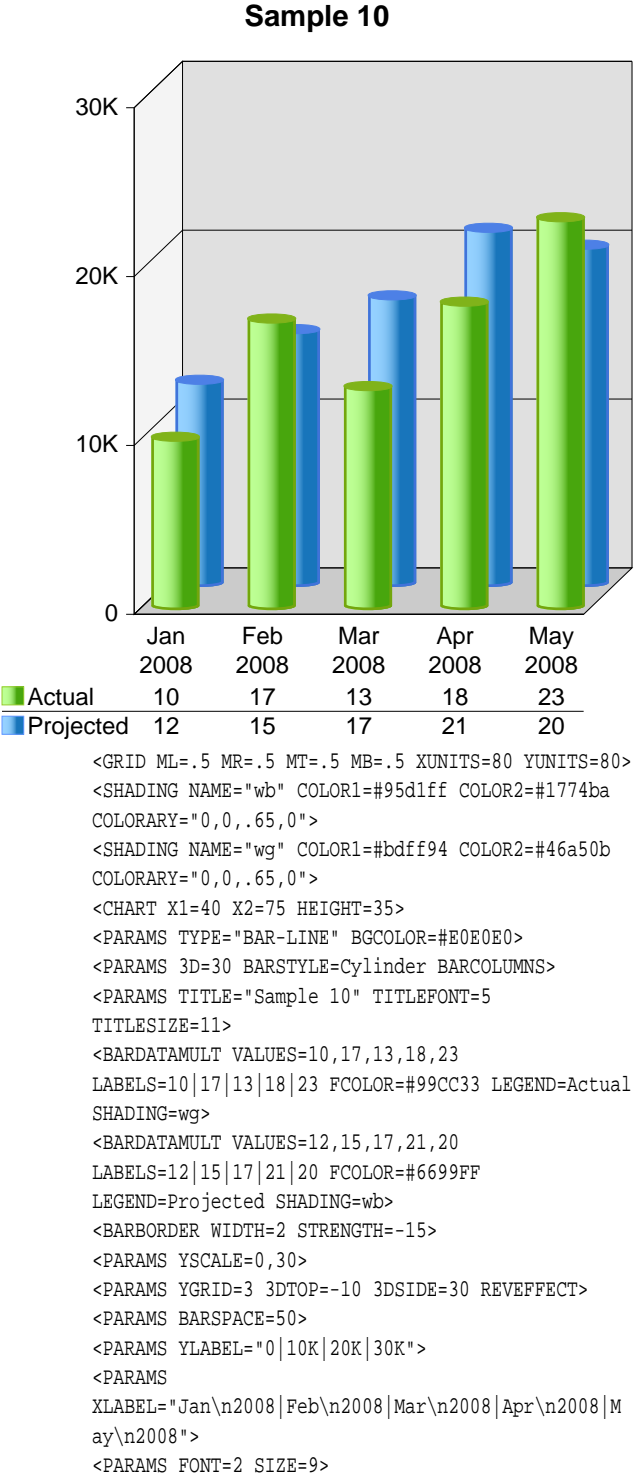

 $\,<\,/\, {\rm CHART}\,$ 

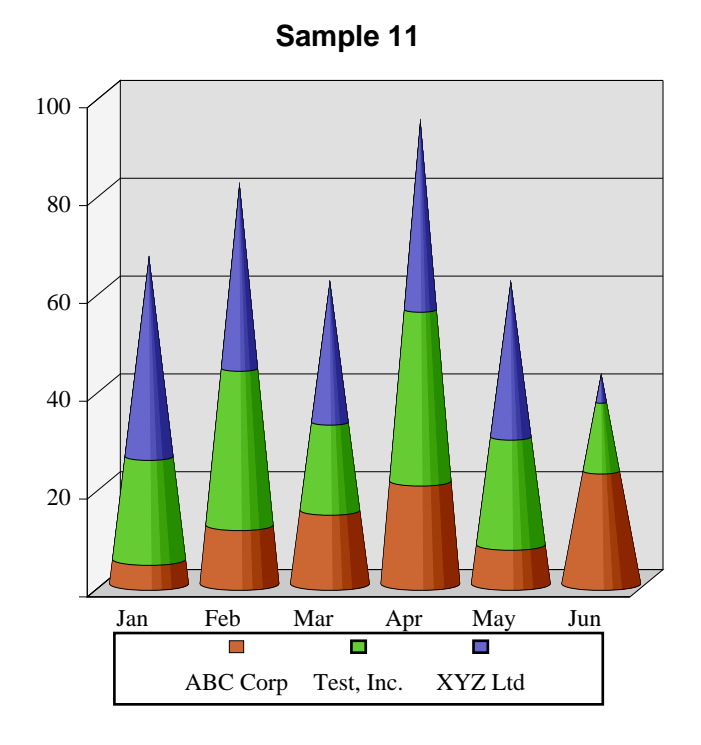

<GRID ML=.5 MR=.5 MT=.5 MB=.5 XUNITS=80 YUNITS=80> <CHART WIDTH=35 HEIGHT=35> <PARAMS TYPE="BAR-LINE" BARSTYLE=Cone> <PARAMS TITLE="Sample 11" TITLEFONT=5 TITLESIZE=11> <BARSERIES VALUES=5,12,15,21,8,23 FCOLOR=#CC6633> <BARSERIES VALUES=21,32,18,35,22,14 FCOLOR=#66CC33> <BARSERIES VALUES=41,38,29,39,32,6 FCOLOR=#6666CC> <PARAMS BARSPACE=12 BGCOLOR=#E0E0E0> <PARAMS 3D=20> <PARAMS YSCALE=0,100> <PARAMS YGRID=5> <PARAMS YLABEL="|20|40|60|80|100"> <PARAMS XLABEL="Jan|Feb|Mar|Apr|May|Jun"> <PARAMS FONT=3 SIZE=9> <PARAMS LEGEND="ABC Corp|Test, Inc.|XYZ Ltd"> </CHART>

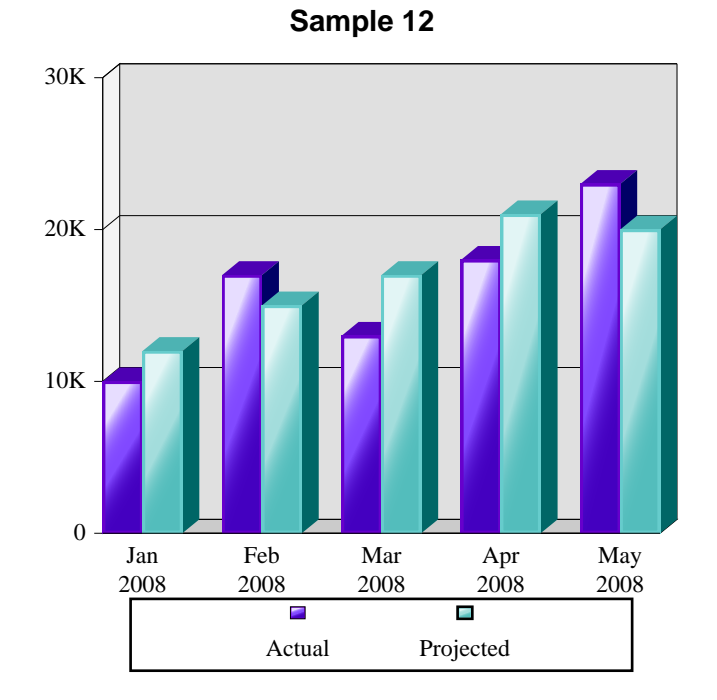

<SHADING NAME="a" COLOR1=#4400c0 COLOR2=#8149ff COLOR3=#e9e1ff COLORARY=".3,.7,0,0"> <SHADING NAME="p" COLOR1=#53bdbc COLOR2=#a3dddc COLOR3=#e4f6f6 COLORARY=".3,.7,0,0"> <GRID ML=.5 MR=.5 MT=.5 MB=.5 XUNITS=80 YUNITS=80> <CHART X1=40 X2=75 HEIGHT=35> <PARAMS TYPE="BAR-LINE" BGCOLOR=#E0E0E0> <PARAMS 3D=10 3DTOP=-20 3DSIDE=-50> <BARBORDER WIDTH=2 STRENGTH=-10> <PARAMS TITLE="Sample 12" TITLEFONT=5 TITLESIZE=11> <PARAMS BARDATA=10,12,17,15,13,17,18,21,23,20> <PARAMS DATAMULT=2> <PARAMS LEGEND="Actual|Projected"> <PARAMS YSCALE=0,30> <PARAMS YGRID=3> <PARAMS BARSHADING=a,p,a,p,a,p,a,p,a,p> <PARAMS BARCOLOR=11,13,11,13,11,13,11,13,11,13> <PARAMS YLABEL="0|10K|20K|30K"> <PARAMS XLABEL="Jan\n2008|Feb\n2008|Mar\n2008|Apr\n2008|M ay\n2008"> <PARAMS FONT=3 SIZE=9> </CHART>

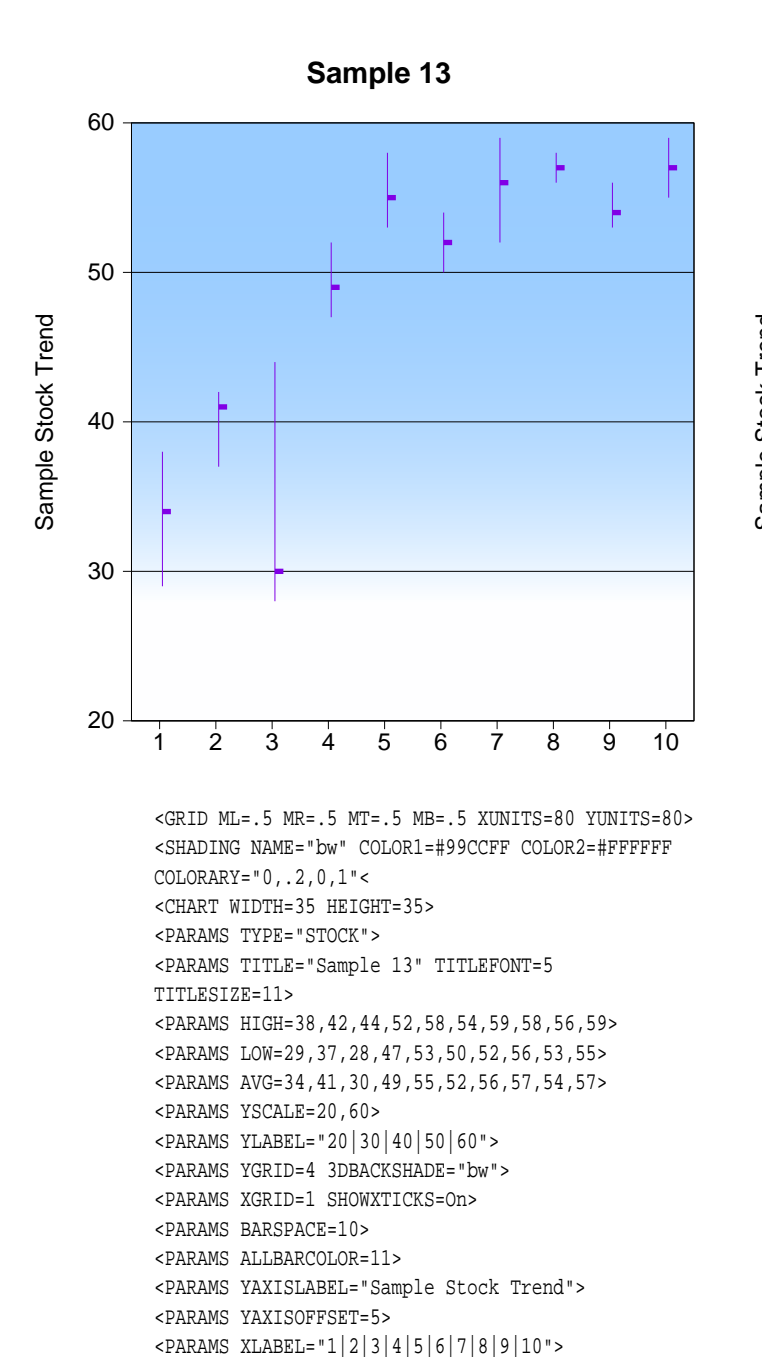

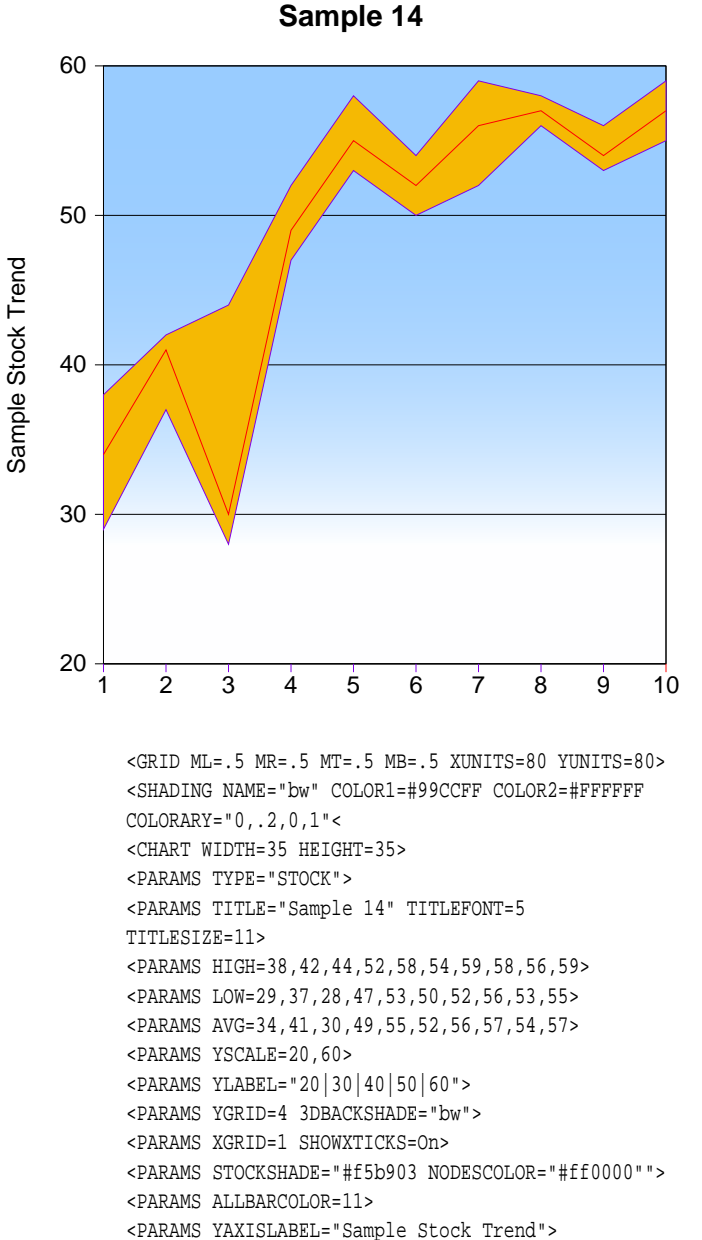

<PARAMS YAXISOFFSET=5>

<PARAMS FONT=2 SIZE=9>

</CHART>

<PARAMS XLABEL="1|2|3|4|5|6|7|8|9|10">

<PARAMS FONT=2 SIZE=9>

</CHART>

 $\odot$  2000-2023 by [FyTek, Inc.](https://www.fytek.com) Page 385

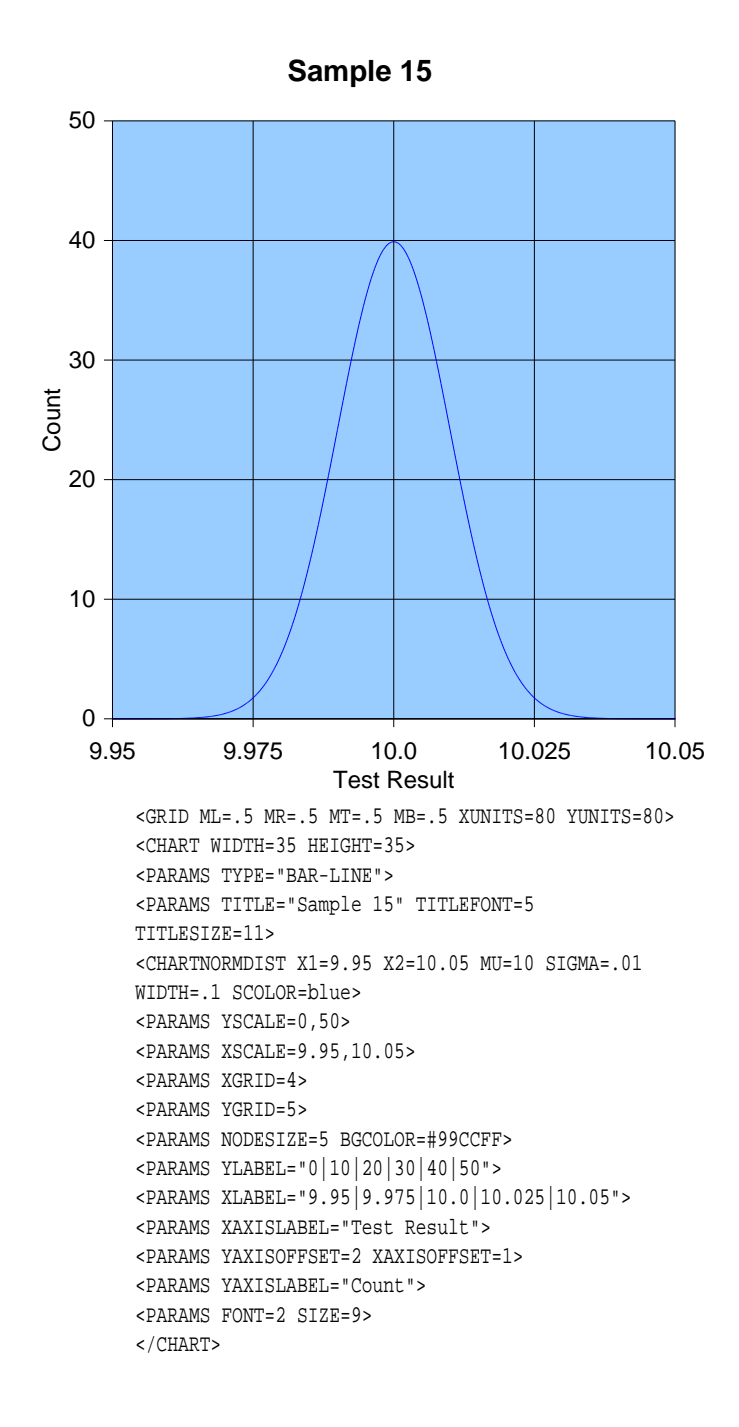

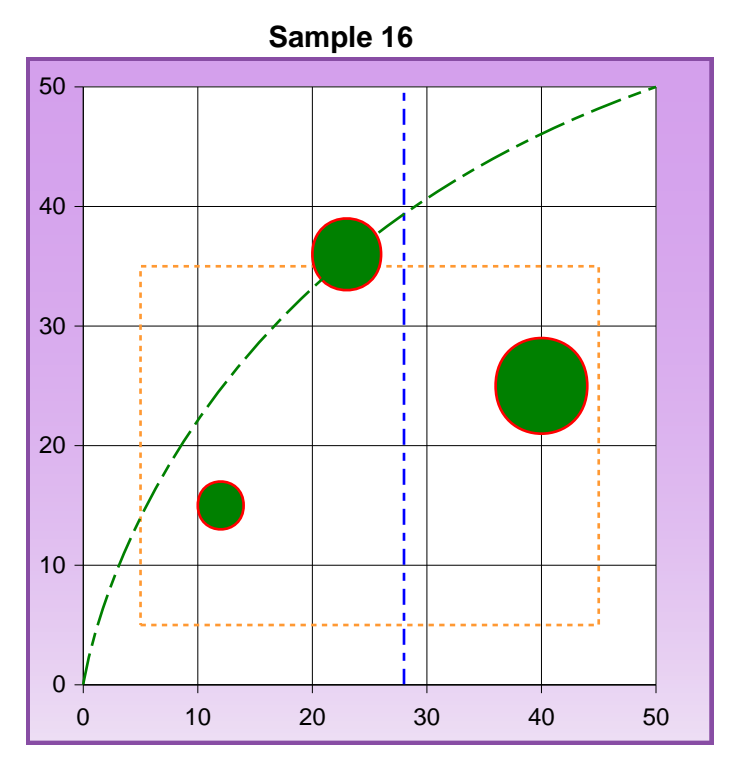

<GRID ML=.5 MR=.5 MT=.5 MB=.5 XUNITS=80 YUNITS=80> <SHADING NAME="pw" COLOR1=#d39dec COLOR2=#eee0f4 COLORARY="0,0,0,1.5"> <CHART X1=40 X2=75 HEIGHT=35> <PARAMS TYPE="BAR-LINE"> <PARAMS TITLE="Sample 16" TITLEFONT=5 TITLESIZE=11> <PARAMS XSCALE=0,50 YSCALE=0,50> <PARAMS YGRID=5 XGRID=5> <CHARTCIRCLE X=12 Y=15 RADIUS=2 FCOLOR=green SCOLOR=red FILL> <CHARTCIRCLE X=23 Y=36 RADIUS=3 FCOLOR=green SCOLOR=red FILL> <CHARTCIRCLE X=40 Y=25 RADIUS=4 FCOLOR=green SCOLOR=red FILL> <CHARTLINE X1=28 Y1=0 X2=28 Y2=50 DASH=6,3,3,3 FCOLOR=white SCOLOR=blue> <CHARTRECT X1=5 Y1=5 X2=45 Y2=35 ON=2 OFF=2 SCOLOR=1,.6,.2> <CHARTCURVE X1=0 Y1=0 X2=50 Y2=50 CPX1=5 CPY1=35 DASH=12,3,5,3 FCOLOR=white SCOLOR=green> <PARAMS YLABEL="0|10|20|30|40|50"> <PARAMS XLABEL="0|10|20|30|40|50"> <PARAMS FONT=2 SIZE=9 BORDEROPTS="padding:5 10 10 10;shade:pw;border:3 solid #884da4" BGCOLOR=#FFF> </CHART>

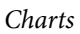

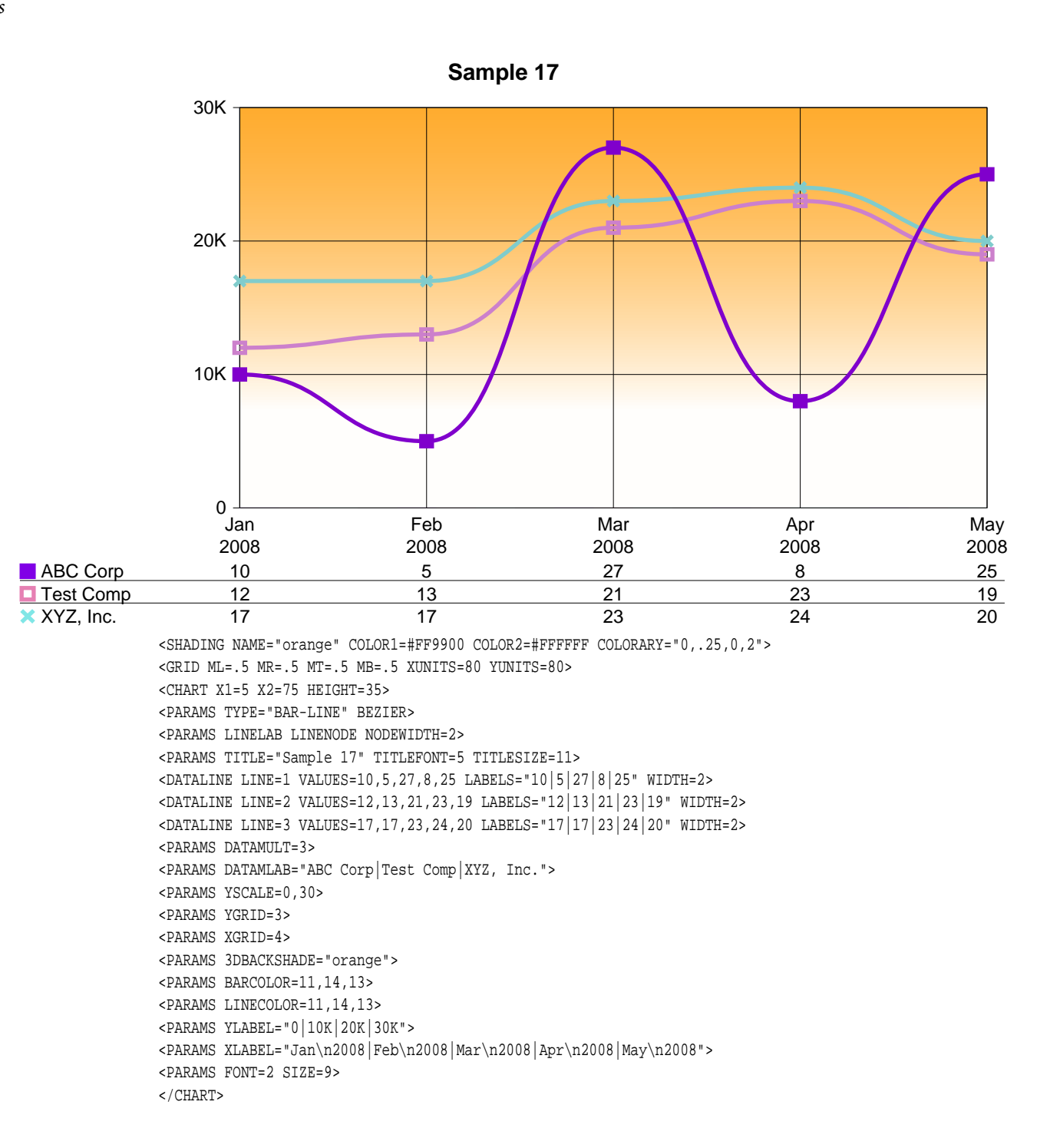

<span id="page-387-0"></span>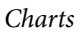

**Sample 18**

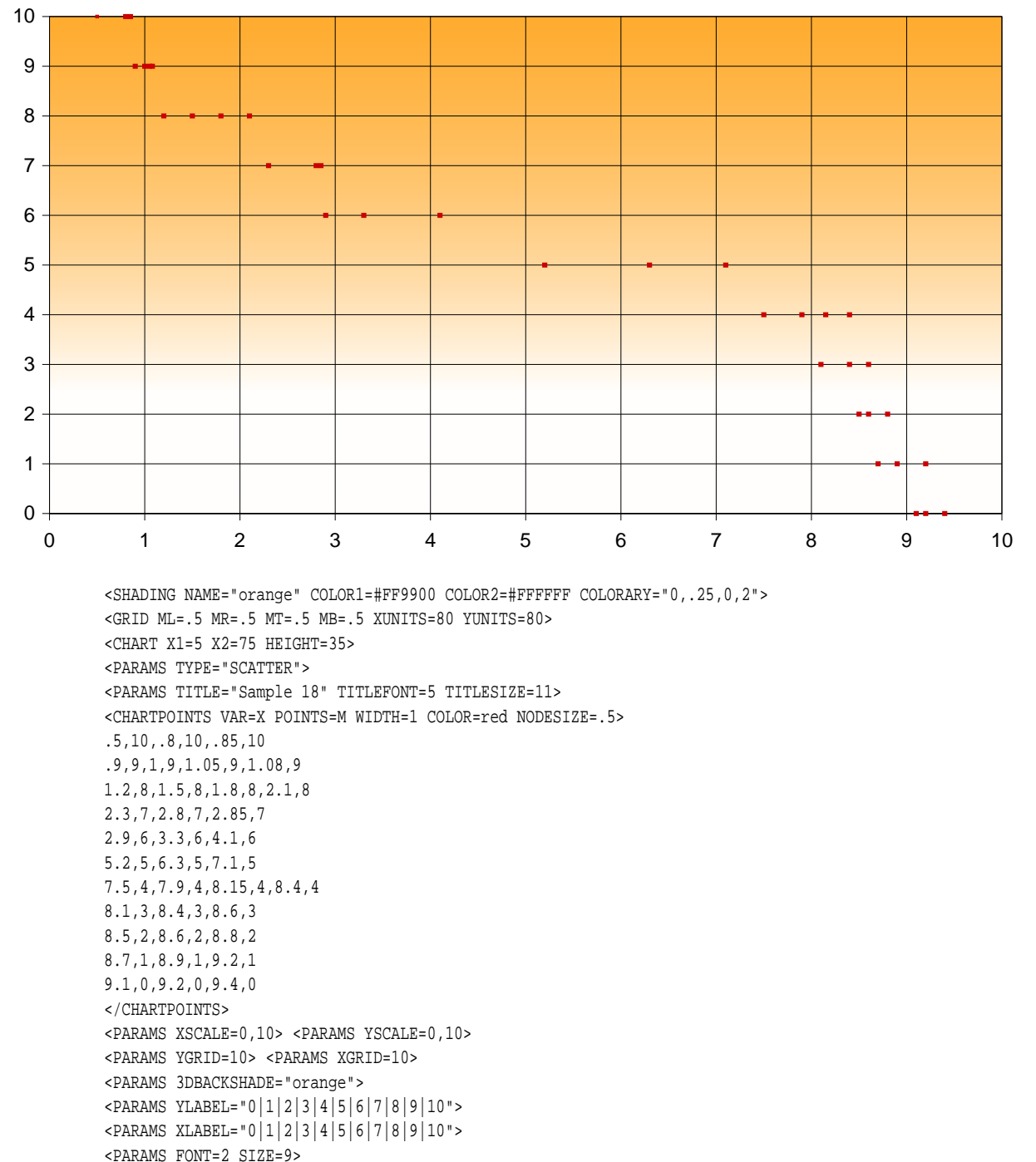

# PDF Report Writer

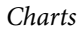

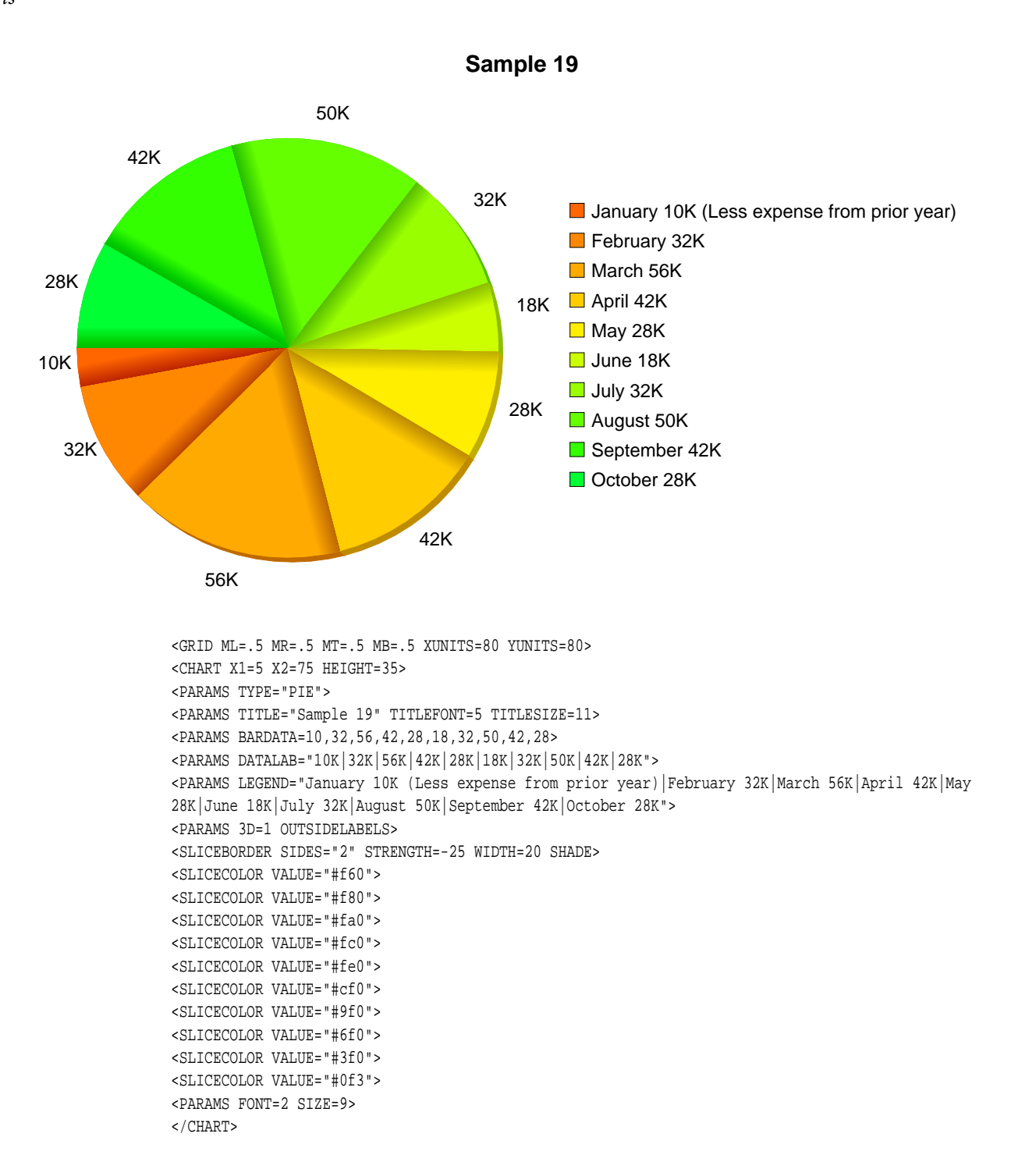

# PDF Report Writer

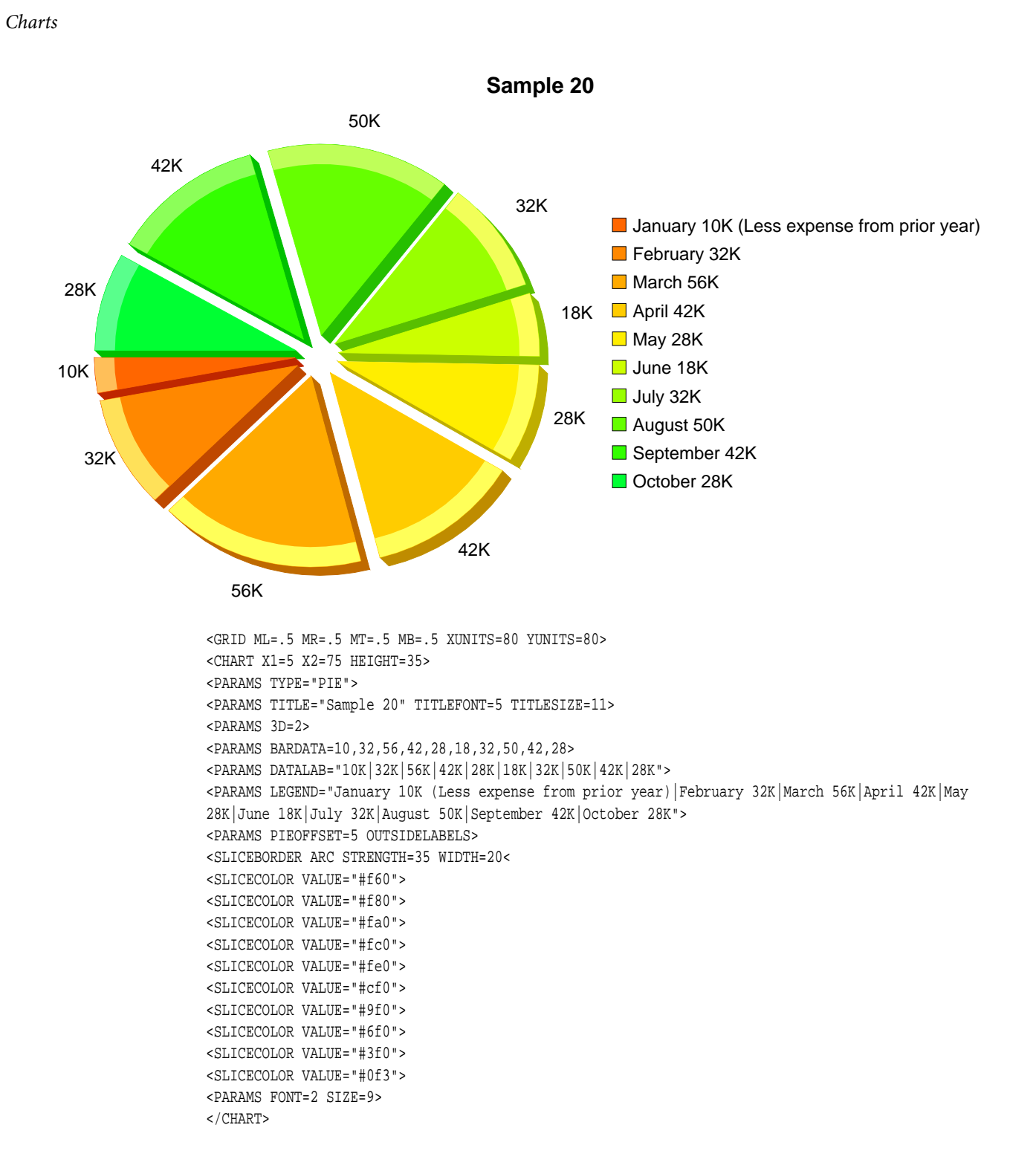

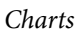

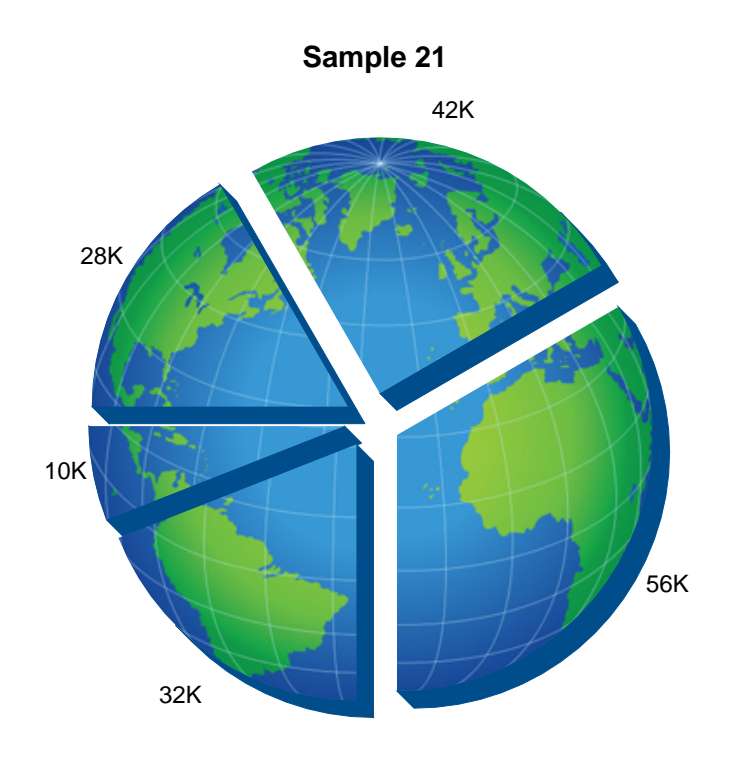

```
<GRID ML=.5 MR=.5 MT=.5 MB=.5 XUNITS=80 YUNITS=80>
<CHART X1=5 X2=40 HEIGHT=35>
<PARAMS TYPE="PIE" 3d=3>
<PARAMS TITLE="Sample 21" TITLEFONT=5 TITLESIZE=11>
<SLICECOLOR VALUE=#338dcc 3DSIDE=-30>
<PARAMS IMAGE="globe.jpg" IMAGESCALE=65>
<PARAMS BARDATA=10,32,56,42,28>
<PARAMS DATALAB="10K|32K|56K|42K|28K">
<PARAMS PIEOFFSET=5 OUTSIDELABELS>
<PARAMS FONT=2 SIZE=9>
</CHART>
```
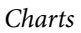

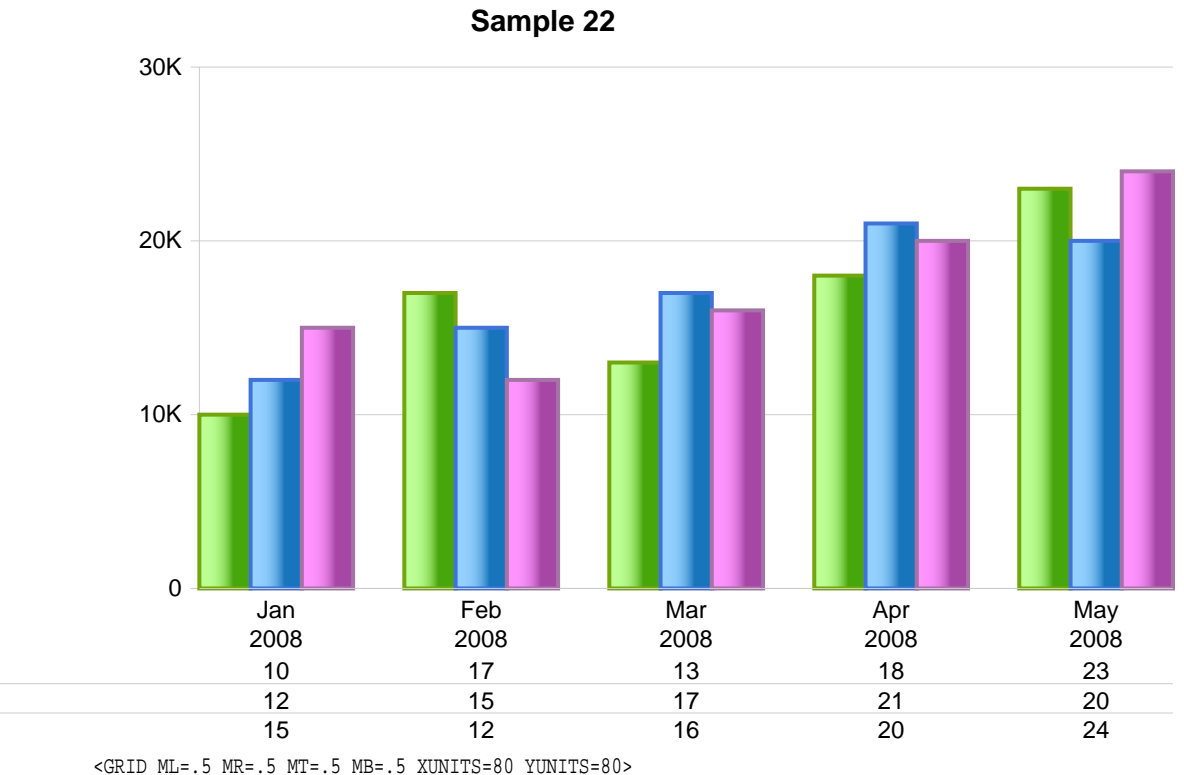

<SHADING NAME="wb" COLOR1=#95d1ff COLOR2=#1774ba COLORARY="0,0,.65,0"> <SHADING NAME="wg" COLOR1=#bdff94 COLOR2=#46a50b COLORARY="0,0,.65,0"> <SHADING NAME="wp" COLOR1=#ff94ff COLOR2=#a546a5 COLORARY="0,0,.65,0"> <CHART X1=5 X2=75 HEIGHT=35> <PARAMS TYPE="BAR-LINE"> <PARAMS TITLE="Sample 22" TITLEFONT=5 TITLESIZE=11> <BARDATAMULT VALUES=10,17,13,18,23 LABELS=10|17|13|18|23 FCOLOR=#99CC33 LEGEND=ABC Corp SHADING=wg> <BARDATAMULT VALUES=12,15,17,21,20 LABELS=12|15|17|21|20 FCOLOR=#6699FF LEGEND=Test Co. SHADING=wb> <BARDATAMULT VALUES=15,12,16,20,24 LABELS=15|12|16|20|24 FCOLOR=#CC99CC LEGEND=XYZ Inc. SHADING=wp> <BARBORDER WIDTH=1.5 STRENGTH=-15> <PARAMS YSCALE=0,30> <PARAMS YGRID=3> <PARAMS BASESCOLOR=#ccc GRIDSCOLOR=#ccc> <PARAMS YLABEL="0|10K|20K|30K"> <PARAMS XLABEL="Jan\n2008|Feb\n2008|Mar\n2008|Apr\n2008|May\n2008"> <PARAMS FONT=2 SIZE=9> </CHART>

**ABC**  $\blacksquare$  Test **XYZ** 

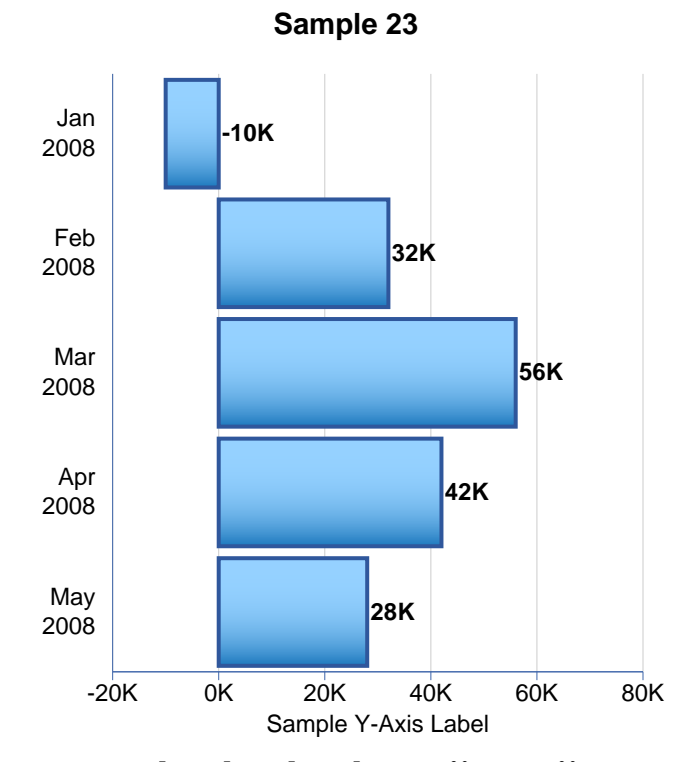

<GRID ML=.5 MR=.5 MT=.5 MB=.5 XUNITS=80 YUNITS=80> <SHADING NAME="wbh" COLOR1=#95d1ff COLOR2=#1774ba COLORARY="0,0,0,1"> <CHART HEIGHT=35 WIDTH=30> <PARAMS TYPE="BAR-LINE"> <PARAMS TITLE="Sample 23" TITLEFONT=5 TITLESIZE=11> <BARBORDER WIDTH=1.5 STRENGTH=-5> <PARAMS BARDATA=-10,32,56,42,28> <PARAMS DATALAB="-10K|32K|56K|42K|28K"> <PARAMS YSCALE=-20,80 HORIZONTAL> <PARAMS YLABEL="-20K|0K|20K|40K|60K|80K"> <PARAMS BARSPACE=10 BASESCOLOR=#3c64a9 GRIDSCOLOR=#ccc> <PARAMS YGRID=5 ALLBARSHADING=wbh> <PARAMS ALLBARCOLOR=#3c64a9 LABFONT=5 XLABELFONT=2> <PARAMS YAXISLABEL="Sample Y-Axis Label"> <PARAMS YAXISOFFSET=6> <PARAMS XLABEL="Jan\n2008|Feb\n2008|Mar\n2008|Apr\n2008|M ay\n2008">

```
<PARAMS FONT=2 SIZE=9>
```
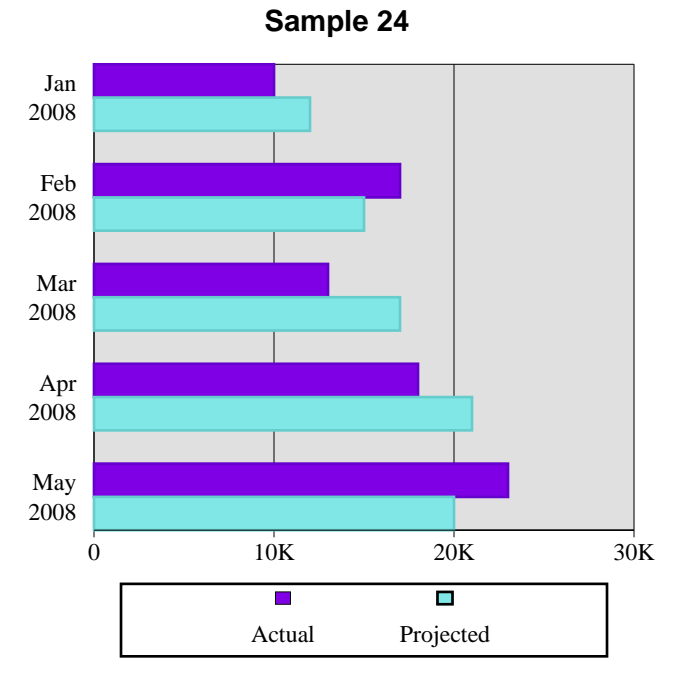

```
<SHADING NAME="a" COLOR1=#4400c0 COLOR2=#8149ff
COLOR3=#e9e1ff COLORARY=".3,.7,0,0">
<SHADING NAME="p" COLOR1=#53bdbc COLOR2=#a3dddc
COLOR3=#e4f6f6 COLORARY=".3,.7,0,0">
<GRID ML=.5 MR=.5 MT=.5 MB=.5 XUNITS=80 YUNITS=80>
<CHART X1=40 X2=75 HEIGHT=35>
<PARAMS TYPE="BAR-LINE" BGCOLOR=#E0E0E0>
<BARBORDER WIDTH=1 STRENGTH=-10>
<PARAMS TITLE="Sample 24" TITLEFONT=5
TITLESIZE=11>
<PARAMS BARDATA=10,12,17,15,13,17,18,21,23,20>
<PARAMS DATAMULT=2>
<PARAMS LEGEND="Actual|Projected" LEGENDOFFSET=-
10>
<PARAMS YSCALE=0,30>
<PARAMS YGRID=3 XGRID=1 HORIZONTAL>
<PARAMS BARCOLOR=11,13,11,13,11,13,11,13,11,13>
<PARAMS YLABEL="0|10K|20K|30K">
<PARAMS
XLABEL="Jan\n2008|Feb\n2008|Mar\n2008|Apr\n2008|M
ay\n2008">
<PARAMS FONT=3 SIZE=9>
</CHART>
```
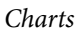

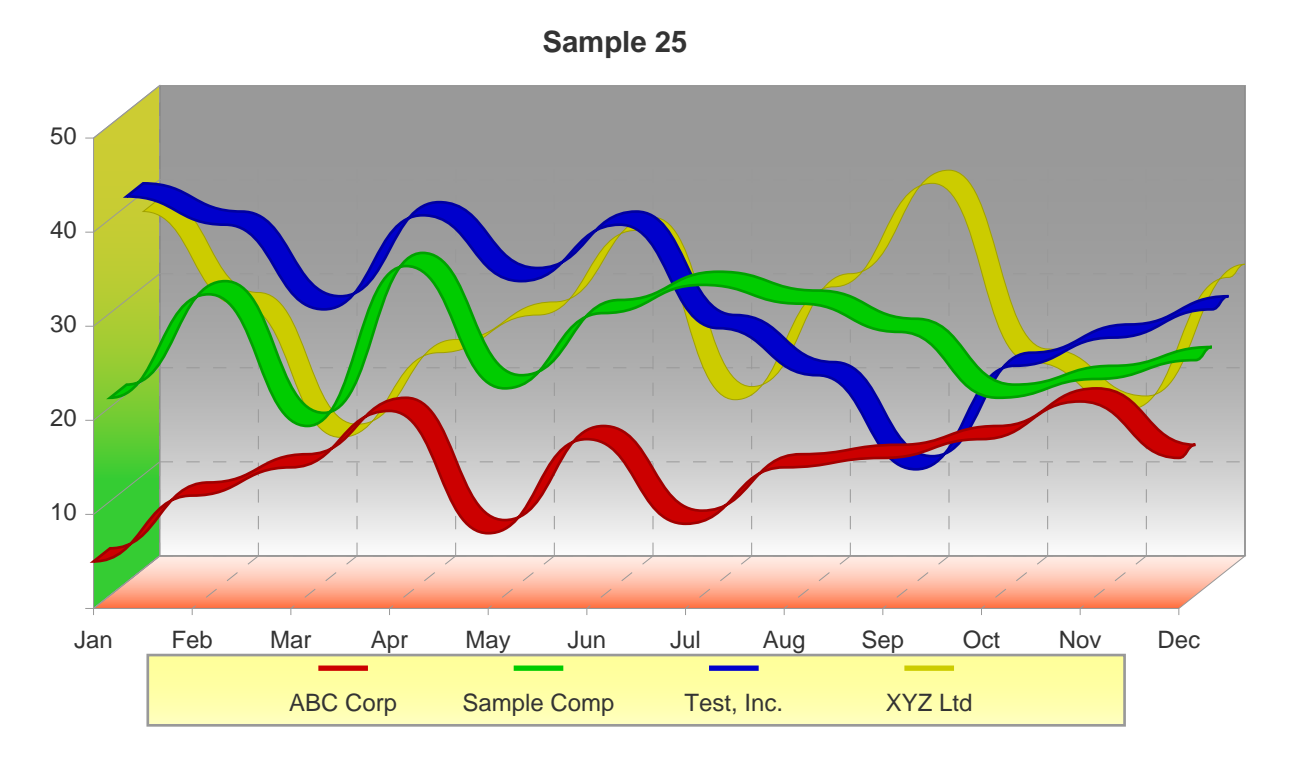

```
<SHADING NAME="yellgreen" COLOR1=#CCCC33 COLOR2=#33CC33 COLORARY="0,.25,0,1">
<SHADING NAME="whitered" COLOR1=#FFFFFF COLOR2=#FF6633 COLORARY="0,0,0,2">
<SHADING NAME="greywhite" COLOR1=#999999 COLOR2=#FFFFFF COLORARY="0,0,0,1">
<SHADING NAME="yellwhite" COLOR1=#FFFF99 COLOR2=#FFFFFF COLORARY="0,-.5,0,1.5">
<CHART WIDTH=70 HEIGHT=35>
<PARAMS TYPE="RIBBON" BEZIER>
<PARAMS TITLE="Sample 25" TITLEFONT=5 TITLESIZE=11>
<PARAMS 3D=40>
<DATALINE LINE=1 VALUES=5,12,15,21,8,18,9,15,16,18,22,16>
<DATALINE LINE=2 VALUES=21,32,18,35,22,30,33,31,28,21,23,25>
<DATALINE LINE=3 VALUES=41,38,29,39,32,38,27,22,12,23,26,29>
<DATALINE LINE=4 VALUES=38,28,14,23,27,36,18,30,41,22,17,31>
<PARAMS YSCALE=0,50>
<PARAMS YLABEL="|10|20|30|40|50">
<PARAMS BASEFCOLOR=#333333 BASESCOLOR=#999999>
<PARAMS GRIDON=5 GRIDOFF=5 GRIDFCOLOR="#CCCCCC">
<PARAMS 3DLEFTSHADE=yellgreen>
<PARAMS 3DBOTTOMSHADE=whitered>
<PARAMS 3DBACKSHADE=greywhite>
<PARAMS LEGENDSHADE=yellwhite>
<PARAMS XGRID=11 YGRID=5>
<PARAMS XLABEL="Jan|Feb|Mar|Apr|May|Jun|Jul|Aug|Sep|Oct|Nov|Dec">
<PARAMS FONT=2 SIZE=9>
<PARAMS LEGEND="ABC Corp|Sample Comp|Test, Inc.|XYZ Ltd">
```
</CHART>

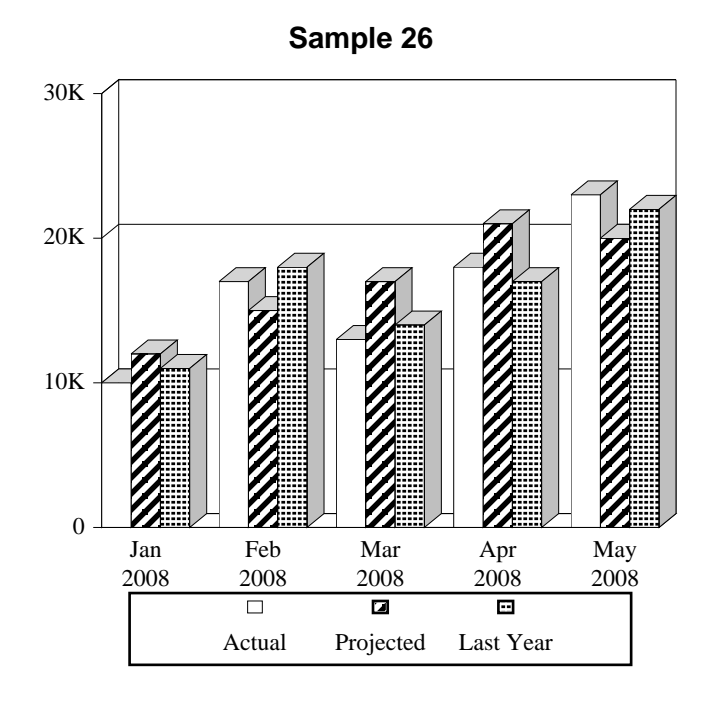

```
<GRID ML=.5 MR=.5 MT=.5 MB=.5 XUNITS=80 YUNITS=80>
<CHART WIDTH=35 HEIGHT=35>
<CHARTCOLOR COLORNUM=14 COLOR=white>
<PARAMS TYPE="BAR-LINE">
<PARAMS 3D=10>
<PARAMS TITLE="Sample 26" TITLEFONT=5
TITLESIZE=11>
<PARAMS
BARDATA=10,12,11,17,15,18,13,17,14,18,21,17,23,20
,22>
<PARAMS BARPATTERN=0,1,8,0,1,8,0,1,8,0,1,8,0,1,8>
<PARAMS DATAMULT=3>
<PARAMS LEGEND="Actual|Projected|Last Year">
<PARAMS YSCALE=0,30>
<PARAMS YGRID=3>
<PARAMS ALLBARCOLOR=14>
<PARAMS YLABEL="0|10K|20K|30K">
<PARAMS
XLABEL="Jan\n2008|Feb\n2008|Mar\n2008|Apr\n2008|M
ay\n2008">
<PARAMS FONT=3 SIZE=9>
\,<\!/\, {\rm CHART}\!>
```
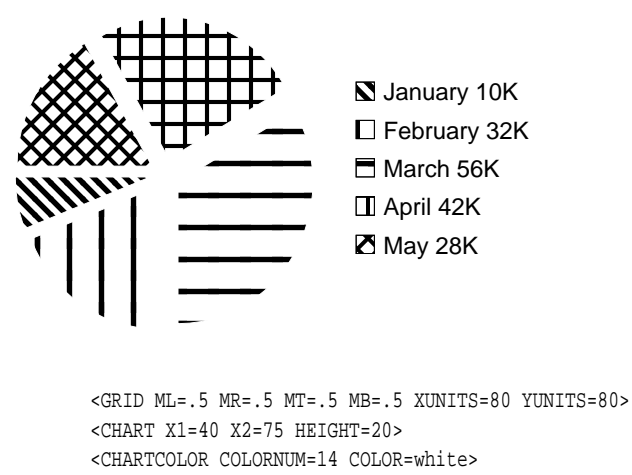

**Sample 27**

<PARAMS TYPE="PIE"> <PARAMS TITLE="Sample 27" TITLEFONT=5 TITLESIZE=11> <PARAMS BARDATA=10,32,56,42,28> <PARAMS BARPATTERN=2,3,4,5,6> <PARAMS LEGEND="Jan 10K|Feb 32K|Mar 56K|Apr 42K|May 28K"> <PARAMS PIEOFFSET=5> <PARAMS ALLBARCOLOR=14> <PARAMS FONT=2 SIZE=9> </CHART>

# PDF Report Writer

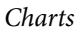

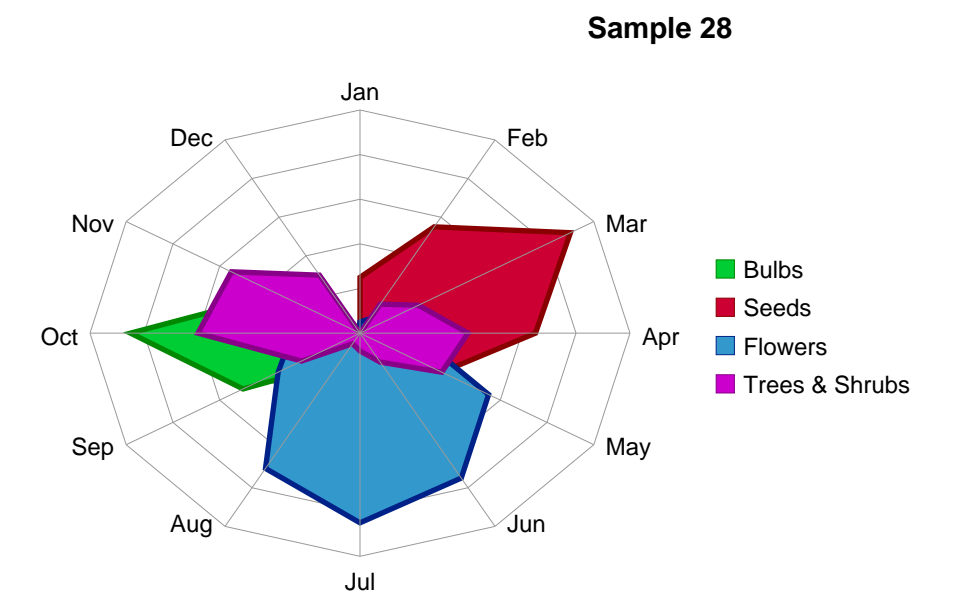

<CHART WIDTH=70 HEIGHT=35> <PARAMS TYPE="RADAR"> <PARAMS TITLE="Sample 28" TITLEFONT=5 TITLESIZE=11> <PARAMS YGRID=3 GRIDSCOLOR=#999> <PARAMS XLABEL="Jan|Feb|Mar|Apr|May|Jun|Jul|Aug|Sep|Oct|Nov|Dec"> <RADARSERIES VALUES=0,0,0,0,0,0,0,1500,5000,8500,3500,500 LEGEND="Bulbs" FCOLOR="#00CC33" SCOLOR="#008800" FILL WIDTH=2> <RADARSERIES VALUES=2500,5500,9000,6500,3500,0,0,0,0,0,0,0 LEGEND="Seeds" FCOLOR="#CC0033" SCOLOR="#88000" FILL WIDTH=2> <RADARSERIES VALUES=500,750,1500,2000,5500,7500,8500,7000,3500,2500,500,100 LEGEND="Flowers" FCOLOR="#3399CC" SCOLOR="#002288" FILL WIDTH=2> <RADARSERIES VALUES=0,1500,2500,4000,3500,1500,800,550,2500,6000,5500,3000 LEGEND="Trees & Shrubs" FCOLOR="#CC00CC" SCOLOR="#880088" FILL WIDTH=2> <PARAMS FONT=2 SIZE=9> </CHART>
Charts

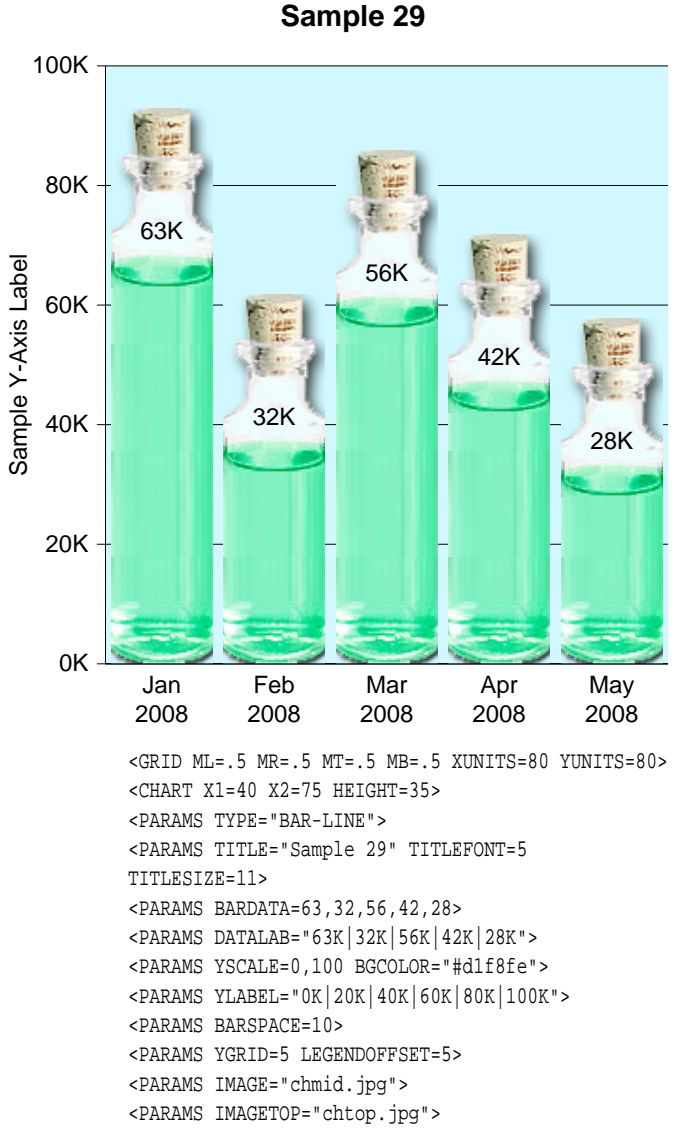

- <PARAMS IMAGEBOT="chbot.jpg">
- <PARAMS IMAGETOPVALIGN="bottom">

```
<PARAMS YAXISLABEL="Sample Y-Axis Label">
<PARAMS YAXISOFFSET=5>
```
<PARAMS

```
XLABEL="Jan\n2008|Feb\n2008|Mar\n2008|Apr\n2008|M
```

```
ay\n2008">
<PARAMS FONT=2 SIZE=9>
```

```
\,<\,/\, {\rm CHART}\,
```
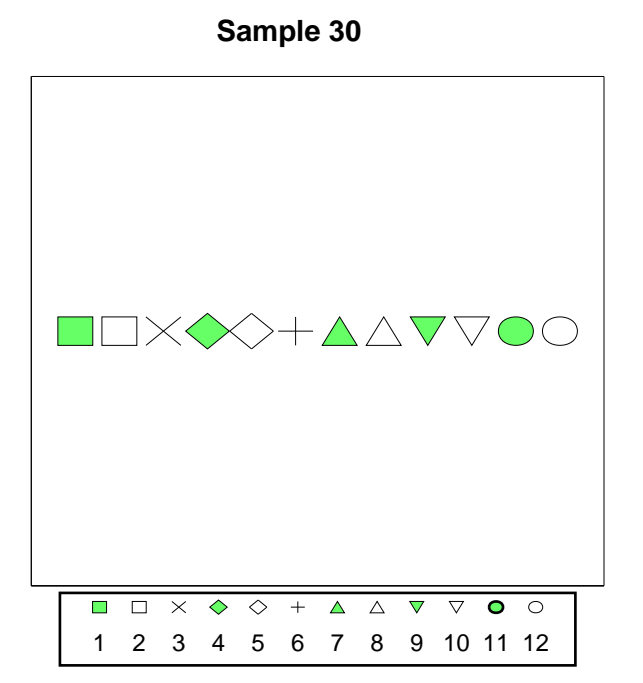

Sample showing the various node types.

# Gantt Charts

A Gantt chart is used to illustrate a project schedule. A table is used as the structure to setup and display a Gantt chart in Report Writer. The base parameters are specified in a table TD tag in the table header and each task is setup using a GANTT tag in the table rows.

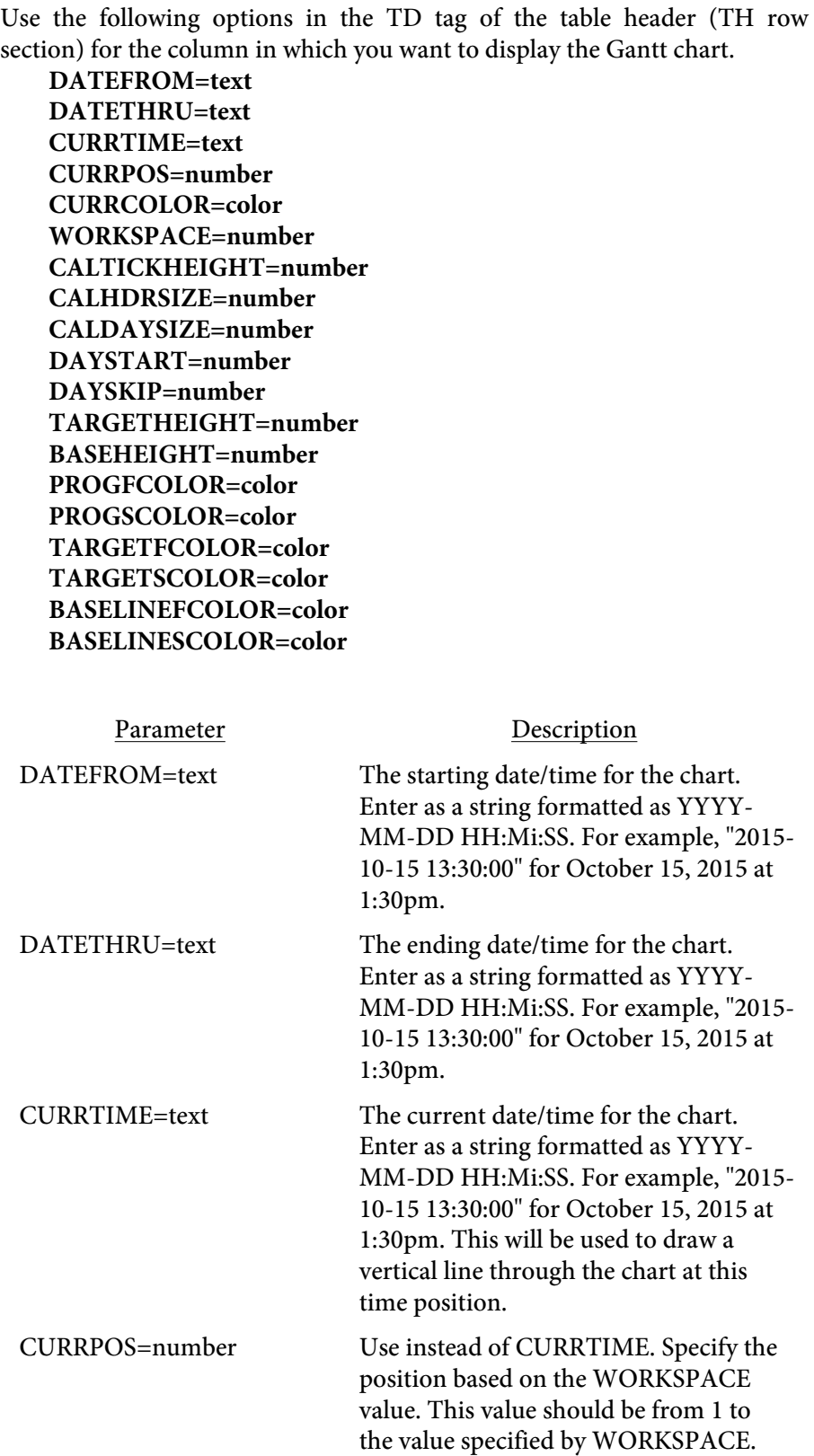

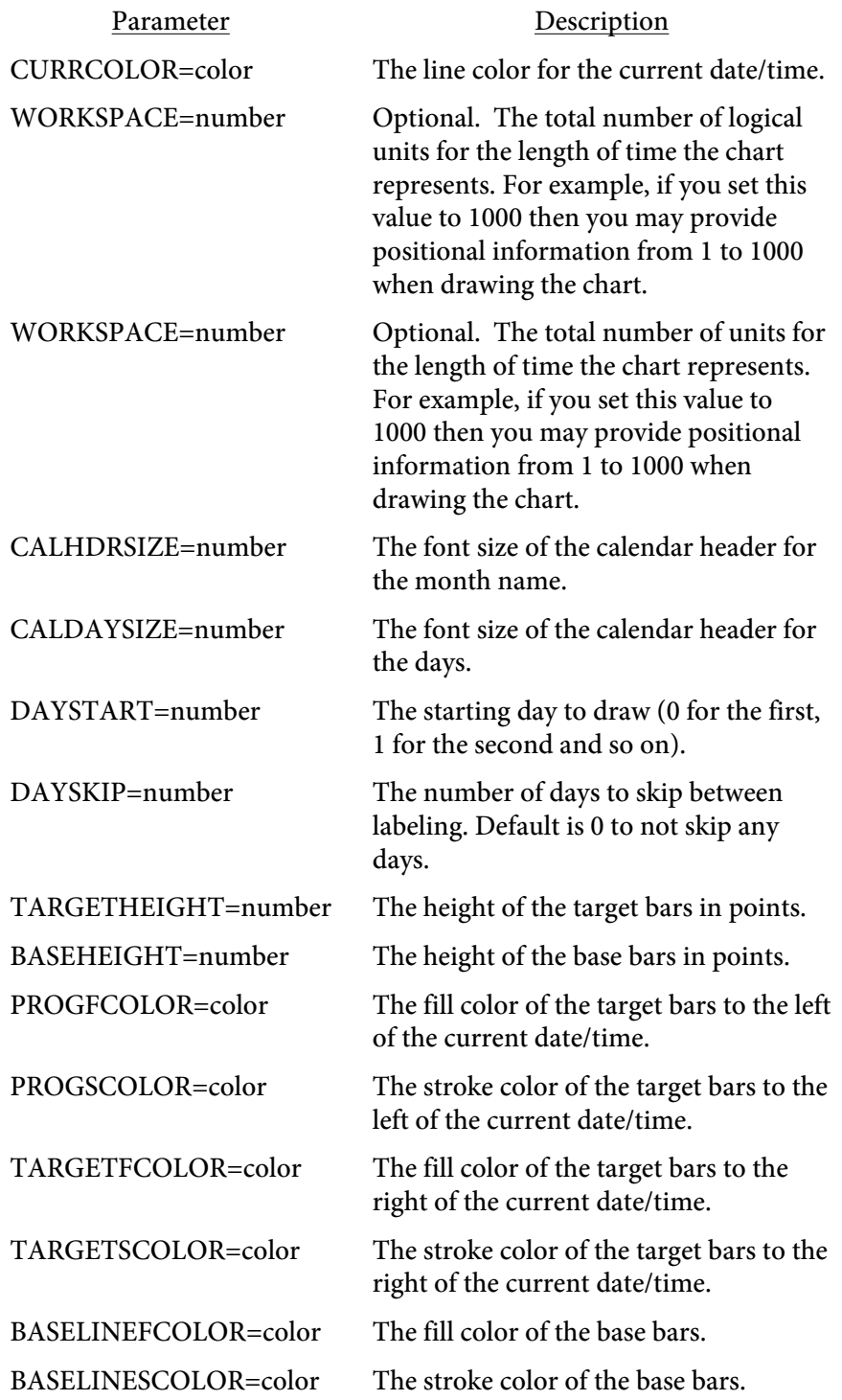

<GANTT PROG=text TARGET=text BASELINE=text BORDER=number>

Place this tag inside the TD tag that is in the same column as the chart setup. The GANTT tag can be though of as an image in the table cell that spans the entire cell. You may place any text above or below the GANTT tag.

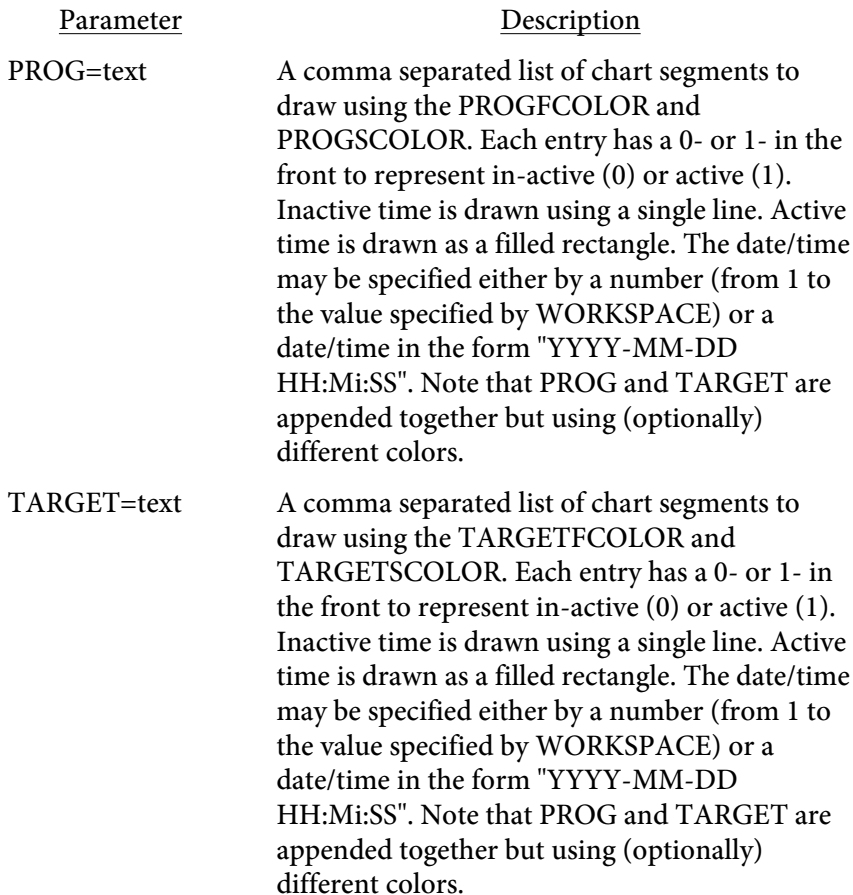

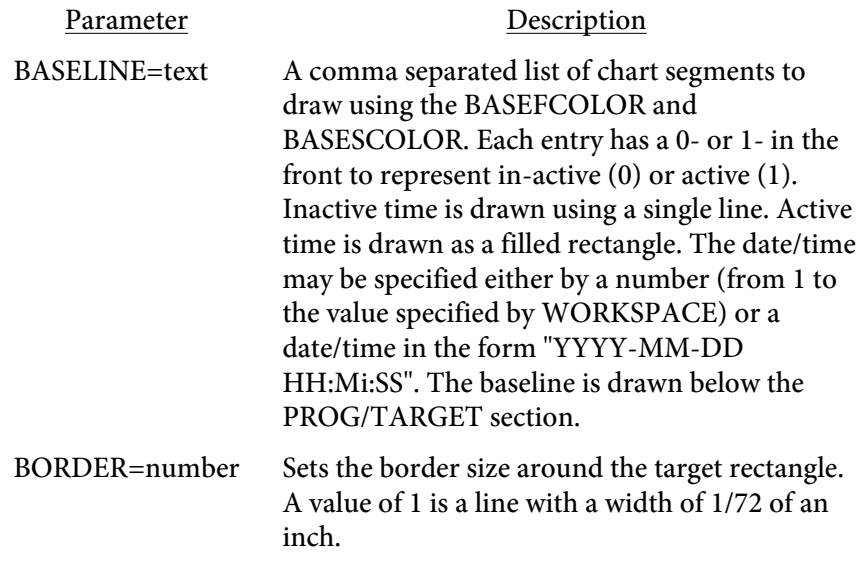

```
Use the -allowbreaks option or setAllowBreaks method with the below
example as some tags span lines.
```

```
<pdf>
<page>
<allowbreaks>
<table border=.5 size=9 forcewidth>
<th bgcolor='#77aadd'>
<td align="center" comptext=off nocomp>Activity Info</td>
<td width=250 comptext=off nocomp workspace=1000 currtime='2015-09-08 14:00:00' currcolor='#ff0000' 
   datefrom='2015-09-07 00:00:00' 
   datethru='2015-09-14 00:00:00' 
  caltickheight=5 calhdrsize=11 caldaysize=7 targetheight=15 baseheight=3 
  progfcolor="#0000ff" 
  progscolor="#000" 
  baselinefcolor="#000" 
  baselinescolor="#000" 
   targetfcolor="#99ccff" 
   targetscolor="#000000" daystart=0 dayskip=0>
\langle t \, ds \rangle<tr>
<td>Sample section 1</td>
<td comptext=off nocomp size=8>
<br>
Test Line<br>
<br>
<gantt 
 prog="1-190,1-226"
 target="1-226,1-238,0-238,0-333,1-333,1-381,0-381,0-476,1-476,1-524"
 baseline="0-0,0-190,1-190,1-238,0-238,0-333,1-333,1-381,0-381,0-476,1-476,1-524" border=.5>
<br>
<br>
Task A10
\langle t \, \text{d} \rangle \langle t \, \text{d} \rangle<tr>
<td>Sample section 2</td>
<td comptext=off nocomp size=8>
<br>
Test Line<br>
<br>
<gantt 
 prog="1-190,1-350"
 target="1-350,1-490,0-490,0-568,1-568,1-671"
 baseline="0-0,0-190,1-190,1-350,0-490,1-490,0-490,0-568,1-568,1-671" border=.5>
<br>
<br>
Task A15
\langle t \, \text{d} \rangle \langle t \, \text{d} \rangle</table>
```
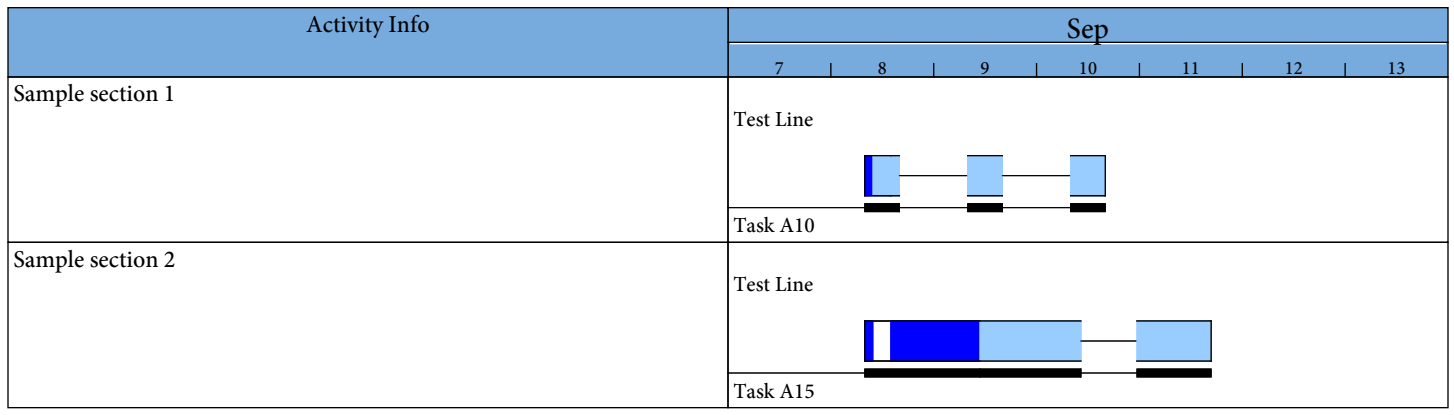

# Graphs

A graph is a raster image (jpeg) used to graphically display numeric information. See the [Charts](#page-327-0) section to instead create a vector based drawing within the PDF. Graphs use the Perl GD::Graph library. The GD::Graph library is freely available for Perl. You might prefer to use this method if you have existing programming making use of using GD::Graph. Search the internet if you would like to learn more about GD::Graph. A few sample are included in the following pages to get you started.

The graph is defined using an embedded Perl script inside your input (frw) file or by using the SRC option to specify an external file. Return a jpeg of your graph as an image in memory then refer to that image in any [TEXT](#page-223-0) block or table TD tag. The samples on the following pages illustrate how this done.

The -allowperl option or setAllowPerl method must be specified when creating graphs since you are executing Perl code within your report.

```
<GRAPH 
   NAME=text
   SRC=text
   ARGV=text
   PERL>
</GRAPH>
```
The Perl code for the graph goes between the opening and closing GRAPH tags. See the example on the following page for details.

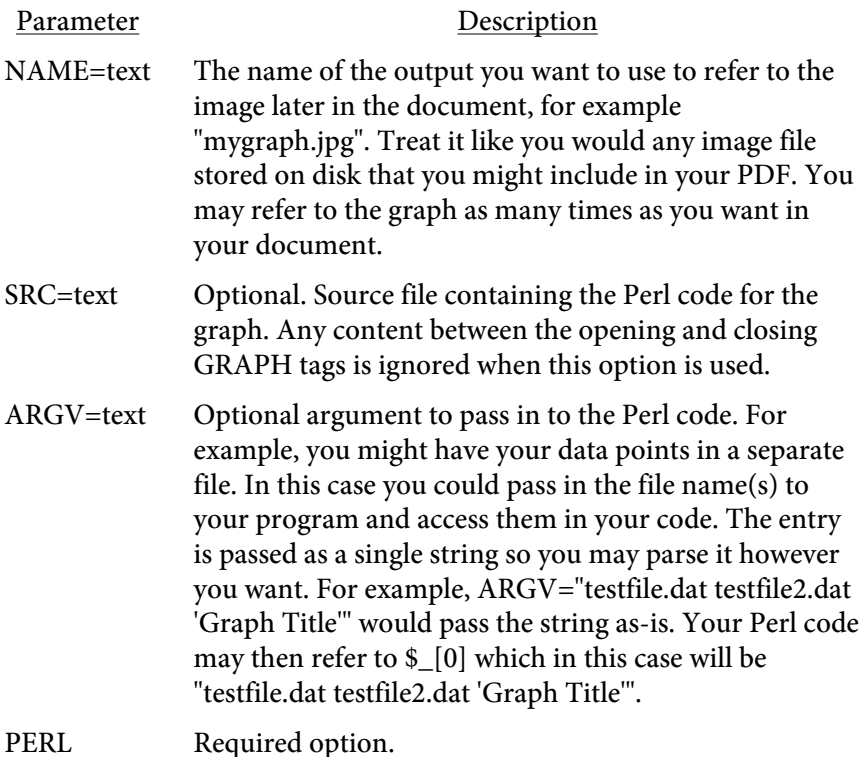

```
Graphs
```

```
<br> <b>PDF</b><PAGE>
<GRAPH NAME=g1.jpg PERL>
use GD::Graph::bars;
use GD::Graph::Data;
my $data = GD::Graph::Data-<new([
    ["1st","2nd","3rd","4th","5th","6th","7th", "8th", "9th"],
   [ 1, 2, 5, 6, 3, 1.5, 1, 3, 4],
]) or die GD::Graph::Data->error;
my $graph = GD::Graph::bars->new;
$graph->set( 
    x_label => 'X Label',
    y_label => 'Y label',
    title => 'A Simple Bar Graph', 
) or die $graph->error;
  $graph->plot($data) or $err = @$;
  return $graph->gd->jpeg;
</GRAPH>
<TEXT>
Here is the graph: <IMG SRC="g1.jpg" HEIGHT=200 KEEPRATIO>
</TEXT>
                                            A Simple Bar Graph
                             10
                             8
                             ø
                           Y label
                             \overline{4}
```
Here is the graph:

 $\overline{2}$ 

 $1st$ 

 $2nd$ 

3rd

 $4th$ 

 $5th$ 

6th

 $7th$ 

X Label

 $8th$ 

9th

```
<PDF>
<PAGE>
<GRAPH NAME=g2.jpg PERL>
use GD::Graph::mixed;
@data = (
["1st", "2nd", "3rd", "4th", "5th", "6th", "7th", "8th", "9th"],
[11, 12, 15, 16, 3, 1.5, 1, 3, 4], # area
[5, 12, 24, 15, 19, 8, 6, 15, 21], # min block
[12, 3, 3, 5, 12, 9, 16, 25, 11], # max block
[16, 24, 39, 31, 22, 9.5, 7, 18, 25]);
my $graph = new GD::Graph::mixed(600,500);
$graph->set(
  x_label => 'X-Label',
   y_label => 'Y-Label',
   title => 'Average, Max, Min',
  y min value => 0,
  y max value => 50,
   y_tick_number => 10,
   y_label_skip => 2,
  cumulate = > 1,
   types => [qw(area bars bars lines)],
   dclrs => [undef, qw(#00ff00 #ff0000 #444444)],
   borderclrs => [undef, qw(black black black)],
   line_width => 2,
  bar_width => 4,
   transparent => 0);
$graph->set_legend(undef, qw(MIN MAX AVE));
$graph->plot(\@data);
return $graph->gd->jpeg;
\langle/GRAPH><TEXT>Here is the graph: <IMG SRC="g2.jpg" HEIGHT=200 KEEPRATIO>
</TEXT>
                                               Average, Max, Min
```
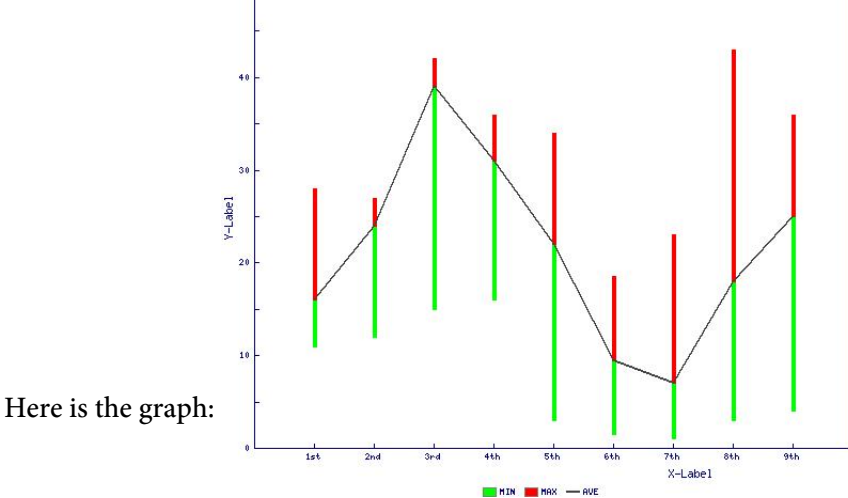

```
<PDF>
<PAGE>
<GRAPH NAME=g3.jpg PERL>
use GD::Graph::pie;
my @data = (
             ["1st","2nd","3rd","4th","5th","6th"],
            [ 4, 2, 3, 4, 3, 3.5] );
my $mygraph = GD::Graph::pie->new(300,300);
# colors of the pie slices
$mygraph->set( dclrs => [ "#A8A499","#685E3F","#6C7595","#D8E21F",
                           "#D19126","#B5B87D","#B7C8E2","#DFE3E1" ] );
# color of pie divisors
$mygraph->set( accentclr => '#99ccff');
$mygraph->set( '3d' =>'0');
$mygraph->plot(\@data);
return $mygraph->gd->jpeg;
</GRAPH><TEXT>
Here is the graph: <IMG SRC="g3.jpg" HEIGHT=200 KEEPRATIO>
</TEXT>
                                                    4th
                                     3<sub>nd</sub>
                                                             5th
                                2nd1st6th
            Here is the graph:
```

```
Graphs
```

```
<PDF>
<PAGE><GRAPH NAME=graph.jpg PERL>
use GD::Graph;
use GD::Graph::hbars;
use GD::Image;
GD::Image->can('stringTTF') or return;
use GD::Text;
@dat = qw(1 2 3 4 5 6 7
8 9 10 11 12 13 14
15 16 17 18 19 20 21
22 23
);
@sub = qw(0 0 0 0 0 0 0 0 1 1 1 1 2 3 1 1 1 1 2 2 6 8 8);
@def = qw(0 0 0 0 0 0 0 0 0 0 0 0 0 0 1 0 0 0 0 0 0 0 0);
@rej = @w(0\ 0\ 0\ 0\ 0\ 0\ 0\ 0\ 0\ 0\ 0\ 0\ 0\ 1\ 1\ 0\ 0\ 0\ 0\ 0\ 0);@opn = qw(4 4 4 5 4 4 4 4 3 3 3 3 3 3 3 3 3 3 3 3 3 3 3);
@ass = qw(0 0 0 0 1 0 0 0 0 0 0 0 0 0 0 0 0 0 0 0 0 0 0);
@wrk = qw(1 2 2 2 2 2 1 1 2 2 2 1 1 1 1 1 1 1 1 1 3 6 5);
@fin = qw(0 0 0 0 0 0 1 0 0 0 0 1 1 1 2 2 2 2 2 2 2 2 2);
@ver = qw(0 0 0 0 0 1 1 2 1 1 1 1 1 1 1 1 1 1 1 1 1 1 1);
@con = qw(0 0 0 0 0 0 0 0 1 0 0 0 0 0 0 0 0 0 0 0 0 0 0);
@tst = qw(0 0 0 0 0 0 0 0 1 2 1 1 1 1 1 1 1 1 1 1 1 1 1);
@rev = qw(0 0 0 0 0 0 0 0 1 1 2 1 1 1 1 1 1 1 1 1 1 1 1);
@cco = qw(0 0 0 0 0 0 0 0 0 0 0 1 0 0 0 1 1 0 0 0 0 0 0);
@cls = qw(0 0 0 0 0 0 0 0 0 0 0 0 1 0 0 0 1 1 1 0 0 0 0);
@sld = qw(0 0 0 0 0 0 0 0 0 0 0 0 0 1 1 1 1 2 2 3 3 3 4);
# setup x data
push(@data,\@dat); # push x labels into plot data
push(@data,\@sub);
push(@data,\@def);
push(@data,\@rej);
push(@data,\@opn);
push(@data,\@ass); # push x values into plot data
push(@data,\@wrk); # (push order must match legend label order)
push(@data,\@fin);
push(@data,\@ver);
push(@data,\@con);
push(@data,\@tst);
push(@data,\@rev);
push(@data,\@cco);
push(@data,\@cls);
push(@data,\@sld);
# setup legend labels
@legend = qw(
Submitted Deferred Rejected Opened Assigned Work
Finished Verified Configured Tested Reviewed
Closed-CO Closed Sealed
);
my $graph = GD::Graph::hbars->new(600, 400);
# set graph legend
$graph->set_legend(@legend);
use GD::Text; 
GD::Text->font_path('c:/windows/fonts/'); 
my $gd_text = GD::Text->new() or die GD::Text::error();
```

```
$gd_text->set_font('arial.ttf', 11) or die $gd_text->error;
$graph->set_title_font( ['verdana', 'arial', gdMediumBoldFont], 11 );
$graph->set_x_label_font(['verdana', 'arial', gdMediumBoldFont], 9 );
$graph->set_y_label_font( ['verdana', 'arial', gdMediumBoldFont], 11 );
$graph->set_legend_font(
        ['verdana', 'arial', gdMediumBoldFont], 12);
# set graph options
$graph->set(
'dclrs' => [ qw(lblue lyellow blue yellow lgreen lred
green red purple orange pink dyellow) ],
'title' => "States by Time",
'x_label' => "Time",
'y_label' => "Count",
'long_ticks' => 1,
'tick_length' => 0,
'x_ticks' => 0,
'x_label_position' => .5,
'y_label_position' => .5,
'cumulate' => 1,
'bgclr' => 'white',
'transparent' => 0,
'interlaced' => 1,
'y_tick_number' => 5,
'y_number_format' => '%d',
\frac{1}{2}"y_max_value' => 25,
\#'y_min_value' => 0,
'y_plot_values' => 1,
'x_plot_values' => 1,
'zero_axis' => 1,
);
$graph->set('x_labels_vertical'=> 1);
$ret = $graph->plot(\@data) or $err = @$;
return $ret->jpeg;
\langle/GRAPH><sub>TEXT></sub></sub>
Here is the graph: <IMG SRC="graph.jpg" HEIGHT=200 KEEPRATIO>
</TEXT>
```
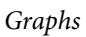

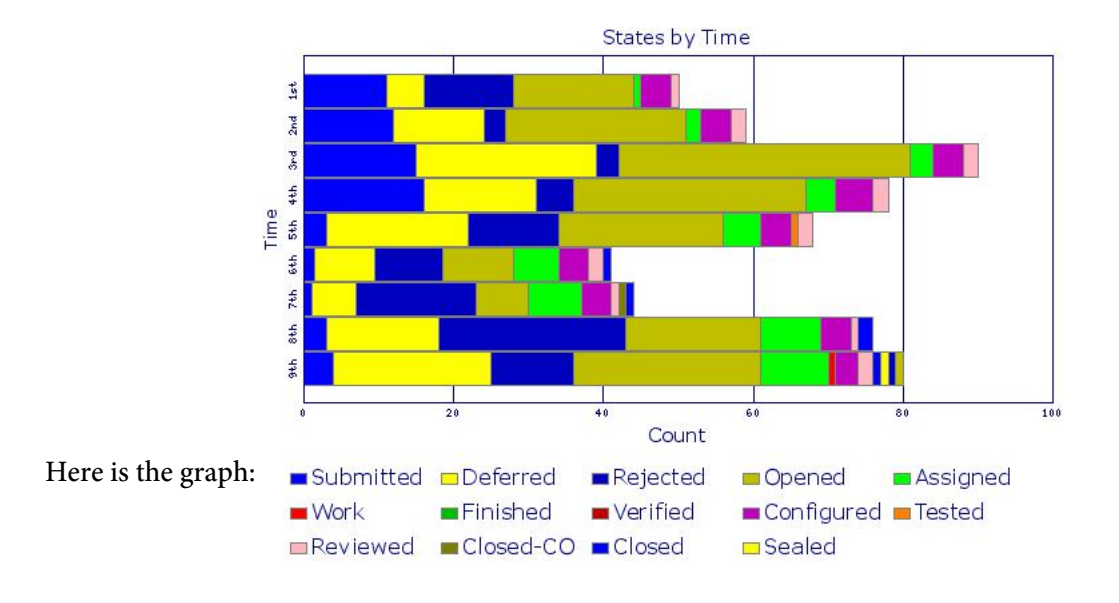

# Drawing

Drawing commands are used to draw lines, rectangles and circles. These commands are typically placed outside of TEXT or TABLE structures.

You may use [LINE](#page-422-0), [RECT,](#page-430-0) [CIRCLE](#page-416-0) and [ARC](#page-413-0) in table cells however. See the notes on these commands as there are considerations to how they are used in this case. Cells are not sized based on the height or width of these drawing commands so you may need to use the WIDTH option on the cell and/or set a font size large enough for the height even if no text is drawn. For example, you might place <FONT SIZE=30> as the first command inside a table cell in order to force the height to be at least 30 points.

<span id="page-413-0"></span><ARC X=number Y=number RADIUS=number|numberI DEG1=number DEG2=number ON=number OFF=number DASH=number,number[,number,number...] WIDTH=number FCOLOR=color SCOLOR=color FIXED>

Used to draw an arc.

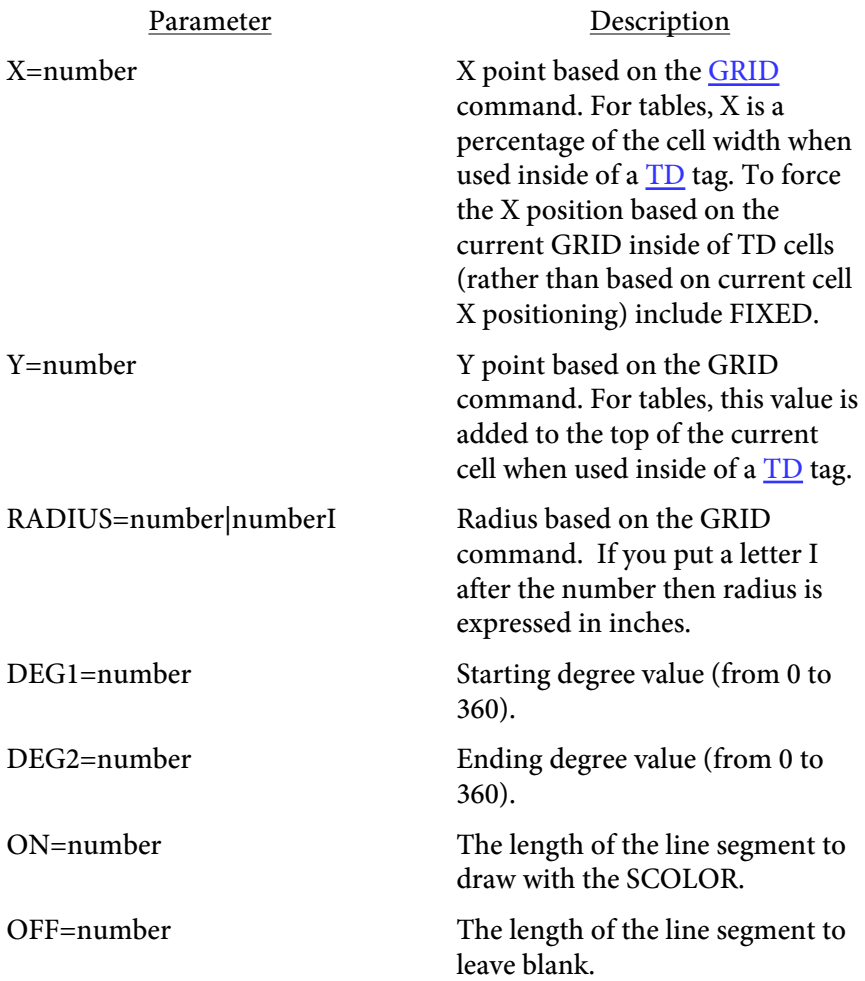

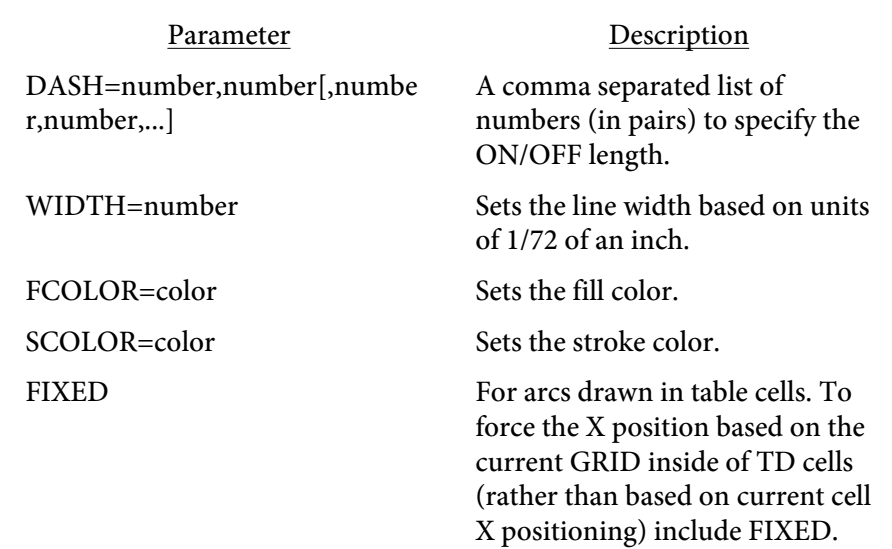

For example, the following arc is drawn from 0 to 105 degrees.

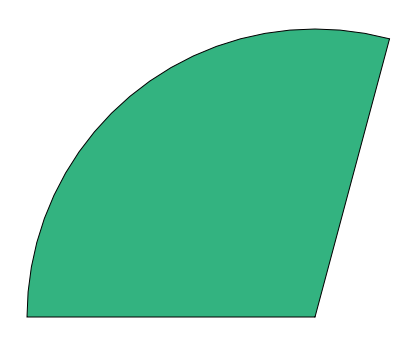

<span id="page-416-0"></span><CIRCLE

X=number Y=number ON=number OFF=number DASH=number,number[,number,number...] RADIUS=number|numberI WIDTH=number FILL FCOLOR=color SCOLOR=color SHADING=text FIXED>

Used to draw a circle.

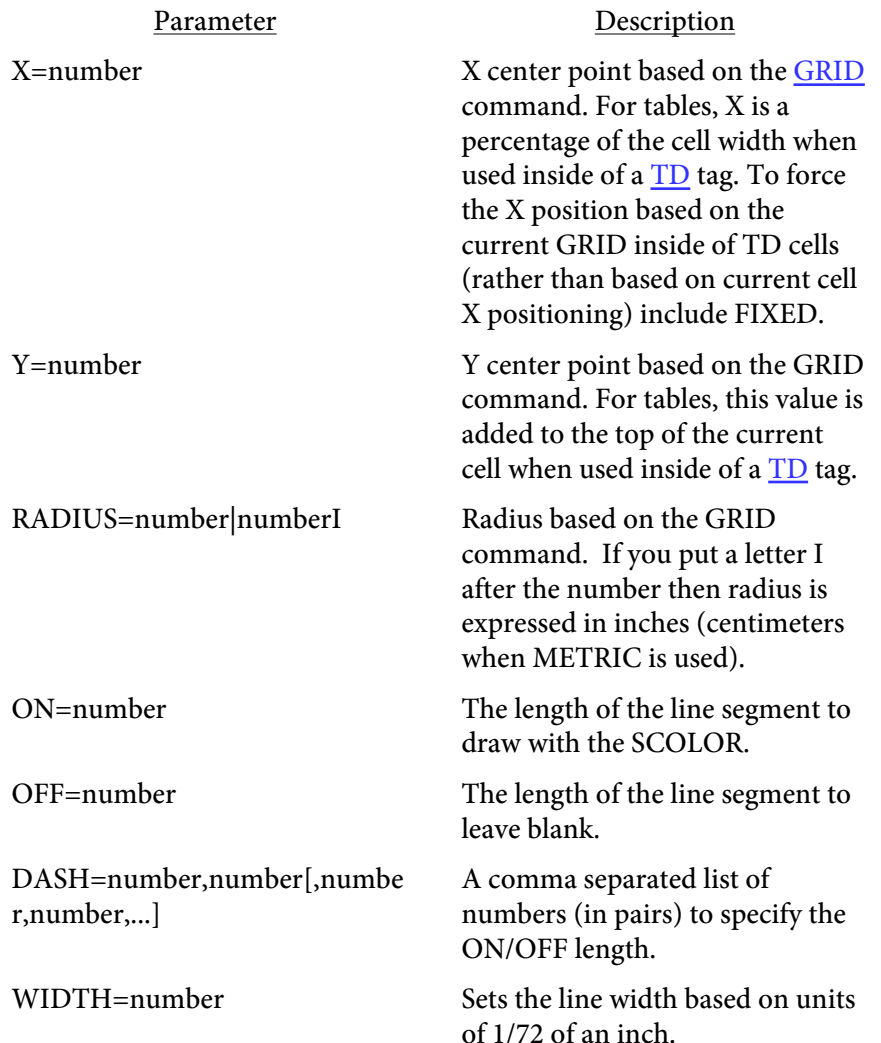

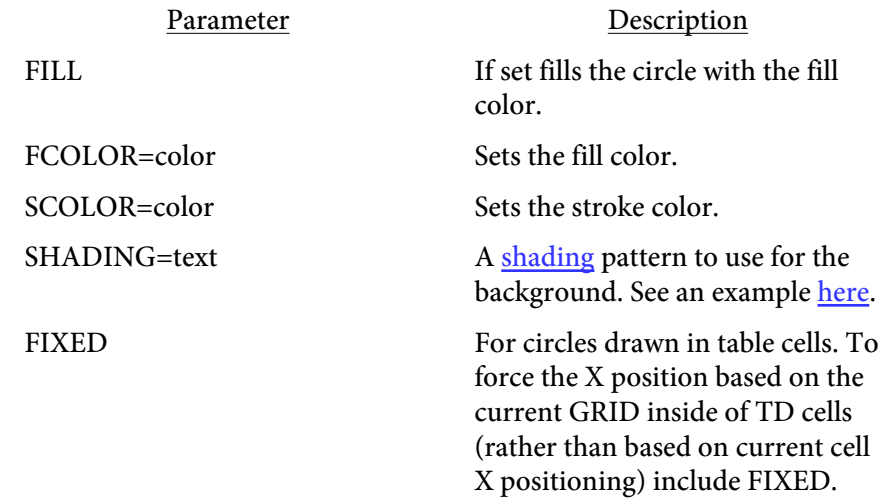

For example, the following circle is created using <CIRCLE X=40 Y=20 RADIUS=1I SCOLOR=aqua FCOLOR=green WIDTH=2 FILL>.

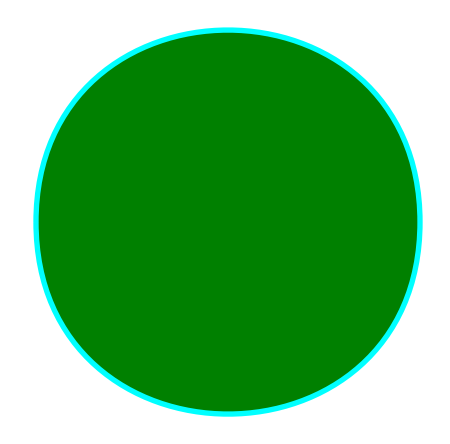

 $<$   $\bf CURVE$ X1=number Y1=number X2=number Y2=number CPX1=number CPY1=number CPX2=number CPY2=number ON=number OFF=number DASH=number,number[,number,number...] WIDTH=number FILL FCOLOR=color SCOLOR=color>

Used to draw a closed curve.

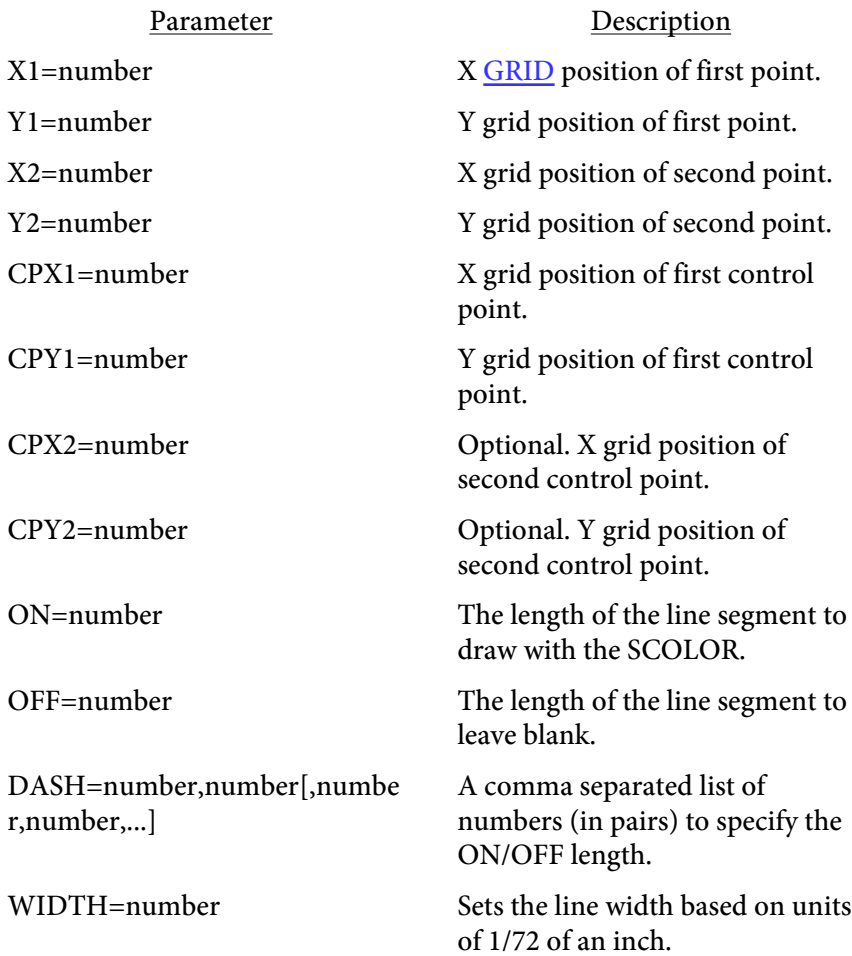

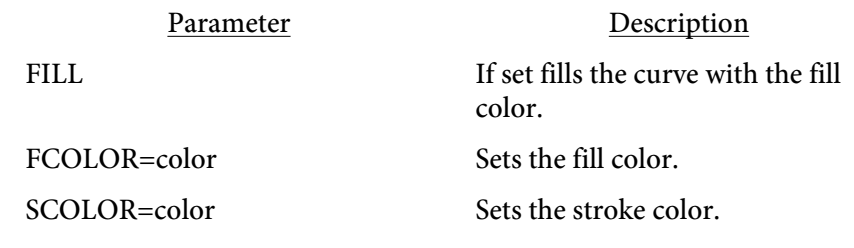

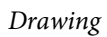

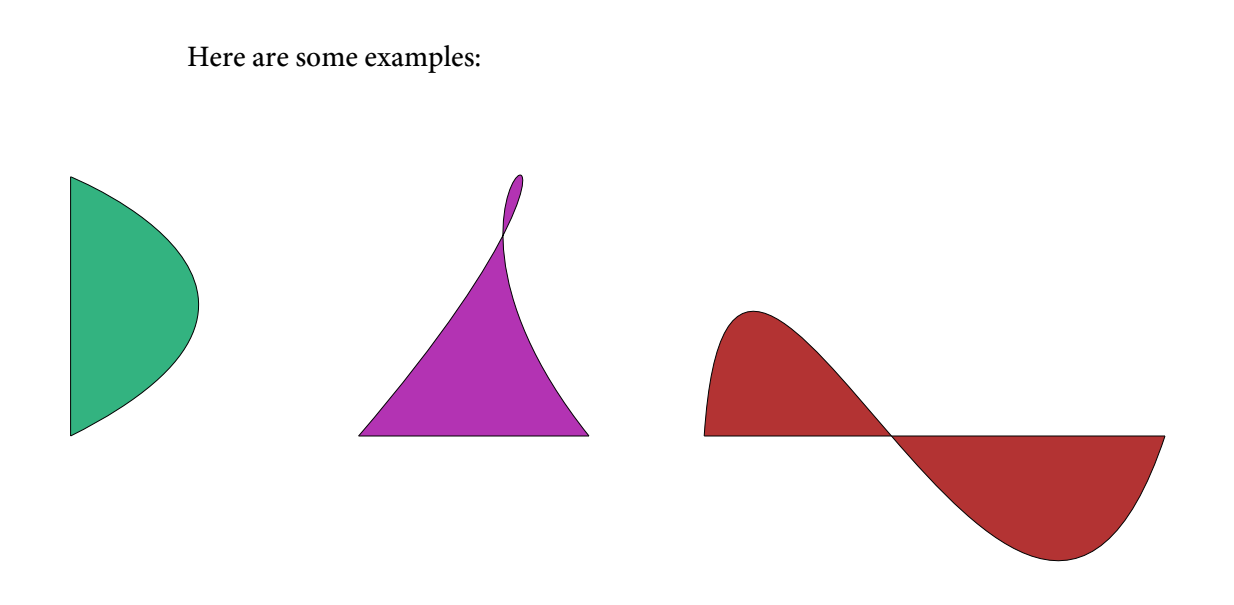

#### <span id="page-422-0"></span><LINE

X1=number Y1=number X2=number Y2=number Y=number BLANK ON=number OFF=number DASH=number,number[,number,number...] WIDTH=number LINEC=number FCOLOR=color SCOLOR=color FIXED>

Used to draw a line. You can also use HR in place of LINE. This allows you to draw a horizontal rule like you would in HTML.

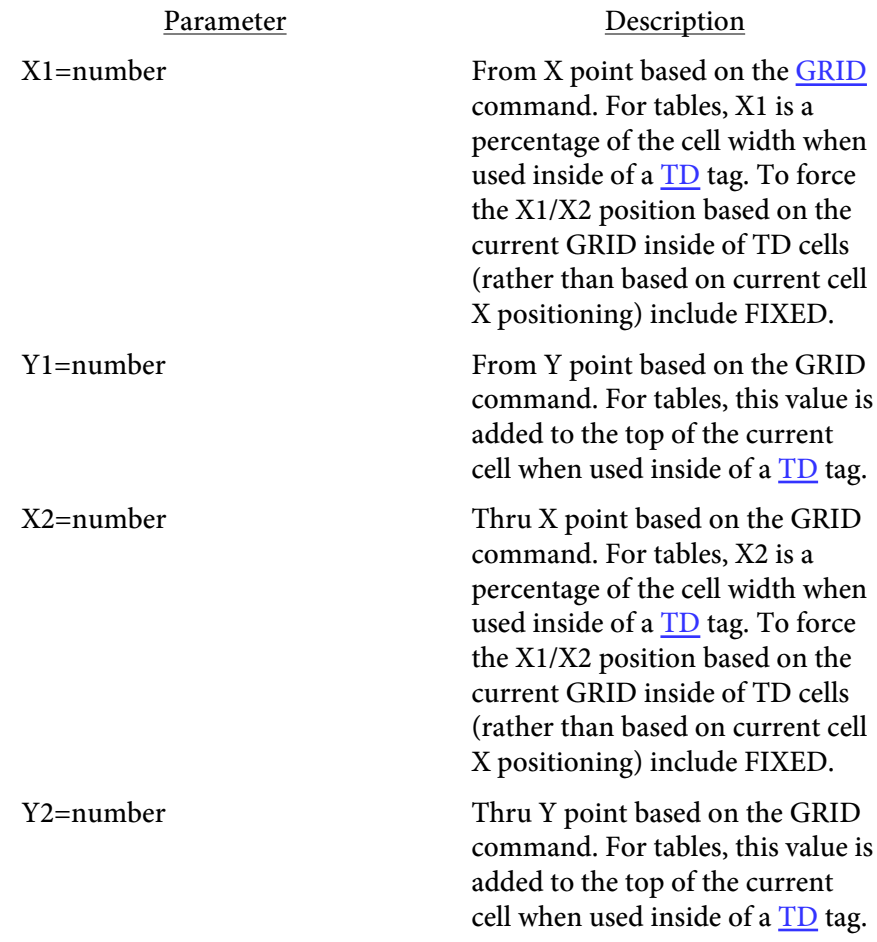

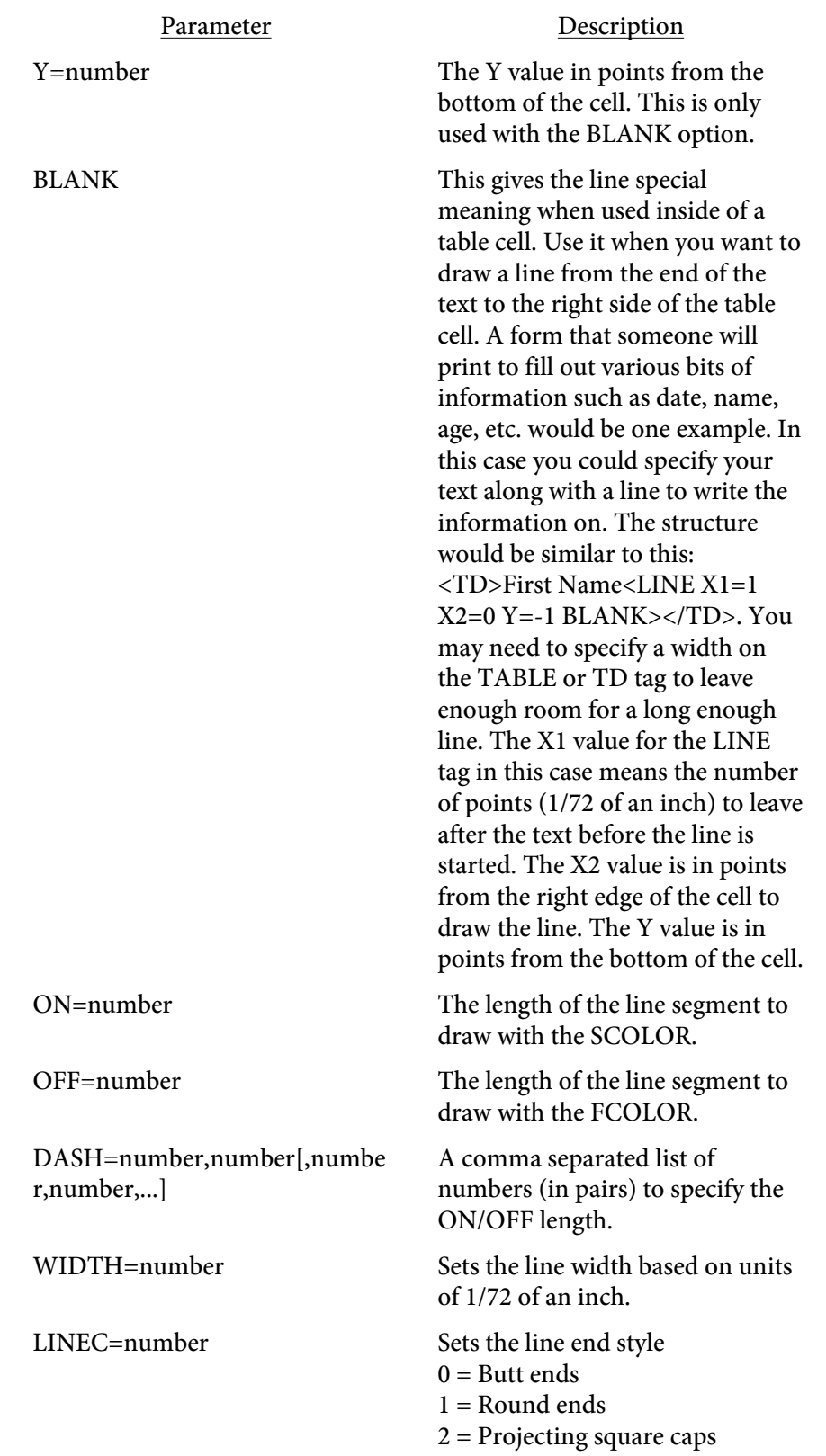

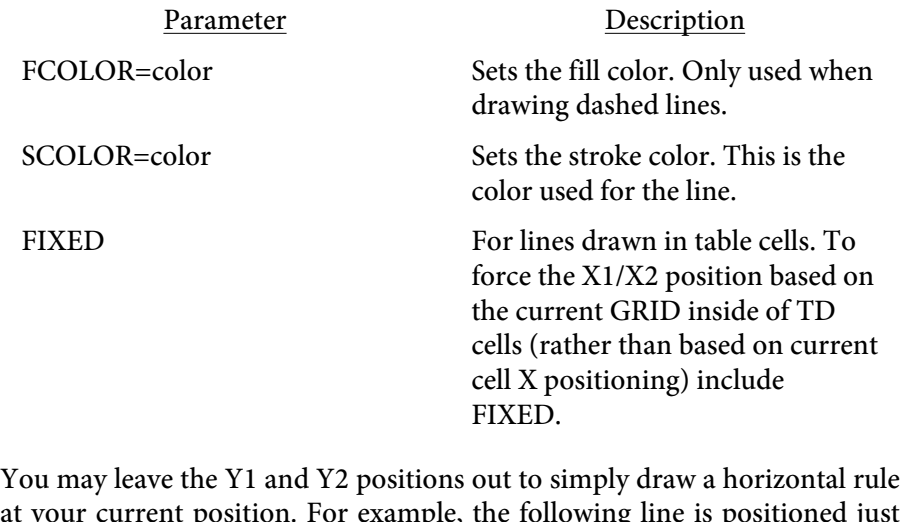

below this text by using  $\leq$ LINE X1=10 X2=70 SCOLOR=green WIDTH=2>.

 $\overline{\textcircled{\textcirc}}$  2000-2023 by [FyTek, Inc.](https://www.fytek.com) Page 425

<LINEC VALUE=number>

Used to set the line caps.

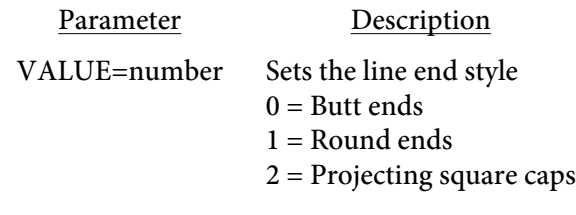

Here a an example with 0

Here a an example with 1

Here a an example with 2

J.

<LINED ON=number OFF=number DASH=number,number[,number,number,...]>

Used to set the on/off pixels for line drawing. Note that the "on" color is set with the SCOLOR value. The line won't appear dashed if both FCOLOR and SCOLOR are the same.

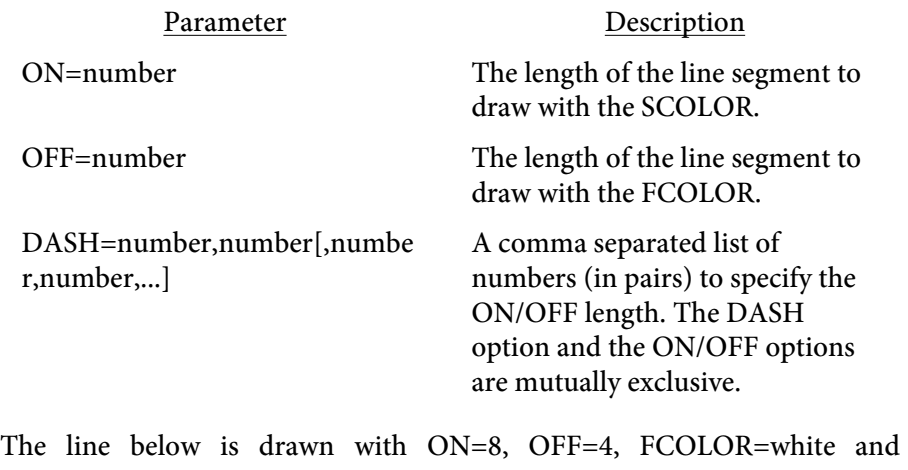

SCOLOR=green.

## <LINEW VALUE=number>

Sets the line thickness. Default is 1.

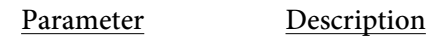

VALUE=number The width of the line.

Here a width of .1

Here a width of 1

Here a width of 5

 $<$ POLY POINTS=number,number[,number] ON=number OFF=number DASH=number,number[,number,number...] WIDTH=number FILL FCOLOR=color SCOLOR=color>

Used to draw a polygon.

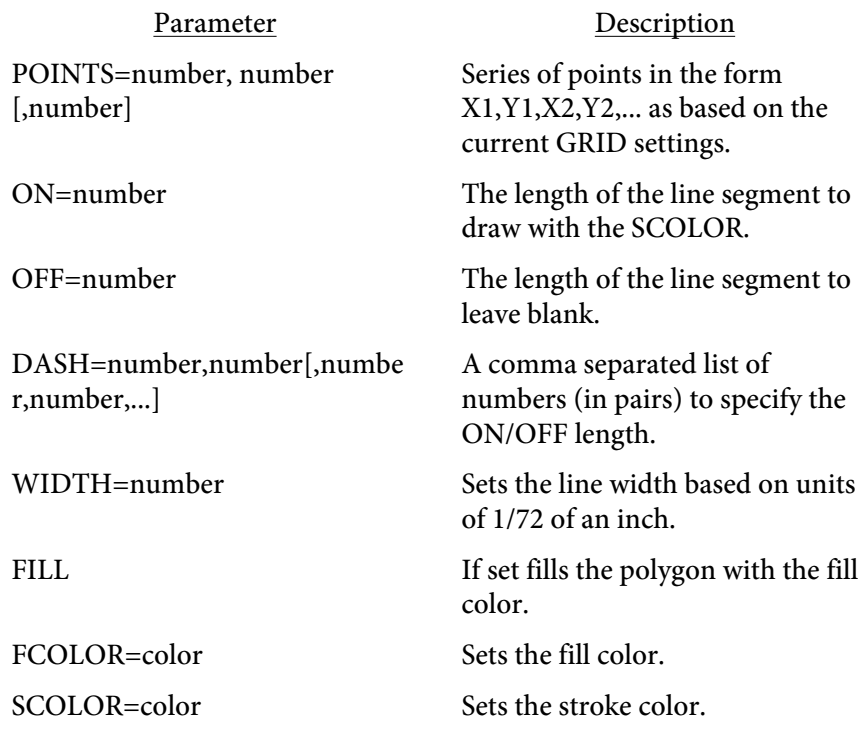

For example, the following polygon is created using <POLY POINTS=100,2,77,68,7,68,62,110,42,177,100,137,157,177,136,110,192,68,1 22,68 WIDTH=2 FCOLOR=.2,.3,.7 SCOLOR=.2,.3,.7 FILL>.

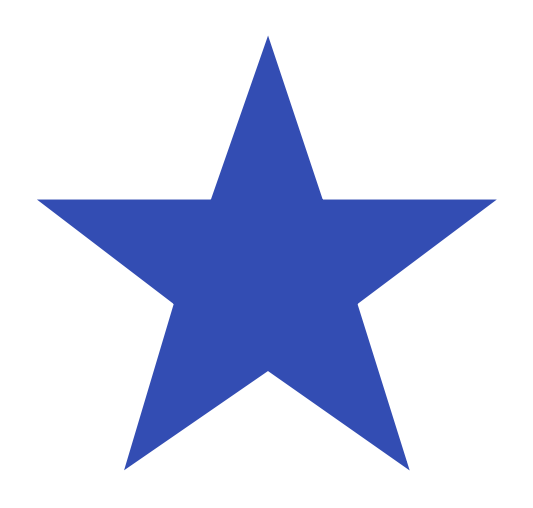

<span id="page-430-0"></span> $<$ RECT X1=number Y1=number X2=number Y2=number ON=number OFF=number DASH=number,number[,number,number...] WIDTH=number LINEC=number FILL FCOLOR=color SCOLOR=color SHADING=text PATTERN=number CORNERSIZE=number CORNERSTYLE=text FIXED>

Used to draw a rectangle.

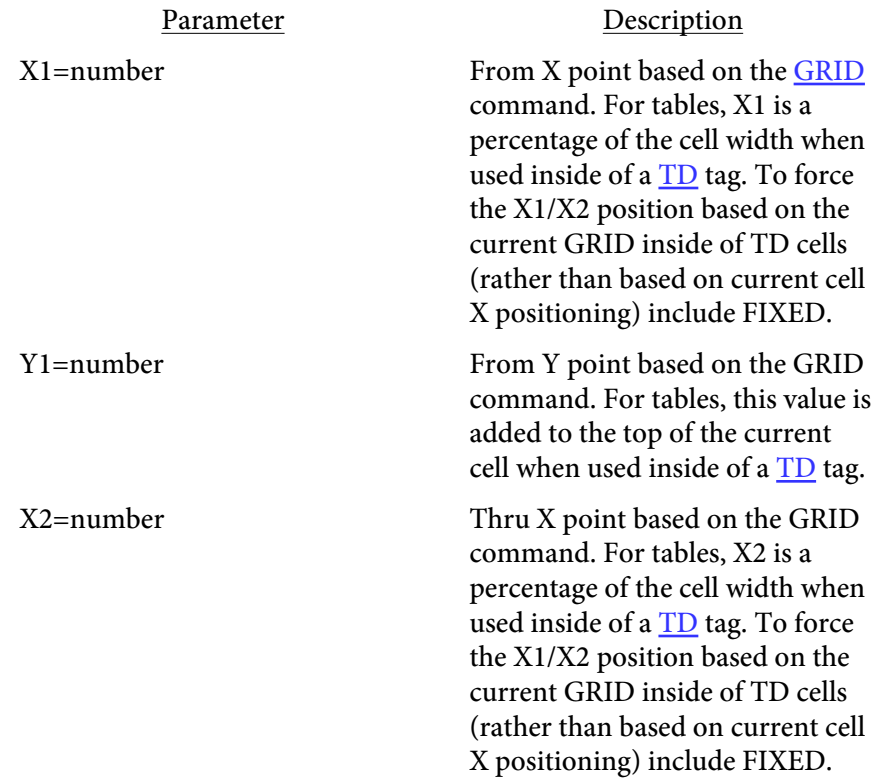

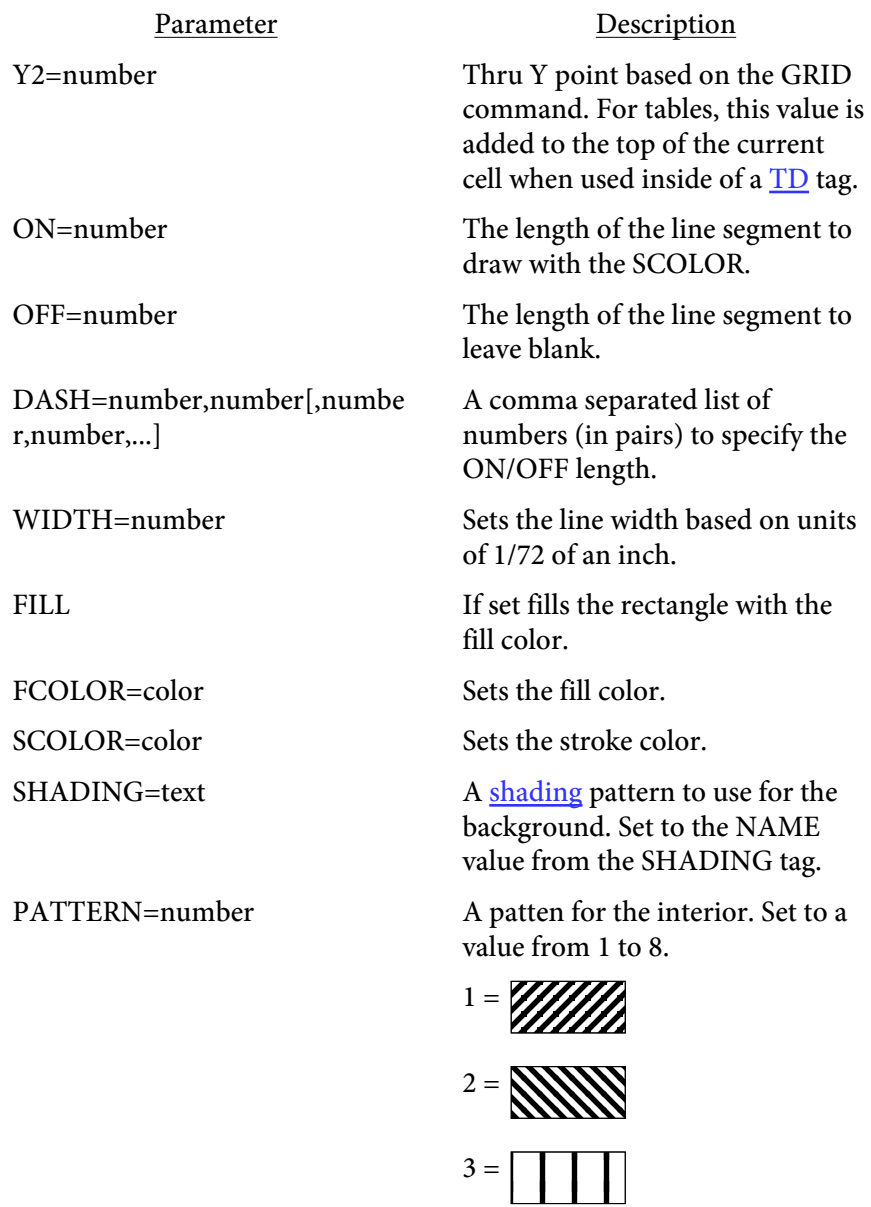

 $4 =$ 

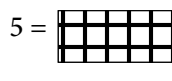

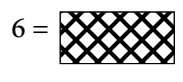

 $7 = \overline{\textcolor{red}{\mathbf{59999}}1}$
# Drawing

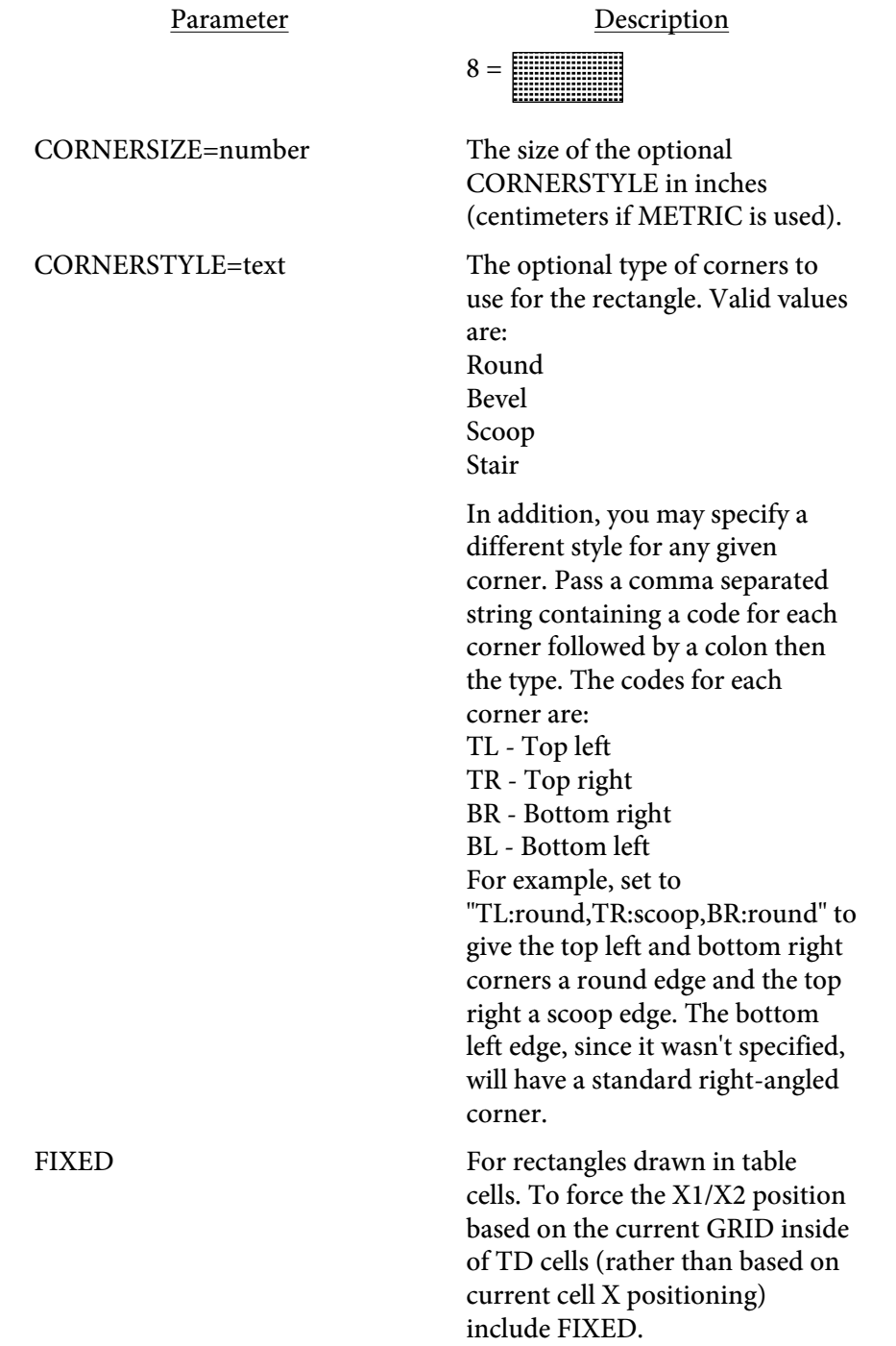

#### Drawing

You may leave the Y1 position out to draw a rectangle at the current position. The value for Y2 will then be added to the current position rather than used as an absolute position. For example, the following rectangle is positioned just below this text by using <RECT X1=10 X2=70 Y2=5 SCOLOR=green FCOLOR=red WIDTH=2 FILL>.

# Interactive Forms

There are a variety of widgets you can place into your PDF for creating interactive forms. Users of the full version of Acrobat (not the free Reader) will be able to save data they enter. Users of Adobe Reader will be able to enter and print the information but will not be able to save the PDF with their data. The following section describes the various widgets available.

The widgets are placed within TEXT tags or within any text printed in a table TD cell. Be sure to NAME EACH FIELD with a unique name. If you omit the NAME parameter or use duplicate names without the EXT option, you'll generate invalid PDFs.

The EXT option allows you to duplicate a field in more than area of the PDF. You may want to have a prompt for "name" that appears on two different pages of the PDF and not have the user enter his or her name in both fields. The EXT option denotes the "array extent" of the field. The fields must be of the same type (like TEXT or CHECKBOX) but do not need to have the same appearance in terms of font or point size. Simply name the fields the same and assign a unique value (within that group) to EXT for each field.

<INPUT TYPE=text SUBMITTYPE=text NAME=text EXT=number DESCR=text SIZE=number MAXLENGTH=number ALIGN=L|C|R WIDTH=number HEIGHT=number ROTATE=number LOCK[=list] LOCKEXCEPT=list FCOLOR=color BGCOLOR=color BORDERCOLOR=color FACE=number POINTSIZE=number RAISED=number|SUNKEN=number NUMBER NOCOMMAS DEC=number DATE[=text] **CHECKED SYMBOL** RANGE=name READONLY REQUIRED ONCLICK=text ONCHANGE=text EXCLUDE URL=text IMG=text VALUE=text SIGNSSL="text" SIGNPKFILE="text" SIGNPEMFILE="text" SIGNTIMESTAMP="text" SIGNTS="text" SIGNREASON="text" SIGNIMG="text" SIGNKEEPRATIO SIGNIMGALIGN="text" SIGNSIZE=number SIGNBGCOLOR="text" SIGNNOSTATUS>

Used to insert a text input line or checkbox widget.

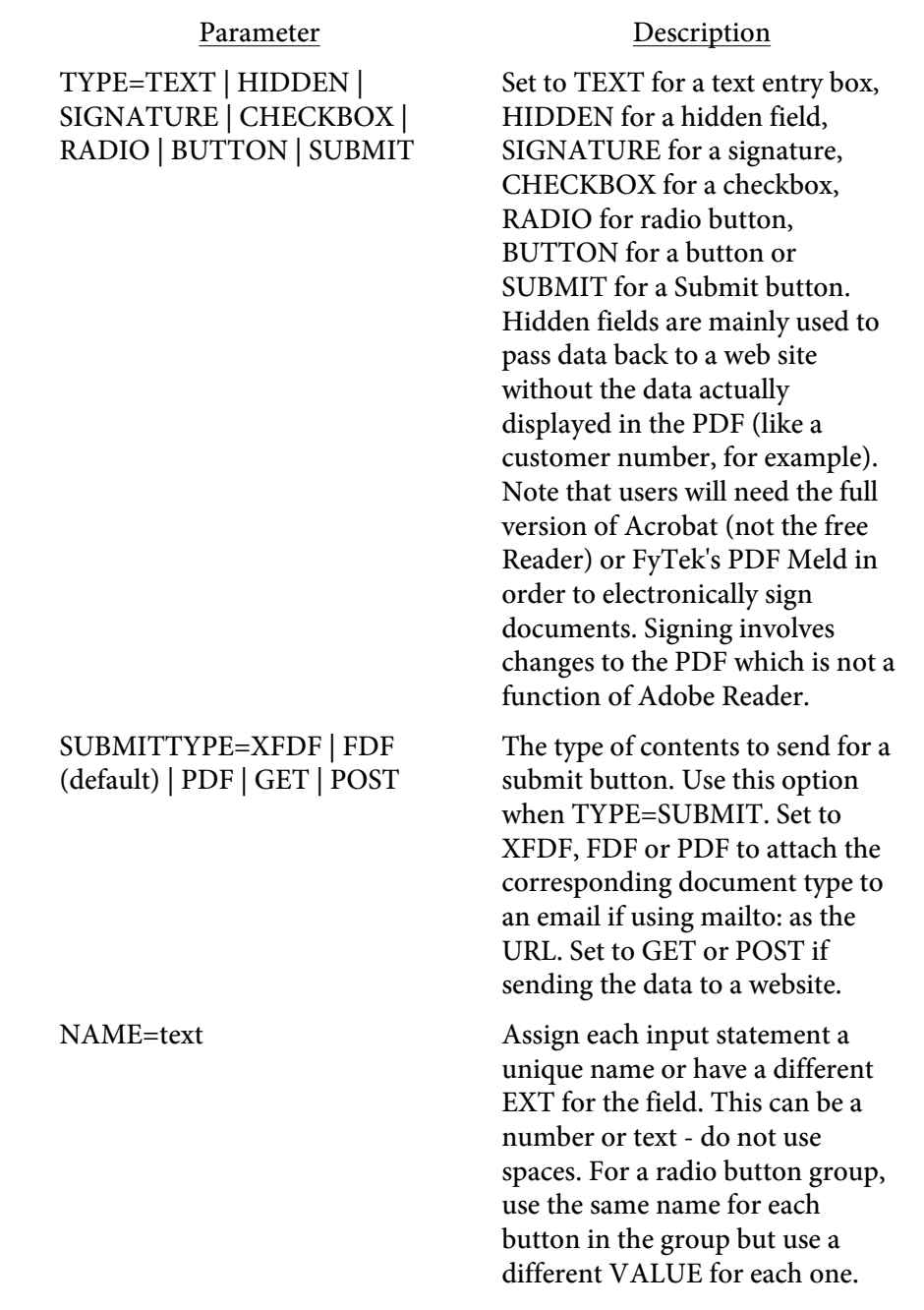

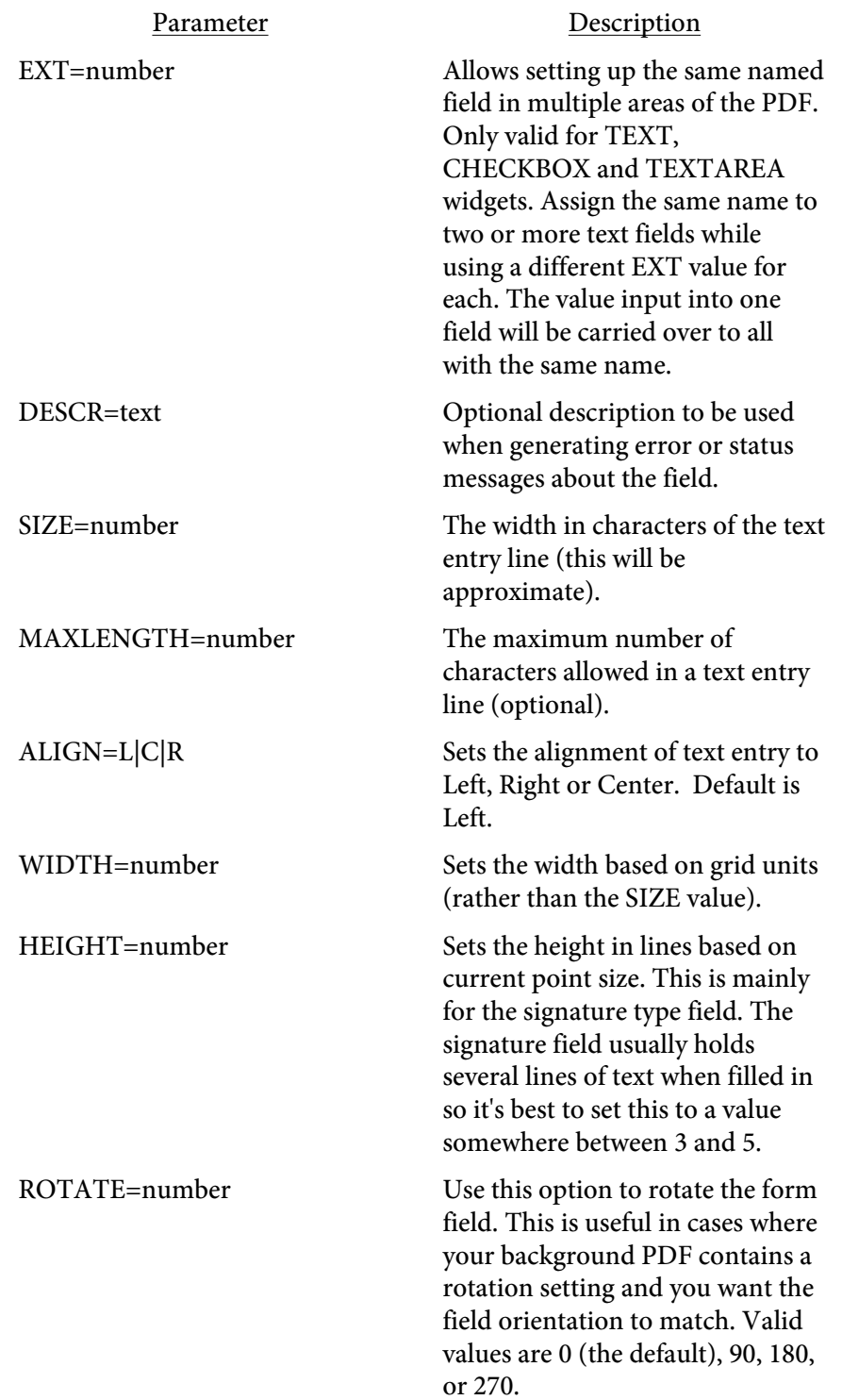

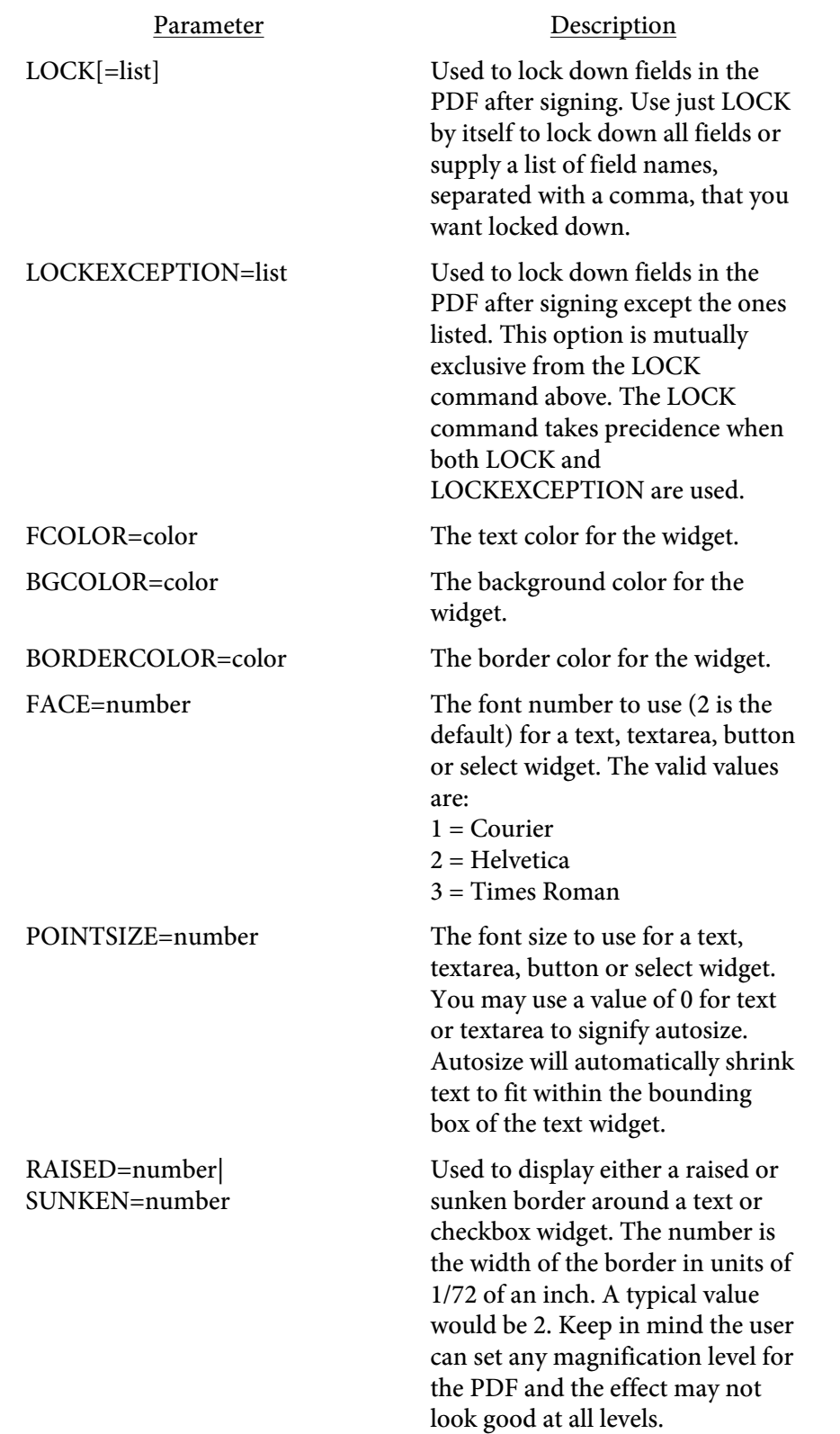

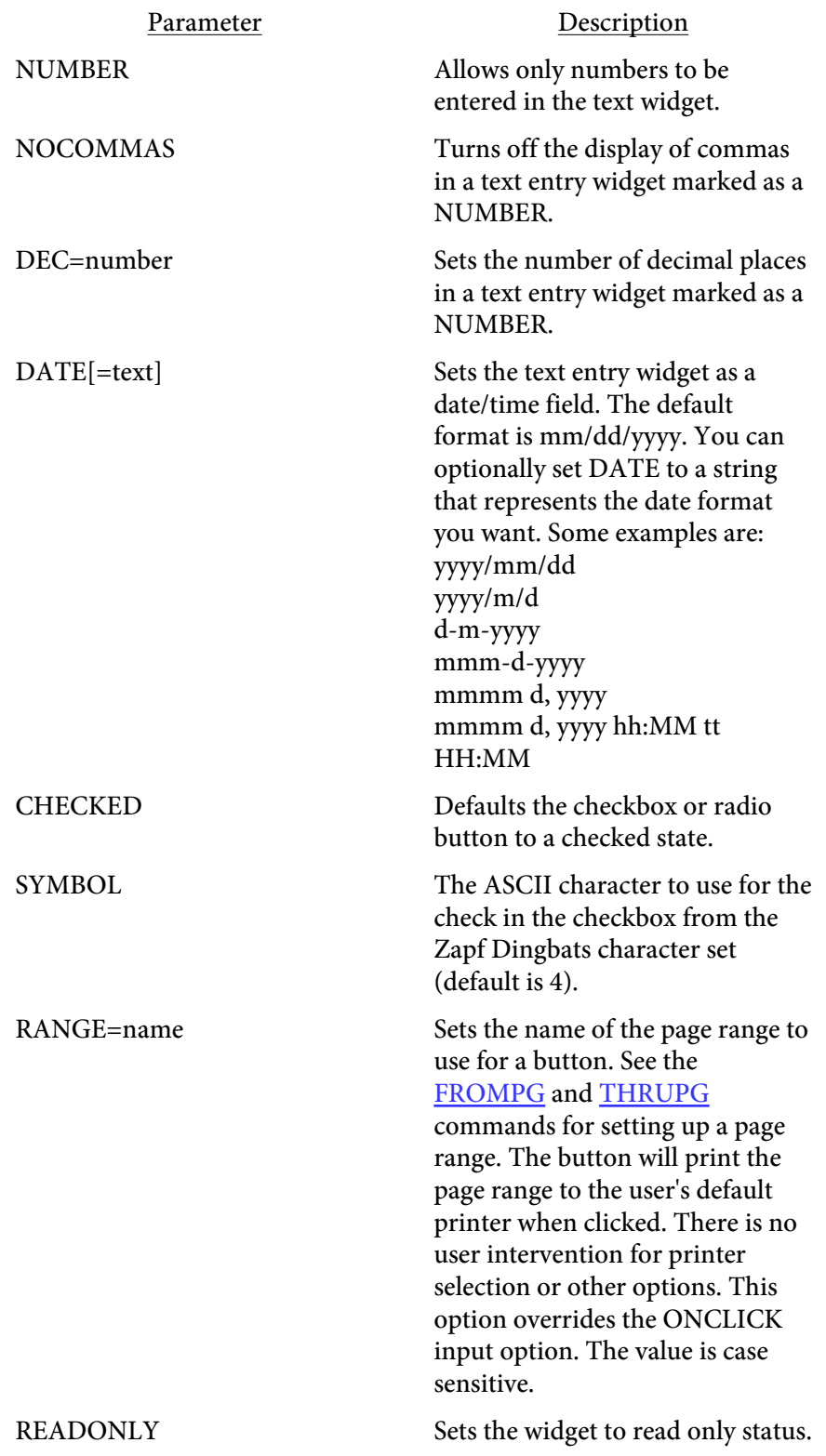

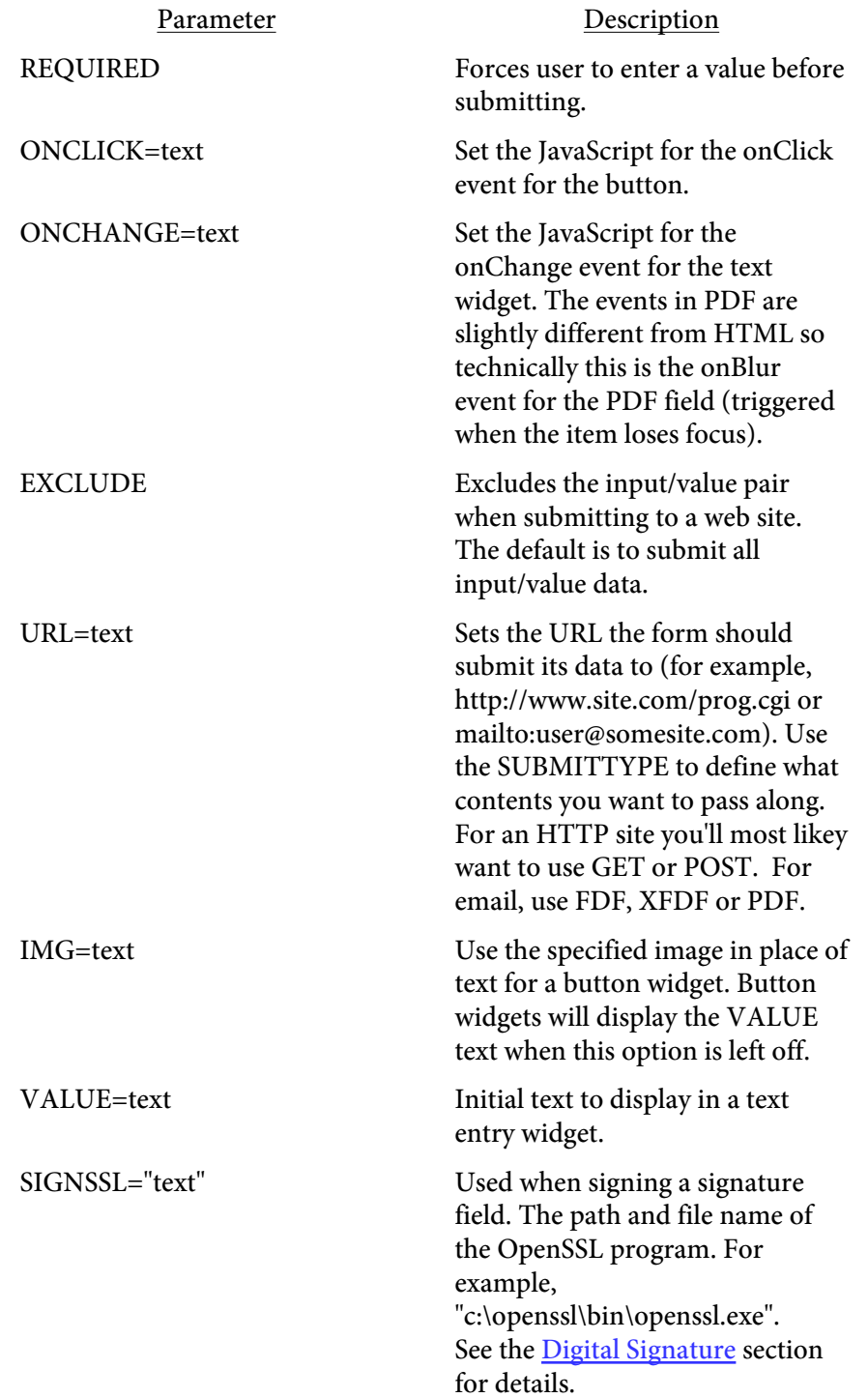

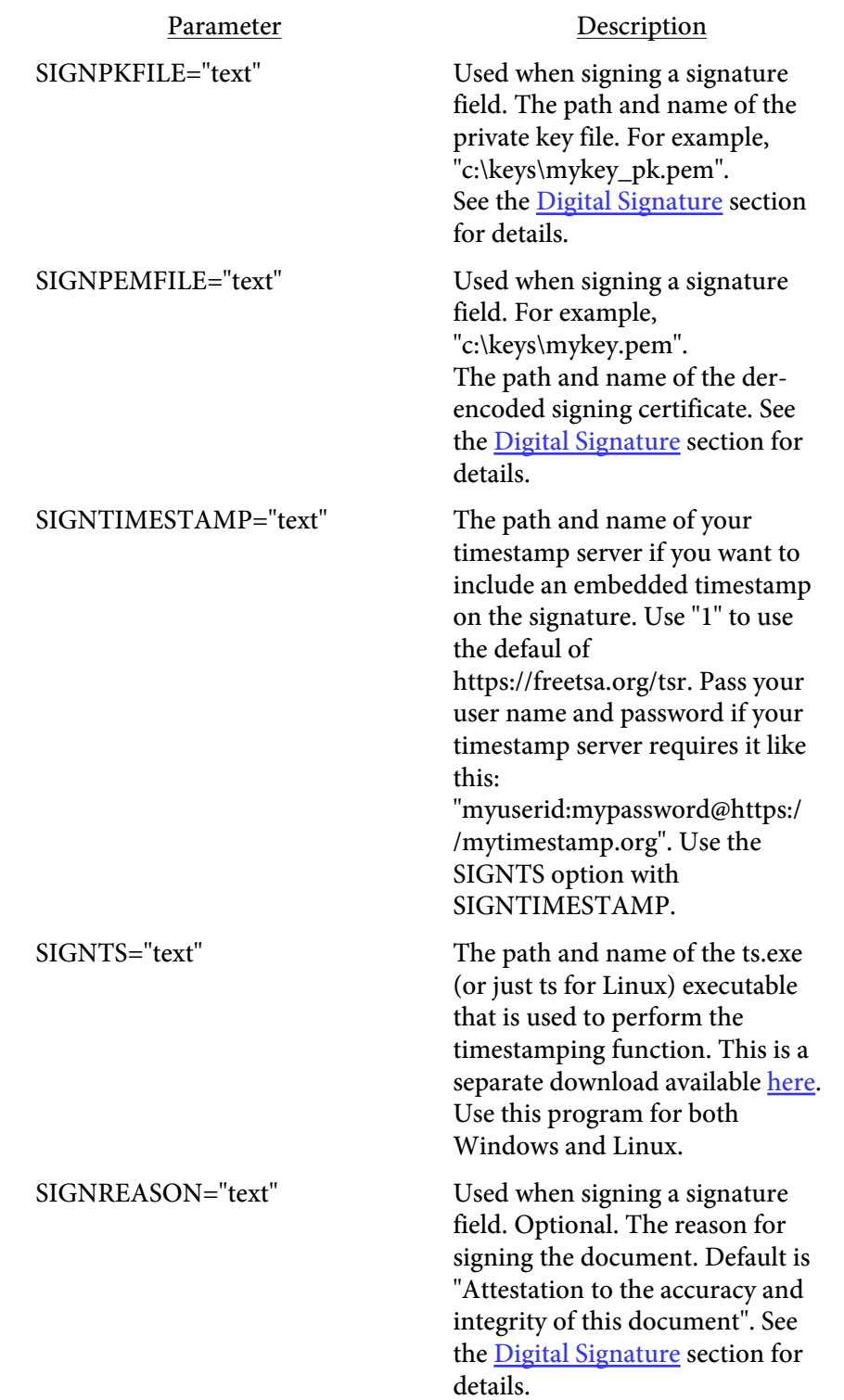

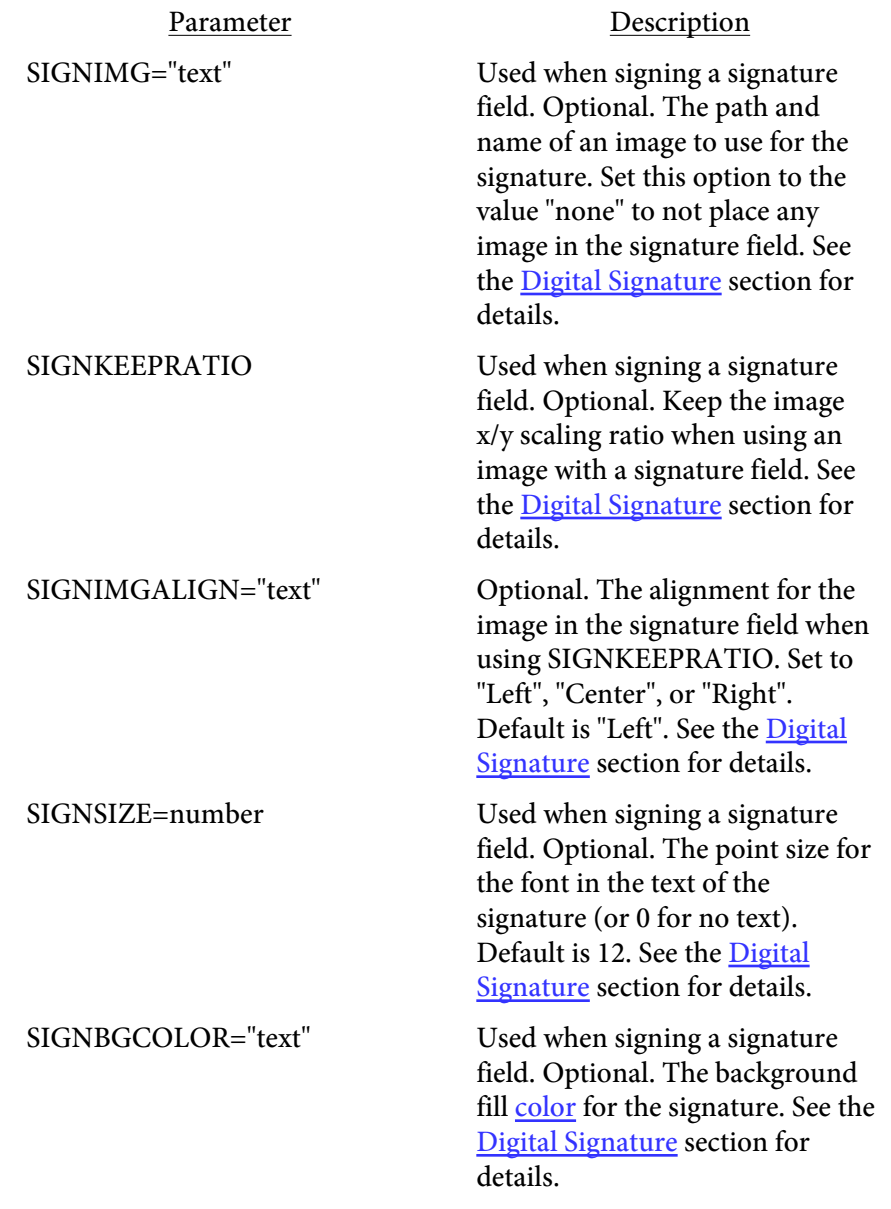

Here are some examples:

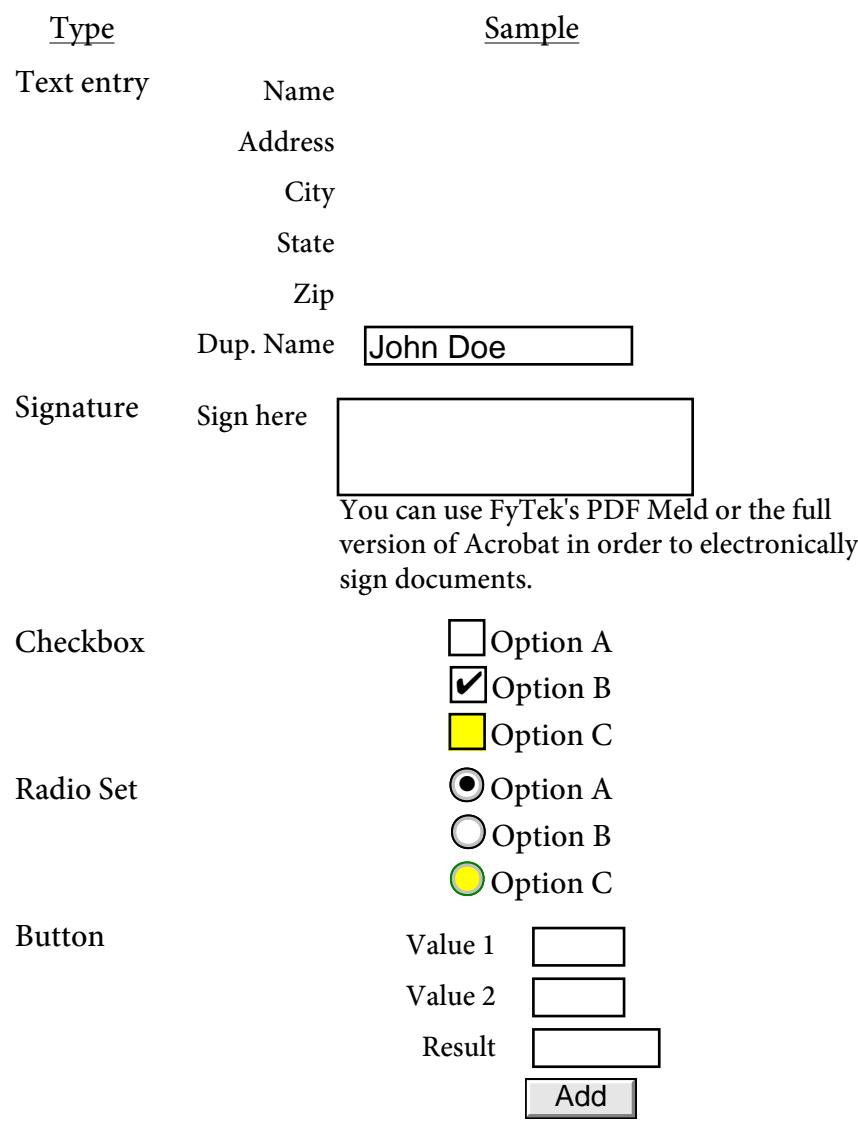

#### $<$ SCRIPT $>$ </SCRIPT>

Used to define global JavaScript functions for the PDF. You can define a function here then reference it from a widget. For information on the JavaScript language, see Adobe's JavaScript Object Specification (#5186).

Place your functions within the SCRIPT opening and closing tags like this:

```
<SCRIPT>
function funct1(parm1, parm2)
{
  var parm3 = parm1 + parm2;
  var abcFld = this.getField("abc");
  abcFld.value = \text{param3:}}
function getMax(x, y, z)
{
 var maxval = (x > y ? x : y);
 maxval = (z > maxval ? z : maxval); return maxval;
}
</SCRIPT>
```
Then reference these fuctions from any widget in the ONCHANGE or ONCLICK parameter of the tag. Note that you may break up your functions across lines but, since a tag cannot be broken up, the ONCHANGE or ONCLICK parameters must be written out as one line. Using the SCRIPT tags and referencing just a function will keep the widget tags smaller and more readable rather than trying to insert lots of commands in the ONCHANGE or ONCLICK paramters.

<SELECT NAME=text DESCR=text **ENTRY** WIDTH=number ROTATE=number FCOLOR=color BGCOLOR=color BORDERCOLOR=color ONCHANGE=text EXCLUDE **READONLY** REQUIRED>

<OPTION VALUE=text\_1>Display Text 1 <OPTION VALUE=text\_2>Display Text 2 . . .

<OPTION VALUE=text\_n>Display Text n

</SELECT>

Used to insert a selection widget. Place individual list items in the OPTION tags.

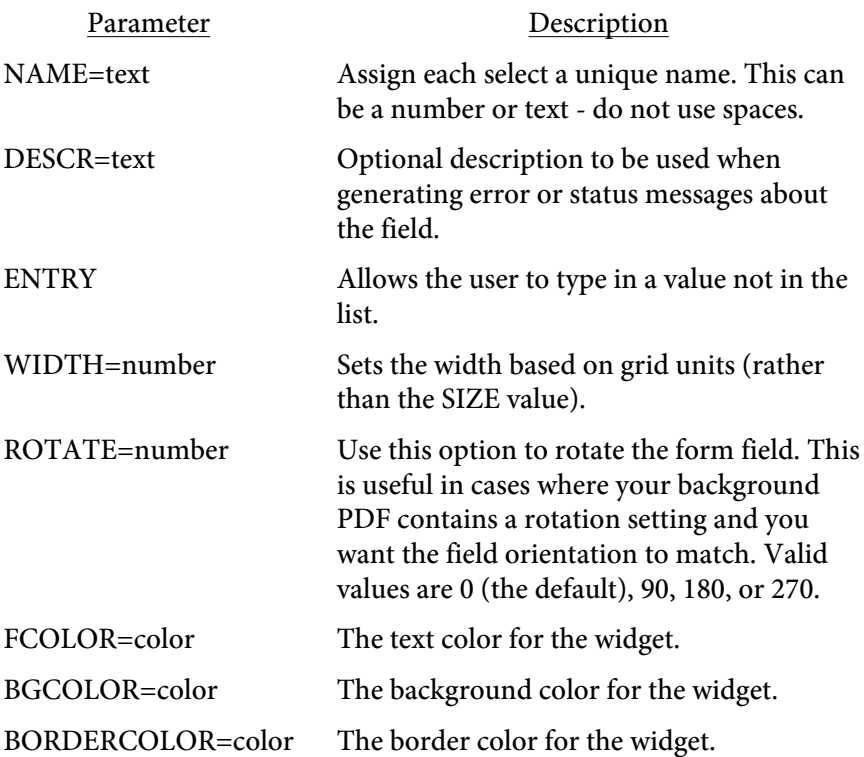

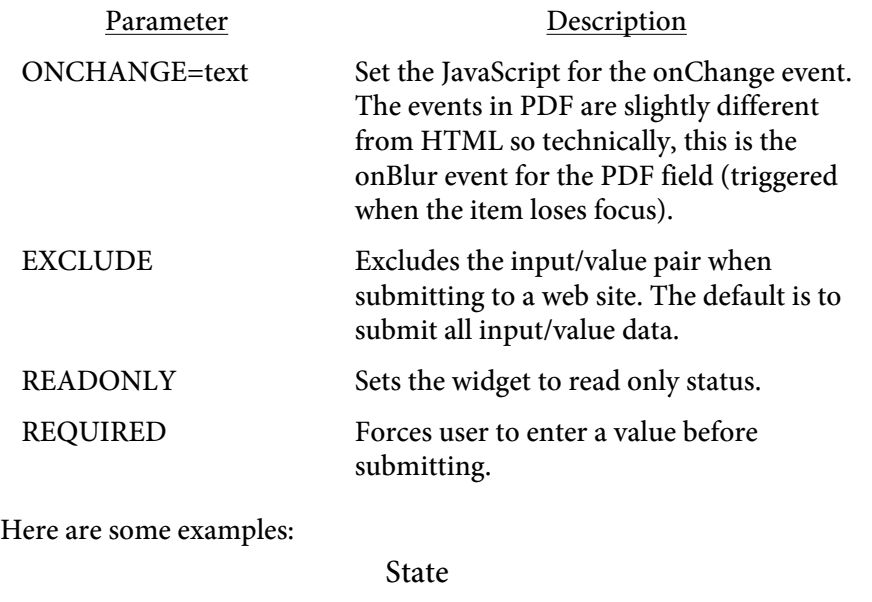

Choose one or key in your own Transfer to Checkingtext

<TEXTAREA NAME=text EXT=number DESCR=text ROWS=number COLS=number MAXLENGTH=number WIDTH=number ROTATE=number FCOLOR=color BGCOLOR=color BORDERCOLOR=color ONCHANGE=text EXCLUDE **READONLY** REQUIRED> </TEXTAREA>

Used to insert a multi-line text input widget. Any default value goes inbetween the opening and closing tag.

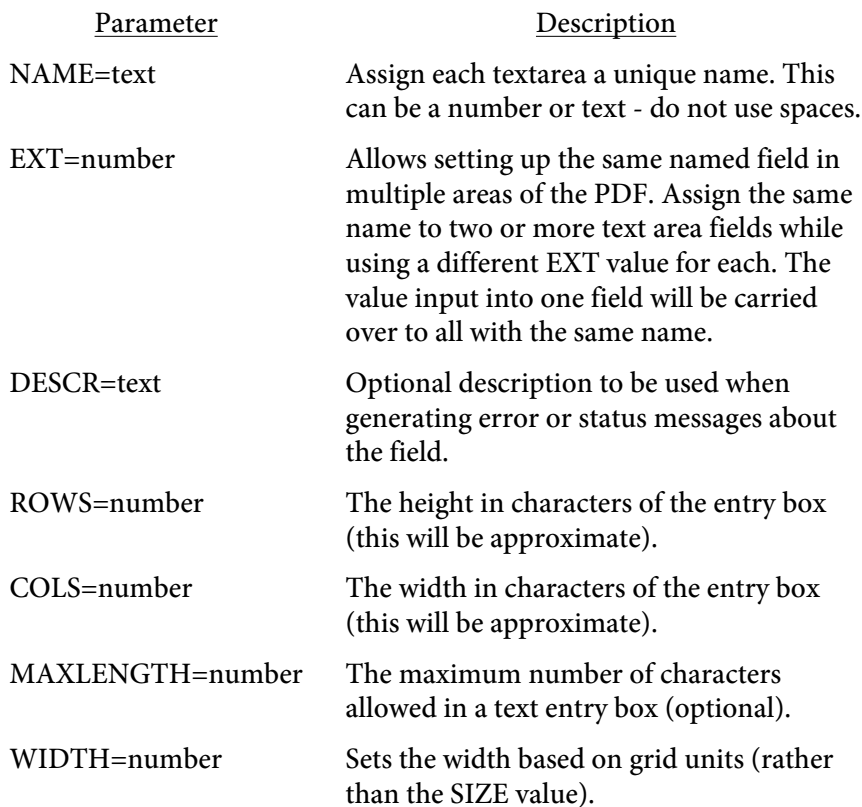

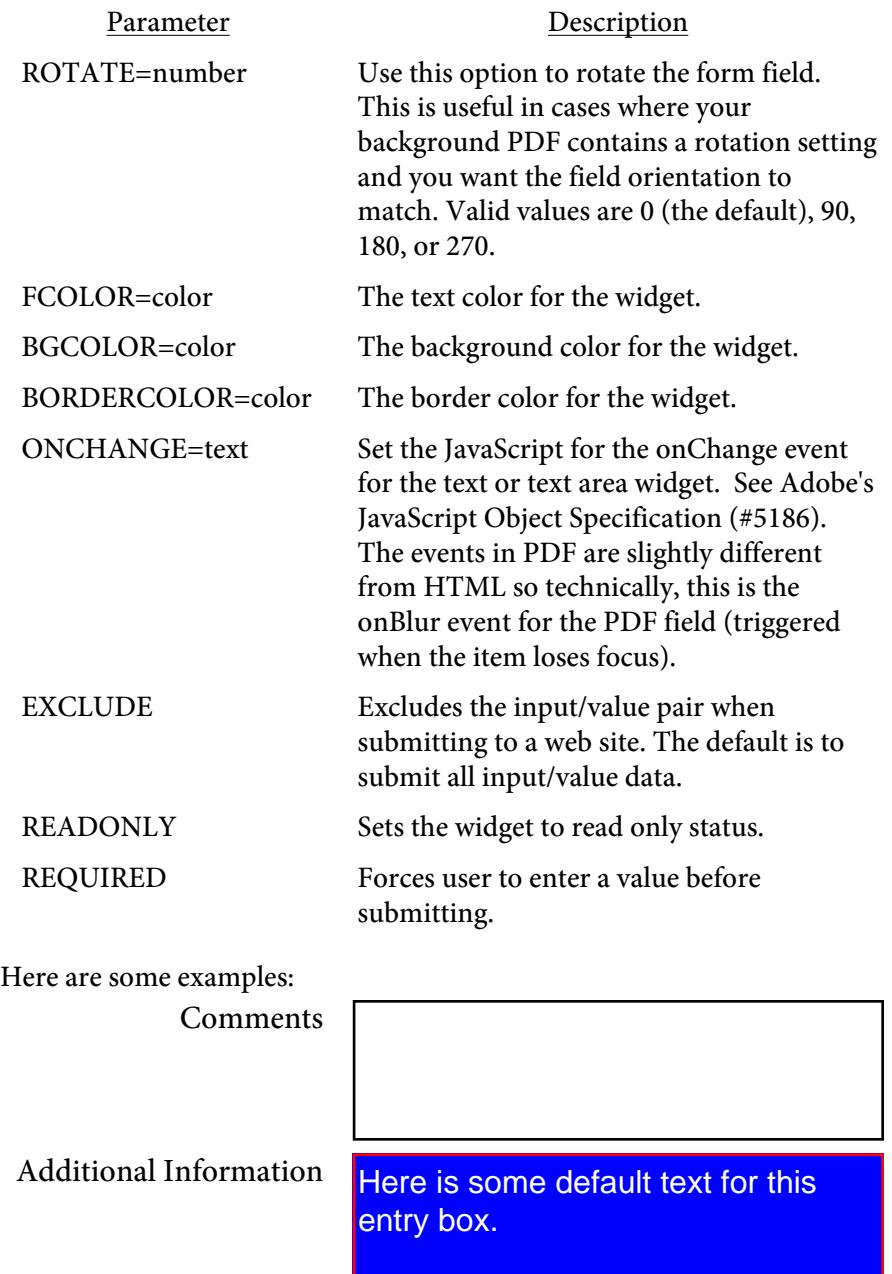

# <span id="page-449-0"></span>Digital Signatures

# Reasons for Using

Digital signatures provide a way to sign a PDF electronically in order to authenticate its contents. Signing a PDF electronically is a process that creates a unique encoding out of the entire PDF. No two PDFs will have the same encoding unless they are exactly the same. This encoding is then signed (further encoded) by running a program that takes as input the encoding, a public key signature file, and a private key password to create the PDF signature. The end user can verify the PDF is authentic by checking that the applied signature is valid. Adobe Reader or Acrobat will recompute the encoding over the entire PDF and if the signature in the PDF does not match then the signature is no longer valid.

Most casual users of PDF familiar with Adobe Reader mistakenly believe that PDFs cannot be modified. In reality, it's fairly easy to change text in a PDF using Adobe Acrobat or other third-party programs like FyTek's PDF Meld. A digital signature is therefore used not to prevent changes but to validate that a PDF you are viewing has not been altered or, if altered and the signature is still valid, what changes were made. Any changes to the document after the signature is applied will be noted in the signature pane in Reader or Acrobat so you know what was modified. Allowed changes could be a situation where you have two signature fields and you have one signed and the other is blank. The act of signing the second signature field alters the document but can do so in such a way as to keep the initial signature valid. Also, no unauthorized user can use your signature information from a signed PDF to sign with themselves as they will not have your private signing key file nor your private password.

For example, you may have a contract that both you and your client will sign. You create a PDF with two signature fields and sign one of them directly from PDF Report Writer at the time the PDF is created by passing in the signing information on the INPUT tag. Note that PDF Report Writer allows only one signature field to be signed when creating the PDF. The client can then use Adobe Acrobat or similar software that is designed for signing PDFs to apply their signature. FyTek does offer another product, PDF Meld, that can be used to sign additional signature fields at a later point. Also, PDF Meld is able to fill in fields at the time of signing if desired or add signature fields while keeping all existing signatures intact and valid.

# Requirements for Signing

PDF Report Writer uses an open source program called OpenSSL that is available for most Unix and Windows installations. If you do not have OpenSSL installed, you'll need to install it first before you can digitally sign

documents. Most Unix systems will likely have it - if you're not sure, try typing OpenSSL at a shell prompt and if it comes back with a prompt that looks like OpenSSL> then it is installed. Windows binaries are available here: <https://www.slproweb.com/products/Win32OpenSSL.html>or, if the link is not available, search for "openssl windows binary" in your favorite search engine.

The following section deals with using OpenSSL to create your signature files. While you don't need to be an expert at digital certificates, you should be comfortable running commands from the DOS prompt. This is a process you will probably only run once to set your certificates. Once you have them you simply supply them to the PDF Report Writer for signing so this section is not something you will need to do each time you want to sign a PDF.

First you'll need a certificate to sign PDFs with. You may purchase them from security companies on-line or use OpenSSL to create your own. There are 2 files you'll need to sign with: mykey\_pk.pem - your private signing key

mykey.pem - your certificate and public key

There are two types of file formats for certificate files. One is PEM which is a text file and DER which is binary. The names of your files may be different but the point is you'll need a private key in pem format and a certificate in binary form.

Covering all the commands of OpenSSL is beyond the scope of this document. We'll just be covering the basics to get a certificate setup. There are many websites to explain other uses and options for OpenSSL if you are interested. Installing OpenSSL should only take a few minutes depending on your internet connection.

#### Setting up OpenSSL

At this point you should have OpenSSL installed - use the link mentioned in the previous section if you need to install on Windows. The first step is to create a configuration file for OpenSSL if you don't have one already. You only need to do this once and you may place it in the directory you installed OpenSSL into. Here's a sample openssl.cnf file to get you started if you need one. This file is also embedded in this PDF so you can download it from this document rather than cut & paste.

```
#
# SSLeay example configuration file.
# This is mostly being used for generation of certificate requests.
#
\begin{array}{ccc} \texttt{RANDFILE} & = & \texttt{rnd} \end{array}####################################################################
[ ca ]
default ca = CA default \qquad # The default ca section
####################################################################
```

```
[ CA_default ]
dir = demoCA + Where everything is kept
certs = $div\certs # Where the issued certs are kept
crl_dir = $dir\crl # Where the issued crl are kept
database = $dir\index.txt # database index file.
new_certs_dir = $dir\newcerts # default place for new certs.
certificate = \deltadir\cacert.pem # The CA certificate
\text{serial} = \text{5dir}\setminus \text{serial} # The current serial number
crl = \frac{\text{Gdir}}{\text{cm}} = \frac{\text{Gdir}}{\text{cm}} = \frac{\text{Gdir}}{\text{cm}} = \frac{\text{Gdir}}{\text{cm}} = \frac{\text{Gdir}}{\text{cm}} = \frac{\text{Gdir}}{\text{cm}} = \frac{\text{Gdir}}{\text{cm}} = \frac{\text{Gdir}}{\text{cm}} = \frac{\text{Gdir}}{\text{cm}} = \frac{\text{Gdir}}{\text{cm}} = \frac{\text{Gdir}}{\text{cm}} = \frac{\text{Gdir}}{\text{cm}} = 
private_key = $dir\private\cakey.pem # The private key
RANDFILE = $dir\private\private.rnd # private random number file
x509_extensions = x509v3_extensions # The extentions to add to the cert
default_days = 365 # how long to certify for
default_crl_days= 30 # how long before next CRL
default_m d = md5 # which md to use.preserve = no # keep passed DN ordering
# A few difference way of specifying how similar the request should look
# For type CA, the listed attributes must be the same, and the optional
# and supplied fields are just that :-)
policy = policy_match
# For the CA policy
[ policy_match ]
countryName = optional
stateOrProvinceName = optional<br>organizationName = optional
organizationName
organizationalUnitName = optional
commonName = supplied
emailAddress = optional
# For the 'anything' policy
# At this point in time, you must list all acceptable 'object'
# types.
[ policy_anything ]
countryName = optional
stateOrProvinceName = optional
localityName = optional
organizationName = optional
organizationalUnitName = optional
commonName = supplied
emailAddress = optional
####################################################################
[ req ]
default_bits = 1024
default_keyfile = privkey.pem
distinguished_name = req_distinguished_name
attributes = req_attributes
[ req_distinguished_name ]
countryName = Country Name (2 letter code)
countryName_min = 2
countryName_max = 2
stateOrProvinceName = State or Province Name (full name)
localityName = Locality Name (eg, city)
0.organizationName = 0rganization Name (eg, company)
organizationalUnitName = Organizational Unit Name (eg, section)
commonName = Common Name (eg, your website's domain name)
commonName_max = 64
emailAddress = Email Address
```

```
emailAddress_max = 40
[ req attributes ]
challengePassword = A challenge password
challengePassword_min = 4
challengePassword_max = 20
[ x509v3_extensions ]
# under ASN.1, the 0 bit would be encoded as 80
nsCertType = 0x40#nsBaseUrl
#nsRevocationUrl
#nsRenewalUrl
#nsCaPolicyUrl
#nsSslServerName
#nsCertSequence
#nsCertExt
#nsDataType
```
The end user will not need to do anything special to use certificates you create but they will not be trusted certificates. They have the option to trust your certificate, if they wish, but they do not have to. In either case, Reader will report whether or not the document has been modified since it was signed.

## Creating Self-Signed Certificates

Now that OpenSSL is setup, here are the steps to create a self-signed certificate. Note that there are a variety of security companies that sell selfsigned certificates. However, we'll use OpenSSL here to show you how to create your own in just a few short steps.

- 1. Open a DOS window or a shell in Linux/Unix.
- 2. Be sure your PATH environment variable contains the executable for OpenSSL. This will be the directory you installed it into. If not set, you can type this at the DOS prompt: **path=%path%;c:\(openssl-directory)** Where the "(openssl-directory)" is replaced with the directory containing the binary openssl.exe program. This should be the directory you installed the program into along with the path of \bin at the end of that.
- 3. Create the public and private key files by running the following: **openssl req -x509 -new -config openssl.cnf -days 365 -out mykey.pem -keyout mykey\_enc.pem -newkey rsa:2048** The file mykey\_end.pem is the encrypted private key. You may set the number of days for expiration to whatever you want. In the example, we've used 1 year but you may set for whatever you like. This is just the expiration for the certificate. Be sure to put the full path to openssl.cnf in the line above if it is not in your current directory. The -newkey rsa:2048 (or rsa:4096) is optional if you want to create larger encryption keys than the 1024 default size. Now you should have mykey\_enc.pem and mykey.pem on your system.

4. Convert the encrytped private key to an RSA private key file: **openssl rsa -in mykey\_enc.pem -out mykey\_pk.pem** The file mykey\_pk.pem is the private key you'll use for the SIGNPKFILE option. Be sure to put the full path to openssl.cnf in the line above if it is not in your current directory.

### Passing Signature Information

Now that you have the files, use them on the command line or the INPUT tag of your signature field in your input file to PDF Report Writer. On the command line, -signpkfile would be set to mykey\_pk.pem and -signpemfile would be mykey.pem using the example above. You do not have to pass the signing password to the program.

Here is a sample input signature field. This will add a signature field to a PDF and sign the field at the same time: <INPUT TYPE="signature" NAME="sig" HEIGHT=10 WIDTH=20 SIGNSSL="c:\openssl\bin\openssl.exe"

 SIGNPKFILE="c:\openssl\mykey\_pk.pem" SIGNPEMFILE="c:\openssl\mykey.pem" SIGNREASON="Approving this document" SIGNIMG="c:\images\sigimage.jpg">

## Trusting Certificates

You will see something similar to the following after you sign a document for the first time.

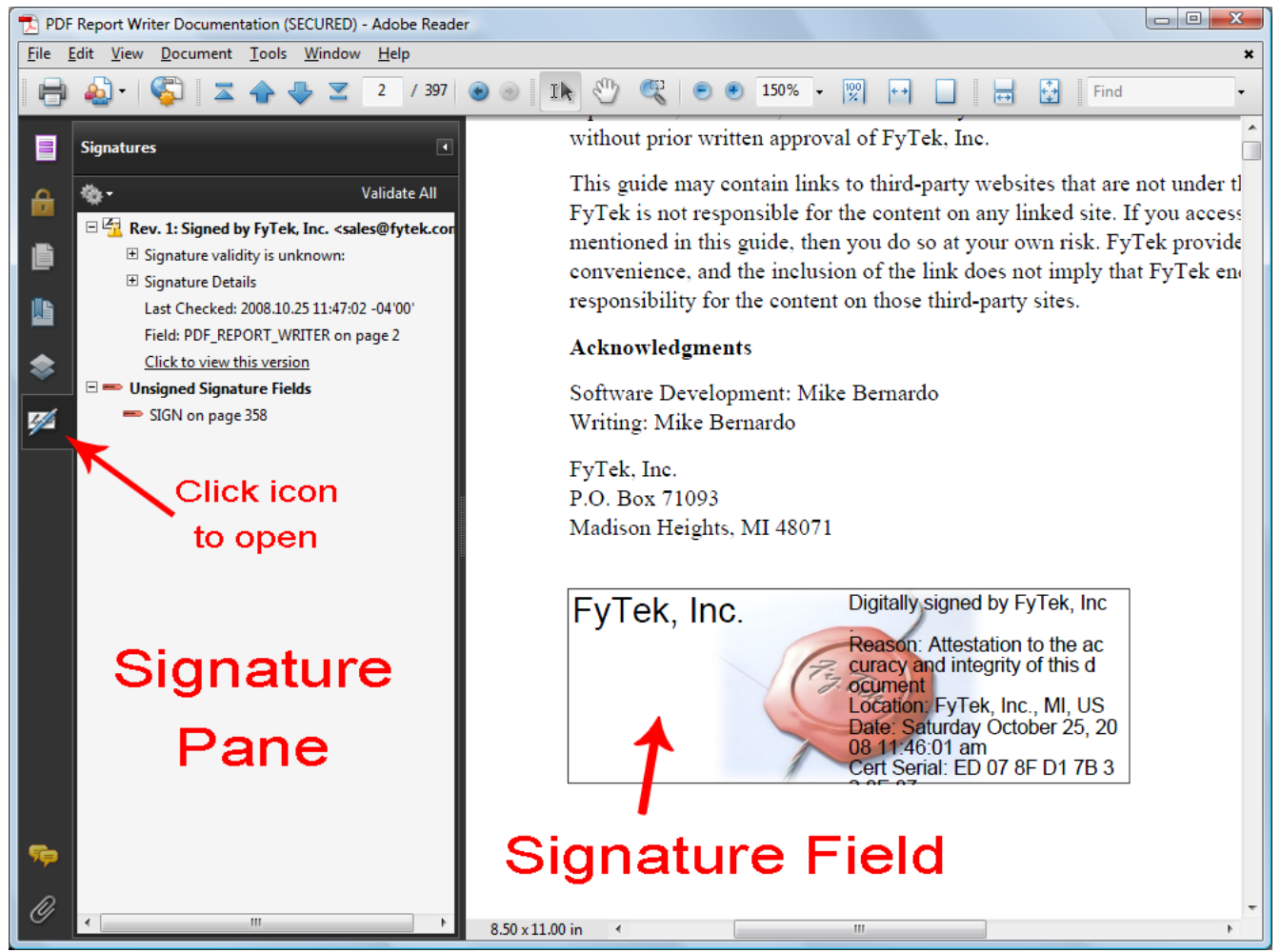

Note the icon with the yellow warning icon in the signature pane. This is because the certificate has not yet been trusted by Reader. Once you have trusted the certificate the icon will change and all future signatures in PDFs with this certificate will be recognized. There are two ways to do this.

The first method is to export the certifcate as an FDF file and send it to the intended user. You are sending just a certifcate for the user to load into Acrobat or Reader in this case, not a PDF. Also, you only need to export a given certificate one time so once you create the file you can supply the same one to end users as often as you like and it will be good not just for this PDF but for any that you sign with this certificate. To do this, open the PDF with the newly added signature. Click on the signature to open a dialog box then click the "Signature Properties..." button to continue. Next, click the "Show Certificate..." button to continue. Screen shots of these dialog windows are shown in the next section. From the certificate screen you will see a button labeled "Export...". Click the "Export..." button to step through the process of exporting the certificate.

By default you should have Acrobat FDF Data Exchange as the format for the certificate, which is what you want. Click the "Next" button and supply the requested data when prompted to create the file. Once you are finished you should have a file with an extension of .fdf you can supply to end users containing your certificate. They open this file using Acrobat or Reader and, rather than opening a PDF, are presented with a dialog box where they can step through the process of trusting the certificate. In this way you can email, place on a website, or otherwise provide the certificate in advance rather than have the user trust the certificate directly from the PDF which involves a warning dialog when attempted.

The second method is to trust the certificate directly from the PDF. You can use this method to trust certificates you created or when you are sure of the source of the PDF. The first step is to click on the signature field to bring up the dialog box shown. Your dialog boxes may differ slightly in options depending on the version of Adobe Reader you are using. These examples use Adobe Reader version 9. Note this document is signed so you can follow the steps below for this PDF if you like.

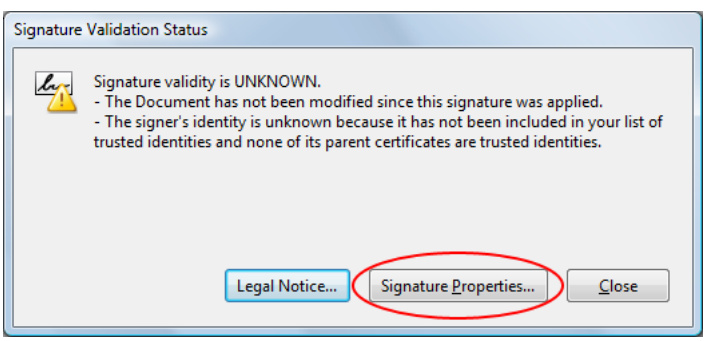

This is the dialog box that appears once you click the signature field. Click the "Signature Properties..." button to continue.

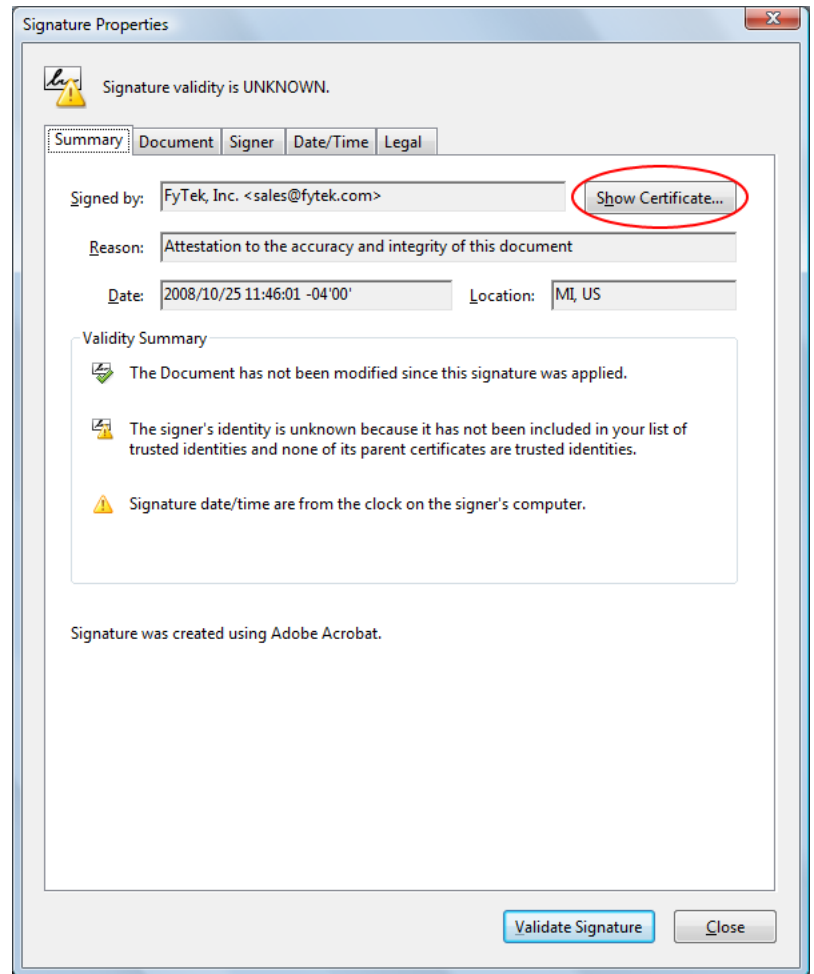

This is the signature property dialog for the certificate. Across the top of the dialog area is a set of tabs you can click on to view various information. For now, click the "Show Certificate..." button to continue.

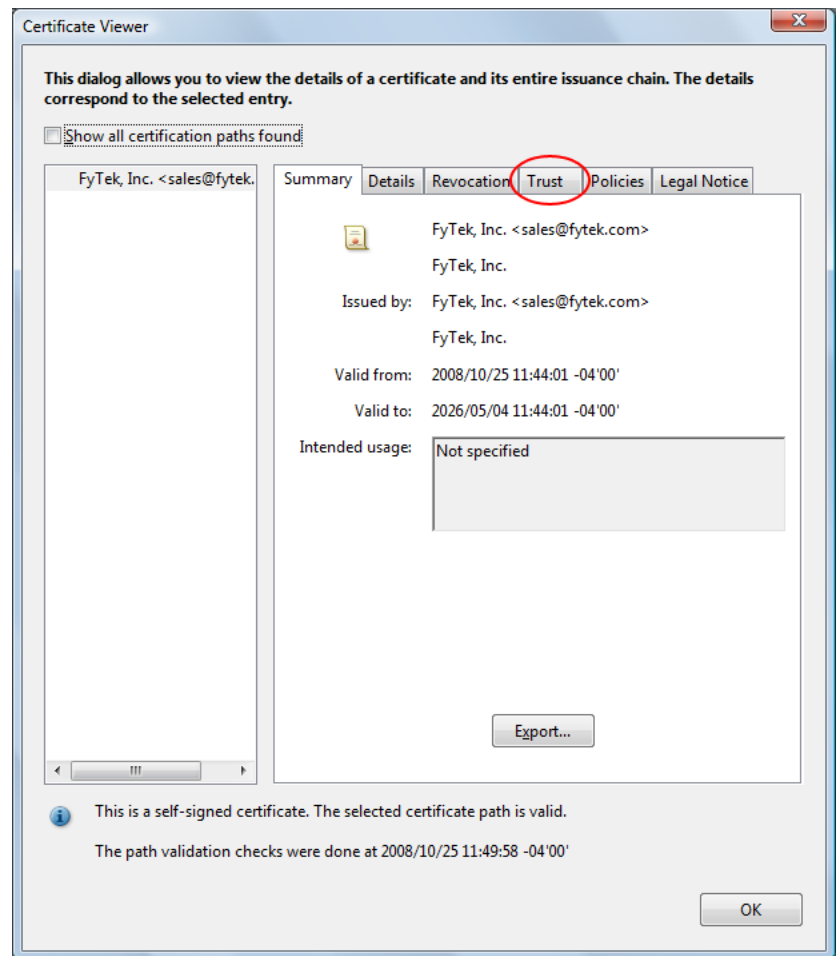

Another dialog box will open containing a set of tabs across the top. Click on the "Trust" tab.

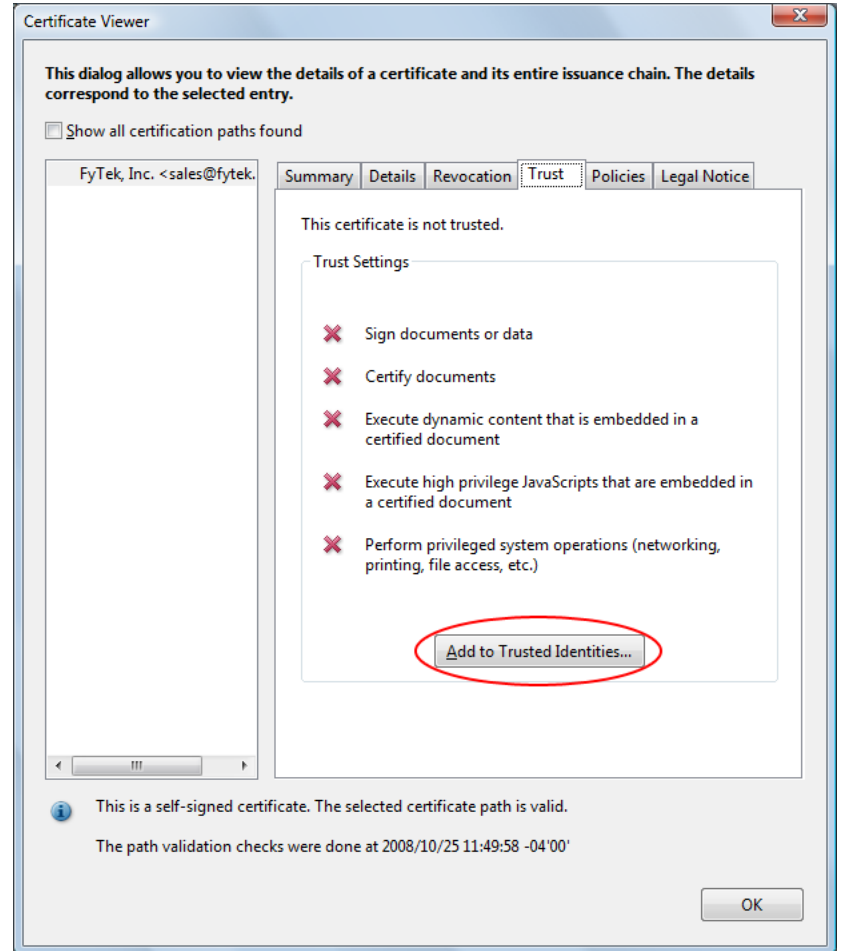

The trust tab shows what trusts you have enabled for the certificate. In this case, no trusts have been established. To trust this certificate, click the "Add to Trusted Identities..." button.

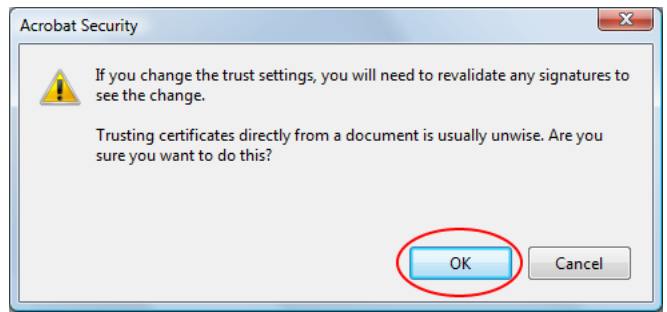

You will likely recieve a warning box. Be sure to only trust certificates when you are certain of their source.

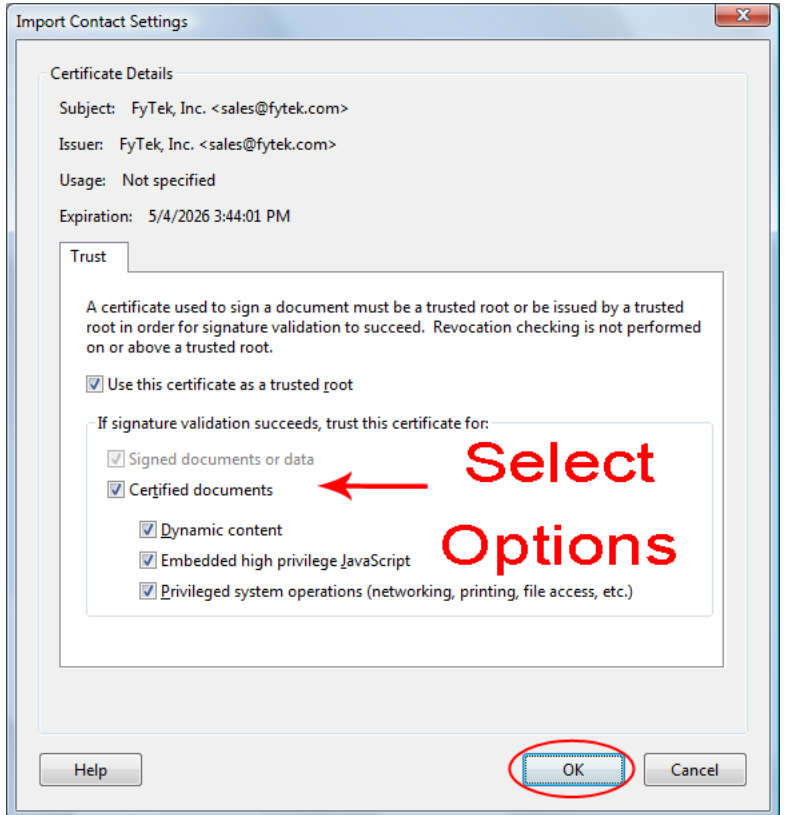

Select what items you want to trust the certificate for by clicking the checkboxes.

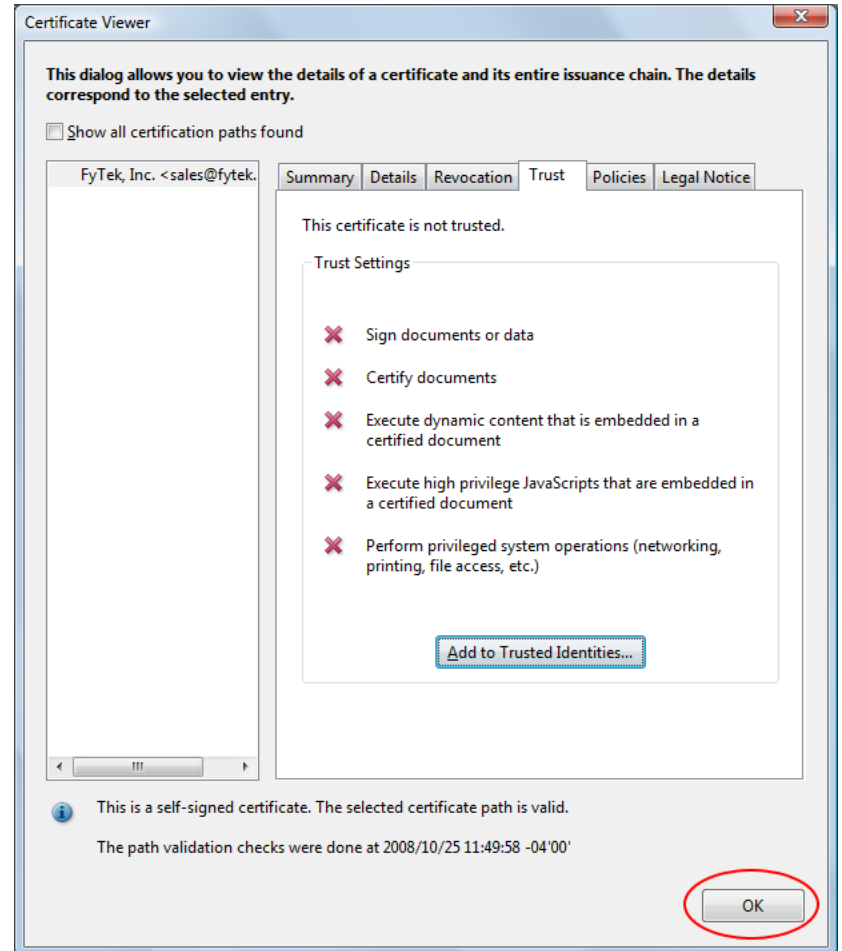

Click the "OK" button to continue. Note the red X's will remain until we revalidate the signatures.

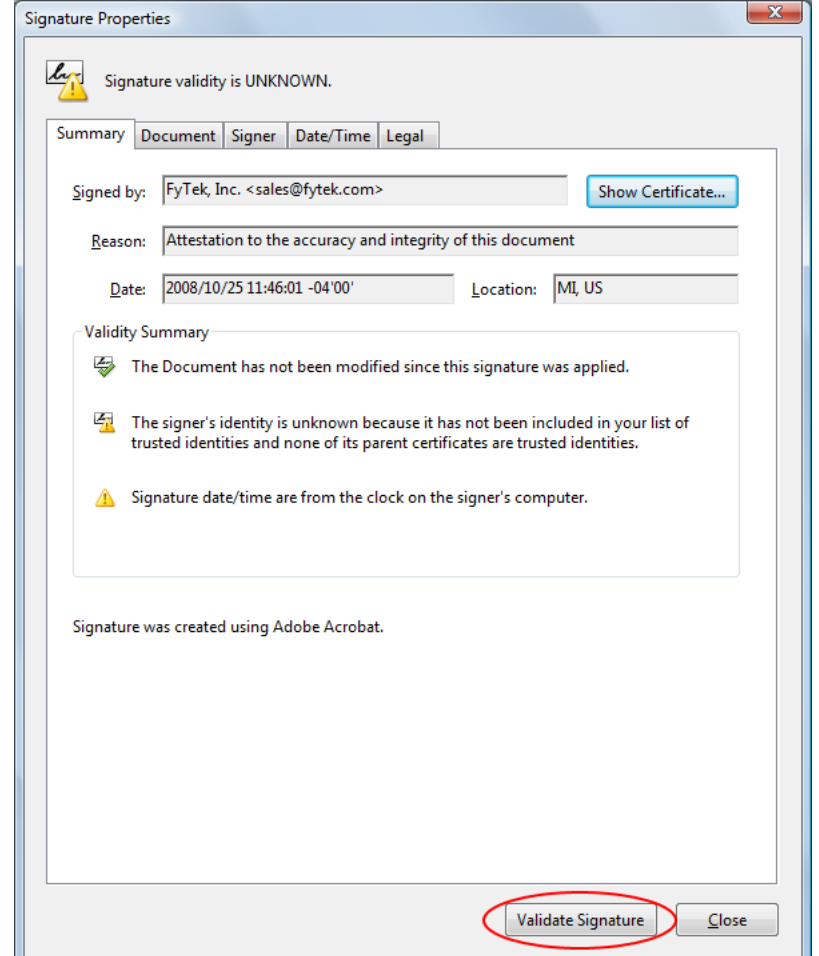

Click the "Validate Signatures" button to validate the signature we just setup the trusts for.

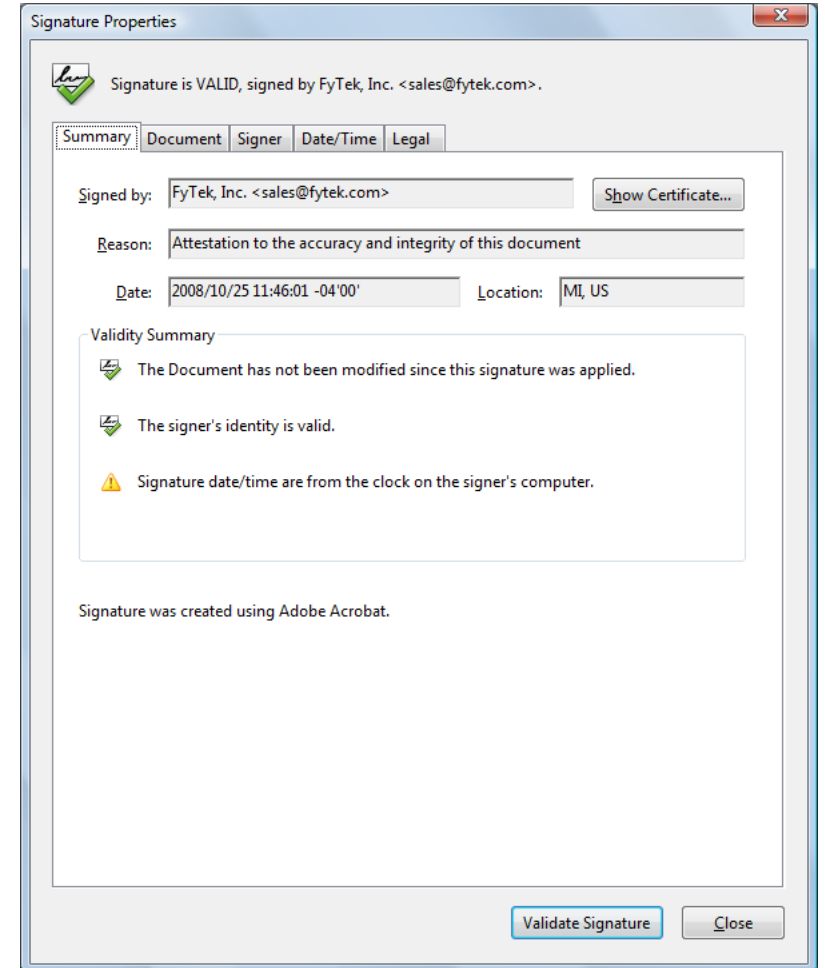

A green check icon now shows in the signature properties dialog.

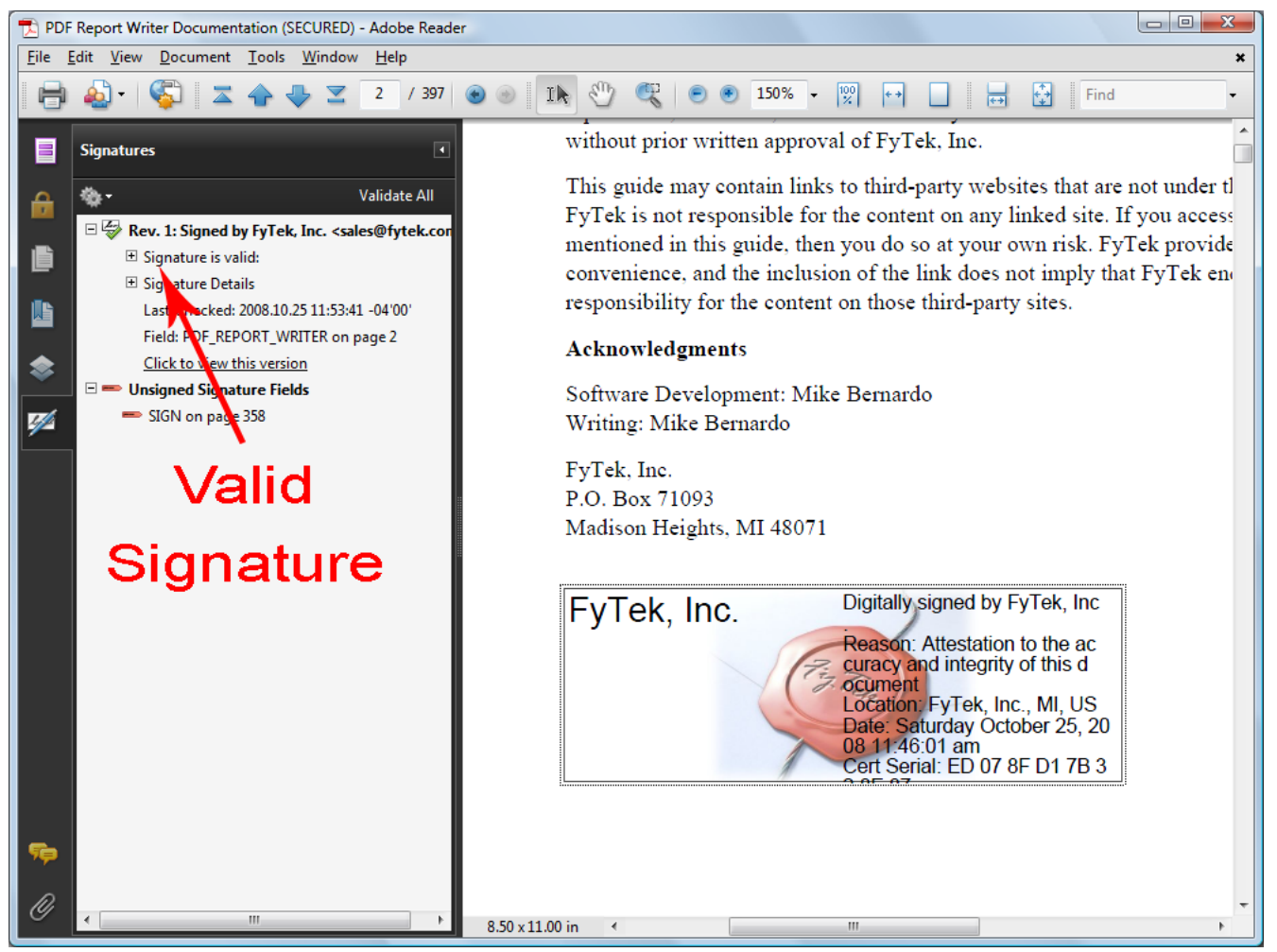

A green check icon also shows in the signature pane. All future signings using this certificate will be trusted. The signature pane on the left will show what signings have taken place on the document and what signatures are open for signing. In this case there is one signature so far but an open signature box remains. You may also follow through on the dialog boxes by clicking the second signature (once signed) to view any changes to the document that happened between the time of the first and second signature.

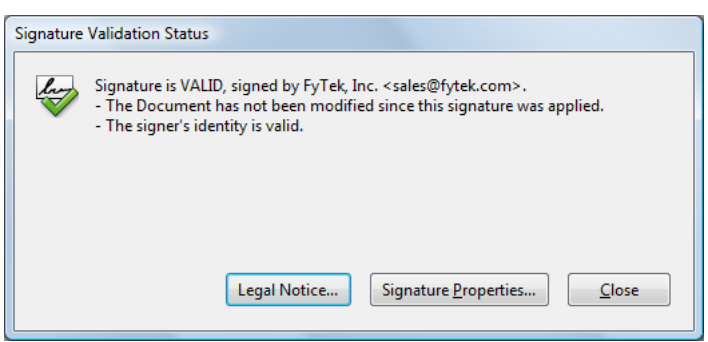

This is what you will see now when you first click the signature field, assuming the signature is valid and the PDF has not been tampered with.

#### Encryption

# Encryption

You can encrypt your PDFs for added security. An encrypted PDF will prompt the user for a password before opening the document using Acrobat or Adobe Reader. There are two passwords that can be set. The owner password and the user password. Opening a document with the owner password allows full access to the document. Opening a document with the user password will place restrictions on what the user can do based on flag settings when the document was created. These restrictions are:

- **•** Disable printing of the document
- **•** Disable changes to the document
- **•** Disable copying of text and/or graphics from the document
- **•** Disable add/change of form fields or annotations

Supplying just an owner password will protect the document against the restrictions above, however no password will be prompted for. No one will be able to print the document if you disable printing and use only an owner password. Supplying just a user password will have the same effect except the password will be prompted for before the document can be opened.

See the list of parameters for the [exe version](#page-4-0) of Report Writer or the methods for the DLL version on how to set these restrictions. You may also use the ENCRYPT tag. The actual contents of the PDF are encrypted in addition to just placing password protection on the document. Standard encryption is 40-bit using a combination of the MD5 and RC4 algorithms. You can specify 128-bit encryption but only users of Acrobat or Adobe Reader 5.0 or higher will be able to open the documents.

XML Data Merge

# XML Data Merge

XML Data Merge is not available with [PDF Report Writer SE.](#page-3-0)

You can use an XML approach to separate your data from the actual layout. This method allows you export your data in XML format and have multiple forms or layouts for presenting that data. You can also modify the layout template without changing the program that pulls data from your database.

The basic concept is to have two files that are merged when creating the PDF - one with your data and one with the layout. The layout has placeholders for the data which are populated from the data file. The [DATASET](#page-57-0) command is used in both files to specify a block of data fields (in the data file) or the area in the layout the data belongs. DATASETs may be nested inside of either files.

Here is a sample data file (note you may also pass in [standard XML](#page-471-0) formatted files):

```
<DATASET ID=main>
   <COMP>Test Company</COMP>
   <DATASET ID=dtl>
     <DATE>1/15/2008</DATE>
     <AMOUNT>2,201.25</AMOUNT>
     <DATASET ID=amts>
       <DESCR>Down Payment</DESCR>
       <AMOUNT>1,201.25</AMOUNT>
     </DATASET>
     <DATASET ID=amts>
       <DESCR>Balance</DESCR>
       <AMOUNT>1,000.00</AMOUNT>
     </DATASET>
   </DATASET>
   <DATASET ID=dtl>
     <DATE>3/15/2008</DATE>
     <AMOUNT>525.31</AMOUNT>
   </DATASET>
</DATASET>
<DATASET ID=main>
   <COMP>XYZ Corporation</COMP>
   <DATASET ID=dtl>
     <DATE>1/31/2008</DATE>
     <AMOUNT>10,321.48</AMOUNT>
   </DATASET>
   <DATASET ID=dtl>
     <DATE>2/20/2008</DATE>
     <AMOUNT>1,495.28</AMOUNT>
```
#### XML Data Merge

 </DATASET> <DATASET ID=dtl> <DATE>3/31/2008</DATE> <AMOUNT>986.57</AMOUNT>  $\,<\!/\mathrm{DATASET}$   $\!>$ </DATASET>
```
A sample layout file:
<PDF><DATASET ID=main>
<PAGE>
<HEADER MARGIN=10>
<TEXT ALIGN=C FACE=16 SIZE=18>
<&COMP>
</TEXT>
</HEADER>
<BODY>
<TABLE BORDER=1 CELLPADDING=5>
<TH ALIGN=C BGCOLOR=blue FCOLOR=white>
<TD>Date</TD>
<TD>Amount</TD>
< / TH><DATASET ID=dtl>
<TR>
<TD><&DATE></TD>
<TD ALIGN=R><&AMOUNT></TD>
</TR><DATASET ID=amts>
<FIRSTOF ID=amts>
<TR><TD></TD><TD>
<TABLE BORDER=1 CELLPADDING=5>
<TH ALIGN=C BGCOLOR=blue FCOLOR=white>
<TD>Description</TD>
<TD>Amount</TD>
</TH></FIRSTOF>
<TR><TD><&DESCR></TD>
<TD ALIGN=R><&AMOUNT></TD>
\langle/TR><LASTOF ID=amts>
</TABLE>
</TD></TR>
</LASTOF>
</DATASET>
</DATASET>
</TABLE>
</BODY>
</DATASET>
```
Variables are placed in the layout as a tag with an & in front of the variable name. The same technique is used in the data file except the & is left off of the tag. There is also a closing tag in the data file for each variable. The data between the opening and closing tag in the data file is the value that will go into the placeholder in the layout.

The variables in the layout may also contain a list of replacements. This can be useful in cases where you do not have control over the XML data and need to make minor adjustments before rendering. In this case use the REPLACE="text" option. The "text" is a comma separated list of strings to change from and to. If you are using the comma as a replacement string then use the SEP="text" option to specify a different separator. For example, <&somevar REPLACE=",|.|dev|test" SEP="|"> will replace any comma with a period and the string "dev" with "test" before rendering the value for "somevar".

There are three levels of data in the example above but you can nest more levels if you need to. The first level, using DATASET with ID=main, is the header information. The second, using DATASET with ID=dtl, is the detail information. The third, using DATASET with ID=amts, is the amount detail information used for one of the detail blocks. You pass the layout and data on the command line as follows:

pdfrw.exe filein.frw fileout.pdf -data data.xml

Where filein.frw is the layout, fileout.pdf is the output file and data.xml is the data file. The DLL uses the method setDataFile or setDataCmd to specify the data file or data commands to use.

You may also modify the Report Writer commands that are used based on the data. The <PERL> and </PERL> tags are used to denote a block of Perl code that uses the data values in conditional statements. The -allowperl option or setAllowPerl method must be specified when executing Report Writer for the Perl code to be processed. For example, using the above layout file, here is a modification that will change the text color for the AMOUNT field when the company name begins with XYZ. Replace the <TD ALIGN=R> in front of the <&AMOUNT> with the following:

```
<PERL>
if (substr("<&COMP>",0,3) eq "XYZ")
{
   return "<TD ALIGN=R FCOLOR=red>";
}
else
{
   return "<TD ALIGN=R>";
}
</PERL>
```
The 'return "...";' statement contains the commands that will be used. In the case above, when the value of &COMP starts with XYZ the first return statement will be used. For all other cases, the second return statement is used. Use the -e option or setErrFile method when debugging the Perl code. Any errors Perl generates from the command will be placed in the error log.

The <NOPERL> and </NOPERL> tags allow placement of default Report Writer tag(s) when not parsing Perl code (when the -allowperl or setAllowPerl has not been used). These tags go inside of the <PERL> and </PERL> tags. Here's another example of the above where a default TD tag is used when not parsing Perl code:

```
<PERL>
<NOPERL>
<TD ALIGN=R>
</NOPERL>
if (substr("<&COMP>",0,3) eq "ABC")
{
  return "<TD ALIGN=R FCOLOR=red>";
}
else
{
  return "<TD ALIGN=R>";
}
</PERL>
```
Note in this case there is no return statement or quotes around the text returned for NOPERL. Everything outside of the NOPERL block (but still within the PERL block) is ignored in this case.

```
Here's a final example using a Perl subroutine making use of the INCLUDE
option:
<PERL INCLUDE>
sub chkcomp
{
  my @parms = @_imy Sret = " " ; if (substr($parms[0],0,3) eq "ABC")
   {
     $ret = "<TD ALIGN=R FCOLOR=red>";
   }
   else
   {
     $ret = "<TD ALIGN=R>";
   }
   return $ret;
}
</PERL>
. . .
<PERL><NOPERL>
<TD ALIGN=R>
</NOPERL>
return chkcomp("<&COMP>");
</PERL>
```
The chkcomp function is available to all PERL blocks where the INCLUDE option isn't used. Also note that all variables (@parms and \$ret) are declared using the "my" keyword.

Alternatively, you may pass in standard XML files that start with the tag <?xml version="1.0"?>. This file will be pre-processed and converted to the DATASET layout described above. Your file should be ISO-8859-1 or UTF-8 encoded. All UTF-8 encoded XML files will be converted to ISO-8859-1. Any characters above 255 (single-byte characters range from 0 to 255) in UTF-8 files will not be converted.

The -dataout option or setDataFileOut method can be used to write the contents of the converted XML input to a file on disk. It may be helpful to view the converted file to see where the DATASET tags are placed and what the converted file looks like.

The DATASET levels are created based on how the data is grouped in the XML file. Note the root element is the top most DATASET. The ID value for the DATASET is taken from the tag name. Parent elements in the source XML convert to DATSETs. Child elements and attributes become name/value pairs.

```
Pass a comma separated list of attribute names to further break them out
into DATASETS. For example:
<?xml version="1.0"?>
<note>
<msg num="1">
<from>Kris</from>
<to>Joe</to>
</msg>
<msg num="2">
<from>Jane</from>
<to>Tom</to>
</msg>
</note>
Is converted to:
<DATASET ID=note>
    <DATASET ID=msg>
      <to>Joe</to>
     <num>1</num> <from>Kris</from>
    </DATASET>
    <DATASET ID=msg>
     <to>Tom</to>
      <num>2</num>
      <from>Jane</from>
    </DATASET>
</DATASET>
```
The -datakeyattr option or setDataFileKeyAttr method can be used to further break on the "num" attribute of "msg". They take a value or a string of comma separated values to further break on. Any attributes matching the string passed become their own DATASET block. By passing the string "num" to this option or method the above example becomes:

```
<DATASET ID=note>
    <DATASET ID=msg>
      <DATASET ID=1>
        <to>Joe</to>
        <from>Kris</from>
      </DATASET>
      <DATASET ID=2>
        <to>Tom</to>
        <from>Jane</from>
      </DATASET>
    </DATASET>
</DATASET>
```
Note there are now DATASETs within a single "msg" block instead of two "msg" blocks. You'll want to set these options depending on how you want

the data arranged.

You may use an element=>id syntax instead if you want more control over which elements and attributes are broken out. For example, suppose you have another tag called "note" that also has a "num" attribute but you don't want to break out a DATASET for this element. You would use "msg=>num" rather than just "num" in this case. Only the "msg" elements will be broken out on "num" and not the "note" elements. A comma may be used to separate multiple entries. Either specify just a list of attributes to break out or a list of element/attribute pairs but don't mix the two. For example, "msg=>num,type" is not valid.

The layout file (the .frw) does not change based on the type of input XML file used. It still uses the DATASET tags and the <&var> syntax for variable values.

#### Functions

# Functions

A function lets you perform a calculation that might otherwise be difficult to do depending on your data source. Note you must use the -allowperl option or setAllowPerl method when using functions. See the file sample18.frw for an example of using functions.

Functions are used within the RWGET tag to perform some mathematical function on a cell or group of cells. First, use the NAME="text" option on a TD (table cell) tag to name a cell or range of cells. For example, <TD NAME="price">. Next, reference the NAME in the RWGET tag using the fn(opt:'value',...) function. For example, <TD><RWGET fn(name:'price', type:'sum')><TD> will add up the contents of all cells with the name "price" and display that value for the contents of the table cell. All of the options passed to fn should be in the form option name followed by a colon then the option value in quotes. The value of the option must be in quotes for it to be recognized. The fn function takes the following options:

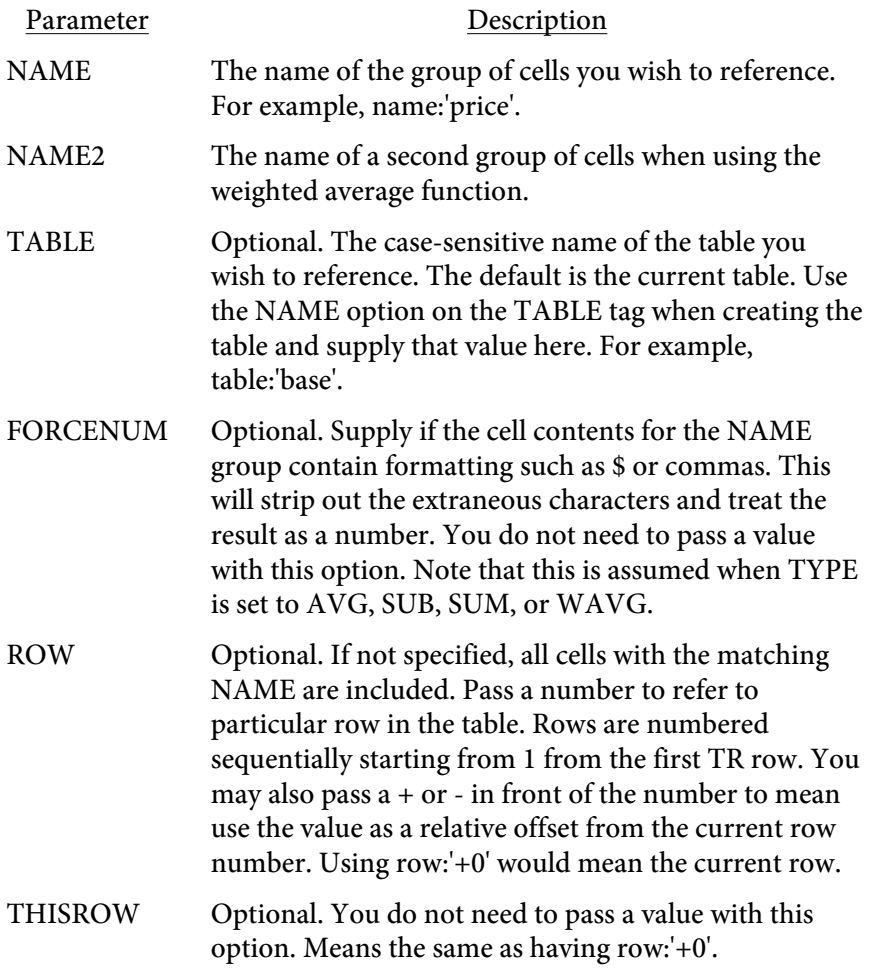

Functions

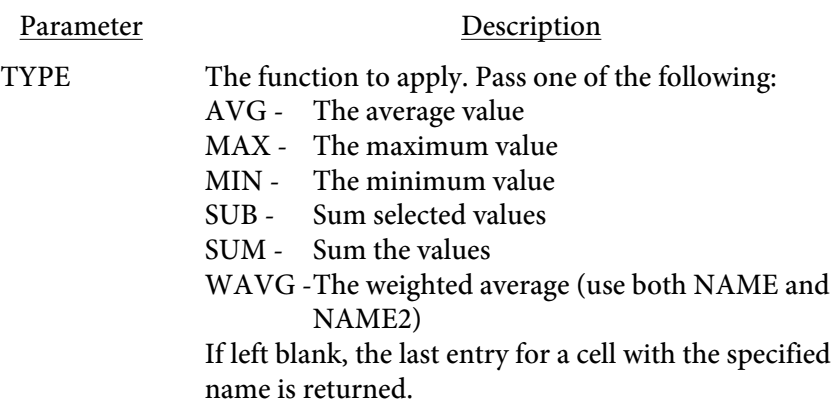

The SUB function provides a quick way of producing a set of sub-totals. It includes only the matching cells that are less than the current row number. Additionally, the function remembers where it left off so you can place as many sub-totals in your report as you need.

You may wrap the fn() function inside of another function called numformat. Call the function like this: numformat(x, mask [,dec, thousands sep]). In this case, x is the number to format and mask is the format mask. Optionally include the decimal character and thousands separator which would be the comma and period for European formats. Use the # symbol for numbers in the mask and be sure to make the mask large enough for the biggest number that might be returned. For example, numformat(1234.5678,'#,###.##') would result in 1,234.57 being displayed. Along with the fn() function, you might have something like this: <RWGET numformat(fn(name:'price', type:'sum'), '##,###.##')>

In addition to a single function call, you can also perform other mathematical functions as well. For instance, you can use base functions for addition  $(+)$ , subtraction  $(-)$ , multiplication  $(*)$ , and division  $(')$ . Use a period (.) for string concatenation. To compute a 6% tax you might use fn(name:'price', type:'sum') \* .06. You may also use mutiple functions in the same RWGET such as fn(name:'orange',type:'sum') + fn(name:'apple', type:'sum'). The RWSET function can save the result to a variable to reference later if you need to use the function in multiple locations. For example,  $\langle$ RWSET \$tot = fn(name:'orange', type:'sum') + fn(name:'apple', type:'sum')>. Then, simply use \$tot in RWGET statements to reference the sum.

Use the row option or "thisrow" keyword to perform a calculation on a value from a single row. For instance, assume you have a row like this: <TD NAME='qty'><TD NAME='price'>

You could use fn(name:'qty', thisrow) \* fn(name:'price', thisrow) to multiple quantity times price. Additionally, you may use any Perl functions or operators on these values. Treat the fn() as a simple value in any equation, "if" statement or any other processing you might want to perform.

#### Functions

Use the [RWFUNCT](#page-312-0) tag to store commonly used functions. The function "funct" is a special function that will be replaced by the text defined using the RWFUNCT tag. For example, funct(calc) where calc is defined with RWFUNCT by setting NAME="calc".

#### XPS Documents

## XPS Documents

#### XPS Document Output is not available with [PDF Report Writer SE.](#page-3-0)

XPS document format is a paginated-document specification developed by Microsoft. This format is similar to PDF in the sense it is a finalized output not intended to be edited, unlike a document saved from a word processor where you can re-open and perform text or layout edits.

Not all features found in PDF are available in XPS and not all Report Writer options have been implemented. The following is a list of items which are available:

- **•** Most text output except changing font color in the middle of a string
- **•** Embedded fonts
- **•** Most images
- **•** Line/Rectangle drawing
- **•** Tables along with most formatting such as borders, cell background colors and so forth.
- **•** Bookmarks and links (though hyperlink text is not colored blue)

You may use the [XPSPAGE](#page-158-0) tag to place a background on your XPS output. This is similar to the [PDFPAGE](#page-142-0) tag for PDFs. The XPSPAGE option is ignored for PDFs and similarly, PDFPAGE is ignored for XPS files.

If you have an existing PDF you want to use as an XPS background, the easiest way to convert it is to simply print the PDF as an XPS document. You'll need to install Microsoft's XPS Document Writer on XP based systems first. Simply open the PDF in Reader, select Print and choose the XPS Document Writer as the output. You'll be prompted for a file name to save as. Use this file along with the [XPSPAGE](#page-158-0) option.

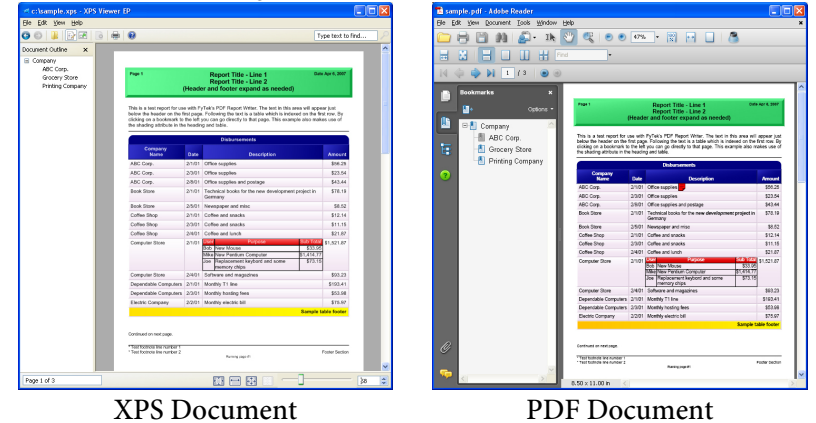

XPS Document files may be larger than PDFs in some cases, especially when the PDF doesn't contain any added images or fonts. The reason is the

#### XPS Documents

PDF viewer contains 14 built-in fonts so those do not need to be included in the PDF. XPS format, however, requires that fonts or subsets of fonts be included in all cases. The inclusion of the fonts is what makes some XPS files larger than PDF.

Note these are the features currently supported. Additional features will be added over time based on customer needs.

Backgrounds

# Backgrounds

PDF Report Writer has two features for creating backgrounds. The first is the combination of the [NEWFORM](#page-132-0) option and [USEFORM](#page-155-0) tag. This method requires you to set up the background, which could be nothing more than an image, a set of line/text commands or combination of the two. The NEWFORM option on the [PAGE](#page-132-0) tag tells the software to store the following page for use as a background but don't include the background page by itself as a page in the PDF. The header and footer on all pages in this document are using this method.

Another option for setting backgrounds is to use one or more existing PDFs and reference a page or combination of pages as backgrounds. You should use a relatively small PDFs for this function, preferably ones with just the page(s) you are going to use as backgrounds. The larger the PDF, the more time it will take to parse though and map out the details. The PDFs do not have to be ones created using PDF Report Writer. Not all existing PDFs will work - encrypted PDFs are not supported for this feature, nor are PDFs that have been modified. You may use encryption on the resulting PDF which will also encrypt the contents of the original PDFs. Easiest way to tell if your existing PDFs will work is to just try it. Use the [PDFPAGE](#page-142-0) command to specify which pages you want to use and the source PDF file.

Note that the bookmark structure from the original PDFs will not be retained. Only the content of the original page are kept. Any bookmarks you place on the background will work just the same as when not using a background. Also see the [PULLPAGE](#page-148-0) command for another way of inserting pages from an existing Report Writer PDF.

Example: To use page 3 of an existing PDF with the executable version of the program run the following:

pdfrw.exe myfile.frw myfile.pdf -pdf backgrd.pdf

where myfile.frw is the file to convert to PDF, myfile.pdf is the output and backgrd.pdf is an existing PDF to use pages from. Inside of myfile.frw, make a reference to the page from the existing PDF with the PDFPAGE command like this:

#### Backgrounds

```
<PDF><PAGE>
<GRID X=.5 Y=.5 XUNITS=80 YUNITS=80>
<PDFPAGE VALUE=3>
<TEXT X=5 Y=10 SIZE=12>
Here is some text to print on top of this background.
</TEXT>
<TEXT X=15 Y=20 SIZE=10>
Here is some more text.
</TEXT>
```
Note the use of the X and Y positioning on the TEXT statements. Use the X and Y, and possibly the X2 and Y2 options, to position the text where you want on the page. Use the FORCE option on the TEXT as well if you want to make sure the text doesn't wrap.

Here is an example of pulling in pages from serveral PDFs.

```
<PDF><PAGE>
<GRID X=.5 Y=.5 XUNITS=80 YUNITS=80>
<PDFPAGE SRC="pdf1.pdf" VALUE=1>
<TEXT X=5 Y=10 SIZE=12>
Here is some text to print on top of this background.
</TEXT>
<TEXT X=15 Y=20 SIZE=10>
Here is some more text.
</TEXT>
<PAGE><PDFPAGE SRC="pdf2.pdf" VALUE=1>
<TEXT X=5 Y=10 SIZE=12>
Here is some text to print on top of this background.
</TEXT>
<PAGE>
<PDFPAGE SRC="pdf2.pdf" VALUE=2>
<TEXT X=5 Y=10 SIZE=12>
Here is some text to print on top of this background.
</TEXT>
<PAGE>
<PDFPAGE SRC="pdf2.pdf" VALUE=3>
<PDFPAGE SRC="pdf3.pdf" VALUE=1>
<TEXT X=5 Y=10 SIZE=12>
Here is some text to print on top of this background.
Two pages from two different PDFs have been overlaid in this case.
</TEXT>
```
## Colors

Parameters such as FCOLOR, SCOLOR and BORDERCOLOR take a color value. Colors may be entered in any of the following ways:

- **•** You may specify the red, green and blue components as decimal values from 0 to 1, separated by a comma. In this case 0,0,0 is black and 1,1,1 is white.
- **•** You may specify the red, green and blue components as values from 0 to 255, separated by a comma. In this case 0,0,0 is black and 255,255,255 is white.
- **•** You may specify the red, green and blue components as a hex string preceded by a # sign. In this case #000000 is black and #FFFFFF is white. If all three red, green and blue components are pairs of the same character, such as #ee33dd, you may shorten to #e3d. When three characters are found after the # sign they are expanded by duplicating each chracter to make the longer six character code.
- **•** You may specify the cyan, magenta, yellow and black components (CMYK) as decimal values from 0 to 1, separated by a comma. In this case 0,0,0,1 or 1,1,1,0 is black and 0,0,0,0 is white.
- **•** You may specify the cyan, magenta, yellow and black components (CMYK) as decimal values from 0 to 1, separated by a comma. In this case 0,0,0,255 or 255,255,255,0 is black and 0,0,0,0 is white.
- **•** You may specify one of the RGB colors in the table below or use the

Pantone® color chart on the following page. (Pantone is a registered trademark of Pantone, Inc.)

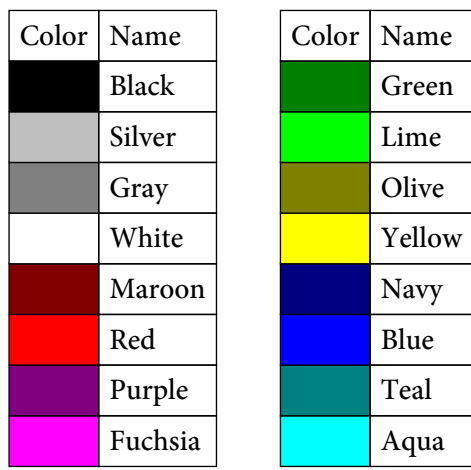

Colors

#### Colors

Use the number or name shown as the color value (enclose names with spaces in quotes). Pantone<sup>°</sup> colors shown are converted to CMYK values in the PDF.

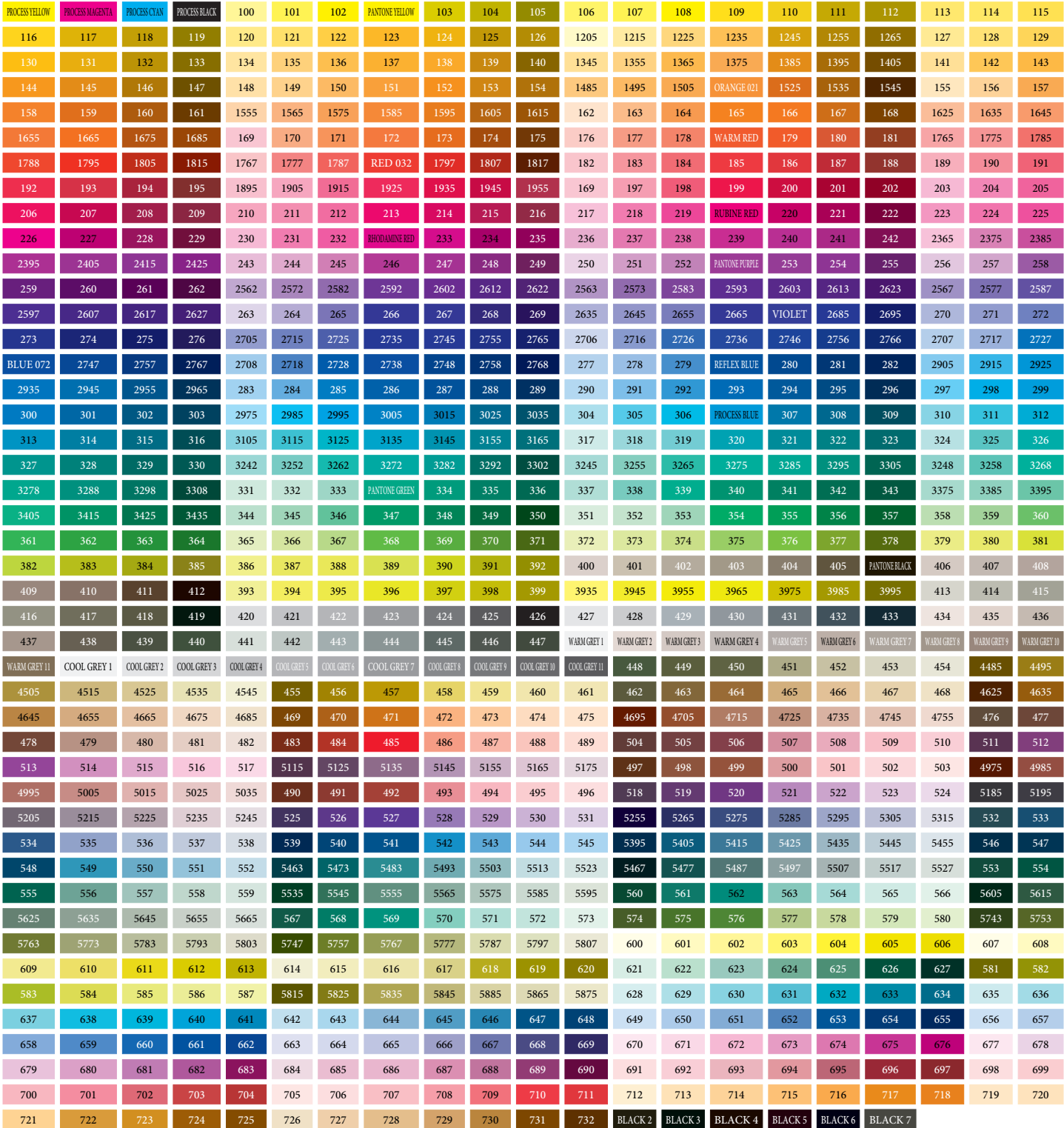

## <span id="page-483-0"></span>Client-Server TCP/IP

Running PDF Report Writer as a server is a way to startup the program and have it remain idle until it receives a request via TCP/IP to build a PDF. Once it completes its request it will process any other waiting requests (unless a pool is specified to allow multiple users at once) until there are no more. The program will then go back into wait mode until another request comes in. The advantage to running PDF Report Writer this way is you bypass the startup time for each run of the program. This may not be an issue if you perform a few builds each day but if you are running hundreds it could add up. In addition, the processing happens on the server so client machines are not using CPU time building reports.

There is also the .NET and COM compatible DLL (pdfrw\_20.dll) that can be used to start/stop the server as well as build files. It can also serve as a DLL wrapper to the base program when not using server mode. But it makes starting and stopping the server along with building PDFs easy with some built in methods. The source code is available on [GitHub.](https://github.com/fytek/rw/tree/master)

To start the server using the .NET DLL set your license info and then start the server (default values are shown for the parameters): licInfo(String licName,

```
 String licPwd,
             int autoDownload)
startServer(String host = "localhost",
            int port = 7075,
            int pool = 5,
            String log = "")
```
If you don't have a license, use "fytek-inc" and "abc12345" for the name and password. Then, either in the same program or another one, pass the data or files to call and build your output using the method buildReport. You may optionally receive back the PDF as a byte array to the method. See the [DLL methods](#page-31-0) section for more details on the methods available.

There are several programs (note do not include the .exe under Unix) used for running in server mode. They are:

#### Server Programs

pdfrw.exe (or pdfrw64.exe) - used to start a server from the command line (by passing -server as the first option)

pdfrw\_srv.exe (or pdfrw\_srv64.exe) - used to install a server as a Windows service

#### Client Programs

pdfrw\_tcp.exe (or pdfrw\_tcp64.exe) - used to submit a client request to the server

pdfrw\_gui\_tcp.exe (or pdfrw\_gui\_tcp64.exe) - same as pdfrw\_tcp.exe but with a progress dialog box

The -server option is used to start up PDF Report Writer in server mode like this:

```
C:\>pdfrw -server -v -pool 5
   -log "c:\logs\rwlog.txt" -host "localhost"
   -port 7075 -licname "fytek-inc" -licpwd "abc12345"
   -licweb
```
This starts the program in a DOS or Unix command session where it will remain until cancelled or a -quit command is sent. The preferred way to run under Windows is to use the [PDF Report Writer Service.](#page-496-0) The program is installed as a Windows service that any user with network access and permission may use. This section contains all the options that apply to both this method and the service.

You can run in the background like this (note the & at the end of the command) on Unix platforms:

```
$ pdfrw -server -v -pool 5
   -log "/logs/rwlog.txt" -host "localhost"
   -port 7075 -licname "fytek-inc" -licpwd "abc12345"
   -licweb &
```
The program will startup and wait for commands on the specified port (7075 is the default if not set). The -server option must be the first option passed to the program. In addition, you must pass in your subscription ( licname and -licpwd options) or server key (-kn and -kc options). You do not need to include the subscription or server key information on client requests.

PDF Report Writer should then start and wait for commands. You issue commands by sending them to the TCP/IP port. Requests will be handled in sequence as they arrive unless the -pool option is used. This may allow for much faster processing as the program is already running in the background waiting for a request rather than starting up a separate process, performing its task, then shutting back down each time.

You may use any program to send the commands to the TCP/IP port in additional to the included pdfrw\_20.dll which handles many of these details for you. Pass BUILDPDF followed by a line feed (ASCII 10) to the port to indicate all information has been sent and PDF Report Writer should start processing. Or you may use the included pdfrw\_tcp.exe (pdfrw\_tcp on Unix) to perform the call to the server. This program will take care of

opening the port, sending the parameters you give it and including the BUILDPDF command. The program pdfrw\_tcp.exe does not build the output - it simply sends the commands to the port for processing by the server. To use pdfrw\_tcp, fisrt start the server as described above. Pass any valid PDF Report Writer commands to pdfrw\_tcp and optionally include the -host and -port commands. Here is an example: pdfrw\_tcp -host localhost -port 7075

file1.frw -data file2.xml fileout.pdf

If the PDF Report Writer server is running, it will process the command otherwise an error will be returned. Note that the PDF Report Writer server is processing the request so you may need to provide the full path of your input and output files otherwise file names will be relative to the directory where the PDF Report Writer server is running. You can also use the -cwd or -currdir options to change the working directory. Also, the files must be available from the server rather than the client. That is, if you are sending commands from a local Windows client to process on a Linux server, the PDF files must be available on the Linux server (vs. the Windows client) since PDF Report Writer is running on the Linux server in this case. The file pathing in this example should be based on the Linux directory structure and not Windows.

You may wish to send PDFs to the server if the PDF Report Writer server is running on a different computer from the client. To send files to the server for processing you will need to pass them to the TCP/IP port with a special syntax if you are writing your own program (pdfrw\_tcp handles this behind the scenes for you). Issue the command -send --binaryname--<filename>- binarybegin--<br/>binary data here>--binaryend--. Note that base64 encoding may be used as well - substitute the text "base64" for "binary" in binaryname, binarybegin, and binaryend. The <filename> must match the name of a file being processed as input. The binary data for that file can come from any file on the client you wish to use to represent that file. For example, here's how you would pass 2 files (using Perl syntax): use IO::Socket;

```
my $host = 'localhost'; \# host server is running on
my $port = '12345'; # port server is running on
my $sock = new IO::Socket::INET ( 
  PeerAddr => $host, 
   PeerPort => $port, 
  Reuse \Rightarrow 1,
  Type => SOCK STREAM,
   Proto => 'tcp', 
     ); 
print $sock "a.frw -data b.xml t.pdf -send
  --binaryname--a.frw--binarybegin--(a.frw contents)--binaryend--";
print $sock " -send
  --binaryname--b.xml--binarybegin--(b.xml contents)--binaryend--";
print $sock "\nBUILDPDF\n";
```
You may use the option -return to receive the file back via TCP/IP from the PDF Report Writer server. Specify the path and file name you wish to store the output under on the client. The output will not be stored on the server in this case. This allows you to receive the output PDF on the client side that you can then save or process accordingly. Of course, the larger your files the longer it will take to process as your connection speed will play a role in the time it takes to send and receive large PDFs.

The pdfrw\_tcp program makes it easier to accomplish the above when transferring files. You may use -send filename.pdf where filename.pdf is the name of the PDF to send. The program will take care of sending the contents of the file in this case. For example:

pdfrw\_tcp a.frw -data b.xml t.pdf -send a.frw=c:\myfile.frw -send b.xml=c:\mydata.xml -return c:\out.pdf

In this case, a.frw is the client file c:\myfile.frw and b.xml is c:\mydata.xml. The output as referenced by t.pdf on the server will be sent back to the client and saved as c:\out.pdf. The file t.pdf will not be stored on the server in this case. The data will come back over the same socket connection as binary data if you are writing your own program to communicate with the server. The content length will be passed back first formatted as "Content-Length: n" where n is the number of bytes followed by a blank line and then the data stream. Once the port is closed that is the end of the file.

You may use -sendcache filename.pdf to send the file only the first time you call the server program. The filename.pdf should be the same path and file name of one of your input files. The server will cache the file the next time you need it on future calls to the server. Include the -sendcache option each time you run the program with the file name even though the file will only need to be transmitted once. This can be useful when you have the same background PDF, for example, you wish to reuse many times.

Do not include interactive options such as -open as part of the commands sent to process unless PDF Report Writer server is running locally. Otherwise, the PDF will open on the remote server which is probably not what you intend.

You may want to create a script on the server which will create the necessary data and input file for use by PDF Report Writer. In this case, use the command -exec to provide what script to run. You'll need to include the -allowexec option when you install/start the server to allow -exec. For example:

```
pdfrw_tcp -exec myscript.sh "abc" 123
   -reportwriter #file1 -data #data2
   t.pdf -return c:\out.pdf -clean
```
In this case, the script myscript.sh will be executed on the server and passed the parameters "abc" and 123. The assumption is this script will create two

files for input to PDF Report Writer. All the business logic and database connectivity can remain in one location on the server and clients will automatically get new reports whenever the server script is updated. The option -reportwriter is simply a separator between the script command and the options to send to PDF Report Writer. You may need to provide the full path name to the script as well, especially if running the PDF Report Writer server as a Windows service.

The script will need to print or echo the values for #file1 and #data2. Do this by echoing "#file1=<path-file>" during the script execution with each file you need to send back on a separate line. These variables may be named anything you wish but they must start with a # to be converted. For example, have a line that reads "@echo #file1=c:\temp\abc5125.frw" in the script. These will be read after the script finishes and will replace the placeholders #file1 and #data2. You might only have one output file - this example is using two just to show that multiple files may be used. The option -clean instructs PDF Report Writer to clean up or delete the temporary files off of the server.

Here are some sample entries from the log file. In this case, there are 5 simultaneous processes allowed at any one time. The number in parenthesis such as the (1) and (2) below are the pool ids. For example, pool id 1 is used to start a build. While this build is happening, another request comes in to build a PDF. The second request is set to run in thread 2 while thread 1 continues to build.

```
[2010-07-24 16:00:44] Creating pool of 5 entries
[2010-07-24 16:00:44] Accepting commands on port 7075
[2010-07-24 16:01:59] (1) (127.0.0.1) a.frw a2.pdf
[2010-07-24 16:02:00] (2) (127.0.0.1) b.frw b2.pdf
[2010-07-24 16:02:03] (2) (127.0.0.1) finished build
[2010-07-24 16:02:03] (1) (127.0.0.1) finished build
[2010-07-24 16:02:11] (1) (127.0.0.1) -quit
```
The following are the options to use when setting up PDF Report Writer to run as a server. Remember to also include your key name/code combination using -kn and -kc or your software subscription information with -licname, -licpwd, and -licweb.

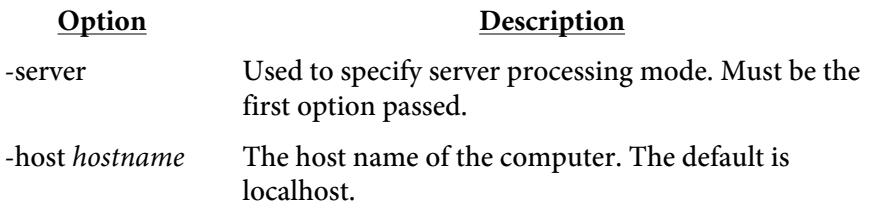

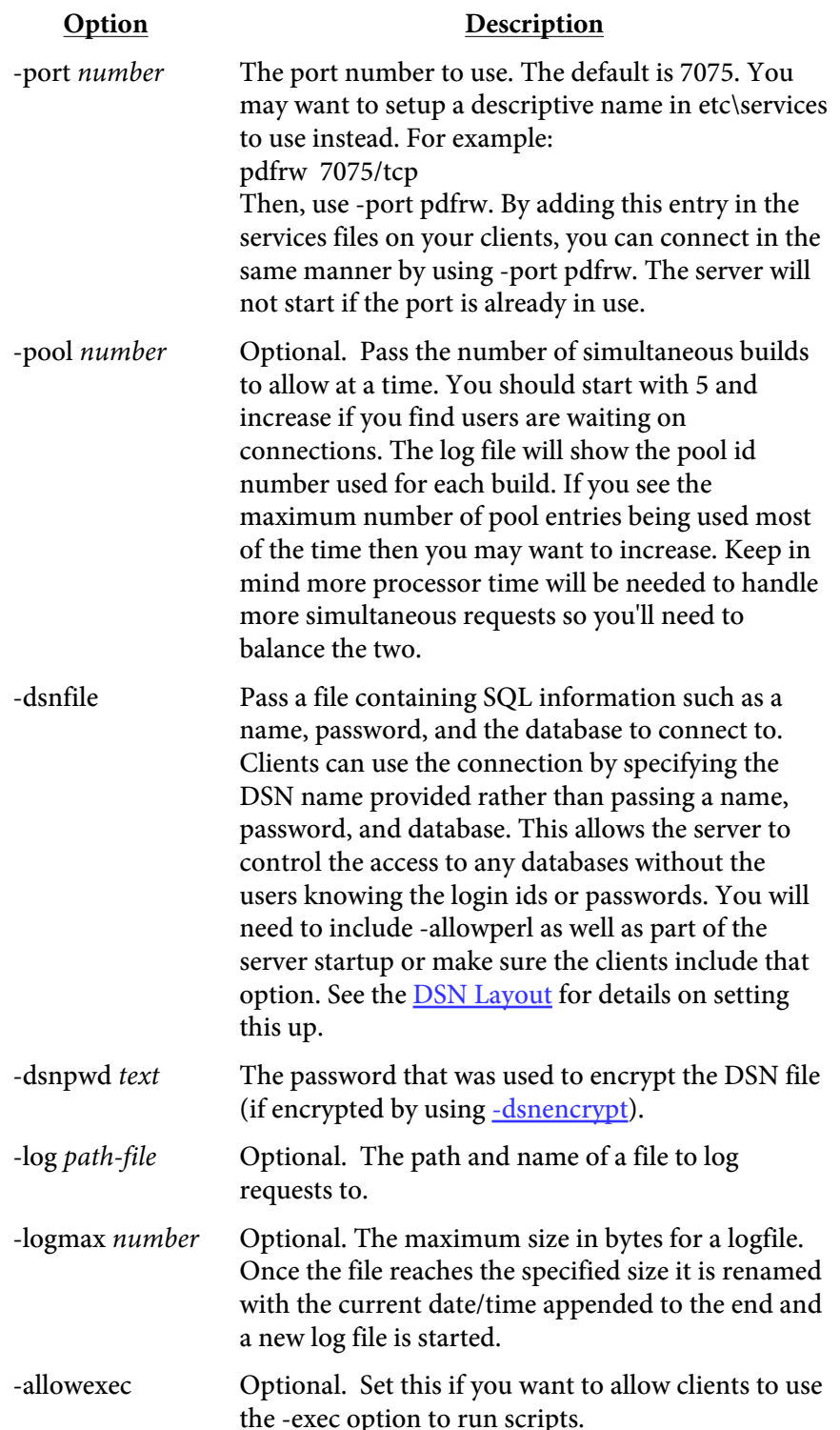

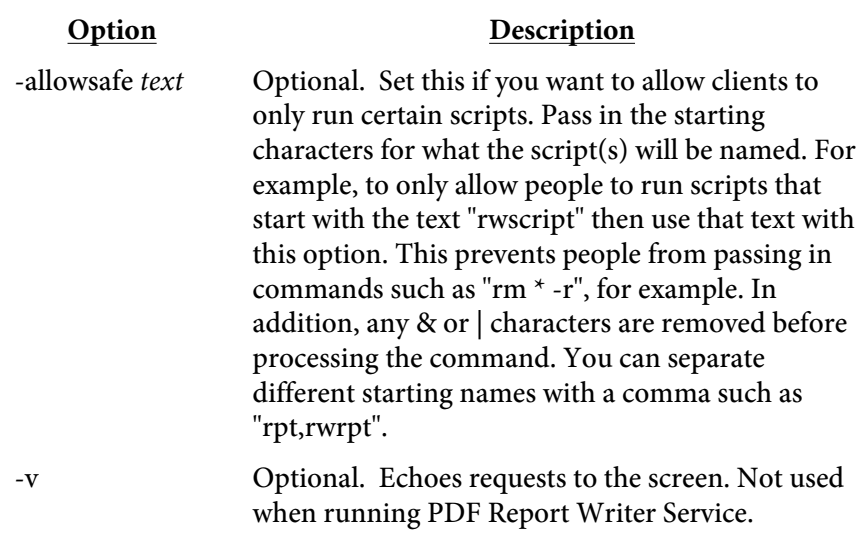

The client programs pdfrw\_tcp and pdfrw\_gui\_tcp have the same options as PDF Report Writer. There are a few additional options you may use shown in the following table. There is a .NET DLL wrapper (which has the functionality of pdfrw\_tcp so you don't need pdfrw\_tcp) available on the FyTek website as well as versions for all compiled operating systems at <https://www.fytek.com/#/detail/clienttcp>. Register the .NET DLL with the regasm program to access as a COM DLL from VBScript or any other Windows program that has support for DLLs. The actual location of the PDF Report Writer server doesn't matter when using the client DLL in Windows. That is, the PDF Report Writer server itself may reside on a Linux box but you can use the client DLLs under Windows to call the server. The DLL object to create in your code is FyTek.ReportWriter. The method to call once all others have been set is "buildReport" to start the build.

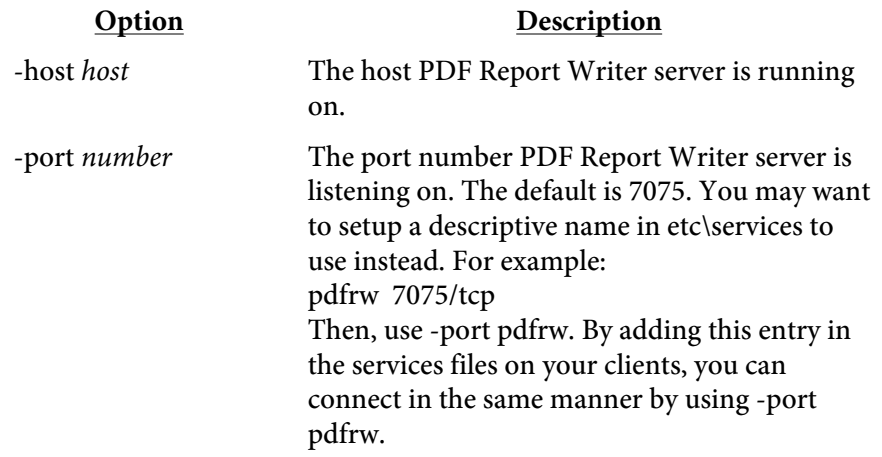

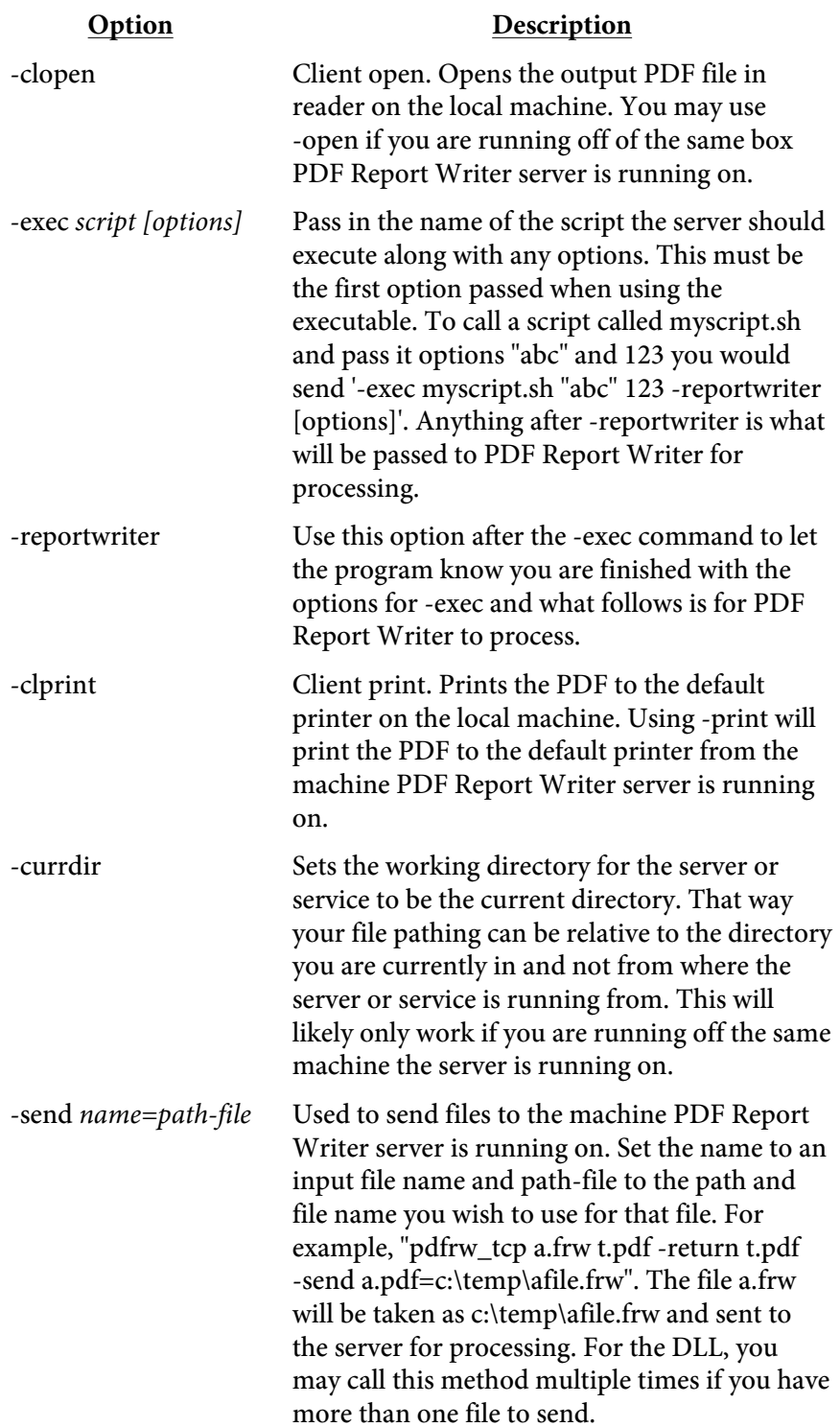

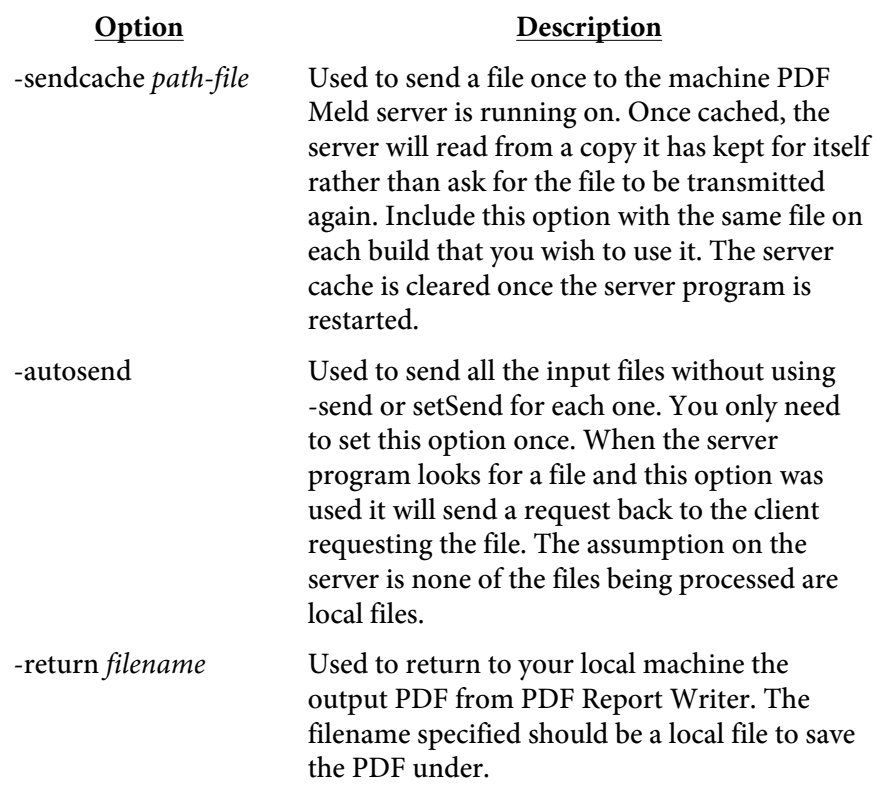

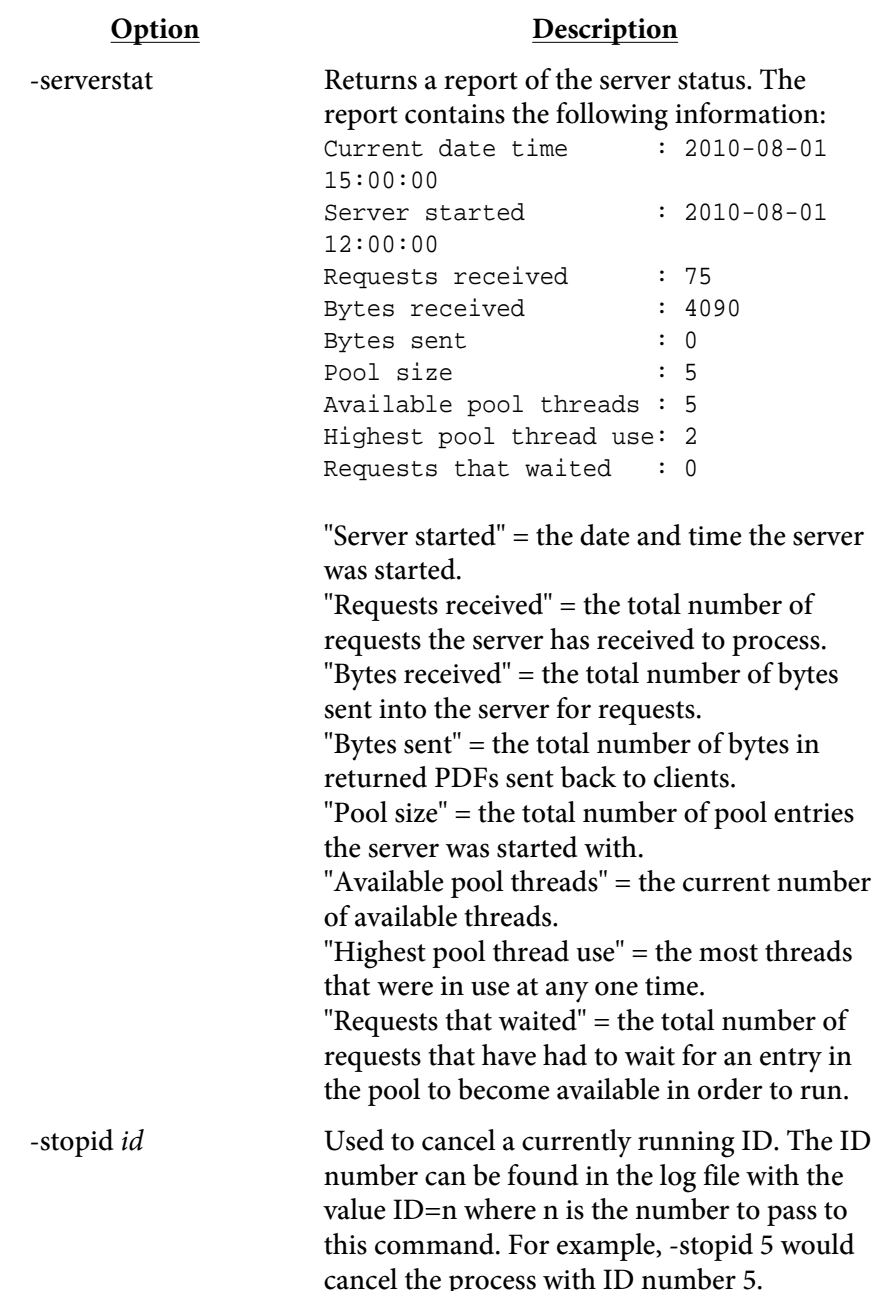

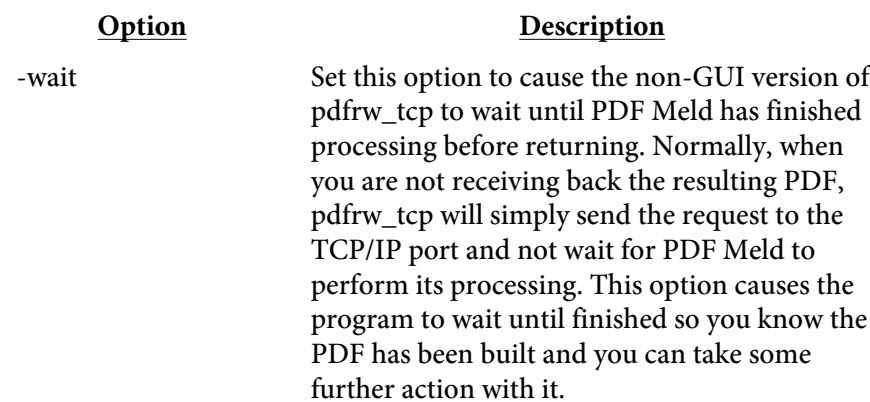

## DSN Layout

<span id="page-494-0"></span>A DSN file on the server allows you to setup one or more database logins for use by clients. The file contains a name the clients can use to reference the connection by along with information about the database connection such as the user id and password. For example:

```
<DSN NAME="dev" SQLDRIVER="Oracle" USERID="someuser@dev"
PASSWORD="abc123">
<DSN NAME="prod" SQLDRIVER="Oracle" USERID="diffuser@prod"
PASSWORD="xyz555">
```
This file may be encrypted as an added level of security. This will prevent anyone with access to the file from viewing the contents. Use the option -dsnencrypt with PDF Report Writer to create an encrytped copy. You may then remove the plain text copy and pass the encrypted version to -dsnfile. Be sure to use -dsnpwd when starting PDF Report Writer in server mode so it can decrypt the file.

Clients do not need to be provided with the database details such as a user id or password since it will be contained within this file. The client simply references the connection via the DSN name. For example: <QUERY NAME="myquery" DSN="dev">

The DSN file is a tag based file containing the following options.

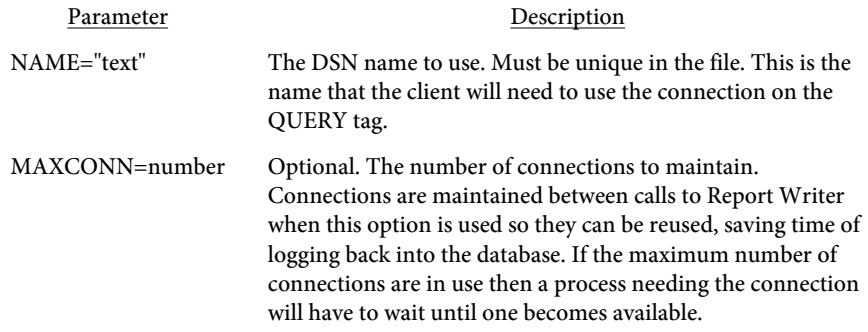

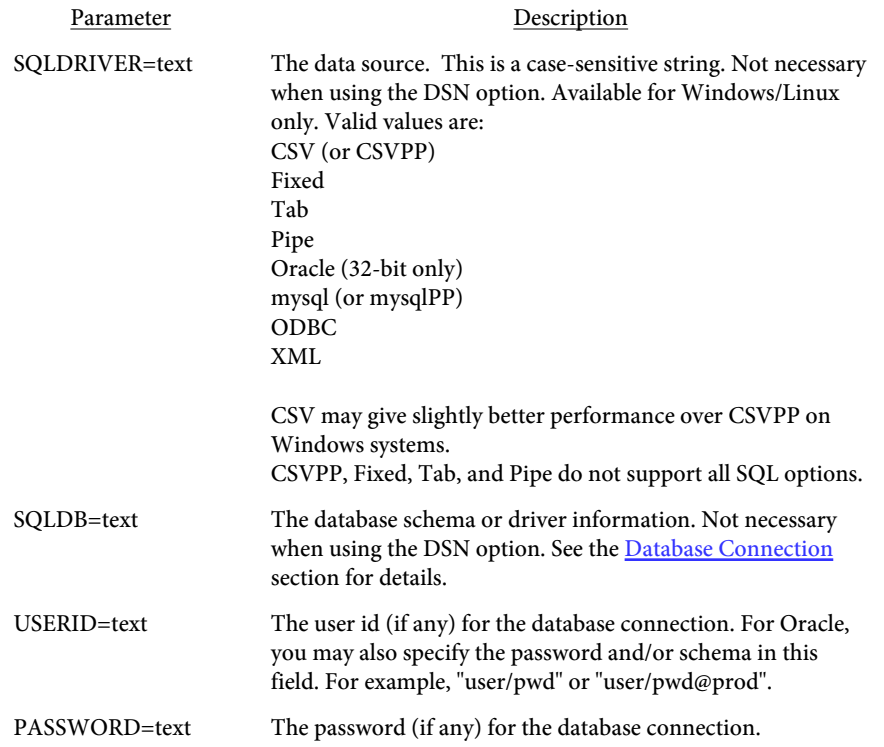

<span id="page-496-0"></span>PDF Report Writer Service

## PDF Report Writer Service

The PDF Report Writer service is another option when running PDF Report Writer as a server under Windows. See the [Client-Server](#page-483-0) section as the details on the various parameters are covered there. The difference with running as a service is the server program is available to anyone with network access to the server. Plus you don't need to manually start up PDF Report Writer in server mode each time you log in. The service can be set to start whenever the machine is booted so it can be made available without logging in first.

The program pdfrw\_srv.exe (or pdfrw\_srv64.exe for 64-bit) is the program for the service. You pass in -install as the first option (rather than -server like when running pdfrw.exe) followed by the normal options (such as -pool or -host) that you would use to start in server mode. You'll likely need administrative privileges in order to initially setup the service. Select the "Run as Administrator" option for the DOS box when you go to install.

You'll need to allow TCP traffic on the port if you want to make the service available to other computers. Go into your Windows firewall program and create an entry to allow traffic on that port. You can restrict access by computer and/or user if you like.

Note you still need to pass in a key name/code combination using -kn and -kc or your software subscription information with -licname, -licpwd, and -licweb.

```
For example:
C:\>pdfrw_srv.exe -install auto -pool 5
   -log "c:\logs\rwlog.txt" -host "mymachine"
   -port 7075 -licname "fytek-inc" -licpwd "abc12345"
   -licweb
```
Replace "mymachine" in -host with the actual name of your computer or leave out -host to use the default of localhost. This should start up the service and you will then be ready to start servicing requests. Other options you can use are: c:\>net start PDFRWSrv

This will start the service if -install is used without the "auto" option. For example, you can run "pdfrw\_srv.exe -install" to simply install the service without starting it.

To stop the service run:

#### PDF Report Writer Service

c:\>net stop PDFRWSrv This will stop the service. To remove the service run: C:\>pdfrw\_srv.exe -remove -service PDFRWSrv This will remove or un-install the service.

You can test the service by running pdfrw\_tcp or pdfrw\_gui\_tcp. For example:

pdfrw\_gui\_tcp c:\mydir\myinput.frw c:\mydir\myout.pdf

Include the -host and/or -port if necessary. If you used the defaults when installing the service and are running on the same machine the service is running on, you can leave out -host and -port. You'll likely want to use the machine name when doing any real testing since the default is localhost for the host and you'll only be able to access from the box the service is running on.

Be sure to fully qualify your file names as the service is not running out of the directory you are running the program pdfrw\_tcp from. You can also use the -cwd or -currdir options to change the working directory. The [Client-Server](#page-483-0) section also discusses how you can send files from a remote machine to the server running the service. You can use the -send and/or -return options with pdfrw\_tcp in order to send and receive your files to and from the server.

The options for startup as the same as those found in the [Client-Server](#page-483-0) section. The following are additional options for the service.

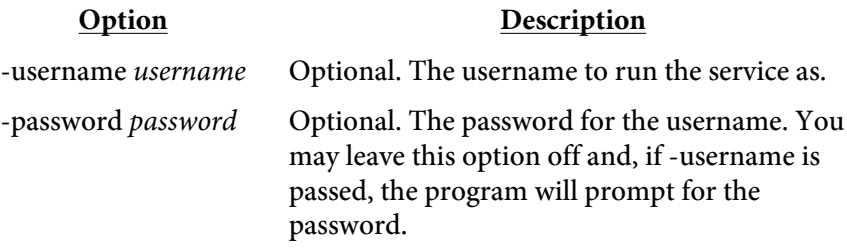

Suggestions

# Suggestions

This section lists some suggestions and methods for setting up your report.

## Headers/Footers

When setting up a header or footer you may use the Y command to position content correctly. For example, if you want to set up a header with the date on the left, the report title in the middle and the page number on the right, you may do the following:

```
<TEXT FACE=16 SIZE=12 BORDER=1>
<ALIGN VALUE=C><FONT FACE=16 SIZE=12>
Report Title Line 1<BR>
Report Title Line 2<FONT FACE=15 SIZE=10>
<ALIGN VALUE=L>
<Y VALUE=0>Date &date<ALIGN VALUE=R>
<Y VALUE=0>Page &page
</TEXT>
```
Which produces the following:

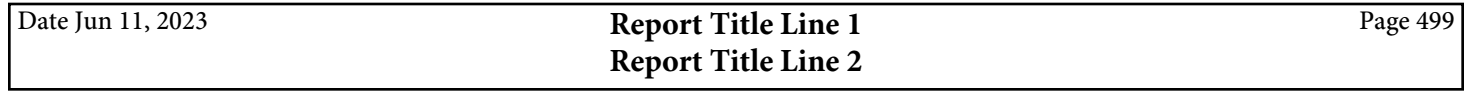

Notice that is not necessary to set the X value during centering or right justification. The program will automatically adjust the X position when the alignment changes. Remember to place content between the <BODY> and </BODY> tags when using headers/footers. If not, your content will overlay the header/footer areas.

## Text/Tables

Remember to close out text blocks with the </TEXT> tag if you are mixing text blocks and tables in your report. Use a FONT and SIZE command in the TABLE or TEXT tag when inside of the report BODY. This will ensure the base font for the table or text block is set properly when a page break happens. You may use the BR tag outside of text blocks and tables to give some separation between items. You may also issue a PAGE tag inside of a block of text to force a page break. You may use the TABLEPAGE tag within a TABLE for a page break.

#### Suggestions

## Table Rows

A table row for the outer most table must be able to fit completely on a page. It's important to note that it's the top level table row that must fit. If you have an embedded table inside of a table cell, the entire embedded table is counted as the contents of a cell and must fit on a page. If there isn't enough room for all cells in a given row to print the table will wrap to the next page. Use the CELLSPLIT option on the TABLE or TR tag to specify you want to allow cells to break across pages. Whatever contents will fit at the bottom of a page will print while the rest of the cell contents will start at the top of the following page. Only the text that will fit on a single page is shown if CELLSPLIT is not used on tables with a lot of text in a cell.

Use the CELLXSPACING option for tables that don't have a border. A value of 4 or 5 works good along with CELLSPACING set to 4. This will give some separation to the columns and make it easier to read.

## Widgets

Remember to place any INPUT or TEXTAREA tags inside of a TEXT block or table TD or the widget will not be visible. The widget will not show up on the page if don't have it inside one of these. Just treat them as you would any other text item. And don't forget to assign a unique NAME to each widget.

## Backgrounds

Use the [NEWFORM](#page-132-0) and [USEFORM](#page-155-0) tags if you find yourself repeating the same information on many pages. This could be text, line drawing commands or images. The advantages are fewer commands passed into the software, the background information is only processed once and the resulting PDF file will be smaller.

# Build Options

PDF Report Writer is a CPU intensive program and may take a couple seconds per page to generate the PDF. Partially due to the complexity involved in the PDF structure but mostly to the work that must be done to determine table column widths, perform pagination, reapply all header/footer information and so on. Additionally, PDF Report Writer allows for a variety of text layout commands within a block of text. Because of this, a page can take anywhere from a half-second to three seconds on average to generate depending on processor speed and the complexity of the report. Basically, the faster your CPU, the faster the PDF will generate.

The program will take up as much CPU time as it can get by default. This means the CPU will be at or near 100% usage while the PDF is being built. Here are two things you can do to prevent the system from slowing too much:

- **•** Use the -lowpriority option or setLowPriority method to lower the priority of the program. The program will still use as much of the CPU as it can but other applications will have priority over Report Writer.
- **•** Use the -pause option to allow some idle time for other applications to run. Setting -pause 5 will free up the processor for .001 seconds after every 5 commands. The PDF will build a little slower but the benefit is better CPU utilization.

Keeping the number of commands to a minimum will help decrease the amount of time it takes for the PDF to build. Small things, like putting FONT and BORDER commands in the TABLE tag rather than on each TD tag should be the first thing to look for when trying to decrease build time. Table rows inherit font, border and color characteristics from the TABLE tag. Table cells inherit their font, border and color characteristics from the TH or TR tag. Try to push this information as far up the chain as possible.

Try using the [PLAIN](#page-99-0) option for times when you just need to see the data and are less concerned about formatting. You may apply this option globally or selectively on tables. Another option if you just need to see the data is to use the -csv, -xls or -html command line option and turn off the PDF build. Along with this use the -nopdf option or setNoPDF method to skip the PDF build altogether and use the csv or html output instead. Do not use this option when building RTF output as that output is based on the finished PDF.

Use the CACHE option on your IMG tags for any images that are reused across multiple runs of the program. For example, company logos or other

images that remain more or less static. This will cut down on the time needed to convert the image to PDF format each time the program is ran.

The following options may be used if you've optimized your input file and still need a faster build time.

# Quick Build

This option will take fewer passes through the file so some features will not be available. You will probably save anywhere from 30-40% over the standard build time using this option. You may not use tables that have the HEIGHT option in the table tag when building with this method. The &getpage function will not work properly when using quick build.

If you use the &totpage variable, the software will leave room for 3 digits since the number is not known while the file is being built. Therefore, the alignment on the text line containing the total number of pages will be slightly off if you have it right or center aligned.

Note there are two quick build methods. The first (-q command line, setQuick method or <QUICKBUILD> tag) builds the PDF in memory. When done, it goes back and puts in information on the total number of pages if that feature was used. The PDF is then written to disk.

The second method (-q2 command line, setQuick2 method or <QUICKBUILD2> tag) works in a similar way except it doesn't go back and plug in the total number of pages where requested. Also, This second method builds the PDF on disk as it goes rather than in memory. Features such as &getpage("ANCHOR") will not work properly with either method however. It's best to use the second quick build method as long as you don't need the total number of pages in the report.

# Temp File

Another option, slightly faster than quick build, is to use a temporary file. You will probably save anywhere from 40-50% over the standard build time. This option makes only one pass through the input file so, as with quick build, certain options are not available. You may only use text, tables that do not break vertically, images and bookmarks. You may not use links, added fonts, widgets or embedded PDFs.

If you use the &totpage variable, the software will leave room for 3 digits since the number is not known while the file is being built. Therefore, the alignment on the text line containing the total number of pages will be slightly off if you have it right or center aligned.

Additionally, since there is only one pass of the file, you must provide column width information for each table. The easiest way to do this is to have a hidden TR row just after the table tag. A hidden row is ignored for printing but you can use it to convey the widths of the columns. The widths may be a value based on the current GRID setting or may be a percentage of the grid units in the X direction.

For example, here is how you might set up a table and specify the column widths to use:

```
<TABLE BORDER=1 CELLSPACING=2 CELLPADDING=2>
<TR HIDE></TD>
<TD WIDTH=20%></TD>
<TD WIDTH=45%></TD>
<TD WIDTH=10%></TD>
<TD WIDTH=25%></TD>
\langle/TR\rangle<TH COLSPAN=2>
... (rest of table) ...
```
In the above example, the table has 4 columns that will span the entire width specified by the GRID command (since the sum of the sizes add up to 100%). You may use less than 100% of the total space in the X direction but don't use more or the table will go outside of the defined area.
### Initialization and Table Sizing Sections

You can speed up the build process by use of the [INITIALIZE](#page-76-0) and [TABLESIZE](#page-115-0) tags. These tags identify to Report Writer a small subset of the total report to examine during the build process. The INITIALIZE section marks an area near the top where all document level commands and added fonts are located. The TABLESIZE section marks an area, again near the top, where all table sizing information can be found. See the individual commands for further detailed information on each. Either or both of these options may be used in a given report. You may also combine these options with the quick build option.

Here's an example of a report mocked-up using the two different versions of these commands. This first example shows the opening/closing tags version:

```
<PDF>
<INITIALIZE>
<ADDFONT SRC="myfont.ttf">
<ZOOM VALUE=100>
<QUICKBUILD2>
</INITIALIZE>
<TABLESIZE>
<GRID ML=.5 MR=.5 MT=.5 MB=.5 XUNITS=80 YUNITS=80>
<PAGE>
<TABLE BORDER=1 NAME=main>
<TR><TD>XXXXXXXXXXXXXXXXXXXXXXXXXXXXXX</TD>
<TD>999,999,999.99</TD></TR>
</TABLE>
<TABLE NAME=hdr WIDTH=100%>
<TR><TD WIDTH=20%>Page XXX</TD>
<TD WIDTH=60% ALIGN=C>My Company</TD>
<TD WIDTH=20% ALIGN=R>Date: XX/XX/XX</TD></TR>
</TABLE>
<TABLE NAME=summary BORDER=1>
<TR><TD>This Year</TD>
<TD>99,999,999</TD>
<TD>Last Year</TD>
<TD>99,999,999</TD>
\langle /TR><IMG SRC="myimg.gif">
</TABLESIZE>
<GRID ML=.5 MR=.5 MT=.5 MB=.5 XUNITS=80 YUNITS=80>
<PAGE>
<HEADER MARGIN=2>
<TABLE NAME=hdr WIDTH=100%>
<TR><TD WIDTH=20%>Page &page</TD>
<TD WIDTH=60% ALIGN=C>My Company</TD>
<TD WIDTH=20% ALIGN=R>Date: &date</TD></TR>
```

```
</TABLE>
</HEADER>
<FOOTER MARGIN=2>
<TEXT ALIGN=C>
<IMG SRC="myimg.gif">
</TEXT>
</FOOTER>
<BODY>
<TABLE BORDER=1 NAME=main>
<TR><TD>Data for cell 1</TD>
<TD>100,000.00</TD></TR>
<TR><TD>Data for cell 2</TD>
<TD>5,000.00</TD></TR>
(...rest of the table...)
<TR><TD>Data for cell n</TD>
<TD>15,000.00</TD></TR>
</TABLE>
<BR>
<TABLE NAME=summary BORDER=1>
<TR><TD>This Year</TD>
<TD>6,500,000</TD>
<TD>Last Year</TD>
<TD>5,450,000</TD>
</TR></TABLE>
</BODY>
```
Note the table sizing section contains one sample row for each table used in the report. The text used in the sizing section shows the maximum expected value for which the table columns will be sized. If the actual text in the rest of the report is much larger, then the columns may appear sized too small. On the other hand, if the all the text is much smaller, the column sizes may appear too large. When the values are fairly close the sizing issue should be negligible. Remember, the trade off for slight variance in column widths is build speed. Also note that the PAGE and TABLE commands, along with whatever else you might place in the TABLESIZE section, are ignored in the final PDF output.

Another way to use the tags is by using the LINES option on the INITIALIZE and TABLESIZE tags. This allows you to place a single opening tag and scan that many lines for information. This works best when you know everything needed for the report is already near the top. A report with one large table for example. The next example shows the opening/closing version of the tags:

```
<PDF><INITIALIZE LINES=50>
<ADDFONT SRC="myfont.ttf">
<ZOOM VALUE=100>
<TABLESIZE LINES=200>
```

```
<GRID ML=.5 MR=.5 MT=.5 MB=.5 XUNITS=80 YUNITS=80>
<PAGE>
<HEADER MARGIN=2>
<TABLE NAME=hdr WIDTH=100%>
<TR><TD WIDTH=20%>Page &page</TD>
<TD WIDTH=60% ALIGN=C>My Company</TD>
<TD WIDTH=20% ALIGN=R>Date: &date</TD></TR>
</TABLE>
</HEADER>
<FOOTER MARGIN=2>
<TEXT ALIGN=C>
<IMG SRC="myimg.gif">
</TEXT>
</FOOTER>
<BODY>
<TABLE BORDER=1 NAME=main>
<TR><TD>Data for cell 1</TD>
<TD>100,000.00</TD></TR>
<TR><TD>Data for cell 2</TD>
<TD>5,000.00</TD></TR>
(...rest of the table...)
<TR><TD>Data for cell n</TD>
<TD>15,000.00</TD></TR>
</TABLE>
</BODY>
```
In the above example, all the information necessary for the initialization piece is located within the first 100 lines. This includes the added font and zoom setting. The table size uses 200 lines to gather enough sample rows to size the table. The assumption is all rows have about the same amount of text so looking at the first 50 rows or so will give a close enough estimate to size the columns by.

## Sizing Files

The -insize/outsize options can be used as an alternative to the TABLESIZE tag. These options are used to create a sizing file that you can use for building similar PDFs in the future. It can also be easily used in situations where you have tables near the end of the input file that would difficult to use between the opening and closing TABLESIZE tags.

This works best when you are creating many PDFs all set up the same as far as the tables go but with different values for the cells and/or different number of table rows. For example, a packing slip or customer invoice. You create the sizing file by creating a sample PDF along with the -outsize option or setOutSize method.

pdfrw sample.frw -outsize sample.siz

For all future builds, use the sizing file to skip the table sizing routines. The PDF will be built faster, especially when using the INITIALIZE tag in the input PDF.

```
pdfrw sample2.frw -insize sample.siz
```
Remember the layout of the PDF must match the sizing file. That is, the same table structure only different data for the cells. The number of rows may be different but the columns must match or you will either not get a valid PDF or the table columns will not be sized correctly. Note this feature has similar limitations to the quickbuild methods. Variables such as &getpage("ANCHOR") and &totpage will not work properly since they are determined by computations that are bypassed for the option.

Error Checking

## Error Checking

You can check your PDF commands for errors during your development stage. When you use this option, any errors found are written to the error log file along with the line number from the input file that caused the error. The error log file will not be created if no errors are found. If errors are found, the PDF file will not be created.

You turn on error checking in the executable or Perl version with the -e parameter. For example: "pdfrw filein.frw fileout.pdf -e errlog.dat" will place the error information in the errlog.dat file.

The following table lists possible errors and their cause.

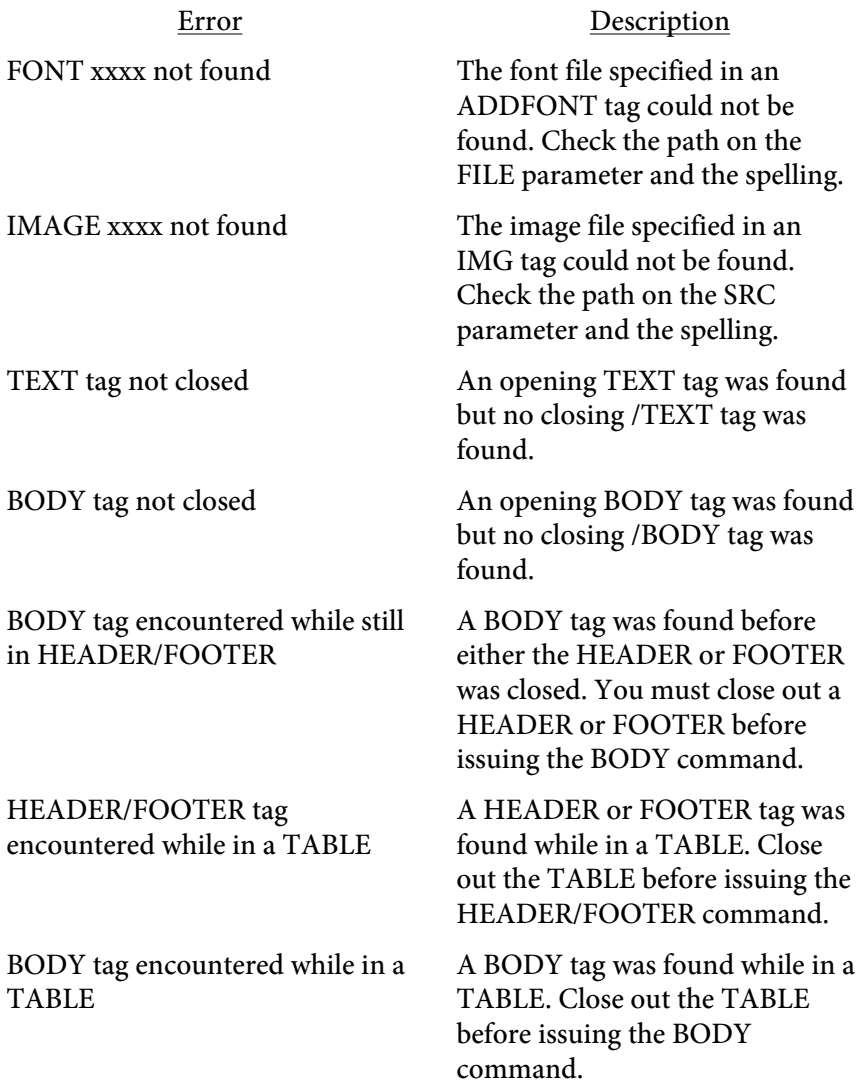

### Error Checking

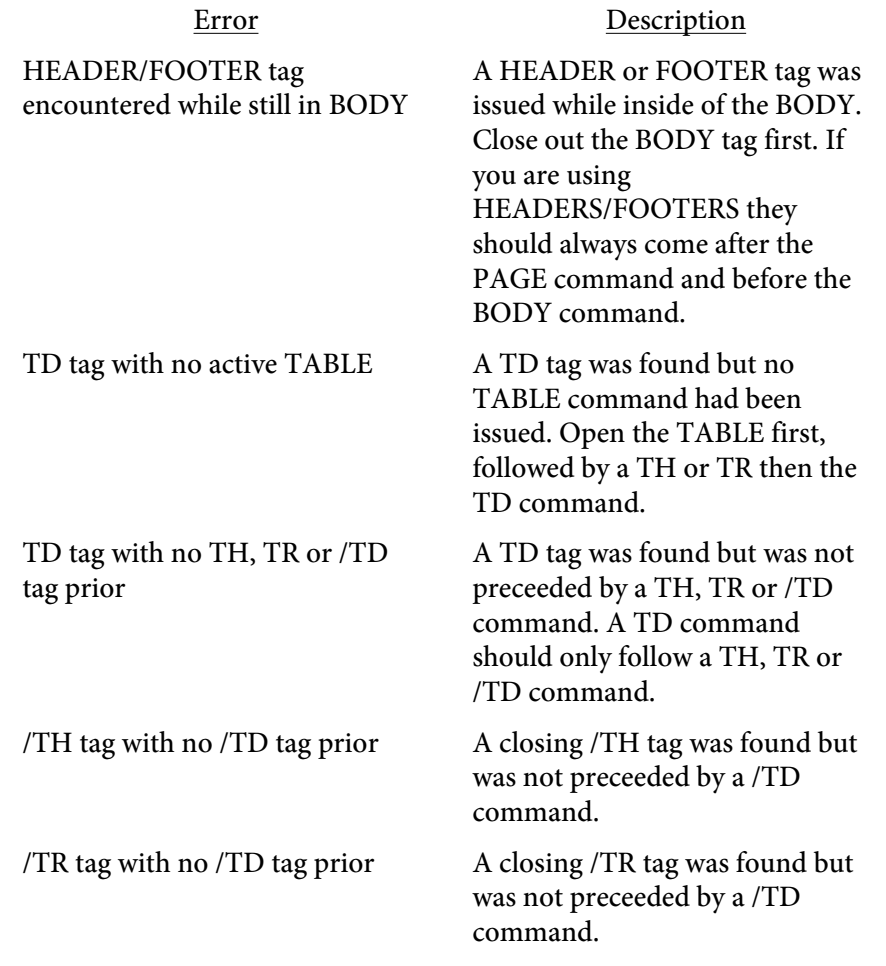

Index

# Index of Commands

[METRIC](#page-84-0) **[MINLINES](#page-211-0) [MODTABLE](#page-238-0)** 

[DIV](#page-62-0)

 $\underline{A}$  $\underline{A}$  $\underline{A}$ [ABORT](#page-88-0) [ADDFONT](#page-45-0) [ALIGN](#page-165-0) [ARC](#page-413-0) **[AUTHOR](#page-50-0)** [B](#page-167-0) [BARBORDER](#page-353-0) **[BARCODE](#page-168-0)** [BARDATAMULT](#page-377-0) **[BARSERIES](#page-358-0)** [BASEALIGN](#page-51-0) [BASELINE](#page-166-0) **[BGCOLOR](#page-172-0)** [BIG](#page-173-0) **[BODY](#page-124-0)** [BR](#page-174-0) **[BREAKON](#page-52-0)** [BULLET](#page-175-0) **CACHEALLIMG [CAPTUREY](#page-176-0) [CENTER](#page-177-0) [CHART](#page-328-0) [CHARTCIRCLE](#page-371-0) [CHARTCOLOR](#page-360-0) [CHARTCURVE](#page-373-0) [CHARTLINE](#page-363-0) [CHARTNORMDIST](#page-375-0) [CHARTPOINTS](#page-361-0) [CHARTSERIES](#page-365-0) [CHARTTEXT](#page-376-0) [CHARTRECT](#page-367-0) [CHECK](#page-178-0) [CIRCLE](#page-416-0)** [CLEARSUBHEADINGS](#page-298-0) **[CLOCK](#page-54-0) [COLOR](#page-55-0) [COMP](#page-179-0) [CREATOR](#page-56-0) [CURVE](#page-419-0)** [DATALINE](#page-355-0) **[DATASET](#page-57-0) [DATE](#page-180-0)** [date](#page-231-0) [DELETEPDF](#page-61-0)

[EMBED](#page-63-0) [ENCRYPT](#page-465-0) **[EXCEL](#page-65-0) [EXT](#page-181-0) [FCOLOR](#page-182-0) [FDFAPPEARANCE](#page-71-0)** [FDFDATA](#page-69-0) **[FDFFIXED](#page-70-0) [FONT](#page-183-0)** [FOOTER](#page-126-0) [FROMPG](#page-72-0) **[GRID](#page-127-0)** [HEADER](#page-129-0) **[HTML](#page-73-0)** [HR](#page-422-0) [I](#page-187-0) **[IGNOREUNKNOWN](#page-74-0)** [IMG](#page-188-0) [INCLUDE](#page-75-0) **[INITIALIZE](#page-76-0)** [INPUT](#page-435-0) **[KEEPCOLSIZE](#page-77-0) [KEYWORDS](#page-78-0)** [LAYER](#page-79-0) **[LAYERGROUP](#page-80-0)** [LEGEND](#page-270-0) [LI](#page-175-0) [LINE](#page-422-0) [LINEC](#page-425-0) [LINED](#page-426-0) **[LINESPACE](#page-204-0)** [LINEW](#page-427-0) [LINK](#page-81-0) **[LINKCOLOR](#page-205-0)** [LINKLINE](#page-206-0)

[LOOP](#page-308-0)

**[MATRIX](#page-130-0)** [MEDIA](#page-207-0) [META](#page-83-0)

**[MONTHS](#page-85-0) [MOV](#page-213-0) [NOPERL](#page-86-0) [NOTEXTSCALE](#page-87-0) [OPTIMIZE](#page-90-0) [OPTION](#page-445-0) [OUTLINE](#page-91-0)** [P](#page-214-0) [page](#page-231-0) [PAGE](#page-132-0) [PAGEFOOTER](#page-212-0) [PAGELAYOUT](#page-94-0) **[PAGEMODE](#page-95-0)** [PARAMS](#page-329-0) [PDF](#page-96-0) [PDFINCLUDE](#page-97-0) [PDFPAGE](#page-142-0) **[PERL](#page-98-0)** [PLAIN](#page-99-0) [POLY](#page-428-0) [PULLPAGE](#page-148-0) [QPARAM](#page-306-0) **[QUERY](#page-304-0) [QUICKBUILD](#page-101-0)** [QUICKBUILD2](#page-102-0) **[RECT](#page-430-0)** [REND](#page-215-0) [REPEAT](#page-150-0) **[RESTOREY](#page-216-0) [ROTATE](#page-217-0) [RTFIMAGES](#page-103-0) [RTFLINESPACE](#page-104-0)** [runpage](#page-231-0) **[RWFUNCT](#page-312-0)** [RWGET](#page-313-0) [RWIF](#page-314-0) **[RWSCRIPT](#page-316-0)** [RWSET](#page-311-0) [RWTABLE](#page-302-0) **[SCRIPT](#page-444-0)** 

**[SELECT](#page-445-0) SENDMAIL [SET](#page-106-0) [SETPG](#page-108-0)** [SHADING](#page-109-0) **[SHY](#page-218-0) [SMALL](#page-219-0) [STARTPG](#page-112-0) [STRIPE](#page-149-0) [STYLE](#page-113-0)** [SUB](#page-220-0) **[SUBJECT](#page-114-0) [SUP](#page-221-0)** [TAB](#page-222-0) **[TABLE](#page-238-0) [TABLESIZE](#page-115-0) [TBODY](#page-271-0)** [TD](#page-287-0) **[TEXT](#page-223-0) [TEXTABS](#page-116-0) [TEXTAREA](#page-447-0)** [TF](#page-272-0) **[TFOOT](#page-272-0)** [TH](#page-272-0) **[THEAD](#page-272-0) [THRUPG](#page-117-0) [TITLE](#page-118-0)** [time](#page-231-0) [totpage](#page-231-0) [TR](#page-279-0) URL [U](#page-230-0) **[USEFORM](#page-155-0)** [VALIGN2](#page-121-0)

[X](#page-234-0)

**[SHOWERRORS](#page-100-0) [SIZEHEADINGS](#page-110-0) [SLICEBORDER](#page-354-0) [SLICECOLOR](#page-352-0) [SOFTHYPHEN](#page-111-0) [SUBFOOTER](#page-152-0) [SUBFOOTERCONT](#page-153-0) [SUBHEADER](#page-154-0)** [TABLEPAGE](#page-297-0) **[TRANSPARENCY](#page-119-0)** 

### Index

**[XPSFILE](#page-156-0)** [XPSKEEPNAMES](#page-157-0) [XPSPAGE](#page-158-0)

 $\underline{\mathtt{Y}}$  $\underline{\mathtt{Y}}$  $\underline{\mathtt{Y}}$ 

[ZOOM](#page-122-0)